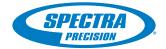

e conserve e

1 TU

## ProFlex<sup>™</sup>800 Sshtech

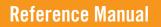

#### **Copyright Notice**

Copyright 2012 Ashtech. All rights reserved.

P/N 631670-A, January 2012

#### Trademarks

All product and brand names mentioned in this publication are trademarks of their respective holders.

#### FCC Notice

ProFlex 800 Receiver complies with the limits for a Class B digital device, pursuant to the Part 15 of the FCC rules when it is used in Portable Mode. See Note below related to Class B device.

Class B digital devices NOTE: This equipment has been tested and found to comply with the limits for a Class B digital device, pursuant to Part 15 of the FCC Rules. These limits are designed to provide reasonable protection against harmful interference in a residential installation. This equipment generates, uses, and can radiate radio frequency energy and, if not installed and used in accordance with the instructions, may cause harmful interference to radio communications. However, there is no guarantee that interference will not occur in a particular installation. If this equipment does cause harmful interference to radio or television reception, which can be determined by turning the equipment off and on, the user is encouraged to try and correct the interference by one or more of the following measures:

- Reorient or locate the receiving antenna.
- Increase the separation between the equipment and receiver.
- Connect the equipment into an outlet on a circuit different from that to which the receiver is connected.
- Consult the dealer or an experienced radio/TV technician for help.

When ProFlex 800 is used with an external power supply or connected to an external device using the USB port, it complies with the limits for a Class A digital device, pursuant to the Part 15 of the FCC rules. See Note below related to Class A device.

Class A digital devices NOTE: This equipment has been tested and found to comply with the limits for a Class A digital device, pursuant to Part 15 of the FCC Rules. These limits are designed to provide reasonable protection against harmful interference when the equipment is operated in a commercial environment. This equipment generates, uses, and can radiate radio frequency energy and, if not installed and used in accordance with the instruction manual, may cause harmful interference to radio communications. Operation of this equipment in a residential area is likely to cause harmful interference in which case the user will be required to correct the interference at his own expense.

Remark: Any changes or modifications not expressly approved by Ashtech, could void the right for user to operate the equipment.

## RF Safety Exposure To Radio Frequency Energy (SAR)

Radio transmitting devices radiate Radio Frequency (RF) energy during its operation. RF energy can be absorbed into the human body and potentially can cause adverse health effects if excessive levels are absorbed. The unit of measurement for human exposure to RF energy is "Specific Absorption Rate" (SAR).

The Federal Communications Commission (FCC), Industrie Canada (IC), and other agencies around the world have established limits that incorporate a substantial safety margin designed to assure the safety of all persons using this equipment. In order to certify this unit for sale in the US, Canada and Europe this unit has been tested for RF exposure compliance at a qualified test laboratory and found to comply with the regulations regarding exposure to RF Energy. SAR was measured with the unit (GSM Module) transmitting at its maximum certified RF power. Often, however, during normal operation the unit (GSM Module) will transmit much less than maximum power. Transmit power is controlled automatically and, in general is reduced as you get closer to a cellular base station. This reduction in transmit power will result in a lower RF energy exposure and resulting SAR value.

#### FCC and CE UHF Safety Statement

The different versions of the UHF Transmitters are FCC and CE compliant.

In order to comply with FCC and CE RF exposure safety guidelines as body-worn, normal use of unit, the following must be followed:

A distance of AT LEAST 10 feet (3 m) of separation between the users body and the unit (UHF Transmitter). This distance has been defined taken into account the FCC and CE Requirements and the worst output power configuration.

Do NOT use the device in a manner such that it is in direct contact with the body (e.g. on the lap). Such use will likely exceed FCC RF safety exposure limits. See www.fcc.gov/oet/rfsafety/ for more information on RF exposure safety.

To comply with CE and FCC electrical safety regulations, ProFlex 800 should only be powered from a 9 to 28 V DC external source, with 20 W power limitation, or the recommended battery (P/N 111374). The battery should be charged only with the supplied battery charger (P/N 802064).

#### CAUTION

RISK OF EXPLOSION IF BATTERY REPLACED BY AN INCORRECT TYPE. DISPOSE OF USED BATTERIES ACCORDING TO THE INSTRUCTIONS.

## Ashtech Products - Limited Warranty (North, Central and South America)

Ashtech warrants their GPS receivers and hardware accessories to be free of defects in material and workmanship and will conform to our published specifications for the product for a period of one year from the date of original purchase. THIS WARRANTY APPLIES ONLY TO THE ORIGINAL PURCHASER OF THIS PRODUCT.

In the event of a defect, Ashtech will, at its option, repair or replace the hardware product with no charge to the purchaser for parts or labor. The repaired or replaced product will be warranted for 90 days from the date of return shipment, or for the balance of the original warranty, whichever is longer. Ashtech warrants that software products or software included in hardware products will be free from defects in the media for a period of 30 days from the date of shipment and will substantially conform to the then-current user documentation provided with the software (including updates thereto). Ashtech's sole obligation shall be the correction or replacement of the media or the software so that it will substantially conform to the then- current user documentation. Ashtech does not warrant the software will meet purchaser's requirements or that its operation will be uninterrupted, error-free or virus-free. Purchaser assumes the entire risk of using the software.

PURCHASER'S EXCLUSIVE REMEDY UNDER THIS WRITTEN WARRANTY OR ANY IMPLIED WARRANTY SHALL BE LIMITED TO THE REPAIR OR RE-PLACEMENT, AT ASHTECH'S OPTION, OF ANY DEFECTIVE PART OF THE RECEIVER OR ACCESSO-RIES WHICH ARE COVERED BY THIS WARRANTY. REPAIRS UNDER THIS WARRANTY SHALL ONLY BE MADE AT AN AUTHORIZED ASHTECH SERVICE CENTER. ANY REPAIRS BY A SERVICE CENTER NOT AUTHORIZED BY ASHTECH WILL VOID THIS WARRANTY.

To obtain warranty service the purchaser must obtain a Return Materials Authorization (RMA) number prior to shipping by calling 1-800-229-2400 (press option #1) (U.S.) or 1-408-615-3981 (International), or by submitting a repair request on-line at: http://www.ashtech.com/en/support/rma.asp. The purchaser must return the product postpaid with a copy of the original sales receipt to the address provided by Ashtech with the RMA number. Purchaser's return address and the RMA number must be clearly printed on the outside of the package.

Ashtech reserves the right to refuse to provide service free-of-charge if the sales receipt is not provided or if the information contained in it is incomplete or illegible or if the serial number is altered or removed. Ashtech will not be responsible for any losses or damage to the product incurred while the product is in transit or is being shipped for repair. Insurance is recommended. Ashtech suggests using a trackable shipping method such as UPS or FedEx when returning a product for service.

EXCEPT AS SET FORTH IN THIS LIMITED WAR-RANTY, ALL OTHER EXPRESSED OR IMPLIED WARRANTIES, INCLUDING THOSE OF FITNESS FOR ANY PARTICULAR PURPOSE, MERCHANT-ABILITY OR NON-INFRINGEMENT, ARE HEREBY DISCLAIMED AND IF APPLICABLE, IMPLIED WAR-RANTIES UNDER ARTICLE 35 OF THE UNITED NA-TIONS CONVENTION ON CONTRACTS FOR THE INTERNATIONAL SALE OF GOODS. Some national, state, or local laws do not allow limitations on implied warranty or how long an implied warranty lasts, so the above limitation may not apply to you.

The following are excluded from the warranty coverage: (1) periodic maintenance and repair or replacement of parts due to normal wear and tear; (2) batteries and finishes; (3) installations or defects resulting from installation; (4) any damage caused by (i) shipping, misuse, abuse, negligence, tampering, or improper use; (ii) disasters such as fire, flood, wind, and lightning; (iii) unauthorized attachments or modification; (5) service performed or attempted by anyone other than an authorized Ashtechs Service Center; (6) any product, components or parts not manufactured by Ashtech; (7) that the receiver will be free from any claim for infringement of any patent, trademark, copyright or other proprietary right, including trade secrets; and (8) any damage due to accident, resulting from inaccurate satellite transmissions. Inaccurate transmissions can occur due to changes in the position, health or geometry of a satellite or modifications to the receiver that may be required due to any change in the GPS. (Note: Ashtech GPS receivers use GPS or GPS+GLONASS to obtain position, velocity and time information. GPS is operated by the U.S. Government and GLONASS is the Global Navigation Satellite System of the Russian Federation, which are solely responsible for the accuracy and maintenance of their systems. Certain conditions can cause inaccuracies which could require modifications to the receiver. Examples of such conditions include but are not limited to changes in the GPS or GLONASS transmission.) Opening, dismantling or repairing of this product by anyone other than an authorized Ashtech Service Center will void this warranty.

ASHTECH SHALL NOT BE LIABLE TO PURCHASER OR ANY OTHER PERSON FOR ANY INCIDENTAL OR CONSEQUENTIAL DAMAGES WHATSOEVER, IN-CLUDING BUT NOT LIMITED TO LOST PROFITS, DAMAGES RESULTING FROM DELAY OR LOSS OF USE, LOSS OF OR DAMAGES ARISING OUT OF BREACH OF THIS WARRANTY OR ANY IMPLIED WARRANTY EVEN THOUGH CAUSED BY NEGLI-GENCE OR OTHER FAULT OFASHTECH OR NEGLI-GENT USAGE OF THE PRODUCT. IN NO EVENT WILL ASHTECH BE RESPONSIBLE FOR SUCH DAMAGES, EVEN IF ASHTECH HAS BEEN ADVISED OF THE POSSIBILITY OF SUCH DAMAGES.

This written warranty is the complete, final and exclusive agreement between Ashtech and the purchaser with respect to the quality of performance of the goods and any and all warranties and representations. This warranty sets forth all of Ashtech's responsibilities regarding this product. This limited warranty is governed by the laws of the State of California, without reference to its conflict of law provisions or the U.N. Convention on Contracts for the International Sale of Goods, and shall benefit Ashtech, its successors and assigns.

This warranty gives the purchaser specific rights. The purchaser may have other rights which vary from locality to locality (including Directive 1999/44/EC in the EC Member States) and certain limitations contained in this warranty, including the exclusion or limitation of incidental or consequential damages may not apply.

For further information concerning this limited warranty, please call or write:

Ashtech SAS - ZAC La Fleuriaye - BP 433 - 44474 Carquefou Cedex - France Phone: +33 (0)2 28 09 38 00, Fax: +33 (0)2 28 09 39 39.

## Ashtech Products Limited Warranty (Europe, Middle East, Africa)

All Ashtech global positioning system (GPS) receivers are navigation aids, and are not intended to replace other methods of navigation. Purchaser is advised to perform careful position charting and use good judgment. READ THE USER GUIDE CAREFUL-LY BEFORE USING THE PRODUCT.

#### 1. ASHTECH WARRANTY

Ashtech warrants their GPS receivers and hardware accessories to be free of defects in material and workmanship and will conform to our published specifications for the product for a period of one year from the date of original purchase or such longer period as required by law. THIS WARRANTY APPLIES ONLY TO THE ORIGINAL PURCHASER OF THIS PRODUCT.

In the event of a defect, Ashtech will, at its option, repair or replace the hardware product with no charge to the purchaser for parts or labor. The repaired or replaced product will be warranted for 90 days from the date of return shipment, or for the balance of the original warranty, whichever is longer. Ashtech warrants that software products or software included in hardware products will be free from defects in the media for a period of 30 days from the date of shipment and will substantially conform to the then-current user documentation provided with the software (including updates thereto). Ashtech's sole obligation shall be the correction or replacement of the media or the software so that it will substantially conform to the then- current user documentation. Ashtech does not warrant the software will meet purchaser's requirements or that its operation will be uninterrupted, error-free or virus-free. Purchaser assumes the entire risk of using the software.

#### 2. PURCHASER'S REMEDY

PURCHASER'S EXCLUSIVE REMEDY UNDER THIS WRITTEN WARRANTY OR ANY IMPLIED WARRAN-TY SHALL BE LIMITED TO THE REPAIR OR RE-PLACEMENT, AT ASHTECH'S OPTION, OF ANY DEFECTIVE PART OF THE RECEIVER OR ACCESSO-RIES WHICH ARE COVERED BY THIS WARRANTY. REPAIRS UNDER THIS WARRANTY SHALL ONLY BE MADE AT AN AUTHORIZED ASHTECH SERVICE CENTER. ANY REPAIRS BY A SERVICE CENTER NOT AUTHORIZED BY ASHTECH WILL VOID THIS WARRANTY.

#### 3. PURCHASER'S DUTIES

To obtain service, contact and return the product with a copy of the original sales receipt to the dealer from whom you purchased the product.

Ashtech reserves the right to refuse to provide service free-of-charge if the sales receipt is not provided or if the information contained in it is incomplete or illegible or if the serial number is altered or removed. Ashtech will not be responsible for any losses or damage to the product incurred while the product is in transit or is being shipped for repair. Insurance is recommended. Ashtech suggests using a trackable shipping method such as UPS or FedEx when returning a product for service.

#### 4. LIMITATION OF IMPLIED WARRANTIES

EXCEPT AS SET FORTH IN ITEM 1 ABOVE, ALL OTHER EXPRESSED OR IMPLIED WARRANTIES, INCLUDING THOSE OF FITNESS FOR ANY PARTIC-ULAR PURPOSE OR MERCHANTABILITY, ARE HEREBY DISCLAIMED AND IF APPLICABLE, IM-

#### PLIED WARRANTIES UNDER ARTICLE 35 OF THE UNITED NATIONS CONVENTION ON CONTRACTS FOR THE INTERNATIONAL SALE OF GOODS.

Some national, state, or local laws do not allow limitations on implied warranty or how long an implied warranty lasts, so the above limitation may not apply to you.

#### 5. EXCLUSIONS

The following are excluded from the warranty coverage:

(1) periodic maintenance and repair or replacement of parts due to normal wear and tear;

- (2) batteries;
- (3) finishes;

(4) installations or defects resulting from installation;

(5) any damage caused by (i) shipping, misuse, abuse, negligence, tampering, or improper use; (ii) disasters such as fire, flood, wind, and lightning; (iii) unauthorized attachments or modification;

(6) service performed or attempted by anyone other than an authorized Ashtech Service Center;

(7) any product, components or parts not manufactured by Ashtech,

(8) that the receiver will be free from any claim for infringement of any patent, trademark, copyright or other proprietary right, including trade secrets

(9) any damage due to accident, resulting from inaccurate satellite transmissions. Inaccurate transmissions can occur due to changes in the position, health or geometry of a satellite or modifications to the receiver that may be required due to any change in the GPS. (Note: Ashtech GPS receivers use GPS or GPS+GLONASS to obtain position, velocity and time information. GPS is operated by the U.S. Government and GLONASS is the Global Navigation Satellite System of the Russian Federation, which are solely responsible for the accuracy and maintenance of their systems. Certain conditions can cause inaccuracies which could require modifications to the receiver. Examples of such conditions include but are not limited to changes in the GPS or GLONASS transmission.).

Opening, dismantling or repairing of this product by anyone other than an authorized Ashtech Service Center will void this warranty.

6. EXCLUSION OF INCIDENTAL OR CONSEQUEN-TIAL DAMAGES

ASHTECH SHALL NOT BE LIABLE TO PURCHASER OR ANY OTHER PERSON FOR ANY INDIRECT, IN-CIDENTAL OR CONSEQUENTIAL DAMAGES WHAT-SOEVER, INCLUDING BUT NOT LIMITED TO LOST PROFITS, DAMAGES RESULTING FROM DELAY OR LOSS OF USE, LOSS OF OR DAMAGES ARISING OUT OF BREACH OF THIS WARRANTY OR ANY IM-PLIED WARRANTY EVEN THOUGH CAUSED BY NEGLIGENCE OR OTHER FAULT OFASHTECH OR NEGLIGENT USAGE OF THE PRODUCT. IN NO EVENT WILL ASHTECH BE RESPONSIBLE FOR SUCH DAMAGES, EVEN IF ASHTECH HAS BEEN ADVISED OF THE POSSIBILITY OF SUCH DAMAGES.

Some national, state, or local laws do not allow the exclusion or limitation of incidental or consequential damages, so the above limitation or exclusion may not apply to you.

#### 7. COMPLETE AGREEMENT

This written warranty is the complete, final and exclusive agreement between Ashtech and the purchaser with respect to the quality of performance of the goods and any and all warranties and representations. THIS WARRANTY SETS FORTH ALL OF Ashtech'S RESPONSIBILITIES REGARDING THIS PRODUCT.

THIS WARRANTY GIVES YOU SPECIFIC RIGHTS. YOU MAY HAVE OTHER RIGHTS WHICH VARY FROM LOCALITY TO LOCALITY (including Directive 1999/44/EC in the EC Member States) AND CER-TAIN LIMITATIONS CONTAINED IN THIS WARRAN-TY MAY NOT APPLY TO YOU.

#### 8. CHOICE OF LAW.

This limited warranty is governed by the laws of France, without reference to its conflict of law provisions or the U.N. Convention on Contracts for the International Sale of Goods, and shall benefit Ashtech, its successors and assigns.

THIS WARRANTY DOES NOT AFFECT THE CUS-TOMER'S STATUTORY RIGHTS UNDER APPLICA-BLE LAWS IN FORCE IN THEIR LOCALITY, NOR THE CUSTOMER'S RIGHTS AGAINST THE DEALER ARISING FROM THEIR SALES/PURCHASE CON-TRACT (such as the guarantees in France for latent defects in accordance with Article 1641 et seq of the French Civil Code).

For further information concerning this limited warranty, please call or write:

Ashtech - ZAC La Fleuriaye - BP 433 - 44474 Carquefou Cedex - France.

Phone: +33 (0)2 28 09 38 00, Fax: +33 (0)2 28 09 39 39.

#### NOTICE:

The FCC (Federal Communications Commission) requests that equipment manufacturers take every step to increase user awareness about the responsibilities inherent in being an FCC licensee on shared channels.

Users are indeed requested to obtain a FCC license before operating their RTK equipment on the US territory. Once a license has been granted, users should observe all the FCC regulations (see http://wireless.fcc.gov/). Licensees are encouraged to avoid any use of voice frequencies in the 450-470 MHz band.

For ambient temperatures over 40°C, touching the unit may be hazardous as the unit temperature may exceed 55°C in this case (re. EN60950 standard from R&TTE directive).

### How To Use this Documentation

Please read this section to understand the organization of this manual. This will help you navigate more easily through the pages and find more quickly the information you are looking for.

The manual is divided into six volumes:

- Receiver Description (Chapter 1)
- Web Server (Chapters 2-3)
- Backpack Land Surveying (Chapter 4)
- CORS station (Chapter 5)
- The Integrator's Corner (Chapters 6-11)
- Appendix (Chapters 12-13)

Note that these six volumes only appear in the PDF version of the manual as bookmarks created at the highest level in the PDF file. On the other hand, the table of contents only shows a succession of numbered chapters without any reference to these volumes. Therefore, the different chapters come as follows.

**Chapter 1** provides a full description of the ProFlex 800 (front panel display screens, connectors, accessories, batteries, etc.). Additional sections cover the following topics: Specifications, Firmware Options, U-Link radios, Port Pinouts, 1PPS Output and Event Marker Input.

\*\*\*

Chapters 2 and 3 are about the ProFlex 800 Web Server, an embedded web application allowing users to control and monitor the receiver over the Internet. Chapter 2 provides step-by-step instructions for several typical applications. Chapter 3 is an illustrated collection of the ProFlex 800 Web Server on-line help files.

Chapter 4 focuses on how to set up a base and a rover, including radio setups and network connections, for RTK operation. This chapter also addresses the following topics: Direct IP Connection To Your Own Base Through RTDS Software and Using an External CDMA Cell Phone for Network Connections.

\*\*\*

**Chapter 5** deals exclusively with the ProFlex 800 CORS extension. The content is virtually the same as the corresponding Getting Started Guide, except for the list of items and hardware description which here are addressed in Chapter 1.

Chapters 6 to 11 give in-depth information on the receiver. They are more particularly in-

tended for integrators and technical experts. This is the biggest part in this manual.

Chapter 6 explains how to install the ProFlex 800 when used on board a machine or a vessel and provides typical scripts (based on \$PASH commands) to configure the receiver as a base or a rover.

Chapters 7 lists the connection facilities offered by the Ethernet port.

Chapter 8 is about the \$PASH proprietary commands, introducing the two categories of commands, and telling you how to apply them. Chapter 8 also describes the conventions used in their description and provides an alphabetical list, combining set and query commands in a single table.

Chapters 9 to 11 provide a full description of respectively the set commands, the query commands and the data output formats.

#### \*\*\*

**Chapters 12 and 13** are grouped together to constitute the Appendix of the manual.

Chapter 12 is a collection of first-level maintenance instructions you may have to refer to, should you encounter any problems with your equipment. This chapter also includes the list of alarms the receiver may generate.

Chapter 13 is designed as a memo gathering various typical procedures you may sometimes have to run.

## **Table of Contents**

| Chapter 1. Receiver Description                                                                                                    | 1                                                                                                    |
|----------------------------------------------------------------------------------------------------|----------------------------------------------------------------------------------------------------|
| What is ProFlex 800?                                                                                                    | 1                                                                                                    |
| System Components Overview                                                                                                    | 2                                                                                                    |
| Equipment Description & Basic Functions                                                                                                    | 10                                                                                                    |
| Display Screens                                                                                                    | 16                                                                                                    |
| Charging Batteries Before Use                                                                                                    | 24                                                                                                    |
| Mounting Options                                                                                                    | 26                                                                                                    |
| Specifications                                                                                                    | 27                                                                                                    |
| Firmware Options                                                                                                    | 31                                                                                                    |
| Port Pinouts                                                                                                    | 33                                                                                                    |
| 1PPS Output                                                                                                    | 37                                                                                                    |
| Event Marker Input                                                                                                    | 38                                                                                                    |
| Physical and Virtual Ports                                                                                                    | 39                                                                                                    |
| Chapter 2. Using the Web Server                                                                                                    | 41                                                                                                    |
| Introduction                                                                                                    | 41                                                                                                    |
| Getting the ProFlex 800 Ready for Running the Web Server                                                                                                    | 42                                                                                                    |
| Setting a Rover                                                                                                    | 49                                                                                                    |
| Setting a Base                                                                                                    | 66                                                                                                    |
| Setting a Rover to Deliver Heading Measurements                                                                                                    | 85                                                                                                    |
| Creating an Account on Dyn.com                                                                                                    | 91                                                                                                    |
| Configuration Memo                                                                                                    | 93                                                                                                    |
| 5                                                                                                    |                                                                                                    |
| Chapter 3. Web Server Help Files Collection                                                                                                    |                                                                                                    |
| Chapter 3. Web Server Help Files Collection                                                                                                    | <b>95</b><br>95                                                                                                  |
| Chapter 3. Web Server Help Files Collection                                                                                                    | <b>95</b><br>95                                                                                                  |
| Chapter 3. Web Server Help Files Collection                                                                                                    | <b>95</b><br>95<br>97                                                                                            |
| Chapter 3. Web Server Help Files Collection<br>Home Tab<br>Status Bar and Units Used<br>Status Tab<br>Configuration Tab                                                                                                    | <b>95</b><br>95<br>97<br>100<br>127                                                                              |
| Chapter 3. Web Server Help Files Collection<br>Home Tab<br>Status Bar and Units Used<br>Status Tab                                                                                                    | <b>95</b><br>95<br>97<br>100<br>127                                                                              |
| Chapter 3. Web Server Help Files Collection<br>Home Tab<br>Status Bar and Units Used<br>Status Tab<br>Configuration Tab                                                                                                    | 95<br>95<br>97<br>100<br>127<br>198                                                                              |
| Chapter 3. Web Server Help Files Collection<br>Home Tab<br>Status Bar and Units Used<br>Status Tab<br>Configuration Tab<br>Advanced Setup (Configuration Tab)                                                                                                    | 95<br>97<br>100<br>127<br>198<br><b>209</b>                                                                      |
| Chapter 3. Web Server Help Files Collection<br>Home Tab<br>Status Bar and Units Used<br>Status Tab<br>Configuration Tab<br>Advanced Setup (Configuration Tab)<br>Chapter 4. RTK Configuration Steps                                                                                                    | 95<br>95<br>97<br>100<br>127<br>198<br><b>209</b><br>209                                                         |
| Chapter 3. Web Server Help Files Collection<br>Home Tab<br>Status Bar and Units Used<br>Status Tab<br>Configuration Tab<br>Advanced Setup (Configuration Tab)<br>Chapter 4. RTK Configuration Steps<br>Temporary RTK Base Setup<br>RTK Rover Setup<br>Direct IP Connection To Your Own Base Through GPRS                            | 95<br>97<br>100<br>127<br>198<br>209<br>212                                                                      |
| Chapter 3. Web Server Help Files Collection<br>Home Tab<br>Status Bar and Units Used<br>Status Tab<br>Configuration Tab<br>Advanced Setup (Configuration Tab)<br>Chapter 4. RTK Configuration Steps<br>Temporary RTK Base Setup<br>RTK Rover Setup<br>Direct IP Connection To Your Own Base Through GPRS<br>Modem and RTDS Software | 95<br>97<br>100<br>127<br>198<br>209<br>212<br>216                                                               |
| Chapter 3. Web Server Help Files Collection                                                                                                    | 95<br>95<br>97<br>100<br>127<br>198<br>209<br>212<br>216<br>216<br>220                                           |
| Chapter 3. Web Server Help Files Collection                                                                                                    |                                                                                                    |
| Chapter 3. Web Server Help Files Collection                                                                                                    |                                                                                                    |
| Chapter 3. Web Server Help Files Collection                                                                                                    |                                                                                                    |
| Chapter 3. Web Server Help Files Collection                                                                                                    |                                                                                                    |
| Chapter 3. Web Server Help Files Collection                                                                                                    | 95<br>97<br>100<br>127<br>198<br>209<br>212<br>216<br>220<br>221<br>221<br>221<br>223<br>224<br>224              |
| Chapter 3. Web Server Help Files Collection                                                                                                    | 95<br>97<br>100<br>127<br>198<br>209<br>212<br>216<br>220<br>221<br>221<br>221<br>223<br>224<br>224              |
| Chapter 3. Web Server Help Files Collection                                                                                                    | 95<br>95<br>97<br>100<br>127<br>198<br>209<br>212<br>216<br>220<br>221<br>221<br>221<br>223<br>224<br>229<br>244 |
| Chapter 3. Web Server Help Files Collection                                                                                                    |                                                                                                    |

|     | Rover Using Internal Radio                                                                                                    | 267                                                                                                    |
|-----|----------------------------------------------------------------------------------------------------|----------------------------------------------------------------------------------------------------|
|     | Rover Using Port A as Corrections Input                                                                                                    | 268                                                                                                    |
|     | Rover Using Port B or F as Corrections Input                                                                                                    |                                                                                                    |
|     | NTRIP Rover (Via Modem)                                                                                                    | 269                                                                                                    |
|     | Direct-IP Rover (Via Modem)                                                                                                    | 271                                                                                                    |
|     | Rover Operating in Long-Range Flying RTK Mode                                                                                                    |                                                                                                    |
|     | Base With External Pacific Crest Radio Transmitter                                                                                                    |                                                                                                    |
|     | Base With Internal Radio Transmitter                                                                                                    |                                                                                                    |
|     | Base With Ashtech Radio Transmitter                                                                                                    |                                                                                                    |
|     | Base Using Port A as Corrections Output                                                                                                    |                                                                                                    |
|     | Base Using Port B or F as Corrections Output                                                                                                    |                                                                                                    |
|     | Base Using the Ethernet Port as the Corrections Output                                                                                                    |                                                                                                    |
|     | Direct-IP Base (Via Modem)                                                                                                    |                                                                                                    |
|     | NTRIP Station                                                                                                    |                                                                                                    |
| Ch  | apter 7. Ethernet Connection                                                                                                    |                                                                                                    |
| CII | •                                                                                                    |                                                                                                    |
|     | Setting Up the Ethernet Connection                                                                                                    |                                                                                                    |
|     | Using the Ethernet Port                                                                                                    |                                                                                                    |
| Ch  | apter 8. Using Serial Commands                                                                                                    |                                                                                                    |
|     | Introduction to Serial Commands                                                                                                    |                                                                                                    |
|     | Applying Commands Through Bluetooth or a Serial Port                                                                                                    |                                                                                                    |
|     | Applying Commands Through TCP/IP                                                                                                    |                                                                                                    |
|     | Running Serial Commands from a USB Key                                                                                                    |                                                                                                    |
|     | List of Commands                                                                                                    | 299                                                                                                    |
|     |                                                                                                    |                                                                                                    |
| Ch  | apter 9. Set Command Library                                                                                                    | . 307                                                                                                    |
| Ch  | apter 9. Set Command Library<br>AGB: Enabling/Disabling GLONASS Bias Adjustments                                                                                                    |                                                                                                    |
| Ch  |                                                                                                    | 307                                                                                                    |
| Ch  | AGB: Enabling/Disabling GLONASS Bias Adjustments                                                                                                    | 307<br>308                                                                                                    |
| Ch  | AGB: Enabling/Disabling GLONASS Bias Adjustments<br>ANH: Antenna Height                                                                                                    | 307<br>308<br>308                                                                                                    |
| Ch  | AGB: Enabling/Disabling GLONASS Bias Adjustments<br>ANH: Antenna Height<br>ANP,DEL: Delete User-Defined Antenna                                                                                                    | 307<br>308<br>308<br>310                                                                                                    |
| Ch  | AGB: Enabling/Disabling GLONASS Bias Adjustments<br>ANH: Antenna Height<br>ANP,DEL: Delete User-Defined Antenna<br>ANP,OUT: Defining a Virtual Antenna                                                                                                    | 307<br>308<br>308<br>310<br>311                                                                                                    |
| Ch  | AGB: Enabling/Disabling GLONASS Bias Adjustments         ANH: Antenna Height         ANP,DEL: Delete User-Defined Antenna         ANP,OUT: Defining a Virtual Antenna         ANP,OWN: Naming the Local Antenna                                                                                                    | 307<br>308<br>308<br>310<br>311<br>312                                                                                                   |
| Ch  | AGB: Enabling/Disabling GLONASS Bias Adjustments         ANH: Antenna Height         ANP,DEL: Delete User-Defined Antenna         ANP,OUT: Defining a Virtual Antenna         ANP,OWN: Naming the Local Antenna         ANP,OW2: Naming the Second Local Antenna                                                                                                    | 307<br>308<br>308<br>310<br>311<br>312<br>314                                                                                            |
| Ch  | AGB: Enabling/Disabling GLONASS Bias Adjustments         ANH: Antenna Height         ANP,DEL: Delete User-Defined Antenna         ANP,OUT: Defining a Virtual Antenna         ANP,OWN: Naming the Local Antenna         ANP,OW2: Naming the Second Local Antenna         ANP,PCO & ANP,EDx: Creating/Editing Antenna Definitions                                                                                                    | 307<br>308<br>308<br>310<br>311<br>312<br>314<br>315                                                                                     |
| Ch  | AGB: Enabling/Disabling GLONASS Bias Adjustments         ANH: Antenna Height         ANP,DEL: Delete User-Defined Antenna         ANP,OUT: Defining a Virtual Antenna         ANP,OWN: Naming the Local Antenna         ANP,OW2: Naming the Second Local Antenna         ANP,PCO & ANP,EDx: Creating/Editing Antenna Definitions         ANP,REF: Naming the Antenna Used at the Base                                                                                                    | 307<br>308<br>308<br>310<br>311<br>312<br>314<br>315<br>316                                                                              |
| Ch  | AGB: Enabling/Disabling GLONASS Bias Adjustments         ANH: Antenna Height         ANP,DEL: Delete User-Defined Antenna         ANP,OUT: Defining a Virtual Antenna         ANP,OWN: Naming the Local Antenna         ANP,OW2: Naming the Second Local Antenna         ANP,PCO & ANP,EDx: Creating/Editing Antenna Definitions         ANP,REF: Naming the Antenna Used at the Base         ANR: Antenna Reduction Mode                                                                                                    | 307<br>308<br>310<br>311<br>311<br>312<br>314<br>315<br>316<br>317                                                                       |
| Ch  | AGB: Enabling/Disabling GLONASS Bias Adjustments         ANH: Antenna Height         ANP,DEL: Delete User-Defined Antenna         ANP,OUT: Defining a Virtual Antenna         ANP,OWN: Naming the Local Antenna         ANP,OW2: Naming the Second Local Antenna         ANP,PCO & ANP,EDx: Creating/Editing Antenna Definitions         ANP,REF: Naming the Antenna Used at the Base         ANR: Antenna Reduction Mode         ANT: Antenna Height                                                                                                    | 307<br>308<br>310<br>311<br>312<br>314<br>315<br>316<br>317<br>318                                                                       |
| Ch  | AGB: Enabling/Disabling GLONASS Bias Adjustments         ANH: Antenna Height         ANP,DEL: Delete User-Defined Antenna         ANP,OUT: Defining a Virtual Antenna         ANP,OWN: Naming the Local Antenna         ANP,OW2: Naming the Second Local Antenna         ANP,PCO & ANP,EDx: Creating/Editing Antenna Definitions         ANP,REF: Naming the Antenna Used at the Base         ANR: Antenna Reduction Mode         ANT: Antenna Height.                                                                                                    | 307<br>308<br>310<br>311<br>312<br>314<br>315<br>316<br>317<br>318<br>320                                                                |
| Ch  | AGB: Enabling/Disabling GLONASS Bias Adjustments         ANH: Antenna Height         ANP,DEL: Delete User-Defined Antenna         ANP,OUT: Defining a Virtual Antenna         ANP,OWN: Naming the Local Antenna         ANP,OW2: Naming the Second Local Antenna         ANP,PCO & ANP,EDx: Creating/Editing Antenna Definitions         ANP,REF: Naming the Antenna Used at the Base         ANR: Antenna Reduction Mode         ANT: Antenna Height         ATL: Debug Data Recording.         ATM: Enabling/Disabling ATOM Messages                                                                                                    | 307<br>308<br>310<br>311<br>312<br>314<br>315<br>316<br>317<br>318<br>320<br>321                                                         |
| Ch  | AGB: Enabling/Disabling GLONASS Bias Adjustments         ANH: Antenna Height         ANP,DEL: Delete User-Defined Antenna         ANP,OUT: Defining a Virtual Antenna         ANP,OWN: Naming the Local Antenna         ANP,OW2: Naming the Second Local Antenna         ANP,PCO & ANP,EDx: Creating/Editing Antenna Definitions         ANP,REF: Naming the Antenna Used at the Base         ANR: Antenna Reduction Mode         ANT: Antenna Height         ATL: Debug Data Recording.         ATM: Enabling/Disabling ATOM Messages         ATM,ALL: Disabling AII ATOM Messages                                                                                                    | 307<br>308<br>310<br>311<br>312<br>314<br>315<br>316<br>317<br>318<br>320<br>321<br>321                                                  |
| Ch  | AGB: Enabling/Disabling GLONASS Bias Adjustments         ANH: Antenna Height         ANP,DEL: Delete User-Defined Antenna         ANP,OUT: Defining a Virtual Antenna         ANP,OWN: Naming the Local Antenna         ANP,OW2: Naming the Second Local Antenna         ANP,PCO & ANP,EDx: Creating/Editing Antenna Definitions         ANP,REF: Naming the Antenna Used at the Base         ANR: Antenna Reduction Mode         ANT: Antenna Height         ATL: Debug Data Recording.         ATM: Enabling/Disabling ATOM Messages         ATM,ALL: Disabling All ATOM Messages.         ATM,PER: Setting Unique Output Rate for all ATOM Messages.                                                                                                    | 307<br>308<br>308<br>310<br>311<br>312<br>314<br>315<br>316<br>317<br>318<br>320<br>321<br>321<br>322<br>323                             |
| Ch  | AGB: Enabling/Disabling GLONASS Bias Adjustments         ANH: Antenna Height         ANP,DEL: Delete User-Defined Antenna         ANP,OUT: Defining a Virtual Antenna         ANP,OWN: Naming the Local Antenna         ANP,OW2: Naming the Second Local Antenna         ANP,PCO & ANP,EDx: Creating/Editing Antenna Definitions         ANP,REF: Naming the Antenna Used at the Base         ANR: Antenna Reduction Mode         ANT: Antenna Height         ATL: Debug Data Recording.         ATM: Enabling/Disabling ATOM Messages         ATM,ALL: Disabling All ATOM Messages.         ATM,PER: Setting Unique Output Rate for all ATOM Messages.         ATM,VER: Setting the Version of ATOM Messages                                                                                                    | 307<br>308<br>308<br>310<br>311<br>312<br>314<br>315<br>316<br>317<br>318<br>320<br>321<br>322<br>323<br>324                             |
| Ch  | AGB: Enabling/Disabling GLONASS Bias Adjustments         ANH: Antenna Height         ANP,DEL: Delete User-Defined Antenna         ANP,OUT: Defining a Virtual Antenna         ANP,OWN: Naming the Local Antenna         ANP,OW2: Naming the Second Local Antenna         ANP,PCO & ANP,EDx: Creating/Editing Antenna Definitions         ANP,REF: Naming the Antenna Used at the Base         ANR: Antenna Reduction Mode         ANT: Antenna Height         ATL: Debug Data Recording.         ATM: Enabling/Disabling ATOM Messages         ATM,ALL: Disabling All ATOM Messages.         ATM,VER: Setting Unique Output Rate for all ATOM Messages.         ATM,VER: Setting the Version of ATOM Messages         BAS: Differential Data Type                                                                                                    | 307<br>308<br>308<br>310<br>311<br>312<br>314<br>315<br>316<br>317<br>318<br>320<br>321<br>322<br>323<br>324<br>325                      |
| Ch  | AGB: Enabling/Disabling GLONASS Bias Adjustments         ANH: Antenna Height         ANP,DEL: Delete User-Defined Antenna         ANP,OUT: Defining a Virtual Antenna         ANP,OWN: Naming the Local Antenna         ANP,OW2: Naming the Second Local Antenna         ANP,PCO & ANP,EDx: Creating/Editing Antenna Definitions         ANP,REF: Naming the Antenna Used at the Base         ANR: Antenna Reduction Mode         ANT: Antenna Height         ATL: Debug Data Recording.         ATM: Enabling/Disabling ATOM Messages         ATM,PER: Setting Unique Output Rate for all ATOM Messages.         ATM,VER: Setting the Version of ATOM Messages         BAS: Differential Data Type.         BDS: Setting Differential Data Streams on Ports Ix                                                                                                 | 307<br>308<br>308<br>310<br>311<br>312<br>314<br>315<br>316<br>317<br>318<br>320<br>321<br>322<br>323<br>324<br>325<br>326               |
| Ch  | AGB: Enabling/Disabling GLONASS Bias Adjustments         ANH: Antenna Height         ANP,DEL: Delete User-Defined Antenna         ANP,OUT: Defining a Virtual Antenna         ANP,OWN: Naming the Local Antenna         ANP,OW2: Naming the Second Local Antenna         ANP,PCO & ANP,EDx: Creating/Editing Antenna Definitions         ANP,REF: Naming the Antenna Used at the Base         ANR: Antenna Reduction Mode         ANT: Antenna Height         ATL: Debug Data Recording.         ATM: Enabling/Disabling ATOM Messages         ATM,ALL: Disabling All ATOM Messages.         ATM,VER: Setting Unique Output Rate for all ATOM Messages.         ATM,VER: Setting the Version of ATOM Messages         BDS: Setting Differential Data Type.         BDS: Setting Differential Data Streams on Ports Ix                                           | 307<br>308<br>308<br>310<br>311<br>312<br>314<br>315<br>316<br>317<br>318<br>320<br>321<br>322<br>323<br>324<br>325<br>326<br>327        |
| Ch  | AGB: Enabling/Disabling GLONASS Bias Adjustments         ANH: Antenna Height         ANP,DEL: Delete User-Defined Antenna         ANP,OUT: Defining a Virtual Antenna         ANP,OWN: Naming the Local Antenna         ANP,OW2: Naming the Second Local Antenna         ANP,PCO & ANP,EDx: Creating/Editing Antenna Definitions         ANP,REF: Naming the Antenna Used at the Base         ANR: Antenna Reduction Mode         ATL: Debug Data Recording         ATM: Enabling/Disabling ATOM Messages         ATM,ALL: Disabling All ATOM Messages         ATM,VER: Setting Unique Output Rate for all ATOM Messages         ATM,VER: Setting the Version of ATOM Messages         BS: Differential Data Type         BDS: Setting Differential Data Streams on Ports Ix         BEEP: Beeper Setup         BRD: Enabling/Disabling the RTC Bridge Function | 307<br>308<br>308<br>310<br>311<br>312<br>314<br>315<br>316<br>317<br>318<br>320<br>321<br>322<br>323<br>324<br>325<br>326<br>327<br>330 |
| Ch  | AGB: Enabling/Disabling GLONASS Bias Adjustments         ANH: Antenna Height         ANP,DEL: Delete User-Defined Antenna         ANP,OUT: Defining a Virtual Antenna         ANP,OWN: Naming the Local Antenna         ANP,OW2: Naming the Second Local Antenna         ANP,PCO & ANP,EDx: Creating/Editing Antenna Definitions         ANP,REF: Naming the Antenna Used at the Base         ANR: Antenna Reduction Mode         ATM: Enabling/Disabling ATOM Messages         ATM,PER: Setting Unique Output Rate for all ATOM Messages.         ATM,VER: Setting the Version of ATOM Messages         BAS: Differential Data Type         BDS: Setting Differential Data Streams on Ports Ix         BEEP: Beeper Setup         BRD: Enabling/Disabling the RTC Bridge Function         BTH,NAME: Bluetooth Device Name                                      | 307<br>308<br>308<br>310<br>311<br>312<br>314<br>315<br>316<br>317<br>318<br>320<br>321<br>323<br>324<br>325<br>326<br>327<br>330<br>331 |

| CMD,LOD: Running a List of \$PASH Commands               | 333  |
|----------------------------------------------------------|------|
| CMD,WTI: Inserting Wait Times                            |      |
| CMR,TYP: CMR Message Type and Rate                       | 336  |
| CPD,AFP - CP2,AFP: Setting the Confidence Level of       |      |
| Ambiguity Fixing                                         | 337  |
| CPD,ARR,LEN: Setting the Baseline Length in Heading Mode |      |
| CPD,ARR,MOD: Enabling/Disabling the Heading Mode         | 338  |
| CPD,ARR,OFS: Setting Azimuth & Elevation Offsets         | 339  |
| CPD,ARR,PAR: Setting Upper Limits in Heading Mode        |      |
| CPD,FST: RTK Output Mode                                 |      |
| CPD,MOD: Base/Rover/Backup Mode                          |      |
| CPD,NET: Network Corrections                             |      |
| CPD,REM: Differential Data Port                          | 346  |
| CPD,RST - CP2,RST: RTK Process Reset                     |      |
| CPD,VRS: VRS Assumption Mode                             |      |
| CST,MTP,ADD: Adding/Modifying Mount Points               |      |
| CST,MTP,DEL: Deleting a Mount Point                      |      |
| CST,OFF: Stopping the Embedded NTRIP Caster              |      |
| CST,ON: Starting the Embedded NTRIP Caster               |      |
| CST,PAR: Embedded NTRIP Caster Parameters                |      |
| CST,RST: Resetting the Embedded NTRIP Caster             |      |
| CST,USR,ADD: Adding/Modifying NTRIP Caster Users         |      |
| CST,USR,DEL: Deleting an NTRIP Caster User               |      |
| CTS: Handshaking                                         |      |
| DBN,TYP: DBEN Message Type & Output Rate                 |      |
| DDN,PAR: Setting the DynDNS Service                      |      |
| DDN,SET: Sending the IP Address Manually to DynDNS       |      |
| DIP: Server Connection                                   |      |
| DIP,OFF: Terminating Direct IP Connection                |      |
| DIP,ON: Establishing the Programmed Direct IP Connection |      |
| DIP,PAR: Setting Direct IP Parameters                    |      |
| DRD: Data Recording Duration                             |      |
| DRI: Raw Data Recording Rate                             |      |
| DST: Data Stream Connection Modes                        |      |
| DSY: Daisy Chain                                         |      |
| DYN: Receiver Dynamics                                   |      |
| ECP,OFF: Powering Off Ports B & F                        |      |
| ECP,ON: Powering On Ports B & F, 2nd GNSS Board and      | 0.0  |
| Extended Internal Memory                                 | .370 |
| EFT,ON: Starting Embedded FTP Server                     |      |
| EFT,OFF: Stopping Embedded FTP Server                    |      |
| EFT,PAR: Embedded FTP Server Settings                    |      |
| EFT,USR,ADD: Adding FTP Server User                      |      |
| EFT,USR,DEL: Deleting FTP Server User                    |      |
| ELM: Setting the Elevation Mask for Raw Data Output      |      |
| EML,PAR: Email Parameters                                |      |
| EML,TST: Testing Email                                   |      |
| ,                                                        |      |

| ETH,OFF: Powering Off the Ethernet Port                   | .377 |
|-----------------------------------------------------------|------|
| ETH,ON: Powering On the Ethernet Port                     |      |
| ETH, PAR: Ethernet Parameters                             |      |
| EXM,OFF: Disabling the Extended Internal Memory           | .379 |
| EXM,ON: Enabling the Extended Internal Memory             | .379 |
| FIL,D: Deleting Files                                     |      |
| FIL, DEL: Deleting Files and Directories                  |      |
| FTP,OFF: Ending Data Transfer with FTP                    |      |
| FTP,PAR: FTP Settings                                     |      |
| FTP,PUT: Uploading Files to FTP                           |      |
| GAL: Galileo Tracking                                     |      |
| GLO: GLONASS Tracking                                     |      |
| GPS: GPS Tracking                                         |      |
| HDB,OFF: Powering Off the Second GNSS Board               |      |
| HDB,ON: Powering On the Second GNSS Board                 |      |
| INI: Receiver Initialization                              |      |
| LCS: Enabling/Disabling Use of Local Coordinate System    |      |
| LOG,DEL: Deleting Log Files                               |      |
| LOG,PAR: Log File Settings                                |      |
| LTZ: Time Zone                                            |      |
| MDM,INI: Initializing the Modem                           |      |
| MDM,OFF: Powering Off the Internal Modem                  |      |
| MDM,ON: Powering On the Internal Modem                    |      |
| MDM,PAR: Setting the Modem Parameters                     |      |
| MDP: Setting Port A to RS232 or RS422                     |      |
| MEM: Selecting Memory Device Used                         |      |
| MET,CMD: Trigger String Querying Meteorological Unit      |      |
| MET,INIT: Initialization String for Meteorological Unit   |      |
| MET,INTVL: Query Time Interval for Meteo Data             |      |
| MET,PAR: Setting the Meteorological Unit                  |      |
| MWD: Setting the Modem Timeout                            |      |
| NME: Enabling/Disabling NMEA Messages                     |      |
| NME,ALL: Disabling All NMEA and NMEA-Like Messages        |      |
| NME,PER: Setting Unique Output Rate for all NMEA Messages |      |
| NPT: Tagging SBAS Differential Positions in NMEA &        | .+00 |
| NMEA-Like Messages                                        | .407 |
| NTR,LOD: Loading the NTRIP Caster Source Table            |      |
| NTR,MTP: Connecting Receiver to NTRIP Caster Mount Point  |      |
| NTR,PAR: NTRIP Settings                                   |      |
| OCC: Writing Occupation Data to Raw Data File             |      |
| OPTION: Receiver Firmware Options                         |      |
| OUT,x,MET: Starting Meteo Data Acquisition                |      |
| OUT, x, TLT: Starting Tiltmeter Data Acquisition          |      |
| PAR,LOD: Configuring the Receiver From a PAR File         |      |
| PAR,SAV: Saving the Receiver Configuration To a PAR File  |      |
| PEM: Setting the Position Elevation Mask                  |      |
| PHE: Setting the Active Edge of the Event Marker Pulse    |      |
|                                                           |      |

| POP: Setting Internal Update Rate for Measurements and PVT    | 419 |
|---------------------------------------------------------------|-----|
| POS: Setting the Antenna Position                             | 420 |
| PPS: Setting PPS Pulse Properties                             | 421 |
| PRT: Setting Baud Rates                                       | 422 |
| PWR,OFF: Powering Off the Receiver                            | 423 |
| PWR,PAR: Power Management                                     | 423 |
| PWR,SLP: Sleep Mode                                           | 424 |
| RAW: Enabling/Disabling Raw Data Messages                     |     |
| in Legacy Ashtech Format                                      | 425 |
| RAW,ALL: Disabling All Raw Data Messages                      | 427 |
| RAW, PER: Setting Unique Output Rate for Raw Data             | 427 |
| RCP,GBx: GLONASS Carrier Phase Biases for User-Defined        |     |
| Receiver                                                      | 428 |
| RCP, DEL: Deleting User-Defined Receiver Name                 |     |
| RCP,REF: Naming Reference Receiver                            |     |
| RDP,OFF: Powering Off the Internal Radio                      |     |
| RDP,ON: Powering On the Internal Radio                        |     |
| RDP,PAR: Setting the Radio                                    | 432 |
| RDP, TYP: Defining the Type of Radio Used                     |     |
| REC: Enable/Disable, Start/Stop Raw Data Recording            |     |
| REF: Enabling/Disabling External Reference Clock              |     |
| RFB: Enabling/Disabling Ring File Buffering                   |     |
| RFM: Enabling/Disabling Ring File Memory                      |     |
| RFT: Choosing File Format for Meteorological & Tiltmeter Data |     |
| RNX, TYP: ATOM RNX Differential Message                       |     |
| RST: Default Settings                                         |     |
| RTC,MSG: Defining a User Message                              |     |
| RTC,TYP: RTCM Message Type                                    |     |
| RXC,PAR: Embedded RINEX Converter                             |     |
| RXC, RUN: Converting a G-File into RINEX Files                |     |
| SBA: Enabling/Disabling SBAS Tracking                         |     |
| SES,AUT: Setting a Series of Sessions Automatically           |     |
| SES,DEL: Deleting One or All Sessions                         |     |
| SES, FTP, PAR: Setting FTP Server for Record Files            |     |
| SES,ON: Starting Sessions                                     |     |
| SES,OFF: Stopping Sessions                                    |     |
| SES,PAR: Session Recording Parameters                         |     |
| SES,SET: Setting Sessions Manually                            |     |
| SIT: Defining a Site Name                                     |     |
| SNM: Signal-To-Noise Ratio Mask                               | 464 |
| SOM: Masking Signal Observations                              |     |
| SOM,CTT: Cumulative Tracking Time Mask                        |     |
| SOM,NAV: Navigation Data Mask                                 | 467 |
| SOM,SNR: Signal-to-Noise Ratio Mask                           |     |
| SOM,WRN: Channel Warnings Mask                                |     |
| STI: Defining a Station ID                                    |     |
| SVM: Setting the Maximum Number of Observations in the PVT .  |     |

| TCP,PAR: TCP/IP Server Settings                                 | 474    |
|-----------------------------------------------------------------|--------|
| TCP,UID: TCP/IP Authentication                                  | 475    |
| TLT,CMD: Defining the Trigger String Used to Query              |        |
| the Tiltmeter                                                   | 476    |
| TLT, INIT: Defining the String Used to Initialize the Tiltmeter | 477    |
| TLT, INTVL: Defining the Time Interval to Acquire Tiltmeter Da  | ta 478 |
| TLT,PAR: Setting the Tiltmeter                                  | 479    |
| UDP: User-Defined Dynamic Model Parameters                      | 480    |
| UNT: Distance Unit Used on Display Screen                       | 481    |
| UPL,PAR: Setting the FTP Server Providing Firmware Upgrades     | s482   |
| UPL,UPG: Upgrading the Receiver Firmware from FTP               | 483    |
| UTS: Synchronizing Onto GPS Time                                |        |
| VEC: Vector Output Mode                                         |        |
| WAK: Acknowledging Alarms                                       | 485    |
| WEB,OWN: Setting Owner Information                              | 486    |
| WEB,PAR: Web Server Control & Administrator Profile             | 487    |
| WEB, USR, ADD: Adding/Modifying User Profiles                   | 488    |
| WEB,USR,DEL: Deleting a User Profile                            |        |
| ZDA: Setting Date & Time                                        |        |
| Chapter 10. Query Command Library                               |        |
| AGB: Reading GLONASS Bias Setting                               |        |
| ALM: Almanac Message                                            |        |
| ANH: Antenna Height                                             |        |
| ANP: Antenna Parameters                                         |        |
| ANP,OUT: Virtual Antenna                                        |        |
| ANP,OWN: Local Antenna Used                                     |        |
| ANP,OW2: Name of Second Antenna                                 |        |
| ANP, REF: Antenna Used at the Base                              |        |
| ANP,RCV: Antenna Name and Offsets of Received Base              |        |
| ANR: Antenna Reduction Mode                                     |        |
| ANT: Antenna Height                                             |        |
| ATL: Debug Data Recording                                       |        |
| ATM: ATOM Data Parameters                                       |        |
| ATO: ATOM Message Output Settings                               |        |
| ATT: Heading, Roll and Pitch                                    |        |
| BAS: Differential Data Type                                     |        |
| BDS: Differential Data Streaming                                |        |
| BEEP: Beeper State                                              |        |
| BRD: RTC Bridge                                                 |        |
| BTH: Bluetooth Settings                                         |        |
| CFG: GNSS Tracking Configuration                                |        |
| CMR,MSI: CMR Message Status                                     |        |
| CP2,AFP: Ambiguity Fixing Parameter, Second RTK Engine          |        |
| CPD,AFP: Ambiguity Fixing Parameter                             |        |
| CPD,ANT: Base Antenna Height                                    |        |
| CPD,FST: Fast RTK Output Mode                                   |        |
| CPD,MOD: Base/Rover/Backup Mode                                 |        |
| or D, word, Dase/Novel/Dackup would                             |        |

| CPD,NET: RTK Network Operation Mode                  | 517 |
|------------------------------------------------------|-----|
| CPD,POS: Base Position                               |     |
| CPD,REM: Differential Data Port                      | 519 |
| CPD,VRS: VRS Assumption Mode                         | 520 |
| CRT: Cartesian Coordinates of Position               | 520 |
| CST: NTRIP Caster Parameters                         |     |
| CTS: Handshaking                                     | 523 |
| DBN,MSI: DBEN Message Status                         | 524 |
| DCR: Cartesian Coordinates of Baseline               | 524 |
| DDN: DynDNS Parameters                               | 526 |
| DDS: Differential Decoder Status                     |     |
| DIP: Direct IP Parameters                            |     |
| DPO: Delta Position                                  |     |
| DRD: Data Recording Duration                         | 531 |
| DRI: Raw Data Recording Rate                         |     |
| DST: Connection Modes for the Different Data Streams |     |
| Available                                            | 532 |
| DST,STS: Data Stream Port Status                     |     |
| DSY: Daisy Chain Status                              |     |
| DTM: Datum Reference                                 | 536 |
| DYN: Receiver Dynamics                               |     |
| ECP: Power Status of Extended Communication Port     |     |
| EFT: Embedded FTP Server                             |     |
| ELM: Elevation Mask                                  |     |
| EML: Email Settings                                  |     |
| ETH: Ethernet Status and Parameters                  | 541 |
| EXM: Status of Extended Internal Memory              | 542 |
| FIL,CUR: Information On G-File Being Recorded        | 542 |
| FIL,LST: Listing Files in Receiver Memory or USB Key |     |
| FLS: List of Raw Data Files                          |     |
| FTP: FTP Status and Settings                         |     |
| GAL: GALILEO Tracking Status                         | 547 |
| GGA: GNSS Position Message                           |     |
| GLL: Geographic Position - Latitude/Longitude        | 549 |
| GLO: GLONASS Tracking Status                         |     |
| GNS: GNSS Fix Data                                   |     |
| GPS: GPS Tracking Status                             | 553 |
| GRS: GNSS Range Residuals                            | 554 |
| GSA: GNSS DOP and Active Satellites                  |     |
| GST: GNSS Pseudo-Range Error Statistics              | 556 |
| GSV: GNSS Satellites in View                         |     |
| HDB: Power Status of Second GNSS Board               | 559 |
| HDT: True Heading                                    |     |
| LCS: Local Coordinate System Status                  |     |
| LOG: Editing a Log File                              |     |
| LOG,LST: Listing Log Files                           |     |
| LOG,PAR: Log File Settings                           |     |

| MDM: Modem Status and Parameters                      | .564 |
|-------------------------------------------------------|------|
| MDM,LVL: Modem Signal Level                           | .566 |
| MDM,STS: Modem Status                                 | .566 |
| MDP: Port A Setting                                   |      |
| MEM: Selected Memory Device                           | .568 |
| MET: Meteorological Unit Settings                     |      |
| MWD: Modem Watchdog Timeout                           | .569 |
| NMO: NMEA Message Output Settings                     |      |
| NPT: Tagging of SBAS Differential Positions in NMEA & |      |
| NMEA-Like Messages                                    | .572 |
| NTR: NTRIP Settings                                   | .572 |
| NTR,MTP: Connection to Mount Point                    | .573 |
| NTR,TBL: Source Table                                 | .574 |
| OCC: Ocupation State and Parameters                   | .576 |
| OPTION: Installed Receiver Firmware Options           |      |
| PAR: Receiver Parameters                              | .578 |
| PEM: Position Elevation Mask                          | .580 |
| PHE: Active Edge of Event Marker Pulse                |      |
| POP: Reading Internal Update Rate                     | .582 |
| POS: Computed Position Data                           |      |
| PPS: PPS Settings                                     | .584 |
| PRT: Baud Rate Settings                               | .585 |
| PTT: PPS Time Tag                                     |      |
| PWR: Power Status                                     | .587 |
| RAW: Raw Data Logging Settings                        | .589 |
| RCP: Receiver Parameters                              | .590 |
| RCP,OWN: Receiver Name                                | .592 |
| RCP,REF: Reference Receiver Name                      | .592 |
| RDP,CHT: Radio Channel Table                          | .593 |
| RDP,LVL: Reading the Radio Reception Level            | .595 |
| RDP,PAR: Radio Parameters                             | .595 |
| RDP,TYP: Radio Type Used                              | .599 |
| REC: Raw Data Recording Status                        | .600 |
| REF: External Reference Clock                         | .601 |
| RFB: Ring File Buffering                              | .601 |
| RFM: Ring File Memory                                 | .602 |
| RFT: Record File Type for Meteo & Tiltmeter Data      | .603 |
| RID: Receiver Identification                          |      |
| RMC: Recommended Minimum Specific GNSS Data           |      |
| RNX,MSI: ATOM RNX Differential Message                |      |
| RRE: Residual Error                                   | .607 |
| RTC: RTCM Status                                      |      |
| RTC, MSI: RTCM Message Status                         |      |
| RWO: Raw Data Output Settings                         |      |
| SAT: Satellites Status                                |      |
| SBA: SBAS Tracking Status                             | .614 |
| SES: Session Programming                              | .614 |

|      | SGA: GALILEO Satellites Status                                                             | 618               |
|------|--------------------------------------------------------------------------------------------|-------------------|
|      | SGL: GLONASS Satellites Status                                                             | 620               |
|      | SGP: GPS & SBAS Satellites Status                                                          | 622               |
|      | SIT: Site Name                                                                             | 624               |
|      | SNM: Signal-to-Noise Ratio Mask                                                            |                   |
|      | SOM: Signal Observations Masking                                                           |                   |
|      | SOM,CTT: Cumulative Tracking Time Mask                                                     |                   |
|      | SOM,NAV: Navigation Data Mask                                                              |                   |
|      | SOM,SNR: Signal-to-Noise Ratio Mask                                                        |                   |
|      | SOM,WRN: Channel Warnings Mask                                                             |                   |
|      | STI: Station ID                                                                            |                   |
|      | SVM: Satellite Use Mask                                                                    | 631               |
|      | TCP: TCP/IP Server Settings                                                                |                   |
|      | TLT: Tiltmeter Setup                                                                       |                   |
|      | UDP: User-Defined Dynamic Model                                                            |                   |
|      | UNT: Distance Unit Used on Display Screen                                                  |                   |
|      | UPL: FTP Server Providing Firmware Upgrades                                                |                   |
|      | UPL,LOG: Editing the Firmware Upgrade Log File                                             |                   |
|      | UPL,LST: Listing the Firmware Upgrades Available on FTP                                    |                   |
|      | UTS: GPS Time Synchronization Status                                                       |                   |
|      | VEC: Vector & Accuracy Data                                                                |                   |
|      | VERSION: Firmware Version                                                                  |                   |
|      | VTG: Course Over Ground and Ground Speed                                                   | 642               |
|      | WARN: Warning Messages                                                                     |                   |
|      | WEB: Web Server Control, Owner Data & Connection Profiles                                  |                   |
|      | XDR: Transducer Measurements                                                               | 645               |
|      | ZDA: Time & Date                                                                           | 646               |
| Cha  | apter 11. Data Output                                                                      | 649               |
| •    | DPC: Compact GPS Measurements                                                              |                   |
|      | ION: Ionosphere Parameters                                                                 |                   |
|      | LTN: Latency                                                                               |                   |
|      | MPC: GNSS Measurements                                                                     |                   |
|      | PBN: Position Information                                                                  |                   |
|      | SBA,DAT: SBAS Data Message                                                                 |                   |
|      | SAL: GPS Almanac Data                                                                      |                   |
|      | SAG: GLONASS Almanac Data                                                                  |                   |
|      | SAW: SBAS Almanac Data                                                                     |                   |
|      | SNG: GLONASS Ephemeris Data                                                                |                   |
|      | SNV: GPS Ephemeris Data                                                                    |                   |
|      | SNW: SBAS Ephemeris Data                                                                   |                   |
|      | TTT: Event Marker                                                                          |                   |
| Ch   | apter 12. Troubleshooting                                                                  |                   |
|      |                                                                                            |                   |
| CIIC | Receiver is Not Tracking Satellites                                                        | 671               |
| CIIC | Receiver is Not Tracking Satellites                                                        |                   |
| CIR  | Receiver is Not Logging Data                                                               | 672               |
|      | Receiver is Not Logging Data<br>Radio Data Link Fails to Provide Base Corrections to Rover | 672<br>674        |
|      | Receiver is Not Logging Data                                                               | 672<br>674<br>677 |

| Logging Data for RTK Troubleshooting Purposes -    |     |
|----------------------------------------------------|-----|
| Reporting a Problem to Ashtech Tech Support        | 682 |
| List of Alarms                                     | 683 |
| Chapter 13. Other Procedures & Memos               | 693 |
| Special Button Combinations Summary                |     |
| Reset Procedure                                    |     |
| Firmware Upgrade Procedure                         | 693 |
| Time-tagged RTK vs. FAST RTK Position Output       | 695 |
| ATOM File Naming Conventions                       | 695 |
| Changing the Radio Module                          | 696 |
| Installing a SIM Card                              | 696 |
| Configuring Serial Port A                          |     |
| Enabling a Firmware Option                         | 697 |
| Enabling or Disabling the External Reference Clock | 697 |
| Decoding an NTRIP Source Table                     | 698 |
| Logging Raw Data                                   |     |

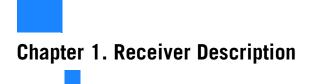

## What is ProFlex 800?

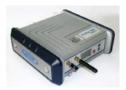

Congratulations! You have just acquired the latest dualfrequency ProFlex 800 GNSS receiver from Ashtech! GNSS have revolutionized control surveys, topographic data collection, construction surveying, marine surveying and machine guidance and control. Purchasing the right tools for a professional job is essential in today's competitive business environment. Learning to put these tools to work quickly and efficiently will be the focus of this manual.

ProFlex 800 is a flexible, rugged and high-performance GNSS receiver integrating the best of today's technologies, including the exclusive Z-Blade<sup>™</sup> algorithms and multiconstellation (GPS+GLONASS+GALILEO+SBAS) capabilities.

ProFlex 800 can be used in numerous applications where real-time precise positioning is required:

- Used in conjunction with the Backpack Kit, ProFlex 800 is an interesting alternative to the Ashtech ProMark 500 or 800 for those land surveyors who prefer to carry their GNSS antennas and field terminals on a pole while holding their receivers separately on their backs.
   Also usable with FAST Survey, ProFlex 800 in this configuration offers the same functionality as the Ashtech ProMark 800 or 500.
- Used in conjunction with a UHF Accessory Kit, ProFlex 800 can also be used aboard ships for precise marine surveying applications. Like the ProMark 500 or 800, ProFlex 800 comes with a choice of UHF radio transmitter and receiver kits allowing autonomous operation of base/ rover systems, which is a valuable asset for numerous maritime applications.
- Associated to an external GNSS receiver that uses its own GNSS antenna, ProFlex 800 can in addition be used for heading determination. Through an appropriate setup of

the two GNSS antennas that maintains an ever fixed distance between them, ProFlex 800 will accurately determine the direction (i.e. the heading) of the vector connecting the two antennas. Plus, depending on the orientation of the antenna setup with respect to the structure, ProFlex 800 will also determine the pitch or roll angle.

In this application:

- ProFlex 800 can simultaneously deliver RTK position solutions for its own antenna.
- The external receiver provides the ProFlex 800 with appropriate data either through a local serial connection (if the two receivers are close to each other) or through a wireless connection (radio, GSM).
- The GNSS antenna connected to the external receiver always represents the origin of the measured vector.
- The use of ProFlex 800 can also be extended to those terrestrial applications, like machine guidance or machine control, where real-time precise positioning, or long-range decimetric accuracy (using the Flying RTK solution) is also required. Being compact, rugged and flexible, the new Ashtech ProFlex 800 is proving to be the best system available today for this kind of requirement.
- As an extension of the ProFlex 800, ProFlex 800 CORS is an advanced CORS reference station for use in the most demanding applications. This extension is the subject of a separate chapter in this Reference Manual.

## System Components Overview

The tables below provide an overview of the different key items composing the ProFlex 800.

Depending on your purchase and based on the type of survey you wish to perform, you may only have some of the listed items. Please refer to the packing list for an accurate description of the equipment that has been delivered to you.

Ashtech reserves the right to make changes to the items listed below without prior notice.

## ProFlex 800 Basic Supply

| Item                                                                                                    | Part Number | Picture |
|----------------------------------------------------------------------------------------------------|-------------|---------|
| ProFlex 800 GNSS Receiver, includes firmware<br>options listed below:<br>• Limited RTK [L]<br>• Dual-frequency tracking [P]                      | 990658      | See.    |
| Cellular antenna (quad-band)                                                                                                    | 111397      |         |
| Bluetooth antenna                                                                                                    | 111403      | -       |
| 7.4 V-4.6 Ah Li-ion Battery Pack (rechargeable)                                                                                                  | 111374      | T       |
| USB Host-to-Device Cable, 0.2 m<br>Makes ProFlex 800 a USB device.                                                                               | 702104      | 7       |
| Ethernet adaptor cable                                                                                                    | 702426      | 1       |
| Serial data cable                                                                                                    | 700461      | 0.      |
| AC/DC Power Supply Kit (includes external AC adapter, battery charger and cable extension for powering ProFlex 800 directly from the AC adapter) | 802064      | 5       |
| Transport bag                                                                                                    | 206490      |         |

## ProFlex 800 CORS Basic Supply

| Item                                                                                                    | Part Number | Picture  |
|----------------------------------------------------------------------------------------------------|-------------|----------|
| <ul> <li>ProFlex 800 CORS GNSS Receiver.</li> <li>Includes the firmware options below:</li> <li>Base Mode [N]</li> <li>Dual-frequency tracking [P]</li> <li>Includes the hardware features below:</li> <li>8-GByte internal memory extension</li> <li>DC power kit for port A</li> <li>External reference clock input kit (internal coaxial cable fitted with TNC female connector mounted on rear panel(second GNSS input) + protective cap for this connector).</li> </ul> | 990660      | -        |
| Cellular antenna (quad-band)                                                                                                    | 111397      |          |
| Bluetooth antenna                                                                                                    | 111403      |          |
| 7.4 V-4.6 Ah Li-ion Battery Pack (rechargeable)                                                                                                    | 111374      | <b>U</b> |
| USB Host-to-Device Cable, 0.2 m<br>Makes ProFlex 800 a USB device.                                                                                                    | 702104      | 7        |
| Ethernet adaptor cable                                                                                                    | 702426      | 5        |
| Serial data cable                                                                                                    | 700461      | Q        |
| Y-shaped battery cable, Jack to SAE                                                                                                    | 702501      | 0        |
| Multi-function cable, 7C circular connector, bare wires, length: 3 m approx.                                                                                                    | 702450      | Q        |
| AC/DC Power Supply Kit (includes external AC adapter, battery charger and cable extension for powering ProFlex 800 directly from the AC adapter)                                                                                                    | 802064      | LP-S     |

| Item                                                                                                    | Part Number | Picture |
|----------------------------------------------------------------------------------------------------|-------------|---------|
| Power cable kit.<br>Includes Fischer-to-SAE cable (702473) (see<br>picture) + alligator extension + screw extension | 802143      | 0       |
| Transport bag                                                                                                    | 206490      |         |

## ProFlex 800 UHF Rx 410-470 Kit

| Item                                             |  |
|--------------------------------------------------|--|
| ProFlex 800 Basic Supply                         |  |
| U-Link Rx 410-470 MHz (UHF antenna not included) |  |

## ProFlex 800 UHF TRx 410-430 Kit

| ltem                                                      |  |
|-----------------------------------------------------------|--|
| ProFlex 800 Basic Supply                                  |  |
| ADL Foundation TRx 410-430 MHz (UHF antenna not included) |  |

## ProFlex 800 UHF TRx 430-470 Kit

| Item                                                      |
|-----------------------------------------------------------|
| ProFlex 800 Basic Supply                                  |
| ADL Foundation TRx 430-470 MHz (UHF antenna not included) |

# Optional GNSS Antennas Accessories

| Item                                          | Part Number | Picture |
|-----------------------------------------------|-------------|---------|
| ASH-661 L1/L2/L5 GNSS antenna,<br>gain: 38 dB | 802135      | )5      |
| ASH-660 L1 GNSS antenna,<br>gain: 38 dB       | 802133      |         |

## **Optional Transmitter Kits**

| ltem                                                               | Part Number                                                                                                    | Picture                                     |
|--------------------------------------------------------------------|----------------------------------------------------------------------------------------------------|---------------------------------------------|
| U-Link TRx,<br>12.5-kHz channel<br>bandwidth                       | Transmitter:<br>802080-10 (0.5/2/4W; 410-430 MHz)<br>802080-30 (0.5/2/4W; 430-450 MHz)<br>802080-50 (0.5/2/4W; 450-470 MHz)<br>Each P/N includes a half-wave whip<br>antenna, and an antenna bracket. The Y-<br>shaped power/data cable is an integral part<br>of the transmitter (no connector). | Picture of<br>transmitter<br>with its cable |
| Pacific Crest radio<br>transmitter,<br>25-kHz channel<br>bandwidth | 110972-30 (35 W, 430-450 MHz)<br>110972-50 (35 W, 450-470 MHz)<br>Each P/N includes a whip antenna, an<br>antenna bracket and an OEM Y-shaped<br>data/power cable.                                                                                                    | Transmitter<br>alone                        |

## Survey Backpack Kit Option

| Item                                                                                                    | Part Number | Picture                                         |
|----------------------------------------------------------------------------------------------------|-------------|-------------------------------------------------|
| "Quick Release" male/TNC-male coaxial cable, 1.50 meters.                                                                                                    | P076500A    | $\bigcirc$                                      |
| "Quick Release" female/TNC-male coaxial cable, 0.75 meters.                                                                                                    | P076510A    | $\bigcirc$                                      |
| 7.4 V-4.4 Ah Li-ion Battery Pack (rechargeable)                                                                                                    | 111374      | T                                               |
| Backpack                                                                                                    | 206247      |                                                 |
| GNSS Solutions package, includes CD                                                                                                    | 702081-01   |                                                 |
| Range pole option for UHF antenna (includes 0.50-meter pole with 5/8" female adaptor, TNC receptacle and TNC-female/TNC-female cable extension, 0.80 meter long) | 802088      | 1                                               |
| HI Measurement Tool                                                                                                    | 111146-1    | Cablect<br>Hitspe<br>Hitspe<br>Hitspe<br>Hitspe |

| ltem                                                            | Part Number | Picture |
|-----------------------------------------------------------------|-------------|---------|
| Serial data cable                                               | 700461      | Q       |
| TNC/TNC coaxial cable, 10 meters                                | 700439      | Q       |
| External DC Power Cable for Receiver (fuse included)            | 730477      | Ø       |
| USB-Device-to-PC Cable, 1.5 m.<br>Makes ProFlex 800 a USB host. | 702103      | Q       |
| Multi-function serial cable                                     | 702443      |         |
| Low-loss LMR-240GPS/GNSS cable, 30 meters, TNC male / TNC male  | 702455      | C       |
| N-m/N-m, 50-ohm, KX13 coaxial cable,<br>10 meters               | P0101131    | Q       |

| Low-loss LMR-240GPS/GNSS cable, 30 meters, TNC male / TNC male                                                                                                  | 702455   | 0       |
|----------------------------------------------------------------------------------------------------|----------|---------|
| N-m/N-m, 50-ohm, KX13 coaxial cable,<br>10 meters                                                                                                    | P0101131 | Q       |
| Range pole option for UHF antenna (includes 0.50-meter pole with 5/8" female adaptor, TNC receptacle and TNC-female/TNC-female cable extension, 6.0 meter long) | 802098   | Q       |
| FMP 40 clamp                                                                                                    | C3310115 | de      |
| Right-angle bracket for GNSS antenna                                                                                                    | 206389   | 1       |
| Pair of brackets for GNSS antenna P/N 111406                                                                                                    | C3310169 | And and |

| Item                                          | Part Number | Picture        |
|-----------------------------------------------|-------------|----------------|
| Screw H UNC5/8-11, for fixing GNSS antenna    | 206262      | (Small part)   |
| fitted with 5/8" tapped hole onto P/N 111407. | 200202      | (Siliali part) |

## UHF Accessory Kit (30 meters)

| Item                                                                     | Part Number          | Picture |
|--------------------------------------------------------------------------|----------------------|---------|
| TNC-m/TNC-m, KX15 coaxial cable, 1 meter,<br>+ N-f/TNC-f coaxial adaptor | C5050156<br>C5050216 | Q       |
| Low-loss LMR-240GPS/GNSS cable, 30 meters, TNC male / TNC male           | 702455               | 0       |
| UHF antenna, 3 dB (CXL70-3 C/L)                                          | C3310145             |         |

## UHF Accessory Kit (10 meters)

| Item                                                                     | Part Number          | Picture |
|--------------------------------------------------------------------------|----------------------|---------|
| TNC-m/TNC-m, KX15 coaxial cable, 1 meter,<br>+ N-f/TNC-f coaxial adaptor | C5050156<br>C5050216 | Q       |
| N-m/N-m, 50-ohm, KX13 coaxial cable,<br>10 meters                        | P0101131             | Q       |
| UHF antenna, 3 dB (CXL70-3 C/L)                                          | C3310145             |         |

## **Equipment Description & Basic Functions**

## **Front View**

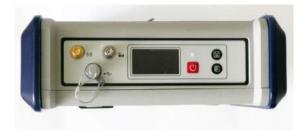

From left to right:

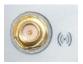

### **Bluetooth Antenna**

A coaxial female connector (reverse SMA type) allowing you to connect a Bluetooth antenna for wireless communication with a field terminal or other device.

### Cellular Antenna

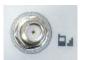

A coaxial female connector (SMA type) allowing you to connect a cellular antenna. A cellular antenna is required when the ProFlex 800 sends or receives RTK or differential corrections data via its internal cellular modem (GSM).

Take care not to swap the Bluetooth antenna and the cellular antenna. The picture below shows where the shorter and longer antennas should be connected.

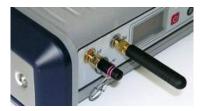

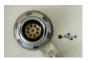

## **USB Host & Device**

A nine-contact female connector (Fischer type). Depending on how it is configured, the USB port can be used in two different ways:

- 1. For a USB host, such as a mass storage device using optional device cable P/N 702104.
- 2. For a USB device allowing ProFlex 800 to be seen as a disk from the computer connected to this port. In this configuration, files can be transferred between the ProFlex 800's internal memory and the computer using the USB cable provided (P/N 702103).

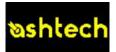

### **Display Screen**

The display consists of a 128 x 64-pixel, 1.5-inch monochrome yellow screen using organic LED technology (OLED).

Used in conjunction with the Scroll button, the display screen allows you to view different pages of information. See *Display* 

*Screens on page 16* for a detailed description of the information available from this screen.

After a few seconds of inactivity (i.e. Scroll button idle), screen luminosity turns from high to low level.

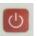

To turn on the ProFlex 800, hold the Power button pressed until the power LED lights up.

To turn off the ProFlex 800, hold the Power button pressed until the "Ashtech" screen is displayed. Then release the button and wait until the ProFlex 800 shuts down.

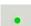

## Power LED

Power button

- This indicator light is off when the ProFlex 800 is off and no external power source is connected to the DC power input.
- It is on and red when an external power source is present at the DC power input and the ProFlex 800 is off.
- It is on and green when the ProFlex 800 is on, regardless of whether it is powered from the internal battery or an external power source.
- It is blinking red when the sleep mode has been enabled and the receiver is currently running a session. With the sleep mode enabled, the receiver is idle between any two sessions, as if it were virtually turned off, and the power LED is also turned off during this time.

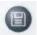

### Log Button

Press this button briefly to start recording raw data on the selected storage medium.

Another short press on this button will immediately stop raw data recording.

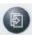

### Scroll button

Press this button briefly to scroll through the different pages of information viewed on the screen.

If an alarm is reported on the display screen, a short press on the Scroll button will acknowledge the alarm. The Scroll button will recover its display scrolling function only after all the alarms have been acknowledged this way. Another function of the Scroll button is to re-activate the screen backlight after the latter has automatically been turned off. The Scroll button is also used in the firmware update procedure.

## **Rear View**

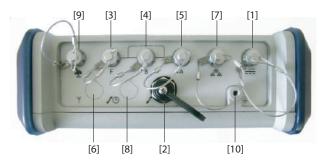

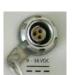

### **DC Power Input**

A Fischer, three-contact, female connector **[1]** allowing the ProFlex 800 to be powered from either the provided AC adapter (connect the cable extension between ProFlex 800 and the end of the AC adapter output cable), or an external 9- to 36-V DC power source through cable P/N 730477 (cf. base setup using an external radio transmitter).

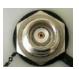

### GNSS Input #1

A TNC coaxial female connector **[2]** allowing you to connect a GNSS antenna to the receiver via a coaxial cable.

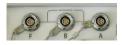

### **Serial Data Ports**

These are all Fischer, seven-contact, female connectors, each allowing a serial connection to an external device..

- Ports F [3] and B [4] are both RS232-only ports
- RS232/422 Port A [5] is a switchable RS232/RS422 port (Default is RS232).

As an option (installed at the factory), port A also delivers a regulated DC power voltage between pin 1 (+12 V DC) and pin 2 (GND) that can be used to power a connected device. The DC current available is 0.5 A steady state, and 1.0 A peak.

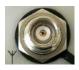

### **UHF** Input

A TNC coaxial female connector **[6]** allowing you to connect a radio whip antenna. This connector is available only if the ProFlex 800 has been fitted with a radio module. (Connector **[6]** is missing from the rear view above.)

**Warning!** Do not confuse this coaxial input with the GNSS input **[2]** below. Connecting a GNSS antenna to the UHF input might damage it if the embedded UHF transmitter is used (although the transmitter is not supposed to transmit until there are enough GNSS satellites received).

### Ethernet Port

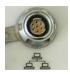

A Fischer, seven-contact female connector [7] allowing you to connect the ProFlex 800 to a local network (LAN). Through this connector, you may remotely control and monitor the ProFlex 800 from any computer connected to the Internet. Data may also flow through this port, in the same way as through a serial port.

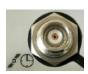

### **GNSS Input #2**

A TNC coaxial female connector **[8]** for applying an external reference clock. (Connector **[8]** is missing on the rear view above.)

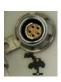

### CAN 2.0 Bus

A Fischer, five-contact, female connector **[9]** allowing you to connect the ProFlex 800 to external, NMEA2000-compatible equipment via CAN bus. (For future use.)

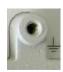

### **Earth Terminal**

A screw terminal **[10]** for connecting the receiver chassis to Earth.

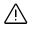

### **Electric Isolation**

All signals available on the following connectors are optically isolated from the receiver's internal circuitry and chassis ground, as well as from each other:

- Serial ports A, B and F (including DC power output voltage on port A)
- Ethernet port
- CAN bus
- **Buzzer** The internal buzzer will sound whenever an error is detected. The buzzer will sound six times and then stop. The error icon will however continue to blink. To acknowledge the error notification, first press the Scroll key to view the error and associated code and then press the same button again. The buzzer can be deactivated permanently using the \$PASHS,BEEP command. See *BEEP: Beeper Setup on page 326*.

## Battery Model & Battery Compartment

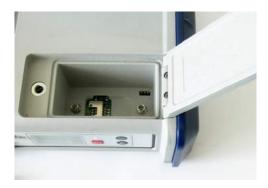

The battery used is a 7.4-V DC - 4600 mAh rechargeable battery. It is a standard model used in many camcorders.

The battery is housed in a battery compartment accessible from above the ProFlex 800. The compartment door can be opened by lifting and then turning the quarter-turn finger screw counter-clockwise.

The battery will automatically operate as a backup power source for the receiver if for some reason the external DC source used is removed from the DC power input.

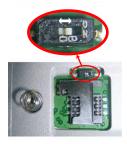

A slide switch is available at the bottom of the battery compartment to set the behavior of the receiver after removal or failure of the DC power source while the receiver is on:

- Slide switch pushed **to the right**: Automatic re-start. The receiver will automatically be switched on when DC power is restored. This is the typically the setting that should be used with ProFlex 800 CORS.
- Slide switch pushed to the left: Manual re-start. After power is restored, the receiver will stay off. Operator intervention is needed to switch the receiver back on.

Use for example the tip of a pen to slide the switch to the left or right.

## Special Button Combinations

• With the ProFlex 800 OFF, pressing the Power, Log and Scroll buttons simultaneously for a few seconds will restore all the factory settings.

With the ProFlex 800 OFF and a USB key connected, pressing the Power and Scroll buttons simultaneously for a few seconds will cause the ProFlex 800 to start a firmware upload process. If there is no USB key connected or the key does not contain a firmware upgrade, then the process will abort after a few seconds.
 Because data has to be decompressed on the USB key during upgrades, the USB key must be unlocked, with at least 100 MBytes of free memory, before starting the upgrade.

These button combinations are summarized in the table below:

| Button<br>Combination | ProFlex 800<br>State | Function                                |
|-----------------------|----------------------|-----------------------------------------|
| Power+Log+Scroll      | OFF                  | Restores Factory Settings.              |
| Power+Scroll          | OFF                  | Initiates firmware update from USB key. |

## **Display Screens**

If you press the Scroll button several times, you will see the following displays successively.

**Power-On Screen** When you power on the receiver, the Ashtech logo appears on the screen. It is displayed until the receiver has completed its auto-test (this takes about 30 seconds).

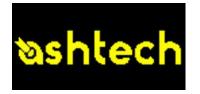

Then the General Status screen is displayed.

General Status Screen An example of General Status screen is shown below.

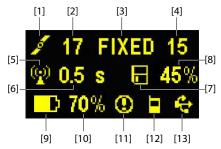

This screen displays the following information:

- 🗾 : Satellite icon [1] (always displayed).
- Number of satellites tracked [2].
- Position solution status [3]:
  - NONE: Position not available
  - AUTO: Autonomous GPS position
  - DGPS: Differential GPS position
  - S DGPS: SBAS Differential GPS position
  - FLOAT: Float solution
  - FIXED: Fixed solution (RTK is operational)
  - BASE: Receiver configured as a base.
- Number of satellites used [4]: Number of satellites used in the position processing, regardless of the current position solution status.
- Data link icon [5]. This icon is displayed only when corrections are received.
- Age of corrections [6], in seconds. This value is displayed when corrections are received and only after base station information has been received (Position status is at least "DGPS").

• Raw data logging icon [7]:

|          | Data recording through front panel Log button:<br>– Blinking: Raw data logging in progress<br>– Fixed: No raw data logging in progress. |
|----------|----------------------------------------------------------------------------------------------------|
|          | Data recording through sessions:<br>– Blinking: Raw data logging in progress<br>– Fixed: No raw data logging in progress.               |
| $\wedge$ | ATL data recording for advanced diagnosis.                                                                                              |

- Percentage of free memory in the storage medium used [8].
- E3: Battery icon [9] with visual indication of remaining charge. If an external power source is used (AC adapter or external battery), the battery icon will be animated to indicate battery charging in progress.

is displayed when there is no battery in the compartment and the receiver is operated from an external power source.

• Power status [10].

| lcon             | Definition                                                                                                    |
|------------------|----------------------------------------------------------------------------------------------------|
| Percent<br>value | Percentage of remaining battery. This indication will flash when<br>the remaining energy drops below 5%. When an internal battery is<br>used with external power applied, this icon alternates between the<br>plug and the percentage of charge on the battery. |
| -                | Replaces percentage when an external power source is used.                                                                                                    |

• Alarm status [11].

| lcon | Definition                                                                                                    |  |
|------|----------------------------------------------------------------------------------------------------|--|
| 0    | Alarm detected. Press the Scroll button to view the alarm type.<br>Press it again to acknowledge the alarm, which then disappears<br>from the list. Unless there is another alarm in the queue, in which<br>case you will have to resume the acknowledge sequence, the<br>screen then displays the memory screen. |  |
| None | No alarm detected                                                                                                    |  |

• GSM module (modem) status [12]. This may be one of the following icons:

| lcon  | Definition        |
|-------|-------------------|
| Blank | Modem turned off. |

| lcon     | Definition                                                                                                    |
|----------|----------------------------------------------------------------------------------------------------|
| <b>.</b> | Blinking icon: Modem turned on but not initialized yet. Indicates<br>signal strength at modem antenna input.<br>Fixed icon: Modem turned on and initialized (ready for a connec-<br>tion). Indicates signal strength received at modem antenna input.<br>The higher the number of bars, the better the signal.<br>This icon will show four dots at the bottom when the input signal is<br>area. |
|          | zero.<br>The symbol shown in the upper left corner stands for "2G". When<br>the modem detects a 3G network, "3G" is displayed instead.                                                                                                    |
|          | Modem on line.                                                                                                    |

• [13]: USB status and/or Bluetooth status and/or Ethernet port status.

| lcon         | Icon Definition                                                                                               |  |
|--------------|----------------------------------------------------------------------------------------------------|--|
| <del>C</del> | USB port connected to active device                                                                           |  |
| *            | Bluetooth active                                                                                              |  |
| 8            | Ethernet port active                                                                                          |  |
| 숙 / 🛠 / 🖧    | These three icons will appear successively when the USB port, the Ethernet port and Bluetooth are all active. |  |
| Blank        | USB port unconnected, Bluetooth and Ethernet inactive.                                                        |  |

**Memory Screens** From the General Status screen, press the Scroll button to access the Memory screens. Memory screens appear successively (see examples) at a display rate of about five seconds:

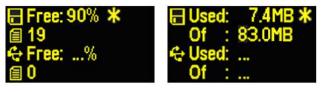

Left screen:

- First line: Percentage of free space in the internal memory.
- Second line: Number of files currently stored in the internal memory.
- Third line: Percentage of free space on the USB mass storage device.

• Fourth line: Number of files currently stored on the USB mass storage device.

Right screen:

- First line: Total space occupied by the files currently stored in the internal memory.
- Second line: Nominal size of the internal memory.
- Third line: Total space occupied by the files currently stored on the USB mass storage device.
- Fourth line: Nominal size of the USB mass storage device.

About the "\*" symbol:

- It can only appear at the end of the first or third line.
- Where placed, it indicates that this storage medium is used for data logging.

What if there is no USB mass storage device connected to the receiver?

- Parameters relevant to the USB key size and space used and available are void (three dots displayed instead).
- Number of files is forced to "0".

## Receiver Identification Screen

From any of the two Memory screens, press the Scroll button to access the Receiver Identification screen. See example below.

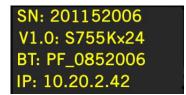

- Receiver Serial Number
- Firmware Version
- Receiver Bluetooth Identifier
- IP Address

### Position Computation Screen

From the Receiver Identification screen, press the Scroll button to access the Position Computation screen. This screen displays the latitude, longitude and ellipsoidal height of the position currently computed by the receiver. If the receiver is a base, the displayed coordinates are set ones (not computed ones) representing the reference position assigned to the base. See example below for a rover.

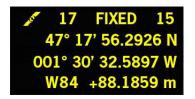

The upper line contains the same information as in the upper line of the General Status screen.

A new press on the Scroll button will take you to the ATL Recording screen (see below). If however the receiver is fitted with a radio receiver or is connected to an external radio transmitter, an additional display screen will show up before pressing the Scroll button takes you back to the ATL Recording screen.

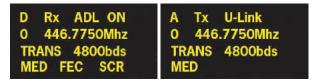

The possible two screens show the current radio settings:

- First line: Serial port used, "Rx" for radio receiver or "Tx" for radio transmitter, radio type (U-Link, PDL, etc.). Extraparameter for "Rx": Power status
- Second line: Channel number, carrier frequency
- Third line: Protocol used (Transparent, Trimtalk, DSNP, etc.), airlink speed
- Fourth line: Squelch setting (medium, low, high). Extraparameters for Rx if a Pacific Crest: "FEC" if forward error correction enabled, "SCR" if scrambling enabled. Modulation type (GMSK, 4FSK). The fourth line will be slowly scrolled to the right if four parameters have to be displayed in the line.

# ATL Recording Screen

**ing** Pressing the Scroll button from the Position Computation screen –or from the Radio Settings screen if there is a radio used– will take you to the ATL Recording screen, which looks like one of the following, depending on whether a USB key is connected to the receiver (below, right) or not (below, left).

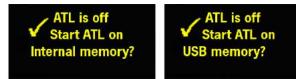

You don't normally have to record ATL data, but if for troubleshooting purposes, the Technical Support asks you to do so, then proceed as follows:

• Press the Log button (left-hand button). This will cause the receiver to start recording ATL data on the specified storage medium. The screen will then look like this:

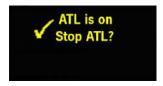

You can then freely use the Scroll button to access other receiver screens without affecting the ATL data collection in progress (pressing the Scroll button from this screen will take you back to the General Status screen).

 When enough ATL data have been recorded (Tech Support will usually indicate the duration of ATL data collection needed for troubleshooting), then come back to the ATL Recording screen and simply press on the Log button again to stop the recording.

NOTE 1: ATL data recording is totally independent of raw data recording: controlling ATL recording is done exclusively from the ATL recording screen, and raw data recording from any other screen.

NOTE 2: Before connecting a USB key to record ATL data, make sure there is no \*.par files saved on the key as the presence of this type of file would initiate some other functions in the receiver.

**Screen Backlight** The screen backlight is automatically turned off if no key is pressed for 1 minute. When the backlight is off, a short press on the Scroll button will turn it back on. The Scroll button will then recover its usual functions.

# Data Transfer<br/>ScreenFor more information on the screen displayed when<br/>downloading files, refer to Downloading Raw Data on<br/>page 701.

External Heading

**g** When the receiver is used in external heading mode:

• The area showing the Position Solution Status on the General Status screen also shows the status of the heading process.

For example, if the Position Solution Status is "FIXED" and the heading process has reached its operational status, then the Position Solution status will show successively "FIXED" and "H-FIX" (at regular intervals of 1 second).

• An additional screen, called the Heading screen, is inserted between the General Status screen and the Memory screens. It provides the status and results of the heading process.

In the example below, the heading process is fully operational ("FIXED" status), the receiver returns the heading measurement, as well as the roll measurement (baseline oriented perpendicular to the vehicle centerline). There is no pitch value returned because this angle is not measured in this case.

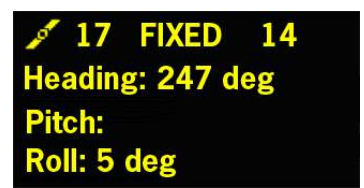

The table below gives the correspondence between the heading status displayed on the General Status screen and the one shown on the Heading screen and explains the meaning of each status.

| General<br>Status Screen | Heading<br>Screen | Meaning                                                                                                    |
|--------------------------|-------------------|----------------------------------------------------------------------------------------------------|
| H-NON                    | NONE              | Your receiver is con figured to operate in external<br>heading mode, but there's no data received from<br>the external receiver. |
| H-CAL                    | CALIB             | Calibration of the heading process is in progress.                                                                               |
| H-FLO                    | FLOAT             | Heading process has reached the FLOAT status                                                                                     |
| H-FIX                    | FIXED             | Heading process has reached the FIXED status<br>and is now fully operational.                                                    |

# **Charging Batteries Before Use**

Make sure the battery is fully charged for each ProFlex 800 you will be using in the field.

For a ProFlex 800 CORS, inserting a fully charged battery into the receiver will guarantee that the station can keep operating for several hours after a power shutdown, giving you the time to take the necessary maintenance steps.

Follow the instructions below to charge a battery.

Removing the Battery from the ProFlex 800

Unless the battery has already been taken out, do the following:

 Open the battery trapdoor, accessible from above the ProFlex 800, by lifting and then turning the quarter-turn finger screw anticlockwise. This releases the two springs located under the battery, pushing the battery slightly upward (see picture).

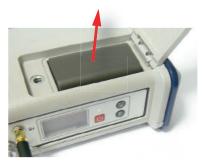

• Grab the battery and take it out of the compartment.

#### Charging the Battery

The battery charger comes with a separate universal AC adapter fitted with a 1.5-m output cable. The AC adapter includes a choice of four different, detachable plug types. Follow the instructions below to operate the charger.

- Choose the plug type that is suitable for your country.
- Secure that plug on the AC adapter.
- Connect the cable from the AC adapter to the battery charger.
- Give the battery the right orientation with respect to the charger [1] (the battery terminals should come into contact with the two sets of connectors on the charger),

then push the battery against the plate and slide it forward **[2]** until it locks into place.

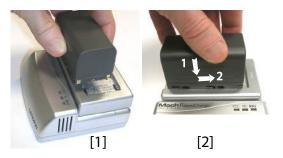

• Plug the adapter into an AC outlet. Battery charging starts immediately.

For a low battery that's being charged, you will first see the three LEDs switch on and off, one after the other, followed by a short period of time when none of the LEDs is on (see [3]).

After about two hours of charging, the MED LED will stay on [4]. A few minutes later, the HI LED [5], and then the MAX LED [6] will also stay on.

- When the three LEDs are on, this means the battery is fully charged and can be disconnected from the charger.
- Insert the battery into the compartment making sure the battery has the right orientation (the battery terminals should come into contact with the two sets of connectors located at the bottom of the compartment).
- Close the trapdoor, push the finger screw in tight, and turn it fully clockwise.

Note that once it is properly secured, the trapdoor pushes the battery against the bottom of the compartment to ensure electrical connection of the battery to the ProFlex 800.

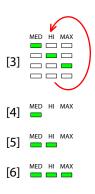

# Inserting the Battery in the ProFlex 800

# **Mounting Options**

#### **Backpack Mount**

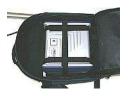

**Tripod Mount** 

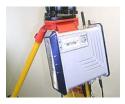

#### **Bottom Mount**

In land surveying applications, when used as a roaming base

The ProFlex 800 is secured in a backpack when used as a

rover for land surveying applications.

In land surveying applications, when used as a roaming base mounted on a tripod, the ProFlex 800 can be secured on one of the legs of the tripod using the lug located on its bottom side.

The lug may be secured onto the chassis in two different ways allowing the receiver to be installed either with its front panel upwards or sideways (recommended).

This type of installation is suitable for machine guidance or marine applications. The ProFlex 800 is secured from underneath the receiver case, using four screws M4.

Preparing the support (a flat plane) on which the receiver will be mounted only consists of drilling four holes, forming a simple, 100-mm square.

Note that this is a VESA (1)-compliant mounting scheme.

## **Cradle Mount**

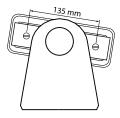

This type of installation is also suitable for machine guidance or marine applications. The ProFlex 800 can be secured on a cradle of your choice, possibly designed to allow adjustable orientation of the receiver front panel.

On both sides of the receiver case are two M4 screws, 135 mm apart, that can be used for mounting the receiver on the chosen cradle.

In this mounting case, the two plates located on either side of the receiver case can either be kept in position or simply removed.

1. VESA= Video Electronics Standards Association.

| GNSS<br>Characteristics | <ul> <li>120 channels:</li> <li>GPS L1 C/A, L1/L2 P, L2C, L5</li> <li>GLONASS L1 and L2 C/A</li> <li>GALILEO E1 and E5 (including GIOVE-A and GIOVE-B test satellites)</li> <li>SBAS (WAAS/EGNOS/MSAS)</li> <li>Fully independent code and phase measurements</li> </ul>                                                                                                    |
|-------------------------|----------------------------------------------------------------------------------------------------|
|                         | <ul> <li>Z-Blade<sup>™</sup> technology for optimal GNSS performance</li> <li>GNSS centric algorithm: Fully independent GNSS signal tracking and processing</li> <li>Quick signal detection engines for fast acquisition and re-acquisition of GNSS signals.</li> <li>Fast and stable RTK solution</li> </ul>                                                                                                    |
|                         | <ul><li>Up to 20 Hz raw data and position output</li><li>Advanced multipath mitigation</li><li>RTK base and rover modes, post-processing</li></ul>                                                                                                    |
| RTK Base                | <ul> <li>RTCM 2.3 &amp; RTCM 3.1</li> <li>CMR &amp; CMR+</li> <li>ATOM<sup>™</sup> and DBEN (proprietary formats)</li> </ul>                                                                                                    |
| RTK Rover               | <ul> <li>Up to 20 Hz Fast RTK position output</li> <li>RTCM 2.3 &amp; RTCM 3.1, including message types 1021, 1022 and 1023 for coordinate systems</li> <li>CMR &amp; CMR+</li> <li>ATOM, DBEN &amp; LRK (proprietary formats)</li> <li>Networks: VRS, FKP, MAC</li> <li>NTRIP protocol</li> <li>NMEA0183 messages output</li> <li>"Hot Standby RTK" (second RTK position available in the background as backup solution)</li> </ul> |
| Accuracy                | All mentioned values are RMS. See note (2)<br>SBAS                                                                                                    |

Accuracy and TTFF specifications may be affected by atmospheric conditions, signal multipath, and satellite geometry. Position accuracy specifications are for horizontal positioning. Vertical error is typically less than twice the horizontal error.

• Horizontal < 50 cm

#### DGPS

• Horizontal < 25 cm+1ppm in typical conditions (3)

#### Flying RTK<sup>™</sup>

• 5 cm + 1 ppm (steady state) horizontal for baselines up to 1000 km (3).

#### RTK

- Horizontal: 1 cm + 1 ppm (3)
- Vertical: 2 cm + 1 ppm (3)

#### Real-Time Performance

#### Instant-RTK® Initialization:

- Typically 2-second initialization for baselines < 20 km
- Up to 99.9% reliability

RTK initialization range:

• > 40 km

#### Post-Processing Accuracy

All mentioned values are RMS. See also notes (2) and (3). Static, Rapid Static:

- Horizontal: 5 mm (0.016 ft) + 0.5 ppm
- Vertical: 10 mm (0.033 ft) + 1.0 ppm

Long Static (4):

- Horizontal: 3 mm (0.009 ft) + 0.5 ppm
- Vertical: 6 mm (0.019 ft) + 0.5 ppm

Post-Processed Kinematic:

- Horizontal: 10 mm (0.033 ft) + 1.0 ppm
- Vertical: 20 mm (0.065 ft) + 1.0 ppm

#### Data Logging Characteristics

#### **Recording Interval**

• 0.05 to 999 seconds

#### Memory

- 128-MByte internal memory (expandable through USB sticks or external hard drives), 96 Mbytes usable.
- Built-in additional 8-GByte memory extension (for CORS configuration)

<sup>3.</sup> Performance values assume minimum of five satellites, following the procedures recommended in this manual. High multipath areas, high PDOP values and periods of severe atmospheric conditions may degrade performance.

<sup>4.</sup> Long baselines, long occupations, precise ephemeris used.

• Ring File Memory offering unlimited use of the storage medium

#### Sessions

- Up to 96 sessions per day
- Embedded Rinex Converter (RINEX 2.11 and 3.01 supported)
- Enhanced automatic FTP Push function
- Embedded Web Password-protected Web Server for administrator and users
  - Full receiver monitoring and configuration
  - FTP push function (to external primary FTP server or/and external backup FTP server)
  - Embedded FTP server
  - Embedded NTRIP caster
  - NTRIP server and instant real-time multi-data streaming over Ethernet
  - Email alerts for automatic notifications of receiver status
  - DHCP or manual (static IP) configuration
  - DynDNS technology support
  - Both sensor types can be connected simultaneously

#### Sensor Integration

Full MET/TILT

- Met and tilt data can be:
  - Logged and downloaded together with the GNSS data (legacy D-file supported)
  - Streamed in real time

#### **I/O Interface** Rugged and waterproof Fischer connectors:

- 1 x RS232/RS422, up to 921.6 kbits/sec
- 2 x RS232, up to 115.2 kbits/sec
- 1 x USB 2.0, host and device
- Bluetooth 2.0 + EDR Class 2, SPP profile
- Ethernet (Full-Duplex, auto-negotiate 10 Base-TX / 100 Base TX)
- 1PPS output
- Event marker input
- Earth terminal
- 12V DC/0.5 A (1 A peak) output available on serial port A
- All signals available are optically isolated from the receiver's internal circuitry (except for USB)

• Ready for CAN bus (NMEA200 compatible)

## Physical & Environmental Characteristics

| Characteristic        |                                                                           |
|-----------------------|---------------------------------------------------------------------------|
| Size                  | 21.5 x 20.0 x 7.6 cm (8.46 x 7.87 x 2.99 inches)                          |
| Weight                | From 2.1 kg (4.6 lb)                                                      |
| Operating temperature | -30° to +65°C (-22° to +149°F)                                            |
| Storage temperature   | -40° to +70°C (-40° to +158°F)                                            |
| Humidity              | 100% condensing                                                           |
| Sealing               | IP67 (waterproof and dustproof).<br>Salt mist in compliance with EN60945. |
| Shock                 | MIL-STD 810F, Fig. 516.5-10 (40 g, 11 ms, saw-tooth)                      |
| Vibration             | MIL-STD 810F, Fig. 514.5C-17                                              |

#### Power Requirements

| Characteristic                 |                                                                                                    |
|--------------------------------|----------------------------------------------------------------------------------------------------|
| Internal, removable<br>battery | Li-ion battery, 32.5 Wh (7.4 V x4.6 Ah). Ensures UPS<br>(Uninterrupted power supply) in case of power outage<br>(Back-up battery) |
| Internal battery life time     | > 6.5 hrs (UHF rover at 20°C) with UHF rover configu-<br>ration                                                                   |
| External power input           | Isolated, 9-36 V DC input, protected from polarity reversal                                                                       |
| Power requirement              | < 5 W typical (with GNSS antenna)                                                                                                 |
| Sleep mode                     | Programmable                                                                                                    |

#### Complementary System Components

- **Complementary** Internal UHF Kits (radios)
  - Pacific Crest Tx/Rx (base, rover)
  - U-Link Rx (rover only)
  - External UHF Transceiver Kits
    - Pacific Crest Tx/Rx
    - U-Link Tx/Rx
  - Built-in 3.5 G Modem
    - UMTS/HxDPA: 2100,1900, 850MHz; Tri-Band
    - GSM/GPRS/EDGE: 850,900,1800,1900,2100 MHz; Quad-Band
    - GPRS/EDGE multislot class 12
    - 2G/3G automatic detection
    - GCF and PTCRB approved
  - Antennas
    - Geodetic GNSS Survey antenna, gain: 38 dB
    - Choke ring GNSS antenna, gain: 39 dB

- On-board GNSS machine/marine antenna, gain: 38 dB
- Field Software
  - FAST Survey
  - Survey Pro
  - RTDS
- Office Software
  - GNSS Solutions
  - Survey Office
- Certifications R&TTE directive compliant (CE)
  - FCC/IC

# **Firmware Options**

The available firmware options are summarized in the table below.

| ID | Designation | Description                                                                                                    | P/N    |
|----|-------------|----------------------------------------------------------------------------------------------------|--------|
| С  | CASTER      | Embedded NTRIP caster                                                                                                    | 680636 |
| F  | FASTOUTPUT  | Allows position output at a rate of up to 20 Hz                                                                                                    | 680527 |
| К  | RTK         | Allows a base to generate and send RTK cor-<br>rections.<br>Allows a rover to compute RTK position solu-<br>tions using corrections received from a base<br>(unlimited RTK). | 680502 |
| L  | RTK3        | For a rover, limits the RTK range to 3 km.                                                                                                    | 680581 |
| М  | RTK2        | Allows a rover to deliver RTK positions using<br>corrections in DBEN, ATOM or LRK format.<br>Allows a base to generate ATOM corrections.                                     | 680582 |
| N  | STA         | Enables a base receiver to generate RTCM,<br>CMR or ATOM corrections data                                                                                                    | 680583 |
| 0  | GALILEO     | Enables the reception of GALILEO satellites                                                                                                    | 680655 |
| Ρ  | GNSSL2      | Enables the reception of the L2 frequency                                                                                                    | 680501 |
| Q  | GNSSL5      | Enables the reception of the L5 frequency                                                                                                    | 680656 |
| R  | FLYING RTK  | RTK computation (Flying RTK mode only) with<br>RTCM2.3, RTCM3.0, CMR, CMR+, LRK,<br>DBEN, ATOM. Generates RTCM2.3,<br>RTCM3.0, CMR, CMR+, ATOM                               | 680635 |
| s  | GLONASS     | Enables the use of signals from the GLONASS constellation                                                                                                    | 680500 |
| Z  | MODEM       | Enables the use of the internal GSM/GPRS modem                                                                                                    | 680528 |

Enabling a firmware option purchased separately from the system relies on the use of the \$PASHS,OPTION serial command. For more information on how to enable an option, refer to *OPTION: Receiver Firmware Options on page 362*.

**Understanding RTK, RTK3, RTK2 and STA firmware options**. Because these options have some intertwined properties, you usually don't need to have them all activated in your receiver:

• To get a full-featured RTK base, you just have to choose one of the following options:

- RTK [K],
- STA [N],
- or RTK3 [L], the notion of limited RTK applying only to a rover, not to a base.

You'll get the same level of base operation whatever the option you choose.

- To operate an RTK rover, you just need to choose one of the following options:
  - RTK [K], full RTK range (unlimited),
  - or RTK3 [L], RTK operation limited to baselines up to 3 km.

Your choice will depend on the baseline length you wish to cover in RTK. Note that option [K] "includes" option [L] in the sense that option [K] also allows the rover to operate in RTK for baselines less than 3 km.

• RTK2 is equivalent to RTK except that it does not support RTCM and CMR/CMR+.

# **Port Pinouts**

NOTE: All illustrations below show connectors seen from outside the receiver case.

**USB Port** On front panel, USB 2.0, full speed. 9-C Connector, Type: Fischer DPUC 102 A059-230, fitted with sealing cap.

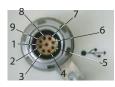

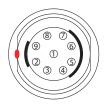

| Pin | Signal Name |
|-----|-------------|
| 1   | NC          |
| 2   | GND         |
| 3   | Device (D+) |
| 4   | Device (D-) |
| 5   | Host (VBus) |

| Pin | Signal Name      |
|-----|------------------|
| 6   | Host (D+)        |
| 7   | Host (D-)        |
| 8   | Device Detection |
| 9   | NC               |

#### Power In On rear panel. 3-C Connector, Type: Fischer DPUC 102 A052-130, fitted with sealing cap.

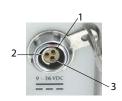

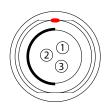

| Pin | Signal Name | Description                      |
|-----|-------------|----------------------------------|
| 1   | GND         | External Power Ground            |
| 2   | PWR         | External Power Input (9-36 V DC) |
| 3   | -           | NC                               |

#### **Serial Data Ports**

Ports A, B and F on rear panel.

Three 7-C connectors, Type: Fischer DPUC 102 A056-130, each fitted with a sealing cap. (Port F shown on the picture below. Ports A, B and F are similar.)

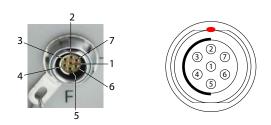

RS232 Configuration (all ports):

| Pin | Signal Name    | Description                                                                |
|-----|----------------|----------------------------------------------------------------------------|
| 1   | +12 V DC or NC | 12-V DC Output (port A only, and as an option).<br>For all other ports: NC |
| 2   | GND            | Ground                                                                     |
| 3   | CTS            | Clear To Send                                                              |

| Pin | Signal Name  | Description                                                   |
|-----|--------------|---------------------------------------------------------------|
| 4   | RTS          | Ready To Send                                                 |
| 5   | RXD          | Receive Data                                                  |
| 6   | TXD          | Transmit Data                                                 |
| 7   | PPS or EVENT | 1PPS output (port A only)<br>Event Marker input (port B only) |

RS422 Configuration (port A only):

| Pin | Signal Name | Description    |
|-----|-------------|----------------|
| 1   | +12 V DC    | 12-V DC Output |
| 2   | GND         | Ground         |
| 3   | RXD-        | Receive Data-  |
| 4   | TXD+        | Transmit Data+ |
| 5   | RXD+        | Receive Data+  |
| 6   | TXD-        | Transmit Data- |
| 7   | PPS         | 1PPS output    |

Port A can be switched to RS232 or RS422 using the \$PASHS, MDP command. RS232 inputs/outputs are typically  $\pm$  10 Volt asymmetrical signals with respect to ground. RS422 inputs/outputs are 0/+5 Volt symmetrical signals (differential lines).

**Important!** Pin 1 on port A delivering 12 V DC with an average DC current of 0.5 A and a peak DC current of 1 A, is a hardware option. Do not forget to mention this option in your Purchase Order if you want port A to be fitted with this feature. With the hardware option duly installed, remember that the 12 V DC will be available only when the receiver is powered from and external source, and not solely from its internal battery.

On port A, the 1PPS output is similar to a standard TTL output (0/+5 V):

- VOH Min= 4.5 V at IOL = 4 mA
- VOH Max= 0.4 V at IOL= 4 mA

Port B consists of the following:

- 1 x RS232 output, electrically similar to that on port A
- 1 x Event input with the following characteristics:
  - VIH Min = 3.7 V
  - VIL Max = 1.6 V

Port F provides an RS232 interface, electrically similar to that on port A.

# Multi-Function Serial Cable

This cable is available as an option. It is used to make one of the receiver's RS232 serial ports available on a DB15 standard connector. The cable is 25 cm long and the pinout is as indicated below.

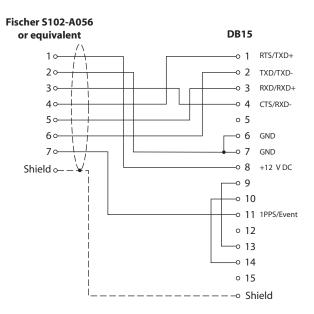

#### Ethernet Port On rear panel.

7-C Connector, Type: Fischer DPUC 102 A056-230, fitted with sealing cap. Although being also a 7-contact type, this receptacle uses a positioner that is different from the one used on ports A, B and F, thus making impossible the connection of the serial cable provided to this port.

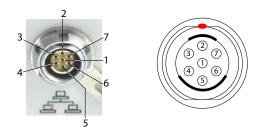

| Pin | Signal Name |  |
|-----|-------------|--|
| 1   | SHLD        |  |
| 2   | RX+S        |  |
| 3   | RX-S        |  |
| 4   | TX-S        |  |
| 5   | TX+S        |  |
| 6   | L1          |  |
| 7   | L2          |  |

CAN Bus On rear panel. For use in a future release of the product. 5-C Connector, Type: Fischer DPUC 102 A054-130, protection cap provided.

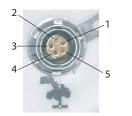

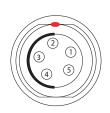

| Pin | Signal Name | Description           |  |
|-----|-------------|-----------------------|--|
| 1   | NET-SHIELD  | Shield                |  |
| 2   | NET-S       | Power source (+)      |  |
| 3   | NET-C       | Power source (common) |  |
| 4   | NET-H       | "High" signal line    |  |
| 5   | NET-L       | "Low" signal line     |  |

# **1PPS Output**

This output delivers a periodic signal that is a multiple or submultiple of 1 second of GPS time, with or without offset. Using the 1PPS output is a standard feature of the receiver (no firmware option needed).

The 1PPS output is available on port A, pin 7, whatever the current configuration of this port (RS232 or RS422).

You can set the properties of the 1PPS signal using the \$PASHS,PPS command. These properties are:

- Period: a multiple (1 to 60) or submultiple (0.1 to 1 in 0.1-second increments) of 1 second of GPS time.
- Offset: Amount of time in seconds before (+?) or after (-?) a full second of GPS time.

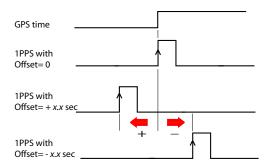

• Active edge, i.e. the edge (falling or rising) synchronized with GPS time. (On the diagram above, the rising edge was set to be the active edge)

You can read the current properties of the 1PPS output using the \$PASHR,PPS command.

The signal specifications for the 1PPS output are the following:

- Signal level: 0-5 V
- Pulse duration: 1 ms
- Jitter: < 100 ns
- Slope transient time: < 20 ns

You can also output the exact GPS time of the active edge of the 1PPS output signal using the \$PASHR,PTT command. The receiver will respond to this command right after the next 1PPS signal is issued, taking into account the chosen offset.

# **Event Marker Input**

This input is used to time-tag external events. When an external event is detected on this input, the corresponding GPS time for this event is output as a PASHR,TTT message on port B. The time tag provided in the message represents the exact GPS time of the event to within 1 µsecond. Obviously, a single message is output for each new event.

Using the Event Marker input is a standard feature of the receiver (no firmware option needed).

The event marker input is located on port B, pin 7.

You can choose whether it will be the rising or falling edge of the event marker signal that will trigger the time tagging of the event. This choice can be done using the \$PASHS,PHE command.

The signal specifications of the marker event input are the following:

- Signal level: ± 10 V
- Permitted transient time on active edge: < 20 ns

# **Physical and Virtual Ports**

| Port ID | Port Definition                    |  |  |
|---------|------------------------------------|--|--|
| A       | External serial port (RS232/RS422) |  |  |
| В       | External serial port (RS232)       |  |  |
| С       | Bluetooth SPP                      |  |  |
| D       | Internal UHF radio                 |  |  |
| E       | Internal GSM/GPRS modem            |  |  |
| F       | External serial port (RS232)       |  |  |
| I       | External Ethernet (server)         |  |  |
| 11-19   | Data streaming port on IP          |  |  |
| М       | Internal memory                    |  |  |
| P, Q    | External Ethernet (client)         |  |  |
| R       | Automatic recording session        |  |  |
| U       | External USB memory                |  |  |

Receiver Description

# Chapter 2. Using the Web Server

# Introduction

What is the ProFlex Web Server and what is it for? The ProFlex Web Server is a receiver-embedded, HTML-based firmware application designed to enable users to monitor or control the ProFlex 800 through a TCP/IP connection.

After making a TCP/IP connection physically possible between a computer and the receiver (via its Ethernet port), run a web browser on your computer (e.g. Mozilla FireFox, Microsoft Internet Explorer). Type the IP address (or host name) of the receiver in the address box, then press the Enter key. This launches the Web Server in the receiver, which in turn opens a web page in the web browser of the computer.

Who is allowed to use a receiver's Web Server application? The answer is anyone who has been given the IP address or host name of the receiver as well as a connection profile, i.e. a login and a password. These are the only parameters required to perform a remote connection through the Internet and run the Web Server.

Who gives remote access to the Web Server application? Only the owner of the receiver can as she/he knows the IP address or host name of the receiver and is allowed to create connection profiles for remote users.

*How many types of connection profiles are there?* There are two possible types of connection profiles:

- Administrator Profile: This profile is allowed to view the status of the receiver and change all the receiver settings. Only one administrator profile can be created in a receiver.
- *User* Profile: This profile is only allowed to view the status of the receiver. There can be as many different user

profiles as needed, but only five users can connect simultaneously.

Note that this count of five simultaneous users does not include those users who are connected to the receiver for acquiring data through ports Ix (data streaming).

# Getting the ProFlex 800 Ready for Running the Web Server

This section is more particularly intended for the receiver owner, who is also the receiver administrator.

In this section are described several possible cases of TCP/IP connection between the receiver and the computer, depending on the network environment.

Also discussed in this section are the steps to be taken jointly with the local network's IT Manager to make the TCP/IP connection successful, as well as some local settings you, as the receiver administrator, may have to do. This includes the management of the connection profiles for all the users of the ProFlex Web Server. As the receiver administrator, you should provide Web Server users with the following information:

- Receiver IP address or host name,
- Connection profile (login + password).

A TCP/IP connection with the receiver necessarily uses the receiver's Ethernet port. For this reason, you will always have to use the Ethernet adaptor cable provided (P/N 702426). Typically, there are three possible cases of TCP/IP connection:

- TCP/IP connection within a local network.
- TCP/IP connection through the public Internet.
- "Direct" TCP/IP connection.

These are detailed below.

NOTE: It is assumed that the reader knows how to send \$PASH commands to the receiver through a serial line or Bluetooth (see *Using Serial Commands* chapter, for more information).

#### TCP/IP Connection Within a Local Network

In this case of use, the receiver and the computer are connected to the same local area network (LAN) and may even be in the same room. Here the communication will NOT take place through the public Internet, but simply within the local network.

The connection diagram typically is the following.

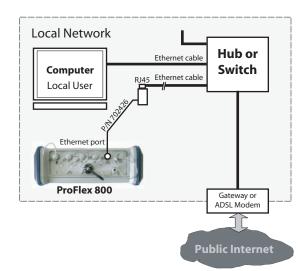

The valid receiver IP address to be sent to the users **is the one read on the receiver display screen**. To read this IP address, from the General Status screen, press the Scroll button twice to access the Receiver Identification screen. The IP address appears in the lower line. Please write it down.

The IT Manager may also create a host name for the receiver. The choice of using or not using the DHCP mode within the local network, and the consequence of this choice on which information to provide to users for the connection are also the decision and responsibility of the IT Manager.

# TCP/IP Connection Through the Public Internet

In this case of use, the receiver and the computer are connected to different local networks. Here the communication will necessarily take place through the public Internet.

The connection diagram typically is the following.

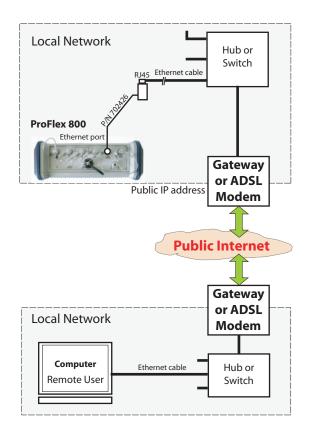

In this configuration, the IT Manager should take all the necessary steps for users to be able to access the ProFlex 800 through the public IP address of the local network. **Obviously, the IP address read on the receiver display screen is NOT the one to be provided to users**.

It will therefore be the responsibility of the IT Manager to provide the receiver administrator with the appropriate connection information (<IP address:port number> or host name).

#### "Direct" TCP/IP Connection

The term "Direct" used here should not be confused with the "Direct IP" connection mode, which is a special case of Internet connection to a static IP address. Here the term "Direct" is used to describe a TCP/IP connection between a receiver and a local computer through a special Ethernet connection, using a crossover cable connected directly between the receiver and the computer.

In a crossover cable, the pinout is inverted at one end of the cable. The crossover cable is not provided but is widely available from computer supply stores or online.

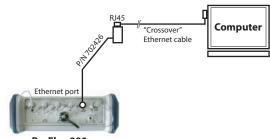

ProFlex 800

This type of connection is required when the receiver is not otherwise using its Ethernet port and there is no network connection available in the operating environment of the receiver (machine control, machine guidance).

In this case, make the following settings BEFORE physically connecting the computer to the receiver through the crossover cable:

- On the receiver, disable the DHCP mode and define an arbitrary static IP address and a subnetwork mask for the receiver.
- On the computer, change the network configuration for an exclusive TCP/IP connection with the receiver.
   Before changing the network configuration of the computer, it is advisable to write down all the current settings so that you can easily reverse to the previous network configuration when you are done with communicating with the receiver.
- 1. Send the following command to the receiver to read the current settings. Write them all down so that later you can easily reverse to these settings.

NOTE: It is assumed that the reader knows how to send \$PASH commands to the receiver through a serial line or Bluetooth (see *ProFlex 800 Reference Manual, Using Serial Commands* Chapter, for more information)

#### \$PASHQ,ETH

Example of receiver response:

\$PASHR,ETH,I,ON,00:09:66:00:10:a0,10.20.2.123,DHP=1,ADD=192.168. 0.1,MSK=255.255.255.255.0,GTW=255.255.255.255,DN1=255.255.255.255,DN2=255.255.255.255.255.255

Should the Ethernet port be off (2nd parameter in the above response line is "OFF" instead of "ON"), please use the following command to turn it back on:

#### \$PASHS,ETH,ON

Receiver response should be the following if the set command is successful: \$PASHR,ACK\*3D

Send the following command to the receiver to disable the DHCP mode and define an arbitrary IP address for the receiver:

#### \$PASHS,ETH,PAR,DHP,0,ADD,10.20.2.10,MSK,255.255.255.0,GTW, 10.20.2.1

\$PASHR,ACK\*3D

Where:

"10.20.2.10" is the arbitrary IP address assigned to the receiver.

"255.255.255.0" is the arbitrary, but also mandatory, subnetwork mask.

"10.20.2.1" is the arbitrary address for the gateway that will be assigned to the computer.

- 3. On the computer (running Windows XP), from the task bar, select **Start>Control Panel**.
- 4. Double-click Network Configuration.
- 5. Right click on Local Area Connection (or Ethernet Board if there is no local network) and select Properties.
- 6. On the **General** tab of the **Local Area Connection** properties, write down all the currently activated services so that later you can easily revert to these settings.
- Still in this dialog box, clear all the services, except for the Internet Protocol (TCP/IP) service, which must stay active.
- Still in that box, select the Internet Protocol (TCP/IP) option an click on the Properties button located nearby to open the Internet Protocol Properties window.
- 9. In that window, disable the DHCP mode by selecting the Use the following IP address option.

10.Enter a different IP address for the computer (e.g. 10.20.2.2). Enter the same subnetwork mask and gateway as those entered above in the receiver through the \$PASHS,ETH,PAR command.

| nternet Protocol (TCP/IP) Pr   | roperties ? 💽                                                                      |  |  |
|--------------------------------|------------------------------------------------------------------------------------|--|--|
| General                        |                                                                                    |  |  |
|                                | automatically if your network supports<br>ad to ask your network administrator for |  |  |
| O Obtain an IP address autom   | atically                                                                           |  |  |
| O Use the following IP address | <                                                                                  |  |  |
| JP address:                    | 10 . 20 . 2 . 2                                                                    |  |  |
| Sybnet mask:                   | 255 . 255 . 255 . 0                                                                |  |  |
| Default gateway:               | 10 . 20 . 2 . 1                                                                    |  |  |
| Obtain DNS server address      | automatically                                                                      |  |  |
| Use the following DNS served   | at addresses:                                                                      |  |  |
| Preferred DNS server:          | 1 1 1 1 1 1 1 1 1 1 1 1 1 1 1 1 1 1 1                                              |  |  |
| Alternate DNS server:          |                                                                                    |  |  |
|                                | Adganced                                                                           |  |  |
|                                | OK Cancel                                                                          |  |  |

- 11.Click **OK** twice to close the windows.
- 12.Connect the crossover cable between the receiver and the computer.
- 13.Check that the new IP address displayed on the receiver screen is the expected one.
- 14.Open the web browser on the computer.
- 15. Type the receiver IP address in the address box. This launches the Web Server in the receiver.

NOTE: With Vista, select successively the following options to change the computer IP address: Start>Control Panel>Network and Sharing Center. On the left, click on Manage Network Connections. Right-click on Local Area Connection and select Properties. Select Internet Protocol Version 4 and click on Properties. You can now change the IP address.

#### Managing the Connection Profiles

Managing connection profiles can be done directly from the ProFlex Web Server after you have logged in as the administrator. In this context, go to the **Configuration** tab and use the **Advanced Setup** menu (**Administrator** and **Users** submenus) to make the required changes.

The default administrator profile is defined as follows:

- Login: admin
- Password: changeme

# Local Settings for the Receiver Administrator & IT Manager

You should inform your IT Manager of the following before he/ she can set up the connection:

- The ProFlex 800 is not fitted –and cannot be fitted– with a firewall. If a firewall is needed in your local network, it should be installed on a device other than the ProFlex 800.
- The Ethernet port and the DHCP mode are active by default.
- TCP/IP port #80 is used by default in the receiver.

If however, the default settings have been changed in the receiver, you may have to do the following:

• Turn on the Ethernet port. Use the command below to power up the Ethernet port: \$PASHS.ETH.ON

When the port is on and connected, the Ethernet icon appears in the lower-right corner of the receiver screen. By default, the Ethernet port is on.

• Set the DHCP mode or assign a static IP address. Use the command below:

#### \$PASHS,ETH,PAR

The syntax of these two commands is fully described in the *ProFlex 800 Reference Manual, Set Command Library* Chapter.

#### Preliminary Instructions for Web Server Users

- The following information should have been passed on to you:
- Receiver IP address or host name,
- Connection profile (login + password).

To make a connection with the receiver:

1. You should know for certain that the remote ProFlex 800 has properly been connected to the LAN via its Ethernet port. Otherwise no connection will be possible.

- 2. Make sure your computer is also ready for a TCP/IP connection.
- 3. Launch the web browser on your computer.
- 4. In the Address box of the web browser, type the IP address or host name of the receiver:

http://<receiver address>

then press the Enter key.

After the connection has successfully been established, the ProFlex Web Server **Home** tab appears in your web browser.

5. Click on the Status tab. You are then asked to enter the login and password of your connection profile (user or administrator). After you have successfully entered these two parameters, you can start using the Web Server. If you are the administrator, you are also allowed to access and fully use the Configuration tab.

# Setting a Rover

| How to Start          | • Open the Web Server's <b>Configuration</b> tab. The first time you click on this tab, the Web Server will ask you to log in as the administrator. Only the receiver administrator is authorized to access the <b>Configuration</b> tab.                                                                                                  |
|-----------------------|----------------------------------------------------------------------------------------------------|
|                       | You are allowed to change the destination of a receiver<br>(e.g. it is currently a base and you want to change it into<br>a rover). In this case, on opening the <b>Rover Setup</b> tab, the<br>Web Server will retain part of the base settings that could<br>be applied to the rover (e.g. antenna type, etc.).                          |
|                       | <ul> <li>Whatever the way RTK corrections are delivered to the<br/>receiver, you will always have to define a number of<br/>general parameters pertaining to the rover function. These<br/>parameters are usually defined first. However when the<br/>internal modem is used, it is advisable to configure the<br/>modem first.</li> </ul> |
|                       | • Programming output messages in a rover is addressed separately (see <i>Defining Output Messages on page 64</i> ).                                                                                                    |
| General<br>Parameters | <ul><li>Click on the Rover Setup menu.</li><li>Set the receiver parameters:</li></ul>                                                                                                    |

Ambiguity Fixing: Set the confidence level (percentage) controlling the ambiguity fixing process. The available choices depend on the firmware options installed:
 "RTK" ([K]) or/and "RTK2" ([M]) or/and "RTK3" ([L]) installed: Several percentages are available. Choosing a high percentage will result in a highly reliable process but is liable to reduce the availability level of "fixed" RTK positions. The default -and best- value for this parameter is 99.0%.

If none of these options is installed, then only the "0%" choice is available. This choice allows the receiver to operate in Flying RTK mode, which will be effective only if the FLYING RTK option ([R] option) has been installed.

- Fast RTK: Enable this option to get Fast RTK position output. With this option disabled, the receiver will deliver time-tagged RTK positions.
- Moving Base: Enable this option if corrections are received from a moving base. For all other cases where the base is static, keep this option disabled.
- Dynamic: Choose the type of motion that best suits the rover (static, quasi-static, walking, ship, automobile, aircraft, unlimited, adaptive or user-defined).
- Set the GNSS antenna parameters:
  - Reference Position: Specify the physical point on the rover system for which the receiver will accurately compute RTK positions. The three possible choices are: Antenna L1 phase center, Antenna Reference Point (ARP) or Ground Mark.
  - Measurement Type: Specify the method that was used when setting up the rover system to measure the height of the GNSS antenna (Vertical or Slant Height).
  - Antenna Height: Value of rover antenna height, expressed in the selected distance unit, as measured according to the specified measurement method.
  - Receiver Antenna: Specify the model of GNSS antenna used by the receiver. Select "UNKNOWN" if you don't know which model is used.
  - Antenna Radius: In case of a "Slant Height" measurement, enter the antenna radius (this is a manufacturer specification), taking care to enter this parameter in the selected distance unit. See also the diagram and table below for more information.

 SHMP Offset: In case of a "Slant Height" measurement, enter the SHMP offset (this is a manufacturer specification) taking care to enter this parameter in the selected distance unit. See also the diagram and table below for more information.

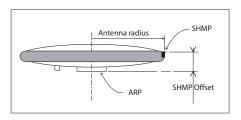

| Antenna Model | P/N    | Antenna Radius (m) | SHMP Offset (m) |
|---------------|--------|--------------------|-----------------|
| ASH-661       | 802135 | 0.0953             | 0.0483          |
| ASH-660       | 802133 | 0.0955             | 0.0403          |
| MAG111406     | 111406 | 0.0921             | 0.0516          |

NOTE: The **Antenna Radius** and **SHMP Offset** fields are automatically preset to the right values when you select an antenna type in the **Receiver Antenna** field.

 Virtual Antenna: This option is useful when the rover is also used to log raw data. In this case, you can specify a virtual antenna model in this field to emulate a GNSS antenna other than the one really used.

Choosing a virtual antenna different from the one really used affects the raw data as if they had been collected by the virtual antenna, instead of the real one.

When the rover does not have to log raw data, select "Off" in this field as there is no point using a virtual antenna in this case.

- Set the parameters relevant to the GNSS constellations used by the receiver:
  - Position Elevation Mask: Choose the elevation angle above the horizon creating the desired reception mask. After setting this angle, any satellite seen from the rover with an elevation angle less than the specified one will be rejected from the list of usable satellites. The default value is 5°.
  - GLONASS, SBAS: In addition to the GPS, you can ask the receiver to track the GLONASS and/or SBAS satellites as well. Enable the options corresponding to

the additional constellations you want the receiver to use.

- You can now click on the **Configure** button to save all the changes made but remember you have to complete the content of this page depending on how the receiver will get its RTK corrections. Several typical applications are listed below and described one after the other in the next sections:
  - Internal radio
  - Direct IP via modem
  - Direct IP via Ethernet
  - NTRIP client via Ethernet
  - RTK corrections received on port A, B or F
  - Rover operating in Flying RTK mode.
  - Rover operating in Hot Standby RTK.

#### Internal Radio

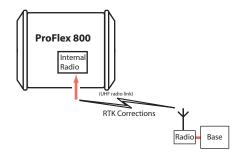

- Unless already done, please follow all the steps described in section *General Parameters on page 49* before proceeding with the steps below.
- Still on the **Rover Setup** page, read the content of the **Internal Radio Port D** pane. Normally, the content of the read-only **Connection** field has been updated when opening the **Rover Setup** page to report the type of internal radio module currently used by the receiver (ADL Foundation). Just check that this field reads the name of the expected type of radio.
- Click on the **Power On** option to ask for radio power-up.
- At the bottom of the page, in the **Differential Port** pane, select the **Automatic** option to let the receiver detect the incoming differential stream automatically.

NOTE: **Automatic** is the recommended choice for the Differential Port setting because in this case, you don't need to define the ports receiving the two possible differential streams.

• Click on the **Configure** button to let the Web Server load all your new parameters to the receiver. As a result, the radio module is powered up.

Now that the radio is on, proceed with the last settings required on the radio side.

- Click on the **Connections** menu and then on the **Radio** submenu.
- In the Internal Radio pane, set the following parameters:
  - Power: (it is now necessarily "On" as you have turned on the radio in a previous step to make its configuration possible.)

Choose whether the radio should be turned on automatically or manually:

**Automatic:** The radio will be switched on or off automatically when the rover is respectively turned on or off.

**Manual**: The radio will be powered up only by going through the **Rover Setup** page, setting the internal radio to "Power On" and clicking on the **Configure** button (or using the \$PASHS,RDP,ON command).

- **Channel**: Select the channel on which you know that the base is transmitting its RTK corrections.
- Protocol: Select the data protocol used in the data transmission:

"Transparent" or "DSNP" for U-Link Rx,

"Transparent", "Trimtalk", "Trimtalk450S", "SATEL",

"TrimMark II/IIe", "TT450S", "TRIMMARK3",

"Transparent FST" or "DSNP" for Pacific Crest.

This choice should be the same as the one made at the base.

- Airlink Speed: Choose the data transmission speed (should be the same as the one used at the base).
- (Type is just a read-only field recalling the type of radio used.)
- Sensitivity (U-Link and Pacific Crest): Set the radio sensitivity level ("High", "Medium" or "Low")
- Scrambler (Pacific Crest): On or Off
- FEC (Pacific Crest): On or Off
- **Current Power**: (for ADL Foundation) 0.1, 0.5 or 1.0 W.

- Ignore the External Radio pane (Type should be set to "No radio").
- Click on the **Configure** button to let the Web Server load the parameters to the radio via the receiver. You just have now to define the output messages (see *Defining Output Messages on page 64*).

# Direct IP Via Modem

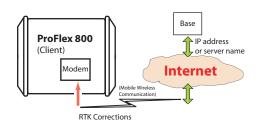

The internal modem should be configured first:

- Click on the **Connections** menu and then on the **Bluetooth**/ **Modem** sub-menu.
- Set the following parameters in the Internal Modem/Device Settings pane:
  - Power: Select "On". Then choose whether the modem should be turned on automatically or manually:

**Automatic:** The modem will be switched on or off automatically when the rover is respectively turned on or off.

**Manual:** The modem will be powered up only by going through the **Connections** > **Bluetooth/Modem** page, setting the modem to "Power On" and clicking on the **Configure** button (or using the \$PASHS,MDM,ON command).

- Automatic Connection: Check this option.
- Pin: 4- to 8-character pin code of the SIM card used in the modem for GPRS operation.
- 2G Only: Recommended to save power.
- Set the following parameters in the Internal Modem/GPRS Mode Settings pane (the mobile communication provider you are using should be able to give you all this information):
  - Internet Protocol: Choose the Internet protocol (TCP or UDP) allowing the modem to perform an Internet connection.

- Access Point: Enter the URL of the mobile communication provider.
- Access Point Login: Enter the login of the mobile communication provider.
- Password: Enter the password of the mobile communication provider.
- Click on the **Configure** button.
- Now please follow all the steps described in section *General Parameters on page 49* and then proceed with the steps below.
- Still on the **Rover Setup** page, in the **Network** pane, set the following parameters:
  - Connection: Choose "Modem Direct IP Port E". As a result, new fields appear in this pane that you should set as instructed below:
  - The rover being a client, enter the information (Connect Now, Address, Port, Login, Password) allowing it to connect to the base (the server) from which it is supposed to receive corrections. The login and passwords are required only if the server demands authentication (e.g. SpiderNet). In that case, the message "\$GPUID,<login>,<password> will be generated automatically and sent to the server when clicking on Configure.

Enable **Connect Now** to allow the receiver to establish the connection right after you have clicked on **Configure**.

• At the bottom of the page, in the **Differential Port** pane, select the **Automatic** option to let the receiver detect the incoming differential stream automatically.

NOTE: **Automatic** is the recommended choice for the Differential Port setting because in this case, you don't need to define the ports receiving the two possible differential streams.

• Click on the **Configure** button to let the Web Server load all your new parameters to the receiver. You just have now to define the output messages (see *Defining Output Messages on page 64*).

# Direct IP Via Ethernet

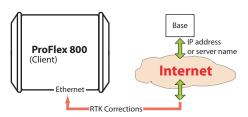

- First, click on the **Connections**> Ethernet submenu.
- Set the following Ethernet parameters to allow the receiver to access the network through its Ethernet port:
  - DHCP: Enabling this option means the local network to which the receiver is connected will automatically allocate a dynamic IP address to the receiver. If this option is disabled, you need to define the receiver's static IP address, and give information about the local network (Subnetwork Mask and Gateway). You may need to be assisted by a network expert -or IT Manager- to define these parameters (as well as the three parameters below).

If you activate the **DHCP** option, then it's a good idea to define a hostname for your receiver and declare it to DynDNS (see **DynDNS** frame at the bottom of the page). DynDNS is a free service that will make sure the dynamic IP address allotted to the receiver by your ISP is always attached to your receiver's hostname. This requires that you open an account on DynDNS. For more information on this service, see Creating an Account on Dyn.com on page 91.

- DNS 1 IP Address: If DHCP is disabled, enter the IP address of the primary DNS providing the correspondence between the receiver host name and its IP address.
- DNS 2 IP Address: If DHCP is disabled, enter the IP address of the secondary DNS providing the correspondence between the receiver host name and its IP address
- (MAC Address is a read-only field showing the hardware identification of the receiver's Ethernet port.)
- Ignore the Port I Settings frame.
- Click on the **Configure** button to let the Web Server load all your new parameters to the receiver.

- Unless already done, please follow all the steps described in section *General Parameters on page 49* before proceeding with the steps below.
- Still on the **Rover Setup** page, in the **Network** pane, set the following parameters:
  - Connection: Choose "Ethernet Direct IP Port P". As a result, new fields appear in this pane that you should set as instructed below:
  - The rover being a client, enter the information (Connect Now, Address, Port, Login, Password) allowing it to connect to the base (the server) from which it is supposed to receive corrections. The login and passwords are required only if the server demands authentication (e.g. SpiderNet). In that case, the message "\$GPUID,<login>,<password> will be generated automatically and sent to the server when clicking on Configure

Enable **Connect Now** to allow the receiver to establish the connection right after you have clicked on **Configure**.

• At the bottom of the page, in the **Differential Port** pane, select the **Automatic** option to let the receiver detect the incoming differential stream automatically.

NOTE: **Automatic** is the recommended choice for the Differential Port setting because in this case, you don't need to define the ports receiving the two possible differential streams.

• Click on the **Configure** button to let the Web Server load all your new parameters to the receiver. You just have now to define the output messages (see *Defining Output Messages on page 64*).

## NTRIP Client Via Modem

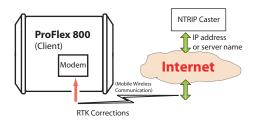

The internal modem should be configured first:

- Click on the Connections menu and then on the Bluetooth/ Modem sub-menu.
- Set the following parameters in the Internal Modem/Device Settings pane:
  - Power: Select "On". Then choose whether the modem should be turned on automatically or manually:

**Automatic:** The modem will be switched on or off automatically when the rover is respectively turned on or off.

**Manual**: The modem will be powered up only by going through the **Connections** > **Bluetooth/Modem** page and setting the modem to "Power On" (or using the \$PASHS,MDM,ON command).

- Automatic Connection: Check this option.
- Pin: 4- to 8-character pin code of the SIM card used in the modem for GPRS operation.
- 2G Only: Recommended to save power.
- Set the following parameters in the **Internal Modem/GPRS Mode Settings** pane (the mobile communication provider you are using should be able to give you all this information):
  - Internet Protocol: Choose the Internet protocol (TCP or UDP) allowing the modem to perform an Internet connection.
  - Access Point: Enter the URL of the mobile communication provider.
  - Access Point Login: Enter the login of the mobile communication provider.
  - Password: Enter the password of the mobile communication provider.
- Click on the **Configure** button.
- Now please follow all the steps described in section *General Parameters on page 49* and then proceed with the steps below.
- Still on the **Rover Setup** page, in the **Network** pane, set the following parameters:
  - Connection: Choose "Modem Ntrip Client Port E". As a result, new fields appear in this pane that you should set as instructed below:
  - Connect Now: Enable this option to allow the receiver to establish the connection right after you have clicked on Configure.

- Address, Port, Login, Password: Enter the information allowing the receiver to connect to the NTRIP caster. This information should have been passed on to you earlier by the administrator of this service.
- Load Source Table button: Click on this button after you have entered the information about the NTRIP caster. As a result, the list of available sources from this caster appears just underneath. (See example below.)

|             | Load Source Table |                     |             | 1       |          |
|-------------|-------------------|---------------------|-------------|---------|----------|
| Mount Point | IdentiFier        | Format              | System      | Country | Latitude |
| ATC1        | ATC               | RTCM0.0             | GPS+GLO     | USA     | 32.56    |
| CAR1        | Carquetost        | RTCM 2.3            | <b>GPS</b>  | FRA     | 47.30    |
| EVVX2       | Carquetou2        |                     | GPS         | PRA     | 47.30    |
| CARQ        | Carquetou         | RTCM2.3             | GPS         | FRA     | 47.30    |
| CLT         | Colton            | RTCM                | GPS         | USA     | 34.04    |
| CSS1        | TelAviv           | RTCM 2.3            | GPS         | L.      | 32.08    |
| DAP         | Dapzei            | RT3                 | GPS GLO     | FR      | 47.17    |
| MDC1        | Mascow1           | RTCM 3.0            | GPS+SBAS    | RUS     | 55.39    |
| MDC2        | Moscow2           | RTCM 2.3            | OPS         | RUS     | 55.39    |
| NAN1        | Nantes1           | RTCM2.3             | GPS         | FRA     | 47.30    |
| MAN10       | Nantes10          | RTCM2 /RTCM 3 / CMR | OPS GLO     | FRA     | 47.30    |
| NAN11       | Nantes 11         | RTCM3.0 (1)         | GPS-GLO     | ERA     | 47.30    |
| NAN2        | Nantes2           | RTCM3               | GPS GLONASS | FRA     | 47.30    |

Select the desired source by simply clicking on the corresponding row. The resulting mount point then appears in the **Mount Point** field located above the **Load Source Table** button.

- Send NMEA: Check this button when the rover operates in a VRS network so that it can return its position to the network through an NMEA message. Keep it cleared in all other cases. (This option is automatically enabled when you select a mount point for which the NMEA message is requested.)
- At the bottom of the page, in the **Differential Port** pane, select the **Automatic** option to let the receiver detect the incoming differential stream automatically.

NOTE: **Automatic** is the recommended choice for the Differential Port setting because in this case, you don't need to define the ports receiving the two possible differential streams.

• Click on the **Configure** button to let the Web Server load all your new parameters to the receiver. You just have now to define the output messages (see *Defining Output Messages on page 64*).

# NTRIP Client Via Ethernet

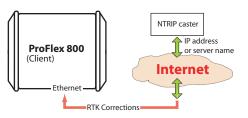

- First, click on the Connections> Ethernet submenu.
- Set the following Ethernet parameters to allow the receiver to access the network through its Ethernet port:
  - DHCP: Enabling this option means the local network to which the receiver is connected will automatically allocate a dynamic IP address to the receiver. If this option is disabled, you need to define the receiver's static IP address, and give information about the local network (Subnetwork Mask and Gateway). You may need to be assisted by a network expert -or IT Manager- to define these parameters (as well as the three parameters below).

If you activate the **DHCP** option, then it's a good idea to define a hostname for your receiver and declare it to DynDNS (see **DynDNS** frame at the bottom of the page). DynDNS is a free service that will make sure the dynamic IP address allotted to the receiver by your ISP is always attached to your receiver's hostname. This requires that you open an account on DynDNS. For more information on this service, see Creating an Account on Dyn.com on page 91.

- DNS 1 IP Address: Enter the IP address of the primary DNS providing the correspondence between the receiver server name and its IP address.
- DNS 2 IP Address: Enter the IP address of the secondary DNS providing the correspondence between the receiver server name and its IP address
- (MAC Address is a read-only field showing the hardware identification of the receiver's Ethernet port.)
- Ignore the **Port I settings** frame on the right.
- Click on the **Configure** button to let the Web Server load all your new parameters to the receiver.

- Unless already done, please follow all the steps described in section *General Parameters on page 49* before proceeding with the steps below.
- Still on the **Rover Setup** page, in the **Network** pane, set the following parameters:
  - Connection: Choose "Ethernet Ntrip Client Port P". As a result, new fields appear in this pane that you should set as instructed below:
  - Connect Now: Enable this option to allow the receiver to establish the connection right after you have clicked on Configure.
  - Address, Port, Login, Password: Enter the information allowing the receiver to connect to the NTRIP caster. This information should have been passed on to you earlier by the administrator of this service.
  - Load Source Table button: Click on this button after you have entered the information about the NTRIP caster. As a result, the list of available sources from this caster appears just underneath. (See example below.)

|             | Load Source Table |                     | Send IIMEA  | ]       |          |
|-------------|-------------------|---------------------|-------------|---------|----------|
| Mount Point | IdentiFier        | Format              | System      | Country | Latitude |
| ATC1        | ATC               | RTCM0.0             | GPS+GLO     | USA     | 32.56    |
| CAR1        | Carquetost        | RTCM 2.3            | <b>GPS</b>  | FRA     | 47.30    |
| 099702      | Carquetos2        | recom               | GPS.        | PRA     | 47:30    |
| CARQ        | Carquetou         | RTCM2.3             | GPS         | FRA     | 47.30    |
| CLT         | Colton            | RTCM                | GPS         | USA.    | 34.04    |
| CSS1        | TelAviv           | RTCM 2.3            | GPS         | L.      | 32.08    |
| DAP         | Dapzel            | RT3                 | GPS GLO     | FR      | 47.17    |
| MDC1        | Mascowt           | RTCM 3.0            | GPS+SBAS    | RUS     | 55.39    |
| MDC2        | Moscow2           | RTCM 2.3            | OPS         | RUS     | 55.39    |
| NAM1        | Nantes1           | RTCM2.3             | GPS         | FRA     | 47.30    |
| NAN10       | Nantes10          | RTCM2 /RTCM 3 / CMR | OPS GLO     | FRA     | 47.30    |
| NAN11       | Nantes 11         | RTCM3.0 (1)         | GPS-GLO     | ERA     | 47.30    |
| 144/42      | Nantes2           | RTCM3               | GPS GLONASS | FRA     | 47.30    |

Select the desired source by simply clicking on the corresponding row. The resulting mount point then appears in the **Mount Point** field located above the **Load Source Table** button.

 Send NMEA: Check this button when the rover operates in a VRS network so that it can return its position to the network through an NMEA message. Keep it cleared in all other cases. (This option is automatically enabled when you select a mount point for which the NMEA message is requested.)

- At the bottom of the page, in the Differential Port pane, select the Automatic option to let the receiver detect the incoming differential stream automatically.
   NOTE: Automatic is the recommended choice for the Differential Port setting because in this case, you don't need to define the ports receiving the two possible
- Click on the **Configure** button to let the Web Server load all your new parameters to the receiver. You just have now to define the output messages (see *Defining Output Messages on page 64*).

differential streams.

RTK Corrections Received on Port A, B or F

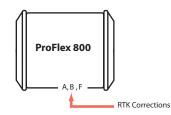

- Unless already done, please follow all the steps described in section *General Parameters on page 49* before proceeding with the steps below.
- Still on the **Rover Setup** page, in the **Serial Port x** pane corresponding to the port you want the receiver to use (A, B or F), set the following parameters:
  - Connection: Choose the name of the corrections receiver device connected to the port. As a general rule, choose "None/Cable" for any external corrections receiver connected to that port. But if the device used is a license-free radio, type ARF7474B EU or ARF7474A NA, choose specifically this type of radio.
  - Port settings (Baud Rate, Mode, RTS/CTS): Set the serial port to match the external device connected to it. Setting these fields will update the corresponding fields on the Serial Ports sub-menu page
- At the bottom of the page, in the Differential Port pane, select the Automatic option to let the receiver detect the incoming differential stream automatically.
   NOTE: Automatic is the recommended choice for the Differential Port setting because in this case, you don't need to define the ports receiving the two possible differential streams.

- Click on the **Configure** button to let the Web Server load all your new parameters to the receiver.
- If the external radio used is a standalone, non-identified radio receiver, skip this step. But if an ARF7474x license-free radio is used, click on the Connections> Radio submenu and from the Type field located in the External Radio pane, select the type of license free radio used. Then click on the Configure button.
- If port A is used for the connection to the external radio, you just have now to define the output messages (see *Defining Output Messages on page 64*). But if port B or F is used, there is an additional step needed (see below) before you define the output messages.
- If port B or F is used for the connection to the external radio, click on the Connections> Serial Ports submenu, enable the Power ON option for serial ports B & F (bottom of the page) and click on the Configure button. You can switch to the output message definition.

# Rover Acquiring Data Stream From a Base

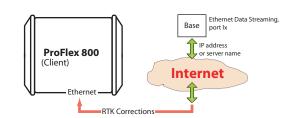

The rover needs to be configured as in Direct IP mode via Ethernet (see *Direct IP Via Ethernet on page 56*).

## Rover Operating in Flying RTK Mode

- Follow the steps described in section *General Parameters* on page 49. At the top of the **Rover setup** page, select Ambiguity Fixing=0 in the **Rover** pane.
- Choose the method used to let the rover acquire RTK corrections.

With ProFlex 800, if several rovers in Flying RTK mode are assumed to use the same source of RTK corrections, the internal modem can be used individually in each rover (in GPRS mode). The source of corrections will typically be a ProFlex 800 base using the embedded NTRIP caster.

Another possible solution is to insert the Ashtech RTDS software in the communication path so that the corrections can be distributed to all the rovers.

| Rover Operating in<br>Hot Standby RTK | RTK p<br>RTK se<br>reason                                                                                                    |                                                                                                    |                                                 |  |  |  |  |  |
|---------------------------------------|----------------------------------------------------------------------------------------------------|----------------------------------------------------------------------------------------------------|-------------------------------------------------|--|--|--|--|--|
|                                       | enable<br>are the<br>correct<br>source<br>for the                                                                                                    | you wish to make available this background solution, then<br>able the <b>Hot Standby RTK</b> option at bottom of the page. You<br>e then asked to specify which port will route the differential<br>rrections used to compute that solution (you should use a<br>urce of differential corrections different from the one used<br>the primary solution; make sure this source of corrections<br>II be delivered on the specified port). |                                                 |  |  |  |  |  |
| Defining Output<br>Messages           | differe<br>they a                                                                                                    | pending on your application, you will have to define<br>ferent types of data output messages as well as the way<br>ey are delivered to outside equipment (typically through a<br>rial port for a rover).                                                                                                    |                                                 |  |  |  |  |  |
|                                       | Three categories of output data are possible (NMEA, differential and raw data) but in most rover applications, only the use of NMEA messages makes sense. |                                                                                                    |                                                 |  |  |  |  |  |
|                                       | However, to allow raw data to be recorded in the rover, you should make sure the appropriate messages are set on the U and M ports.                       |                                                                                                    |                                                 |  |  |  |  |  |
|                                       | Follow the instructions below to program the desired messages:                                                                                            |                                                                                                    |                                                 |  |  |  |  |  |
|                                       | • On                                                                                                    | the Configurati                                                                                                    | on tab, click on the Data Output menu.          |  |  |  |  |  |
|                                       | • Cli                                                                                                    | ck on the <b>NME</b>                                                                                                    | Messages submenu. Use the page that             |  |  |  |  |  |
|                                       | ope                                                                                                    | ens as explaine                                                                                                    | d below:                                        |  |  |  |  |  |
|                                       | _                                                                                                    | All possible NI                                                                                                    | MEA message types are listed below.             |  |  |  |  |  |
|                                       |                                                                                                    | Message Name                                                                                                    | Description                                     |  |  |  |  |  |
|                                       |                                                                                                    | ALM                                                                                                    | Almanac data for each of the tracked satellites |  |  |  |  |  |
|                                       |                                                                                                    | ATT                                                                                                    | Computed attitude data (not supported)          |  |  |  |  |  |
|                                       |                                                                                                    | CRT                                                                                                    | Cartesian coordinates of computed position      |  |  |  |  |  |
|                                       |                                                                                                    | DCR                                                                                                    | Cartesian coordinates of computed baseline      |  |  |  |  |  |
|                                       |                                                                                                    | DDS                                                                                                    | Differential decoder status                     |  |  |  |  |  |
|                                       |                                                                                                    | DPO                                                                                                    | Delta position (baseline components)            |  |  |  |  |  |
|                                       |                                                                                                    | DTM                                                                                                    | Datum Reference                                 |  |  |  |  |  |
|                                       | GGA Standard GNSS position message                                                                                                    |                                                                                                    |                                                 |  |  |  |  |  |

GLL

GNS

GRS

GSA

Latitude and longitude of computed position

GNSS fix data

GNSS range residuals

GNSS DOP and active satellites

| Message Name | Description                            |
|--------------|----------------------------------------|
| GST          | GNSS pseudo-range error statistics     |
| GSV          | GNSS satellites in view                |
| HDT          | Computed true heading (not supported)  |
| LTN          | Latency                                |
| POS          | Computed position data                 |
| PTT          | PPS signal time tag                    |
| RMC          | Recommended minimum specific GNSS data |
| RRE          | Residual error                         |
| SAT          | Satellites status                      |
| SGA          | GALILEO satellites status              |
| SGL          | GLONASS satellites status              |
| SGP          | GPS & SBAS satellites status           |
| TTT          | GPS time of external event             |
| VEC          | Vector & accuracy data                 |
| VTG          | Course over ground and ground speed    |
| XDR          | Transducer measurements                |
| ZDA          | UTC Time & date                        |

- To define the output of an NMEA message on a given port, you just need to select the message type from the Message drop-down list, the output port from the Output drop-down list, then enter its output rate, in seconds, in the Rate field, and finally click on the Add button. The new message definition will then appear as a new row in the table on the right. Note that for messages PTT, TTT and XDR, you don't have to define an output rate, due to the very nature of these messages.
- To change the definition of an existing message (port, rate), select the corresponding row in the table. This populates the three fields on the left with the definition of that message. Edit the port and/or rate and then click on the Modify button to save your changes. The table row is updated accordingly. Note that depending on the current selection on this page, the button located underneath the three fields on the left may be either grayed or with a different label (Add or Modify).
- Deleting a message definition can be done by simply clicking on the corresponding "trash" sign in the Clear column on the far right. This deletes the table row.
- There is also a Clear All button underneath the table that allows you to delete all the message definitions from the table in one click.

- After all your messages have been defined, don't forget to click on **Configure** to save all the message definitions.
- Click on the Raw Data Messages submenu. Use the page that opens to program the type of raw data you would like the receiver to record.

Manual raw data will later be initiated either remotely by enabling the **Data Recording** box on the **Recording** web page, or locally using the **Log** button on the receiver front panel.

For example, to set the RNX and NAV raw data messages at 1 second, do the following:

- In the ATOM Messages pane, select "RNX" from the Message field, select "M" or "U" from the Output field and type "1" in the Rate field. Click on the Add button underneath to validate your entry. The programmed message now appears in the table on the right.
- In the ATOM Messages pane, select "NAV" from the Message field, select "M" or "U" from the Output field and type "1" in the Rate field. Click on the Add button underneath to validate your entry. The programmed message now appears in the table on the right.
- Click on the Configure button located at the bottom of the page
- Click on the **Connections** menu, then on the **Serial Ports** submenu.
- Set each of the ports on which data output will take place. If port B or F is used, make sure the Power ON option (bottom of the page) is active.

## Setting a Base

Open the Web Server's Configuration tab. The first time you click on this tab, the Web Server will ask you to log in as the administrator. Only the receiver administrator is authorized to access the Configuration tab. You are allowed to change the destination of a receiver (e.g. it is currently a rover and you want to change it into a base). In this case, on opening the Base Setup tab, the Web Server will retain part of the rover settings that could be applied to the base (e.g. antenna type, etc.).

- Whatever the way RTK corrections are transmitted to users (rovers), you will always have to define a number of general parameters pertaining to the base function. These parameters are usually defined first. However when the internal modem is used, it is advisable to configure the modem first.
- The ProFlex Web Server includes four submenus to configure a base:
  - Full Setup
  - NTRIP Server
  - Data Streaming on IP
  - Transmitter

The **Full Setup** submenu is the most comprehensive one as it gives you the ability to implement any of the possible configurations.

The other three are abridged versions of the **Full Setup** submenu, customized for three specific configurations: NTRIP server, data streaming and use of the internal radio transmitter or of an external transmitter. These submenus can advantageously be used instead of the **Full Setup** submenu to speed up the configuration phase.

On all four submenus, the first three frames (Base, Antenna, Satellites) allow you to set the general parameters. But note that only the **Full Setup** submenu allows you to define a moving base.

• Through network connections, using the integrated cellular modem or Ethernet port, the ProFlex 800 can deliver two distinct sources of corrections through two different channels, designated as "Network 1" and "Network 2" on the Base Setup-Full Setup page, and "NTRIP Server 1" and "NTRIP Server 2" on the Base Setup - NTRIP server page. Differential Streams 1 and 2 should be defined accordingly (port E, P or Q + message type), namely the Differential Stream 1 is necessarily associated with "Network 1" (or "NTRIP Server 1") and Differential Stream 2 with "Network 2" (or "NTRIP Server 2").

Whereas the modem can only serve the "Network 1" or "NTRIP Server 1" connection, the Ethernet port on the other hand can serve both network connections, namely port P for "Network 1"/"NTRIP Server 1" and port Q for "Network 2"/"NTRIP Server 2". Ports P and Q can not only route their respective corrections (data streams) to an external NTRIP caster, but also directly to the embedded NTRIP caster, through two distinct mount points managed by the caster.

- Programming the data generated by a base is addressed separately (see *Defining the Data Generated by a Base on page 70* and *Rover Operating in Flying RTK Mode on page 63*).
- Configuring a permanently operating reference station is addressed in separate manuals (*ProFlex 800 CORS Getting Started Guide* for the short version, and also the *CORS Station* Chapter in this manual).
- General

### **Parameters**

- Click on the Base Setup menu.
- Set the receiver parameters:
  - Dynamic: Choose the type of motion that best suits the base (static, quasi-static, walking, ship, automobile, aircraft, unlimited, adaptive or user-defined).
     Typically, a base is static.
  - Moving Position: Enable this option if the base may be moving while being operated. For all other cases where the base always stays static, keep this option disabled.
  - Latitude, Longitude, Ellipsoid Height: Use these three fields only when the Moving Position option is disabled. Use them to enter the reference position of the base (three-dimensional geographical coordinates). The coordinates shown in these fields are irrelevant and not used when the Moving Position option is enabled.
     Clicking on the Get current position button assigns the last position computed by the receiver to the base as its reference position. It makes no sense to use this button when the Moving Position option is enabled.
- Set the GNSS antenna parameters:
  - Reference Position: Specify the physical point on the base system for which the receiver will generate corrections. The three possible choices are: Antenna L1 phase center, Antenna Reference Point (ARP) or Ground Mark.
  - Measurement Type: Specify the method that was used when setting up the base system to measure the height of the GNSS antenna (Vertical or Slant Height).
  - Antenna Height: Value of base antenna height, expressed in the selected distance unit, as measured according to the specified measurement method.

- Receiver Antenna: Specify the model of GNSS antenna used by the receiver. Select "UNKNOWN" if you don't know which model is used.
- Antenna Radius: In case of a "Slant Height" measurement, enter the antenna radius (this is a manufacturer specification), taking care to enter this parameter in the selected distance unit. See also the diagram below for more information.
- SHMP Offset: In case of a "Slant Height" measurement, enter the SHMP offset (this is a manufacturer specification) taking care to enter this parameter in the selected distance unit. See also the diagram below for more information.

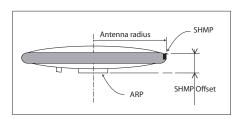

| Antenna Model | P/N    | Antenna Radius (m) | SHMP Offset (m) |  |
|---------------|--------|--------------------|-----------------|--|
| ASH-661       | 802135 | 0.0953             | 0.0483          |  |
| ASH-660       | 802133 | 0.0955             | 0.0403          |  |
| MAG111406     | 111406 | 0.0921             | 0.0516          |  |

NOTE: The **Antenna Radius** and **SHMP Offset** fields are automatically preset to the right values when you select an antenna type in the **Receiver Antenna** field.

 Virtual Antenna: This option is used to emulate a GNSS antenna other than the one really used.

Choosing a virtual antenna different from the one really used affects the raw and differential data as if they had been collected by the virtual antenna, instead of the real one.

A virtual antenna is needed at a base when rovers from different GNSS manufacturers cannot operate from that base because of the unknown model of GNSS antenna used by the base. In that case, defining a virtual antenna at the base will solve the problem. One of the most frequently used virtual antennas is the universal ADVNULLANTENNA antenna.

- Set the parameters relevant to the GNSS constellations used by the receiver:
  - Recording and Output Elevation Mask: Choose the elevation angle above the horizon creating the desired mask. After setting this angle, any satellite seen from the base with an elevation angle less than the specified one will be rejected from the list of tracked satellites. The recording elevation mask affects the measurements recorded in G-files and the differential messages generated by the receiver. The default value is 5°.
  - GLONASS, SBAS: In addition to the GPS, you can ask the receiver to track the GLONASS and/or SBAS satellites as well. Enable the options corresponding to the additional constellations you want the receiver to use.
- In the Internal Radio Port D, if the internal radio (ADL Foundation) is present and used, enable the **On** check box to power this radio on.
- You may now click on the **Configure** button to save all the changes made but remember you will have to complete the content of this page to tell the receiver how to make the generated data available to users.

But before that, you need to define which data the receiver has to generate, which output rate and which port to use for each of the data messages. See *Defining the Data Generated by a Base on page 70*.

Then use one of the typical applications described below to make the data available to users:

- Radio transmitter
- Direct IP via modem
- Direct IP via Ethernet
- NTRIP server via modem
- NTRIP server via Ethernet
- RTK corrections delivered on port A, B or F
- Ethernet data streaming.

### Defining the Data Generated by a Base

Depending on your application, you will have to define different types of data messages as well as the ports through which they will be delivered.

Three categories of output data are possible (NMEA, differential and raw data) but only the use of differential and raw data messages makes sense in a base.

To define differential data messages, click on **Data Output**, then on the **Differential Messages** submenu. Use the page that opens as explained below:

• All the message types pertaining to a given data format are listed vertically. These are the following:

| Format            | Message types                                                                                                    |
|-------------------|----------------------------------------------------------------------------------------------------|
| ATOM<br>RNX       | <ul> <li>Standard (4), Static Base</li> <li>Compact (100), Static Base</li> <li>Super-compact (101), Static Base</li> <li>Standard (204), Moving Base</li> <li>Compact (300), Moving Base</li> </ul> |
| RTCM2.3           | Message types: 1, 3, 9, 16, 18/19, 20/21, 22, 23, 24, 31, 32, 34, 36                                                                                                    |
| RTCM 3.0<br>& 3.1 | Message types: 1001-1013, 1019, 1020, 1029, 1033                                                                                                    |
| CMR               | Message types: 0, 1, 2, 3                                                                                                    |
| DBEN              | Ashtech legacy message                                                                                                    |

- To enable the output of a differential message, you just need to enter the desired refresh rate (in seconds) for this message in the corresponding field.
- Leaving a field blank means you don't want the message type to be output.
- For ATOM message types, you need to choose between the different formats available ("Standard", "Compact" or "Super Compact"). Basically, the difference between the three formats lies in the length (size) of the ATOM messages generated.

Compared to the "Standard" format, "Compact" and "Super Compact" will produce shorter messages for the same message content. "Super Compact" will deliver even shorter messages than "Compact".

Basically, data compacting is achieved by lowering the level of redundancy across messages. Through this process, some message data are sampled, which means that instead of being present in every single message generated by the base, they will in fact be provided every x occurrences of the message.

Reconstructing full messages on rover side will however not tolerate data loss in the transmission. The successful use of the "Compact" or "Super Compact" formats therefore demands a very robust data link. In that respect, a conventional serial line using a cable is more likely to meet this requirement rather than a radio used in difficult reception conditions. But on the other hand, using a compact format seems more especially appropriate to radio links, owing to their potentially limited data throughput. So there is some sort of compromise to find here.

**So What Should I Choose?** In practice, Ashtech recommends that you follow these rules:

- 1. As long as you are not facing any data throughput issue in your application, using the "Standard" format will always be the best choice, whatever the data link media used.
- Data throughput issues may occur in applications requiring high output rates (e.g. 10 Hz in heading or relative positioning applications). In this case, provided a robust data link is used, you can select "Compact", or even "Super Compact" depending on the data throughput requirement.

Choosing one of these formats when a radio link is used implies that you have full confidence in the performance of the radio (good reception conditions, data loss very unlikely).

- 3. Using the "Super Compact" format should always be ruled out for a moving base.
- 4. Using "Compact" or "Super Compact" to solve the throughput issues of a radio used in difficult reception conditions or at range limits, is clearly a bad idea as it is likely to result in a global misfunctioning of your application. Ashtech recommends you reconsider the implementation of the data link.

There is however a safe operating margin using radio links since there won't be any throughput issue working in "Standard" ATOM format with a radio operated at 7600 bps.

The table below gives **average data throughput figures (in bytes/sec)** for different GNSS signals and three message types (RTCM-3 given as reference).

| Protocol/<br>Scenario | GPS+GLONASS<br>L1/L2 | GPS+GLONASS<br>L1 (L1CA only) | GPS L1/L2 |
|-----------------------|----------------------|-------------------------------|-----------|
| ATOM RNX<br>(SCN,4)   | 317                  | 205                           | 193       |
| ATOM RNX<br>(SCN,100) | 159*                 | 140*                          | 98*       |
| ATOM RNX<br>(SCN,101) | 86*                  | 75*                           | 70*       |

| Protocol/ | GPS+GLONASS | GPS+GLONASS    | GPS L1/L2 |
|-----------|-------------|----------------|-----------|
| Scenario  | L1/L2       | L1 (L1CA only) |           |
| occitatio | 21/22       |                |           |

| RTCM-3 338 (MT 1 | 004,1012) | 214 (MT 1002,1010 | ) 202 (MT 1004) |  |
|------------------|-----------|-------------------|-----------------|--|
|------------------|-----------|-------------------|-----------------|--|

\* Worst-case estimates. Real throughputs are often shorter by 4 to 8 bytes.

NOTE: For more information on the size of ATOM messages, please refer to the ATOM Reference Manual.

• The ports used to make the differential messages available to users are defined on the **Base Setup** page.

To define raw data messages, click on **Data Output** and then on the **Raw Data** submenu. Use the page that opens as explained below:

• All the raw data message types pertaining to a given data format are listed below:

| Format         | Message types                                            |
|----------------|----------------------------------------------------------|
| ATOM           | NAV, ATR, PVT, DAT, EVT, RNX                             |
| Ashtech legacy | SNV, SNG, SNW, SAL, SAG, SAW, ION, SBD,<br>MPC, PBN, DPC |

- Follow the instructions below to define the output of messages, whether in ATOM or Ashtech Legacy format:
  - Select the message type from the Message drop-down list, the output port from the Output drop-down list, then enter its output rate, in seconds, in the Rate field, and finally click on the Add button. The new message definition will then appear as a new row in the table on the right.
  - To change the definition of an existing message (port, rate), select the corresponding row in the table. This populates the three fields on the left with the definition of that message. Edit the port and/or rate and then click on the Modify button to save your changes. The table row is updated accordingly. Note that depending on the current selection on this page, the button located underneath the three fields on the left may be either grayed or with a different label (Add or Modify).
  - Deleting a message definition can be done by simply clicking on the corresponding "trash" sign in the Clear column on the far right. This deletes the table row.

- There is also a Clear All button under the table that allows you to delete all message definitions from the table in one click.
- Click on the **Configure** button to save all the changes made and then go back to the **Base Setup** menu
- Use one of the typical applications described below to make the generated data available to users:
  - Radio transmitter
  - Direct IP via modem
  - Direct IP via Ethernet
  - NTRIP server via modem
  - NTRIP server via Ethernet
  - RTK corrections delivered on port A, B or F
  - Ethernet data streaming.

## **Radio Transmitter**

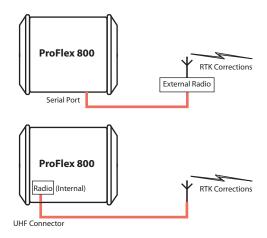

- Click on **Base Setup > Transmitter** and define the general parameters of the base, as explained in section *General Parameters on page 68*. Then proceed with the steps below.
- Scroll down the page to display the Transmitter frame. In the Message field, select the type of differential data the base will generate and the radio will transmit (ATOM, RTCM, CMR, CMR+ or DBEN). Following your selection, you will see the detail of the selected data on the right of this field, as defined in Data Output > Differential Messages.
- In the **Device** field, select the type of the radio transmitter the base is using (the internal or an external one).

Depending on the type of radio used, you will have to provide the following parameters to complete the configuration of the radio.

|                                             | U-Link TRx                                    | Magellan<br>UHF                               | PDL HPB/<br>LPB                               | ARF7474B<br>EU                                | ARF7474A<br>NA                                | ADL Vantage                                                                                                  | ADL<br>Foundation                                                                                            |
|---------------------------------------------|-----------------------------------------------|-----------------------------------------------|-----------------------------------------------|-----------------------------------------------|-----------------------------------------------|----------------------------------------------------------------------------------------------------|----------------------------------------------------------------------------------------------------|
| Port                                        | A, B, F                                       | A                                             | A, B, F                                       | A, B, F                                       | A, B, F                                       | A, B, F                                                                                                    | D                                                                                                    |
| Baud Rate                                   | 1200, 2400,<br>4800, 9600,<br>19200,<br>38400 | 1200, 2400,<br>4800, 9600,<br>19200,<br>38400 | 1200, 2400,<br>4800, 9600,<br>19200,<br>38400 | 1200, 2400,<br>4800, 9600,<br>19200,<br>38400 | 1200, 2400,<br>4800, 9600,<br>19200,<br>38400 | 1200, 2400,<br>4800, 9600,<br>19200, 38400                                                                   | NA                                                                                                    |
| Mode                                        | RS232,<br>RS422                               | RS232,<br>RS422                               | RS232,<br>RS422                               | RS232,<br>RS422                               | RS232,<br>RS422                               | RS232,<br>RS422                                                                                              | NA                                                                                                    |
| Protocol                                    | Transpar-<br>ent, DSNP                        | NA                                            | Transpar-<br>ent, Trimtalk                    | NA                                            | NA                                            | Transparent,<br>Trimtalk 450S,<br>SATEL, Trim-<br>MarkII/IIe,<br>TT450S,<br>TRIMMARK3,<br>Transparent<br>FST | Transparent,<br>Trimtalk 450S,<br>SATEL, Trim-<br>MarkII/IIe,<br>TT450S,<br>TRIMMARK3,<br>Transparent<br>FST |
| Channel                                     | 0-15                                          | 0-15                                          | 0-15                                          | 0-2                                           | NA                                            | 1-32                                                                                                    | 1-32                                                                                                    |
| Air Link<br>Speed                           | 4800, 7600,<br>9600                           | NA                                            | 4800, 9600,<br>19200                          | NA                                            | NA                                            | 4800, 8000,<br>9600, 16000,<br>19200                                                                         | 4800, 8000,<br>9600, 16000,<br>19200                                                                         |
| RTS/CTS                                     | NA                                            | NA                                            | On/Off                                        | On/Off                                        | On/Off                                        | On/Off                                                                                                    | -                                                                                                    |
| Scrambler                                   | NA                                            | NA                                            | On/Off                                        | NA                                            | NA                                            | On/Off                                                                                                    | On/Off                                                                                                    |
| FEC                                         | NA                                            | NA                                            | On/Off                                        | NA                                            | NA                                            | On/Off                                                                                                    | On/Off                                                                                                    |
| Current<br>Power (W)                        | NA                                            | NA                                            | NA                                            | NA                                            | NA                                            | 0.1, 0.5, 1, 2, 4                                                                                            | 0.1, 0.5, 1                                                                                                  |
| Load<br>Transmit-<br>ter Settings<br>button | Yes                                           | Yes                                           | Yes                                           | Yes                                           | No                                            | Yes                                                                                                    | No                                                                                                    |

Note that the **Load Transmitter Settings** button is used to read the current setting of the radio. The changes you make to these settings will be effective in the radio only after running the last step below.

By defining now the settings of the serial port used (A, B or F), you will save time as you won't need to go through the **Connections**>**Serial Ports** submenu to make these settings.

• Click on the **Configure** button to let the Web Server load all your new parameters to the receiver and the radio. You have now reached the end of the configuration phase.

# Direct IP Via Modem

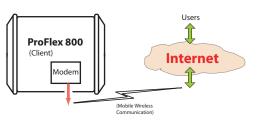

The internal modem should be configured first:

- Click on the Connections menu and then on the Bluetooth/ Modem sub-menu.
- Set the following parameters in the Internal Modem/Device Settings pane:
  - Power: Select "On". Then choose whether the modem should be turned on automatically or manually:
     Automatic: The modem will be switched on or off automatically when the base is respectively turned on or off.

**Manual**: The modem will be powered up only by going through the **Connections** > **Bluetooth/Modem** page and setting the modem to "Power On" (or using the \$PASHS,MDM,ON command).

- Automatic Connection: Check this option.
- 2G Only: Enabling this check box will limit the use of the modem only if a 2G mobile communication network is available in the working area. When it is cleared, the modem will be allowed to operate either in a 2G or 3G network, whichever is available.
- Pin: 4- to 8-character pin code of the SIM card used in the modem for GPRS operation.
- Set the following parameters in the **Internal Modem/GPRS Mode Settings** pane (the mobile communication provider you are using should be able to give you all this information):
  - Internet Protocol: Choose the Internet protocol (TCP or UDP) allowing the modem to perform an Internet connection.
  - Access Point: Enter the URL of the mobile communication provider.
  - Access Point Login: Enter the login of the mobile communication provider.

- **Password**: Enter the password of the mobile communication provider.
- Click on the **Configure** button.
- Now please follow all the steps described in section *General Parameters on page 68* and then proceed with the steps below.
- Still on the Base Setup page, make sure the Connection fields in the Serial Port x panes are all set to "None/Cable"
- In the **Network 1** pane, choose "Modem Direct IP Port E" in the **Connection** field.
- The base being necessarily a client, enter the information (Connect Now, Address, Port) allowing it to connect to the rover (the server) to which it is supposed to deliver corrections. No Login or Password is needed in this case. Enable Connect Now to allow the receiver to establish the connection right after you have clicked on Configure.
- In the Differential Stream 1 pane, choose Port= "E Modem" as the output port delivering the generated differential data. In the Message field, choose the type of differential message provided through this port (ATOM, RTCM, CMR, CMR+ or DBEN).

NOTE: The receiver has been designed to offer two separate and independent differential data outputs. Each one can output a specific type of differential message. If only one output is used, select **Port**="None" for the other output.

• Click on the **Configure** button to let the Web Server load all your new parameters to the receiver. You have now reached the end of the configuration phase.

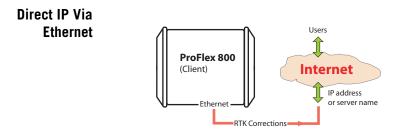

- First, click on the **Connections**> **Ethernet** submenu.
- Set the following Ethernet parameters to allow the receiver to access the network through its Ethernet port:

77

DHCP: Enabling this option means the local network to which the receiver is connected will automatically allocate a dynamic IP address to the receiver. If this option is disabled, you need to define the receiver's static IP address, and give information about the local network (Subnetwork Mask and Gateway). You may need to be assisted by a network expert -or IT Manager- to define these parameters (as well as the three parameters below).

If you activate the **DHCP** option, then it's a good idea to define a hostname for your receiver and declare it to DynDNS (see **DynDNS** frame at the bottom of the page). DynDNS is a free service that will make sure the dynamic IP address allotted to the receiver by your ISP is always attached to your receiver's hostname. This requires that you open an account on DynDNS. For more information on this service, see Creating an Account on Dyn.com on page 91.

- DNS 1 IP Address: Enter the IP address of the primary DNS providing the correspondence between the receiver server name and its IP address.
- DNS 2 IP Address: Enter the IP address of the secondary DNS providing the correspondence between the receiver server name and its IP address
- (MAC Address is a read-only field showing the hardware identification of the receiver's Ethernet port.)
- Ignore the **Port I settings** frame on the right.
- Click on the **Configure** button to let the Web Server load all your new parameters to the receiver.
- Unless already done, please follow all the steps described in section *General Parameters on page 68* before proceeding with the steps below.
- Still on the **Base Setup** page, make sure the **Connection** fields in the **Serial Port x** panes are all set to "None/Cable"
- In the **Network x** pane, choose "Ethernet Direct IP Port P" in the **Connection** field.
- Because the base is necessarily a client, enter the information (Connect Now, Address, Port) allowing it to connect to the rover (the server) to which it is supposed to deliver its corrections. No Login or Password is needed in this case.

Enable **Connect Now** to allow the receiver to establish the connection right after you have clicked on **Configure**.

- In the corresponding Differential Stream x pane, choose Port= "P - Ethernet" as the output port delivering the generated differential data. In the Message field, choose the type of differential message provided through this port (ATOM, RTCM, CMR, CMR+ or DBEN).
   NOTE: The receiver has been designed to offer two separate and independent differential data outputs. Each one can output a specific type of differential message. If
- Click on the **Configure** button to let the Web Server load all your new parameters to the receiver. You have now reached the end of the configuration phase.

only one output is used, select Port="None" for the other

NTRIP Server Via<br/>ModemCAREFUL: In the RTCM sense, an "NTRIP server" is a source<br/>of corrections feeding an NTRIP caster (see RTCM paper<br/>200-2004/SC104-ST). But from the point of view of the<br/>network terminology, an "NTRIP server" is a client, not a<br/>server.

output.

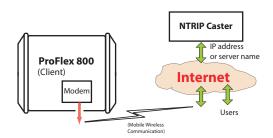

The internal modem should be configured first:

- Click on the **Connections** menu and then on the **Bluetooth/ Modem** sub-menu.
- Set the following parameters in the Internal Modem/Device Settings pane:
  - Power: Select "On". Then choose whether the modem should be turned on automatically or manually: Automatic: The modem will be switched on or off automatically when the rover is respectively turned on or off.

**Manual**: The modem will be powered up only by going through the **Connections** > **Bluetooth/Modem** page and setting the modem to "Power On" (or using the \$PASHS,MDM,ON command).

- Automatic Connection: Check this option.

- 2G Only: Enabling this check box will limit the use of the modem only if a 2G mobile communication network is available in the working area. When it is cleared, the modem will be allowed to operate either in a 2G or 3G network, whichever is available.
- Pin: 4- to 8-character pin code of the SIM card used in the modem for GPRS operation.
- Set the following parameters in the **Internal Modem/GPRS Mode Settings** pane (the mobile communication provider you are using should be able to give you all this information):
  - Internet Protocol: Choose the Internet protocol (TCP or UDP) allowing the modem to perform an Internet connection.
  - Access Point: Enter the URL of the mobile communication provider.
  - Access Point Login: Enter the login of the mobile communication provider.
  - **Password**: Enter the password of the mobile communication provider.
- Click on the **Configure** button.
- Click on Base Setup > NTRIP Server and define the general parameters of the base, as explained in section *General Parameters on page 68*. Then proceed with the steps below.
- Scroll down the page to display the NTRIP Server 1 frame. In the **Connection** field, select "External NTRIP Caster via Modem".
- Enter the information (Connect Now, Address, Port, Password, Mount Point) allowing the base to connect to the NTRIP caster (the server) to which it is supposed to deliver its corrections.

Enable **Connect Now** to allow the receiver to establish the connection right after you have clicked on **Configure**.

- In the Message field, select the type of differential data the base will deliver (ATOM, RTCM, CMR, CMR+ or DBEN).
   Following your selection, through a click on the "I" symbol, you will see the detail of the selected data on the right of this field, as defined in Data Output > Differential Messages.
- Click on the **Configure** button to let the Web Server load all your new parameters to the receiver. You have now reached the end of the configuration phase.

### NTRIP Server Via Ethernet

**CAREFUL**: In the RTCM sense, an "NTRIP server" is a source of corrections feeding an NTRIP caster (see *RTCM paper 200-2004/SC104-ST*). But from the point of view of the network terminology, an "NTRIP server" is a client, not a server.

As explained earlier (see *How to Start on page 66*), in that configuration you can define one or two NTRIP servers sending their data streams either to an external NTRIP caster (see first figure below) or to the embedded NTRIP caster (see second figure below). All combinations are possible. Choose the ones that meet your requirements.

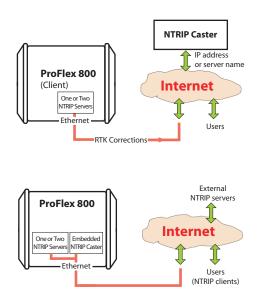

- First, click on the Connections> Ethernet submenu.
- Set the following Ethernet parameters to allow the receiver to access the network through its Ethernet port:
  - DHCP: Enabling this option means the local network to which the receiver is connected will automatically allocate a dynamic IP address to the receiver. If this option is disabled, you need to define the receiver's static IP address, and give information about the local network (Subnetwork Mask and Gateway). You may need to be assisted by a network expert -or IT Manager- to define these parameters (as well as the three parameters below).

If you activate the **DHCP** option, then it's a good idea to define a hostname for your receiver and declare it to

DynDNS (see **DynDNS** frame at the bottom of the page). DynDNS is a free service that will make sure the dynamic IP address allotted to the receiver by your ISP is always attached to your receiver's hostname. This requires that you open an account on DynDNS. For more information on this service, see Creating an Account on Dyn.com on page 91.

- DNS 1 IP Address: Enter the IP address of the primary DNS providing the correspondence between the receiver server name and its IP address.
- DNS 2 IP Address: Enter the IP address of the secondary DNS providing the correspondence between the receiver server name and its IP address
- (MAC Address is a read-only field showing the hardware identification of the receiver's Ethernet port.)
- Ignore the **Port I settings** frame on the right.
- Click on the **Configure** button to let the Web Server load all your new parameters to the receiver.
- Click on Base Setup > NTRIP Server and define the general parameters of the base, as explained in section *General Parameters on page 68*. Then proceed with the steps below.
- Scroll down the page to display the NTRIP Server 1/2 frames. In the Connection field, select "External NTRIP Caster via Ethernet" or "Embedded NTRIP Caster".
- Enter the information (Connect Now, Address, Port, Password, Mount Point) allowing the base to connect to the NTRIP caster (the server) to which it is supposed to deliver its corrections. If you choose "Embedded NTRIP Caster", the Address is automatically set to "localhost" and you should choose a mount point from the list of mount points managed by the embedded NTRIP caster.

Enable **Connect Now** to allow the receiver to establish the connection right after you have clicked on **Configure**.

- In the Message field, select the type of differential data the base will deliver (ATOM, RTCM, CMR, CMR+ or DBEN).
   Following your selection, you will see the detail of the selected data on the right of this field, as defined in Data Output > Differential Messages.
- Resume the above settings for the second NTRIP server if you need one.
- Click on the **Configure** button to let the Web Server load all your new parameters to the receiver. You have now reached the end of the configuration phase.

RTK Corrections Delivered on Port A, B or F

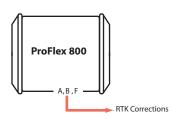

- Unless already done, please follow all the steps described in section *General Parameters on page 68* before proceeding with the steps below.
- If you intend to use port B or F for the connection to the external radio, click on the **Connections Serial Ports** submenu, enable the **Power ON** option for serial ports B &F (bottom of the page) and click on the **Configure** button. If port A will be used, skip this step.
- Come back to the **Base Setup** page. In the **Serial Port x** pane corresponding to the port you want the receiver to use (A, B or F), set the following parameters:
  - Connection: Choose the name of the corrections transmitter device connected to the port. As a general rule, choose "None/Cable" for any external corrections transmitter connected to that port. But if the device used is a license-free radio, type ARF7474B EU or ARF7474A NA, choose specifically this type of radio.
  - Port settings (Baud Rate, Mode, RTS/CTS): Set the serial port to match the external device connected to it. Setting these fields will update the corresponding fields on the Serial Ports sub-menu page.
- Make sure the **Connection** fields in the **Network x** panes are all set to "None".
- In the **Differential Stream x** pane, in the **Port** field, choose the port to which the external device is connected. In the **Message** field, choose the type of differential message provided through this port (ATOM, RTCM, CMR, CMR+ or DBEN).

NOTE: The receiver has been designed to offer two separate and independent differential data outputs. Each one can output a specific type of differential message. If only one output is used, select **Port**="None" for the other output.

• Click on the **Configure** button to let the Web Server load all your new parameters to the receiver.

 If the external radio used is a standalone, radio transmitter, skip this step. But if an ARF7474x licensefree radio is used, click on the Connections - Radio submenu and from the Type field located in the External Radio pane, select the type of license free radio used. Then click on the Configure button. You have now reached the end of the configuration phase.

# Ethernet Data<br/>StreamingTypically a base can be configured to deliver real-time<br/>corrections to whoever asks for them through an IP<br/>connection. This is achieved through the receiver's Ethernet<br/>port Ix.

The receiver is fitted with nine independent data outputs, with the possibility for the administrator to define a specific data format for each output.

In addition, for each data output, the administrator can choose whether the base will be the server or the client in the IP connection.

As a server (typical application), it will deliver its data to any client asking for it and authorized to do so. Up to 5 different users can be connected on the same port.

As a client (more specific), the base will start delivering its data after it has been able to establish a communication with the specified IP address.

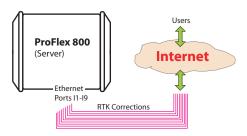

Follow the instructions below:

- Click on **Base Setup > Data Streaming on IP** and define the general parameters of the base, as explained in section *General Parameters on page 68*. Then proceed with the steps below.
- Scroll down the page to display the Ethernet Streaming frame.
- For each data stream the base should generate, enable the **Port Ix** option corresponding to the port you want to use. Then in the same line, set the following fields:

- **Mode**: Specify the role played by the base in the IP connection (server or client).
- **Protocol**: Select the protocol that will be used in the IP connection ("TCP" or "UDP"). "TCP" should be chosen preferably. In cases where you need to output data at a very high update rate, UDP may be used instead.
- **IP Address**: (A valid field only if the base is used as the client) Enter the IP address of the system (rover) that will acquire the data stream.
- IP Port: Specify the IP port of this system.
- Message Type: Specify the type of data message the receiver will deliver on this port (ATOM, RTCM, CMR, CMR+ or DBEN). Click on the "I" symbol to the right of this field to read the details of the selected message type.
- After you have defined all the ports used, click on the **Configure** button to let the Web Server load all your new parameters to the receiver. You have now reached the end of the configuration phase.

# Setting a Rover to Deliver Heading Measurements

Theory of Operation ProFlex 800 can deliver heading measurements using corrections in RTCM3.1 or ATOM format from an external GNSS receiver connected to Antenna #2. ProFlex 800 is connected to Antenna #1. The location of antenna #2 represents the origin of the vector determined by the ProFlex 800. This is illustrated in the diagram below.

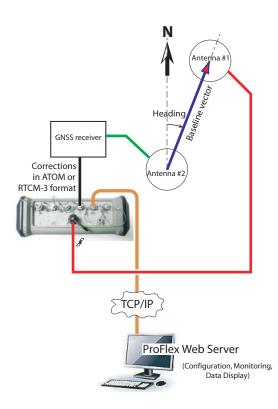

### Antenna Setup Choosing the Appropriate Baseline Length

In theory, the baseline length (i.e. the horizontal distance between the phase centers of the two GNSS antennas used, also called antenna separation) can be set between 5 centimeters and 1,000 meters.

In practice, you will choose the baseline length taking into account the level of expected accuracy as well as the various installation constraints in the vehicle.

The chart below shows the expected heading accuracy for a baseline length ranging from 30 centimeters to 150 meters.

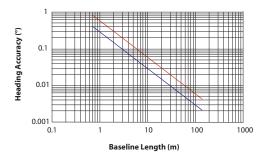

This chart deserves a few more comments and explanations:

- Accuracy has a linear relationship to baseline length. However a too long baseline length can result in differential multipath between antennas and introduction of vehicle flexing into the heading solution. These two factors are detrimental to heading accuracy. In addition, the longer the baseline length, the longer the calibration sequence. That's why baseline lengths of three to five meters are recommended. Baseline lengths less than one meter are not advised.
- Accuracy figures given above are 1-sigma values, or rms, which means that 67% of the measurements are at or below these figures.
- Heading accuracy will be about a factor of 2 better than pitch or roll accuracy. Pitch and roll accuracies are the same.
- In each figure, the lower line (blue) represents accuracy achievable if no multipath errors were present. In a normal environment, this is not possible. Multipath effects from typical environments are depicted by the upper line (red). For a given baseline length, the performance of the ProFlex 800 should lie somewhere near the upper line.
- A moving vehicle does not experience as many multipath effects as when it is stationary. This is because multipath is a correlated error. Correlated errors become more noiselike under vehicle dynamics and therefore can be filtered out. Therefore, accuracy results improve toward the lower line (blue) when the vehicle is moving.

### **Elevation Offset**

Ideally, the two antennas should be installed at the same elevation. You may however be facing some installation constraints on your vehicle compelling you to install the antennas at different elevations. If that is the case, this is how you should calculate the elevation offset between the two antennas after measuring the elevation deviation and the baseline length. The sign of the elevation offset is also provided on the diagram below (elevation offset negative if Antenna #2 is lower than Antenna #1 and vice versa).

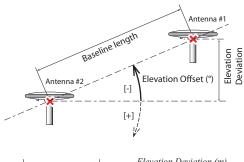

|Elevation Offset (°)| = arcsin  $\frac{$ Elevation Deviation (m)}{Baseline Length (m)}

The elevation offset should not be greater than 45 degrees (or less than -45 degrees), or the receiver will consider the antenna setup to be invalid and so will not deliver any heading, roll or pitch measurements.

### Azimuth Offset

Ideally, the antennas should be installed to generate a baseline strictly parallel or perperpendicular to the vehicle centerline. However, you may also be facing some installation constraints on your vehicle compelling you to install the antennas differently. The azimuth offset describes the nonalignment of the baseline with the vehicle centerline. When the baseline is strictly parallel to the centerline and the baseline is oriented in the direction of forward movement, the azimuth offset is zero. In all other cases, the offset is nonzero and should be measured as shown in the diagram below.

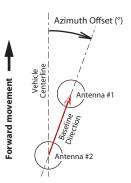

The non-alignment of the baseline with the vehicle centerline may be intentional (see explanations in the next section below).

### **Correlation Between Azimuth Offset, Antenna Setup & Measurements Made**

Consider the following four setups before installing your antennas. A ship is shown in the examples but this could be any other type of vehicle.

Depending on the type of measurements you wish the receiver to perform (heading+roll or heading+pitch) and the installation possibilities offered in the vehicle, you will choose the most appropriate setup and set the azimuth offset accordingly.

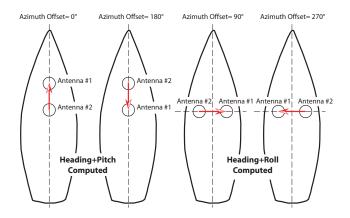

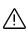

## Delivering an RTK Position for Antenna #1

There may be an additional requirement you should take into account when setting up your antennas for heading measurements, which is the fact that your application may also require that the receiver deliver an RTK solution of position for Antenna #1. In this case, the absolute location of Antenna #1 in the vehicle is probably critical and this will impact the location of Antenna #2 as well.

Setting the

## **Heading Mode**

- Run the ProFlex Web Server
- Click on the Configuration tab
- Enter the administrator username and password, then click **OK**.
- Click on **Heading** in the left-hand part of the web page.
- In the Antenna 1 field, select the model of antenna used as antenna #1. Ignore the Antenna 2 field.
- If you wish the receiver to output heading at a fast rate (20 Hz), check the **Fast Output** option.
- Keep or change the default value (5°) of **Position Elevation** Mask.
- Keep or change the default settings for GLONASS and SBAS tracking.
- In the **Mode** field, select "External" as the heading mode used.
- In the Input Port field, select the port that will receive corrections from the external GNSS receiver (Antenna #2)
- Enter the parameters that result from the particular setup of your two antennas:
  - Baseline length (in m). You may not enter this value and instead check the Auto Calibration box (recommended). By doing this, you will let the receiver determine by itself the exact length of the baseline through a calibration sequence that will start as soon as you click the Configure button.
  - Azimuth offset (in degrees)
  - Elevation offset (in degrees)
  - Baseline length error: WIth Auto Calibration checked (recommended), the value given to this parameter is ignored. For more information on this parameter, please call the technical support.
- Click on the **Configure** button. This will instantly start the Auto Calibration process (provided the ProFlex 800

receives the expected data from the external GNSS receiver through the selected input port).

On the Status bar, in the first column, you will now read that the receiver is operating in "Rover/Heading" mode.

- Click on the Status tab and select Receiver Status and Settings.
- Scroll down until you read the Heading data block. Watching the **Status** field, you will see the receiver status successively switch from "Float/Calibration" to "Fixed/ Calibration" then "Fixed/Operation".

Further down on the page, the results of the heading process will be given both in tabular and graphic form once the calibration is complete and the status is "Fixed/ Operation".

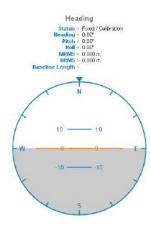

## Creating an Account on Dyn.com

Dyn Standard DNS is an update mechanism, offered by *Dynamic Network Services, Inc.*, through which you can make sure the hostname of your ProFlex 800 will always match the dynamic IP address assigned to it by your Internet provider. This however requires that you create an account and choose the function you want to use.

Do the following to create an account:

- Open a new tab in your web browser.
- Type <u>http://dyn.com/dns/</u> and press ENTER.
- Type on the Sign In button in the upper-right corner.
- Type on the "Create Account" link.

- Enter your credentials (username, password and email) and other information needed (safety number, registration, policy agreement).
- Click on **Create Account**. You will then receive an email containing a link allowing you to activate your account.
- Click on this link. This will open the DynDNS web site on which you will be logged in after you have re-entered your password. This confirms the creation of your account.
- Click on "Create Free Hostname".
- Choose a name for your ProFlex 800 (hostname), keep "Host with IP address" selected, and enter the current IP address of your ProFlex 800: This is the public IP address of the ProFlex 800, and not necessarily the one displayed on the ProFlex 800 screen (see your IT manager for more information). If the receiver is connected to a local network (LAN), then a direct link must exist between the declared public IP address and the receiver's personal IP address within the LAN.
- Choose the services you want to use (typically "VPN", "remote desktop" and "web server").
- Click Add to Cart.
- Click on "Proceed to checkout".
- Click on "Activate Services".

You can now activate the update mechanism through the Web Server. On the Web Server's Configuration tab, select **Connections** then **Ethernet**. In the **DynDNS** frame, do the following:

- Check on the Activation button
- Keep the default address shown in the System field
- Enter the **Hostname** of your receiver, as declared when you opened your DynDNS account.
- Enter the credentials (**Username**, **Password**) you specified when creating your DynDNS account. These will authorize the receiver to access and use the DynDNS service.
- Specify the rate (Period), in seconds, at which the receiver should regularly access the DynDNS service to provide its current IP address. Through these regular connections, the receiver will allow the DynDNS service to update the association made between the declared hostname for the receiver and its currently valid IP address.

The **Update Now** button can be used at this stage to force the receiver to send right away its IP address to the DynDNS service.

• Click on the **Configure** button to let the Web Server load all your new parameters to the receiver.

#### **Configuration Memo**

Entering the settings of a base/rover system is quite straightforward when a radio is used to transmit corrections from the base to the rover.

When an IP connection is used, understanding the possible base/rover associations is not so clear because in addition, you have to take account of the server-client requirement inherent in any IP connection.

The diagrams below should help you keep in mind which associations are possible when using an IP connection (through GPRS modem or Ethernet port).

- [1]: Base, "NTRIP server" via Ethernet
- [2]: Base, "NTRIP server" via modem
- [3]: Base, Ethernet data streaming
- [4]: Base, Direct IP client via modem
- [5]:Base, Direct IP client via Ethernet
- [6]: Rover, NTRIP client via Ethernet
- [7]: Rover, NTRIP client via modem
- [8]: Rover, Direct IP client via modem
- [9]: Rover, Direct IP client via Ethernet
- [10]: Base, 2 NTRIP servers + embedded NTRIP caster

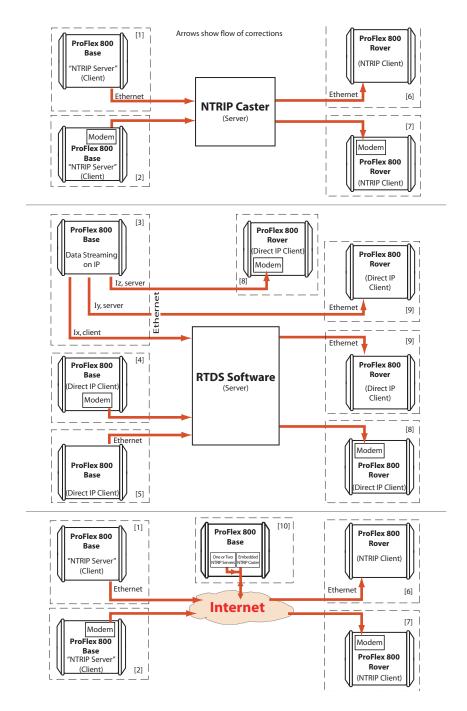

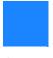

## Chapter 3. Web Server Help Files Collection

#### Home Tab

The Web Server Home tab appears after you have typed the correct IP address in the Address box of your web browser and pressed the Enter key.

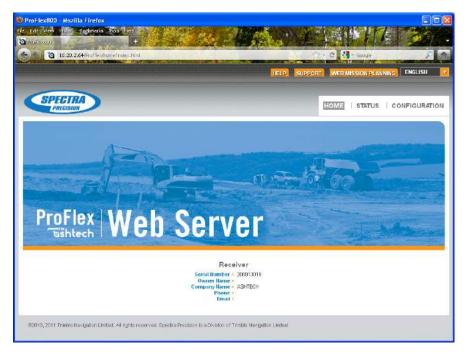

In the right-upper corner of the window, you have access to the on-line help (**HELP** link) and to technical support (**SUPPORT** link).

You can also change the language of the Web Server interface. This will simultaneously change the language of the Help files accessible through the HELP link. Still from the right-upper corner of this window, you can run Ashtech's Web Mission Planning, a web-based application allowing you to get information on the GNSS constellations visible from a given point on the Earth surface, and for future or past periods of time.

In its lower part, the Home tab lists the parameters that clearly identify the remote receiver. The table below lists all these parameters. For your information, the third column indicates the relevant \$PASH commands.

| Parameter                 | Designation                                | \$PASH          |
|---------------------------|--------------------------------------------|-----------------|
| Receiver serial<br>number | Hardware-coded receiver serial number      | \$PASHQ,RID     |
| Owner name                | Owner name                                 | \$PASHS,WEB,OWN |
| Company<br>name           | Name of the company operating the receiver | \$PASHS,WEB,OWN |
| Phone                     | Contact phone number                       | \$PASHS,WEB,OWN |
| Email                     | Contact email                              | \$PASHS,WEB,OWN |

(The last four parameters can be changed from the Administrator menu on the Configuration tab.)

Depending on what you want to do with the receiver, click on one of the other two available tabs. Prior authentication as the "Administrator" or a "User" is required before you are allowed to access one of these tabs:

- **Status**: This tab provides detailed information about the current status of the receiver. This is a read-only function. You first need to log in as a "User" or as the "Administrator" before you are given the right to access this tab. When you click on this tab, the Web Server will remember which page was last opened on this tab, and so will display it by default. You can then choose the one you would like to display by clicking in the menu on the left.
- **Configuration**: This tab allows you to make changes to the current configuration of the receiver. You first need to log in as the "Administrator" before you are given the right to access this tab. When you click on this tab, the Web Server will remember which page was last opened on this tab, and so will display it by default. You can then choose the one you would like to display by clicking in the menu on the left.

#### **Status Bar and Units Used**

The status bar is permanently displayed in the upper part of the **Status** or **Configuration** tab, giving the current operating status of the receiver. The content of the status bar is refreshed every one to two seconds.

| Mode + Rover Lat +47*1758.27190*1       |                    |                         | On Sessions - Recording   | 2011-11-15 |
|-----------------------------------------|--------------------|-------------------------|---------------------------|------------|
| Position -S-DOPS Long -01*30'32.54970'V |                    |                         | 015 Site Hame+ soph       | 13:00:57   |
| Station ID+ 124 Height- 86.634 m        |                    |                         | 8.1 MB Memory -Mt 18.1 MB |            |
| Age                                     | VDOP + 1.3 GALILEO | > 070 IITRIP Caster Off | FTP Push + Off            | Alarms (1) |

| Column #1  |                                                                                                    |
|------------|----------------------------------------------------------------------------------------------------|
| Mode       | Receiver operating mode ("Base", "Rover", "Rover/Heading" or "Hot Standby RTK")                                                                                                    |
| Position   | Type of position solution currently available from the receiver ("No position",<br>"Autonomous", "DGPS", "S-DGPS", "RTK Fixed" or "RTK Float")                                                                                                    |
| Station ID | If a base: <ul> <li>0 to 4095 for a station transmitting ATOM or RTCM3.x corrections</li> <li>0 to 1023 for a station transmitting RTCM2.3 corrections</li> <li>0 to 31 for a station transmitting CMR/CMR+ corrections</li> </ul> If a rover: <ul> <li>Shows the ID of the base station received.</li> <li>In S-DGPS, shows the ID of the SBAS satellite used.</li> </ul>                                                                                                    |
| Age        | Age of corrections, in seconds (0 to 999 seconds)                                                                                                    |
| Column #2  |                                                                                                    |
| Lat        | Latitude of position currently computed by the receiver                                                                                                    |
| Long       | Longitude of position currently computed by the receiver                                                                                                    |
| Height     | Height of position currently computed by the receiver                                                                                                    |
| Heading    | Current heading value measured by the receiver if used in Rover/Heading mode                                                                                                    |
| Column #3  | L                                                                                                    |
| HRMS       | Horizontal Root Mean Square                                                                                                    |
| VRMS       | Vertical Root Mean Square                                                                                                    |
| HDOP       | Horizontal Dilution of Precision (0 to 9.9)                                                                                                    |
| VDOP       | Vertical Dilution of Precision (0 to 9.9)                                                                                                    |
| Column #4  |                                                                                                    |
| GPS        | Number of GPS satellites used vs. number of tracked GPS satellites                                                                                                    |
| GLONASS    | Number of GLONASS satellites used vs. number of tracked GLONASS satellites                                                                                                    |
| SBAS       | Number of SBAS satellites used vs. number of tracked SBAS satellites                                                                                                    |
| GALILEO    | Number of GALILEO satellites used vs. number of tracked GALILEO satellites                                                                                                    |
| Column #5  |                                                                                                    |
| Battery    | Percentage of remaining charge in the installed battery                                                                                                    |
|            | I contraction of the second second seco |

By column from left to right:

| Modem        | Modem power status ("Off", "On", "Starting", "Ready", "Dialing", "Online" or<br>"None")                                                                                                    |
|--------------|----------------------------------------------------------------------------------------------------|
| Level        | Input signal level (0 to 100, or blank when Modem Status= Online)                                                                                                    |
| NTRIP Caster | "off" or, if "On", number of sources available (S:xx) and number of connected clients (,C:xxx)                                                                                                    |
| Column #6    |                                                                                                    |
| Recording    | Raw data recording status ("On" or "Off")                                                                                                    |
| Site Name    | Site name (4 characters) attached to logged data                                                                                                    |
| Memory       | Identification of memory used ("M" for internal, "U" for USB key)+ Number of free<br>Megabytes on this memory.                                                                                                    |
| Column #7    |                                                                                                    |
| Sessions     | Session status ("ON" "OFF", "RECORDING")                                                                                                    |
| Site Name    | Site name (4 characters) attached to data logged through sessions                                                                                                    |
| Memory       | Identification of memory used ("M" for internal, "U" for USB key)+ Number of free<br>Megabytes on this memory.                                                                                                    |
| FTP Push     | Indicates whether the recorded raw data files are uploaded to an external FTP server ("On") or not ("Off").                                                                                                    |
| Column #8    |                                                                                                    |
| Date         | Current date (YYYY-MM-DD)                                                                                                    |
| Time         | Current local or UTC time (hh:mm:ss) according to the setting below.                                                                                                    |
| Alarm report | Blank area if no alarm has been detected.<br>"Alarms" displayed if an alarm has been detected in the receiver, followed by the<br>number of raised alarms, between brackets (x).<br>A click on "Alarms" will open the Status-Alarms web page to list this or these<br>alarms. |

To change the units, select your preference from the **Units** pane on the left-hand side of the Web Server window. This pane is visible in both the **Status** and **Configuration** tabs.

| UNITS     |                  |
|-----------|------------------|
| Distances | Meters 💌         |
| Angles    | Deg. Min. Sec. 💟 |
| Time      | Local 💌          |

Distance Units

- Meters
- US Survey Feet
- International Feet

## **Angle Units** The possible formats for angles, including latitudes and longitudes, are the following:

- Degrees (Deg.)
- Degrees, minutes (Deg. Min.)
- Degrees, minutes, seconds (Deg. Min. Sec.)

The format of latitude and longitude depends on the chosen angle unit. The corresponding formats are described in the table below.

| Angle Unit<br>Used | Latitude Format                             | Longitude Format                              |
|--------------------|---------------------------------------------|-----------------------------------------------|
| Deg.               | DD.DDDDDDDD° N or<br>DD.DDDDDDDD° S         | DDD.DDDDDDDD° E or<br>DDD.DDDDDDDD° W         |
| Deg. Min.          | DD°MM.MMMMMM' N or<br>DD°MM.MMMMMM' S       | DDD°MM.MMMMMM' E or<br>DDD°MM.MMMMMM' W       |
| Deg. Min.<br>Sec.  | DD°MM' SS.SSSSS" N or<br>DD°MM' SS.SSSSS" S | DDD°MM' SS.SSSSS" E or<br>DDD°MM' SS.SSSSS" W |

Where:

- N for North, S for South; E for East, W for West
- "D.." for degree digits, "M.." for minute digits, "S.." for second digits

When typing in a latitude or longitude, leading and trailing zeroes can be omitted. Degree (°), minute (') and second (") symbols can be omitted as well.

For example, typing 5 6.45 N is a valid entry for  $5^{\circ}$  06.450000' N.

If you use the "Deg." angle unit, you can use signs for directions:

- "-" sign for South (S) or West (W)
- No sign or "+" sign for North (N) or East (E)

### **Time Units** Time is always expressed in 24-hour format. You can choose between the following two options:

- UTC: UTC time provided by the receiver.
- Local: Local time derived from the UTC time provided by the receiver, taking into account the time zone read from the computer's regional settings.

#### Status Tab

| Reading the Status | Please read below the general instructions and notes about |
|--------------------|------------------------------------------------------------|
| Pages              | the <b>Status</b> tab:                                     |
| 0                  |                                                            |

- Clicking on the **Status** tab causes the connected receiver to return its current status parameters.
- You may have to wait a few seconds before the receiver can respond.
- Most of the pages on the **Status** tab are refreshed at least every 10 seconds. On the **Receiver Status & Settings** page, the data are refreshed every second.
- In each of the tables presented hereafter to describe the receiver status parameters, the third column provides for reference the relevant \$PASHQ commands, that is the query commands you could use alternatively to read the current values of the described parameters.

## Receiver Status &<br/>SettingsThe Receiver Status & Settings page provides five different<br/>groups of information:

- Settings
- Antenna
- Heading (only with heading mode activated, internal or external)
- Computed Position
- Reference Position
- Differential Messages

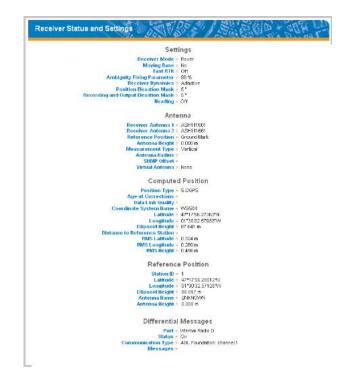

These five groups are detailed below.

#### Settings

See the description of each parameter in the table below.

| Parameter                       | Designation                                                                                                    | \$PASHQ |
|---------------------------------|----------------------------------------------------------------------------------------------------|---------|
| Receiver Mode                   | Tells whether the receiver is a base or a rover.                                                                            | CPD,MOD |
| Moving Base                     | "Yes" if the base is moving<br>"No" if it is static.                                                                        | CPD,MOD |
| Fast RTK                        | Fast RTK output mode ("On" or "Off")                                                                                        | CPD,FST |
| Ambiguity Fixing Parame-<br>ter | "0", "95.0", "99.0" or "99.9".<br>"0" means the receiver stays in float<br>mode (Flying RTK) once achieved.                 | CPD,AFP |
| Receiver Dynamics               | "Static", "Quasi-static", "Walking",<br>"Ship", "Automobile", "Aircraft",<br>"Unlimited", "Adaptive" or "User-<br>defined". | DYN     |
| Position Elevation Mask         | Angle value in degrees (0-90). Rele-<br>vant to the position processing in a<br>rover.                                      | PEM     |

| Parameter                                           | Designation                                                                                                    | \$PASHQ |
|-----------------------------------------------------|----------------------------------------------------------------------------------------------------|---------|
| Recording and Output<br>Elevation Mask              | Angle value in degrees (0-90). Rele-<br>vant to raw data recording and output.                                                                     | ELM     |
| Heading                                             | Heading mode currently used (inter-<br>nal, external or off)                                                                                       | CPD,    |
| With Heading Mode activated (internal or external): |                                                                                                    |         |
| Heading Port                                        | Displayed only if the external heading<br>mode has been activated. Port used<br>to route data from the external GNSS<br>receiver to your receiver. | CPD     |
| Azimuth Offset                                      | Azimuth offset in degrees                                                                                                    | CPD     |
| Elevation Offset                                    | Elevation offset in degrees                                                                                                    | CPD     |
| Maximum Baseline Eleva-<br>tion                     | In degrees                                                                                                    | CPD     |
| Maximum Baseline<br>Length Error                    | In meters                                                                                                    | CPD     |

#### Antenna

| Parameter          | Designation                                                                                                    | \$PASHQ |
|--------------------|----------------------------------------------------------------------------------------------------|---------|
| Receiver Antenna 1 | Name of the GNSS antenna connected to<br>the coaxial connector marked with a satellite<br>icon (located on the receiver rear panel); a<br>case-sensitive parameter (31 characters<br>max.)                                     | anp,own |
| Receiver Antenna 2 | Name of the GNSS antenna connected to<br>the coaxial connector marked with satellite +<br>clock icons (located on the receiver rear<br>panel); a case-sensitive parameter (31 char-<br>acters max.)                            | ANP,OW2 |
| Reference Position | Refers to the antenna reduction mode. Indi-<br>cates the physical location for which the<br>receiver computes a position. This can be<br>the antenna phase center, the ARP<br>(Antenna Reference Point) or the ground<br>mark. | ANR     |
| Antenna Height     | Height above the ground, in meters.                                                                                                    | ANH     |
| Measurement Type   | "Vertical" or "Slant".<br>"Vertical" is the general case, "Slant" is used<br>when the GNSS antenna is mounted on a<br>tripod.                                                                                                  | ANH     |
| Antenna Radius     | Horizontal distance, in meters, from the geo-<br>metrical center to the edge of the antenna<br>used.                                                                                                    | ANT     |

| Parameter       | Designation                                                                                                    | \$PASHQ |
|-----------------|----------------------------------------------------------------------------------------------------|---------|
| SHMP Offset     | Antenna parameter describing the vertical<br>offset of the Slant Height Measurement<br>Point, measured from the ARP, in meters. | ANT     |
| Virtual Antenna | Name of the virtual antenna used, if any.<br>"OFF" if no virtual antenna is used.                                               | ANP     |

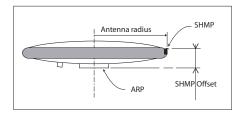

#### Heading

This data group is shown only after a heading mode has been activated and summarizes all the current results of the heading computation (in tabular and graphic form).

| Parameter       | Designation                                                                                                    | \$PASHQ                            |
|-----------------|----------------------------------------------------------------------------------------------------|------------------------------------|
| Status          | <ul><li>Heading measurement status:</li><li>Fixed/Calibration</li><li>Float/Calibration</li><li>Fixed/Operation</li></ul> | Deduced<br>from ATT (f6<br>and f7) |
| Heading         | Current heading angle, in degrees.                                                                                        | ATT                                |
| Pitch           | Current pitch angle, in degrees.                                                                                          | ATT                                |
| Roll            | Current roll angle, in degrees.                                                                                           | ATT                                |
| MRMS            | Carrier measurement RMS error, in meters                                                                                  | ATT                                |
| BRMS            | Baseline RMS error, in meters                                                                                             | ATT                                |
| Baseline Length | Baseline length, in meters                                                                                                |                                    |

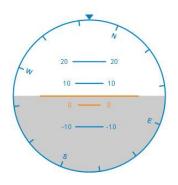

#### **Computed Position**

This group returns information if the receiver is a rover. See the description of each parameter in the table below.

| Parameter                                   | Designation                                                                                                    | \$PASHQ     |
|---------------------------------------------|----------------------------------------------------------------------------------------------------|-------------|
| Position Type                               | "Autonomous", "S-DGPS", "DGPS", "RTK-<br>Float" or "RTK Fixed".                                                                                                    | POS         |
| Age of Corrections                          | Age of differential corrections, in seconds.<br>Blank for a receiver not receiving correc-<br>tions.<br>Always blank for a base.                                                        | POS         |
| Coordinate System<br>Name                   | Coordinate system in which the receiver<br>delivers its position solutions. Either "WGS<br>84" or as read from last RTCM-3 1021-1023<br>message received.                               | see LCS     |
| Data Link Quality                           | A percentage describing the quality of the corrections received. The greater the better.                                                                                                | see DDS, d7 |
| Latitude<br>Longitude<br>Ellipsoid Height   | Latitude of computed position.<br>Longitude of computed position.<br>Height of computed position above ellip-<br>soid.                                                                  | POS         |
| Distance to Refer-<br>ence Station          | Baseline length.<br>In a base, is representative of the deviation<br>between the entered reference position and<br>the computed position for the base (should<br>be a few meters max.). | VEC         |
| RMS Latitude<br>RMS Longitude<br>RMS Height | Standard deviation of latitude error.<br>Standard deviation of longitude error.<br>Standard deviation of height error.                                                                  | GST         |

#### **Reference Position**

This group returns information on the base (or the base used if the receiver is a rover). See the description of each parameter in the table below.

| Parameter                                 | Designation                                                                                                    | \$PASHQ |
|-------------------------------------------|----------------------------------------------------------------------------------------------------|---------|
| Station ID                                | Station ID, as transmitted to the rover:<br>• 0-1023 (RTCM 2.3)<br>• 0-4095 (RTCM 3.x and ATOM)<br>• 0-31 (CMR & CMR+) | STI     |
| Latitude<br>Longitude<br>Ellipsoid Height | Latitude of reference position.<br>Longitude of reference position.<br>Height of reference position above ellipsoid.   | CPD,POS |
| Antenna Name                              | Name of the GNSS antenna connected to<br>the receiver, a case-sensitive parameter (31<br>characters max.)              | ANP     |
| Antenna Height                            | Antenna height above reference point                                                                                   | CPD,ANT |

#### **Differential Messages**

This group returns information about the differential messages processed by the receiver.

In a base, several differential messages may be made available, on different ports and with different content.

In a rover, up to two different differential messages can be received.

In either case, the following information is provided for each type of differential message.

| Parameter | Designation                               | \$PASHQ |
|-----------|-------------------------------------------|---------|
| Port      | Type and number of the port used to route | BAS     |
| FUIL      | the differential message.                 | CPD,REM |

| Parameter             | Designation                                                                                                    | \$PASHQ |
|-----------------------|----------------------------------------------------------------------------------------------------|---------|
| Status                | <ul> <li>Port status, depends on the port type:</li> <li>Always "On" for ports A to D. If for some reason, the port assigned to a differential message is off, then no information at all would be reported for this message.</li> <li>For ports E, P and Q, there are three possible statuses: "Connected" means the connection is active, "Dialing" means the connection to the socket is in progress, "Automatic dial programmed (x s)" means the connection is not active but attempts to connect are run every x seconds (x=10 s for ports P and Q and x=50 s for port E).</li> <li>For ports Ix, when used in connections where your receiver is the server: " n connection(s)".</li> <li>For ports Ix, when used in connections where your receiver is the client, there are several possible statuses: "Connected", "Init in progress" or "Dialing".</li> </ul> | -       |
| Communication<br>Type | For a base, identifies the destination of the differential message.<br>For a rover, identifies the source of the differential message.                                                                                                    | -       |
| Messages              | Detail of the differential message generated<br>by the base, or received by the rover, on this<br>port. For a rover receiver, each message<br>listed in this area includes rate and age<br>information.                                                                                                    | -       |

**Satellites** The Satellites page details the data received from the different constellations. The information provided is split into six tabs: Status, GPS, GLONASS, GALILEO, SBAS and Polar View.

Status:

| Parameter | Designation                                                                                  | \$PASHQ |
|-----------|----------------------------------------------------------------------------------------------|---------|
| GPS       | Indicates that the receiver has the GPS reception capability (always On).                    | -       |
| GLONASS   | Indicates whether the receiver has the<br>GLONASS reception capability (On) or not<br>(Off). | GLO     |
| GALILEO   | Indicates whether the receiver has the GALI-<br>LEO reception capability (On) or not (Off).  | GAL     |

| Parameter                                 | Designation                                                                                  | \$PASHQ |
|-------------------------------------------|----------------------------------------------------------------------------------------------|---------|
| SBAS                                      | Indicates whether the receiver has the SBAS reception capability (On) or not (Off).          | SBA     |
| Recording and<br>Output Elevation<br>Mask | Gives the current value of elevation angle used<br>in the data recording and output process. | ELM     |
| Position Elevation<br>Mask                | Gives the current value of elevation angle used in the position computation process.         | PEM     |

For each visible satellite of each constellation received (GPS, GLONASS, GALILEO and SBAS):

| Parameter        | Designation                                                                                                    | \$PASHQ |
|------------------|----------------------------------------------------------------------------------------------------|---------|
| ID               | Satellite ID number.                                                                                                    | SAT     |
| Status           | <ul> <li>Gives status information for each satellite:</li> <li>Used: Satellite received and used</li> <li>Tracked: Satellite received but not used</li> <li>Blank: Satellite in view</li> <li>No ephemeris: Satellite does not provide ephemeris data</li> <li>Unhealthy: Satellite declared unhealthy</li> <li>Bad URA: Bad user range accuracy.</li> </ul> | SAT     |
| Azimuth          | Azimuth angle, in degrees, of the satellite.                                                                                                    | SAT     |
| Elevation        | Elevation angle, in degrees, of the satellite.                                                                                                    | SAT     |
| SNR (dB.Hz)      | Signal-noise ratios, in dB.Hz:<br>- For L1C, L1P(Y), L2CS, LP2(Y) and L5 sig-<br>nals (GPS)<br>- For L1C and L2C signals (GLONASS)<br>- For E1 and E5a signals (GALILEO)<br>- For L1C signal (SBAS)                                                                                                    | SAT     |
| Smooth Count (s) | Smooth counts, in seconds:<br>- For L1C, L1P(Y), L2CS, LP2(Y) and L5 sig-<br>nals (GPS)<br>- For L1C and L2C signals (GLONASS)<br>- For E1 and E5a signals (GALILEO)<br>- For L1C signal (SBAS).<br>Smooth count refers to that period of time dur-<br>ing which the signal phase is tracked<br>smoothly without disruption (no cycle slip).                 |         |

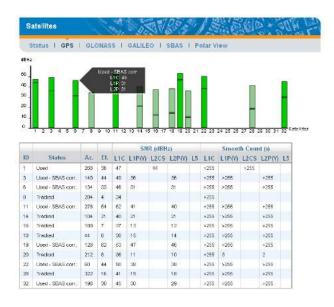

The Polar View shows the location in the sky of each of the visible satellites from the four different constellations. Different colors are used to display the numbers of the visible satellites:

- Green: GPS (dark green; satellite used; pale green: satellite not used)
- Red: GLONASS (dark red: satellite used; pale red: satellite not used)
- Orange: GALILEO (dark orange: satellite used; pale orange: satellite not used)
- Blue: SBAS (dark blue: satellite used; purple: satellite not used)

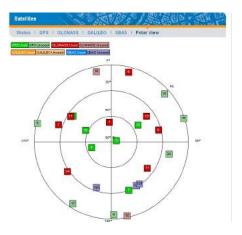

**System** This page gives a global view of the receiver operation. The information returned by the receiver is split into four sections: Power, Devices, Memory and Recording.

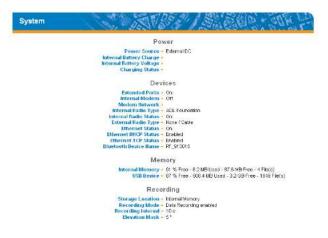

Power:

| Parameter                   | Designation                                                          | \$PASHQ |
|-----------------------------|----------------------------------------------------------------------|---------|
| Power Source                | Indicates the current power source (internal or external).           | PWR     |
| Internal Battery<br>Charge  | Indicates the percentage of remaining power in the internal battery. | PWR     |
| Internal Battery<br>Voltage | Indicates the current output voltage of the internal battery.        | PWR     |

| Parameter       | Designation                                                                    | \$PASHQ |
|-----------------|--------------------------------------------------------------------------------|---------|
| Charging Status | Indicates whether the internal battery is cur-<br>rently being charged or not. | PWR     |

#### Devices:

| Parameter                  | Designation                                                                              | \$PASHQ |
|----------------------------|------------------------------------------------------------------------------------------|---------|
| Extended Ports             | Indicates the current status of the extended ports B and F (on or off)                   | ECP     |
| Internal Modem             | Gives the current status of the internal modem (Off, On, Ready, Dialing, Online or None) | MDM     |
| Internal Radio Type        | Indicates the type of internal radio used.                                               | RDP,TYP |
| Internal Radio Sta-<br>tus | Indicates whether the internal radio is currently on or off.                             | RDP,PAR |
| External Radio<br>Type     | Indicates the type of external radio used.                                               | RDP,TYP |
| Ethernet Status            | Gives the current status of the Ethernet port (On or Off).                               | ETH     |
| Ethernet DHCP<br>Status    | Indicates whether the DHCP mode is used (Enabled) or not (Disabled).                     | ETH     |
| Ethernet TCP Sta-<br>tus   | Indicates the type of TCP/IP connection used ("Disabled", "Secured" or "Enabled").       | TCP     |
| Bluetooth Device<br>Name   | Gives the name of the built-in Bluetooth device.                                         | BTH     |

#### Memory:

| Parameter       | Designation                                                                                                    | \$PASHQ |
|-----------------|----------------------------------------------------------------------------------------------------|---------|
| Internal Memory | Percentage of used/free space in the internal memory and number of files stored in that memory.                                         | FLS     |
| USB Device      | With a USB device connected to the receiver,<br>percentage of used/free space on that key and<br>number of files stored on that device. | FLS     |

#### Recording:

| Parameter          | Designation                                                                                                    | \$PASHQ |
|--------------------|----------------------------------------------------------------------------------------------------|---------|
| Storage Location   | Indicates the medium where data are recorded (Internal Memory or USB key).                                                          | FIL,LST |
| Recording Mode     | Describes how the receiver is set up at power<br>up regarding raw data recording and if it is cur-<br>rently recording data or not. | REC     |
| Recording Interval | Indicates the current rate, in seconds, of data recording.                                                                          | DRI     |

| Parameter      | Designation                                                                                                | \$PASHQ |
|----------------|----------------------------------------------------------------------------------------------------|---------|
| Elevation Mask | Gives the current value, in degrees, of the ele-<br>vation mask used in data recording and data<br>output. | ELM     |

**Serial Ports** The Serial Ports page provides the current configuration of each of the receiver serial ports.

| Serial Ports | A STATE A STATE A                                        |
|--------------|----------------------------------------------------------|
|              | Serial Port A                                            |
|              | Banul Rate = 93200<br>Mode = 232<br>RTS-CTS = Crasted    |
|              | Serial Port B                                            |
|              | Banul Rato + 10200<br>Mode - 202<br>RTS - CTS - Brukkult |
|              | Serial Port F                                            |
|              | Band Rate = 19200<br>Mode = 202<br>RTS-CTS = Creaked     |
|              | Serial Ports B and F                                     |
|              | Power - On                                               |

For each port, the following parameters are returned.

| Parameter | Designation                                                                                                    | \$PASHQ |
|-----------|----------------------------------------------------------------------------------------------------|---------|
| Baud Rate | Current value of baud rate used on the port                                                                                                    | PRT     |
| Mode      | Indicates whether the port is currently<br>an RS232 (232) or RS422 (422) serial<br>port. Only port A can be RS422 or<br>RS232. All the others are necessarily<br>RS232.                            | MDP     |
| RTS/CTS   | Indicates whether the handshaking protocol is used (Enabled) or not (Disabled).                                                                                                    | CTS     |
| Power     | (Relevant to ports B and F only) indi-<br>cates whether the ports are currently<br>powered on (On) or not (Off). Ports B<br>and F are usable and recognized only<br>when power is applied to them. | ECP     |

#### Bluetooth & Modem

The Bluetooth & Modem page provides the current configuration of Bluetooth and the internal modem. The modem cannot be used in CSD and GPRS mode at the same time, however the page shows the current settings for the two operating modes.

| Bluetooth / Modem |                                                                                    |
|-------------------|------------------------------------------------------------------------------------|
|                   | Bluetooth                                                                          |
|                   | Adress + 00.07.80.9x.90.25<br>Device Hame + PF_913015                              |
|                   | Internal Modem / Device Settings                                                   |
|                   | Power - Off<br>Automatic Power - No<br>Automatic Connection - Vea<br>2G Only - Off |
|                   | Internal Modem / GPRS Mode Settings                                                |
|                   | Internet Protocol + TCP<br>Access Point -<br>Access Point Login +                  |

#### Bluetooth:

| Parameter   | Designation                         | \$PASHQ |
|-------------|-------------------------------------|---------|
| Address     | Bluetooth address (17 characters)   | BTH     |
| Device Name | Bluetooth name (64 characters max.) | BTH     |

#### Internal Modem - Device Settings:

| Parameter            | Designation                                                                                                    | \$PASHQ |
|----------------------|----------------------------------------------------------------------------------------------------|---------|
| Power                | Tells whether the modem is currently<br>on or off                                                                                                    | MDM     |
| Automatic Power      | Tells whether the modem is powered<br>automatically when the receiver is<br>powered on (Yes) or if it's powered on<br>manually (No).                                                | MDM     |
| Automatic Connection | Tells if the modem is allowed (Yes) or<br>not allowed (No) to establish a CSD<br>(or GPRS) connection after it has<br>been powered up or after recovering<br>from a power shutdown. | MDM     |
| 2G only              | Indicates whether the internal modem<br>is forced to operate in a 2G network<br>only (On) or allowed to operate in any<br>network, whether a 2G or 3G network<br>(Off).             | MDM     |

Internal Modem - GPRS Mode Settings:

| Parameter         | Designation                                                                                         | \$PASHQ |
|-------------------|----------------------------------------------------------------------------------------------------|---------|
| Internet Protocol | Internet protocol used in the IP con-<br>nection (TCP or UDP)                                       | MDM     |
| Access Point      | Access point name allowing the modem to establish a connection to the mobile communication provider | MDM     |

| Parameter          | Designation                                     | \$PASHQ |
|--------------------|-------------------------------------------------|---------|
| Access Point Login | Login required for a successful con-<br>nection | MDM     |

**Radio** The Radio page provides the current configuration of the internal or external radio used by the receiver. Typically, the receiver will use either an internal or external radio.

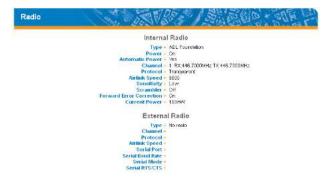

#### Internal Radio:

| Parameter                           | Designation                                                                                                    | \$PASHQ |
|-------------------------------------|----------------------------------------------------------------------------------------------------|---------|
| Туре                                | Indicates the model of radio used by the receiver.                                                                                                    | RDP,TYP |
| Power                               | Tells you if the radio is currently on or off.                                                                                                    | RDP,PAR |
| Automatic Power                     | Indicates whether the radio is powered in automatic (Yes) or Manual mode (No).                                                                          | RDP,PAR |
| Channel                             | Gives the channel number corresponding to<br>the carrier frequency the radio is currently<br>receiving.                                                 | rdp,par |
| Protocol                            | Indicates the protocol used to demodulate the received data.                                                                                            | RDP,PAR |
| Airlink Speed                       | Indicates the speed at which the received data are modulated by the base transmitter. This allows the radio to properly demodulate the received signal. | rdp,par |
| Sensitivity                         | Current sensitivity setting for the radio (Low, Medium, High).                                                                                          | RDP,PAR |
| Scrambler                           | Current Scrambler setting (On or Off)                                                                                                    | RDP,PAR |
| Forward Error Cor-<br>rection (FEC) | Current FEC setting (On or Off))                                                                                                    | RDP,PAR |
| Current Power                       | Current radio transmission power (in mW).                                                                                                    | RDP,PAR |

#### External Radio:

| Parameter        | Designation                                                                                                    | \$PASHQ |
|------------------|----------------------------------------------------------------------------------------------------|---------|
| Туре             | Indicates the model of radio used by the receiver through one of its external ports.                                    | RDP,PAR |
| Channel          | Gives the channel number corresponding to<br>the carrier frequency the radio is currently<br>transmitting or receiving. | rdp,par |
| Protocol         | Indicates the protocol used to demodulate the received data or modulate the transmitted data.                           | rdp,par |
| Airlink Speed    | Indicates the speed at which the data are modulated or demodulated by the radio.                                        | RDP,PAR |
| Serial Port      | Indicates the serial port to which the external radio is connected.                                                     | RDP,PAR |
| Serial Baud Rate | Baud rate used on the port.                                                                                             | PRT     |
| Serial Mode      | Type of serial link used on the port (RS232 or RS422).                                                                  | MDP     |
| Serial RTS/CTS   | Indicates whether the handshaking protocol is enabled (On) or disabled (Off) on the port.                               | CTS     |

**Ethernet** The Ethernet page provides the current configuration of the Ethernet port in the receiver.

| Ethernet |                                                                                               |
|----------|-----------------------------------------------------------------------------------------------|
|          | Ethernet                                                                                      |
|          | MAC Address = 00.09.66.00.10.s0<br>BHCP + Yes                                                 |
|          | Port I Settings                                                                               |
|          | Mode > Endlist<br>Protect = (Crif<br>Port = 558<br>Login > astrech                            |
|          | DynDNS                                                                                        |
|          | Actuation + Ka<br>System > errorice@dyndina.org<br>Hootmane ><br>Username +<br>Pariod = 600 e |

Ethernet:

| Parameter       | Designation                                                                  | \$PASHQ |
|-----------------|------------------------------------------------------------------------------|---------|
| MAC Address     | Hardware identification of the Ethernet device.                              | ETH     |
| DHCP            | Indicates whether the DHCP mode is currently enabled (Yes) or disabled (No). | ETH     |
| IP Address      | (If DHCP=No) Current IP address of the receiver                              | ETH     |
| Subnetwork Mask | (If DHCP=No) Subnetwork mask                                                 | ETH     |
| Gateway         | (If DHCP=No) Gateway IP address                                              | ETH     |
| DNS1 IP Address | (If DHCP=No) IP address of first Domain Name<br>System                       | ETH     |

| Parameter       | Designation                              | \$PASHQ |
|-----------------|------------------------------------------|---------|
| DNS2 IP Address | (If DHCP=No) IP address of second Domain | ETH     |
| DNOZ II Address | Name System                              | L       |

#### Port I Settings:

| Parameter | Designation                                                                                                    | \$PASHQ |
|-----------|----------------------------------------------------------------------------------------------------|---------|
| Mode      | Indicates the current status of the TCP/IP<br>server, which can be one of the following:<br>• Disabled<br>• Secured (Enabled with authentication)<br>• Enabled (Enabled without authentication) | ТСР     |
| Protocol  | IP protocol used (TCP or UDP)                                                                                                    | DST     |
| Port      | IP port number                                                                                                    | TCP     |
| Login     | TCP/IP server connection login                                                                                                    | TCP     |

#### DynDNS

| Parameter  | Designation                                                                                                    | \$PASHQ |
|------------|----------------------------------------------------------------------------------------------------|---------|
| Activation | Indicates whether the process forcing the receiver to send its IP address to the DynDNS server every x seconds is enabled (Yes) or disabled (No) | DDN     |
| System     | DynDNS address                                                                                                    | DDN     |
| Hostname   | The hostname you chose for your receiver.                                                                                                    | DDN     |
| Username   | Username used to log in on the DynDNS web site.                                                                                                  | DDN     |
| Period     | Rate in seconds at which the receiver must<br>send its IP address to the DynDNS server.                                                          | DDN     |

#### Meteorological Unit

The Meteorological Unit page provides the current values of meteo data sent by the meteorological unit, as well as the configuration of each of the receiver serial ports to which the meteorological unit may be connected. This page also indicates the file format used to record meteo data.

| Meteorological Unit                                                                                                 |                                            |
|----------------------------------------------------------------------------------------------------|--------------------------------------------|
| Meteorologica                                                                                                    | l Measurements                             |
| Temperature<br>Pressure<br>Itomidity                                                                                |                                            |
| Setting                                                                                                    | s - Port A                                 |
| Process Notoerological Unit<br>Band Place<br>Mode<br>P1513175<br>Initialization String<br>Trigger String<br>Literal | + 1920<br>= 1920<br>= Enabled<br>= 50100P9 |
| Setting                                                                                                    | s - Port B                                 |
| Process Meteorological Unit<br>Baid Bate<br>RTS-CTS<br>Initialization String<br>Trigger String<br>Interval          | + 19200<br>- Enabled<br>+ 70100P9          |
| Setting                                                                                                    | s - Port F                                 |
| Process Meteorological Unit<br>Baud Pate                                                                            | - CHF<br>19200<br>Einsbied<br>- 10100P9    |
| Legacy D-file Support                                                                                               | - No                                       |

Current values of meteorological data:

| Parameter   | Designation                                                             | \$PASHQ |
|-------------|-------------------------------------------------------------------------|---------|
| Temperature | Current value of temperature deliv-<br>ered by the meteorological unit. | XDR     |
| Pressure    | Current value of pressure delivered by the meteorological unit.         | XDR     |
| Humidity    | Current value of humidity delivered by the meteorological unit.         | XDR     |

For each serial port (A, B, F), the following parameters are returned:

| Parameter                      | Designation                                                                                                    | \$PASHQ |
|--------------------------------|----------------------------------------------------------------------------------------------------|---------|
| Process Meteorological<br>Unit | Tells whether the receiver is allowed to query the meteorological unit, if connected to this port.                                                                      | MET     |
| Baud Rate                      | Current value of baud rate used on the port                                                                                                    | PRT     |
| Mode                           | Indicates whether the port is currently<br>an RS232 (232) or RS422 (422) serial<br>port. Only port A can be RS422 or<br>RS232. All the others are necessarily<br>RS232. | MDP     |
| RTS/CTS                        | Indicates whether the handshaking protocol is used (Enabled) or not (Dis-<br>abled) on this port.                                                                       | CTS     |

| Parameter             | Designation                                                                                                    | \$PASHQ |
|-----------------------|----------------------------------------------------------------------------------------------------|---------|
| Initialization String | String used by the receiver to initialize<br>the meteorological unit, if connected<br>to this port.                                      | MET     |
| Trigger String        | String used by the receiver to query<br>the meteorological unit, if connected<br>to this port.                                           | MET     |
| Interval              | Current value of time interval, in sec-<br>onds, used by the receiver to query<br>the meteorological unit, if connected<br>to this port. | MET     |

Legacy D-File Support:

| Parameter             | Designation                                                                                                    | \$PASHQ |
|-----------------------|----------------------------------------------------------------------------------------------------|---------|
| Legacy D-File Support | Indicates whether the legacy D-file is<br>supported (Yes) or not (No). In the lat-<br>ter case, only the G-file is supported. | RFT     |

**Tiltmeter** The Tiltmeter page provides the current values of data sent by the tiltmeter, as well as the configuration of each of the receiver serial ports to which the tiltmeter may be connected. This page also indicates the file format used to record tiltmeter data.

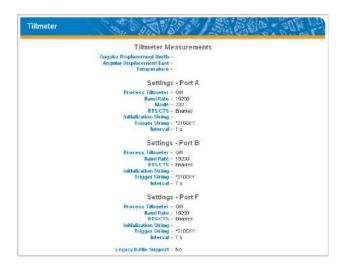

#### Current values of tiltmeter data:

| Parameter                     | Designation                                                                   | \$PASHQ |
|-------------------------------|-------------------------------------------------------------------------------|---------|
| Angular Displacement<br>North | Current value of angular displacement (North), as delivered by the tiltmeter. | XDR     |
| Angular displacement<br>East  | Current value of angular displacement (East) as delivered by the tiltmeter.   | XDR     |
| Temperature                   | Current value of temperature, as delivered by the tiltmeter.                  | XDR     |

For each serial port (A, B, F), the following parameters are returned:

| Parameter             | Designation                                                                                                    | \$PASHQ |
|-----------------------|----------------------------------------------------------------------------------------------------|---------|
| Process tiltmeter     | Tells whether the receiver is allowed to query the tiltmeter, if connected to this port.                                                                                | TLT     |
| Baud Rate             | Current value of baud rate used on the port                                                                                                    | PRT     |
| Mode                  | Indicates whether the port is currently<br>an RS232 (232) or RS422 (422) serial<br>port. Only port A can be RS422 or<br>RS232. All the others are necessarily<br>RS232. | MDP     |
| RTS/CTS               | Indicates whether the handshaking protocol is used (Enabled) or not (Dis-<br>abled) on this port.                                                                       | CTS     |
| Initialization String | String used by the receiver to initialize the tiltmeter, if connected to this port.                                                                                     | TLT     |
| Trigger String        | String used by the receiver to query the tiltmeter, if connected to this port.                                                                                          | TLT     |
| Interval              | Current value of time interval, in sec-<br>onds, used by the receiver to query<br>the tiltmeter, if connected to this port.                                             | TLT     |

Legacy D-File Support:

| Parameter             | Designation                                                                                                    | \$PASHQ |
|-----------------------|----------------------------------------------------------------------------------------------------|---------|
| Legacy D-File Support | Indicates whether the legacy D-file is supported (Yes) or not (No). In the latter case, only the G-file is supported. | RFT     |

**Data Output** This section consists of three pages, each of them listing a category of output data delivered by the receiver.

Differential Messages:

| Differential Messages |                                                               |
|-----------------------|---------------------------------------------------------------|
|                       | ATOM Refresh Rates (seconds)                                  |
|                       | BUX Scenario + 4: Standard (Static Base)<br>Measurement + 1 s |
|                       | Positions + 12 s                                              |
|                       | Attributes + 31 s                                             |
|                       | RTCM 3.0 and 3.1 Refresh Rates (seconds)                      |
|                       | RTCM Type 1004 + 1 8                                          |
|                       | RTCM Type 1006 + 13 s<br>RTCM Type 1012 + 1 s                 |
|                       | RTCM Type 1033 - 31 8                                         |
|                       | RTCM 2.3 Refresh Rates (seconds)                              |
|                       | RTCM Type 18 + 1 s                                            |
|                       | RTCM Type 19 = 1 s<br>RTCM Type 23 = 31 s                     |
|                       | RTCM Type 24 - 13 s                                           |
|                       | CMR Refresh Rates (seconds)                                   |
|                       | CMR Type 0 + 1 s                                              |
|                       | CMR Type 1 + 30 s<br>CMR Type 2 + 30 s                        |
|                       | CMR Type 3 + 1 8                                              |

Each currently active message type is listed per category of available data format (ATOM, RTCM, CMR), together with its individual refresh rate, in seconds.

NMEA Messages:

| NMEA Messages |      | 0.SIV  | Stat.    |      | A THE COLOR |
|---------------|------|--------|----------|------|-------------|
|               |      | NMEA   | Messages |      |             |
|               | Port | Output | Message  | Rate |             |
|               | A    | Serial | SAT      | 60s  |             |

Each currently active message type is listed together with the identification of the port delivering the message as well as its individual refresh rate, in seconds.

Raw Data:

|      | ATOM      | Messages  |       |
|------|-----------|-----------|-------|
| Port | Output    | Message   | Rate  |
| M    | Memory    | NAV       | 300 s |
| м    | Memory    | ATR       |       |
| M    | Memory    | RNX       | 1 s   |
| U    | USE       | NAV       | 300 s |
| U    | USB       | ATR       |       |
| U    | USB       | RMX       | 1.5   |
| R    | Session   | NAV       | 300 s |
| R    | Session   | ATR       |       |
| R    | Session   | RNX       |       |
| Asl  | ntech Leg | acy Messa | iges  |
| Port | Output    | Message   | Rate  |
| No N | lessages. |           |       |

Each currently active message type is listed per category of available data format (ATOM, Ashtech), with the identification of the port delivering the message as well as its individual refresh rate, in seconds.

The meaning of ports A, B, etc. are reminded in the table below.

| Port Designation | Physical Identification |
|------------------|-------------------------|
| A, B, F          | Serial ports            |
| С                | Bluetooth               |
| E                | Modem                   |
| I                | Ethernet                |
| P, Q             | Ethernet                |
| Μ                | Internal memory         |
| U                | USB Device              |
| R                | Sessions                |

#### Embedded NTRIP Caster

#### Current

This web page gives access to two different tabs:

• **Sources** tab: This tab lists the mount points currently seen by the NTRIP caster. For each mount point, the table provides the mount point name, the time when the data source started to be available through that mount point, and the IP address of that source. The **Status** column (second column) indicates the following:

| Status         | Meaning                                                   |
|----------------|-----------------------------------------------------------|
| l lareen light | Mount point declared in the NTRIP caster source table and |
|                | data are currently available through this mount point.    |

| Status       | Meaning                                                                                                    |
|--------------|----------------------------------------------------------------------------------------------------|
| Red light    | Mount point declared in the NTRIP caster source table but no data are currently available through this mount point.                                               |
| Orange light | Mount point not declared in the NTRIP caster source table.<br>Data currently available from this mount point. A receiver<br>alarm is also triggered in that case. |

• Clients tab: This tab lists all the users currently connected to the NTRIP caster. For each user, the table provides the user name, the mount point to which the user is connected, the time when the connection to the mount point started and the user IP address.

| Sources     | Clients |                     |            |
|-------------|---------|---------------------|------------|
| Mount Point | Status  | Start Time          | IP address |
| MPT2        |         | 2011-02-10 16:10:10 | 127.0.0.1  |
| MPT1        |         | 2011-02-10 16:13:09 | 127.0.0.1  |
| MPT3        |         |                     |            |
| MPT4        |         |                     |            |
| base1p1rt3  |         |                     |            |
| Base1p1rt3  |         |                     |            |
| MourdPainth |         | 2011-02-10 16:10:09 | 10.20.2.33 |

#### History

The History web page is an interpretation of the log file presented below. This page gives access to two different tabs:

- **Sources** tab: This tab lists all the available sources of corrections since the log file was started. For each source, the table provides the mount point name, the current status of the source (green: available; red: unavailable), the times when the source started and stopped to be available, as well as its IP address.
- Clients tab: This tab lists all the users that have been or were connected to the NTRIP caster since the log file was created. For each user, the table provides the user name, the mount point to which the user is, or was connected, the times when the connection to the mount point started and stopped, as well as the user IP address.

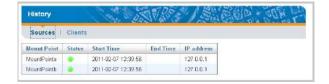

#### Log

This web page provides a view of the log file, which is a viewable text file listing all the events detected since the log file was created.

| Log                                                                                                    | SA BONDON AND CONTRACT                                                                                                    |
|----------------------------------------------------------------------------------------------------|----------------------------------------------------------------------------------------------------|
| [2011-02-01 13:26:1<br>[2011-02-01 13:26:1<br>[2011-02-01 13:26:1<br>[2011-02-01 13:26:1<br>[2011-02-01 14:02:0                                              | 4 UTC) HindpCaster Version 1.0.5 Starting.<br>4 UTC) Listening on port 2010.<br>4 UTC) Listening focalmost as enversione.<br>4 UTC) Server limits: 100 clients, 100 clients per source, 10 sources<br>4 UTC) Server. Losing track of time is it xmas already? [128656866020 - 1296666820 == 0 <= 0<br>2 UTC] ERROR. Losing track of time is it xmas already? [128656866020 - 1296666820 == 0 <= 0<br>2 UTC] ERROR.                                                                             |
| [2011-02-02 13:23:5<br>[2011-02-02 13:23:5<br>[2011-02-02 13:23:5                                                                                            | 77 UTC) NtopCaster Version 11.0 5 Starting,<br>77 UTC) Listeming on port 2101<br>77 UTC) Vangi Deathoet*a esaversmanna.<br>77 UTC) Sanver limits' 100 clients, 100 clients per source, 10 sources<br>0.0 TC) Finally alance<br>0.0 UTC) Exting,                                                                                                    |
| 2011-02-07 11:24:3<br>[2011-02-07 11:24:3<br>[2011-02-07 11:24:3<br>[2011-02-07 11:24:3<br>[2011-02-07 12:39:5<br>[2011-02-07 12:39:5<br>[2011-02-07 12:39:5 | 8 UTC) MispCester Version 1.0.5 Starting.<br>8 UTC) Listening on por 2101<br>8 UTC) Using Incohned: as earonname.<br>8 UTC) Senver limits: 100 clients, 100 clients per source, 10 sources.<br>8 UTC) Server limits: 100 clients, 100 clients per source, 10 sources.<br>8 UTC) Server limits: 0.00000LFK Sources. 10 clients 0<br>8 UTC) Bandwindth.000000LFK Sources. 10 clients 0<br>8 UTC) Bandwindth.000000LFK Sources. 10 clients 0<br>8 UTC) Bandwindth.000000LFK Sources. 20 clients 0 |

When the log file reaches 1Mbyte in size, it is closed and saved, becoming the "old" log file. A new log file is then created.

Later when the new log file reaches 1 Mbyte in size, it is closed and saved, becoming in turn the "old" log file. Data logging is then resumed in the first log file, etc.

#### **Network Monitoring Map**

This web page displays a map of the area where the NTRIP caster is being used. The view and scale of the map is automatically adjusted to show the location of the NTRIP caster (orange spot) as well as those of the base stations delivering corrections (NTRIP sources) (green spots) and of all the connected users (blue spots) that return their respective locations to the NTRIP caster.

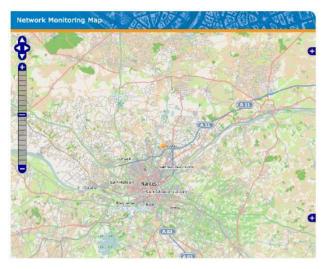

Tools are available on the left to zoom in or out, or to slide the map in all directions.

**Alarms** This page allows you to list all the alarms triggered in the receiver since it was last powered on. The table is cleared every time the receiver is powered on. When an alarm is set, go to **Terminal Window** to acknowledge it.

| Alarm  | s.       |          | S., S.  | STREE STREET |
|--------|----------|----------|---------|--------------|
| Date   | Code     | Sub Code | Message |              |
| No war | ning mes | sage.    |         |              |

The following information is provided for each alarm.

| Parameter | Designation                                                 |
|-----------|-------------------------------------------------------------|
| Date      | Date when the alarm was triggered.                          |
| Code      | Alarm code, as reported on the receiver display screen.     |
| Sub Code  | Alarm sub-code, as reported on the receiver display screen. |
| Message   | Brief identification of the alarm.                          |

**Version** The Version page provides three different groups of information:

- Receiver
- Options
- Versions

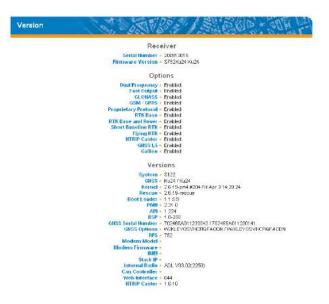

These three groups are detailed below.

#### Receiver

See the description of each parameter in the table below.

| Parameter        | Designation                                                                                                    | \$PASHQ |
|------------------|----------------------------------------------------------------------------------------------------|---------|
| Serial Number    | Receiver Serial Number                                                                                                    | RID     |
| Firmware Version | An 8-character string in the form<br>"Sxxxxxx". The first four characters<br>stand for the System firmware ver-<br>sion, and the last four for the GNSS<br>firmware version. If the receiver is fitt-<br>ted to operate in heading mode, an<br>additional string of 4 characters identi-<br>fies the firmware version of the sec-<br>ond GNSS board used. | RID     |

#### Options

See the description of each parameter in the table below. For each possible firmware option, "Enabled" means the option has been installed. A blank field means the opposite ("Disabled").

| Parameter      | Designation                | \$PASHQ |
|----------------|----------------------------|---------|
| Dual Frequency | GNSSL2 option ("P" option) | RID     |

| Parameter            | Designation                                    | \$PASHQ |
|----------------------|------------------------------------------------|---------|
| Fast Output          | FASTOUTPUT option ("F" option)                 | RID     |
| GLONASS              | GLONASS option ("S" option)                    | RID     |
| GSM / GPRS           | MODEM option ("Z" option)                      | RID     |
| Proprietary Protocol | RTK with proprietary formats only ("M" option) | RID     |
| RTK Base             | RTK base option ("N" option)                   | RID     |
| RTK Base & Rover     | Unlimited RTK ("K" option)                     | RID     |
| Short Baseline RTK   | Limited RTK range ("L" option)                 | RID     |
| Flying RTK           | Flying RTK mode only ("R" option)              | RID     |
| NTRIP Caster         | Embedded NTRIP Caster ("C" option)             | RID     |
| GNSS L5              | L5 frequency tracking ("Q" option)             | RID     |
| Galileo              | Galileo satellites tracking ("O" option)       | RID     |

#### Versions

See the description of each parameter in the table below.

| Parameter                                                                                                    | Designation                                                                                                    | \$PASHQ |
|----------------------------------------------------------------------------------------------------|----------------------------------------------------------------------------------------------------|---------|
| System                                                                                                    | System firmware version                                                                                                    | VERSION |
| GNSS                                                                                                    | GNSS firmware version (4 characters). If<br>the receiver is fittled to operate in heading<br>mode, an additional string of 4 characters<br>identifies the firmware version of the sec-<br>ond GNSS board used.                                             | VERSION |
| Kernel                                                                                                    | Kernel firmware version                                                                                                    | VERSION |
| Rescue                                                                                                    | Rescue firmware version                                                                                                    | VERSION |
| Boot Loader                                                                                                    | Boot Loader firmware version VERSI                                                                                                    |         |
| PMU                                                                                                    | PMU firmware version                                                                                                    | VERSION |
| API                                                                                                    | API firmware version                                                                                                    | VERSION |
| BSP                                                                                                    | BSP firmware version                                                                                                    | VERSION |
| GNSS Serial Number                                                                                                    | GNSS Serial Number (a 16-character string). If the receiver is fittled to operate in heading mode, an additional string of 16 characters follows, separated from the first one by a "/", which identifies the serial number of the second GNSS board used. | VERSION |
| A string of letters. Each letter represents<br>an installed option. If the receiver is fittled<br>to operate in heading mode, an additional<br>string follows, separated from the first one<br>by a "/", which identifies all the firmware<br>options installed in the second GNSS<br>board used. |                                                                                                    | VERSION |
| RFS                                                                                                    | Root File System firmware version                                                                                                    | VERSION |
| Modem Model                                                                                                    | As designated by its manufacturer                                                                                                    | VERSION |
| Modem firmware                                                                                                    | Modem firmware version                                                                                                    | VERSION |
| IMEI                                                                                                    | Modem hardware ID                                                                                                    | VERSION |

| Parameter      | Designation                     | \$PASHQ |
|----------------|---------------------------------|---------|
| Stack IP       | Modem Stack IP firmware version | VERSION |
| Internal Radio | Internal radio firmware version | VERSION |
| Can Controller | Can Controller firmware version | VERSION |
| Web Interface  | Web Interface firmware version  | VERSION |
| NTRIP Caster   | NTRIP caster firmware version   | VERSION |

Making Changes to a Receiver Configuration Please read below the general instructions and notes about the **Configuration** tab:

- Clicking on the **Configuration** tab causes the connected receiver to display its current settings.
- You may have to wait a few seconds before the receiver can respond.
- The content of the **Configuration** tab is read once on opening each page.
- Whenever you change one or more receiver parameters in a page, you need to click on the **Configure** button located at the bottom of the screen to let the Web Server upload the new parameters to the receiver.

When you click on the **Configure** button, a routine is run to check the validity of the new parameters and a new page opens in the Web Server. If the new parameters are valid, the message **Successful** is displayed after all the new parameters have effectively been uploaded to the receiver.

If some of them are not valid, the message **Failed** is displayed, followed by the list of invalid parameters. You then need to return to the relevant Configuration page, correct the erroneous parameters and resume the Configuration operation.

Note that in the receiver, any attempt to replace a parameter (hence a valid one) with a new parameter that is invalid will always abort (i.e. the receiver will keep the valid parameter in its memory).

• In each of the tables presented hereafter to describe the receiver configuration parameters, the third column provides for reference the relevant \$PASHS command, that is the set command you could alternatively use to set or change the described parameters.

# **Base Full Setup** If the receiver you are communicating with is a base or if you want to change it into a base, click on **Base Setup**. The following groups of parameters need to be defined:

- Base
- Antenna
- Satellites
- Internal Radio (port D)
- Serial Ports (A, B, F)

- Network 1, Network 2
- Differential Streams (1 and 2)
- Ethernet Streaming

| Full Setup                              | SVSP# / SAGED * SUF          |
|-----------------------------------------|------------------------------|
| Base                                    |                              |
| Dynamic Adaptive                        | Latitude 47°17'56.27336"N    |
| Moving Position                         | Longitude 01*30'32.57744'W   |
| Station ID 1                            | Ellipsoid Height 87.767 m    |
|                                         | Get Current Position         |
| Antenna                                 |                              |
| Reference Position Ground Mark          | Receiver Antenna UNKNOWN     |
| Measurement Type Vertical Height 💌      |                              |
| Antenna Height 0.000 m                  |                              |
| 101 11 11 11 11 11 11 11 11 11 11 11 11 |                              |
| Virtual Antenna Off                     |                              |
| Satellites                              |                              |
| Recording and Output Elevation Mask 5   | GLOHASS 🗹 SBAS 🗹             |
| nternal Radio Port D                    |                              |
| Connection ADL Foundation Power On  Off | rO                           |
| Serial Port A                           |                              |
| Connection None/Cable Saud Rate 19200   | Mode 232 V RTS/CTS           |
| Serial Port B                           |                              |
| Connection None/Cable Saud Rate 19200   | Mode 232 RTS/CTS             |
| Serial Port F                           |                              |
| Connection None/Cable Saud Rate 19200   | Mode 232 STRICTS             |
| letwork 1                               |                              |
| Connection None                         |                              |
| letwork 2                               |                              |
| Connection None                         |                              |
| Differential Stream 1                   | Differential Stream 2        |
| Port A - Serial Message RTCM3.x 💌       | Port A - Serial Message None |
| thernet Streaming                       |                              |
| Mode Protocol IP Address                | IP Port Message Type         |
| Port II Server V TCP V                  | 1001 RTCM3.x 🖌 🔘             |

These groups of parameters are detailed below.

#### Base

Use this area to enter the operating mode for the base, as well as its position (if appropriate). See the description of each parameter in the table below.

| Parameter                                 | Designation                                                                                                    | \$PASHS |
|-------------------------------------------|----------------------------------------------------------------------------------------------------|---------|
| Dynamic                                   | Choose the dynamic model that best suits the base<br>motion. For a static base, the good choice is obvi-<br>ously "Static". For a moving base, choose the best<br>option describing the motion of the base receiver.                                         | DYN     |
| Moving Posi-<br>tion                      | Enable this button if the base you are defining is a moving base.                                                                                                    | CPD,MOD |
| Station ID                                | Choose and enter a station Id for your reference<br>station, according to the type of differential mes-<br>sages it will generate:<br>• 0-1023 (RTCM 2.3)<br>• 0-4095 (RTCM 3.x and ATOM)<br>• 0-31 (CMR & CMR+)                                             | STI     |
| "Get current position" button             | Click on this button if you want to allocate the last<br>position computed by the receiver as the reference<br>position for the base. As a result, the Lat/Lon/<br>Height fields below are updated with the coordi-<br>nates of this last computed position. | CPD,MOD |
| Latitude<br>Longitude<br>Ellipsoid Height | Latitude, longitude and ellipsoidal height defining the reference position of the base.                                                                                                    | POS     |

#### Antenna

Use this area to define the parameters of the antenna used physically at the base, as well as a virtual antenna if necessary. A virtual antenna may be defined to allow the base to deliver raw data as if it were collected with this antenna. See the description of each parameter in the table below.

| Parameter             | Designation                                                                                                    | \$PASHS    |
|-----------------------|----------------------------------------------------------------------------------------------------|------------|
| Reference<br>Position | Select one of the options below to define the<br>physical location of the base:<br>• L1 phase center<br>• Antenna Reference Point (ARP)<br>• Ground mark | ANR        |
| Measurement<br>Type   | Specify the type of measurement ("Slant" or "Ver-<br>tical") through which the above antenna height<br>was measured.                                     | ANH        |
| Antenna<br>Height     | Enter the measured antenna height according to the measurement type used and the selected distance unit.                                                 | ANT or ANH |

| Parameter           | Designation                                                                                                    | \$PASHS |
|---------------------|----------------------------------------------------------------------------------------------------|---------|
| Receiver<br>antenna | Select the name of the antenna used at the base.<br>This antenna name can only be chosen from a list<br>of antenna names stored in the receiver.<br>UNKNOWN, NULLANTENNA, ADVNULLAN-<br>TENNA are special definitions of antennas typi-<br>cally used as virtual antennas.                                                                                                    | ANP,OWN |
| Antenna<br>Radius   | (Only if "Slant Height" measurement type<br>selected). Enter the antenna radius according to<br>the selected distance unit.                                                                                                    | ANT     |
| SHMP Offset         | (Only if "Slant Height" measurement type<br>selected). Enter the vertical offset of the Slant<br>Height Measurement Point for the antenna used<br>by the rover. Take care to enter this parameter in<br>the selected distance unit. See also the Note<br>below.                                                                                                    | ANT     |
| Virtual Antenna     | <ul> <li>This parameter allows you to define a virtual antenna:</li> <li>Select "Off" if you do not want to define one</li> <li>If you want one, select the virtual antenna name for which you would like the receiver to deliver raw data, i.e. as if the raw data had been collected using this antenna.</li> <li>This antenna name can only be chosen from a list of antenna names stored in the receiver.</li> <li>NULLANTENNA, ADVNULLANTENNA, etc. are the most commonly used virtual antennas.</li> </ul> | ANP,OUT |

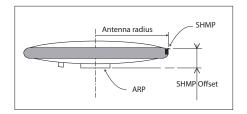

# Satellites

Use this area to define the constellations tracked by the base as well as the elevation mask applied to all constellations. See the description of each parameter in the table below.

| Parameter                                   | Designation                                                                                                    | \$PASHS |
|---------------------------------------------|----------------------------------------------------------------------------------------------------|---------|
| Recording and<br>Output Eleva-<br>tion Mask | Enter the elevation mask, in degrees, used by the receiver to determine which raw/differential data from each visible satellite should be recorded or output, depending on the elevation of the satellite. No data from any visible satellite located below this elevation angle will be recorded or output. | ELM     |
| GLONASS                                     | Check this button to enable GLONASS tracking (requires installed S option). Clear it otherwise.                                                                                                    | GLO     |
| SBAS                                        | Check this button to enable SBAS tracking.Clear it otherwise.                                                                                                    | SBA     |

# Internal Radio (Port D)

The receiver uses the "ADL Foundation" model from Pacific Crest as the internal radio. Use this area to turn on or off the internal radio. Turn it on if the receiver is required to use it. Otherwise keep it turned off.

# Serial Ports

Use this area to set the receiver ports and declare the different external devices connected to them. For each port (ports A, B, F), set their parameters as explained in the table below.

| Parameter  | Designation                                                                                                    | \$PASHS            |
|------------|----------------------------------------------------------------------------------------------------|--------------------|
| Connection | <ul> <li>Choose the device to which the port is connected. The possible choices are:</li> <li>None/Cable: The port is not used or is connected to an external device via a cable.</li> <li>U-Link TRx (on port A only): The port is connected to a U-Link TRx.</li> <li>Magellan UHF (on port A only): The port is connected to transmitter P/N 800986-x0.</li> <li>PDL HPB/LBP: The port is connected to a PDL transmitter.</li> <li>ARF7474B EU: The port is connected to a license-free radio for use in European countries.</li> <li>ARF7474A NA: The port is connected to a license-free radio for use on the North American continent.</li> <li>ADL Vantage: The port is connected to an ADL transmitter.</li> </ul> | RDP,TYP<br>(+ ECP) |

| Parameter | Designation                                                                                                 | \$PASHS |
|-----------|----------------------------------------------------------------------------------------------------|---------|
| Baud Rate | Choose a baud rate from the list. The selected rate will be used by the port.                               | PRT     |
| Mode      | Port A only. Specify the type of serial link ("RS232 or "RS422") for Port A.                                | MDP     |
| RTS/CTS   | Check this button to enable the RTS/CTS handshak-<br>ing protocol on the port (if 232). Clear it otherwise. | CTS     |

#### Network 1

Use this area to declare the type of connection used by the base to distribute its data through a mobile communication network or through the Internet (network 1). See the description of each parameter in the table below.

| Parameter  | Designation                                                                                                    | \$PASHS                |
|------------|----------------------------------------------------------------------------------------------------|------------------------|
| Connection | <ul> <li>Choose the type of network connection used in the receiver:</li> <li>None: No network connection used.</li> <li>Modem Direct IP - Port E: The base is connected to a remote server (possibly RTDS) via Internet using its internal modem and a Direct IP connection.</li> <li>Modem NTRIP Server - port E: The base is connected to the Internet via its internal modem using an IP connection for sending its data to an NTRIP caster. (The base is then a "client".)</li> <li>Ethernet Direct IP - port P: The base is connected to the Internet through its Ethernet port.</li> <li>Ethernet NTRIP Server - port P: The base is connected to the Internet through its Ethernet port using an IP connection to send its data to an NTRIP caster. (The base is then a "client".)</li> <li>Ethernet NTRIP Server - port P: The base is connected to the Internet through its Ethernet port using an IP connection to send its data to an NTRIP caster. (The base is then a "client".)</li> <li>Embedded NTRIP Caster - Port P: (Available only if the NTRIP caster option is installed): The base delivers its data to the embedded NTRIP caster via port P.</li> </ul> | MDM,<br>NTR,PAR<br>DIP |

#### Direct IP via port E (Modem) or port P (Ethernet)

| Parameter      | Designation                                                                                                    | \$PASHS |
|----------------|----------------------------------------------------------------------------------------------------|---------|
| Connect<br>Now | Check this button to let the receiver perform the<br>requested network connection after you have clicked<br>on the Configure button. | -       |
| Address        | IP address of the remote server                                                                                                    | DIP,PAR |
| Port           | IP port number of the remote server                                                                                                  | DIP,PAR |
| Login          | (Optional, depending on the remote server) Login required to connect to the remote server                                            | DIP,PAR |

| Parameter | Designation                                                                                                    | \$PASHS |
|-----------|----------------------------------------------------------------------------------------------------|---------|
| Password  | (Optional, depending on the remote server used)<br>Password required to connect to the remote server.<br>If a login and password are needed for the connection<br>to the server, then the receiver will send the \$GPUID<br>command to the server after you have entered these<br>two parameters and clicked on the Configure button. | DIP,PAR |

## NTRIP Server via port E (Modem) or port P (Ethernet)

| Parameter      | Designation                                                                                                    | \$PASHS |
|----------------|----------------------------------------------------------------------------------------------------|---------|
| Connect<br>Now | Check this button to let the receiver perform the<br>requested network connection after you have clicked<br>on the Configure button. | -       |
| Address        | IP address of the NTRIP caster                                                                                                    | NTR,PAR |
| Port           | IP port number of the NTRIP caster                                                                                                   | NTR,PAR |
| Mount Point    | Mount point used to connect to the NTRIP caster                                                                                      | NTR,MTP |
| Password       | Password required to send data to the NTRIP caster                                                                                   | NTR,PAR |

# Embedded NTRIP Caster via port P (Ethernet)

| Parameter      | Designation                                                                                                    | \$PASHS |
|----------------|----------------------------------------------------------------------------------------------------|---------|
| Connect<br>Now | Check this button to let the receiver perform the<br>requested network connection after you have clicked<br>on the Configure button.      | -       |
| Address        | A read-only field reading "localhost", invoking the IP address of the receiver itself.                                                    | -       |
| Port           | A read-only field indicating the IP port of the NTRIP caster, as defined on the NTRIP caster settings page.                               | -       |
| Mount Point    | Choose one of the mount points declared in the<br>embedded NTRIP caster through which the data will<br>be made available to caster users. | NTR,MTP |
| Password       | A read-only field indicating the password of the NTRIP caster, as defined on the NTRIP caster settings page.                              |         |

#### Network 2

Use this area to declare the type of connection used by the base to distribute its data through the Internet (network 2). See the description of each parameter in the table below.

| Parameter  | Designation                                                                                                    | \$PASHS                |
|------------|----------------------------------------------------------------------------------------------------|------------------------|
| Connection | <ul> <li>Choose the type of network connection used in the receiver:</li> <li>None: No network connection used.</li> <li>Ethernet Direct IP - port Q: The base is connected to the Internet through its Ethernet port.</li> <li>Ethernet NTRIP Server - port Q: The base is connected to the Internet through its Ethernet port using an IP connection to send its data to an NTRIP caster. (The base is then a "client".)</li> <li>Embedded NTRIP Caster - Port Q: (Available only if the NTRIP caster option is installed): The base delivers its data to the embedded NTRIP caster via port Q.</li> </ul> | MDM,<br>NTR,PAR<br>DIP |

# Direct IP via port Q (Ethernet)

| Parameter      | Designation                                                                                                    | \$PASHS |
|----------------|----------------------------------------------------------------------------------------------------|---------|
| Connect<br>Now | Check this button to let the receiver perform the<br>requested network connection after you have clicked<br>on the Configure button.                                                                                                    | -       |
| Address        | IP address of the remote server                                                                                                    | DIP,PAR |
| Port           | IP port number of the remote server                                                                                                    | DIP,PAR |
| Login          | (Optional, depending on the remote server) Login<br>required to connect to the remote server                                                                                                    | DIP,PAR |
| Password       | (Optional, depending on the remote server used)<br>Password required to connect to the remote server.<br>If a login and password are needed for the connection<br>to the server, then the receiver will send the \$GPUID<br>command to the server after you have entered these<br>two parameters and clicked on the Configure button. | dip,par |

#### NTRIP Server via port Q (Ethernet)

| Parameter      | Designation                                                                                                    | \$PASHS |
|----------------|----------------------------------------------------------------------------------------------------|---------|
| Connect<br>Now | Check this button to let the receiver perform the requested network connection after you have clicked on the Configure button. | -       |
| Address        | IP address of the NTRIP caster                                                                                                 | NTR,PAR |
| Port           | IP port number of the NTRIP caster                                                                                             | NTR,PAR |
| Mount Point    | Mount point used to connect to the NTRIP caster                                                                                | NTR,MTP |
| Password       | Password required to send data to the NTRIP caster                                                                             | NTR,PAR |

| Parameter      | Designation                                                                                                    | \$PASHS |
|----------------|----------------------------------------------------------------------------------------------------|---------|
| Connect<br>Now | Check this button to let the receiver perform the<br>requested network connection after you have clicked<br>on the Configure button.      | -       |
| Address        | A read-only field reading "localhost", meaning that this parameter is managed by the receiver itself.                                     | -       |
| Port           | A read-only field indicating the IP port of the NTRIP caster, as defined on the NTRIP caster settings page.                               | -       |
| Mount Point    | Choose one of the mount points declared in the<br>embedded NTRIP caster through which the data will<br>be made available to caster users. | NTR,MTP |
| Password       | A read-only field indicating the password of the NTRIP caster, as defined on the NTRIP caster settings page.                              |         |

#### Embedded NTRIP Caster via port Q (Ethernet)

# **Differential Streams**

A receiver configured as a base can generate two independent, differential data streams (1 and 2). This area allows you to define these two streams. For each differential stream, define the following parameters.

| Parameter | Designation                                                                                                    | \$PASHS |
|-----------|----------------------------------------------------------------------------------------------------|---------|
| Port      | <ul> <li>Choose the port delivering the differential stream. The possible choices are:</li> <li>D - Stream sent to internal radio via port D</li> <li>A - Serial: Stream available on port A.</li> <li>B - Serial: Stream available on port B.</li> <li>F - Serial: Stream available on port F.</li> <li>C - Bluetooth: Stream sent to external device through Bluetooth.</li> <li>E - Modem: Stream forwarded to internal modem</li> <li>I - Ethernet: Stream available on the Ethernet port through Direct IP connection (the base is a server)</li> <li>P - Ethernet: Stream available on the Ethernet port through Direct IP or NTRIP connection. The base is a client.</li> <li>Q - Ethernet: Stream available on the Ethernet port through Direct IP or NTRIP connection. The base is a client.</li> <li>M - Memory: Stream saved to internal memory.</li> <li>U - USB Device: Stream sent to external device via the USB port.</li> </ul> | BAS     |

| Parameter | Designation                                                                                                    | \$PASHS |
|-----------|----------------------------------------------------------------------------------------------------|---------|
| Message   | Choose the type of differential data delivered by the<br>port:<br>• None<br>• ATOM<br>• RTCM3.x<br>• RTCM2.3<br>• CMR<br>• CMR+<br>• DBEN<br>Place the mouse cursor over the "I" sign (to the right<br>of the Message drop-down list) to read the details of<br>the currently set messages. | BAS     |

#### **Ethernet Streaming**

Use this area to configure the I1 to I9 ports of the receiver as well as the type of data delivered through these ports. Each port can support up to ten connections simultaneously. Define the following parameters for each port:

| Parameter  | Designation                                                                                                    | \$PASHS |
|------------|----------------------------------------------------------------------------------------------------|---------|
| Port Ix    | Click this option if the port is to be used. If the port is to be idle, keep the option cleared.                                                                                                    | DST     |
| Mode       | <ul> <li>Specify whether the port will be used in Server or Client mode:</li> <li>In Client mode, you will choose the remote server with which the base will communicate through an IP connection.</li> <li>In Server mode, the base will make its output data available for any remote client allowed to communicate with it through an IP connection.</li> </ul> | DST     |
| Protocol   | Specify whether the IP connection will be using the<br>TCP or UDP protocol.                                                                                                    | DST     |
| IP Address | If the port is used in Client mode, enter the IP address<br>of the remote server with which the port will communi-<br>cate. This field is irrelevant if you select the Server<br>mode.                                                                                                    | DST     |
| IP Port    | If the port is used in Client mode, enter the port num-<br>ber of the remote server with which the port will com-<br>municate. If it's used in Server mode, enter the port<br>number of the port you are currently setting.                                                                                                    | DST     |

| Parameter       | Designation                                                                                                    | \$PASHS |
|-----------------|----------------------------------------------------------------------------------------------------|---------|
| Message<br>Type | Choose from the list below the type of message<br>routed through the port:<br>• None: no data delivered through the port.<br>• ATOM<br>• RTCM3.x<br>• RTCM2.3<br>• CMR<br>• CMR+<br>• DBEN<br>Place the mouse cursor over the "I" sign (to the right<br>of the Message Type drop-down list) to read the<br>details of the currently set messages. | BDS     |

# Setting the Base as an NTRIP Server

This page is an abridged version of the Base Setup-Full Setup page in which only the settings required to configure a base as an NTRIP server are presented. The base can serve as an NTRIP server for two external NTRIP casters, possibly delivering different data to each of the NTRIP casters, or for the embedded NTRIP caster.

| lase         |           |                           |                                                                                                    |                  |
|--------------|-----------|---------------------------|----------------------------------------------------------------------------------------------------|------------------|
| 5            | Dynamic   | Static 💌                  | Latitude                                                                                                    | 47°17'56.29512"N |
| S            | tation ID | 1                         | Longitude                                                                                                    | 01*30'32.57128"W |
|              |           |                           | Ellipsoid Height                                                                                                    | 88.017 m         |
|              |           |                           | Get Current Position                                                                                                    |                  |
| Antenna      |           |                           |                                                                                                    |                  |
| Reference    | Position  | Ground Mark               | Receiver Antenna                                                                                                    | UNKNOWN          |
| Measureme    | ent Type  | Vertical Height 💌         |                                                                                                    |                  |
| Antenn       | a Height  | 0.000 m                   |                                                                                                    |                  |
| (12240) (#1  |           |                           | 710                                                                                                    |                  |
| Virtual      | Antenna   | Off                       | ×                                                                                                    |                  |
| Satellites   |           |                           |                                                                                                    |                  |
| Recording a  | nd Outpu  | t Elevation Mask 5        | GLONASS SBAS                                                                                                    |                  |
| NTRIP Server | 1         |                           |                                                                                                    |                  |
| Connection   | External  | NTRIP Caster via Modern 📑 | Connect Now 🗹                                                                                                    |                  |
| 1            | Address   | 0.0.0.0                   | Password                                                                                                    |                  |
|              | Port      | 2100                      |                                                                                                    |                  |
| Mou          | int Point |                           |                                                                                                    |                  |
| Iv           | lessage   | RTCM3.x 💌 🕕               |                                                                                                    |                  |
| NTRIP Server | 2         |                           |                                                                                                    |                  |
| Connection   | None      |                           | <ul> <li>Image: A set of the set of the</li></ul> |                  |

#### Base

Use this area to enter the position of the base.

| Parameter                     | Designation                                                                                                    | \$PASHS |
|-------------------------------|----------------------------------------------------------------------------------------------------|---------|
| Dynamic                       | Necessarily static.                                                                                                    | DYN     |
| Station ID                    | Choose and enter a station ID for your reference<br>station, according to the type of differential mes-<br>sages it will generate:<br>• 0-1023 (RTCM 2.3)<br>• 0-4095 (RTCM 3.x and ATOM)<br>• 0-31 (CMR & CMR+)                                             | STI     |
| "Get current position" button | Click on this button if you want to allocate the last<br>position computed by the receiver as the reference<br>position for the base. As a result, the Lat/Lon/<br>Height fields below are updated with the coordi-<br>nates of this last computed position. | CPD,MOD |

| Parameter                                 | Designation                                       | \$PASHS |
|-------------------------------------------|---------------------------------------------------|---------|
| Latitude<br>Longitude<br>Ellipsoid Height | manually or using the "Get Current position" but- | POS     |

#### Antenna

Use this area to define the parameters of the antenna used physically at the base, as well as a virtual antenna if necessary. A virtual antenna may be defined to allow the base to deliver raw data as if it were collected with this antenna. See the description of each parameter in the table below.

| Parameter             | Designation                                                                                                    | \$PASHS    |
|-----------------------|----------------------------------------------------------------------------------------------------|------------|
| Reference<br>Position | Select one of the options below to define the<br>physical location of the base:<br>• L1 phase center<br>• Antenna Reference Point (ARP)<br>• Ground mark                                                                                                    | ANR        |
| Measurement<br>Type   | Specify the type of measurement ("Slant" or "Ver-<br>tical") through which the above antenna height<br>was measured.                                                                                                    | ANH        |
| Antenna<br>Height     | Enter the measured antenna height according to the measurement type used and the selected distance unit.                                                                                                    | ANT or ANH |
| Receiver<br>Antenna   | Select the name of the antenna used at the base.<br>This antenna name can only be chosen from a list<br>of antenna names stored in the receiver.<br>UNKNOWN, NULLANTENNA, ADVNULLAN-<br>TENNA are special definitions of antennas typi-<br>cally used as virtual antennas. | ANP,OWN    |
| Antenna<br>Radius     | (Only if "Slant Height" measurement type<br>selected). Enter the antenna radius according to<br>the selected distance unit.                                                                                                    | ANT        |
| SHMP Offset           | (Only if "Slant Height" measurement type<br>selected). Enter the vertical offset of the Slant<br>Height Measurement Point for the antenna used<br>by the rover. Take care to enter this parameter in<br>the selected distance unit. See also the Note<br>below.            | ANT        |

| Parameter       | Designation                                                                                                    | \$PASHS |
|-----------------|----------------------------------------------------------------------------------------------------|---------|
| Virtual Antenna | <ul> <li>This parameter allows you to define a virtual antenna:</li> <li>Select "Off" if you do not want to define one</li> <li>If you want one, select the virtual antenna name for which you would like the receiver to deliver raw data, i.e. as if the raw data had been collected using this antenna.</li> <li>This antenna name can only be chosen from a list of antenna name stored in the receiver.</li> <li>This antenna name stored in the receiver.</li> <li>NULLANTENNA, ADVNULLANTENNA, etc. are the most commonly used virtual antennas.</li> </ul> | ANP,OUT |

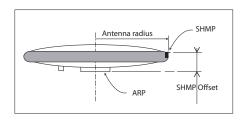

#### Satellites

Use this area to define the constellations tracked by the base as well as the elevation mask applied to all constellations. See the description of each parameter in the table below.

| Parameter                                   | Designation                                                                                                    | \$PASHS |
|---------------------------------------------|----------------------------------------------------------------------------------------------------|---------|
| Recording and<br>Output Eleva-<br>tion Mask | Enter the elevation mask, in degrees, used by the receiver to determine which raw/differential data from each visible satellite should be recorded or output, depending on the elevation of the satellite. No data from any visible satellite located below this elevation angle will be recorded or output. | ELM     |
| GLONASS                                     | Check this button to enable GLONASS tracking (requires installed S option). Clear it otherwise.                                                                                                    | GLO     |
| SBAS                                        | Check this button to enable SBAS tracking.Clear it otherwise.                                                                                                    | SBA     |

# **NTRIP Server 1**

Use this area to declare the type of connection used by the base to deliver its data to an NTRIP caster via a mobile communication network (port E) or directly through the

Internet (port P). See the description of each parameter in the table below.

| Parameter                                       | Designation                                                                                                    | \$PASHS         |
|-------------------------------------------------|----------------------------------------------------------------------------------------------------|-----------------|
| Connection                                      | <ul> <li>Choose the type of network connection used in the receiver to connect to the NTRIP caster:</li> <li>External NTRIP Caster via Modem: The base is connected to the Internet via its internal modem used in GPRS mode (port E used).</li> <li>External NTRIP Caster via Ethernet: The base is directly connected to the Internet through its Ethernet port (port P used).</li> <li>Embedded NTRIP Caster: (Available only if the NTRIP caster option is installed): The base delivers its data to the embedded NTRIP caster.</li> </ul> | MDM,<br>NTR,PAR |
| Connect<br>Now                                  | Check this button to let the receiver perform the<br>requested network connection after you have clicked<br>on the Configure button.                                                                                                    |                 |
| Address,<br>Port, Mount<br>Point, Pass-<br>word | Enter the network information relevant to the NTRIP<br>caster to which the base is expected to deliver its<br>data.<br>When the base delivers its data to the embedded<br>NTRIP caster, there is no password or IP address<br>needed. You only have to choose the mount point<br>through which the data from the base will be made<br>available to users through the NTRIP caster.                                                                                                    |                 |
| Message                                         | Choose the type of message generated by the base.<br>Then place the mouse cursor over the "I" sign (to the<br>right of the Message drop-down list) to read the<br>details of the currently set messages.                                                                                                    | -               |

# **NTRIP Server 2**

Use this area to declare the type of connection used by the base to deliver its data to a second NTRIP caster, directly through the Internet (port Q). See the description of each parameter in the table below.

| Parameter  | Designation                                                                                                    | \$PASHS         |
|------------|----------------------------------------------------------------------------------------------------|-----------------|
| Connection | <ul> <li>Choose the type of network connection used in the receiver to connect to the NTRIP caster:</li> <li>None: No connection to an NTRIP caster required</li> <li>External NTRIP Caster via Ethernet: The base is directly connected to the Internet through its Ethernet port (port Q used).</li> <li>Embedded NTRIP Caster: (Available only if the NTRIP caster option is installed): The base delivers its data to the embedded NTRIP caster.</li> </ul> | MDM,<br>NTR,PAR |

| Parameter                                       | Designation                                                                                                    | \$PASHS |
|-------------------------------------------------|----------------------------------------------------------------------------------------------------|---------|
| Connect<br>Now                                  | Check this button to let the receiver perform the<br>requested network connection after you have clicked<br>on the Configure button.                                                                                                    |         |
| Address,<br>Port, Mount<br>Point, Pass-<br>word | Enter the network information relevant to the NTRIP<br>caster to which the base is expected to deliver its<br>data.<br>When the base delivers its data to the embedded<br>NTRIP caster, there is no password or IP address<br>needed. You only have to choose the mount point<br>through which the data from the base will be made<br>available to users through the NTRIP caster. |         |
| Message                                         | Choose the type of message generated by the base.<br>Then place the mouse cursor over the "I" sign (to the<br>right of the Message drop-down list) to read the<br>details of the currently set messages.                                                                                                    | -       |

# Setting a Base to Generate Data Streams on its Ethernet Port

This page is an abridged version of the Base Setup-Full Setup page only showing the settings required to configure a base for generating data streams on its Ethernet port (ports I1 to I9).

| Base                                                                                                    |                                                                                                    |                                                                                  |        |                                                         |                                                              |               |                                         |   |
|----------------------------------------------------------------------------------------------------|----------------------------------------------------------------------------------------------------|----------------------------------------------------------------------------------|--------|---------------------------------------------------------|--------------------------------------------------------------|---------------|-----------------------------------------|---|
|                                                                                                    | Dynamic St                                                                                                    | alic 💌                                                                           |        |                                                         | Lati                                                         | tude          | 47*17'56 29512*N                        |   |
| -                                                                                                    | tation ID 1                                                                                                    |                                                                                  |        |                                                         |                                                              |               | 01*30/32.57128*VV                       |   |
|                                                                                                    | 1                                                                                                    |                                                                                  |        |                                                         |                                                              |               |                                         |   |
|                                                                                                    |                                                                                                    |                                                                                  |        |                                                         | Ellipsoid He                                                 | filler        | 88.017 m                                |   |
|                                                                                                    |                                                                                                    |                                                                                  |        | Get C                                                   | orrent Positio                                               | 217           |                                         |   |
| Antenna                                                                                                    |                                                                                                    |                                                                                  |        |                                                         |                                                              |               |                                         |   |
| Reference                                                                                                    | Position G                                                                                                    | round Mark                                                                       | ~      | Re                                                      | ceiver Ante                                                  | enna          | UNKNOWN                                 | * |
| Measureme                                                                                                    | Int Type                                                                                                    | erticel Heichl                                                                   | ~      |                                                         |                                                              |               |                                         |   |
|                                                                                                    | a Height                                                                                                    |                                                                                  |        |                                                         |                                                              |               |                                         |   |
| antenn                                                                                                    | a Height U                                                                                                    | JUUM                                                                             |        |                                                         |                                                              |               |                                         |   |
| Watered                                                                                                    |                                                                                                    |                                                                                  |        |                                                         |                                                              |               |                                         |   |
|                                                                                                    |                                                                                                    | fr .                                                                             | ~      |                                                         |                                                              |               |                                         |   |
| C II CLEAN                                                                                                    | Autonna (O                                                                                                    | 'n                                                                               | 2      |                                                         |                                                              |               |                                         |   |
|                                                                                                    | Autenna [O                                                                                                    | n                                                                                | 2      |                                                         |                                                              |               |                                         |   |
|                                                                                                    |                                                                                                    |                                                                                  |        | Elonass 🗹 s                                             | BAS 🗹                                                        |               |                                         |   |
| Satellites<br>Recording a                                                                                                | nd Output El                                                                                                    |                                                                                  |        | ilonass 🗹 s                                             | BAS 🗹                                                        |               |                                         |   |
| Satellites<br>Recording a                                                                                                | nd Output El                                                                                                    |                                                                                  |        | SLONASS 🗹 S                                             | ibas 🗹                                                       |               |                                         |   |
| Satellites<br>Recording a<br>Ethernet Stre                                                                               | nd Output El                                                                                                    | levation Ma<br>Protocol                                                          | sk 5 G | Elonass 🗹 s                                             | iBAS 🗹<br>Mossage                                            | Туро          |                                         |   |
| Satellites<br>Recording a<br>Ethernet Stre<br>Port It                                                                    | nd Output El                                                                                                    | Protocol                                                                         | sk 5 6 |                                                         |                                                              |               | 0                                       |   |
| Satellites<br>Recording an<br>Ethernet Stre<br>Port I1<br>Port 12                                                        | and Output El<br>aming<br>Modo<br>Server 💌<br>Server 👽                                                              | Protocol                                                                         | sk 5 6 | IP Port<br>1001<br>1002                                 | Moscage<br>RTCM3.x<br>ATON                                   | * *           | 0                                       |   |
| Satellites<br>Recording a<br>Ethernet Stre<br>Port I1<br>Port I2<br>Port I3                                              | nd Output El<br>aming<br>Modo<br>Server 💉<br>Server 💉                                                               | Protocol<br>ICP W<br>TCP W                                                       | sk 5 6 | IP Port<br>1001<br>1002<br>1003                         | Mossage<br>RTCM3.x<br>ATON<br>CMR+                           |               | 0                                       |   |
| Satellites<br>Recording a<br>Ethernet Stre<br>Port I1 V<br>Port I2 Port I2<br>Port I3 Port I4                            | Modo<br>Server V<br>Server V<br>Server V                                                                            | Protocol<br>TCP W<br>TCP W<br>TCP W                                              | sk 5 6 | IP Port<br>1001<br>1002<br>1003<br>1004                 | Message<br>RTCNG.x<br>ATON<br>CMR+<br>CMR                    | \$ \$ \$ \$   | 000                                     |   |
| Satellites<br>Recording a<br>Ethernet Stre<br>Port II<br>Port I2<br>Port I3<br>Port I3<br>Port I4<br>Port I5             | nd Output El<br>aming<br>Modo<br>Server 💌<br>Server 🔍<br>Server <table-cell><br/>Server 💓<br/>Server 💓</table-cell> | Protocol<br>TCP V<br>TCP V<br>TCP V<br>TCP V<br>TCP V                            | sk 5 6 | IP Port<br>1001<br>1002<br>1003<br>1004<br>1005         | Mossage<br>RTCM3.x<br>ATOM<br>CMR+<br>CMR<br>RTCM2.3         | * * * * *     | 0000                                    |   |
| Satellites<br>Recording a<br>Ethernet Stre<br>Port II /<br>Port I2 /<br>Port I3 /<br>Port I3 /<br>Port I5 /<br>Port I6 / | Modo<br>Server V<br>Server V<br>Server V                                                                            | Protocol<br>TCP W<br>TCP W<br>TCP W                                              | sk 5 6 | IP Port<br>1001<br>1002<br>1003<br>1004                 | Mossage<br>RTCM3.x<br>ATOM<br>CMR+<br>CMR<br>RTCM2.3         | 2 2 2 2 2 2   | 000000000000000000000000000000000000000 |   |
| Satellites<br>Recording a<br>Ethernet Stre<br>Port 12<br>Port 13<br>Port 13<br>Port 14<br>Port 15<br>Port 16<br>Port 17  | nd Output El<br>aming<br>Modo<br>Server 💌<br>Server 💜<br>Server 💜<br>Server 💜<br>Server 💓                           | Protocol<br>TCP V<br>TCP V<br>TCP V<br>TCP V<br>TCP V                            | sk 5 6 | IP Port<br>1001<br>1002<br>1003<br>1004<br>1005         | Mossage<br>RTCM3.x<br>ATOM<br>CMR+<br>CMR<br>RTCM2.3         | 2 2 2 2 2 2 2 | 000000000000000000000000000000000000000 |   |
| Satellites<br>Recording a<br>Ethernet Stre<br>Port II /<br>Port I2 /<br>Port I3 /<br>Port I3 /<br>Port I5 /<br>Port I6 / | nd Output El<br>aming<br>Modo<br>Server V<br>Server V<br>Server V<br>Server V<br>Server V<br>Server V               | Protocol<br>TCP V<br>TCP V<br>TCP V<br>TCP V<br>TCP V<br>TCP V<br>TCP V<br>TCP V | sk 5 6 | IP Port<br>1001<br>1002<br>1003<br>1004<br>1005<br>1006 | Mossage<br>RTCM3.x<br>ATOM<br>CMR+<br>CMR<br>RTCM2.3<br>None | 2 2 2 2 2 2   | 000000000000000000000000000000000000000 |   |

These groups of parameters are detailed below.

#### Base

Use this area to enter the position of the base.

| Parameter                                 | Designation                                                                                                    | \$PASHS |
|-------------------------------------------|----------------------------------------------------------------------------------------------------|---------|
| Dynamic                                   | Necessarily static.                                                                                                    | DYN     |
| Station ID                                | Choose and enter a station ID for your reference<br>station, according to the type of differential mes-<br>sages it will generate:<br>• 0-1023 (RTCM 2.3)<br>• 0-4095 (RTCM 3.x and ATOM)<br>• 0-31 (CMR & CMR+)                                             | STI     |
| "Get current position" button             | Click on this button if you want to allocate the last<br>position computed by the receiver as the reference<br>position for the base. As a result, the Lat/Lon/<br>Height fields below are updated with the coordi-<br>nates of this last computed position. | CPD,MOD |
| Latitude<br>Longitude<br>Ellipsoid Height | Latitude, longitude and ellipsoidal height defining<br>the reference position of the base. May be entered<br>manually or using the "Get Current position" but-<br>ton.                                                                                       | POS     |

#### Antenna

Use this area to define the parameters of the antenna used physically at the base, as well as a virtual antenna if necessary. A virtual antenna may be defined to allow the base to deliver raw data as if it were collected with this antenna. See the description of each parameter in the table below.

| Parameter             | Designation                                                                                                    | \$PASHS    |
|-----------------------|----------------------------------------------------------------------------------------------------|------------|
| Reference<br>Position | Select one of the options below to define the<br>physical location of the base:<br>• L1 phase center<br>• Antenna Reference Point (ARP)<br>• Ground mark                                                                                                    | ANR        |
| Measurement<br>Type   | Specify the type of measurement ("Slant" or "Ver-<br>tical") through which the above antenna height<br>was measured.                                                                                                    | ANH        |
| Antenna<br>Height     | Enter the measured antenna height according to<br>the measurement type used and the selected dis-<br>tance unit.                                                                                                    | ANT or ANH |
| Receiver<br>antenna   | Select the name of the antenna used at the base.<br>This antenna name can only be chosen from a list<br>of antenna names stored in the receiver.<br>UNKNOWN, NULLANTENNA, ADVNULLAN-<br>TENNA are special definitions of antennas typi-<br>cally used as virtual antennas. | anp,own    |

| Parameter         | Designation                                                                                                    | \$PASHS |
|-------------------|----------------------------------------------------------------------------------------------------|---------|
| Antenna<br>Radius | (Only if "Slant Height" measurement type<br>selected). Enter the antenna radius according to<br>the selected distance unit.                                                                                                    | ANT     |
| SHMP Offset       | (Only if "Slant Height" measurement type<br>selected). Enter the vertical offset of the Slant<br>Height Measurement Point for the antenna used<br>by the rover. Take care to enter this parameter in<br>the selected distance unit. See also the Note<br>below.                                                                                                    | ANT     |
| Virtual Antenna   | <ul> <li>This parameter allows you to define a virtual antenna:</li> <li>Select "Off" if you do not want to define one</li> <li>If you want one, select the virtual antenna name for which you would like the receiver to deliver raw data, i.e. as if the raw data had been collected using this antenna. This antenna name can only be chosen from a list of antenna names stored in the receiver. NULLANTENNA, ADVNULLANTENNA, etc. are the most commonly used virtual antennas.</li> </ul> | ANP,OUT |

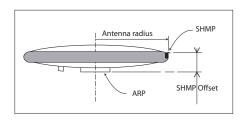

# Satellites

Use this area to define the constellations tracked by the base as well as the elevation mask applied to all constellations. See the description of each parameter in the table below.

| Parameter                                   | Designation                                                                                                    | \$PASHS |
|---------------------------------------------|----------------------------------------------------------------------------------------------------|---------|
| Recording and<br>Output Eleva-<br>tion Mask | Enter the elevation mask, in degrees, used by the receiver to determine which raw/differential data from each visible satellite should be recorded or output, depending on the elevation of the satellite. No data from any visible satellite located below this elevation angle will be recorded or output. | ELM     |
| GLONASS                                     | Check this button to enable GLONASS tracking (requires installed S option). Clear it otherwise.                                                                                                    | GLO     |
| SBAS                                        | Check this button to enable SBAS tracking.Clear it otherwise.                                                                                                    | SBA     |

# **Ethernet Streaming**

Use this area to configure the I1 to I9 ports of the receiver as well as the type of data delivered through these ports. Each port can support up to ten connections simultaneously. Define the following parameters for each port:

| Parameter       | Designation                                                                                                    | \$PASHS |
|-----------------|----------------------------------------------------------------------------------------------------|---------|
| Port Ix         | Click this option if the port is to be used. If the port is to be idle, keep the option cleared.                                                                                                    | DST     |
| Mode            | <ul> <li>Specify whether the port will be used in Server or Client mode:</li> <li>In Client mode, you will choose the remote server with which the base will communicate through an IP connection.</li> <li>In Server mode, the base will make its output data available for any remote client allowed to communicate with it through an IP connection.</li> </ul> | DST     |
| Protocol        | Specify whether the IP connection will be using the<br>TCP or UDP protocol.                                                                                                    | DST     |
| IP Address      | If the port is used in Client mode, enter the IP address<br>of the remote server with which the port will communi-<br>cate. This field is irrelevant if you select the Server<br>mode.                                                                                                    | DST     |
| IP Port         | If the port is used in Client mode, enter the port num-<br>ber of the remote server with which the port will com-<br>municate. If it's used in Server mode, enter the port<br>number of the port you are currently setting.                                                                                                    | DST     |
| Message<br>Type | Choose from the list below the type of message<br>routed through the port:<br>• None: no data delivered through the port.<br>• ATOM<br>• RTCM3.x<br>• RTCM2.3<br>• CMR<br>• CMR<br>• CMR+<br>Place the mouse cursor over the "I" sign (to the right<br>of the Message Type drop-down list) to read the<br>details of the currently set messages.                   | BDS     |

Setting a Base With a Radio Transmitter

This page is an abridged version of the Base Setup-Full Setup page only showing the settings required to configure a base with the internal or an external radio transmitter.

| Leference Position Ground Mark   Leasurement Type Vertical Height   Antenna Height 0.000 m   Virtual Antenna Off   Virtual Antenna Off   Lellites   secording and Output Elevation Mask 5 GLOIIASS Ø SBAS Ø Insmitter essage RTCM3.x 1004(1.00s), 1006(13.00s), 1012(1.00s), 1033(31.00s)                                                                                                    | ransmitter                                        |                                                                                                    | - Tril |
|----------------------------------------------------------------------------------------------------|---------------------------------------------------|----------------------------------------------------------------------------------------------------|--------|
| Station ID 1 Longitude [01*30'32.57774'W)<br>Ellipsoid Height [88.032 m<br>Get Current Position<br>tenna<br>terference Position Ground Mark Receiver Antenna UNKNOWN R<br>teasurement Type Vertical Height R<br>Antenna Height 0.000 m<br>Virtual Antenna Off R<br>Virtual Antenna Off R<br>tellites<br>secording and Output Elevation Mask 5 GLOIIASS SBAS<br>msmitter<br>essage RTCM3.x 1004(1.00s), 1006(13.00s), 1012(1.00s), 1033(31.00s)<br>secord ADL Foundation Serial Port D R<br>Protocol Transparent R<br>Channel 1: RX:446.7000MHz TX:446.7000MHz R<br>Scrambler 100mW R<br>Forward Error R                                                                                                    | se                                                |                                                                                                    |        |
| Station ID 1 Longitude [01*30'32.57774'W)<br>Ellipsoid Height [88.032 m<br>Get Current Position<br>rtenna<br>Reference Position Ground Mark V Receiver Antenna UNKNOWN V<br>Aeasurement Type Vertical Height V<br>Antenna Height 0.000 m<br>Virtual Antenna Off V<br>tellites<br>ecording and Output Elevation Mask 5 GLONASS SBAS<br>ansmitter<br>Tessage RTCM3.X 1004(1.00s), 1006(13.00s), 1012(1.00s), 1033(31.00s)<br>evice [ADL Foundation V] Serial Port D V<br>Channel 1: RX.446.7000MHz TX:446.7000MHz V<br>Scrambler 100mW V<br>Forward Error V                                                                                                    | Dynamic Static V                                  | 1 atitude 47°17'56 27769"N                                                                                                    |        |
| Ellipsoid Height 88.032 m<br>Get Current Position<br>ritenna<br>Reference Position Ground Mark V Receiver Antenna UNKNOWN V<br>Measurement Type Vertical Height V<br>Antenna Height 0.000 m<br>Virtual Antenna Off V<br>tellites<br>tecording and Output Elevation Mask S GLOHASS SBAS A<br>ansmitter<br>Message RTCM3 V 1004(1.00s), 1006(13.00s), 1012(1.00s), 1033(31.00s)<br>tevice ADL Foundation V Serial Port D V<br>Channel 1: RX:446.7000MHz TX:446.7000MHz V Airlink Speed 9600 V<br>Scrambler 100WV V                                                                                                    |                                                   |                                                                                                    |        |
| Get Current Position   Intenna   Reference Position   Ground Mark   Receiver Antenna   UNKNOWN   Measurement Type   Vertical Height   Antenna Height   000 m   Virtual Antenna   Off   Virtual Antenna   Off   virtual Antenna   Off   Itellites   tellites   tellites   tessage   RTCM3.x   1004(1.00s), 1006(13.00s), 1012(1.00s), 1033(31.00s)   revice   ADL Foundation   Serial Port   Channel   1: RX:446.7000MHz TX:446.7000MHz   Channel   1: RX:446.7000MHz TX:446.7000MHz   Channel   1: RX:446.7000MHz TX:446.7000MHz   Channel   1: RX:446.7000MHz   Channel   1: RX:446.7000MHz                                                                                                    | Station ID 1                                      |                                                                                                    |        |
| Reference Position Ground Mark Receiver Antenna UNKNOWN Receiver Antenna UNKNOWN Receiver Antenn |                                                   | Ellipsoid Height 88.032 m                                                                                                    |        |
| Reference Position Ground Mark   Receiver Antenna UNKNOWN   Measurement Type Vertical Height V Antenna Height 0.000 m Virtual Antenna Off Virtual Antenna Off Virtual Antenna Off Virtual Antenna Off Statistics tecording and Output Elevation Mask 5 GLONIASS V SBAS A ansmitter Ansessage RTCM3 X V 1004(1.00s), 1006(13.00s), 1012(1.00s), 1033(31.00s) tevice ADL Foundation V Serial Port D V Channel 1: RX:446.7000MHz TX:446.7000MHz V Airlink Speed 9600 V Current Power 100mW V Forward Error V                                                                                                    |                                                   | Get Current Position                                                                                                    |        |
| Aleasurement Type Vertical Height V<br>Antenna Height 0.000 m<br>Virtual Antenna Off V<br>tellites<br>tecording and Output Elevation Mask 5 GLOHASS SBAS<br>ansmitter<br>Tessage RTCM3 × 1004(1.00s), 1006(13.00s), 1012(1.00s), 1033(31.00s)<br>tevice ADL Foundation Serial Port D<br>Protocol Transparent<br>Channel 1: RX:446.7000MHz TX:446.7000MHz<br>Scrambler 100mW V<br>Forward Error V                                                                                                    | itenna                                            |                                                                                                    |        |
| Antenna Height 0.000 m<br>Virtual Antenna Off<br>tellites<br>tecording and Output Elevation Mask 5 GLONASS Ø SBAS Ø<br>ansmitter<br>tessage RTCM3.x Ø 1004(1.00s), 1006(13.00s), 1012(1.00s), 1033(31.00s)<br>tevice ADL Foundation Ø Serial Port D Ø<br>Protocol Transparent Ø<br>Channel 1: RX.446.7000MHz TX:446.7000MHz Ø<br>Scrambler 100mW Ø<br>Forward Error Ø                                                                                                    | Reference Position Ground Mark                    | Receiver Antenna UNKNOWN                                                                                                    |        |
| Virtual Antenna Off                                                                                                    | Aeasurement Type Vertical Height 💌                |                                                                                                    |        |
| atellites Recording and Output Elevation Mask 5 GLOILASS SBAS  ransmitter Message RTCM3 × 1004(1.00s), 1006(13.00s), 1012(1.00s), 1033(31.00s) Device ADL Foundation  Serial Port D   Protocol Transparent   Channel 1: RX:446.7000MHz TX:446.7000MHz   Current Power 100mW   Forward Error                                                                                                    | Antenna Height 0.000 m                            |                                                                                                    |        |
| atellites Recording and Output Elevation Mask 5 GLOHASS SBAS  ransmitter Message RTCM3 × 1004(1.00s), 1006(13.00s), 1012(1.00s), 1033(31.00s) Device ADL Foundation  Serial Port D  Protocol Transparent  Channel 1: RX:446.7000MHz TX:446.7000MHz  Airlink Speed 9600  Scrambler Current Power 100mW  Forward Error                                                                                                    |                                                   |                                                                                                    |        |
| ransmitter<br>Message RTCM3 × 1004(1.00s), 1006(13.00s), 1012(1.00s), 1033(31.00s)<br>Device ADL Foundation × Serial Port D ×<br>Channel 1: RX:446.7000MHz TX:446.7000MHz × Airlink Speed 9600 ×<br>Scrambler Current Power 100mW ×<br>Forward Error ✓                                                                                                    | Virtual Antenna Off                               |                                                                                                    |        |
| ransmitter<br>Message RTCM3 × 1004(1.00s), 1006(13.00s), 1012(1.00s), 1033(31.00s)<br>Device ADL Foundation V Serial Port D<br>Channel 1: RX:446.7000MHz TX:446.7000MHz V Airlink Speed 9600 V<br>Scrambler Current Power 100mW V<br>Forward Error V                                                                                                    | tellites                                          |                                                                                                    |        |
| Message RTCM3 x v 1004(1.00s), 1006(13.00s), 1012(1.00s), 1033(31.00s)<br>Device ADL Foundation v Serial Port D v<br>Channel 1: RX:446.7000MHz TX:446.7000MHz V Airlink Speed 9600 v<br>Scrambler Current Power 100mW v<br>Forward Error V                                                                                                    | ecording and Output Elevation Mask 5 GLO          | NASS 🗹 SBAS 🗹                                                                                                    |        |
| Device ADL Foundation Serial Port D Serial Port D Serial P | ansmitter                                         |                                                                                                    |        |
| Channel       1: RX:446.7000MHz TX:446.7000MHz       Airlink Speed       9600       Image: Current Power         Scrambler       Current Power       100mWV       Image: Current Power       Forward Error                                                                                                    | lessage RTCM3.x 💙 1004(1.00s), 1006(13.00s), 1012 | 2(1.00s), 1033(31.00s)                                                                                                    |        |
| Channel 1: RX:446.7000MHz TX:446.7000MHz V Airlink Speed 9600 V Scrambler Current Power 100mW V Forward Error V                                                                                                    | evice ADL Foundation 💌 Serial Port D 💌            |                                                                                                    |        |
| Channel 1: RX:446.7000MHz TX:446.7000MHz V Airlink Speed 9600 V Scrambler Current Power 100mW V Forward Error V                                                                                                    |                                                   | Protocol Transparent                                                                                                    |        |
| Scrambler Current Power 100mVV V<br>Forward Error V                                                                                                    | Channel 1: RX:446 7000MHz TX:446 7000MHz 👽        | La constitución de la constitución de la constituci |        |
| Forward Error                                                                                                    |                                                   |                                                                                                    |        |
|                                                                                                    | Scrambler                                         |                                                                                                    |        |
|                                                                                                    | Scrambler                                         |                                                                                                    |        |
|                                                                                                    | Scrambler 🗌                                       | Forward Error                                                                                                    |        |

These groups of parameters are detailed below.

#### Base

Use this area to enter the position of the base.

| Parameter  | Designation                                                                                                    | \$PASHS |
|------------|----------------------------------------------------------------------------------------------------|---------|
| Dynamic    | Necessarily static.                                                                                                    | DYN     |
| Station ID | Choose and enter a station ID for your reference<br>station, according to the type of differential mes-<br>sages it will generate:<br>• 0-1023 (RTCM 2.3)<br>• 0-4095 (RTCM 3.x and ATOM)<br>• 0-31 (CMR & CMR+) | STI     |

| Parameter                                 | Designation                                                                                                    | \$PASHS |
|-------------------------------------------|----------------------------------------------------------------------------------------------------|---------|
| "Get current position" button             | Click on this button if you want to allocate the last<br>position computed by the receiver as the reference<br>position for the base. As a result, the Lat/Lon/<br>Height fields below are updated with the coordi-<br>nates of this last computed position. | CPD,MOD |
| Latitude<br>Longitude<br>Ellipsoid Height | Latitude, longitude and ellipsoidal height defining<br>the reference position of the base. May be entered<br>manually or using the "Get Current position" but-<br>ton.                                                                                       | POS     |

#### Antenna

Use this area to define the parameters of the antenna used physically at the base, as well as a virtual antenna if necessary. A virtual antenna may be defined to allow the base to deliver raw data as if it were collected with this antenna. See the description of each parameter in the table below.

| Parameter             | Designation                                                                                                    | \$PASHS    |  |  |
|-----------------------|----------------------------------------------------------------------------------------------------|------------|--|--|
| Reference<br>Position | Select one of the options below to define the<br>physical location of the base:<br>• L1 phase center<br>• Antenna Reference Point (ARP)<br>• Ground mark                                                                                                    | ANR        |  |  |
| Measurement<br>Type   | tical") through which the above antenna height                                                                                                    |            |  |  |
| Antenna<br>Height     | Enter the measured antenna height according to the measurement type used and the selected distance unit.                                                                                                    | ANT or ANH |  |  |
| Receiver<br>antenna   | Select the name of the antenna used at the base.<br>This antenna name can only be chosen from a list<br>of antenna names stored in the receiver.<br>UNKNOWN, NULLANTENNA, ADVNULLAN-<br>TENNA are special definitions of antennas typi-<br>cally used as virtual antennas. | ANP,OWN    |  |  |
| Antenna<br>Radius     | (Only if "Slant Height" measurement type<br>selected). Enter the antenna radius according to<br>the selected distance unit.                                                                                                    | ANT        |  |  |
| SHMP Offset           | (Only if "Slant Height" measurement type<br>selected). Enter the vertical offset of the Slant<br>Height Measurement Point for the antenna used<br>by the rover. Take care to enter this parameter in<br>the selected distance unit. See also the Note<br>below.            | ANT        |  |  |

| Parameter       | Designation                                                                                                    | \$PASHS |
|-----------------|----------------------------------------------------------------------------------------------------|---------|
| Virtual Antenna | <ul> <li>This parameter allows you to define a virtual antenna:</li> <li>Select "Off" if you do not want to define one</li> <li>If you want one, select the virtual antenna name for which you would like the receiver to deliver raw data, i.e. as if the raw data had been collected using this antenna. This antenna name can only be chosen from a list of antenna names stored in the receiver. NULLANTENNA, ADVNULLANTENNA, etc. are the most commonly used virtual antennas.</li> </ul> | ANP,OUT |

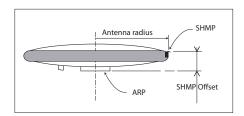

# Satellites

Use this area to define the constellations tracked by the base as well as the elevation mask applied to all constellations. See the description of each parameter in the table below.

| Parameter                                   | Designation                                                                                                    | \$PASHS |
|---------------------------------------------|----------------------------------------------------------------------------------------------------|---------|
| Recording and<br>Output Eleva-<br>tion Mask | Enter the elevation mask, in degrees, used by the receiver to determine which raw/differential data from each visible satellite should be recorded or output, depending on the elevation of the satellite. No data from any visible satellite located below this elevation angle will be recorded or output. | ELM     |
| GLONASS                                     | Check this button to enable GLONASS tracking (requires installed S option). Clear it otherwise.                                                                                                    | GLO     |
| SBAS                                        | Check this button to enable SBAS tracking.Clear it otherwise.                                                                                                    | SBA     |

#### Transmitter

Use this area to set the receiver port to which the radio transmitter is connected, declare the type of radio used and enter its settings.

| Parameter | Designation                                                                                                    | \$PASHS |
|-----------|----------------------------------------------------------------------------------------------------|---------|
| Message   | Choose the type of differential message that will be<br>broadcast by the transmitter. The detail of the<br>selected message appears next to the field.                                                                                                    | BAS     |
| Device    | <ul> <li>Select the model of the radio used:</li> <li>None/Cable</li> <li>U-Link TRx</li> <li>Magellan UHF: Radio transmitter P/N 800986</li> <li>PDL HPB/LPB</li> <li>ARF7474B EU: License-free radio for use in Europe</li> <li>ARF7474A NA: License-free radio for use in North America</li> <li>ADL Vantage</li> <li>ADL Foundation</li> </ul> | RDP,TYP |

Following the selection of a radio type, new fields appear after and just underneath the **Device** field showing the required settings for the transmitter. The table below lists the possible choices for each setting, depending on the selected radio.

|                   | U-Link TRx                                    | Magellan<br>UHF                               | PDL HPB/<br>LPB                               | ARF7474B<br>EU                                | ARF7474A<br>NA                                | ADL Vantage                                                                                                  | ADL<br>Foundation                                                                                            |
|-------------------|-----------------------------------------------|-----------------------------------------------|-----------------------------------------------|-----------------------------------------------|-----------------------------------------------|----------------------------------------------------------------------------------------------------|----------------------------------------------------------------------------------------------------|
| Port              | A, B, F                                       | А                                             | A, B, F                                       | A, B, F                                       | A, B, F                                       | A, B, F                                                                                                    | D                                                                                                    |
| Baud Rate         | 1200, 2400,<br>4800, 9600,<br>19200,<br>38400 | 1200, 2400,<br>4800, 9600,<br>19200,<br>38400 | 1200, 2400,<br>4800, 9600,<br>19200,<br>38400 | 1200, 2400,<br>4800, 9600,<br>19200,<br>38400 | 1200, 2400,<br>4800, 9600,<br>19200,<br>38400 | 1200, 2400,<br>4800, 9600,<br>19200, 38400                                                                   | NA                                                                                                    |
| Mode              | RS232,<br>RS422                               | RS232,<br>RS422                               | RS232,<br>RS422                               | RS232,<br>RS422                               | RS232,<br>RS422                               | RS232,<br>RS422                                                                                              | NA                                                                                                    |
| Protocol          | Transpar-<br>ent, DSNP                        | NA                                            | Transpar-<br>ent, Trimtalk                    | NA                                            | NA                                            | Transparent,<br>Trimtalk 450S,<br>SATEL, Trim-<br>MarkII/IIe,<br>TT450S,<br>TRIMMARK3,<br>Transparent<br>FST | Transparent,<br>Trimtalk 450S,<br>SATEL, Trim-<br>MarkII/IIe,<br>TT450S,<br>TRIMMARK3,<br>Transparent<br>FST |
| Channel           | 0-15                                          | 0-15                                          | 0-15                                          | 0-2                                           | NA                                            | 1-32                                                                                                    | 1-32                                                                                                    |
| Air Link<br>Speed | 4800, 7600,<br>9600                           | NA                                            | 4800, 9600,<br>19200                          | NA                                            | NA                                            | 4800, 8000,<br>9600, 16000,<br>19200                                                                         | 4800, 8000,<br>9600, 16000,<br>19200                                                                         |
| RTS/CTS           | NA                                            | NA                                            | On/Off                                        | On/Off                                        | On/Off                                        | On/Off                                                                                                    | -                                                                                                    |

|                                              | U-Link TRx | Magellan<br>UHF | PDL HPB/<br>LPB | ARF7474B<br>EU | ARF7474A<br>NA | ADL Vantage       | ADL<br>Foundation |
|----------------------------------------------|------------|-----------------|-----------------|----------------|----------------|-------------------|-------------------|
| Scrambler                                    | NA         | NA              | On/Off          | NA             | NA             | On/Off            | On/Off            |
| FEC                                          | NA         | NA              | On/Off          | NA             | NA             | On/Off            | On/Off            |
| Current<br>Power (W)                         | NA         | NA              | NA              | NA             | NA             | 0.1, 0.5, 1, 2, 4 | 0.1, 0.5, 1       |
| Load<br>Transmit-<br>ter Settings<br>button? | Yes        | Yes             | Yes             | Yes            | No             | Yes               | No                |

- NA: Not Applicable.
- Possible choices for air link speed depend on channel spacing and protocol used.
- Using the Load Transmitter Settings button: When this button is made visible at the bottom of the web page, first click on it to read the current settings of the chosen radio type ("Loading.." is displayed in the Channel field while these settings are being sent for your reading). (Using this button is equivalent to using the \$PASHQ,RDP,PAR command.) As a result, the relevant fields are refreshed to view the current radio settings.
- Relevant \$PASHS command for all radio parameters: RDP,PAR.
- **Rover Setup** If the receiver you are communicating with is a rover or if you want to change it into a rover, click on **Rover Setup**. Seven groups of parameters need to be defined:
  - Rover
  - Antenna
  - Satellites
  - Internal Radio Port (D)
  - Serial Ports (A, B, F)
  - Network
  - Differential Port
  - Hot Standby RTK

| Rover Setup                                                               | + STA |
|---------------------------------------------------------------------------|-------|
| Rover                                                                     |       |
| Ambiguity Fixing 99.0 💙 Fast RTK 🗹 Moving Base 🗌 Dynamic Adaptive 💉       |       |
| Antenna                                                                   |       |
| Reference Position Ground Mark Receiver Antenna UNKNOWN                   | *     |
| Measurement Type Vertical Height 💌                                        |       |
| Antenna Height 0.000 m                                                    |       |
| Virtual Antenna Off                                                       |       |
| Satellites                                                                |       |
| Position Elevation Mask 5 GLONASS 🗹 SBAS 🗹                                |       |
| Internal Radio Port D<br>Connection ADL Foundation V Power On (a) Off (C) |       |
| Serial Port A<br>Connection None/Cable Saud Rate 19200 Mode 232 RTS/CTS   |       |
| Serial Port B                                                             |       |
| Connection None/Cable Saud Rate 19200 Mode 232 RTS/CTS                    |       |
| Serial Port F                                                             |       |
| Connection None/Cable V Baud Rate 19200 V Mode 232 V RTS/CTS V            |       |
| lletwork                                                                  |       |
| Connection None                                                           |       |
| Differential Port                                                         |       |
| Automatic 💿 Manual 🔘                                                      |       |
| Hot Standby RTK                                                           |       |
| Hot Standby RTK                                                           |       |

These groups of parameters are detailed below.

#### Rover

Use this area to specify the position computation mode used as well as the type of base the rover will be working from.

| Parameter             | Designation                                                                                                    | \$PASHS |
|-----------------------|----------------------------------------------------------------------------------------------------|---------|
| Ambiguity Fix-<br>ing | <ul> <li>Define the confidence level required of every RTK solution to be valid. The possible choices are:</li> <li>0: The rover will stay in "Flying RTK" mode (float mode) once this type of solution is obtained (RTK solution never delivered).</li> <li>95.0: 95% of the measurements need to pass the internal quality tests.</li> <li>99.0: 99% of the measurements need to pass the internal quality tests.</li> <li>99.9: 99.9% of the measurements need to pass the internal quality tests.</li> </ul> | CPD,AFP |
| Fast RTK              | Set this option as follows:<br>• Check it to enable Fast RTK.<br>• Clear it to disable Fast RTK.                                                                                                    | CPD,FST |
| Moving Base           | Keep this box cleared for a rover using a static<br>base, check it if the rover will be working from a<br>moving base.<br>Enabling the Moving Base option will clear the Fast<br>RTK option if it was enabled previously.                                                                                                    | CPD,MOD |
| Dynamic               | Choose the dynamic model that best suits the rover motion.                                                                                                    | DYN     |

#### Antenna

Use this area to define the parameters of the antenna used physically at the rover, as well as a virtual antenna if necessary. A virtual antenna may be defined to allow the rover to deliver raw data as if those were collected with this antenna.

| Parameter             | Designation                                                                                                    | \$PASHS    |
|-----------------------|----------------------------------------------------------------------------------------------------|------------|
| Reference<br>Position | Select one of the options below to define the ref-<br>erence location of the antenna:<br>• L1 phase center<br>• Antenna Reference Point (ARP)<br>• Ground mark | ANR        |
| Measurement<br>Type   | Specify the type of measurement ("Slant" or "Ver-<br>tical") through which the above antenna height<br>was measured.                                           | ANH        |
| Antenna<br>Height     | Enter the measured antenna height according to the measurement type used and the selected distance unit.                                                       | ANT or ANH |

| Parameter                                                                                                    | Designation                                                                                                    | \$PASHS |
|----------------------------------------------------------------------------------------------------|----------------------------------------------------------------------------------------------------|---------|
| Select the name of the antenna used by th<br>This antenna name can only be chosen fro<br>of antenna names stored in the receiver.           antenna         UNKNOWN, NULLANTENNA, ADVNULL<br>TENNA are special definitions of antenna<br>cally used as virtual antennas. |                                                                                                    | ANP,OWN |
| Antenna<br>Radius                                                                                                    | (Only if "Slant Height" measurement type<br>selected). Enter the antenna radius according to<br>the selected distance unit.                                                                                                    | ANT     |
| SHMP Offset                                                                                                    | (Only if "Slant Height" measurement type<br>selected). Enter the vertical offset of the Slant<br>Height Measurement Point for the antenna used<br>by the rover. Take care to enter this parameter in<br>the selected distance unit. See also the Note<br>below.                                                                                                    | ANT     |
| Virtual Antenna                                                                                                    | <ul> <li>This parameter allows you to define a virtual antenna:</li> <li>Select "Off" if you do not want to define one</li> <li>If you want one, select the virtual antenna name for which you would like the receiver to deliver raw data, i.e. as if the raw data had been collected using this antenna.</li> <li>This antenna name can only be chosen from a list of antenna names stored in the receiver.</li> <li>NULLANTENNA, ADVNLLANTENNA, etc. are the most commonly used virtual antennas.</li> </ul> | ANP,OUT |

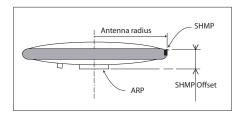

# Satellites

Use this area to define the constellations received by the rover as well as the elevation mask applied for all constellations.

| Parameter                    | Designation                                                                                                    | \$PASHS |
|------------------------------|----------------------------------------------------------------------------------------------------|---------|
| Position Ele-<br>vation Mask | Enter the elevation mask, in degrees, used by the receiver to compute the position. No data from any visible satellite located below this elevation angle will be used in the position processing. | ELM     |

| Parameter | Designation                                                                                     | \$PASHS |
|-----------|-------------------------------------------------------------------------------------------------|---------|
| GLONASS   | Check this button to enable GLONASS tracking (requires installed S option). Clear it otherwise. | GLO     |
| SBAS      | Check this button to enable SBAS tracking.Clear it otherwise.                                   | SBA     |

# **Internal Radio Port**

Use this area to turn on or off the internal radio connected to port D.

| Parameter  | Designation                                                                                                    | \$PASHS          |
|------------|----------------------------------------------------------------------------------------------------|------------------|
| Connection | This combo box is in fact a status (read-only) field<br>indicating the type of internal radio currently con-<br>nected to port D (ADL Foundation).                                                                                               | RDP,TYP          |
| Power      | Use these buttons to control power on the internal<br>radio. Selecting "On" will power up the internal radio<br>when later you click on the Configure button at the<br>bottom of the page. Likewise, selecting "Off" will turn<br>off the radio. | RDP,ON<br>or OFF |

# **Serial Ports**

Use this area to set the receiver ports and declare the different external devices connected to them. For each port (ports A, B, F), set their parameters as explained in the table below.

| Parameter  | Designation                                                                                                    | \$PASHS            |
|------------|----------------------------------------------------------------------------------------------------|--------------------|
| Connection | <ul> <li>Choose the device to which the port is connected. The possible choices are:</li> <li>None/Cable: The port is not connected to any radio.</li> <li>ARF7474B EU: The port is connected to an external license-free radio receiver (for use in Europe).</li> <li>ARF7474A NA: The port is connected to an external license-free radio receiver (for use in North America).</li> </ul> | RDP,TYP<br>(+ ECP) |
| Baud Rate  | Choose a baud rate from the list. The selected rate will be used by the port.                                                                                                    | PRT                |
| Mode       | Port A only. Specify the type of serial link ("RS232 or "RS422") for Port A.                                                                                                    | MDP                |
| RTS/CTS    | Check this button to enable the RTS/CTS handshak-<br>ing protocol on the port. Clear it otherwise.                                                                                                    | CTS                |

#### Network

Use this area to declare the type of connection used by the rover to acquire base data through a mobile communication

network or through the Internet. The content of this area changes depending on your choice in the **Connection** field.

| Parameter  |
|------------|
| Connection |

If "Modem Direct IP - Port E" or "Ethernet Direct IP - Port P" is selected, enter the following parameters:

| Parameter      | Designation                                                                                              | \$PASHS |
|----------------|----------------------------------------------------------------------------------------------------|---------|
| Connect<br>Now | Check this option if you want the connection to take place just after you click on the Configure button. | MDM,DAL |
| Address        | Enter the IP address or hostname (32 characters max.) of the system the rover has to connect to.         | DIP     |
| Port           | Enter the IP port number (0-65535) of the system the rover has to connect to.                            | DIP     |
| Login          | If required, enter the login (20 characters max.) through which the connection is allowed.               | DIP     |
| Password       | If required, enter the password (20 characters max.) through which the connection is allowed.            | DIP     |

If "Modem NTRIP Client - Port E" or "Ethernet NTRIP Client - Port P" is selected, enter the following parameters:

| Parameter      | Designation                                                                                              | \$PASHS |
|----------------|----------------------------------------------------------------------------------------------------|---------|
| Connect<br>Now | Check this option if you want the connection to take place just after you click on the Configure button. | NTR,MTP |
| Address        | Enter the IP address of the NTRIP caster                                                                 | NTR,PAR |
| Port           | Enter the IP port number of the NTRIP caster                                                             | NTR,PAR |
| Mount Point    | This field is automatically completed when selecting a row in the open source table (see below).         |         |
| Login          | Enter the login allowing the receiver to establish the connection with the NTRIP caster.                 | NTR,PAR |

| Parameter               | Designation                                                                                                    | \$PASHS |
|-------------------------|----------------------------------------------------------------------------------------------------|---------|
| Password                | Enter the password allowing the receiver to establish the connection with the NTRIP caster.                                                                                                    | NTR,PAR |
| Load<br>Source<br>Table | Once the IP address and IP port number of the NTRIP server have been entered (see above), click on the Load Source Table button to list the data stream names available from the NTRIP caster. Select one from the table. This will complete the Mount field above automatically. | NTR,LOD |
| Send NMEA               | If the rover operates in a VRS network, check this<br>button so the rover can return its position to the net-<br>work through an NMEA message. Keep it cleared in<br>all other cases.                                                                                             | NME,GGA |

# **Differential Port**

Use this area to indicate the way the rover should detect the incoming differential data stream or streams. In Manual mode, you will need to indicate the port(s) used.

| Parameter             | Designation                                                                                                    | \$PASHS |
|-----------------------|----------------------------------------------------------------------------------------------------|---------|
| Automatic             | Check this option if you want the rover to detect the incoming differential data stream(s) by itself.                                                                                                    | CPD,REM |
| Manual                | Check this option if you want to indicate the port(s) on which the incoming differential data stream(s) is (are) received.                                                                                                    | CPD,REM |
| Stream 1,<br>Stream 2 | <ul> <li>This field is displayed only when "Manual" is chosen.</li> <li>Choose the port on which each of the differential data streams #1 and #2 is received. The possible choices are:</li> <li>None: No incoming differential data stream</li> <li>A - Serial: Port A</li> <li>B - Serial: Port B</li> <li>F - Serial: Port F</li> <li>C - Bluetooth</li> <li>D - Internal Radio</li> <li>E - Modem</li> <li>I - Ethernet: Serial-like connection in server mode</li> <li>P - Ethernet: NTRIP or Direct IP in client mode</li> </ul> | CPD,REM |

# Hot Standby RTK

Hot Standby RTK is the process of making available a second RTK position solution in the background. Should the primary RTK solution stop being delivered by the receiver for some reason, then the second RTK solution would be provided instead, until the primary RTK solution is back again and valid.

| Parameter          | Designation                                                                                                    | \$PASHS |
|--------------------|----------------------------------------------------------------------------------------------------|---------|
| Hot Standby<br>RTK | Check this option if you want the rover to operate in Hot Standby RTK.                                                                                                    | CPD,MOD |
| Stream             | This field is visible only after the above option has<br>been activated. Choose the port routing the differen-<br>tial data stream feeding the second RTK engine. This<br>may be A, B, C, D, E, F, I or P. | CPD,MOD |

**Heading** This page is used when you want the receiver to deliver heading, roll or pitch measurements.

 External heading: The receiver uses its own antenna connected to the "Antenna 1" input. One of its ports is declared as the one providing the receiver with corrections in ATOM or RTCM-3 format from an external GNSS receiver to which the second GNSS antenna (defined as "Antenna 2" on your receiver) is connected. The local "Antenna 2" input is not used here.

Combining these incoming data with the data from its own antenna, the receiver will be able to determine the heading of the baseline connecting the two antennas.

The two antennas should be installed to guarantee an everfixed baseline length.

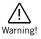

# The heading determined by the receiver always depicts the direction of the vector defined by "Antenna 2" (vector origin) and "Antenna 1".

Depending on the orientation of the baseline with respect to the vehicle centerline (ship, plane, land vehicle, etc.), the receiver will either compute the heading+pitch or heading+roll angles. The value you assign to the azimuth offset parameter will determine whether the receiver will compute the roll or pitch angle:

• **Computing Heading+Pitch**: The baseline should be strictly parallel (azimuth offset= 0°), or roughly parallel (azimuth offset close to 0°), to the vehicle centerline. "Antenna 1" should be placed ahead of "Antenna 2" with respect to direction of travel.

NOTE: You can reverse the locations of Antenna 1 and Antenna 2, but in this case you should enter a azimuth offset equal, or close to 180°.

• **Computing Heading+Roll**: The baseline should be strictly perpendicular (azimuth offset= 90°), or roughly perpendicular (azimuth offset close to 90°), to the vehicle centerline. For an observer taking a look at the antennas from the back of the vehicle while looking towards the front of the vehicle, "Antenna 1" should be seen on the right and "Antenna 2" on the left.

NOTE: You can reverse the locations of Antenna 1 and Antenna 2, but in this case you should enter an azimuth offset equal, or close to 270°.

The typical baseline orientations and the computed angles resulting from these orientations are summarized in the figure below.

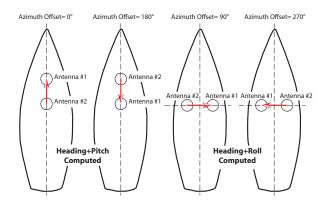

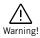

If the azimuth offset is set to a value exceeding  $15^{\circ}$  from either North, South, West or East, then the receiver will deliver the heading component of attitude, but not the pitch or roll angle.

From the operational point of view, the receiver that uses "Antenna 1" operates as a rover while the receiver using "Antenna 2"(external receiver) operates as a moving base. Activating the external heading mode in your receiver will necessarily re-configure the receiver using "Antenna 1" as a rover. If it was previously set up as a base, then it will instantaneously become a rover as soon as you activate the heading mode. If it's already a rover computing RTK positions, switching to heading mode will not impact the processing and availability of RTK positions.

The following groups of parameters need to be defined:

- Receiver
- Satellites
- Heading

| Heading                           | 91 950          | 10 20 1 2530     | 96.96 20 000 |
|-----------------------------------|-----------------|------------------|--------------|
| Receiver<br>Antonna 1 UNKNOAN     | 🌞 Antenna 2 U   | NKNOMN 👻 F       | ast Output 🗖 |
| Satellites                        | GLONASS SB      | AS V             |              |
| Position Elevation Mask           | GLORASS (M) SB/ | AS LEI           |              |
| Beading                           |                 |                  |              |
| Mode                              | 017             |                  |              |
|                                   | 0.000 m         | Auto Calib       | ration 🗹     |
| <b>Baseline</b> Length            |                 |                  |              |
| Baseline Length<br>Azimuth Offset | 0.00*           | Elevation        | offset 0.00* |
|                                   |                 | Maximum Baseline |              |

# Receiver

| Parameter   | Designation                                                                                                    | \$PASHS |
|-------------|----------------------------------------------------------------------------------------------------|---------|
| Antenna 1   | Select the model of antenna used as "Antenna 1".<br>Antenna 1 is the antenna connected to the coaxial<br>plug marked with a satellite icon.                                        | anp,own |
| Antenna 2   | Select the model of antenna used as "Antenna 2".<br>In external heading mode, the "Antenna 2" field<br>should be ignored.                                                          | ANP,OW2 |
| Fast Output | <ul> <li>Set this option as follows:</li> <li>Check it to enable fast output of heading measurements.</li> <li>Clear it to disable fast output of heading measurements.</li> </ul> | CPD,FST |

# Satellites

Use this area to define the constellations received by the receiver as well as the elevation mask applied for all constellations.

| Parameter                    | Designation                                                                                                    | \$PASHS |
|------------------------------|----------------------------------------------------------------------------------------------------|---------|
| Position Ele-<br>vation Mask | Enter the elevation mask, in degrees, used by the receiver to compute the heading. No data from any visible satellite located below this elevation angle will be used in the heading measurement. | ELM     |

| Parameter | Designation                                                                                     | \$PASHS |
|-----------|-------------------------------------------------------------------------------------------------|---------|
| GLONASS   | Check this button to enable GLONASS tracking (requires installed S option). Clear it otherwise. | GLO     |
| SBAS      | Check this button to enable SBAS tracking.Clear it otherwise.                                   | SBA     |

# Heading

| Parameter       | Designation                                                                                                    | \$PASHS     |
|-----------------|----------------------------------------------------------------------------------------------------|-------------|
| Mode            | <ul> <li>Make the appropriate selection:</li> <li>Off: No heading measurement requested</li> <li>External: Heading measurement<br/>requested, external GNSS receiver and<br/>its antenna used to provide the receiver<br/>with the appropriate data.</li> </ul>                                                                                                    | CPD,ARR,MOD |
| Input Port      | (Visible only if Mode= "External") Choose<br>the serial port through which data from the<br>external GNSS receiver (and the second<br>GNSS antenna) are applied to the receiver<br>(A, B, F, C, D, E, I or P).                                                                                                    | CPD,ARR,MOD |
| Baseline Length | Enter the distance between the two anten-<br>nas used (baseline length).<br>Setting this parameter to "0" forces the<br>receiver to start an-auto calibration<br>sequence.<br><b>Auto Calibration</b> : Checking this button<br>amounts to entering "0" in the Baseline<br>Length field, which, as explained above,<br>will result in starting an auto-calibration<br>sequence. | CPD,ARR,LEN |

| Parameter                          | Designation                                                                                                    | \$PASHS     |
|------------------------------------|----------------------------------------------------------------------------------------------------|-------------|
| Azimuth Offset                     | Designates the angle deviation (0-359.99°)<br>between the horizontal component of the<br>baseline and the horizontal direction of the<br>object for which you want to determine the<br>heading.<br>This parameter makes sense in a vehicle<br>for example where the baseline resulting<br>from the installation of the two antennas is<br>not parallel to the direction in which the<br>vehicle is moving (default: 0).<br>Specifying the azimuth offset also allows<br>the receiver to deliver an accurate mea-<br>surement of the roll or pitch angle (depend-<br>ing on whether the baseline is oriented in a<br>direction respectively perpendicular or par-<br>allel to that of the vehicle).<br>Keep this parameter equal to zero if it does<br>not make sense to define an azimuth offset<br>in your application. | CPD,ARR,OFS |
| Maximum Base-                      | Set the maximum value of expected base-                                                                                                    | CPD,ARR,PAR |
| line Elevation                     | line elevation $(0-90^\circ; \text{Default: }15^\circ)$ .<br>Designates the angle deviation $(\pm90^\circ)$ between the orientation of the baseline and the orientation of the object for which you want to determine the roll or pitch angle.<br>This parameter makes sense in a ship for example where the baseline resulting from the installation of the two antennas is not parallel to the orientation of the deck (default: 0).<br>Keep this parameter equal to zero if it does not make sense to define an elevation offset in your application.                                                                                                    | CPD,ARR,OFS |
| Maximum Base-<br>line Length Error | Set the maximum error that is tolerated in<br>the determination of the baseline length<br>(0.001-10.000 meters)                                                                                                    | CPD,ARR,PAR |

Serial Ports This page is used to set the receiver serial ports (A, B and F).

| Serial Ports                       |                       |
|------------------------------------|-----------------------|
| Serial Port A<br>Bauxi Rate 19200  | Mode 222 W RISCIS     |
| Serial Port B<br>Baud Rate 19200 👻 | Mode 2022 V RTSICTS I |
| Serial Port F<br>Baud Rate 19200 👻 | Mode 2021 V RTS CTS I |
| Serial Ports B and F               |                       |

#### For each port, set the parameters below.

| Parameter | Designation                                                               | \$PASHS          |
|-----------|---------------------------------------------------------------------------|------------------|
| Baud Rate | Choose an option from the drop-down list.                                 | PRT              |
| Mode      | (Port A only) Choose an option from the drop-down list (RS232 or RS 422). | MDP              |
| RTS/CTS   | Enable or disable the handshaking protocol.                               | CTS              |
| Power ON  | (Ports B & F only) Use this option to turn on or off ports B and F.       | ECP,ON<br>or OFF |

# Bluetooth/Modem Connections

This page is used to define the properties of the receiver's Bluetooth and internal modem devices. The following groups of parameters need to be defined:

- Bluetooth
- Internal Modem Device Settings
- Internal Modem GPRS Mode Settings

| Address                                                                    | 00 07 60 9k 95 25 | Secured Connection |
|----------------------------------------------------------------------------|-------------------|--------------------|
| Device Harse                                                               | PF_813015         | Pin Code           |
| Automatic Connectio                                                        | Automatic 🔘 I     |                    |
| Power On O Off @                                                           | Automatic 🔘 I     | Aanstal 💬          |
| Power On O Off @<br>Automatic Connection<br>2G Only<br>aternal Modem / GPR | Automatic O I     | Pin                |
| Power On O Off C<br>Automatic Connectio<br>2G Only                         | Automatic O I     |                    |

These groups of parameters are detailed below.

# Bluetooth

Use this area to enter the Bluetooth parameters of the receiver.

| Parameter               | Designation                                                                                                    | \$PASHS       |
|-------------------------|----------------------------------------------------------------------------------------------------|---------------|
| Address                 | (A Read-Only parameter). This field provides<br>the MAC address of the Bluetooth device in<br>the receiver (hardware identification of the<br>device).                                                                                                    | (\$PASHQ,BTH) |
| Device Name             | Freely choose a label (64 characters max.) to designate the Bluetooth device in the receiver.                                                                                                    | BTH,NAME      |
| Secured Con-<br>nection | Enable this option if you want to secure the connection of the receiver with any remote Bluetooth device. With a secured connection, any Bluetooth client will be asked to enter a pin code before it is allowed to communicate with your receiver. If this option is disabled, no pin code will be required and the connection will be established directly. | BTH,PIN       |
| Pin Code                | This field is displayed only after you have<br>enabled the Secured Connection option. Enter<br>a pin code (any number between 0 and<br>99999999). This pin code will be requested<br>every time an external Bluetooth device will<br>attempt to connect to your receiver.                                                                                     | BTH, PIN      |

# **Internal Modem - Device Settings**

Use this area to enter the parameters of the internal modem.

| Parameter                 | Designation                                                                                                    | \$PASHS |
|---------------------------|----------------------------------------------------------------------------------------------------|---------|
| Power On/Off              | Select "On" to power on the modem, or "Off" to                                                                                                    | MDM,OFF |
| Fower On/On               | power it off.                                                                                                    | or ON   |
| Automatic/Manual<br>Power | <ul> <li>Choose one of the options below:</li> <li>Automatic: The modem will be powered on<br/>automatically when the receiver is powered<br/>on.</li> <li>Manual: The modem will be powered on<br/>only on request from the receiver.</li> </ul> | MDM,PAR |
| Automatic Con-<br>nection | Enable this option for a rover using the internal modem in CSD or GPRS mode.                                                                                                    | MDM,PAR |
| 2G Only                   | Tell whether the internal modem should be<br>forced to operate in a 2G network only (On) or<br>allowed to operate in any network, whether a<br>2G or 3G network (Off).                                                                            | MDM,PAR |
| Pin                       | Pin code (4 to 8 digits) of the SIM card used by the modem.                                                                                                    | MDM,PAR |

#### **Internal Modem - GPRS Mode Settings**

Use this area to set the internal modem when used in GPRS mode (General Packet Radio Service mode).

| Parameter          | Designation                                                                                               | \$PASHS |
|--------------------|----------------------------------------------------------------------------------------------------|---------|
| Internet Protocol  | Select one of the following Internet protocols<br>to be used by the modem in GPRS mode:<br>• TCP<br>• UDP | MDM,PAR |
| Access Point       | Enter the URL of the mobile communication provider.                                                       | MDM,PAR |
| Access Point Login | Enter the login of the mobile communication provider.                                                     | MDM,PAR |
| Password           | Enter the password of the mobile communi-<br>cation provider.                                             | MDM,PAR |

**Radio Connections** This page is used to define the properties of the internal or external radio used by the receiver. The following groups of parameters need to be defined:

- Internal Radio, if the receiver is a rover, or is being changed into a rover.
- External Radio, if the receiver is a base, or is being changed into a base.

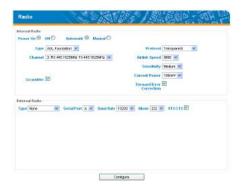

These groups of parameters are detailed below.

## **Internal Radio**

Use this area to set the internal radio used in a rover.

| Parameter            | Designation                                                                                                    | \$PASHS          |
|----------------------|----------------------------------------------------------------------------------------------------|------------------|
| Power On/Off         | Enable this option to turn on the internal radio receiver right after you have clicked on the Configure button.                                                                                                    | RDP,ON<br>or OFF |
| Automatic/<br>Manual | Enable this option if you want the internal radio to<br>be powered on automatically when the receiver is<br>powered on. If this option is disabled, the internal<br>radio will be powered on only on request from the<br>receiver.                                                                                                    | rdp,par          |
| Туре                 | <ul> <li>This field reports the type of internal radio currently used (a read-only field):</li> <li>No radio</li> <li>Auto-detecting: The receiver is currently trying to identify the type of radio used. You need to refresh the whole screen (F5 key) to see if it has been able to come up with an answer.</li> <li>U-Link Rx: The internal radio was detected as a U-Link Rx radio.</li> <li>Pacific Crest: The internal radio was detected as a Pacific Crest radio.</li> </ul> | -                |
| Channel              | Choose one of the available channels for this radio. (The channels are read from the radio when opening the Web Server Configuration tab.)                                                                                                    | rdp,par          |
| Protocol             | <ul> <li>Choose one of the protocols below, depending on<br/>the type of radio transmitter used at the base:</li> <li>DSNP (for radio transmitter P/N 800986, i.e. the<br/>old U-Link model first introduced in 1996)</li> <li>Transparent (for all other radio transmitters)</li> <li>Trimtalk for PacCrest</li> </ul>                                                                                                    | RDP,PAR          |
| Airlink Speed        | <ul> <li>Choose one of the baud rates below:</li> <li>4800 (mandatory to receive base data from radio transmitter P/N 800986)</li> <li>7600</li> <li>9600 (base data from Pacific Crest radio transmitter)</li> <li>19200 Bd for PacCrest</li> </ul>                                                                                                    | RDP,PAR          |
| Sensitivity          | Set the reception sensitivity of the internal radio used (High, Medium, Low).                                                                                                    | rdp,par          |
| Scrambler            | Set the scrambler setting (on or off), for PDL only                                                                                                    | RDP,PAR          |
| FEC                  | Set the FEC setting (on or off), for PDL only                                                                                                    | RDP,PAR          |

## **External Radio**

Use this area to set the external radio used by a base. After you select a radio type from the **Type** field, new fields will

appear in the External radio pane for you to set additional radio-related parameters.

| Parameter | Designation                                                                                                    | \$PASHS |
|-----------|----------------------------------------------------------------------------------------------------|---------|
| Туре      | <ul> <li>Select the model of the external radio connected to the base:</li> <li>No radio</li> <li>U-Link TRx</li> <li>Magellan UHF: Radio transmitter P/N 800986</li> <li>Pacific Crest</li> <li>ARF7474B EU: License-free radio for use in Europe</li> <li>ARF7474A NA: License-free radio for use in North America</li> </ul> | RDP,TYP |

Following the selection of a radio type, new fields appear just above the **Type** field showing the current settings of the receiver serial port to which the external radio is supposed to be connected. Check/modify these settings.

| Parameter   | Designation                                                                                                    | \$PASHS |
|-------------|----------------------------------------------------------------------------------------------------|---------|
| Serial Port | Specify the receiver serial port to which the exter-<br>nal radio is connected. This field is set to A and<br>grayed for U-Link and Magellan UHF. | RDP,PAR |
| Baud Rate   | (Pacific Crest only) Choose the baud rate to be<br>used on this port to communicate with the external<br>radio.                                   | RDP,PAR |
| Mode        | Specify the type of this serial port (RS232 or RS422), if relevant (only port A may be RS422).                                                    | MDP     |
| RTS/CTS     | (For license-free radios only) Enable or disable the handshaking protocol on this port.                                                           | CTS     |

Then set the radio parameters:

| Parameter                          | Designation                                                                                                    | \$PASHS             |
|------------------------------------|----------------------------------------------------------------------------------------------------|---------------------|
| Load radio<br>settings but-<br>ton | (All radios except ARF7474A NA) First click on this<br>button to load the current settings of the chosen<br>radio type ("Loading" is displayed in the Channel<br>field while these settings are being loaded).<br>As a result, the Channel, Protocol and Airlink<br>Speed fields are refreshed to view the current radio<br>settings. | \$PASHQ,<br>RDP,PAR |
| Channel                            | (All radios except ARP7474A NA) Choose one of the available channels for this radio.                                                                                                    | RDP,PAR             |

| Parameter                   | Designation                                                                                                    | \$PASHS |  |  |
|-----------------------------|----------------------------------------------------------------------------------------------------|---------|--|--|
| Protocol                    | <ul> <li>(For U-Link TRx and Pacific Crest radios only)</li> <li>Choose one of the protocols below:</li> <li>DSNP (U-Link TRx only)</li> <li>Transparent</li> <li>TrimTalk (Pacific Crest only)</li> </ul> | rdp,par |  |  |
| Airlink Speed               | irlink Speed<br>(For U-Link TRx and Pacific Crest radios only)<br>Choose one of the baud rates below:<br>• 4800<br>• 7600 (U-Link TRx only)<br>• 9600<br>• 19200 (Pacific Crest only)                      |         |  |  |
| Forward Error<br>Correction | <ul><li>(For Pacific Crest radio only)</li><li>Choose whether this option must be enabled or not<br/>in the Pacific Crest transmitter:.</li><li>Button on: Enabled</li><li>Button off: Disabled</li></ul>  | rdp,par |  |  |
| Scrambler                   | <ul><li>(For Pacific Crest radio only)</li><li>Choose whether this option must be enabled or not<br/>in the Pacific Crest transmitter:.</li><li>Button on: Enabled</li><li>Button off: Disabled</li></ul>  | rdp,par |  |  |

**Ethernet Port** This page is used to set the receiver's Ethernet port.

| Login atritich |
|----------------|
|                |
| Login astroch  |
| Login asitesin |
| Login ashtech  |
|                |
| Password       |
| harasters) 🗖   |
|                |
|                |
| lostname       |
| Password       |
| Lastete Roor   |
|                |

## Ethernet:

| Parameter Designation |                                                                                   | \$PASHS |
|-----------------------|-----------------------------------------------------------------------------------|---------|
| MAC Address           | A read-only parameter providing the hardware identification of the Ethernet port. | -       |

| Parameter        | Designation                                                                                                    | \$PASHS |
|------------------|----------------------------------------------------------------------------------------------------|---------|
| DHCP             | Enable this option to let the local network<br>allocate a dynamic IP address to the receiver. If<br>disabled, a static IP address needs to be<br>allotted to the receiver. | eth,par |
| IP Address       | (If DHCP option cleared) Static IP address assigned to the receiver.                                                                                                    | eth,par |
| Subnetwork Mask  | (If DHCP option cleared) Subnetwork mask associated to the static IP address.                                                                                              | eth,par |
| Gateway          | (If DHCP option cleared) Gateway associated to the static IP address.                                                                                                    | eth,par |
| DNS 1 IP Address | Enter the first IP address of the DNS providing<br>the correspondence between the receiver<br>server name and its IP address.                                              | eth,par |
| DNS 2 IP Address | Enter the second IP address of the DNS providing the correspondence between the receiver server name and its IP address.                                                   | eth,par |

#### Port I Settings:

| Parameter         | Designation                                                                                                    | \$PASHS     |
|-------------------|----------------------------------------------------------------------------------------------------|-------------|
| Mode              | <ul> <li>Choose the type of protection required to control receiver access from the Internet through its Ethernet port I. Choose one of the options below:</li> <li>Disabled: No communication with the receiver is possible.</li> <li>Enabled: Communication is allowed without restriction.</li> <li>Secured: Communication with the receiver is enabled only after a login and password have been provided (the receiver can however output data through the Ethernet port even if no login and password have not been provided yet).</li> </ul> | TCP,PAR     |
| Protocol          | A read-only field showing the currently selected IP protocol (TCP or UDP) on port I.                                                                                                    | \$PASHQ,DST |
| Port              | Enter the IP port number (100-65535) through which a connection with the receiver is possible (default: 8888).                                                                                                    | TCP,PAR     |
| Login             | Enter the login (32 characters max.) required of users in the case of a secured connection.                                                                                                    | TCP,PAR     |
| Password          | Enter the password (32 characters max.) required of users in the case of a secured connection.                                                                                                    | TCP,PAR     |
| (Show characters) | Use this option to show or hide the above password. When hidden, the password is replaced with "*" characters.                                                                                                    | -           |

#### DynDNS:

| Parameter                | Designation                                                                                                    | \$PASHS |
|--------------------------|----------------------------------------------------------------------------------------------------|---------|
| Activation               | Use this button to activate or deactivate the use of the DynDNS server.                                                                                                    | DDN,PAR |
| System                   | Name of the DynDNS server.                                                                                                    | DDN,PAR |
| Hostname                 | The hostname you chose for your receiver.                                                                                                    | DDN,PAR |
| Username, pass-<br>word  | Username and password of your DynDNS<br>account (see below how to create an account<br>and choose the type of service you are<br>expecting from the DynDNS server). The<br>DynDNS server will accept the receiver's new<br>IP address only if it is provided by an<br>authorized user. | DDN,PAR |
| Period                   | Choose the rate at which the receiver should regularly inform the DynDNS server of its own IP address.                                                                                                    | DDN,PAR |
| "Update Now" but-<br>ton | Use this button to force the receiver to send its IP address right away to the DynDNS server.                                                                                                    | DDN,SET |

# Meteorological Unit

The Meteorological Unit page is used to set the conditions in which the receiver will communicate with and get information from the meteorological unit.

| Meteorological Unit           |                 | JV. |                      |
|-------------------------------|-----------------|-----|----------------------|
| Serial Port A                 |                 |     |                      |
| Process Motoorological Unit 🗌 | Baud Pate 19200 | ¥   | Mode 232 M RTSICTS   |
| Initialization String         |                 |     | Interval (seconds) 5 |
| Trigger String 20100P9        |                 |     |                      |
| Serial Port B                 |                 |     |                      |
| Process Meteorological Unit   | Baud Rate 19200 | ٧   | Mode 200 W RTS/CTS   |
| Initialization String         |                 |     | Interval (seconds) S |
| Trigger String *0100P9        |                 |     |                      |
| Serial Port F                 |                 |     |                      |
| Process Meteorological Unit   | Baud Rate 19200 | *   | Mode 202 Ar RTSACTS  |
| Initialization String         |                 |     | Interval (seconds) 5 |
| Trigger String *0100P9        |                 |     |                      |
| Logacy D-File Support 📃       |                 |     |                      |
|                               | C               | Con | figure               |

For each serial port (A, B, F), the following parameters can be set to allow a connection to the meteorological unit:

| Parameter                   | Designation                                                                                                    | \$PASHS |
|-----------------------------|----------------------------------------------------------------------------------------------------|---------|
| Process meteorological unit | Enable this option to allow the receiver to query the meteorological unit, if connected to this port.                        | MET     |
| Baud Rate                   | Set the port baud rate                                                                                                    | PRT     |
| Mode                        | Set the port mode (RS232 or RS422).<br>Only port A can be RS422 or RS232.<br>All the others are necessarily RS232.           | MDP     |
| RTS/CTS                     | Enable or disable the handshaking protocol on this port.                                                                     | CTS     |
| Initialization string       | Define the string used by the receiver<br>to initialize the meteorological unit, if<br>connected to this port.               | MET     |
| Trigger string              | Define the string used by the receiver<br>to query the meteorological unit, if<br>connected to this port.                    | MET     |
| Interval                    | Set the time interval, in seconds, used<br>by the receiver to query the meteoro-<br>logical unit, if connected to this port. | MET     |

Data format:

| Parameter                               | Designation                                                                                                    | \$PASHS |
|-----------------------------------------|----------------------------------------------------------------------------------------------------|---------|
| "Legacy D-File<br>Support" check<br>box | Meteo data are part of the data saved in G-files.<br>If you check this option, they will also be saved<br>as separate D files (Ashtech legacy format). | RFT     |

**Tiltmeter** The Tiltmeter page is used to set the conditions in which the receiver will communicate with and get information from the tiltmeter.

| Tiltmeter                              |                                        |
|----------------------------------------|----------------------------------------|
| Serial Port A<br>Process Tiltmeter 🗔 🕴 | Band Pate 19200 V Mode 222 V RTS-CTS V |
| Initialization String                  | Interval (seconds)                     |
| Trigger String 201                     | 100XY                                  |
| Serial Port B                          |                                        |
| Process Tiltmeter 🗖 🕴                  | Band Rate 19200 Mode 202 RTS/CTS       |
| Initialization String                  | Interval (seconds) 1                   |
| Trigger String 101                     | 00KY                                   |
| Serial Port F                          |                                        |
| Process Tiltmeter 🗐 🕴                  | Band Pate 19200 👻 Mode 🚟 🐖 RTS-CTS 🗹   |
| Initialization String                  | Interval (seconds) 1                   |
| Trigger String 201                     | DDXY                                   |
| egacy D-File Support 🔲                 |                                        |
|                                        | Configure                              |

For each serial port (A, B, F), the following parameters can be set to allow a connection to the tiltmeter:

| Parameter             | Designation                                                                                                    | \$PASHS |
|-----------------------|----------------------------------------------------------------------------------------------------|---------|
| Process tiltmeter     | Enable this option to allow the receiver to query the tiltmeter, if connected to this port.                        | TLT     |
| Baud Rate             | Set the port baud rate                                                                                             | PRT     |
| Mode                  | Set the port mode (RS232 or RS422).<br>Only port A can be RS422 or RS232.<br>All the others are necessarily RS232. | MDP     |
| RTS/CTS               | Enable or disable the handshaking<br>protocol on this port.                                                        | CTS     |
| Initialization string | Define the string used by the receiver<br>to initialize the tiltmeter, if connected<br>to this port.               | TLT     |
| Trigger string        | Define the string used by the receiver<br>to query the tiltmeter, if connected to<br>this port.                    | TLT     |
| Interval              | Set the time interval, in seconds, used<br>by the receiver to query the tiltmeter, if<br>connected to this port.   | TLT     |

Data format:

| Parameter                               | Designation                                                                                                    | \$PASHS |
|-----------------------------------------|----------------------------------------------------------------------------------------------------|---------|
| "Legacy D-File<br>Support" check<br>box | Tiltmeter data are part of the data saved in G-<br>files. If you check this option, they will also be<br>saved as separate D files (Ashtech legacy for-<br>mat). | RFT     |

**Data Output** This page is used to define the data messages delivered by the receiver on its various ports. The following groups of parameters need to be defined:

- Differential messages
- NMEA messages
- Raw data

These groups of parameters are detailed below.

#### **Differential Messages**

Use this page to define the differential messages generated by a base. The following data formats are possible:

- ATOM
- CMR
- RTCM 2.3
- RTCM 3.0 & 3.1
- DBEN

| ATOM Refresh Rates (   | seconds)                  | CMR Refresh Rates (seconds)   |             |
|------------------------|---------------------------|-------------------------------|-------------|
| RNX Scenario           | 4: Standard (Static Base) | CMR Type 0 1                  |             |
| Measurements           | 1                         | CMR Type 1 30                 |             |
| Positions              | 12                        | CMR Type 2 30                 |             |
| Attributes             | 31                        | CMR Type 3 1                  |             |
| RTCM 2.3 Refresh Rate  | es (seconds)              | RTCM 3.0 and 3.1 Refresh Rate | s (seconds) |
| RTCM Type 1            | 0                         | RTCM Type 1001                |             |
| RTCM Type 3            | 0                         | RTCM Type 1002                | 0           |
| RTCM Type 9            |                           | RTCM Type 1003                |             |
| RTCM Type 16           | 0                         | RTCM Type 1004 1              |             |
| RTCM Type 18/19        | 1                         | RTCM Type 1005                |             |
| RTCM Type 20/21        | 0                         | RTCM Type 1006 13             | 0           |
| RTCM Type 22           | •                         | RTCM Type 1007                |             |
| RTCM Type 23           | 31 🕕                      | RTCM Type 1008                |             |
| RTCM Type 24           | 13                        | RTCM Type 1009                |             |
| RTCM Type 31           |                           | RTCM Type 1010                |             |
| RTCM Type 32           |                           | RTCM Type 1011                |             |
| RTCM Type 34           |                           | RTCM Type 1012 1              | 0           |
| RTCM Type 36           |                           | RTCM Type 1013                |             |
|                        |                           | RTCM Type 1019                |             |
|                        |                           | RTCM Type 1020                |             |
|                        |                           | RTCM Type 1029                |             |
|                        |                           | RTCM Type 1033 31             |             |
| )BEII Refresh Rates (s | econds)                   |                               |             |
| Measurements           | 1                         |                               |             |
| Positions              | 30                        |                               |             |

All the message types pertaining to a given data format are listed vertically.

To enable the output of a differential message, you just need to enter the desired refresh rate (in seconds) for this message in the corresponding field.

Leaving a field blank means you don't want the message type to be output.

For all ATOM message types, you also need to choose between the different formats available:

- 4: Standard (Static Base)
- 100: Compact (Static Base)
- 101: Super Compact (Static Base)
- 204: Standard (Moving Base)
- 300: Compact (Moving Base)

For each of the listed CMR and RTCM message types, you can place the mouse cursor over the "I" sign adjacent to the Refresh Rate field and read the full definition of the message.

The ports used to output the differential messages are defined on the **Base Setup** page. *A priori*, it does not make sense to output differential messages in a rover.

#### **NMEA Messages**

Use this page to define the NMEA messages generated by a receiver, whether a base or a rover.

| ect HMEA Messages and Refresh Rates (secon | ids) |        |           |      |       |
|--------------------------------------------|------|--------|-----------|------|-------|
| Message RMC 🛩                              | Port | Output | Message   | Rate | Clear |
| Output B - Serial 👻                        | A    | Serial | SAT       | 60s  | Î     |
|                                            | В    | Serial | GGA       | 1s   | 前     |
| Rate 10                                    | В    | Serial | RMC       | 10s  | 前     |
| Modify                                     |      |        | Clear All |      |       |

To define the output of an NMEA message on a given port, you just need to select the message type from the **Message** drop-down list, the output port from the **Output** drop-down list, then enter its output rate, in seconds, in the **Rate** field, and click on the **Add** button. All the messages you add or modify on this page will be definitively saved in the receiver after you click on the **Configure** button located at the bottom of the page.

The new message definition will then appear as a new row in the table on the right.

Before you select a message type from the drop-down list, you can hold the mouse cursor over this message name in the drop-down list. After about one second, a tip box will appear providing the full definition of this message.

Note that for messages PTT, TTT and XDR, you don't have to define an output rate, due to the very nature of these messages.

To change the settings of an existing message (port, rate), select the corresponding row in the table. This populates the three fields on the left with the settings of that message. Edit the port and/or rate and then click on the **Modify** button. The table row is updated accordingly. Remember you must always click on the **Configure** button to save the changes in the receiver.

Note that depending on the current selection on this page, the button located underneath the three fields on the left may be either grayed or with a different label (**Add** or **Modify**).

Deleting a message definition can be done by simply clicking on the corresponding "trash" sign in the **Clear** column on the far right. This deletes the table row.

There is also a **Clear All** button underneath the table that allows you to delete all the message definitions from the table in one click.

#### Raw Data

Two data formats are possible:

- ATOM (navigation data and other data)
- Ashtech Legacy (navigation data and other data)

|                                      |       |          |                    | 1    | 1     |
|--------------------------------------|-------|----------|--------------------|------|-------|
| Message NAV 💌                        | Port  | Output   | Message            | Rate | Clear |
| Output A - Serial                    | м     | Memory   | NAV                | 1 s  | 前     |
| Rate                                 | м     | Memory   | ATR                |      | Î     |
| Rate                                 | м     | Memory   | RNX                | 10 s | 前     |
| Add                                  | U     | USB      | HAV                | 1 s  | 首     |
|                                      | U     | USB      | ATR                |      | 前     |
|                                      | U     | USB      | RNX                | 10 s | 1     |
|                                      | R     | Session  | HAV                | 1 s  | m     |
|                                      | R     | Session  | ATR                |      | 前     |
|                                      | R     | Session  | RNX                |      | iii   |
| ech Legacy Messages<br>Message SNV 💌 | Port  | Output   | Clear A<br>Message | Rate | Clear |
| Output 🗛 - Serial 💽                  | No Me | essages. |                    |      |       |
| Rate Add                             |       |          | Clear A            |      |       |

Follow the instructions below to define the output of messages, whether in ATOM or Ashtech Legacy format:

- Select the message type from the **Message** drop-down list, the output port from the **Output** drop-down list, then enter its output rate, in seconds, in the **Rate** field, and click on the **Add** button. The new message definition will then appear as a new row in the table on the right. Before you select a message type from the drop-down list, you can hold the mouse cursor over this message name in the drop-down list. After about one second, a tip box will appear providing the full definition of this message.
- To change the settings of an existing message (port, rate), select the corresponding row in the table. This populates the three fields on the left with the settings of that message. Edit the port and/or rate and then click on the **Modify** button. The table row is updated accordingly. All the messages you add or modify on this page will be definitively saved in the receiver after you click on the **Configure** button located at the bottom of the page.

Note that depending on the current selection on this page, the button located underneath the three fields on the left may be either grayed or with a different label (**Add** or **Modify**).

- Deleting a message definition can be done by simply clicking on the corresponding "trash" sign in the **Clear** column on the far right. This deletes the table row.
- There is also a **Clear All** button under the table that allows you to delete all message definitions from the table in one click.
- **Recording** Use this page to control raw data recording in the receiver outside of any programmed sessions.

| cording                                              |                                                                                  |
|------------------------------------------------------|----------------------------------------------------------------------------------|
| Site Hame 3015<br>Storage Ptensi Menory V<br>15.7 MB | Recording and Output 5<br>Elevation Mask<br>Data Type<br>ATMERALATELESJURG(1985) |
|                                                      | A INCRA VA INT. MAS/MIX(1.445)                                                   |
| Data Recording 🗖                                     | Split Data into Preset 🗹<br>Duration Files                                       |
| (seconds)                                            | File Duration 15mm                                                               |

The parameters are the following.

| Parameter                                   | Designation                                                                                                    | \$PASHS |
|---------------------------------------------|----------------------------------------------------------------------------------------------------|---------|
| Site Name                                   | Enter a 4-character string identifying the site where data recording will take place. The following characters are not allowed in the site name: / * . $\backslash$ ,                                                                                                    | SIT     |
| Storage                                     | Tell the receiver where to store the recorded raw<br>data. On selecting a memory device (Internal<br>Memory or USB Device), you can read, under-<br>neath the field, the amount of free memory cur-<br>rently available on the selected device.<br>Selecting the USB device implies that you know<br>there is one currently connected to the receiver. | MEM     |
| Recording and<br>Output Eleva-<br>tion Mask | Enter the elevation mask angle in degrees (0-90°).<br>The data from all the satellites located in the eleva-<br>tion mask, seen from the recording site, will not be<br>recorded.                                                                                                    | ELM     |
| Data Type                                   | A read-only field listing the type of raw data mes-<br>sages currently set to be recorded by the receiver.                                                                                                    | -       |

| Parameter                                     | Designation                                                                                                    | \$PASHS |
|-----------------------------------------------|----------------------------------------------------------------------------------------------------|---------|
| Data Recording                                | Set this option to enable raw data recording in the receiver right after you have clicked on the Config-<br>ure button at the bottom of this page. You can also keep this option cleared and later start data record-<br>ing by pressing the Log button on the receiver front panel.                                                                                                    | REC     |
| Recording<br>Interval                         | Enter the raw data recording rate, in seconds.<br>Depending on the installed firmware option, this<br>value can range from 0.05 s, 0.1 s or 0.5 s to 999 s.                                                                                                    | DRI     |
| Ring File Mem-<br>ory                         | Enabling this option will allow the receiver to delete<br>the oldest record file when the memory used is<br>almost full (less than 15 Mbytes still free).<br>This will allow the receiver to constantly log data<br>without external intervention. When this function is<br>enabled/disabled for recording, it is as well for ses-<br>sions.                                                                          | RFM     |
| Split Data into<br>Preset Dura-<br>tion Files | Enable this option if you want the receiver to create<br>a new file after every x minutes or hours of raw<br>data recording, "x" been defined in the field below.<br>With this option disabled, raw data will be saved to<br>a single file, with no limit of duration.                                                                                                    | DRD     |
| File Duration                                 | (This field is visible only after "Split Data into Pre-<br>set Duration Files" has been enabled).<br>Indicate the time span that each new raw data file<br>should cover before it is closed and a new one is<br>open. For example setting this field to "15" means<br>that at all times, the receiver will be able to provide<br>a record file containing the last 15 minutes of raw<br>data decoded by the receiver. | DRD     |

**Session Settings** The Session Settings page is used for various purposes. These are listed below:

- Enable or disable the execution of programmed sessions
- Define the day when programmed sessions will start
- Define the conditions in which data will be collected during programmed sessions (site name, storage media used, masks, ring file memory)
- Manage record files (file conversion, file transfer, file deletion). Files can be transferred to an external FTP server or to the selected receiver memory (internal or USB) for further access through the embedded FTP server.
- Defining optional parameters the receiver will insert into the header of all RINEX files it will generate from G-files.

| Settings                                  | 100                  | VSC 21 Solo                                          | 的合于可有1 |
|-------------------------------------------|----------------------|------------------------------------------------------|--------|
| Parameters                                |                      |                                                      |        |
| Run Sess                                  | ions 🗸               | Reference Day                                        | 1      |
|                                           |                      | Offset per Day ( mm:ss )                             | 00 00  |
|                                           | name 0000            | Recording and Output<br>Elevation Mask<br>Data Type  |        |
| Power off the rec<br>between sess         | eiver 🗖              | ATM:NAV,ATR(1.00s),RNX(1.0                           | 10s)   |
| G-File Conversion                         |                      |                                                      |        |
| RINEX 2.11 RINEX                          | 3.01 🔲 🛛 Hatanaka 🗹  | Tar.Z 🗹 Delete Original G-File 🗹                     |        |
| Modify the                                | Rate 🔲               | Disable GLOHASS                                      |        |
|                                           |                      | Disable SBAS                                         |        |
| Two RINEX<br>Second                       | Files 🗹<br>Rate 30   | Disable GALILEO                                      |        |
| File Move Move Converted File             | s 🗸 Move G-files 🗸   | Destination Location<br>Sub-Directory Hame<br>Format |        |
| Transfer to External F                    | TP Server            |                                                      |        |
| Automatic Transfer                        | Delete Files After   | Fransfer                                             |        |
| FTP Server                                |                      | Path                                                 |        |
| Port                                      | 21                   | Sub-Directory Name<br>Format                         |        |
| Login                                     |                      |                                                      |        |
| Password                                  |                      | ]                                                    |        |
| Back-up FTP Server<br>Used When Primary I | TP Server Not Access | ible 🗌 Always Used 🗌                                 |        |
| FTP Server                                |                      | Path                                                 |        |
| Port                                      | 21                   | ]                                                    |        |
| Login                                     |                      |                                                      |        |
| Password                                  |                      |                                                      |        |
| RINEX File Info                           |                      |                                                      |        |
| Agency                                    |                      | Marker Hame                                          |        |
| Observer                                  |                      | Marker Humber                                        |        |
| Observation                               |                      |                                                      | 1      |

## **General Settings**

| Parameter                                      | Designation                                                                                                    | \$PASHS |
|------------------------------------------------|----------------------------------------------------------------------------------------------------|---------|
| Run Sessions                                   | Use this button to enable or disable the execution                                                                                                    | SES,ON  |
|                                                | of the programmed sessions.                                                                                                    | SES,OFF |
| Reference Day                                  | Enter the day of year (1-366) when the first pro-<br>grammed session will start. Should be greater than<br>or equal to the current day of year for a postponed<br>start, otherwise "1" for immediate start.                                                                                                    | SES,PAR |
| Offset per Day                                 | Use this field if you wish to introduce minutes and seconds of time shift so that every day, the same GPS constellation is visible from the same site during the same session (typical value: 4 minutes).                                                                                                    | SES,PAR |
| Site Name                                      | Give a name to the site where data are recorded.<br>G-file names will be derived from this name.                                                                                                    | SES,PAR |
| Storage                                        | Choose the storage media where record files will be stored.                                                                                                    | SES,PAR |
| Ring File Mem-<br>ory                          | Enabling this option will allow the receiver to delete<br>the oldest record file when the memory used is<br>almost full (less than 15 Mbytes still free).<br>This will allow the receiver to constantly log data<br>without external intervention. When this function is<br>enabled/disabled for sessions, it is as well for "con-<br>ventional" recording. | RFM     |
| Power Off<br>Receiver<br>Between Ses-<br>sions | Enabling this option will allow the receiver to switch<br>automatically to sleep mode at the end of each ses-<br>sion and to be woken up just before the next ses-<br>sion starts.<br>With this option disabled, the receiver will stay pow-<br>ered up even between sessions.                                                                              | SES,PAR |
| Recording and<br>Output Eleva-<br>tion Mask    | Set the recording elevation mask, in degrees<br>(default: 5°). Data from masked satellites will not<br>be recorded.                                                                                                    | SES,PAR |
| Data Type                                      | A read-only field identifying the type of raw data recorded.                                                                                                    |         |

## **G-File Conversion**

| Parameter  | Designation                                                   | \$PASHS |
|------------|---------------------------------------------------------------|---------|
|            | Use this option to convert G-files to RINEX 2.11 for-<br>mat. |         |
| RINEX 3.01 | Use this option to convert G-files to Rinex 3.01 for-<br>mat. | SES,PAR |

| Parameter                   | Designation                                                                                                    | \$PASHS |
|-----------------------------|----------------------------------------------------------------------------------------------------|---------|
| Hatanaka                    | This option can be used in conjunction with one of<br>the previous two ones to convert G-files to Rinex<br>2.11 or 3.01 in Hatanaka format.                                             | SES,PAR |
| Tar.Z                       | Use this option to compress G-files in Tar.Z format.<br>Can be used together with option Rinex 2.11 or<br>3.01.                                                                         | SES,PAR |
| Delete Origi-<br>nal G-File | Use this option to remove original G-files after they have been converted and compressed.                                                                                               | SES,PAR |
| Change Rate                 | Enable this option if you wish to use a measure-<br>ment period different from the one used in the G-file                                                                               | RXC,PAR |
| Rate                        | This field will appear if you have enabled the<br>Change Rate option. Enter the new measurement<br>period that will be used when converting the G-file<br>to a RINEX file.              | RXC,PAR |
| Create 2nd<br>RINEX File    | Enable this option if you wish to create two RINEX files, instead of one, when converting the G-file.                                                                                   | SES,PAR |
| Second Rate                 | This field will appear if you have enabled the Create<br>2nd RINEX File option. Enter the measurement<br>period that will be used when converting the G-file<br>to a second RINEX file. | SES,PAR |
| Disable<br>GLONASS          | Enabling this option will result in rejecting all<br>GLONASS measurements from the RINEX conver-<br>sion.                                                                               | RXC,PAR |
| Disable SBAS                | Enabling this option will result in rejecting all SBAS measurements from the RINEX conversion.                                                                                          | RXC,PAR |
| Disable GALI-<br>LEO        | Enabling this option will result in rejecting all GALI-<br>LEO measurements from the RINEX conversion.                                                                                  | RXC,PAR |

#### **File Move**

Set this pane when you wish to store record files locally so that users can download these files through an IP connection using the embedded FTP server.

| Parameter                 | Designation                                                                                                    | \$PASHS |
|---------------------------|----------------------------------------------------------------------------------------------------|---------|
| Move Converted<br>Files   | Use this option to ask the receiver to move the record files to the specified location (see below) once they have been converted to the specified format (see table above) | SES,PAR |
| Move G-Files              | Use this option to ask the receiver to move the<br>original record files (G-files) to the specified loca-<br>tion (see below) once they have been created.                 | SES,PAR |
| Destination Loca-<br>tion | Tell the receiver where to store record files (in its internal memory or to some connected USB device)                                                                     | SES,PAR |

| Parameter                    | Designation                                                                                                    | \$PASHS |
|------------------------------|----------------------------------------------------------------------------------------------------|---------|
| Sub-directory<br>name format | Tell the receiver how to name the subdirectories it will create to store record files. Use the case-sensitive syntax presented in the table below to name these subdirectories (default: Y/D). | SES,PAR |

#### Subdirectory naming conventions:

| Character | Description                                                           |
|-----------|-----------------------------------------------------------------------|
| s or S    | 4-character sitename                                                  |
| Y         | 4-digit year (2010= 2010)                                             |
| у         | 2-digit year (10= 2010)                                               |
| m         | 2-digit month (01= January)                                           |
| М         | 3-character month (Jan= January)                                      |
| d         | 2-digit day in month (1-31)                                           |
| D         | 3-digit day in year (1-365)                                           |
| p or P    | data_ <d> or DATA_<d>, where <d> is the period in seconds</d></d></d> |

Example: Using "Y/M/d/s" would create the following three subdirectories for files recorded in Lisbon on February 21, 2010:

• /2010/Feb/21/LISB/

When two RINEX files are created with different periods, character "p" or "P" should be used so the receiver can store the two types of RINEX files in different directories.

If the subdirectory format is "s/Y/D/p" then the files logged at 1 second recording interval, on site "CARQ", on Feb 1, 2012 (day 32) will be pushed to the folder named ".../CARQ/ 2012/32/data\_1" and the files logged at 30 seconds will be moved to the folder ".../CARQ/2012/32/data\_30".

#### Transfer to External FTP Server

| Parameter                      | Designation                                                                                                    | \$PASHS |
|--------------------------------|----------------------------------------------------------------------------------------------------|---------|
| Automatic<br>Transfer          | Enable this option if you want the receiver to<br>transfer automatically RINEX files to the<br>specified external FTP server. The transfer is<br>effective only if a G-file conversion has been<br>activated to generate RINEX files from G-files. | SES,PAR |
| Delete Files<br>After Transfer | Enable this option if you want the receiver to delete record files from its memory once they have been transferred to the external FTP server.                                                                                                    | SES,PAR |

| Parameter                    | Designation                                                                                                    | \$PASHS     |
|------------------------------|----------------------------------------------------------------------------------------------------|-------------|
| FTP Server                   | External FTP server IP address or hostname (URL)                                                                                                    | SES,FTP,PAR |
| Port                         | External FTP IP port (default is "21" according to convention)                                                                                                    | SES,FTP,PAR |
| Login                        | External FTP server login                                                                                                    | SES,FTP,PAR |
| Password                     | External FTP server password (always hid-<br>den; "*" characters appear instead)                                                                                                    | SES,FTP,PAR |
| Path                         | Enter the path on the external FTP server<br>where the receiver will be allowed to upload<br>its record files as they are created.                                                                                    | SES,FTP,PAR |
| Sub-directory<br>Name Format | Tell the receiver how to name the subdirecto-<br>ries it will create to store record files on the<br>external FTP server. Use the case-sensitive<br>syntax presented in the table below to name<br>these directories. | SES,FTP,PAR |

Subdirectory naming conventions:

| Character | Description                                                           |
|-----------|-----------------------------------------------------------------------|
| s or S    | 4-character sitename                                                  |
| Y         | 4-digit year (2010= 2010)                                             |
| у         | 2-digit year (10= 2010)                                               |
| m         | 2-digit month (01= January)                                           |
| М         | 3-character month (Jan= January)                                      |
| d         | 2-digit day in month (1-31)                                           |
| D         | 3-digit day in year (1-365)                                           |
| p or P    | data_ <d> or DATA_<d>, where <d> is the period in seconds</d></d></d> |

Example: Using "Y/M/d/s" would create the following three subdirectories for files recorded in Lisbon on February 21, 2010:

• /2010/Feb/21/LISB/

When two RINEX files are created with different periods, character "p" or "P" should be used so the receiver can store the two types of RINEX files in different directories.

If the subdirectory format is "s/Y/D/p" then the files logged at 1 second recording interval, on site "CARQ", on Feb 1, 2012 (day 32) will be pushed to the folder named ".../CARQ/ 2012/32/data\_1" and the files logged at 30 seconds will be moved to the folder ".../CARQ/2012/32/data\_30".

#### Back-up FTP Server

| Parameter                                                               | Designation                                                                                                    | \$PASHS     |
|-------------------------------------------------------------------------|----------------------------------------------------------------------------------------------------|-------------|
| Used When Pri-<br>mary FTP<br>Server Not<br>Accessible /<br>Always Used | Choose whether the back-up FTP server<br>should always be used as a raw data file<br>repository, or only when the external FTP<br>server, defined as the primary FTP, has<br>become inaccessible for some reason.                                                                       | SES,FTP,PAR |
| FTP Server                                                              | Back-up FTP server IP address or hostname (URL)                                                                                                    | SES,FTP,PAR |
| Port                                                                    | Back-up FTP IP port (default is "21" according to convention)                                                                                                    | SES,FTP,PAR |
| Login                                                                   | Back-up FTP server login                                                                                                    | SES,FTP,PAR |
| Password                                                                | Back-up FTP server password (always hid-<br>den; "*" characters appear instead)                                                                                                    | SES,FTP,PAR |
| Path                                                                    | Enter the path on the back-up FTP server<br>where the receiver will be allowed to upload<br>its record files as they are created. The same<br>convention as in the primary FTP is used for<br>naming subdirectories in the backup FTP (see<br>"Sub-directory Name Format" field above). | SES,FTP,PAR |

#### **RINEX File Info**

You can define the following additional and optional parameters for insertion into the header of every single RINEX file the receiver will generate:

- Agency
- Observer
- Marker Name
- Marker Number
- Observation Comment
- GPS Navigation Comment
- GLONASS Navigation Comment
- SBAS Navigation Comment
- GALILEO Navigation Comment
- Meteo Comment
- Meteo Sensor Manufacturer
- Meteo Sensor Type
- Temperature Accuracy
- Pressure Accuracy
- Humidity Accuracy

## Session Scheduling

The Session Scheduling page is used to define sessions, either automatically or manually.

A "session" represents an interval of time during which you want the receiver to log raw data in a G-file at the requested recording interval. By default, sessions are repeated every day at the same time.

- Defining sessions automatically means creating a series of consecutive sessions "in one shot", from only the four parameters you specify. Data recording is allowed by default in all the sessions created through this method.
- Defining sessions manually means specifying the start and end times of each session. Each of the desired sessions should be defined that way, one after the other.

Whereas by default, sessions defined automatically are necessarily executed one after the other, with no idle time in between, sessions defined manually can from the start be separated by idle times, resulting from adequately chosen start and end times for sessions that are consecutive.

**Caution!** Enabling the execution of programmed sessions is controlled by the **Run Sessions** and **Reference Day** parameters (see *Session Settings on page 178*).

| Scheduling                                                                 | 193        |       | AN R         |          |                          | STATE !! | AT |
|----------------------------------------------------------------------------|------------|-------|--------------|----------|--------------------------|----------|----|
| Auto Configuration                                                         |            |       |              |          |                          |          |    |
| Start Time (hh:mm<br>Duration (hh:r<br>Humber of Sessi                     | nm)        |       | итс 🗹        |          | ng Interval (seconds)    |          |    |
|                                                                            |            |       | Auto Si      | et       |                          |          |    |
| Manual Configuration<br>Session ID<br>Start Time (hh:mm<br>End Time (hh:mm |            | Use 🗌 | UTC Manual S |          | ng Interval<br>(seconds) |          |    |
| Sessions                                                                   |            |       |              |          |                          |          |    |
| Session Number                                                             | Session ID | Use   | Start Time   | End Time | Interval                 |          |    |
| No Sessions.                                                               |            |       |              |          |                          |          |    |
| Delete Delete all                                                          |            |       |              |          |                          |          |    |

#### **Auto Configuration**

Using this pane, you can automatically define a series of sessions in one operation by entering the following parameters.

| Parameter               | Designation                                                                                                    | \$PASHS |
|-------------------------|----------------------------------------------------------------------------------------------------|---------|
| Start Time              | Enter the start time of the first session (hh:mm:ss).                                                                                                    | SES,AUT |
| UTC                     | Check this option if "Local" is chosen as the time<br>unit (see Units pane on the left) and you wish to<br>enter the Start Time above in UTC time.              | -       |
| Duration                | Enter the duration of the session. This duration will be the same for all the sessions.                                                                         | SES,AUT |
| Number of ses-<br>sions | Enter the number of sessions that should take place every day (96 max.).                                                                                        | SES,AUT |
| Recording<br>Interval   | Enter the data recording rate, in seconds, that will be used during every session.                                                                              | SES,AUT |
| Auto Set but-<br>ton    | Click on this button to create sessions according to<br>your three choices above. Clicking on this button<br>will overwrite the last session settings entirely. | SES,AUT |

Example:

Choosing "Start Time=09:00:00", "Duration=01:00" and "Number of sessions=12" means that you are asking the receiver to perform 12 one-hour sessions, from 9:00 am to 9:00 pm. The series of sessions will be repeated every day.

## **Manual Configuration**

Use this pane to create or modify each of the sessions you need, one after the other.

| Parameter             | Designation                                                                                                    | \$PASHS |
|-----------------------|----------------------------------------------------------------------------------------------------|---------|
| Session ID            | Enter the identification string of the session<br>(allowed values: A to X;AA to XA;AB to XB; AC to<br>XC).                                                                   | SES,SET |
| Use                   | Enable this option to allow data recording during the session.                                                                                                    | SES,SET |
| Start Time            | Enter the start time of the session (hh:mm:ss).                                                                                                    | SES,SET |
| UTC                   | Check this option if "Local" is chosen as the time<br>unit (see Units pane on the left) and you wish to<br>enter the Start Time (above) and End Time (below)<br>in UTC time. | -       |
| End Time              | Enter the end time of the session (hh:mm:ss).                                                                                                    | SES,SET |
| Recording<br>Interval | Give a name to the site where data are recorded.<br>G-file names will be derived from this name.                                                                             | SES,SET |
| Manual Set<br>button  | Click on this button to create a session according to your four choices above. Repeat the procedure as many times as there are sessions to define.                           | SES,SET |

## Sessions

This pane lists the sessions currently programmed in the receiver. You can do the following from this pane:

- Modify a session: Click in the corresponding row. As a result, all the fields in the Manual Configuration pane are filled accordingly so you can edit any of them. Click on the **Manual Set** button once you have made the desired changes (equivalent to running \$PASHS,SES,SET). Sessions generated through the automatic method can also be edited through this procedure.
- Delete one or all sessions: Select the row containing the session you want to delete and then click on the **Delete button** located at the foot of the page. To delete all the sessions, no prior selection is required: just click on the **Delete all** button, also located at the foot of the page (equivalent to running \$PASHS,SET,DEL).

NOTE: The session currently run by the receiver is shown in bold characters.

**File Manager** This page is used to list the content of the receiver memory devices and to perform delete, transfer or copy operations on the listed files.

|                        | or Recording: Internal M<br>or Session: Internal Me | 1 MB 27<br>.7 GB 238<br>Aemory<br>mory and Moved to Internal | Memory (Y/D) |                     |
|------------------------|-----------------------------------------------------|--------------------------------------------------------------|--------------|---------------------|
| s<br>ernal Memory<br>/ | ● USB Device 〇                                      | G-File Only                                                  |              |                     |
| Ilame                  |                                                     |                                                              | Size         | Modification Date   |
| 201                    | 1114.log                                            |                                                              | 10.0 KB      | 2011-11-14 23:59:44 |
| G30                    | 15M11.320                                           |                                                              | 14.0 MB      | 2011-11-16 16:44:44 |
| G30                    | 15011.320                                           |                                                              | 7.7 MB       | 2011-11-16 17:14:44 |
| G30                    | 15L11.320                                           |                                                              | 14.6 MB      | 2011-11-16 16:29:44 |
| 🔲 📄 G30                | 15N11.320                                           |                                                              | 13.7 MB      | 2011-11-16 16:59:44 |
| 201                    |                                                     |                                                              |              | 2011-11-16 16:59:45 |
| 🔒 G00                  | 00R11.320                                           |                                                              | 1.3 MB       | 2011-11-16 17:29:16 |
| 🔒 G30                  | 15P11.320                                           |                                                              | 6.6 MB       | 2011-11-16 17:29:22 |
| 🔲 📄 G30                | 15 11.320                                           |                                                              | 1.1 MB       | 2011-11-16 15:47:14 |
| 201                    | 1116.log                                            |                                                              | 15.0 KB      | 2011-11-16 17:02:59 |
| 🖸 📄 G30                | 15J11.320                                           |                                                              | 260.0 KB     | 2011-11-16 15:52:42 |
| 201                    | 1115.log                                            |                                                              | 3.0 KB       | 2011-11-15 23:59:44 |
| G30                    | 15K11.320                                           |                                                              | 0.5 MB       | 2011-11-16 15:59:44 |
| 🖸 🗋 G30                | 15Q11.320                                           |                                                              | 10.9 MB      | 2011-11-16 16:14:44 |

#### Memory

This is a read-only area. For each of the possible storage media (internal memory and USB device), the following information is provided:

• Percentage of free memory

- Number of kbytes used
- Total size of memory
- Number of files stored in memory

In the last two lines, the storage medium currently used to record raw data is provided:

- The first line indicates which medium is used when data recording takes place outside of any sessions.
- The second line indicates which medium is used when data recording takes place through programmed sessions.

#### Files

| Parameter                                   | Designation                                                                                                    | \$PASHS |
|---------------------------------------------|----------------------------------------------------------------------------------------------------|---------|
| Internal Memory<br>/ USB device             | Check one of these buttons to select the memory<br>on which to perform file management. Selecting<br>"USB Device" implies that a USB device is cur-<br>rently connected to the remote receiver.                                                                                                    | FIL,DEL |
| G-File only                                 | Enable this option to apply a mask to the selected<br>directory so that only the G-files present in this<br>directory can be listed.                                                                                                    | -       |
| "Loading"<br>message                        | Appears at regular intervals of time. Means that the content of the web page is currently being updated.                                                                                                    | -       |
| Directory table                             | <ul> <li>This table lists the files and directories found in the selected memory according to the choices you have made above.</li> <li>The following is provided for each file: name, size, modification date.</li> <li>You can do the following from within the table:</li> <li>Click on each of the column headers to sort the list in direct or inverse alphabetical order.</li> <li>Click on the filename to open or save the file on your computer.</li> <li>Click on the button before the filename as a preselection before performing one of the actions described below.</li> <li>Click on a folder to open it.</li> </ul> | -       |
| "Delete files"<br>button                    | Click this button to delete all the files you have pre-<br>viously selected in the table.                                                                                                    | FIL,DEL |
| "Transfer files to<br>FTP server"<br>button | Click on this button to transfer the selected files to<br>an external FTP server (see below how to define<br>this external FTP server).                                                                                                    | FTP,PUT |
| "Copy to USB<br>Device" button              | Click on this button to copy the selected files to the USB device connected to the receiver.                                                                                                    |         |

| Parameter | Designation                                                                                                    | \$PASHS |
|-----------|----------------------------------------------------------------------------------------------------|---------|
|           | Click on this button to convert the selected files to<br>RINEX format. The header and content of every<br>RINEX file the receiver will generate will be defined<br>according to the RINEX Settings area below. | RXC,RUN |

#### Work in Progress

This area is displayed only when one of the actions below is in progress:

- Transfer Files to FTP Sever
- Copy to USB Device
- Convert to RINEX

When this happens, the message "In Progress, Please Wait..." appears in the corresponding line.

#### **Transfer to External FTP Server**

File Manager can be used to upload files from the selected receiver memory to an FTP server of your choice. The network location and access permissions for this FTP server should be defined in this area according to the table below.

| Parameter  | Designation                                                                  | \$PASHS |
|------------|------------------------------------------------------------------------------|---------|
| FTP Server | Enter the IP address or host name of the external FTP server                 | ftp,par |
| FTP Port   | Enter the FTP server port number (default: 21)                               | FTP,PAR |
| FTP Path   | Enter the path on the external FTP server where you want to upload files.    | ftp,par |
| Username   | Enter the FTP server login                                                   | FTP,PAR |
| Password   | Enter the FTP server password (always hidden; "*" characters appear instead) | ftp,par |

## **RINEX Settings**

| Parameter  | Designation                                                                                                    | \$PASHS |
|------------|----------------------------------------------------------------------------------------------------|---------|
| RINEX 2.11 | Use this option to convert G-files to RINEX 2.11 for-<br>mat.                                                                         | SES,PAR |
| RINEX 3.01 | Use this option to convert G-files to Rinex 3.01 for-<br>mat.                                                                         | SES,PAR |
| Hatanaka   | This option can be used in conjunction with one of the previous two ones to convert G-files to Rinex 2.11 or 3.01 in Hatanaka format. | SES,PAR |
| Tar.Z      | Use this option to compress G-files in Tar.Z format.<br>Can be used together with option Rinex 2.11/3.01.                             | SES,PAR |

| Parameter            | Designation                                                                                                    | \$PASHS |
|----------------------|----------------------------------------------------------------------------------------------------|---------|
| Modify the<br>Rate   | Enable this option if you wish to use a measure-<br>ment period different from the one used in the G-file                                                                  | RXC,PAR |
| Rate                 | This field will appear if you have enabled the<br>Change Rate option. Enter the new measurement<br>period that will be used when converting the G-file<br>to a RINEX file. | RXC,PAR |
| Disable<br>GLONASS   | Enabling this option will result in rejecting all GLONASS measurements from the RINEX conversion.                                                                          | RXC,PAR |
| Disable SBAS         | Enabling this option will result in rejecting all SBAS measurements from the RINEX conversion.                                                                             | RXC,PAR |
| Disable GALI-<br>LEO | Enabling this option will result in rejecting all GALI-<br>LEO measurements from the RINEX conversion.                                                                     | RXC,PAR |

You can define the following additional and optional parameters for insertion into the header of every single RINEX file the receiver will generate:

- Agency
- Observer
- Marker Name
- Marker Number
- Observation Comment
- GPS Navigation Comment
- GLONASS Navigation Comment
- SBAS Navigation Comment
- GALILEO Navigation Comment
- Meteo Comment
- Meteo Sensor Manufacturer
- Meteo Sensor Type
- Temperature Accuracy
- Pressure Accuracy
- Humidity Accuracy

#### NTRIP Caster Settings

The NTRIP Caster Settings page provides two different groups of information:

- Caster Settings
- Caster Information

| Settings                              | 1. S. 9.   | SIVD'A ASSES                                 | Der wir Brut |
|---------------------------------------|------------|----------------------------------------------|--------------|
| aster Settings                        |            |                                              |              |
| Activation                            |            | Caster Password                              |              |
| Caster Hostname or IP<br>address      | 10.20.2.64 | Show Characters                              |              |
| Caster Port Humber                    | 2101       | Maximum Simultaneous<br>Connections Per User | 1            |
| aster Information                     |            |                                              |              |
| Caster Identifier                     | ProFlex800 | Caster Operator                              | Ashtech      |
| Latitude                              | 0.00       | Longitude                                    | 0.00         |
| Fall Back Caster IP<br>Address        | 0.0.0.0    | Fall Back Caster Port<br>Humber              | 0            |
| Hetwork Identifier                    |            | Hetwork Operator                             |              |
| Country                               | FRA        | Fee                                          |              |
| eb Address for Hetwork<br>Information |            | Web Address for Stream<br>Information        |              |
| Web/Email Address for<br>Registration |            |                                              |              |

## **Caster Settings**

It is from the data you enter in this section that the receiver will be able to run the NTRIP Caster and make it visible for users.

| Parameter                                               | Designation                                                                                                    | \$PASHS           |
|---------------------------------------------------------|----------------------------------------------------------------------------------------------------|-------------------|
| Activation                                              | Allows you to start or stop the NTRIP Caster function in the receiver.                                                                                                    | CST,ON<br>CST,OFF |
| Caster Hostname or IP<br>Address,<br>Caster Port Number | Enter the hostname or public IP<br>address of the NTRIP caster, as seen<br>from users. Not necessarily the same<br>IP address as the local IP address<br>assigned to the receiver (for more<br>information, refer to your IT manager). | CST,PAR           |
| Caster Password                                         | Password to be used by NTRIP serv-<br>ers to be allowed to connect to the<br>NTRIP caster (through mount points).                                                                                                    | CST,PAR           |

| Parameter                                    | Designation                                                                                                    | \$PASHS |
|----------------------------------------------|----------------------------------------------------------------------------------------------------|---------|
| Show Characters                              | Use this option to show or hide the above password. When hidden, the password is replaced with bullet characters. | -       |
| Maximum Simultaneous<br>Connections Per User | Use this field to limit the number of connections an identified user is allowed to establish at any given time.   | CST,PAR |

### **Caster Information**

All the data you provide in this section are for insertion in the source table. Being only informative and optional, they do not affect the way the NTRIP Caster works.

| Parameter                                                        | Designation                                                                                                    | \$PASHS |
|------------------------------------------------------------------|----------------------------------------------------------------------------------------------------|---------|
| Caster Identifier                                                | Enter the caster identifier, e.g. the name of the provider.                                                                                                    | CST,PAR |
| Caster Operator                                                  | Enter the name of the institution, agency or company operating the caster                                                                                                    | CST,PAR |
| Latitude,<br>Longitude                                           | <ul> <li>Enter the approximate position of the NTRIP caster.</li> <li>Latitude, in degrees, two digits after decimal point (0 to ±90.00)</li> <li>Longitude, in degrees, two digits after decimal point (0 to 360.00)</li> </ul>           | CST,PAR |
| Fallback Caster IP<br>Address,<br>Fallback Caster<br>Port Number | The source table may provide users with<br>information allowing them to connect to<br>another IP address and port in case the<br>NTRIP caster is no longer accessible.                                                                     | CST,PAR |
| Network Identifier                                               | Enter the network identifier, e.g. the name of the network of GNSS permanent reference stations.                                                                                                    | CST,PAR |
| Network Operator                                                 | Enter the name of the institution, agency or company operating the network.                                                                                                    | CST,PAR |
| Country                                                          | Enter the three-letter standard abbreviation<br>of the country (country code; see ISO 3166)<br>where the NTRIP caster is operated.                                                                                                    | CST,PAR |
| Fee                                                              | Indicate whether users are charged for using<br>the corrections available through the NTRIP<br>Caster. This is just a reminder for the admin-<br>istrator. Enabling or disabling this button has<br>no impact on the way the caster works. | CST,PAR |
| Web Address for<br>Network Informa-<br>tion                      | Enter the address of the web site where<br>users can get additional information about<br>the NTRIP caster network.                                                                                                    | CST,PAR |

| Parameter                             | Designation                                                                                                    | \$PASHS |
|---------------------------------------|----------------------------------------------------------------------------------------------------|---------|
| Web Address for<br>Stream Information | Enter the address of the web site where<br>users can get additional information about<br>data streams available from the NTRIP<br>caster. | CST,PAR |
| Web/Email Address for Registration    | Enter the address of the web site where<br>users can get additional registration informa-<br>tion about the NTRIP caster.                 | CST,PAR |

Mount Points The Mount Points page allows you to declare all the data streams the NTRIP caster will be able to forward to users. Behind each mount point is a specific NTRIP server providing a specific format of data corrections from a given location. The receiver hosting the NTRIP caster can also be configured to operate one or even two independent NTRIP servers. Two of the possible mount points can therefore represent NTRIP servers operated at the same location as the NTRIP caster, but each delivering a specific data stream.

|                                    | Name             |                | 1              | Identifie      | (        |           |    |
|------------------------------------|------------------|----------------|----------------|----------------|----------|-----------|----|
|                                    | Format           |                | 1              | Format details | • [      |           |    |
| Latitude 0.00                      |                  | Longitude 0.00 |                |                |          |           |    |
| Country FRA                        |                  | 1              |                | Fee            |          |           |    |
|                                    | ist              |                | Additiodity    |                |          |           |    |
| Mount Point L                      | 1251015247       | Format         | Format details | Country        | Latitude | Longitude | Fe |
| Nount Point L<br>Name              | Identifiar       |                | 1040           | FRA            | 47.2     | -1.2      |    |
| Mount Point L<br>Name<br>Fleuryale | Identifier<br>LF | ATOM           | 4              |                |          |           |    |

#### Mount Point:

For each new mount point, define the following parameters:

| Parameter  | Designation                                                                                                    | \$PASHS     |
|------------|----------------------------------------------------------------------------------------------------|-------------|
| Name       | Enter the mount point name. This is an impor-<br>tant parameter because it is through that name<br>that users choose the source of corrections they<br>want and it is also through that name that the<br>NTRIP caster can select the NTRIP server pro-<br>viding the corrections that users are requesting. | CST,MTP,ADD |
| Identifier | Enter the source identifier, e.g. the name of the city next to the source location.                                                                                                    | CST,MTP,ADD |

| Parameter                | Designation                                                                                                    | \$PASHS     |
|--------------------------|----------------------------------------------------------------------------------------------------|-------------|
| Format                   | Enter the format of the corrections provided by through the mount point.                                                                                    | CST,MTP,ADD |
| Format<br>Details        | Enter the details of the format used by the NTRIP server for providing corrections through this mount point.                                                | CST,MTP,ADD |
| Latitude, lon-<br>gitude | Enter the coordinates (in degrees, with two dec-<br>imal places) of the approximate location of the<br>NTRIP server providing data for this mount<br>point. | CST,MTP,ADD |
| Country                  | Enter the three-letter standard abbreviation of the country (country code; see ISO 3166) where the NTRIP server is operated.                                | CST,MTP,ADD |
| Fee                      | For information, tell the NTRIP caster whether<br>the data available through this mount point are<br>free or not.                                           | CST,MTP,ADD |
| "Clear" but-<br>ton      | While editing a new mount point, you can use<br>this button to clear in one click the Name, Identi-<br>fier, Format and Format Details fields.              | -           |
| "Add/Modify"<br>button   | Use this button to add the mount point currently described in the above fields to the Mount Point List table                                                | CST,MTP,ADD |

#### Mount Point List:

This table lists all the currently declared mount points (up to 10).

To modify the definition of a mount point, click in the corresponding row in this table. As a result, the current definition of the mount point appears in the fields above. Make the changes and then click on the **Add/Modify** button.

To delete a mount point, click in the corresponding row in the table, then click on the **Delete** button (corresponding to command \$PASHS,CST,MTP,DEL).

**NTRIP Caster** Users This web page is used to declare all the authorized users of the NTRIP caster (up to 100 different users). Users have each a name and password, as well as a list of mount points they are allowed to connect to.

| lset        |                 |             |            |      |  |
|-------------|-----------------|-------------|------------|------|--|
| Usern       | ame User30      |             |            |      |  |
|             | word            |             |            |      |  |
| Show Charac | ters 🖸          |             |            |      |  |
| Mount Point |                 | Hame        | Identifier | 3    |  |
|             |                 | Heuriaye    | LF         |      |  |
|             |                 | Castlebridd | СВ         | 8    |  |
|             | - lances        |             |            |      |  |
|             |                 |             | Clear      |      |  |
|             |                 | 1           | AddMo      | illy |  |
| lser List   |                 |             |            |      |  |
| Username    | Allowed Moun    | at Points   |            |      |  |
| User20      | Fleuriaye,Castl | elaridd     |            |      |  |

#### User:

For each new user, define the following parameters:

| Parameter              | Designation                                                                                                    | \$PASHS     |
|------------------------|----------------------------------------------------------------------------------------------------|-------------|
| Username               | Enter the user name.                                                                                                    | CST,USR,ADD |
| Password               | Enter the user password.                                                                                                    | CST,USR,ADD |
| (Show Char-<br>acters) | Use this option to show or hide the above pass-<br>word. When hidden, the password is replaced<br>with "*" characters.                                     | -           |
| Mount Point<br>List    | Select the mount points the user will be autho-<br>rized to connect to.                                                                                    | CST,USR,ADD |
| "Clear" but-<br>ton    | While editing a new user, you can use this but-<br>ton to clear in one click the Username and<br>Password fields as well as the Mount Point List<br>table. | -           |
| "Add/Modify"<br>button | Use this button to add the user currently<br>described in the above fields to the User List<br>table                                                       | CST,USR,ADD |

#### User List:

This table lists all the currently declared users (up to 100). To modify the definition of a user, click in the corresponding row in this table. As a result, the current definition of the user appears in the fields above. Make the changes and then click on the **Add/Modify** button.

To delete a user, click in the corresponding row in the table, then click on the **Delete** button (corresponding to command \$PASHS,CST,USR,DEL).

# Advanced Setup (Configuration Tab)

## **Terminal Window**

This section is used to communicate with the receiver through \$PASH commands. The purpose and syntax of each available \$PASH command is described in detail elsewhere in this manual.

|                                                         | Acknowledge Ak |
|---------------------------------------------------------|----------------|
| Command IPASH                                           | Send           |
| \$PASHQ, RID                                            |                |
| \$PASHR, RID, PF, SO, S602Gp23, FKSZPC-, , 200918007*4D |                |
| PASHQ, OPTION                                           |                |
| (PASHR, OPTION, 0, SERIAL NUMBER, 200918007*7D          |                |
| <pre>\$PASHR, OPTION, K, RTK, 3404F104FC4B2*6C</pre>    |                |
| PASHR, OPTION, F, PASTOUTPUT, 3404F181EB7C7#41          |                |
| PASHR, OPTICN, 2, NODEN, 3404FODBC5076*7B               |                |
| PASHR, OFTICN, S. GLONASS, IE1952089905177A             |                |
| PASHR, OFTICN, F, GNSSL2, DOODODODOODDA4C               |                |
| PASHR, OPTION, C, CASTER, ZA17265EDE4C4*49              |                |
| \$PASHQ, ILN                                            |                |
| FASHR, ELN, 5*29                                        |                |
| FASHQ, FEN                                              |                |
| \$PASHR, PEM, 5*35                                      |                |

To send a command to the receiver, type your command in the **Command** field and then click on the **Send** button. In the pane underneath the **Command** field, you will see your command duplicated in blue characters followed by the response line, in orange characters, returned after a while by the receiver.

The commands you type and send are all stacked up into the **Command** field so it is easy for you to re-select and re-send one of those when needed.

Use the Clear View button to clear out the page.

If alarms have been set in the receiver, you may click on the **Acknowledge Alarms** button to acknowledge all these alarms. As a result, the \$PASHS,WAK command is issued to perform this operation in the receiver.

# **Software Update** This page allows you to upgrade the firmware of the receiver if a new version is available from the specified FTP server.

| Connection to Server                                   |                              |                                          |  |
|--------------------------------------------------------|------------------------------|------------------------------------------|--|
| FTP Server                                             | flp.sshlech.com              | Login                                    |  |
| Port                                                   | 21                           | Password                                 |  |
| File                                                   |                              |                                          |  |
| Path Land Survey/Pro                                   | Flex800/Firmware/AutoUpdate/ |                                          |  |
| File Ilame                                             |                              |                                          |  |
| Version<br>Current version: 56<br>Is available. Please | THE YARD OF THE YAR          | ow to start the software update process. |  |
|                                                        |                              |                                          |  |
| + New software vers                                    |                              |                                          |  |

When opening the **Software Update** page with all the default settings preserved, the Web Server connects to the Ashtech public FTP server and searches for a possible upgrade in the dedicated folder.

The result of that search appears on the same page, in the **Version** pane. Either a new version is available, and in this case the new version is mentioned (and you can see the name of the upgrade file in the **File Name** field), or there is no upgrade available, in which case only the version of the firmware currently installed in the receiver is displayed in the **Version** pane (and the **File Name** field is blank).

If a new version is available, you can upgrade your receiver by simply clicking on the **Upload** button and waiting until you are informed of the end of the installation phase (this may take up to 30 minutes).

The different parameters shown on the **Software Update** page are described below.

Connection to Server:

| Parameter  | Designation                                                                                     |
|------------|-------------------------------------------------------------------------------------------------|
| FTP Server | Address of the FTP server providing updates (default: ftp.ashtech.com).                         |
| Port       | IP Port giving access to the FTP server (default: 21).                                          |
| Login      | Login required for connection to the FTP server (default: blank, i.e. no login required).       |
| Password   | Password required for connection to the FTP server (default: blank, i.e. no password required). |

File:

| Parameter | Designation                                                                                                    |
|-----------|----------------------------------------------------------------------------------------------------|
| Path      | Path to the folder on the FTP server where an upgrade may be posted.                                                                                                    |
| File Name | <ul> <li>With a connection to the default FTP server:</li> <li>A blank field means there is no upgrade available.</li> <li>The field automatically shows the name of the upgrade file if there is one posted on the FTP server (filename in the form "p_500_upgrade_Vxxxxxx.tar.bz2").</li> <li>With a connection to a different FTP server, this field will always be blank until you type the name of the upgrade file, which should be accessible through the specified path above. The upgrade file released by Ashtech but should keep the same extension (".tar.bz2"). If these conditions are met, the upgrade is also possible through a click on the Upload button.</li> </ul> |

**Command Script** The Command Script page is used to ask the receiver to run a list of \$PASH serial commands saved as an editable text file.

This file can be found either in the local USB device connected to the receiver, in which case it should be created with the "cmd" extension, or on the computer running the Web Server, in which case the selected file will first be uploaded to the receiver before it can execute the commands.

| Command Script                                  | A STREET STREET |
|-------------------------------------------------|-----------------|
| USB Device<br>USB not Connected<br>Execute      |                 |
| Upload File<br>Command File<br>Send and execute | Browes          |

#### USB Device:

| Parameter           | Designation                                                                                                    | \$PASHS |
|---------------------|----------------------------------------------------------------------------------------------------|---------|
| Command Files table | If there is no USB device connected to the receiver, "USB not connected" is reported in this pane.<br>If a USB device is connected, this table lists all the *.cmd files found in the root directory. | -       |

| Parameter      | Designation                                                                                                    | \$PASHS |
|----------------|----------------------------------------------------------------------------------------------------|---------|
| Execute button | Click on this button after having selected a<br>command file in the above table. As a<br>result, the receiver will run the list of<br>\$PASH commands read from the selected<br>file. A report is then provided on the Result<br>web page. | CMD,LOD |

Upload File:

| Parameter                    | Designation                                                                                                    | \$PASHS |
|------------------------------|----------------------------------------------------------------------------------------------------|---------|
| Command File                 | Use the Browse button attached to this field to browse your computer's hard disk for the desired command file (a text file).                                                                                                    | -       |
| Send and Execute but-<br>ton | Click on this button after having selected a<br>command file in the above field.<br>As a result, the computer will upload the<br>file to the receiver which will in turn run the<br>list of \$PASH commands read from this<br>file.<br>On completion of this sequence, a link to a<br>log file will be provided on the Result web<br>page so you can see by yourself how the<br>receiver executed the list of commands. | CMD,LOD |

### Receiver Configuration

The Receiver Configuration page is used to save the receiver's current configuration as a \*.PAR file. The syntax used to name the file is **<PF SSSSS\_dddhhmmss>.par** where:

- PF is the header for the receiver model
- SSSSS stands for the last 5 digits from the receiver serial number
- ddd is the current day number (1-366)
- hhmmss is the time of file creation

The Receiver Configuration page is also used to load a \*PAR file. By doing this, you will replace the currently used receiver configuration with the one described in the loaded PAR file. The PAR file may be loaded from the receiver's internal memory or USB device, or from the local computer running the Web Server.

| Save Receiver Configuration<br>Internal Memory  9 USB Device  Save Load Receiver Configuration Internal Memory  9 USB Device  1 Internal Memory  1058 Device  1 Internal Memory  1058 Device  1 Internal Memory  1058 Device  1 Internal Memory  1058 Device  1 Internal Memory  1058 Device  1 Internal Memory  1058 Device  1 Internal Memory  1058 Device  1 Internal Memory  1058 Device  1 Internal Memory  1058 Device  1 Internal Memory  1058 Device  1 Internal Memory  1058 Device  1 Internal Memory  1058 Device  1 Internal Memory  1058 Device  1 Internal Memory  1 Internal Memory  1 Inte | Receiver Configuration         | 1551V35 |      |                   | A De |
|----------------------------------------------------------------------------------------------------|--------------------------------|---------|------|-------------------|------|
| Load Receiver Configuration<br>Internal Memory (1) USB Device (1)<br>Itame Size Modification Date<br>No Files.                                                                                                    |                                |         |      |                   |      |
|                                                                                                    | Internal Memory 🕘 USB Device 🔘 |         | Size | Modification Date |      |
|                                                                                                    | No Files.                      |         |      | Browse.           |      |

Save Receiver Configuration:

| Parameter       | Designation                                                                                                    | \$PASHS |
|-----------------|----------------------------------------------------------------------------------------------------|---------|
| Internal Memory | Check this option to save the configuration to the internal memory.                                                                                                    | PAR,SAV |
| USB Device      | Check this option to save the configuration to the USB device.                                                                                                    | PAR,SAV |
| "Save" button   | Click on this button to save the current receiver<br>configuration.<br>Once the PAR file has been created, its name will<br>appear underneath the button.<br>If you click on this filename, you will be able to<br>make a copy of this file onto the computer running<br>the Web Server. | PAR,SAV |

Load Receiver Configuration:

| Parameter                  | Designation                                                                                                    | \$PASHS |
|----------------------------|----------------------------------------------------------------------------------------------------|---------|
| Internal Memory            | Check this option to load the configuration file from the internal memory                                                                                                    | PAR,LOD |
| USB Device                 | Check this option to load the configuration file from the USB device.                                                                                                    | PAR,LOD |
| Browse,<br>"Browse" button | Click on the Browse button to navigate to the<br>local folder containing the PAR file you wish to<br>load. Select the file, click Open. As a result the<br>file name and path appears in the Browse field | PAR,LOD |
| "Load" button              | Click on this button to load the PAR file<br>selected in the Browse field. As a result, the<br>receiver configuration is changed according to<br>the content of this file.                                | PAR,LOD |

Administrator The Administrator page is used to change the name and password of the administrator as well as add miscellaneous information allowing Web Server users to easily identify the receiver on the Web Server home page.

| Iministrator      |          |              |                   |
|-------------------|----------|--------------|-------------------|
| Login             | achtin   | Email        | rsmetch@ugher.com |
| Password          |          | Phone Number | 1225455855452     |
| (Show Characters) |          | Company      | Tigher Club Inc   |
| Bame              | R Snetch |              |                   |

| Parameter         | Designation                                                                                                    | \$PASHS |
|-------------------|----------------------------------------------------------------------------------------------------|---------|
| Login             | Administrator login                                                                                            | WEB,PAR |
| Password          | Administrator password                                                                                         | WEB,PAR |
| (Show characters) | Use this option to show or hide the above password. When hidden, the password is replaced with "*" characters. | -       |
| Name              | Administrator name                                                                                             | WEB,OWN |
| E-mail            | Administrator email                                                                                            | WEB,OWN |
| Phone number      | Administrator phone number                                                                                     | WEB,OWN |
| Company           | Name of the company owning the receiver.                                                                       | WEB,OWN |

Changing the administrator login and password should be a well-considered action, and more particularly when several people have been given the administrator rights for the same receiver.

**Users** The Users page is used to manage the list of authorized users. From this page, the administrator can add, modify or delete user profiles. A user profile consists of a login and a password.

| Users            | 100             |            | + SUR LA |
|------------------|-----------------|------------|----------|
| Users            |                 |            |          |
| Usernam          | •               | Usernarive |          |
| Passwor          |                 | Useri      |          |
| (Show Characters | s) 🗖            | User2      |          |
|                  | Add/Modify Dela | ele        |          |

| Parameter | Designation | \$PASHS     |
|-----------|-------------|-------------|
| Username  | User login  | WEB,USR,ADD |

| Parameter         | Designation                                                                                                    | \$PASHS     |
|-------------------|----------------------------------------------------------------------------------------------------|-------------|
| Password          | User password                                                                                                    | WEB,USR,ADD |
| (Show characters) | Use this option to show or hide the above password. When hidden, the password is replaced with "*" characters.                                                                                                    | -           |
| Add/Modify button | To add a new user, enter her/his name and<br>password in the corresponding fields and<br>then click on the Add /Modify button.<br>To modify the password of a user, first<br>select this user from the users list (causing<br>her/his name and password to appear in<br>the Username and Password fields),<br>change the password and then click on the<br>Add/Modify button. | WEB,USR,ADD |
| Delete button     | To delete a user, first select it from the<br>users list (causing her/his name and pass-<br>word to appear in the Username and Pass-<br>word fields) and then click on the Delete<br>button. The user disappears from the users<br>list.                                                                                                    | WEB,USR,DEL |
| Users list        | Lists the names of the users currently allowed to access the Status tab of the Web Server.                                                                                                    |             |

Changing a user password should be a well-considered action. Users should be informed in advance of the planned changes.

# **Email Notifications** The Email Notifications page is used to define the email parameters allowing a receiver to email notifications to the specified recipient.

| mail Notifications |                                              |
|--------------------|----------------------------------------------|
| SMTP Server        | Sender Email Address no-reply@proflex600.com |
| SMTP Port 25       | Notification Email Address                   |
| Username           | Verboee Level No Email Notification          |
| Password           |                                              |

| Parameter   | Designation                                                                                 | \$PASHS |
|-------------|---------------------------------------------------------------------------------------------|---------|
| SMTP Server | SMTP server address or hostname (depends on the network to which the receiver is connected) | EML,PAR |
| SMTP Port   | SMTP port number                                                                            | EML,PAR |
| Username    | Email user name                                                                             | EML,PAR |

| Parameter                     | Designation                                                                                                    | \$PASHS |
|-------------------------------|----------------------------------------------------------------------------------------------------|---------|
| Password                      | Email user password (always hidden; "*" charac-<br>ters appear instead)                                                                                                    | EML,PAR |
| Sender Email<br>Address       | Email address used to return messages to the receiver if the email address of the recipient is not found.                                                                                                    | eml,par |
| Notification<br>Email Address | Recipient email address to which the receiver sends messages.                                                                                                    | eml,par |
| Verbose Level                 | <ul> <li>Email notification level:</li> <li>No Email Notification</li> <li>Standard Email Notification: The following<br/>events will generate an email: receiver startup,<br/>external power shutdown, all high-level alarms<br/>raised by the receiver.</li> <li>Full Email Notification: The following events will<br/>generate an email: receiver startup, external<br/>power shutdown, all high- and medium-level<br/>alarms raised by the receiver.</li> </ul> | eml,par |

## Embedded FTP Server

The Embedded FTP Server page is used to activate the embedded FTP server for further use by authorized users. Through this page, you can also define the FTP parameters and manage both the FTP administrator profile and user profiles.

| i vel                             |                              |
|-----------------------------------|------------------------------|
| Activation                        | Administrator Username admin |
| FTP Port 21                       | Administrator Password       |
| Memory Location Internal Memory 💌 | (Show Characters)            |
|                                   |                              |
| FTP Path                          |                              |
| FTP Path                          | Configure                    |
|                                   | Configure                    |
| FTP Path                          | Configure                    |
|                                   | Confgure<br>Username         |

Embedded FTP Server parameters:

| Parameter  | Designation                                                                               | \$PASHS           |
|------------|-------------------------------------------------------------------------------------------|-------------------|
| Activation | Click on this button to activate the embedded FTP server.                                 | EFT,ON<br>EFT,OFF |
| FTP port   | Enter the IP port of the embedded FTP server.<br>Default is 21, according to conventions. | EFT,PAR           |

| Parameter                 | Designation                                                                                                    | \$PASHS |
|---------------------------|----------------------------------------------------------------------------------------------------|---------|
| Memory location           | Choose the memory attached to the embedded<br>FTP server. This can be the receiver internal<br>memory or a device connected to the receiver<br>via the USB port (USB key or mass storage<br>media). | eft,par |
| FTP path                  | Enter the path giving access to the directory users will be authorized to download data from.                                                                                                    | eft,par |
| Administrator<br>username | Keep or change the embedded FTP administra-<br>tor username.                                                                                                    | eft,par |
| Administrator<br>password | Keep or change the embedded FTP administra-<br>tor password.                                                                                                    | eft,par |
| (Show characters)         | Use this option to show or hide the above pass-<br>word. When hidden, the password is replaced<br>with "*" characters.                                                                              | -       |

NOTE: By default, and for convenience, the administrator profile of the embedded FTP server is the same as that of the Web Server. It is your responsibility to decide on whether these two profiles should remain the same or not.

Don't forget to click on the **Configure** button after setting this first set of parameters.

Managing the list of users:

| Parameter         | Designation                                                                                                    | \$PASHS     |
|-------------------|----------------------------------------------------------------------------------------------------|-------------|
| Username          | User login                                                                                                    | EFT,USR,ADD |
| Password          | User password                                                                                                    | EFT,USR,ADD |
| (Show characters) | Use this option to show or hide the above password. When hidden, the password is replaced with "*" characters.                                                                                                    | -           |
| Add/Modify button | To add a new user, enter her/his name and<br>password in the corresponding fields and<br>then click on the Add /Modify button.<br>To modify the password of a user, first<br>select this user from the users list (causing<br>her/his name and password to appear in<br>the Username and Password fields),<br>change the password and then click on the<br>Add/Modify button. | EFT,USR,ADD |
| Delete button     | To delete a user, first select it from the<br>users list (causing her/his name and pass-<br>word to appear in the Username and Pass-<br>word fields) and then click on the Delete<br>button. The user disappears from the users<br>list.                                                                                                    | EFT,USR,DEL |

| Parameter  | Designation                                                                             | \$PASHS |
|------------|-----------------------------------------------------------------------------------------|---------|
| Users list | Lists the names of the users currently<br>authorized to use the embedded FTP<br>server. |         |

Changing a user password should be a well-considered action. Users should be informed in advance of the planned changes.

**RTC Bridge** The RTC Bridge page is used to configure the RTC Bridge function in a rover. The RTC Bridge function uses an external radio transmitter connected to the rover via one of the receiver's serial port to transmit RTK corrections to other rovers operated on the same site.

| RTC Bridge                                   |                                                                |
|----------------------------------------------|----------------------------------------------------------------|
| Mode Dissbled M<br>Input<br>Use Data for PVT | Computation 🗹 Port E-Moden 💌                                   |
| Output<br>Social Port 🔺 💌                    | Connection None/Cable 💌 Band Pate 19200 🛩 Mode 232 💌 RTS CTS 🗹 |
|                                              | Configure                                                      |

#### **RTC Bridge Control:**

| Parameter | Designation                                     | \$PASHS |
|-----------|-------------------------------------------------|---------|
| Mode      | Use this field to enable or disable RTC Bridge. | BRD     |

#### Input Port:

| Parameter                       | Designation                                                                                                    | \$PASHS |
|---------------------------------|----------------------------------------------------------------------------------------------------|---------|
| Use Data for PVT<br>Computation | Check this button to allow the receiver to use<br>the RTK corrections received on the input port<br>(see below) in its position computation. | BRD     |
| Port                            | Specify the input port receiving RTK correc-<br>tions: Ethernet (P) or modem (E).                                                            | BRD     |

#### Output Port:

| Parameter   |                                                                                               | \$PASHS |
|-------------|-----------------------------------------------------------------------------------------------|---------|
| Serial Port | Specify the port forwarding the RTK corrections to the external radio transmitter (A, B or F) | BRD     |

| Parameter  | Designation                                                                                                    | \$PASHS |
|------------|----------------------------------------------------------------------------------------------------|---------|
| Connection | Specify the radio used ("cable", U-Link TRx,<br>Magellan UHF, Pacific Crest, ARF7474 A or B)<br>to transmit RTK corrections to the other rovers<br>located nearby. | BRD     |
| Baud Rate  | Specify the baud rate to be used on the port.                                                                                                    | PRT     |
| Mode       | (Only if port A is used) Choose between RS232<br>and RS422 for port A, depending on the device<br>connected to it.                                                 | MDP     |
| RTS/CTS    | Specify the handshake setting for the port.                                                                                                    | CTS     |

## Chapter 4. RTK Configuration Steps

## **Temporary RTK Base Setup**

- You will need a tripod and a tribrach (not provided) to install the base. You will also need an antenna extension pole fitted with a 5/8" male adaptor (not provided but available as an accessory).
  - For a long-range radio link, i.e. more than 1 mile or 1.6 km, for which the radio antenna should be placed as high as possible, it is good practice to install the antenna on top of an antenna pole secured on a tripod (neither of these items is provided).
  - To power an external radio, you need an external 9-28 V DC (U-Link TRx) or 9-30 V DC (Pacific Crest radio) power source. In all cases, using a standard 12 V DC battery is a convenient choice. In this configuration, the ProFlex 800 can be powered either from the same power source (recommended), using cable P/N 730477, or from its internal battery.

Powering the ProFlex 800 from the external battery offers two advantages:

- 1. Operating sessions can be extended significantly.
- 2. The external battery operates as a trickle charger for the ProFlex 800's internal battery.
- For a ProFlex 800 fitted with an internal transceiver, the level of RF power radiated by the UHF antenna depends on the type of DC source used to power the receiver:
  - Internal battery used: The RF power is limited to 100 mW whatever the requested level of power.
  - External DC power used: The RF power level is as requested (not intentional limitation).

**U-Link TRx** The connection diagram is as follows. The use of port A is recommended on the receiver side. However, any of the other serial ports may be used as well.

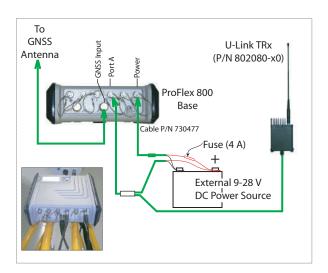

Mount the different items as shown on the picture.

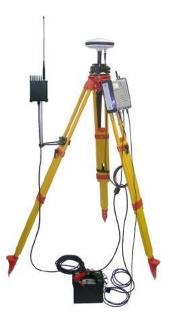

#### PacCrest Radio Link

The connection diagram is as follows. The use of port A is recommended on the receiver side. However, any of the other serial ports may be used as well.

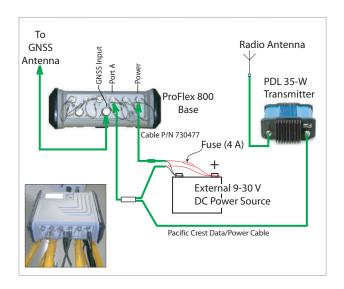

Mount the different items as shown on the picture.

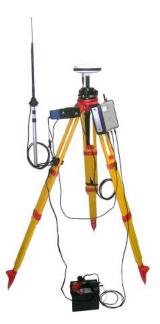

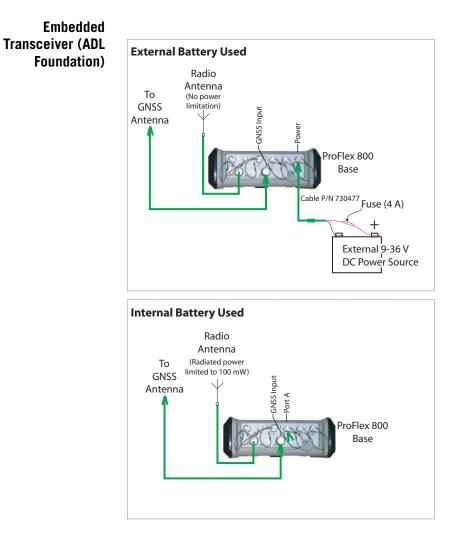

## **RTK Rover Setup**

Prerequisites • Inser

- Insert a freshly charged battery into the ProFlex 800.
  - Use a range pole fitted with a 5/8" male adaptor at the upper end (not provided).
     Caution! Use of a non-metal range pole is recommended to maintain the performance level of the radio antenna.
- Mount the GNSS antenna at the top of the range pole.

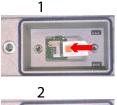

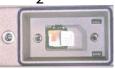

## Preparing the Backpack

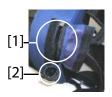

- Connect coaxial cable P/N P076510A to the GNSS antenna.
- If a radio link is used with the base, your rover should normally have been fitted with the radio receiver kit that matches the reception band covered by the radio transmitter used at the base.
- If a GPRS connection is used, your rover should normally have been fitted with the SIM card that will allow it to perform a network connection.

To connect a SIM card, open the trapdoor and remove the battery. The SIM card can be inserted in a dedicated socket located at the bottom of the compartment. Insert the SIM card as shown on the picture.

- 1. Unzip the larger compartment of the backpack.
- 2. Insert the different cables needed into the backpack. All cables can pass through either of the velcro flaps [1] located at the top of the backpack.
  - **GNSS antenna**: Insert the TNC end of the 1.50 m "Quick Release" cable (P/N P076500A) into the backpack through one of the velcro flaps, then make it run along the inner edge of the compartment, down to where the rear panel of the receiver will be located once placed in the backpack.
  - Data Link:

If cellular communication is used to receive RTK corrections, no special cable is needed.

If a radio is used to receive RTK corrections, insert the UHF range pole into the side compartment of the backpack. Secure the pole using the short velcro strap [2] located on top of the side compartment. Pass the attached coaxial cable through a velcro flap [1], then make it run along the inner edge of the main compartment, down to where the rear panel of the receiver will be located once placed in the backpack.

#### • Communication with field terminal:

If Bluetooth is used, no special cable is needed.

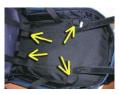

[3]

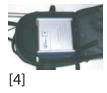

If wired communication is used, pass the Fischer end of serial data cable P/N 700461 (provided) through a velcro flap, and again make it run along the inner edge of the compartment, down to where the rear panel of the receiver will be located once placed in the backpack.

- 3. Anchor all the cables together, inside the compartment, using the short velcro straps **[3]**.
- 4. Insert the ProFlex 800 into the compartment in such a way that the rear panel is facing the bottom of the compartment [4].
- 5. Connect all the ends of the cables present at the bottom of the compartment to the rear panel. The required connections are:
  - GNSS cable to GNSS Input #1 (mandatory)
  - UHF radio cable to UHF input (if a radio is used)
  - Serial data cable to the serial port of your choice (if a serial link is used with the field terminal).

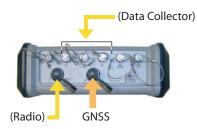

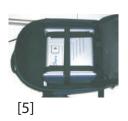

- 6. If needed, connect the following antennas directly to the front panel of the receiver:
  - Bluetooth antenna, if wireless communication with the field terminal is preferred to a serial link.
  - Cellular antenna, if the internal cellular modem is used to receive RTK corrections.
- 7. Secure the receiver inside the backpack by tightening the three pairs of Velcro straps [5] over the case. If internal antennas are used, some straps should be positioned in such a way that the antennas can pass through the slots designed into these straps.
- 8. Turn on the ProFlex 800 and close (zip) the compartment.
- 9. Place the backpack on your back.

- 10.Connect the free ends of the quick-release coaxial cables together. This connects the GNSS antenna to the receiver.
- 11.Secure your field terminal on the range pole and turn it on. You are now ready to start using your system.

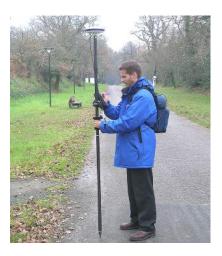

If you are using an external cell phone for acquiring RTK corrections, place it in the mesh pocket **[6]** located on the left-hand belt of the backpack.

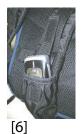

## Direct IP Connection To Your Own Base Through GPRS Modem and RTDS Software

#### Introduction

Until recently, Direct IP connections from Ashtech rovers were possible only with third-party reference stations. Today, with the Ashtech RTDS<sup>1</sup> software, you can also have your own base transmitting its corrections to your rovers through a Direct IP connection.

In this configuration, the RTDS software serves as the relaying device between the base and the rovers. The presence of a relaying device is required because modems are assigned an IP address by the network when they connect to it, and this IP address cannot be known ahead of time for both modems. The RTDS software solves this problem by providing a fixed IP address through which that base and rover modems can communicate.

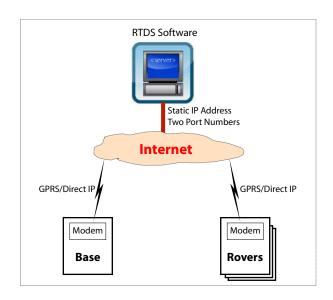

## Software Requirements & Features

• The computer used to run the RTDS software is Internetaccessible through a static IP address and one or two port numbers.

1. RTDS for Real Time Data Server

- Several instances of the RTDS software can be run on the same computer, meaning the same computer can serve as data relay for several bases.
- Up to 100 rovers can receive data from a single instance of the RTDS software. All rovers communicate with a given instance of RTDS through the same port number.

Configuration<br/>ModesThe diagram below summarizes the possible two cases of use<br/>for the RTDS software with your system.

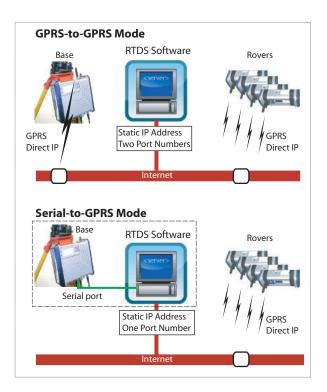

In Serial-to-GPRS mode, the base and the computer running RTDS are at the same location since a conventional RS232 serial line is used to connect one to the other.

## Getting Started With RTDS

- The implementation procedure can be outlined as follows:
- 1. You first need to know which IP address should be entered in your surveying system to establish a Direct IP connection to the RTDS software.

Unless you already have a static IP address, or if you don't know whether you have one or not, call your Internet Service Provider (ISP) to obtain **a static IP address** for the computer on which you will install the RTDS software. With most ISPs, you'll have to pay a fee to get a static IP address option for your computer.

2. You then have to choose one or two **port numbers**. depending on whether you will be using the GPRS-to-GPRS or Serial-to-GPRS mode.

In theory, port numbers can range from 1 to 65536 but No. 1 to No. 1024 are considered as reserved numbers.

There are also conventions recommending the use of specific port numbers for specific applications. For example, all GNSS-related data exchanged on the Internet are usually routed through port 2101. This port number can then be chosen (plus others if necessary, for example, "2102", "2103", etc.), but remember that any numbers greater than 1024 may be chosen, provided they are not used on your computer for some other application.

3. Take the necessary steps to allow data to flow freely between RTDS and your surveying system through the chosen port number(s). This means you have to declare the use of this port (or these ports) in the ADSL modem firewall (or gateway), and possibly in the computer firewall. You may need some advice from your computer specialist to complete this operation.

If your computer is part of a local network (LAN), ask the network administrator to perform the required network address translations (NAT) and declare the port numbers used so the data arriving at the public IP address can be routed to your computer through its local IP address and port.

- 4. Install the RTDS software on your computer. This is an easy step during which you just have to run the "Ashtech Real Time Data Server x.x-x setup.exe" file provided, then follow the instructions to complete the installation phase.
- 5. Determine whether you need to use the GPRS-to-GPRS or Serial-to-GPRS mode (see above), depending on your application. Choose the base location and computer location accordingly.
- 6. On the computer, launch RTDS and make the appropriate settings (plus make the serial connection if the Serial-to-GPRS mode is selected). See *RTDS on-line help* for more details.

- 7. Start the RTDS server and let the software run throughout your field survey, or permanently if you wish to set up a community base station.
- 8. Set the base in Direct IP mode so that it sends its corrections to the RTDS software. When defining the Direct IP connection, you need to enter:
  - The static IP address of the computer running the RTDS software.
  - The port number assigned to the base connection in the RTDS software (as entered in RTDS Software's **RTDS Config>Port Config>Base Port** field).

The RTDS operator will see the base-to-server arrow blink when corrections are received from the base. The IP address of the base will appear under the base icon. The incoming data throughput will be indicated just underneath the blinking arrow.

- 9. Set the rover in Direct IP mode in order to receive corrections from the RTDS software.
  - The static IP address of the computer running the RTDS software.
  - The port number assigned to the rover connection in the RTDS software (as entered in RTDS Software's **RTDS Config>Port Config>Rover Port** field).

On the rover side, wait until the data link icon appears on the front panel. When this happens, corrections are received and at least a float solution is available.

The RTDS operator will see the server-to-rover arrow start blinking when at least one rover queries the server for corrections. The outgoing data throughput is also indicated just underneath the blinking arrow.

## Using a CDMA Cell Phone for Network Connection

Your receiver is fitted with an internal GSM/GPRS modem but can also be operated with an external CDMA cell phone, as illustrated in the diagram below.

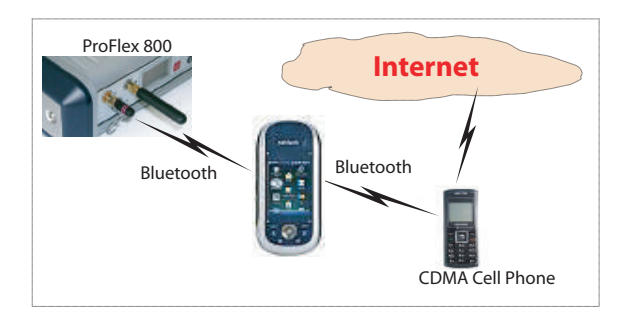

The CDMA connection is entirely controlled from the data collector, which will automatically forward corrections to the receiver via a Bluetooth link

The procedure for operating a rover with a CDMA cell phone can be outlined as follows:

- 1. On the data collector, you may need first to edit the default dialup string.
- 2. Use Bluetooth Manager on the data collector to detect the cell phone. When this is done, pair the data collector with the cell phone. This will ease and speed up future connections.
- On the data collector, use the Start>Settings>Network and Dial-up Connections utility to create a dial-up connection to your Internet Service Provider.
- 4. Make this connection active.
- 5. On the data collector, take the necessary steps to make sure your receiver is configured to receive corrections via Bluetooth from the data collector.

For example, if you are using FAST Survey, go to Equip>GPS Rover, RTK tab and select "Data Collector Internet" in the Device field. Select the desired connection type in the Network field (NTRIP, etc.). Assuming the connection data have already been entered for the selected mode, your rover should start receiving corrections and rapidly switch to the FLOAT then the FIXED position status.

For detailed information on steps 1-4, refer to "CDMA Connection Using an External Cell Phone" (pages 20-23) in the "Handheld Platform for ProMark100/200" Getting Started Guide.

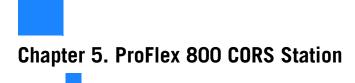

## What is ProFlex 800 CORS?

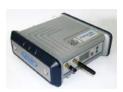

ProFlex 800 CORS is a rugged and high-performance CORS reference station. Designed as an extension of the ProFlex 800 receiver, ProFlex 800 CORS integrates the best of today's technologies, including the exclusive Z-Blade<sup>™</sup> algorithms and multi-constellation (GPS+GLONASS+GALILEO+SBAS) capabilities.

The main features of ProFlex 800 CORS are the following:

- Embedded Z-Blade technology guarantees outstanding quality, availability and reliability of raw data acquisition, providing the best possible measurements from four GNSS constellations: GPS (including L5), GLONASS, SBAS and GALILEO.
- Extended internal memory (8 Gbytes) for data storage.
- Embedded and password-protected *Web Server* giving the owner full remote control of the reference station via an Internet connection. The Web Server returns web pages on the owner's computer that give the owner the capability to monitor the operation of the reference station, or change partially or completely its settings.
- Generation of raw data files entirely manageable through the Web Server. Data recording is organized as sessions, with preset duration, ensuring round-the-clock data recording, day after day and year after year.
- Raw data files can be converted to Rinex 2.11, Rinex 3.01, Hatanaka or TarZ before being made available to users. RINEX conversion is performed on the fly (RINEX file is available immediately after a session is finished to meet rapid and ultra-rapid IGS services requirements). Up to two RINEX files with two different periods can be generated simultaneously.
- Embedded *Ring File memory* function offering unlimited use of the storage medium. Enabling this function will allow the oldest files in memory to be automatically

deleted if necessary to provide storage space for current files being recorded.

- Raw data files can be pushed automatically to an external FTP server. A backup FTP server can also be planned, either as a fallback FTP server in case the primary FTP fails, or as a second repository for data files.
- *Embedded NTRIP caster* (firmware option) offering the possibility of implementing a complete network service according to the NTRIP protocol. Using this protocol makes it possible to access various sources of data from different base stations through a single Internet connection, as well as efficiently protect these sources of corrections from unauthorized users.

The embedded NTRIP caster allows you to organize a network of up to 10 different mount points (each of them receiving corrections from an NTRIP server) and up to 100 users given the ability to receiver corrections through these mount points.

- Smooth integration of meteorological and tilt data. Meteo and tiltmeter sensors fully controlled by the receiver.
- Embedded FTP server allowing the administrator to perform maintenance steps remotely or allow authorized users to download raw data files directly from the receiver.
- Automatic email notifications informing the administrator of possible malfunctions in real time.
- High degree of flexibility inherited from the ProFlex 800 receiver. In addition to delivering raw data files in ATOM or Rinex format, the ProFlex 800 CORS can deliver simultaneously real-time RTK corrections in ATOM (configurable), RTCM2.3, RTCM 3.0 & 3.1 or CMR format through various means:
  - As an IP server or client delivering different streams of raw data through up to nine virtual IP ports (Ethernet data streaming).
  - As an "NTRIP Server", delivering its corrections to the embedded NTRIP caster (firmware option) or to an external or third-party NTRIP caster. Up to two independent NTRIP servers can be set up in the ProFlex 800 CORS.
  - Through Direct IP
  - Through a UHF radio link
  - Through its built-in GSM modem.

## How to Safely Power the ProFlex 800 CORS

The setup below is recommended to power the ProFlex 800 CORS as it provides efficient protection from possible power cuts. The slide switch located in the battery compartment should be set to ON (pushed to the right) to make sure the receiver will start automatically after a power shutdown.

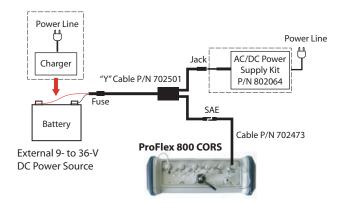

Note that the battery used will not be charged from the AC/ DC supply kit. You will need a specific, separate charger for this purpose.

The ProFlex 800 CORS can still use its internal battery in this configuration to extend the operating time in case of persisting power cuts.

## **Display Screens**

If you press the Scroll button several times, you will see the following displays successively.

**Power-On Screen** When you power on the receiver, the Ashtech logo appears on the screen. It is displayed until the receiver has completed its auto-test (this takes about 30 seconds).

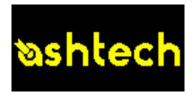

Then the General Status screen is displayed.

#### General Status Screen

An example of General Status screen is shown below.

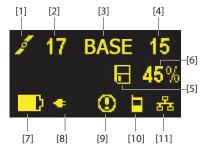

This screen displays the following information:

- 🗾 : Satellite icon [1] (always displayed).
- Number of satellites tracked [2].
- BASE [3]: A label indicating that the receiver is used as a base.
- Number of satellites used [4]: Number of satellites processed by the reference station and for which corrections are made available to users. These satellites are also used to compute an SDGPS solution of the base position. This solution is permanently available on the position computation screen (see *Position Computation Screen on page 228*).

• Raw data logging icon [5]:

| F            | Data recording through front panel Log button or using Recording<br>submenu in the Web Server:<br>– Blinking: Raw data logging in progress<br>– Fixed: No raw data logging in progress. |
|--------------|----------------------------------------------------------------------------------------------------|
| ٥            | Data recording through sessions:<br>– Blinking: Raw data logging in progress<br>– Fixed: No raw data logging in progress.                                                               |
| $\mathbf{V}$ | ATL data recording for advanced diagnosis.                                                                                                    |

- Percentage of free memory in the storage medium used **[6]**.
- D: Battery icon [7] with visual indication of remaining charge. If an external power source is used (AC adapter or external battery), the battery icon will be animated to indicate battery charging in progress.

is displayed when there is no battery in the compartment and the receiver is operated from an external power source.

• Power status [8].

| lcon             | Definition                                                                                                    |  |
|------------------|----------------------------------------------------------------------------------------------------|--|
| Percent<br>value | Percentage of remaining battery. This indication will flash when<br>the remaining energy drops below 5%. When an internal battery is<br>used with external power applied, this icon alternates between the<br>plug and the percentage of charge on the battery. |  |
| -                | Replaces percentage when an external power source is used.                                                                                                    |  |

• Alarm status [9].

| lcon | Definition                                                                                                    |
|------|----------------------------------------------------------------------------------------------------|
|      | Alarm detected. Press the Scroll button to view the alarm type.<br>Press it again to acknowledge the alarm, which then disappears<br>from the list. Unless there is another alarm in the queue, in which<br>case you will have to resume the acknowledge sequence, the<br>screen then displays the memory screens. |
| None | No alarm detected                                                                                                    |

• GSM module (modem) status [10]. This may be one of the following icons:

| lcon  | Definition                                                                                                    |  |
|-------|----------------------------------------------------------------------------------------------------|--|
| Blank | Modem turned off.                                                                                                    |  |
| d     | Blinking icon: Modem turned on but not initialized yet. Indicates<br>signal strength at modem antenna input.<br>Fixed icon: Modem turned on and initialized (ready for a connec-              |  |
|       | tion). Indicates signal strength received at modem antenna input.<br>The higher the number of bars, the better the signal.<br>This icon will show four horizontal bars at the bottom when the |  |
| ۸<br> | input signal is zero. The symbol shown in the upper-left corner stands for "2G". When the modem detects a 3G network, "3G" is displayed instead.                                              |  |
|       | Modem on line.                                                                                                    |  |

• [11]: USB status and/or Bluetooth status and/or Ethernet port status.

| lcon                 | Definition                                                                                                    |
|----------------------|----------------------------------------------------------------------------------------------------|
| ÷                    | USB port connected to active device                                                                           |
| *                    | Bluetooth active                                                                                              |
| 22                   | Ethernet port active                                                                                          |
| 🚓 / 🔧                | These two icons will appear successively when both the USB port and Bluetooth are active.                     |
| <del>(</del> ) 🖇 / 品 | These three icons will appear successively when the USB port, the Ethernet port and Bluetooth are all active. |
| Blank                | USB port unconnected and Bluetooth inactive.                                                                  |
| Blank                | USB port unconnected, Bluetooth and Ethernet inactive.                                                        |

**Memory Screens** From the General Status screen, press the Scroll button to access the Memory screens. Memory screens appear successively (see examples) at a display rate of about five seconds:

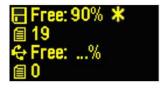

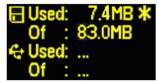

Left screen:

- First line: Percentage of free space in the internal memory.
- Second line: Number of files currently stored in the internal memory.
- Third line: Percentage of free space on the USB mass storage device.
- Fourth line: Number of files currently stored on the USB mass storage device.

Right screen:

- First line: Total space occupied by the files currently stored in the internal memory.
- Second line: Nominal size of the internal memory.
- Third line: Total space occupied by the files currently stored on the USB mass storage device.
- Fourth line: Nominal size of the USB mass storage device.

About the "\*" symbol:

- It can only appear at the end of the first or third line.
- Where placed, it indicates that this storage medium is used for data logging.

What if there is no USB mass storage device connected to the receiver?

- Parameters relevant to the USB key size and space used and available are void (three dots displayed instead).
- Number of files is forced to "0".

### Receiver Identification Screen

From any of the two Memory screens, press the Scroll button to access the Receiver Identification screen. See example below.

> SN: 200952006 FW: S518Gr22 BT: PF\_0852006 IP: 10.20.2.42

- Receiver Serial Number
- Firmware Version
- Receiver Bluetooth Identifier
- IP Address

## Position Computation Screen

From the Receiver Identification screen, press the Scroll button to access the Position Computation screen. This screen displays the latitude, longitude and ellipsoidal height of the reference position assigned to the base (not a computed position). See example below.

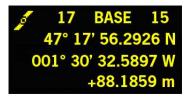

The upper line contains the same information as in the upper line of the General Status screen.

A new press on the Scroll button will take you to the ATL Recording screen (see below).

## ATL Recording Screen

Pressing the Scroll button from the Position Computation screen will take you to the ATL Recording screen, which looks like one of the following, depending on whether a USB key is connected to the receiver (below, right) or not (below, left).

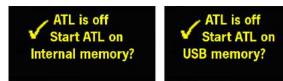

You don't normally have to record ATL data, but if for troubleshooting purposes, the Technical Support asks you to do so, then proceed as follows:

• Press the Log button (left-hand button). This will cause the receiver to start recording ATL data on the specified storage medium. The screen will then look like this:

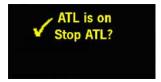

You can then freely use the Scroll button to access other receiver screens without affecting the ATL data collection

|                         | <ul> <li>in progress (pressing the Scroll button from this screen will take you back to the General Status screen).</li> <li>When enough ATL data have been recorded (Tech Support will usually indicate the duration of ATL data collection needed for troubleshooting), then come back to the ATL Recording screen and simply press on the Log button again to stop the recording.</li> </ul> |
|-------------------------|----------------------------------------------------------------------------------------------------|
|                         | NOTE 1: ATL data recording is totally independent of raw data recording: controlling ATL recording is done exclusively from the ATL recording screen, and raw data recording from any other screen.                                                                                                    |
|                         | NOTE 2: Before connecting a USB key to record ATL data,<br>make sure there is no *.par files saved on the key as the<br>presence of this type of file would initiate some other<br>functions in the receiver.                                                                                                    |
| Screen Backlight        | The screen backlight is automatically turned off if no key is<br>pressed for 1 minute. When the backlight is off, a short press<br>on the Scroll button will turn it back on. The Scroll button will<br>then recover its usual functions.                                                                                                    |
| Data Transfer<br>Screen | For more information on the screen displayed when downloading files, refer to <i>Downloading Raw Data on page 701</i> .                                                                                                    |

## Introduction to ProFlex 800 CORS Configuration

**Introductory Notes** This section more particularly focuses on how to successfully configure the ProFlex 800 CORS using the ProFlex Web Server. A few status screens are also presented.

It is assumed that you have all the information needed<sup>1</sup> to perform an IP connection from your computer to the ProFlex 800 CORS. This also implies that the Ethernet port is used on the receiver side, and you can run the receiver's embedded *ProFlex Web Server* from a web browser (Microsoft Internet Explorer, Mozilla FireFox, etc.) installed on your computer.

Note: If you need more information about how to make an IP connection to the receiver and run the Web Server from a local or remote computer, please refer to Getting the ProFlex 800 Ready for Running the Web Server on page 42.

<sup>1.</sup>CORS station IP address, administrator login and password.

The specific functions expected from a CORS station such as the ProFlex 800 CORS are to generate, convert, sort and distribute raw data files of preset duration (typically one hour). Raw data files may be delivered in native (ATOM) or Rinex format and also include meteo/tilt data from external sensors connected to the station.

Typically, raw data files are made available to users via an FTP server to which ProFlex 800 CORS automatically pushes the files as they are created. A second server can be set up as a backup FTP server.

While ensuring these primary functions, and like any Ashtech ProFlex 800 base, the ProFlex 800 CORS station can also provide real-time RTK corrections in different formats (ATOM, RTCM, CMR, DBEN) and through different means (Internet, radio, GSM modem), including the embedded NTRIP caster.

The different steps to learn how to configure a ProFlex 800 CORS station using the ProFlex Web Server may therefore be summarized as follows:

- 1. First steps with the ProFlex Web Server: Opening the ProFlex Web Server **Home** page to read the information identifying the receiver your computer is connected to. Then opening the **Status** tab to read receiver status information on the ever displayed **Status bar**.
- 2. Opening the **Configuration** tab to enter the general settings common to any base or reference station.
- Still on the Configuration tab, entering the settings specific to the ProFlex 800 CORS. Before doing that, we encourage you to read the following topics:
  - Creating sessions
  - Raw data types and files collected during sessions
  - Storing G-files collected during sessions
  - Convering/deleting G-files collected during sessions
  - Moving files originating from sessions
  - Pushing files originating from sessions to an external FTP server
  - Recording raw data outside of any sessions
  - Embedded NTRIP caster
  - E-mail notifications
  - Embedded FTP server
  - External sensors.
- 4. Setting ProFlex 800 CORS to also deliver real-time RTK corrections.

5. Reading a few Status pages to check that the ProFlex 800 CORS is operating as expected.

The remainder of this chapter provides a detailed description of these five configuration steps.

**Creating Sessions** Sessions are periods of time in a day during which you want automatic raw data recording to take place.

In parallel, the receiver can be configured to be powered down automatically at the end of each session (sleep mode). It will wake up automatically just before the next session starts. However, the receiver will actually go to sleep mode only if there is enough idle time between your sessions.

Up to 96 sessions can be created per day.

Sessions are repeated every day.

The duration of a session will determine the period of time covered by the raw data file recorded during that session. For example, a one-hour session will result in a one-hour raw data file.

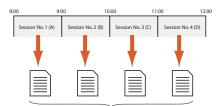

Raw data files (G-files) covering one hour each

Sessions can be created either automatically (in this case they are all of the same duration), or created individually through a manual procedure.

The two methods can be combined. For example, sessions can first be created automatically and then adjusted manually and individually, if necessary. The following parameters can be edited for each session individually: session start and end times, recording interval and data recording control. No session overlapping is allowed. Doing so would trigger an alarm.

Creating sessions spanning over 24 hours gives a station operating round the clock.

Sessions are numbered from 1 to 96 max. Each session has a session ID. Session IDs are assigned as follows:

• Sessions No. 1 to No. 24: A-X

- Sessions No. 25 to No. 48: AA-XA
- Sessions No. 49 to No. 72: AB-XB
- Sessions No. 73 to No. 96: AC-XC

*Note: Data recording can also take place out of any sessions through the ProFlex Web Server's Recording function.* 

Two additional options are available that may affect the way the programmed sessions are executed:

• **Reference Day** (1-366): This is the day when the execution of the programmed sessions should start. This option should be used when you want your station to start executing its sessions only several days after having configured the station.

The principle is the following: If the current day is prior to the **Reference Day**, the station will wait until that day before starting executing the sessions. If it is after, the station will be allowed to start the sessions on the current day, according to the programmed sessions.

For example, with **Reference Day**=33 (Feb 2), if the current day is 30 (Jan 30), the station will start the first session only in three days, whereas if the current day is 51 (Feb 20), the station will start the programmed sessions on that day.

If you do not need to postpone the execution of the sessions, keep the default value (1) for this option.

 Offset per Day (in minutes and seconds): This option is specifically designed for users who wish to have the same sky view of the GPS constellation every day. As the time when the GPS constellation comes back to a given sky view happens 4 minutes earlier every day, setting this option to 04'00" will correct for this offset (i.e. this will allow the same GPS sky view to be observed every day through the same session).

With **Offset per Day**=4'00", a session initially set to start at 9:00 for example will start at 8:56 on the second day, at 8:52 on the third day, etc. The same rule applies to the session end time, and to all the other programmed sessions.

If you do not need to offset the sessions, keep the default value (0'00") for this option.

#### Raw Data Types and Files Collected During Sessions

The type of raw data collected during sessions are all those you have set on the **R port**. In addition, the amount of the raw data collected is tied to the elevation of the satellites tracked (**Recording Elevation Mask**).

Raw data are saved as *G-files*, using the same naming convention as the one used in manual recording. A specific **Site Name** can be defined for files recorded through sessions. The file naming convention used is recalled below:

#### G<SiteName><Index><Year>.<Day>

Example: GPT12C10.30 is the third G file generated on Jan 30, 2010 on a site named PT12.

#### Storing G-Files Collected During Sessions

G-files are saved either in the receiver's internal memory or on a USB device, i.e. on the mass storage device connected to the receiver via its USB port. With this last option used, a really huge amount of memory can be associated with the receiver. In both cases, G-files are all indistinctly saved in the root directory of the selected storage device.

At this stage, special mention should be made of the **Ring File Memory**. With this option activated, the reference station will be able to collect data for an unlimited period of time without external intervention. In practice, this option will allow the receiver to automatically delete the oldest G-file when the amount of available free memory (in the selected storage device) falls below 15 Mbytes.

#### Converting/ Deleting G-Files Collected During Sessions

G-files can be converted to Rinex 2.11 or 3.01, with or without the Hatanaka option. This will happen only if ATOM navigation data are included in the G-file (the conversion will otherwise fail).

The receiver can automatically complete the RINEX file header while converting G-files to RINEX files. The fixed additional information you would like the receiver to insert into that header can be entered using **Sessions > Settings** on the ProFlex Web Server.

The recording rate for RINEX files may be different from the one used to collect the original G-files. It cannot however be less than 1 second.

A second RINEX file may be generated in parallel to the first one, possibly with a different rate. This file will be stored automatically in a subfolder named:

"data\_<rate\_in\_seconds>".

If G-files are converted to Rinex, the resulting files can in addition be zipped in TarZ format.

The file conversion/compression may be followed by the deletion of the original G-file, if desired.

#### Moving Files Originating from Sessions

The collected G-files and converted files may be moved to another location on the receiver. The purpose is to be able to sort the files according to the date of creation and the site of data collection.

The storage medium used in the File Move function may be different from the one initially used to store G-files. For example, the receiver may be asked to store the original G-files in its internal memory and then you can ask that the G-files and converted files be moved to the USB device.

When doing that, the receiver will automatically create subdirectories according to the rules you will have specified earlier. Typically, the receiver may create this type of tree structure as new files are collected:

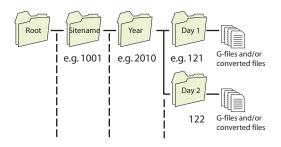

Organizing the storage of the files is simply obtained by typing the appropriate codification of the subdirectories in the field named **Sub-directory Name Format**. This field uses a specific syntax with case-sensitive characters. A typical syntax used is the following:

#### S/Y/D

Where each letter tells the receiver in which order to create the subdirectories and how to name them (see table below).

| Character | Description                      |
|-----------|----------------------------------|
| s or S    | 4-character sitename             |
| Y         | 4-digit year (2010= 2010)        |
| у         | 2-digit year (10= 2010)          |
| m         | 2-digit month (01= January)      |
| М         | 3-character month (Jan= January) |
| d         | 2-digit day in month (1-31)      |

|  | Character | Description                 |
|--|-----------|-----------------------------|
|  | D         | 3-digit day in year (1-365) |

Pushing Files Originating from Sessions to an External FTP Server - Backup FTP Server Parallel with the File Move function, the converted files may be pushed automatically to an external FTP server through an IP connection, using the FTP communication protocol (activate the **Automatic Transfer** option).

End users will then be able to connect to that FTP server (primary FTP server) for downloading the data they need for their applications.

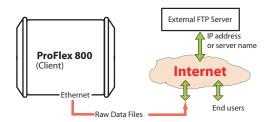

The reference station being the client for this transfer, you need to enter the IP address (or host name) and IP port of the remote FTP server, and also enter the login and password that will let the receiver upload its files to the server without any problem.

You can also sort the files while transferring them to the FTP server. This is done using the same method as in the Move File function (a dedicated **Sub-directory Name Format** field also exists in this case of use).

By default the created tree structure is attached to the root directory of the FTP server. Using the **Path** field, you can attach the tree structure to the subdirectory the FTP server owner will have assigned to you. For example, typing **Path**= CORS5212 or **Path**= /CORS5212/ (the first and last slashes are optional), means your subdirectories will be created in the CORS5212 subdirectory.

You can ask the receiver to delete the files from the receiver after it has pushed them to the external FTP server. This is achieved by enabling the **Delete Files After Transfer** option. To make sure the files are always available to users, a backup FTP server can be made ready. The backup FTP server will use the same file organization as the one defined for the primary FTP server (through the above-mentioned **Sub-** **directory Name Format** field). The backup FTP server can be used in two different ways:

• Temporarily, following a failure of the primary FTP server. The backup FTP server will then instantly take over the role of the primary FTP server.

At the beginning of each new session, the ProFlex 800 CORS checks to see if the primary FTP server is back to work and accessible. If that is the case, files will be pushed back to the primary FTP server (and the backup FTP server will stay idle in the background).

• Permanently, as a second repository for all the files collected by the CORS station.

### Recording Raw Data Outside of Any Sessions

Raw data recording can also take place outside of any sessions. What's more, it can take place simultaneously with data recording performed through the programmed sessions. This alternate recording capability can be controlled through the **Configuration** - **Recording** submenu in the ProFlex Web Server.

Like with sessions, this type of data recording produces a Gfile but the recorded data are those set on the port corresponding to the storage medium used (and not on port R). If for example the internal memory is used to save the Gfile, then the recorded data will be those set on port M.

The settings are very similar to, while independent of, those found for sessions (i.e. sitename, recording elevation mask, observation mask, recording interval). For example raw data can be collected at 1 Hz through sessions while those collected through the Recording function may be at 20 Hz. Also a different site name may be used so that you can easily identify those generated through the Recording function from those generated through sessions.

When logging raw data using the Recording function, the duration of the raw data files is controlled by the **Split Data into Preset Duration Files** parameter:

- If it's disabled, a single raw data file will be created with unlimited duration and size.
- If it's enabled and a duration is selected, the receiver will create as many files as necessary, all of them being of the requested duration.

As with sessions, the **Ring File Memory** option may be used in this case to manage the free memory space. When there's only 15 Mbytes left in memory, the older raw data file will be deleted to keep the level of free memory at around 15 Mbytes. Note that when activated, the **Ring File Memory** option applies to both the Recording and Sessions functions.

NOTE: This function only exists as a \$PASHS command (\$PASHS,RFB). Activating this function will make inaccessible the **Split Data into Preset Duration Files** parameter on the Web Server.

#### Embedded NTRIP Introduction

Caster

The *Embedded NTRIP Caster* allows you to build your own NTRIP network solution around the ProFlex 800 CORS station.

The embedded NTRIP caster can handle a total of 100 users and 10 mount points. The number of 100 users should be understood at the total number of possible users, irrespective of the mount points they are using. For example, if 90 users are connected to mount point n, then only a total of 10 users can be connected to any of the other mount points.

One of the distinguishing features of ProFlex 800 CORS is its capacity to accommodate internally two NTRIP servers directly "feeding" the embedded NTRIP caster. The other NTRIP servers, if any (up to 8), will therefore be all external to the ProFlex 800 CORS.

- The two internal NTRIP servers will both provide correction data from the "base" section of the ProFlex 800 CORS (see figure below), typically in different formats.
- Internal NTRIP server 1 uses Ethernet port P to deliver its correction data to the caster. The correction data are internally routed from the base either through the internal modem or directly via Ethernet.
- Internal NTRIP server 2 uses Ethernet port Q to deliver its correction data to the caster. The correction data can only be routed internally from the base via Ethernet.

The figure below shows the internal architecture of the ProFlex 800 CORS when the *Embedded NTRIP Caster* firmware option is enabled and running and two internal NTRIP servers are also set up and running.

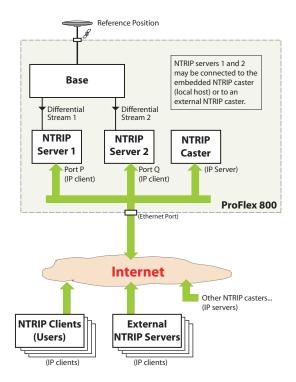

In its simplest configuration, the embedded NTRIP caster can be used to emulate the Direct IP mode (i.e. IP connection to a unique source of corrections), with the additional advantage that, contrary to conventional Direct IP, the embedded NTRIP caster can offer an effective protection of the source of corrections by restricting its use to the sole authorized users.

In this application, the ProFlex 800 CORS makes use of both its embedded NTRIP caster and an internal NTRIP server (see figure below):

- In the NTRIP caster, a single mount point is available and all declared users are allowed to use this mount point.
- The internal NTRIP server is connected to the NTRIP caster's unique mount point.

The result is that only the NTRIP caster users are allowed to use the source of corrections.

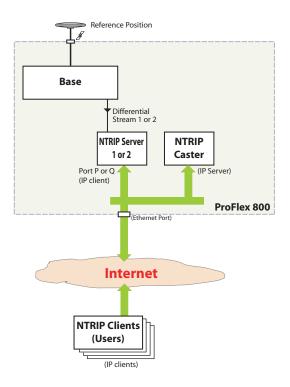

# **NTRIP Caster Control & Monitoring**

The ProFlex Web Server provides an easy way to remote control and monitor the Embedded NTRIP caster. Once the Embedded NTRIP Caster firmware option has been activated in the receiver, the Web Server shows the **Embedded NTRIP Caster** option both in the Status and Configuration

menus.

On the Configuration menu, the **Embedded NTRIP caster** option is split into three submenus:

• The **Settings** submenu allows you to control the NTRIP caster function (ON/OFF), declare the public IP address of the caster, specify the unique password that all NTRIP servers will need to provide if they want to be authorized as a recognized source of corrections for the caster, and the maximum number of simultaneous connections accepted per user (default: 1). The submenu also allows you to provide all the informative data usually found in an NTRIP source table (this information is forwarded to users when querying the NTRIP caster).

- The **Mount Points** submenu allows you to define each of the possible 10 mount points of the NTRIP caster. Choosing the name of a mount point is important:
  - it is through that name that NTRIP servers can connect to the NTRIP caster.
  - it is through that name that users can choose which base station they want to receive correction data from.

Informative data for each mount point can also be defined on this submenu, such as the approximate position of the base that will provide correction data through this mount point, the country where it's located, and whether using the data from this base is free or not.

Each mount point definition appears in the table at the bottom of the page. You can easily modify each of them by selecting the corresponding row in the table.

• The **Users** submenu allows you to define all the possible users of the NTRIP caster. Defining a new user includes specifying a user name and password, as well as the allowed mount points. Refer to *Protecting Mount Points* on page 241 for more information on the impact of explicitly assigning mount points to users.

Each user definition appears in the table at the bottom of the page. You can easily modify each of them by selecting the corresponding row in the table.

On the Status menu, the **Embedded NTRIP caster** option is split into three submenus:

- The **Current** submenu provides the list of mount points through which sources of correction data are currently available, as well as the list of currently connected users. Each user is clearly identified (name, mount point used, time when connection started, IP address).
- The **History** submenu provides the same type of information as the **Current** submenu, with in addition the list of past connections (start and end times, users, mount points, IP addresses) since the NTRIP caster was started. It is in fact a more friendly way of representing the content of the log file presented below.
- The **Log** submenu views the raw content of the log file gathering all the events in relation with the embedded NTRIP caster since it was started.

#### Мар

The Web Server provides a map of the NTRIP caster network using different colors to show the location of the caster, of the NTRIP servers (bases) and of the different users.

#### **Protecting Mount Points**

Protecting mount points may be done in an indirect way, as explained below:

- Not assigning a mount point to any of the declared users implies that this mount point is accessible to anyone who can make an Internet connection to the NTRIP caster.
   Besides, the NTRIP caster may list mount points that are not declared as managed by the NTRIP caster. If such mount points are available, anyone who can make an Internet connection to the NTRIP caster will be allowed to connect to these mount points.
- Conversely, from the moment a mount point is assigned to a declared user, this mount point is no longer accessible to all. Only declared users explicitly granted the right to connect to that mount point will be able to do so.

As the administrator of the NTRIP caster, you can for example create a user for the sole purpose of protecting your mount points. Allowing this user to connect to all your mount points will amount to placing right away a protection on all these mount points, preventing anyone else to connect to them. Then you can gradually add new users allowed to connect to one or more of the protected mount points.

- In order to keep the NTRIP caster accessible to a maximum of declared users, you can limit the number of simultaneous connections allowed per user. Too many simultaneous connections from one user would indeed limit the number of possible connections for all other users.
- **Warning!** Having declared users not assigned to a single mount point means they can access all the mount points managed by the caster!

# E-mail Notifications

As the administrator of the CORS reference station, you may be informed via email of possible malfunctions detected by the receiver (see *List of Alarms on page 683*). This will allow you to quickly respond to the email alert by taking the appropriate maintenance steps.

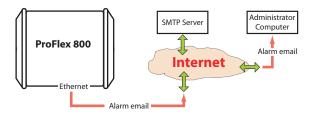

You may choose between three different levels of notification:

- **Full notification**. Each of the following events will generate an email:
  - "High" and "medium" alarms
  - Receiver powered on
  - Power shutdown causing the receiver to operate from its internal battery.
- **Standard notification**. Each of the following events will generate an email:
  - "High" alarms only
  - Receiver powered on
  - Power shutdown causing the receiver to operate from its internal battery.
- No notification at all.

Remember the receiver may report three categories of alarms:

- "High" alarms, indicative of serious problems
- "Medium" alarms
- "Low" alarms

The receiver is not designed to process incoming emails. It is therefore no use replying to an alarm email.

Example of email notification:

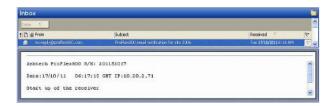

#### Embedded FTP Server

End users may download raw data files directly from the receiver memory. This can be done through the embedded FTP server, which gives remote access to the selected

receiver memory and directory via an IP connection, using the FTP communication protocol.

In this case, end users should be given read access (through a user profile) to the directory containing the raw data files collected by the receiver.

Alternatively, as the owner of the station, you may have to perform remote maintenance operations in the receiver memory. This connection gives you full read/write control on the specified directory and child directories.

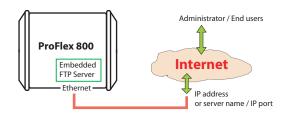

Note that the embedded FTP server gives access only to the specified directory (and its child directories), whether you log in as the administrator or as a user.

# **External Sensors** The CORS reference station can also be interfaced with external sensors via its serial ports. Typically, this functionality is used to interface the receiver with a tiltmeter or a meteorological station.

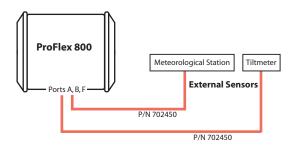

As the administrator, you can ask the receiver to initiate the communication with the external sensors in order to acquire data from these sensors. Initialization and trigger strings may in advance be assigned to the concerned serial ports for this purpose.

The acquired sensor data are inserted into the raw data file (G-file) currently recorded. Optionally the sensor data can

also be saved as a D-files, in which case the D-files are saved in the same subdirectory as the corresponding G-files. Sensor data can also be output through the NMEA XDR message type.

External sensors can be connected to the ProFlex 800 using multi-function serial cable P/N 702450 (3 meters in length).

This cable has bare wires at one end, and a circular, sevencontact connector at the other end. The pinout is as shown in the diagram below.

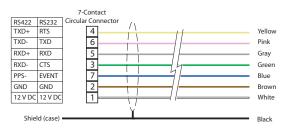

# Setting a CORS Reference Station

```
    Open the Web Server's Configuration tab. The first time you click on this tab, the Web Server will ask you to log in as the administrator. Only the receiver administrator is authorize d to access the Configuration tab.
    You are allowed to change the destination of a receiver (e.g. it is currently a rover and you want to change it into
```

a base). In this case, on opening the **Base Setup** tab, the Web Server will retain part of the rover settings that could be applied to the base (e.g. antenna type, etc.).

• Programming the data generated by the CORS station is addressed separately (see *Defining the Raw Data Generated by the CORS Station on page 246*).

#### General Parameters

- Click on the **Base Setup** menu. The **Full Setup** web page opens.
  - Set the receiver parameters:
    - Dynamic: Choose "Static".
    - Moving Position: Keep this option disabled.
    - Latitude, Longitude, Ellipsoid Height: Enter the reference position of the CORS station (three-dimensional geographical coordinates).

(Clicking on the **Get current position** button assigns the last position computed by the receiver to the reference station as its reference position.)

- Set the GNSS antenna parameters:
  - Reference Position: Specify the physical point of the CORS station for which the receiver will collect data. The three possible choices are: Antenna L1 phase center, Antenna Reference Point (ARP) or Ground Mark (reference point).
  - Measurement Type: Specify the method that was used when setting up the CORS station to measure the height of the GNSS antenna (typically "Vertical" is used, "Slant" being most of the time used for temporary base setups on tripods).
  - Antenna Height: Value of base antenna height, expressed in the selected distance unit, as measured according to the specified measurement method.
  - Receiver Antenna: Specify the model of GNSS antenna used by the receiver.
  - Antenna Radius: In case of a "Slant Height" measurement, enter the antenna radius (this is a manufacturer specification), taking care to enter this parameter in the selected distance unit. See also the diagram below for more information.
  - SHMP Offset: In case of a "Slant Height" measurement, enter the SHMP offset (this is a manufacturer specification) taking care to enter this parameter in the selected distance unit. See also the diagram below for more information.

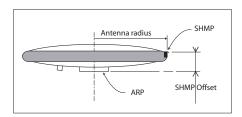

 Virtual Antenna: This option is used to emulate a GNSS antenna other than the one really used (typically ADVNULLANTENNA is used).

Choosing a virtual antenna different from the one really used affects the raw and differential data as if they had been collected by the virtual antenna, instead of the real one.

- Set the parameters relevant to the GNSS constellations used by the receiver:
  - Recording and Output Elevation Mask: Choose the elevation angle above the horizon creating the desired reception mask. After setting this angle, any satellite seen from the base with an elevation angle less than the specified one will be rejected from the list of usable satellites. The default value is 5°.
  - GLONASS, SBAS: In addition to the GPS, you can ask the receiver to track the GLONASS and/or SBAS satellites as well. Enable the options corresponding to the additional constellations you want the receiver to use.
- Click on the **Configure** button to save all the changes made.

# Defining the Raw Data Generated by the CORS Station

Click on **Data Output** and then on the **Raw Data** submenu. Use the page that opens as explained below:

• All ATOM and Ashtech legacy raw data message types are listed below.

| Format         | Message types                                         |
|----------------|-------------------------------------------------------|
| ATOM           | NAV, PVT, ATR, DAT, EVT, RNX                          |
| Ashtech legacy | DPC, SAL, SAG, SAW, SNG, SNV, SNW, ION, SBD, MPC, PBN |

(Typically, a G-file should contain NAV, RNX and ATR data to guarantee successful conversion of the file into RINEX files. NAV provides navigation data, RNX observations data, and ATR external sensor data.)

- Follow the instructions below to define the output of ATOM message types:
  - For each ATOM message type you need to define, select it from the Message drop-down list, then select the output port ("R Session" necessarily) from the Output drop-down list, then enter its output rate, in seconds, in the Rate field, and finally click on the Add button. The new message definition will then appear as a new row in the table on the right.

NOTE: You don't have to define an output rate for EVT and DAT.

 Should you change the definition of an existing message, select the corresponding row in the table. This populates the fields on the left with the definition of that message. Edit the definition and then click on the **Modify** button to save your changes. The table row is updated accordingly.

Note that depending on the current selection on this page, the button located underneath the fields on the left may be either grayed or with a different label (Add or Modify).

- Deleting a message definition can be done by simply clicking on the corresponding "trash" sign in the Clear column on the far right. This deletes the table row.
   There is also a Clear All button under the table that allows you to delete all message definitions from the table in one click.
- Follow the same instructions as above to define the output of Ashtech legacy message types. Note that you don't have to define an output rate for SBD.

**Warning!** The rates of message types RNX (ATOM message type) and MPC (Ashtech legacy message type) are in fact defined by the **Recording Interval** parameter on the **Sessions** - **Scheduling** web page (see *Programming Sessions on page 247*). The value you might enter on the **Raw Data** web page for these messages would anyway be ignored. It would even be overwritten with the value given to **Recording Interval** when the first session starts.

 Click on the Configure button to save all the changes made. The concatenation of the selected messages will constitute the G-files saved in the receiver (internal memory or USB device).

## Programming Sessions

The typical use of sessions in a CORS station consists of defining 24 sessions representing each one-hour data recording at a 1-second recording interval. Follow the instructions below to create these sessions:

- Click on Sessions Scheduling.
- Enter "00:00:00" as the Start Time, "1" as the Recording Interval, "01:00" as the Duration and "24" as the Number of Sessions.
- Click on the Auto Set button.
- Click on **Back** after the "Successful" message has been returned b the Web Server. You can now see the list of sessions you have just created in the Sessions table:

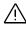

| Scheduling                                         | 14         |                       | N.S.                        | ALC AL   |                                  | S CO | * STIF |
|----------------------------------------------------|------------|-----------------------|-----------------------------|----------|----------------------------------|------|--------|
| uto Configuration                                  |            |                       |                             |          |                                  |      |        |
| Start Time (hh:mr                                  | m:ss) 00   | 00                    | 00 UTC Recording Interval 1 |          |                                  |      |        |
| Duration (hh:mm) 01 00                             |            |                       |                             |          |                                  |      |        |
| Humber of Ses                                      | sions 24   |                       |                             |          |                                  |      |        |
|                                                    |            |                       | Au                          | to Set   | ]                                |      |        |
| Session ID<br>Start Time (hh:mr<br>End Time (hh:mr |            | Use                   |                             | eco      | rding Interval<br>(seconds)<br>] |      |        |
| essions                                            |            |                       |                             |          |                                  |      |        |
| Session Humber                                     | Session ID | Use                   | Start Time                  | End Time | Interval                         |      |        |
| 1                                                  | A          | ~                     | 00:00:00                    | 01:00:00 | 1                                |      |        |
| 2                                                  | в          |                       | 01:00:00                    | 02:00:00 | 4                                |      |        |
| 3                                                  | с          | 1                     | 02:00:00                    | 03:00:00 | 1                                |      |        |
| 4                                                  | D          | $\mathbf{\mathbf{x}}$ | 03:00:00                    | 04:00:00 | 1                                |      |        |
| 5                                                  | E          | ~                     | 04:00:00                    | 05:00:00 | 1                                |      |        |
| 6                                                  | F          | 101                   | 05:00:00                    | 06:00:00 | 1                                |      |        |

Clicking in a row inside the table allows you to edit the session individually. The changes are then entered by clicking on the **Manual Set** button

Note that the **Use** button is checked by default, which means data recording is allowed during the session.

Starting Sessions & Managing Raw Data Files

To start the execution of the programmed sessions on the current day, do the following:

- Click on Sessions Settings
- Enable the Run Sessions check box.
- Keep default values for Reference Day ("1"), Offset Per Day ("00:00") and Recording and Output Elevation Mask (5°).
- Choose the storage medium. "Internal Memory" is about 95 Mbytes in size. Using an external device connected to the receiver's USB port ("USB Device") may allow the receiver to operate with an even larger memory.

- Check the **Ring File Memory** option. This will result in an unlimited operating time for the station while using a finite memory size.
- **Data Type** recalls the type of raw data collected through sessions.
- You may want to save receiver power between sessions when those are separated by more than 15 minutes of idle time. If so, check the **Power Off. Between Sessions** button. Remember power will be applied automatically to the receiver 15 minutes before the beginning of the next session.
- In the G-File Conversion pane, choose the desired file conversion scenario (Rinex or Rinex Hatanaka, followed or not by file compression and original file deletion and possible rate change for the RINEX file). You can also ask for a second RINEX file, witch specific rate, to be generated as well.
- Using the different fields in the File Move pane, choose whether you want to move the raw data files (original and/ or converted files) to another location in the receiver (internal memory or USB device) so they can be at the same time sorted by sitename, year, month and day of creation.

If you wish to do so, you have to specify –in the **Subdirectory Name Format** field– the syntax through which the receiver will be able to create new subdirectories as new raw data files are made available. The syntax may typically be in the form:

S/Y/D

Where each letter tells the receiver in which order to create the subdirectories and how to name them (see table below).

| Character | Description                                                           |
|-----------|-----------------------------------------------------------------------|
| s or S    | 4-character sitename                                                  |
| Y         | 4-digit year (2010= 2010)                                             |
| у         | 2-digit year (10= 2010)                                               |
| m         | 2-digit month (01= January)                                           |
| М         | 3-character month (Jan= January)                                      |
| d         | 2-digit day in month (1-31)                                           |
| D         | 3-digit day in year (1-365)                                           |
| p or P    | data_ <d> or DATA_<d>, where <d> is the period in seconds</d></d></d> |

 Using the different fields in the Transfer to external FTP Server pane, choose whether you want the receiver to automatically transfer the collected raw data files (original and/or converted files) to an external FTP server.

If so, activate the **Automatic Transfer** option and enter the identification parameters of the FTP server:

- FTP Server, Port: FTP server IP address/hostname and IP port
- Login, Password: Connection profile that gives the receiver the rights to upload data to the FTP server.
- Path: Location on the FTP server where the receiver is allowed to post the files (syntax: /subdirectory/.../ subdirectory/). The first and last slashes are optional.
- Sub-directory Name Format field: Also in this case, files will be sorted by sitename, year, month and day of creation, using the same instructions as previously (File Move) to set this field.

You can also ask the receiver to delete the raw data files once they have been transferred to the FTP server. This is done by enabling the **Delete Files After Transfer** option.

 You may define a second FTP server, called "backup FTP server" for securing the raw data file transfer to an external repository.

In the Backup FTP Server pane, first specify the conditions in which the backup FTP server will be used:

- Never (two buttons cleared)
- Always (Always Used button checked)
- Only when the primary FTP server is unable to fulfil its function (Used When Primary FTP... button checked)

Then enter the data required for an IP connection to this second FTP server (address, login, password, path; keep the default value "21" for the IP port).

Note that you don't need to define a folder naming convention for the backup FTP server. The same naming convention as the one defined for the primary FTP will be used (see **Sub-directory Name Format** field above).

• Click on the **Configure** button to save all your settings.

#### Programming Email Notifications

• Click on Advanced Setup and then on the Email Notifications submenu. Enter the following parameters:

 SMTP Server and SMTP Port: Enter respectively the name and port of the server in charge of routing the emails issued by the receiver.

The SMTP server you need to use depends on the network the receiver is connected to. In most cases, it is the one of your Internet Service Provider. "25" is the well known port number for

communications using the SMTP protocol.

- Username and Password: Give identification information allowing you to send emails to the specified SMTP server.
- Sender Email Address: Email address of the CORS station from which emails will originate. It is a good idea to keep the default email address (noreply@proflex800.com), as it suggests that no response should be sent back to this address.
- Notification Email Address: Recipient email address, typically the email address of the CORS station administrator or of any person in charge of monitoring and maintaining the station. There can only be one recipient.
- Verbose Level: This field is used to control which of the possible alarms or warnings are allowed to trigger notification emails. (See also *List of Alarms on page 683*).

"Full email notification" will let all the alarms and warnings trigger emails (no filtering).

"Standard email notification" will only let the warnings and highest-priority alarms trigger emails (selective filtering).

"No email notification" will prevent the receiver from issuing any emails, regardless of the nature of the possible alarms and warnings.

• Click on the **Configure** button to save all your settings. An email is then sent automatically to check that the email notification process is now working.

Activating the Embedded FTP Server & Creating New Users

- Click on Advanced Setup and then on the Embedded FTP Server submenu. Enter the following parameters:
  - Enable the Activation check box to activate the embedded FTP server.
  - FTP Port: Keep the default option (21) as it is the usual port number used for most FTP applications.

- In the **Memory Location** field, choose the memory the FTP server will give access to.
- In the FTP Path field, specify the path to the subdirectory (in the selected memory) the FTP server will have access to (syntax: /subdirectory/.../ subdirectory/). The first and last slashes are optional.
- Administrator Username and Password fields: Username and password for the administrator of the embedded FTP server (default: "admin", "changeme"). Not to be confused with the administrator of the ProFlex Web Server. It is your responsibility to define distinct or similar connection profiles for these two administrators.
- Click on the **Configure** button to save all your settings.
- Click on **Back** to return to the Embedded FTP Server web page.
- In the Users pane, enter as many user profiles for the Embedded FTP server as necessary.

For each user, enter a **Username** and a **Password**, then click on **Add/Modify**.

To modify the password of a user profile, click on the corresponding username in the table on the right. This updates the **Username** and **Password** fields with the current settings of this profile. Edit the password and click on **Add/Modify**.

To delete a user profile, click on the corresponding username in the table on the right and click on **Delete**.

**Setting the** Before starting, you should know which sensors are used, and which receiver ports they are connected to.

If port B or F is used, you should first go to **Connections** - **Serial Ports** and enable the **Power ON** box, followed by a click on the **Configure** button.

Setting a tiltmeter or a meteorological unit refers to the same procedure. For this reason, only the setting of a meteorological unit is described below.

- Click on Connections and then on Meteorological Unit.
- Identify the pane describing the serial port to which the sensor is connected (Serial Port A, Serial Port B or Serial Port F). Then set the parameters located inside this pane as follows:
  - Enable the Process Meteorological Unit option so that the receiver can start querying the sensor right after clicking on Configure.

- Set the port's Baud Rate and RTS/CTS
- Enter the Initialization String and Trigger String. These are parameters specific to the sensor used. They should normally be found in the manufacturer's documentation.
- Set the interval of time, in seconds, through which the receiver queries the meteorological unit (**Interval**).
- Set the Legacy D-File Support option as needed. Enabling this option means that the sensor data will not only be inserted into the collected G-file but also saved as a separate D-file. With this option cleared, no D-file will be created.
- Click on the **Configure** button to save all your settings.

 Adding Delivery of Real-Time RTK Corrections
 The ProFlex 800 CORS has the capability to deliver RTK corrections (differential messages) for real-time applications while being also busy collecting raw data files. As an example, the instructions below allow you to configure the CORS station to perform Ethernet data streaming, delivering compact ATOM differential data on two IP ports (I3, I5). In one case, the station will be a server, and in the other it will be the client of, for example, 10.20.2.71.
 Click on the Configuration tab and then on Data Output -Differential Messages

- Select "Compact (Static Base)" in the RNX Scenario field
- Keep the default settings for the refresh rates of the associated parameters.
- Click on the **Configure** button to save all your settings.
- Click on **Base Setup Data Streaming on IP** and perform the following settings in the Ethernet Streaming pane:

|           | Mode     | Protocol | IP Address | IP Port | Меззаце Туре |                                            |
|-----------|----------|----------|------------|---------|--------------|--------------------------------------------|
| Port II   | Server 💌 | TCP 💌    |            | 1001    | RTCM3.x ⊻    | 0                                          |
| Port I2   | Server 💌 | TCP 🗸    |            | 1002    | ATOM 💌       | 0                                          |
| Port I3 🔽 | Server 😵 | TCP 😽    | 1          | 1003    | CMR+ ¥       | 0                                          |
| Port 14   | Server 🕙 | тср ⊻    | Ś          | 1004    | CMR ⊻        | 0                                          |
| Port 15   | Clent 👻  | TCP 🗸    | 10.20.2.71 | 1005    | RTCM2.3 ¥    | 0                                          |
| Port 16   | Server 😪 | тср 🐱    |            | 1006    | None 💌       | 9-04-00-00-00-00-00-00-00-00-00-00-00-00-  |
| Port I7   | Server 😪 | тср ⊻    |            | 1007    | None ⊻       | 18(1.00s), 19(1.00s), 23(31.00s), 24(13.00 |
| Port IS   | Server 😪 | TCP 😽    |            | 1008    | None 😽       | 0                                          |
| Port IS   | Server 👻 | TCP V    |            | 1009    | None 💌       | 0                                          |

• Click on the **Configure** button to save all your settings.

For more information on the various possibilities of routing differential data to users, refer to the *ProFlex 800 Web Server Getting Started Guide* or the *ProFlex 800 Reference Manual*.

# NTRIP Server Via Ethernet

- Click on Base Setup > NTRIP Server.
- Scroll down the page to display the "NTRIP Server 1" frame. In the **Connection** field, select "External NTRIP Caster via Ethernet".

NOTE: If the Embedded NTRIP Caster firmware option is activated, a third option is available ("Embedded NTRIP Caster") through which you can connect the NTRIP server directly to the embedded NTRIP caster (instead of connecting it to an external NTRIP caster).

• Enter the information (Connect Now, Address, Port, Password, Mount Point) allowing the base to connect to the NTRIP caster (the server) to which it is supposed to deliver its corrections.

NOTE: If you chose "Embedded NTRIP caster", the **Address** field has been unconditionally set to "localhost".

- Enable **Connect Now** to allow the receiver to establish the connection right after you have clicked on **Configure**.
- In the Message field, select the type of differential data the base will deliver (ATOM, RTCM, CMR or DBEN). Following your selection, you will see the detail of the selected data by placing the cursor over the "I" sign on the right of this field, as defined in Data Output > Differential Messages.
- If you need to define a second NTRIP server, scroll down to the "NTRIP Server 2" frame and resume the above steps.
- Click on the **Configure** button to let the Web Server load all your new parameters to the receiver.

# Setting the Embedded NTRIP Caster

Remember the Embedded NTRIP Caster will be visible on the Status and Configuration tabs of the Web Server only after the NTRIP Caster firmware option ([C] option) has been activated in the receiver.

- Click on Embedded NTRIP Caster > Settings
- Enable the **Activation** button to start the embedded NTRIP caster (start-up will be effective after you have clicked on the **Configure** button).
- Enter the public IP address (or hostname) and IP port of the NTRIP caster:

By default the **Caster Hostname or IP Address** field shows the local IP address of the receiver (the one that can be read on the receiver display screen).

If the Ethernet port is set to work in DHCP and you have declared a hostname on the DynDNS site, then the field should be updated to hold that hostname.

If on the contrary, the public IP address to communicate with the receiver is a static address, then it should be known to the station administrator and entered in that field.

By default the **Caster Port Number** field reads "2101". This value should not normally be changed.

- Define a password that NTRIP servers will have to provide for being authorized to connect to the NTRIP caster as correction data providers. Enter this password in the **Caster Password** field. The password can be displayed in plain by clicking on the **Show Characters** button.
- Use the **Maximum Simultaneous Connections per User** field to increase the number of connections a user can make at a time (default: 1). The upper limit is 100.
- Use the **Caster Information** area to enter informative data about the NTRIP caster. The whole set of information entered in this area will be made available to NTRIP caster users through the so-called NTRIP Source Table.
- Click on the **Configure** button to load all the NTRIP caster settings to the receiver.
- Click on Embedded NTRIP Caster > Mount Points. Use this tab to define all the mount points the NTRIP caster will have to manage. Behind each mount point is a base station installed at a given location and generating a given data format.

While most of the data presented to define a mount point are mostly informative (identifier, data format, approximate location of the base, country, fee indicator), the **Name** field on the contrary is the key parameter through which the NTRIP caster will organize the connections between NTRIP servers and NTRIP clients (users). So each mount point name should be chosen to depict as accurately as possible the source of corrections available through the mount point. Making all those names as short as possible is also recommended for the convenience of NTRIP clients.

For example, the mount point corresponding to a base station installed near the town of Balville and generating

ATOM differential data in compact format could be named: "Balv\_ATO\_Sc100".

- After all the fields on the tab have been defined for a mount point, click on the **Add/Modify** button to save this mount point (there is no **Configure** button on the Mount Points tab). Resume this operation until all the required mount points have been created.
- At this point, now that all the mount points have been defined, you should make sure all the NTRIP servers are properly configured to serve the embedded NTRIP caster, i.e. their IP connection settings should mention the IP address or hostname of the NTRIP caster, the corresponding mount point name and the caster password.

If you plan to use internal NTRIP servers (there may be two in the ProFlex 800 CORS, see *NTRIP Server Via Ethernet on page 254*), then for each of them, you will have to choose a mount point from the list of existing mount points. For both, the IP address of the caster will be forced to "localhost". Unlike external NTRIP servers, the caster password is not requested when configuring an internal NTRIP server.

• Click on **Embedded NTRIP Caster > Users**. Use this tab to create the list of authorized users. For each user, a username and password, as well as the authorized mount points, should be defined.

Remember that not assigning any user to a mount point results in making this mount point accessible not only to all declared users but also to anyone who can connect to the NTRIP caster.

- After all the fields on the tab have been defined for a user, click on the **Add/Modify** button to save this user (there is no **Configure** button on the Users tab). Resume this operation until all the users have been created.
- At this point, now that all the users have been defined, you should provide all these users with the following information so they can connect successfully to the NTRIP caster:
  - Caster IP address or hostname
  - IP port
  - Username and password
  - List of authorized mount points.

#### Monitoring ProFlex 800 CORS

Reading the Status pages of the ProFlex Web Server is a nice way of monitoring ProFlex 800 CORS through an IP connection. Opening the web pages requires that you log in either as the administrator or as a simple user.

This section gives a quick overview of the monitoring function. For a detailed description of all the status pages, refer to Chapter *ProFlex Web Server Help Files Collection*. For a detailed description of the Status Bar, you can also refer to *Status Bar and Units Used on page 97*.

After configuring ProFlex 800 CORS, you can cast an eye at the Status bar to check that (from left to right):

- The receiver mode is "Base"
- There is enough free memory
- The Sessions status is as expected (Off, On or Recording)
- The computed latitude longitude and ellipsoidal height are close enough to the entered reference position (to within a few meters)
- The values of HDOP and VDOP are low enough (less than 3)
- There is a sufficient number of received satellites (used/ tracked)
- No alarm has been triggered.

You can also go to the **Status** tab and click on **Receiver Status & Settings**. The resulting web page will give an overview of the station operation.

A click on **Satellites** will tell you more about the satellites received for each GNSS used.

A click on **System** will list the current status of the different hardware components of the receiver.

A click on **Connections** and then on each of its submenus will list status information for the different communication components or external devices used.

A click on **Data Output** will list the currently programmed data outputs.

A click on **Alarms** will list the alarms that have been triggered so far.

A click on **Version** will give identification information about the various hardware components used in the receiver.

ProFlex 800 CORS Station

# Chapter 6. Integrating ProFlex 800 into Your Application

# Installation Instructions

# **GNSS Antenna** First find the best place to install the GNSS antenna. Follow the usual recommendations for a GNSS antenna. Remember that the chosen location should be free of any close obstacles that could hinder GNSS reception, and mechanically safe for the antenna (no nearby parts in motion liable to damage the antenna).

Make sure you can easily measure the antenna height from where you install it. Accurately measuring the antenna height with respect to the height reference on the vehicle, machine or ship is critical for getting the best performance from your equipment.

**Receiver** The recommended setup for the ProFlex 800 when used in harsh environments (vibrations, etc.) is to secure it from underneath. The bottom plane is fitted with four tapped holes M4 (tap depth=8 mm max.) forming a square 100 mm (3.93 inches) in size (a VESA-compliant feature).

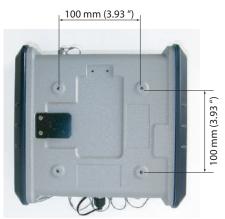

• After you have decided where to install the GNSS antenna, find the best place to install the receiver, making sure the signal level at the GNSS antenna input will always stay within the permitted range:

+23 dB < LNA Gain - RF network loss < +45 dB

This has an impact on the type of coaxial cable you will be using as well as its length.

Note that there is no coaxial cable provided in the basic receiver package to perform the GNSS antenna-to-receiver connection. The reason for this is that there is no unique length for this cable that would meet all possible requirements in various applications. If however you bought any of the two UHF connection kits (more particularly intended for marine surveying), then you automatically have at your disposal a 10-meter TNC/TNC coaxial cable that can be used to perform this connection. It is always your responsibility to install the system so that the cable length and loss are appropriate for your setup.

• Make available a flat and rigid plane in which four holes dia. 4.2 mm (minimum) will be drilled to allow fixing screws to go through. The flat plane may have any orientation (horizontal, vertical or slant), but if the receiver is communicating with a cellular network or you are using Bluetooth to communicate with the receiver, the vertical orientation for the receiver is recommended so that the concerned antenna can be in the vertical position as well. • Make room for the receiver, allowing for enough space at the rear and at the front of the receiver to accommodate the receiver itself and the cables connected to it, and also the Bluetooth and cellular antennas if used.

If the internal battery is used (recommended for backup DC source in case of power outage), allow for enough space near the trapdoor so it can be easily opened to insert or remove the battery.

To sum up, you should allow for a cubic space adjacent to the fixing plane with the following approximate dimensions (H x W x D) (see also diagram below):  $186 \times 215 \times 370 \text{ mm} (7.4 \times 8.5 \times 14.6 \text{ "})$ 

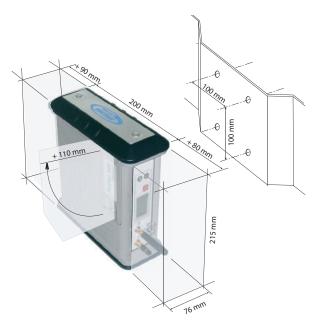

This should also be an open space allowing sufficient ventilation. Air should freely circulate around the receiver.

• Consider the following to orientate the receiver on its support: Do you need visual access to the display screen? Do you need frequent access to the USB port? Are you using the front panel buttons frequently? Do you often need to connect or disconnect cables to/from the rear panel? Will a Bluetooth connection be used between the receiver and the user interface?

Depending on your answers to these questions, you will orientate the receiver accordingly, making sure you can easily access the panel you need to use most.

NOTE: With the receiver installed on-board a vehicle, if a cellular connection is used, you may need, for best coverage, to use an external cellular antenna rather than the one that can be screwed directly to the front panel of the receiver. In this case, you will have to use a coaxial cable to connect this antenna to the receiver. Again, the type and length of coaxial cable used may significantly impact the performance level of the cellular link. Follow the usual recommendations to preserve a sufficient level of radio-frequency signal at the antenna, both in reception and transmission.

• When used on the bridge for example, the receiver can also be mounted horizontally on a cradle (not provided), a rack or a shelf, either from the bottom of the case, as explained previously, or from the two lateral panels if you want to create free space underneath the receiver (for running cables, etc.).

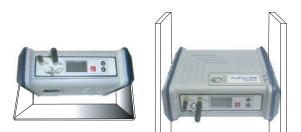

Mounting the receiver on a cradle, rack or shelf makes sense when the user regularly needs to read the display screen, press the three buttons on the front panel or use the USB port. This mounting configuration will usually be more interesting in marine surveying than in machine guidance.

When fixing the receiver from its two lateral panels, you need to prepare the two vertical support planes, drilling two holes dia. 4.2 mm (minimum) in each of them. The drilling plan should be designed taking into account the dimensions of the two lateral panels, as illustrated below.

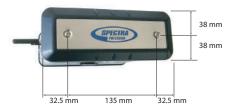

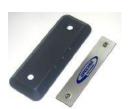

After loosening and removing the two screws from either side of the receiver using an Allen key, remove the Spectra Precision logo plate (an aluminum plate) and then the dark-blue rubber pad.

When mounting the receiver, you do not need to put the two lateral Spectra Precision logo plates and rubber pads back in position. Not putting back these parts will not affect the sealing of the receiver case.

If on the contrary you wish to put these parts back, be careful with the orientation of the rubber pad. Make sure the tab on the rubber pad goes into the receiver case (see picture below).

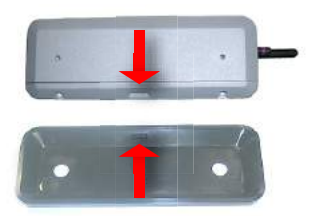

Because of the thickness of the support, you will have to use screws that are longer than those initially used to secure the rubber pads and aluminum plates. Choose the right length for the new screws knowing that the depth of the tapped hole in the receiver case is 8 mm maximum.

# **UHF** Antenna

Consider the following when you wish to use a UHF radio system to transfer base corrections to a rover:

 As standard, each of the available radio transmitter kits is provided with its own UHF whip antenna as well as the coaxial cable needed to connect the transmitter to the UHF antenna.

- Conversely, there is no antenna delivered as standard with each of the available radio receiver kits.
- However two UHF accessory kits are available, including a UHF whip antenna and coaxial cable, for use with the built-in radio receiver of your ProFlex 800. These two kits are more especially intended for marine surveying. One includes a 30-meter coaxial cable and the other a 10-meter coaxial cable. If these kits are not suitable for your application, the choice and purchase of the appropriate antenna and cable will be your responsibility.
- **Cellular Antenna** Connect the cellular antenna directly to the SMA connector on the receiver front panel. The best performance of the antenna is obtained when in vertical position, meaning the receiver should as far as possible be in vertical position as well, with the front panel oriented upward or downward. As mentioned earlier, with the receiver installed on board a vehicle, you may need, for best coverage, to use an external cellular antenna. In this case, you will have to use a coaxial cable (not provided) to connect this antenna to the receiver. Remember the type and length of coaxial cable used may significantly impact the performance level of the cellular link.
- **Bluetooth Antenna** Connect this antenna directly to the reverse SMA connector on the receiver front panel. The best performance of the antenna is obtained when in vertical position, meaning the receiver should as far as possible be in vertical position as well, with the front panel oriented upward or downward.

Cables andAfter installing the receiver, connect the different cablesConnectorsneeded for your application.

Take the usual precautions to properly anchor the cables to the vehicle, machine or ship structure, in order to avoid any risks of malfunctioning due to unreliable connections.

Make sure the sealing caps of all free connectors are properly inserted into these connectors. This will ensure an efficient protection not only for these connectors but for the receiver as well.

**Earth Terminal** In some applications, and more particularly in marine applications, you will need to electrically connect the receiver chassis to the superstructure. Use a large section of braided wire to connect the receiver's Earth terminal to the superstructure. The shorter the connection, the better. On the receiver side, use a screw M4x10 mm and a washer to tighten the braid against the Earth terminal.

# Manual Configuration Steps: Introductory Notes

|                   | Configuring the receiver manually consists of running less<br>than 20 proprietary \$PASH commands through which you<br>will enter the parameters specific to your application.<br>See Using Serial Commands on page 291 for more<br>information on sending serial commands.<br>Some of these commands are required, some others are only<br>optional, depending on how different from the receiver's<br>default settings your application is.<br>After you have run these commands, the receiver will<br>indefinitely operate in the new configuration. Being saved in<br>the receiver's permanent memory, the new configuration will<br>remain unchanged after a power cycle. Should you want to<br>restore the default settings, please use the \$PASHS,RST<br>command.<br>NOTE: Introduced in 2009 together with ProFlex 500, the<br>ProFlex Web Server application is a tool designed to configure |
|-------------------|----------------------------------------------------------------------------------------------------|
|                   | the receiver without having to handle a single \$PASH<br>command. This tool should always be preferred when an IP<br>connection to the receiver can be established. However,                                                                                                    |
|                   | having a good knowledge of the \$PASH commands is always<br>an asset to whoever claims to be a ProFlex 800 expert.                                                                                                    |
| Required Settings | <ul> <li>In the following sections, you will find the script that allows you to implement one of the configurations listed below:</li> <li>RTK rover using internal radio (U-Link Rx or PDL)</li> <li>RTK rover in NTRIP mode</li> <li>RTK rover using corrections from port A</li> <li>RTK rover using corrections from port B or F</li> <li>RTK rover in Direct IP mode</li> <li>RTK rover delivering heading measurements</li> <li>Rover operating in long-range, Flying RTK mode</li> <li>RTK base using Ashtech radio transmitter (U-Link TRx)</li> <li>RTK base delivering corrections on its port A</li> <li>RTK base delivering corrections on its port B or F</li> </ul>                                                                                                    |

- RTK base transferring its corrections to a static IP address (Direct IP) via its modem
- RTK base used as NTRIP server (connected to the Internet via its modem)

Each script provides a series of commands that should be run in the given order.

Identify the script that matches your application and then use it to guide you toward the configuration you wish to create.

As you follow the script, replace some of the indicated values with those corresponding to your application. The parameters shown in **bold characters** are those that probably need to be different for your application.

**Optional Settings** Although designed to meet the requirements of a large number of applications, some of the default settings in the receiver may not be suitable for your application. Below are some settings you may need to change.

| Purpose                                           | Command                 |
|---------------------------------------------------|-------------------------|
| Sets the receiver to receive differential data    | \$PASHS,CPD,REM,AUT     |
| from any port.                                    | \$PASHR,ACK*3D          |
| Sets the position elevation mask (e.g. 10°).      | \$PASHS,PEM,10          |
| Sets the position elevation mask (e.g. 10).       | \$PASHR,ACK*3D          |
| Sets the elevation mask (raw data recording,      | \$PASHS,ELM,10          |
| raw & differential data output) (e.g. 10°).       | \$PASHR,ACK*3D          |
| Sets the dynamic model (e.g. "8" for "adaptive    | \$PASHS,DYN,8           |
| model).                                           | \$PASHR,ACK*3D          |
| Cate the reasiver in Fast DTK                     | \$PASHS,CPD,FST,ON      |
| Sets the receiver in Fast RTK.                    | \$PASHR,ACK*3D          |
| Cate the embiguity fiving nerometers $(a = 00.0)$ | \$PASHS,CPD,AFP,99.9    |
| Sets the ambiguity fixing parameters (e.g. 99.9). | \$PASHR,ACK*3D          |
| Enables or disables GPS tracking.                 | \$PASHS,GPS,ON          |
| Enables of disables GFS fracking.                 | \$PASHR,ACK*3D          |
| Enables or disables GLONASS tracking.             | \$PASHS,GLO, <b>ON</b>  |
| Enables of disables GEONASS fracking.             | \$PASHR,ACK*3D          |
| Enables or disables SBAS tracking.                | \$PASHS,SBA,ON          |
| Enables of disables SDAS fracking.                | \$PASHR,ACK*3D          |
| Enables or disables GALILEO tracking              | \$PASHS,GAL, <b>ON</b>  |
| Enables of disables GALILEO tracking              | \$PASHR,ACK*3D          |
| Disables the Ethernet connection, if not used, to | \$PASHS,ETH, <b>OFF</b> |
| save the internal battery.                        | \$PASHR,ACK*3D          |
| Disables hardware handshake on port A, B or F.    | \$PASHS,CTS,A,OFF       |
| Disables natuwate natustiake on poll A, B OFF.    | \$PASHR,ACK*3D          |
| Disables the extended communication port, if      | \$PASHS,ECP, <b>OFF</b> |
| not used, to save the internal battery.           | \$PASHR,ACK*3D          |

| Purpose              | Command                                  |
|----------------------|------------------------------------------|
| Base only:           |                                          |
| Sets the station II) | \$PASHS,STI, <b>10</b><br>\$PASHR,ACK*3D |

# **Rover Using Internal Radio**

# Script

| Action                                                                                                    | Command                                                                                                    |
|----------------------------------------------------------------------------------------------------|----------------------------------------------------------------------------------------------------|
| Set the antenna name con-                                                                                            | \$PASHS,ANP,OWN,ASH111661                                                                                                    |
| nected to the receiver:                                                                                              | \$PASHR,ACK*3D                                                                                                    |
| Set the antenna reduction<br>mode to ON, so that all coordi-<br>nates refer to the ground mark:                      | \$PASHS,ANR,ON<br>\$PASHR,ACK*3D                                                                                                    |
| Enter the antenna height (e.g.<br>a vertical height of 2.0 meters<br>was measured):                                  | \$PASHS,ANT,0,0, <b>2</b><br>\$PASHR,ACK*3D                                                                                                    |
| Turn on the internal radio<br>(unless the radio has been set<br>in automatic power mode):                            | \$PASHS,RDP,ON<br>\$PASHR,ACK*3D                                                                                                    |
| Read the current status of the<br>internal radio through the fol-<br>lowing two commands (man-<br>datory)            | \$PASHQ,RDP,PAR,D<br>Wait about 5 seconds, then:<br>\$PASHQ,RDP,CHT,D<br>Wait about 5 seconds                                                                                                    |
| Set the radio parameters, i.e.<br>channel, protocol, air link<br>speed and sensitivity, using<br>one these commands: | U-Link Rx radio:<br>\$PASHS,RDP,PAR,D,MDL,0,AUT,0,9600,LOW<br>\$PASHR,ACK*3D<br>PDL radio:<br>\$PASHS,RDP,PAR,D,PDL,3,AUT,0,9600<br>,MED,0,0<br>\$PASHR,ACK*3D<br>ADL radio:<br>\$PASHS,RDP,PAR,D,ADL,3,AUT,0,9600<br>,MED,0,0 |
| Set the receiver to be a rover:                                                                                      | \$PASHS,CPD,MOD,ROV<br>\$PASHR,ACK*3D                                                                                                    |

# Checking Radio Operation

| Action                                                                                                    | Command                                                                                                    |
|----------------------------------------------------------------------------------------------------|----------------------------------------------------------------------------------------------------|
| Query the type of internal<br>radio used. If NONE is<br>returned, there is no radio<br>inside, or the radio is not<br>detected (in this case, per-<br>form a hardware reset): | if a U-link Rx:<br>\$PASHQ,RDP,TYP,D<br>\$PASHQ,RDP,TYP,D, <b>MDL</b> *42<br>If a PDL radio:<br>\$PASHQ,RDP,TYP,D<br>\$PASHR,RDP,TYP,D, <b>PDL</b> *5F<br>If an ADL radio:<br>\$PASHQ,RDP,TYP,D<br>\$PASHR,RDP,TYP,D, <b>ADL</b> *4E                                                                                                |
| Query the radio settings<br>(channel, protocol, air link<br>speed and sensitivity):                                                                                           | If a PDL radio:<br>\$PASHQ,RDP,PAR,D<br>\$PASHR,RDP,PAR,D,PDL,ON, <b>3</b> ,AUT, <b>0,9600</b> ,<br><b>MED</b> ,447.1000,447.1000,25.0,430450,V02.53,0,0<br>*0F<br>If an ADL radio:<br>\$PASHQ,RDP,PAR,D<br>\$PASHQ,RDP,PAR,D,ADL,ON, <b>3</b> ,AUT, <b>0,9600</b> ,<br><b>MED</b> ,447.1000,447.1000,25.0,430450,V02.53,0,0<br>*1E |
| Query the channel table:                                                                                                    | If a PDL radio:<br>\$PASHQ,RDP,CHT,D<br>\$PASHR,RDP,CHT,PDL, <b>2,0,464.5000</b> ,0.0000, <b>1</b> ,<br><b>464.5500</b> ,0.0000*01<br>If an ADL radio:<br>\$PASHQ,RDP,CHT,D<br>\$PASHR,RDP,CHT,ADL, <b>2,0,464.5000</b> ,0.0000, <b>1</b> ,<br><b>464.5500</b> ,0.0000*3E                                                           |

# **Rover Using Port A as Corrections Input**

| Action                                         | Command                            |
|------------------------------------------------|------------------------------------|
| Set the name of the antenna connected to       | \$PASHS,ANP,OWN, <b>MAG111406</b>  |
| the receiver:                                  | \$PASHR,ACK*3D                     |
| Set the antenna reduction mode to ON, so       | \$PASHS,ANR,ON                     |
| that all coordinates refer to the ground mark: | \$PASHR,ACK*3D                     |
| Enter the antenna height (e.g. a vertical      | \$PASHS,ANT,0,0, <b>2</b>          |
| height of 2.0 meters was measured)             | \$PASHR,ACK*3D                     |
| Set port A baud rate to 115200 Bd:             | \$PASHS,PRT, <b>A</b> ,9           |
|                                                | \$PASHR,ACK*3D                     |
| Set port A as an RS232 port (unless already    | \$PASHS,MDP, <b>A</b> , <b>232</b> |
| done):                                         | \$PASHR,ACK*3D                     |

| Action                          | Command             |
|---------------------------------|---------------------|
| Set the receiver to be a rover: | \$PASHS,CPD,MOD,ROV |
| Set the receiver to be a rover. | \$PASHR,ACK*3D      |

# **Rover Using Port B or F as Corrections Input**

| Action                                         | Command                   |
|------------------------------------------------|---------------------------|
| Set the name of the antenna connected to       | \$PASHS,ANP,OWN,ASH111661 |
| the receiver:                                  | \$PASHR,ACK*3D            |
| Set the antenna reduction mode to ON, so       | \$PASHS,ANR,ON            |
| that all coordinates refer to the ground mark: | \$PASHR,ACK*3D            |
| Enter the antenna height (e.g. a vertical      | \$PASHS,ANT,0,0,2         |
| height of 2.0 meters was measured):            | \$PASHR,ACK*3D            |
| Set port B or F baud rate to 115200 Bd:        | \$PASHS,PRT, <b>B</b> ,9  |
| Set port B of 1 badd fate to 113200 Bd.        | \$PASHR,ACK*3D            |
| Power on the extended communication            | \$PASHS,ECP, <b>ON</b>    |
| port:                                          | \$PASHR,ACK*3D            |
| Set the receiver to be a rover:                | \$PASHS,CPD,MOD,ROV       |
|                                                | \$PASHR,ACK*3D            |

# **NTRIP Rover (Via Modem)**

# Script

| Action                                                                                  | Command                                                                                                    |
|-----------------------------------------------------------------------------------------|----------------------------------------------------------------------------------------------------|
| Set the name of the antenna connected to the receiver:                                  | \$PASHS,ANP,OWN, <b>ASH111661</b><br>\$PASHR,ACK*3D                                                                    |
| Set the antenna reduction mode to ON, so that all coordinates refer to the ground mark: | \$PASHS,ANR,ON<br>\$PASHR,ACK*3D                                                                                       |
| Enter the antenna height (e.g. a vertical height of 2.0 meters was measured):           | \$PASHS,ANT,0,0, <b>2</b><br>\$PASHR,ACK*3D                                                                            |
| Set the modem and GPRS parameters (PIN code, band, APN settings):                       | \$PASHS,MDM,PAR,PWR,AUT,<br>PIN, <b>1234</b> ,BND, <b>1</b> ,APN,orange.fr,<br>LGN,orange,PWD,orange<br>\$PASHR,ACK*3D |
| Set the modem in GPRS and TCP/IP modes:                                                 | \$PASHS,MDM,PAR,PTC,1,IPT,0<br>\$PASHR,ACK*3D                                                                          |
| Turn on the modem (unless the modem has been set in automatic power mode):              | \$PASHS,MDM,ON<br>\$PASHR,ACK*3D                                                                                       |

| Action                                                                                                    | Command                                                                                                    |
|----------------------------------------------------------------------------------------------------|----------------------------------------------------------------------------------------------------|
| Initialize the modem. Wait a few seconds<br>until the receiver can respond to this com-<br>mand.<br>NOTE: If the initialization fails, the message<br>\$PASHR,MDM,INI,FAILED*7D is returned.      | \$PASHS,MDM,INI<br>\$PASHR,MDM,INI,OK*7A                                                                             |
| Enter the NTRIP caster parameters (see<br>example in the right column).<br>NOTE: The ADD field may contain either an<br>IP address or a host name.                                                | <pre>\$PASHS,NTR,PAR,ADD,<br/>83.167.123.12,PRT,2101,LGN,<br/>name,PWD,password,TYP,0,IPP,E<br/>\$PASHR,ACK*3D</pre> |
| Set the receiver to be a rover:                                                                                                    | \$PASHS,CPD,MOD,ROV<br>\$PASHR,ACK*3D                                                                                |
| Set the receiver to send a GGA message periodically to the caster, if necessary.                                                                                                    | \$PASHS,NME,GGA,E,ON,5<br>\$PASHR,ACK*3D                                                                             |
| Ask the modem to connect to the mount<br>point (e.g. NAN1):<br>NOTE: If you don't know which mount point<br>to connect the modem to, see <i>Acquiring the</i><br><i>NTRIP Source Table</i> below. | \$PASHS,NTR,MTP, <b>NAN1</b><br>\$PASHR,ACK*3D                                                                       |

# Acquiring the NTRIP Source Table

After the \$PASHS,NTR,PAR command has been sent and the modem state has switched to INIT, you can ask the receiver to get the source table from the caster.

NOTE: The modem INIT state is indicated on the receiver front panel when the following icon (static) appears in the lower line: 1. The number of bars is proportional to the strength of the signal received by the cellular antenna. You can also use the \$PASHQ,MDM to read this state.

| Action                                                                                                    | Command                                                                        |
|----------------------------------------------------------------------------------------------------|--------------------------------------------------------------------------------|
| Load the NTRIP source table to the receiver:                                                                                                    | \$PASHS,NTR,LOD<br>\$PASHR,NTR,OK*14                                           |
| Query the source table:<br>NOTE: In the receiver response, you can<br>find the label of the mount point you would<br>like the modem to connect to. If necessary,<br>refer to the NTRIP or RTCM standard docu-<br>mentation to decode this information. | \$PASHQ,NTR,TBL<br>\$PASHR,NTR,TBL<br>SOURCETABLE 200 OK<br><br>ENDSOURCETABLE |

# Monitoring the Modem

| Action                                | Command                 |
|---------------------------------------|-------------------------|
| Query the modern status and settings. | \$PASHQ,MDM             |
|                                       | \$PASHR,MDM,E,9,ONLINE, |
| ()uony the modern clanel lovel:       | \$PASHQ,MDM,LVL         |
|                                       | \$PASHR,MDM,LVL,80*6E   |

| Action                          | Command                 |
|---------------------------------|-------------------------|
| ()uery the current mount point. | \$PASHQ,NTR,MTP         |
|                                 | \$PASHR,NTR,MTP,NAN1*05 |

# Ending the NTRIP Connection

| Action                       | Command                                  |
|------------------------------|------------------------------------------|
| Ending the NTRIP connection. | \$PASHS,NTR,MTP,OFF<br>\$PASHR,NTR,OK*14 |

# **Direct-IP Rover (Via Modem)**

# Script

| Action                                                               | Command                       |
|----------------------------------------------------------------------|-------------------------------|
| Set the name of the antenna connected to                             | \$PASHS,ANP,OWN,ASH111661     |
| the receiver:                                                        | \$PASHR,ACK*3D                |
| Set the antenna reduction mode to ON, so                             | \$PASHS,ANR,ON                |
| that all coordinates refer to the ground                             | \$PASHR.ACK*3D                |
| mark:                                                                | · · · · · · ·                 |
| Enter the antenna height (e.g. a vertical                            | \$PASHS,ANT,0,0,2             |
| height of 2.0 meters was measured):                                  | \$PASHR,ACK*3D                |
|                                                                      | \$PASHS,MDM,PAR,PWR,AUT,      |
| Set the modem and GPRS parameters                                    | PIN,1234,BND,1,APN,orange.fr, |
| (PIN code, band, APN settings):                                      | LGN,orange,PWD,orange         |
|                                                                      | \$PASHR,ACK*3D                |
| Set the modem in GPRS and TCP/IP                                     | \$PASHS,MDM,PAR,PTC,1,IPT,0   |
| modes:                                                               | \$PASHR,ACK*3D                |
| Turn on the modem (unless the modem has                              | \$PASHS,MDM,ON                |
| been set in automatic power mode):                                   | \$PASHR,ACK*3D                |
| Initialize the modem. Wait a few seconds                             |                               |
| until the receiver can respond to this com-                          | \$PASHS.MDM.INI               |
| mand.                                                                | \$PASHR,MDM,INI,OK*7A         |
| NOTE: If the initialization fails, the message                       | FASITI, MDM, INI, OK TA       |
| \$PASHR,MDM,INI,FAILED*7D is returned.                               |                               |
| Set the receiver to be a rover:                                      | \$PASHS,CPD,MOD,ROV           |
|                                                                      | \$PASHR,ACK*3D                |
| Ask the modem to connect to the server:                              | \$PASHS,DIP,PAR,IPP,E         |
|                                                                      | \$PASHR,ACK*3D                |
| NOTE: The RIP field may contain either an IP address or a host name. | \$PASHS,DIP,ON                |
| IF address of a nost fiame.                                          | \$PASHR,ACK*3D                |

# Monitoring the Modem

| Action                               | Command                                  |
|--------------------------------------|------------------------------------------|
| Query the modem status and settings: | \$PASHQ,MDM<br>\$PASHR,MDM,E,9,ONLINE,   |
| Query the modem signal level:        | \$PASHQ,MDM,LVL<br>\$PASHR,MDM,LVL,80*6E |

# Ending the Direct IP Connection

| Action                           | Command                           |
|----------------------------------|-----------------------------------|
| Ending the Direct IP connection. | \$PASHS,DIP,OFF<br>\$PASHR,ACK*3D |

# Rover Operating in Long-Range Flying RTK Mode

Choose and set the configuration allowing the rover to receive corrections. See the different possible configurations.

Then you just need to use \$PASHS,CPD,AFP,0 to force the rover to deliver a float solution (a Flying RTK solution).

# **Base With External Pacific Crest Radio Transmitter**

**Script** In the example below, it is assumed that the transmitter is connected to serial port A, and the receiver will generate differential data in RCTM V3.0 format. You may replace port A with port B or F, and RT3 with RT2 (RTCM2.3), ATOM, CMR or CMP (CMR+), or DBEN.

See \$PASHS,RTC,TYP, \$PASHS,RNX,TYP or \$PASHS,CMR,TYP if you want to change the default messages and periods.

| Action                                                                                        | Command                                             |
|-----------------------------------------------------------------------------------------------|-----------------------------------------------------|
| Set the name of the antenna connected to the receiver:                                        | \$PASHS,ANP,OWN, <b>ASH111661</b><br>\$PASHR,ACK*3D |
| Set the antenna reduction mode to ON,<br>so that all coordinates refer to the ground<br>mark: | \$PASHS,ANR,ON<br>\$PASHR,ACK*3D                    |

| Action                                                                                                    | Command                                                                             |
|----------------------------------------------------------------------------------------------------|-------------------------------------------------------------------------------------|
| Set the antenna height (for example a<br>slant height of 1.45 meters was mea-<br>sured):<br>NOTE: When a slant height is entered,<br>you also need to enter the antenna radius<br>and the ARP-to-SHMP vertical offset<br>(negative if ARP is below SHMP). | \$PASHS,ANT, <b>1.45,0.0921,-0.0516</b><br>\$PASHR,ACK*3D                           |
| Enter the coordinates of the base:                                                                                                    | \$PASHS,POS, <b>4717.93777,N</b> ,<br>1 <b>30.541864,W,87.007</b><br>\$PASHR,ACK*3D |
| Set the type of the radio transmitter and the serial port to which it is connected:                                                                                                    | \$PASHS,RDP,TYP, <b>A</b> ,PDL<br>\$PASHR,ACK*3D                                    |
| Set the baud rate of the port connected to the radio. The recommended value is 38400 Bd.                                                                                                    | \$PASHS,PRT, <b>A,7</b><br>\$PASHR,ACK*3D                                           |
| If port A is used for the connection to the transmitter, select the RS232 mode for this port.                                                                                                    | \$PASHS,MDP,A,232<br>\$PASHR,ACK*3D                                                 |
| If port B or F is used for the connection to the transmitter, enable the extended com-<br>munication port:                                                                                                    | \$PASHS,ECP, <b>ON</b><br>\$PASHR,ACK*3D                                            |
| Set the radio parameters (channel, proto-<br>col, air link speed)                                                                                                    | \$PASHS,RDP,PAR, <b>A</b> ,PDL, <b>3</b> ,, <b>0,9600</b><br>\$PASHR,ACK*3D         |
| Set the type of differential data that will be<br>generated by the receiver as well as the<br>port routing the data to the transmitter:                                                                                                    | \$PASHS,BAS, <b>A,RT3</b><br>\$PASHR,ACK*3D                                         |
| Set the receiver to be a base transmitting GPS data (+ GLONASS and/or SBAS data):                                                                                                    | \$PASHS,CPD,MOD,BAS, <b>0</b><br>\$PASHR,ACK*3D                                     |

### Checking Radio Operation

| Action                          | Command                                                      |
|---------------------------------|--------------------------------------------------------------|
| Query the radio settings        | \$PASHQ,RDP,PAR, <b>A</b>                                    |
| (channel, protocol and air link | \$PASHR,RDP,PAR,A,PDL,, <b>3</b> ,, <b>0</b> ,9600,,         |
| speed):                         | 447.1000,447.1000,25.0,430450,V02.53,0,0*07                  |
|                                 | \$PASHQ,RDP,CHT, <b>A</b>                                    |
| Query the channel table:        | \$PASHR,RDP,CHT,PDL, <b>2,0,464.5000</b> ,0.0000, <b>1</b> , |
|                                 | <b>464.5500</b> ,0.0000*01                                   |

# **Base With Internal Radio Transmitter**

# **Script** In the example below, it is assumed that the receiver will generate differential data in RCTM V3.0 format. You may

replace RT3 with RT2 (RTCM2.3), ATOM, CMR or CMP (CMR+), or DBEN.

See \$PASHS,RTC,TYP, \$PASHS,RNX,TYP or \$PASHS,CMR,TYP if you want to change the default messages and periods.

| Action                                                                                                    | Command                                                                             |
|----------------------------------------------------------------------------------------------------|-------------------------------------------------------------------------------------|
| Set the name of the antenna connected to the receiver:                                                                                                    | \$PASHS,ANP,OWN, <b>ASH111661</b><br>\$PASHR,ACK*3D                                 |
| Set the antenna reduction mode to ON,<br>so that all coordinates refer to the ground<br>mark:                                                                                                    | \$PASHS,ANR,ON<br>\$PASHR,ACK*3D                                                    |
| Set the antenna height (for example a<br>slant height of 1.45 meters was mea-<br>sured):<br>NOTE: When a slant height is entered,<br>you also need to enter the antenna radius<br>and the ARP-to-SHMP vertical offset<br>(negative if ARP is below SHMP). | \$PASHS,ANT, <b>1.45,0.0921,-0.0516</b><br>\$PASHR,ACK*3D                           |
| Enter the coordinates of the base:                                                                                                    | \$PASHS,POS, <b>4717.93777,N</b> ,<br>1 <b>30.541864,W,87.007</b><br>\$PASHR,ACK*3D |
| Set the type of the internal radio transmitter used:                                                                                                    | \$PASHS,RDP,TYP,D,ADL<br>\$PASHR,ACK*3D                                             |
| Set the radio parameters (channel, proto-<br>col, air link speed)                                                                                                    | \$PASHS,RDP,PAR,D,ADL, <b>3</b> ,, <b>0,9600</b><br>\$PASHR,ACK*3D                  |
| Set the type of differential data that will be<br>generated by the receiver as well as the<br>port routing the data to the transmitter:                                                                                                    | \$PASHS,BAS, <b>A,RT3</b><br>\$PASHR,ACK*3D                                         |
| Set the receiver to be a base transmitting GPS data (+ GLONASS and/or SBAS data):                                                                                                    | \$PASHS,CPD,MOD,BAS, <b>0</b><br>\$PASHR,ACK*3D                                     |

### Checking Radio Operation

| Action                                                                              | Command                                                                                                    |
|-------------------------------------------------------------------------------------|----------------------------------------------------------------------------------------------------|
| Query the radio settings<br>(channel, protocol, air link<br>speed,RF output power): | \$PASHQ,RDP,PAR,D<br>\$PASHR,RDP,PAR,D,ADL,, <b>3</b> ,, <b>0,9600</b> ,,<br>447.1000,447.1000,25.0,430450,V02.53,0,0,1,4F<br>SK*48 |
| Query the channel table:                                                            | \$PASHQ,RDP,CHT,D<br>\$PASHR,RDP,CHT,ADL, <b>2,1,464.5000,464.5000</b> *2<br>7                                                      |

### **Base With Ashtech Radio Transmitter**

**Script** In the example below, it is assumed that the receiver will generate differential data in RCTM V3.0 format. You may replace RT3 with RT2 (RTCM2.3), ATOM, CMR or CMP (CMR+), or DBEN. In the connection between the receiver and the radio transmitter, port A is necessarily used on the receiver side.

| Action                                                                                                    | Command                                                                                                    |
|----------------------------------------------------------------------------------------------------|----------------------------------------------------------------------------------------------------|
| Set the name of the antenna connected to the receiver:                                                                                                    | \$PASHS,ANP,OWN, <b>ASH111661</b><br>\$PASHR,ACK*3D                                                                                                    |
| Set the antenna reduction mode to ON,<br>so that all coordinates refer to the ground<br>mark:                                                                                                    | \$PASHS,ANR,ON<br>\$PASHR,ACK*3D                                                                                                    |
| Set the antenna height (for example a<br>slant height of 1.45 meters was mea-<br>sured):<br>NOTE: When a slant height is entered,<br>you also need to enter the antenna radius<br>and the ARP-to-SHMP vertical offset<br>(negative if ARP is below SHMP). | \$PASHS,ANT, <b>1.45,0.0921,-0.0516</b><br>\$PASHR,ACK*3D                                                                                                    |
| Enter the coordinates of the base:                                                                                                    | \$PASHS,POS, <b>4717.93777,N</b> ,<br>1 <b>30.541864,W,87.007</b><br>\$PASHR,ACK*3D                                                                                          |
| Set the type of the radio transmitter and<br>the serial port to which it is connected<br>(port A necessarily):                                                                                                    | U-Link TRx:<br>\$PASHS,RDP,TYP,A,MDL<br>\$PASHR,ACK*3D<br>Radio transmitter 800986:<br>\$PASHS,RDP,TYP,A,MGL<br>\$PASHR,ACK*3D                                               |
| Set the baud rate of the port connected to the radio (port A; 19200 Bd necessarily):                                                                                                    | \$PASHS,PRT,A,6<br>\$PASHR,ACK*3D                                                                                                    |
| Select the RS422 mode for port A:                                                                                                    | \$PASHS,MDP,A,422<br>\$PASHR,ACK*3D                                                                                                    |
| Set the radio transmitter (channel num-<br>ber, protocol, air link speed):                                                                                                    | U-Link TRx:<br>\$PASHS,RDP,PAR,A,MDL, <b>3</b> ,,2, <b>4800</b><br>\$PASHR,ACK*3D<br>Radio transmitter 800986:<br>\$PASHS,RDP,PAR,A,MGL, <b>3</b> ,,2,4800<br>\$PASHR,ACK*3D |

| Action                                                                                                    | Command                                         |
|----------------------------------------------------------------------------------------------------|-------------------------------------------------|
| Set the type of differential data that will be<br>generated by the receiver as well as the<br>port routing the data to the transmitter: | \$PASHS,BAS,A, <b>RT3</b><br>\$PASHR,ACK*3D     |
| Set the receiver to be a base transmitting<br>GPS data (+ GLONASS and/or SBAS<br>data):                                                 | \$PASHS,CPD,MOD,BAS, <b>0</b><br>\$PASHR,ACK*3D |

### Checking Radio Operation

| Action                                                                 | Command                                                                                                    |
|------------------------------------------------------------------------|----------------------------------------------------------------------------------------------------|
| Query the radio settings<br>(channel, protocol and air link<br>speed): | If a radio transmitter P/N 800986:<br>\$PASHQ,RDP,PAR,A<br>\$PASHR,RDP,PAR,A,MGL,, <b>3</b> ,,2,4800,,<br>447.1000,447.1000,12.5,430-450,*48          |
| Query the channel table:                                               | If a radio transmitter P/N 800986:<br>\$PASHQ,RDP,CHT,A<br>\$PASHR,RDP,CHT,MGL, <b>2,0,464.5000</b> ,0.0000, <b>1</b> ,<br><b>464.5500</b> ,0.0000*31 |

## **Base Using Port A as Corrections Output**

In the example below, it is assumed that the receiver will generate differential data in RCTM V3.0 format. You may replace RT3 with RT2 (RTCM2.3), ATOM, CMR or CMP (CMR+) or DBEN.

| Action                                                                                                    | Command                                                   |
|----------------------------------------------------------------------------------------------------|-----------------------------------------------------------|
| Set the name of the antenna connected to the receiver:                                                                                                    | \$PASHS,ANP,OWN, <b>ASH111661</b><br>\$PASHR,ACK*3D       |
| Set the antenna reduction mode to ON,<br>so that all coordinates refer to the ground<br>mark:                                                                                                    | \$PASHS,ANR,ON<br>\$PASHR,ACK*3D                          |
| Set the antenna height (for example a<br>slant height of 1.45 meters was mea-<br>sured):<br>NOTE: When a slant height is entered,<br>you also need to enter the antenna radius<br>and the ARP-to-SHMP vertical offset<br>(negative if ARP is below SHMP). | \$PASHS,ANT, <b>1.45,0.0921,-0.0516</b><br>\$PASHR,ACK*3D |

| Action                                                                                                    | Command                                                                     |
|----------------------------------------------------------------------------------------------------|-----------------------------------------------------------------------------|
| Enter the coordinates of the base:                                                                                                    | \$PASHS,POS, <b>4717.93777,N</b> ,<br>130.541864,W,87.007<br>\$PASHR,ACK*3D |
| Set the baud rate of port A<br>(e.g. 19200 Bd):                                                                                            | \$PASHS,PRT,A, <b>6</b><br>\$PASHR,ACK*3D                                   |
| Select the RS422 or RS232 mode for port A:                                                                                                 | \$PASHS,MDP,A, <b>422</b><br>\$PASHR,ACK*3D                                 |
| Set the type of differential data that will be<br>generated by the base as well as the port<br>on which the corrections will be available: | \$PASHS,BAS,A, <b>RT3</b><br>\$PASHR,ACK*3D                                 |
| Set the receiver to be a base transmitting<br>GPS data (+ GLONASS and/or SBAS<br>data):                                                    | \$PASHS,CPD,MOD,BAS, <b>0</b><br>\$PASHR,ACK*3D                             |

### **Base Using Port B or F as Corrections Output**

In the example below, it is assumed that the receiver will generate differential data in RCTM V3.0 format. You may replace RT3 with RT2 (RTCM2.3), ATOM, CMR or CMP (CMR+) or DBEN.

| Action                                                                                                    | Command                                                                             |
|----------------------------------------------------------------------------------------------------|-------------------------------------------------------------------------------------|
| Set the name of the antenna connected to the receiver:                                                                                                    | \$PASHS,ANP,OWN, <b>ASH111661</b><br>\$PASHR,ACK*3D                                 |
| Set the antenna reduction mode to ON,<br>so that all coordinates refer to the ground<br>mark:                                                                                                    | \$PASHS,ANR,ON<br>\$PASHR,ACK*3D                                                    |
| Set the antenna height (for example a<br>slant height of 1.45 meters was mea-<br>sured):<br>NOTE: When a slant height is entered,<br>you also need to enter the antenna radius<br>and the ARP-to-SHMP vertical offset<br>(negative if ARP is below SHMP). | \$PASHS,ANT, <b>1.45,0.0921,-0.0516</b><br>\$PASHR,ACK*3D                           |
| Enter the coordinates of the base:                                                                                                    | \$PASHS,POS, <b>4717.93777,N</b> ,<br>1 <b>30.541864,W,87.007</b><br>\$PASHR,ACK*3D |
| Set the baud rate of port B or F                                                                                                    | \$PASHS,PRT, <b>B,6</b>                                                             |
| (e.g. 19200 Bd):                                                                                                    | \$PASHR,ACK*3D                                                                      |
| Enable the extended communication port:                                                                                                    | \$PASHS,ECP,ON<br>\$PASHR,ACK*3D                                                    |
| Select the RS422 or RS232 mode for port                                                                                                    | \$PASHS,MDP,A, <b>422</b>                                                           |
| A:                                                                                                    | \$PASHR,ACK*3D                                                                      |

| Action                                                                                                    | Command                                         |
|----------------------------------------------------------------------------------------------------|-------------------------------------------------|
| Set the type of differential data that will be<br>generated by the receiver as well as the<br>port on which the corrections will be avail-<br>able: | \$PASHS,BAS, <b>B,RT3</b><br>\$PASHR,ACK*3D     |
| Set the receiver to be a base transmitting GPS data (+ GLONASS and/or SBAS data):                                                                   | \$PASHS,CPD,MOD,BAS, <b>0</b><br>\$PASHR,ACK*3D |

## **Base Using the Ethernet Port as the Corrections Output**

In the example below, it is assumed that the receiver will generate differential data in RCTM V3.0 format. You may replace RT3 with RT2 (RTCM2.3), ATOM, CMR or CMP (CMR+) or DBEN.

See \$PASHS,RTC,TYP, \$PASHS,RNX,TYP or \$PASHS,CMR,TYP if you want to change the default messages and periods.

See \$PASHS,ETH,PAR and \$PASHS,TCP,PAR to configure the TCP/IP connection.

| Action                                                                                                    | Command                                                                             |
|----------------------------------------------------------------------------------------------------|-------------------------------------------------------------------------------------|
| Set the name of the antenna connected to the receiver:                                                                                                    | \$PASHS,ANP,OWN, <b>ASH111661</b><br>\$PASHR,ACK*3D                                 |
| Set the antenna reduction mode to ON,<br>so that all coordinates refer to the ground<br>mark:                                                                                                    | \$PASHS,ANR,ON<br>\$PASHR,ACK*3D                                                    |
| Set the antenna height (for example a<br>slant height of 1.45 meters was mea-<br>sured):<br>NOTE: When a slant height is entered,<br>you also need to enter the antenna radius<br>and the ARP-to-SHMP vertical offset<br>(negative if ARP is below SHMP). | \$PASHS,ANT, <b>1.45,0.0921,-0.0516</b><br>\$PASHR,ACK*3D                           |
| Enter the coordinates of the base:                                                                                                    | \$PASHS,POS, <b>4717.93777,N</b> ,<br>1 <b>30.541864,W,87.007</b><br>\$PASHR,ACK*3D |
| Enable the Ethernet connection:                                                                                                    | \$PASHS,ETH,ON<br>\$PASHR,ACK*3D                                                    |
| Set the type of differential data that will be<br>generated by the receiver as well as the<br>port on which the corrections will be avail-<br>able (port I):                                                                                              | \$PASHS,BAS,I, <b>RT3</b><br>\$PASHR,ACK*3D                                         |
| Set the receiver to be a base transmitting<br>GPS data (+ GLONASS and/or SBAS<br>data):                                                                                                    | \$PASHS,CPD,MOD,BAS, <b>0</b><br>\$PASHR,ACK*3D                                     |

**Script** In the example below, it is assumed that the receiver will generate differential data in RCTM V3.0 format. You may replace RT3 with RT2 (RTCM2.3), ATOM, CMR or CMP (CMR+) or DBEN.

| Action                                                                                                    | Command                                                                                                    |
|----------------------------------------------------------------------------------------------------|----------------------------------------------------------------------------------------------------|
| Set the name of the antenna connected to the receiver:                                                                                                    | \$PASHS,ANP,OWN, <b>ASH111661</b><br>\$PASHR,ACK*3D                                                                |
| Set the antenna reduction mode to ON, so that all coordinates refer to the ground mark:                                                                                                    | \$PASHS,ANR,ON<br>\$PASHR,ACK*3D                                                                                   |
| Set the antenna height (for example a slant<br>height of 1.45 meters was measured):<br>NOTE: When a slant height is entered, you<br>also need to enter the antenna radius and<br>the ARP-to-SHMP vertical offset (negative<br>if ARP is below SHMP). | \$PASHS,ANT, <b>1.45,0.0921,-0.0516</b><br>\$PASHR,ACK*3D                                                          |
| Enter the coordinates of the base:                                                                                                    | \$PASHS,POS, <b>4717.93777,N</b> ,<br>1 <b>30.541864,W,87.007</b><br>\$PASHR,ACK*3D                                |
| Set the modem and GPRS parameters (PIN code, band, APN settings):                                                                                                    | <pre>\$PASHS,MDM,PAR,PWR,AUT,<br/>PIN,1234,BND,1,APN,orange.fr,<br/>LGN,orange,PWD,orange<br/>\$PASHR,ACK*3D</pre> |
| Set the modem in GPRS and TCP/IP modes:                                                                                                    | \$PASHS,MDM,PAR,PTC,1,IPT,0<br>\$PASHR,ACK*3D                                                                      |
| Turn on the modem (unless the modem has been set in automatic power mode):                                                                                                    | \$PASHS,MDM,ON<br>\$PASHR,ACK*3D                                                                                   |
| Initialize the modem. Wait a few seconds<br>until the receiver can respond to this com-<br>mand.<br>NOTE:If the initialization fails, the message<br>\$PASHR,MDM,INI,FAILED*7D is returned.                                                          | \$PASHS,MDM,INI<br>\$PASHR,MDM,INI,OK*7A                                                                           |
| Set the type of differential data sent to the modem (port E):                                                                                                    | \$PASHS,BAS,E, <b>RT3</b><br>\$PASHR,ACK*3D                                                                        |
| Set the receiver to be a base transmitting<br>GPS data (+ GLONASS and/or SBAS<br>data):                                                                                                    | \$PASHS,CPD,MOD,BAS, <b>0</b><br>\$PASHR,ACK*3D                                                                    |

| Action                                    | Command                                |  |
|-------------------------------------------|----------------------------------------|--|
|                                           | \$PASHS,DIP,PAR,ADD, <b>192.65.54.</b> |  |
| Ask the modem to connect to the server:   | 1,PRT,80,IPP,E                         |  |
| NOTE: The ADD field may contain either an | \$PASHR,ACK*3D                         |  |
| IP address or a host name.                | \$PASHS,DIP,ON                         |  |
|                                           | \$PASHR,ACK*3D                         |  |

### Monitoring the Modem

| Action                               | Command                                  |  |
|--------------------------------------|------------------------------------------|--|
| Query the modem status and settings: | \$PASHQ,MDM<br>\$PASHR,MDM,E,9,ONLINE,   |  |
| Query the modem signal level:        | \$PASHQ,MDM,LVL<br>\$PASHR,MDM,LVL,80*6E |  |

### Ending the Direct IP Connection

| Action                           | Command                           |  |
|----------------------------------|-----------------------------------|--|
| Ending the Direct IP connection. | \$PASHS,DIP,OFF<br>\$PASHR,ACK*3D |  |

# **NTRIP Station**

By following the script described below, and according to the terminology used in the NTRIP standard, the receiver will be configured to operate as an "NTRIP server", that is, a station capable of delivering its data to an NTRIP caster.

**Script** In the example below, it is assumed that the receiver will generate differential data in RCTM V3.0 format. You may replace RT3 with RT2 (RTCM2.3), ATOM, CMR or CMP (CMR+) or DBEN.

| Action                                                                                  | Command                                             |
|-----------------------------------------------------------------------------------------|-----------------------------------------------------|
| Set the name of the antenna connected to the receiver:                                  | \$PASHS,ANP,OWN, <b>ASH111661</b><br>\$PASHR,ACK*3D |
| Set the antenna reduction mode to ON, so that all coordinates refer to the ground mark: | \$PASHS,ANR,ON<br>\$PASHR,ACK*3D                    |

| Action                                                                                                    | Command                                                                                                    |  |
|----------------------------------------------------------------------------------------------------|----------------------------------------------------------------------------------------------------|--|
| Set the antenna height (for example a slant<br>height of 1.45 meters was measured):<br>NOTE: When a slant height is entered, you<br>also need to enter the antenna radius and<br>the ARP-to-SHMP vertical offset (negative<br>if ARP is below SHMP). | \$PASHS,ANT, <b>1.45,0.0921,-0.0516</b><br>\$PASHR,ACK*3D                                                              |  |
| Enter the coordinates of the base:                                                                                                    | \$PASHS,POS, <b>4717.93777,N</b> ,<br>1 <b>30.541864,W,87.007</b><br>\$PASHR,ACK*3D                                    |  |
| Set the modem and GPRS parameters (PIN code, band, APN settings):                                                                                                    | \$PASHS,MDM,PAR,PWR,AUT,<br>PIN, <b>1234</b> ,BND, <b>1</b> ,APN,orange.fr,<br>LGN,orange,PWD,orange<br>\$PASHR,ACK*3D |  |
| Set the modem in GPRS and TCP/IP modes:                                                                                                    | \$PASHS,MDM,PAR,PTC,1,IPT,0<br>\$PASHR,ACK*3D                                                                          |  |
| Turn on the modem (unless the modem has been set in automatic power mode):                                                                                                    | s \$PASHS,MDM,ON<br>\$PASHR,ACK*3D                                                                                     |  |
| Initialize the modem. Wait a few seconds<br>until the receiver can respond to this com-<br>mand.<br>NOTE: If the initialization fails, the message<br>\$PASHR,MDM,INI,FAILED*7D is returned.                                                         | \$PASHS,MDM,INI<br>\$PASHR,MDM,INI,OK*7A                                                                               |  |
| Enter the NTRIP caster parameters (see<br>example in the right column).<br>NOTE: The ADD field may contain either an<br>IP address or a host name.                                                                                                   | <pre>\$PASHS,NTR,PAR,ADD,<br/>83.167.123.12,PRT,2101,LGN,<br/>name,PWD,password,TYP,0<br/>\$PASHR,ACK*3D</pre>         |  |
| Set the type of differential data sent to the modem (port E):                                                                                                    | \$PASHS,BAS,E, <b>RT3</b><br>\$PASHR,ACK*3D                                                                            |  |
| Set the receiver to be a base transmitting<br>GPS data (+ GLONASS and/or SBAS<br>data):                                                                                                    | \$PASHS,CPD,MOD,BAS, <b>0</b><br>\$PASHR,ACK*3D                                                                        |  |
| Ask the modem to connect to the mount<br>point (e.g. NAN1):<br>NOTE: If you don't know which mount point<br>to connect the modem to, see <i>Acquiring the</i><br><i>NTRIP Source Table</i> below.                                                    | \$PASHS,NTR,MTP, <b>NAN1</b><br>\$PASHR,ACK*3D                                                                         |  |

### Acquiring the NTRIP Source Table

After the \$PASHS,NTR,PAR command has been sent and the modem state has switched to INIT, you can ask the receiver to get the source table from the caster.

NOTE: The modem INIT state is indicated on the receiver front panel when the following icon (static) appears in the lower line: . The number of bars is proportional to the strength of the signal received by the cellular antenna. You can also use the \$PASHQ,MDM to read this state.

| Action                                                                                                    | Command                                                                        |
|----------------------------------------------------------------------------------------------------|--------------------------------------------------------------------------------|
| Load the NTRIP source table to the receiver:                                                                                                    | \$PASHS,NTR,LOD<br>\$PASHR,NTR,OK*14                                           |
| Query the source table:<br>NOTE: In the receiver response, you can<br>find the label of the mount point you would<br>like the modem to connect to. The syntax<br>used is in compliance with the recommen-<br>dations of the NTRIP or RTCM standard. | \$PASHQ,NTR,TBL<br>\$PASHR,NTR,TBL<br>SOURCETABLE 200 OK<br><br>ENDSOURCETABLE |

### Monitoring the Modem

| Action                                | Command                 |  |
|---------------------------------------|-------------------------|--|
| Query the modem status and settings:  | \$PASHQ,MDM             |  |
| Query the modern status and settings. | \$PASHR,MDM,E,9,ONLINE, |  |
| Query the modem signal level:         | \$PASHQ,MDM,LVL         |  |
| Query the modern signal level.        | \$PASHR,MDM,LVL,80*6E   |  |
| Query the current mount point:        | \$PASHQ,NTR,MTP         |  |
| Query the current mount point.        | \$PASHR,NTR,MTP,NAN1*05 |  |

### Ending the NTRIP Connection

| Action                       | Command                                  |
|------------------------------|------------------------------------------|
| Ending the NTRIP connection. | \$PASHS,NTR,MTP,OFF<br>\$PASHR,NTR,OK*14 |

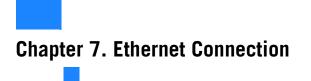

# Setting Up the Ethernet Connection

The Ethernet adaptor cable provided (P/N 702426) should be used in all cases.

### TCP/IP Connection Within a Local Network

In this case of use, the receiver and the remote system the receiver has to communicate with are connected to the same local network (LAN) and may even be in the same room. Here the communication will NOT take place through the public Internet, but simply within the local network.

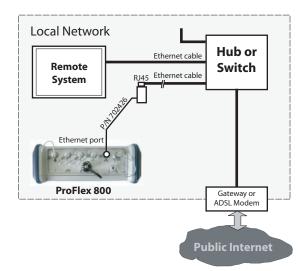

The connection diagram typically is the following.

When the ProFlex 800 is the server, the valid receiver IP address to be communicated to the third-party equipment is the one read on the receiver display screen. To read this IP address, from the General Status screen, press the Scroll button twice to access the Receiver Identification screen. The IP address appears in the lower line. The IT Manager may also create a host name for the receiver. The choice of using or not using the DHCP mode within the local network, and the consequence of this choice on which information to provide to the remote system for the connection are also the decision and responsibility of the IT Manager. When DHCP is used, an account may be opened on DynDNS.com to track the dynamic IP address assigned by the ISP to the receiver's public access point. See *Creating an Account on Dyn.com on page 91*.

### TCP/IP Connection Through the Public Internet

In this case of use, the receiver and the remote system are connected to different local networks. Here the communication will necessarily take place through the public Internet.

The connection diagram typically is the following.

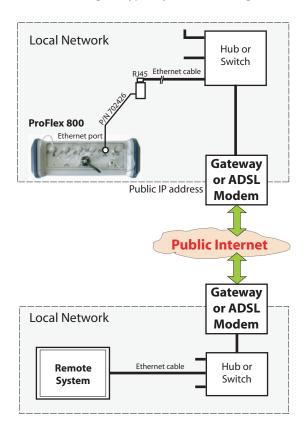

In this configuration, the IT Manager should take all the necessary steps for the remote system to be able to access the ProFlex 800 through the public IP address of the local network. The IP address read on the receiver display screen is NOT the one to be provided to the remote system. It will therefore be the responsibility of the IT Manager to provide the receiver administrator with the appropriate connection information (<IP address:port number> or host name). Once again, if DHCP is used, an account may be opened on DynDNS.com to track the dynamic IP address assigned by the ISP to the receiver's public access point. See *Creating an Account on Dyn.com on page 91*.

### **Using the Ethernet Port**

**Introduction** The ProFlex 800 Ethernet port can be used simultaneously for various purposes. The different uses are summarized in the diagram below.

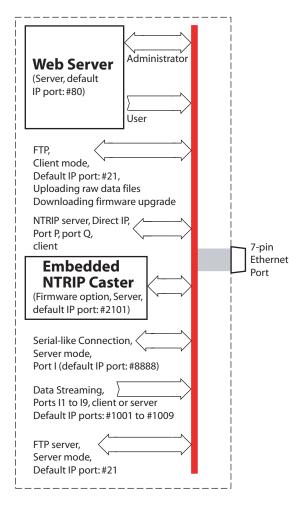

Terminology used:

*ProFlex 800 used in server mode*: The ProFlex 800 receives a data request from an outside equipment through its Ethernet port via an IP connection. The outside equipment needs to know the IP address (and IP port) or host name of the ProFlex 800 to be able to establish a communication with the receiver.

*ProFlex 800 used in client mode*: The ProFlex 800 sends a data request to an outside equipment through its Ethernet port via a TCP/IP connection. The ProFlex 800 needs to know the IP address (and IP port) or host name of the outside

equipment to be able to establish a bidirectional communication with the outside equipment.

#### Running the Web Server

The Web Server is used to remotely configure and monitor the ProFlex 800. Using the Web Server is fully described in *Using the Web Server on page 41*. Below are a few key instructions on how to use the Web Server:

- The \$PASHS,WEB,PAR command controls locally the availability of the Web Server for a remote user or administrator. Only the receiver owner can run this command locally.
- Access to the ProFlex Web Server is protected. A connection profile (login + password) is needed to run the Web Server. Full access (read/write) is given to the administrator. Read-only access is given to all user profiles.
- Use a web browser (Microsoft Internet Explorer, Mozilla Firefox, etc.) to launch the Web Server. Enter the IP address or host name of the ProFlex 800 in the Address box of the web browser. The different web pages of the Web Server, which are all html pages, can then be seen in the web browser window.
- The ProFlex 800 will keep operating normally with one or more active connections to the Web Server.
- Up to five users + the administrator can be connected simultaneously without affecting the operation of the receiver.

### Connection to a Remote FTP Server

The Ethernet port can be used both for downloading and installing a new firmware upgrade from the specified FTP server, and also for uploading raw data files collected by the receiver to the specified FTP server, which may be different from the previous one. Below are a few key instructions on how to use this application:

- In this type of connection, the ProFlex 800 is always the client.
- Entering the identification of the FTP server from which to download firmware upgrades is accomplished using the \$PASHS,UPL,PAR command.
- Installing an upgrade is done through the \$PASHS,UPL,UPG command.
- Entering the identification of the FTP server where to upload raw data files is accomplished using the \$PASHS,FTP,PAR command.

- Uploading files to the FTP server is done using the \$PASHS,FTP,PUT command.
- Using the ProFlex Web Server is the easiest way to set up FTP connections.

### Data Input/Output Through Port I

When used as an output, typically when the receiver is a base, port I may forward differential data to a client (see \$PASHS,BAS).

Still as an output, typically when the receiver is a rover, port I may provide the following data to a client:

- Differential data (see \$PASHS,ATM \$PASHS,RAW)
- NMEA messages (see \$PASHS,NME)
- 1 PPS time tag message (see \$PASHS,PTT)

In addition, port I can be used as an input port to apply serial \$PASH commands from a terminal (this type of use is described in *Applying Commands Through TCP/IP on page 294*).

Port I can also be used as an input for differential data (see \$PASHS,CPD,REM). This may be typically the case when the receiver is used as a rover.

Here are a few key instructions to understand how to implement and use port I through a TCP/IP connection:

- Port I can only be used in server mode, and through the TCP protocol.
- Port I is configurable through the \$PASHS,TCP,PAR command. For a password-protected TCP/IP connection, use this command to define the login and password the client will have to enter before being allowed to send \$PASH commands to the receiver via the I port.
- Only one client can be connected to port I at a time.
- Using the ProFlex Web Server is the easiest way to set up port I.

#### Implementing NTRIP or Direct IP Through Port P or Q

The main purpose of ports P and Q is to allow the implementation of the NTRIP or Direct IP mode through the Internet. This makes ports P and Q an alternative to using the internal modem to implement these modes.

Like port I, ports P and Q can also be used for the following:

• When used as an output, typically when the receiver is a base, port P or Q may forward differential data to a server (see \$PASHS,BAS).

- Still as an output, typically when the receiver is a rover, port P or Q may provide NMEA messages to a server (see \$PASHS,NME).
- Port P or Q can also be used as an input for differential data (see \$PASHS,CPD,REM). This may be typically the case when the receiver is used as a rover.

Here are a few key instructions to understand how to use port P or Q through an IP connection:

- Port P or Q can only be used in client mode, using the TCP or UDP protocol.
- Use the \$PASHS,NTR,PAR command to implement the NTRIP mode through port P or Q.
- Use the \$PASHS,DIP command to implement the Direct IP mode through port P or Q.
- Using the ProFlex Web Server is the easiest way to set up port P or Q.

### Differential Data Streaming Through Ports I1 to I9

The Ethernet port can also be used through ports I1 to I9 (Ix) to output differential data streams for use either in server or client mode. Ports I1 to I9 can only be used as outputs.

Here are a few key instructions to configure ports I1 to I9:

- Use \$PASHS,DST to configure each port (server/client, UDP/TCP, IP port number).
- Use \$PASHS,BDS to define the differential data available on each port.
- Use \$PASHQ,DST,STS to read the current status of each of the Ix ports. This command also provides information on the status of ports E, P and I.
- In server mode, each port can up to five connections.
- Access to each of these ports is not password protected.
- Using the ProFlex Web Server is the easiest way to set up ports 11 to 19.
- **Log Files** The history of Ethernet connections and disconnections is kept in a log file stored in the root directory of the internal memory.

This file is kept in memory for a user-set period of time (see \$PASHS,LOG,PAR). A new log file is created every day.

The naming convention used for log files is: "yyyymmdd.log" where yyyy is the year, mm is the month number (1-12) and dd is the day number (1-31) when the file was created. The file extension is "log".

Ethernet Connection

# **Chapter 8. Using Serial Commands**

## **Introduction to Serial Commands**

Serial commands allow you to communicate directly with the receiver in its proprietary command language. Serial commands can be used for various purposes such as:

- Changing default settings
- Monitoring different receiver statuses (internal operation, constellations, etc.)
- Outputting messages on request
- Installing firmware options, etc.

Serial commands fall into two categories:

- *Set* commands (\$PASHS,...), used to set or modify the receiver's internal parameters.
- *Query* commands (\$PASHQ,...), used to interrogate the receiver.

The few conventions used to describe the serial commands in this manual are summarized in the table below.

| String or sign | Description                                                                                 |  |  |
|----------------|---------------------------------------------------------------------------------------------|--|--|
| \$PASHS        | Header for set commands (Whole line shown in bold characters)                               |  |  |
| \$PASHQ        | Header for query commands (Whole line shown in bold characters)                             |  |  |
| \$PASHR        | Receiver response line, in normal characters.                                               |  |  |
| \$             | Header prefix for all standard NMEA messages delivered by the receiver.                     |  |  |
| []             | Optional field or parameter                                                                 |  |  |
| ,              | Field delimiter                                                                             |  |  |
| •              | Decimal point (used in f-type fields)                                                       |  |  |
| C              | One-character string                                                                        |  |  |
| d              | Integer                                                                                     |  |  |
| f              | Real number, with decimal places                                                            |  |  |
| h              | Parameter in hexadecimal notation                                                           |  |  |
| m              | Denotes specific data format used, such as angles (e.g. ddmm.mmm) or time (e.g. hhmmss.sss) |  |  |

| String or sign | Description                                                                                                    |  |  |
|----------------|----------------------------------------------------------------------------------------------------|--|--|
| n              | Used in the syntax of responses to query commands to indicate that a sequence of parameters will be repeated "n" times in the response. For example, n(f1,f2,f3) means the response will include the sequence "f1,f2,f3,f1,f2,f3,f1,f2,f3". The value of n is specific to each command. |  |  |
| S              | Character string                                                                                                    |  |  |
| *cc            | Checksum                                                                                                    |  |  |

In response to a well recognized and properly executed set command, the receiver will return the message:

\$PASHR,ACK\*3D

A set command is said to be "NAKed" when it is not accepted or acknowledged. The following message is then returned: \$PASHR,NAK\*30

If this happens, check that the command has been typed correctly and the number and format of parameters are correct. In some cases, the execution of a set command may be contingent upon the prior activation of the corresponding firmware option.

**Checksum Calculation**: The checksum is computed by "exclusive-ORing" all of the bytes in the message between, but not including, the "\$" and the "\*". The result is "\*hh" where h is a hexadecimal character.

### **Applying Commands Through Bluetooth or a Serial Port**

From the Office Use GNSS Solutions' WinComm utility, or any terminal emulation program such as HyperTerminal (a standard Windows communication accessory), to send serial commands to the receiver.

Interfacing the chosen program with the receiver is achieved by establishing a connection through one of the computer's COM port (a serial data cable is then required), or using Bluetooth if this device is available on the computer.

For more information on WinComm, see *GNSS Solutions Reference Manual* or WinComm On-Line Help.

When using HyperTerminal, perform the following settings after creating a new connection (serial ports on Ashtech receivers are usually set as follows: 19200 Bd, 8 data bits, 1 stop bit, no parity, no flow control), and before typing your first command:

- In the HyperTerminal menu bar, select File>Properties.
- Click on the Settings tab.
- Click on the ASCII Setup button.
- Enable the following two options: **Send line ends with line feeds** and **Echo typed characters locally**. This will automatically complete all your command lines with <cr><lf> characters and allow you to see in real time the commands you are typing.
- Click **OK** twice to close the Properties window.

#### From FAST Survey

💫 Send C..o Receiver 🔽 🗙

Send

•

Command to Send: Send File

Sent: : \$PASHQ,BAS Received: \$PASHR,BAS,A,RT3\*50E

\$PASHQ,BAS

**y** From the FAST Survey menu, tap on the **Equip** tab, then on the **GPS Utilities** button, and then on the **Send Command** button. It is assumed that the communication with the receiver has been established via Bluetooth or a serial cable.

#### **Running a Single Command at a Time**

- Tap your command directly in the combo box using FAST Survey's virtual keyboard. The keyboard appears automatically when you tap inside the box.
- Tap 🗹 after you have typed the command line.
- Tap on the **Send** button to send the command to the receiver. The command line as well as the response line(s) then appear at the bottom of the screen.

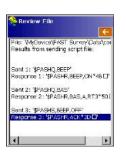

#### **Running a Series of Commands**

First of all, you need to create a TXT file containing all the commands you want the receiver to run. Save the file to the "MyDevice/FAST Survey/Data/" folder. Then do the following:

- Use the **Send File** button in the upper part of the window to select the TXT file and send it to the receiver.
- Once the receiver has executed all the commands included in the file, a new window is displayed listing each of the commands run in the receiver as well the resulting receiver response line(s).
- Tapping 🗲 will take you back to the command window.

## Applying Commands Through TCP/IP

The ProFlex 800 receiver can be remotely controlled through its Ethernet port.

By default, the Ethernet port is on and a default configuration allows you to connect to the receiver via a non-secured TCP/ IP connection. However, if the Ethernet port is off and the TCP/IP function has been deactivated or needs new settings, follow the instructions below to set the Ethernet port.

### Setting the Ethernet Port

Run the following three \$PASH commands through one of the receiver's serial ports. The syntax of the commands mentioned below is fully described in the *Set Command Library* chapter.

The choices in the last two commands should be made in collaboration with your local network administrator.

1. **\$PASHS,ETH,ON**: This command allows you to power up the Ethernet port. When the port is on, the Ethernet icon appears in the lower-right corner of the receiver screen. Script:

**\$PASHS,ETH,ON** \$PASHR,ACK\*3D

2. **\$PASHS,ETH,PAR**: This command allows you to choose either a static or dynamic (DHCP) IP address for the receiver. If you choose DHCP, you don't need to enter any additional parameter.

Script:

\$PASHS,ETH,PAR,DHP,1
\$PASHR,ACK\*3D

If you choose a static IP address for the receiver, the command must also include the following parameters that the administrator of your local network (LAN) should provide you with:

- Static IP address
- Sub-network mask
- Gateway IP address
- DNS 1 IP address and DSN 2 IP address. These two parameters are used to link the receiver name with an IP address.

The \$PASHQ,ETH command can be used to check the settings.

Script example:

\$PASHS,ETH,PAR,DHP,0,ADD,10.20.2.28,MSK,255.255.0,GTW, 10.20.2.1,DN1,134.20.2.16,DN2,134.20.2.3 \$PASHR,ACK\*3D \$PASHR,ACK\*3D \$PASHQ,ETH \$PASHR,ETH,I,ON,02:03:04:85:06:07,DHP=1,ADD=10.20.2.28,MSK=255. 255.255.0,GTW=10.20.2.1,DN1=134.20.2.16,DN2=134.20.2.3\*67

3. \$PASHS,TCP,PAR: This command is used to define the Ethernet port (Port I) as a port dedicated to receiving and parsing \$PASHS commands, and also outputting data (NMEA, RTCM, ATOM, etc.). The port may be activated to do so either with or without user authentication. The command is also used to define the IP port number (default: 8888).

If user authentication is chosen, the login and password must be provided in the command. Later, when remote users want to access the receiver, they will need to provide these two parameters.

Script example (where TCP/IP is activated without authentication and \$PASHQ,TCP is used to check the new setting):

\$PASHS,TCP,PAR,MOD,1
\$PASHR,ACK\*3D
\$PASHQ,TCP
\$PASHR,TCP,MOD=1,LGN=,PWD=,ADD=192.34.76.1,
PRT=8888\*OC

### Connecting the Ethernet Port

After the Ethernet port has been configured, use the Ethernet adaptor cable (P/N 702426) and a standard RJ45 cable to connect the ProFlex 800, either to your local network through a hub or switch, or directly to a modem.

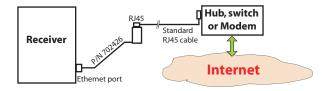

Ask your network administrator to make the receiver visible from the public network (Internet) according to the choices made earlier for the TCP/IP connection. Make sure that the chosen port (IP port No. 8888 by default) can be reached. The IP port number can be defined using the \$PASHS,TCP,PAR command.

Using a TCP/IP Connection to Communicate With a Receiver

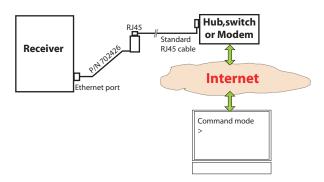

The most convenient way of communicating with a receiver through an IP connection is to access its Web Server using a web browser. This is explained in *Chapter 2*. Other solutions are however possible.

One of the most popular programs used to work in command mode through a TCP/IP connection is Microsoft HyperTerminal. This is the program we chose for the instructions below but you can use any other similar program of your choice.

- Run HyperTerminal on the remote computer (in Start> Programs>Accessories>Communications>)
- Name the connection and press OK
- In the Connect using field, select "TCP/IP (Winsock)".
- Enter the receiver's IP address in the **Host Address** field. If you don't know this address, you can read it on the receiver display screen. Press the Scroll button until you display the Receiver Identification screen. The IP address is shown in the lower line.
- Enter the chosen IP port number (default: 8888) in the **Port number** field.
- Click **OK**. You get the following reply from the connected ProFlex 800:

Welcome! You are connected to the Ashtech ProFlex800 (SN:xxxxxxxx). Please send the command \$PASHS,TCP,UID,<login>,<password> to enter the login and the password

>

- Before you type the requested command, make the following settings in HyperTerminal:
  - In the HyperTerminal menu bar, select File>Properties.
  - Click on the Settings tab.
  - Click on the ASCII Setup button.
  - Enable the following two options: Send line ends with line feeds and Echo typed characters locally. This will automatically complete all your command lines with <cr><lf> characters and allow you to see in real time the commands you are typing.
  - Click **OK** twice to close the Properties window.
- Now you can type the requested \$PASHS,TCP,UID command. You need to know the login and password of the receiver you are trying to connect to. If your login and password are correct, the receiver will return the following response:

#### \$PASHR,TCP,OK\*1B

You are then allowed to send all possible \$PASH commands. Note however that you cannot change the login and password through a TCP/IP connection, using the \$PASHS,TCP,PAR command. This is only possible locally through a serial or Bluetooth connection.

When authentication is required, you cannot send commands until the login and password have been provided to the receiver. The receiver will however output data through this connection without prior authentication if it has been configured to output data on port I.

### **Running Serial Commands from a USB Key**

Serial commands can also be run from a USB key you connect to the receiver's USB port through the dedicated cable.

What you have to do is create a text file containing the list of serial commands you would like the receiver to execute.

In this file can also be inserted the \$PASHS,CMD,WTI command, which is used to introduce an idle time before the receiver is allowed to execute the command that comes after. After typing the last command in the file, press the ENTER key to insert a carriage return + line feed as the last item in the file. This is mandatory. Then you just have to copy the file to the USB key's root directory.

The receiver will always execute the list of commands (the *script*) in the given order, except for some commands like \$PASHS,REC and \$PASHS,INI, which are necessarily run last.

Starting the execution of the script may be done in two different ways:

- Automatically: The receiver will automatically prompt you to run the script when you connect the USB key to the receiver. This is achieved by simply naming the file "autoconfig.cmd"
- **Manually**: This is achieved by naming the file differently and using the \$PASHS,CMD,LOD command to initiate the execution of the script.

Described below is the typical procedure to make the receiver run automatically a series of commands stored on a USB key under a file named "autoconfig.cmd":

• Connect the USB key to the receiver.

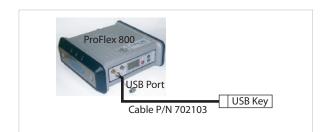

• Wait until the USB logo appears on the receiver screen and a message is prompted (**Upload Script?**).

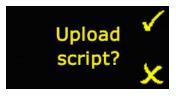

• Accept the request by pressing the Log button (you could reject it by pressing the Scroll button). The receiver will then start executing the script of commands. This is indicated on the display screen where you can see the number of commands to be run (on the right) and the rank of the command being currently run (on the left). In the

example below, the receiver is running the 1st command of the 18 ones it has to go through:

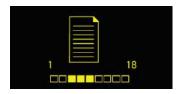

- When all the commands have been run, the receiver comes back to the screen it was displaying before.
- Remove the USB key.
- You can now have a check on how the receiver ran each of the commands: Connect the USB key to a computer and edit the autoconfig.log file created on the USB key by the receiver while executing the commands. Each correctly executed command is followed by:

\$PASHR,ACK\*3D

### **List of Commands**

All the existing commands for the ProFlex 800 are here arranged in two categories:

- Commands used to configure the receiver.
- Commands used to output the data users need in their applications.

In each of the two tables below, the commands appear in alphabetical order. All pairs of related set and query commands (e.g. \$PASHS,ANH and \$PASHQ,ANH) appear in the same row.

| Set Command                        | Description                                                | Query Command                      | Description                                            |
|------------------------------------|------------------------------------------------------------|------------------------------------|--------------------------------------------------------|
| \$PASHS,AGB                        | GLONASS biases                                             | \$PASHQ,AGB                        | GLONASS biases                                         |
| \$PASHS,ANH                        | Antenna height                                             | \$PASHQ,ANH                        | Antenna height                                         |
| \$PASHS,ANP                        | Antenna parameters                                         | \$PASHQ,ANP                        | Antenna parameters                                     |
| \$PASHS,ANP,DEL                    | Deleting user-defined antenna                              |                                    |                                                        |
| \$PASHS,ANP,OWN                    | Defining local antenna name                                | \$PASHQ,ANP,OWN                    | Local antenna                                          |
| \$PASHS,ANP,OW2<br>\$PASHS,ANP,REF | Defining second antenna name<br>Defining ref. antenna name | \$PASHQ,ANP,OW2<br>\$PASHQ,ANP,REF | Local antenna (second one)<br>Antenna used at the base |

| Set Command         | Description                    | Query Command   | Description                                |
|---------------------|--------------------------------|-----------------|--------------------------------------------|
|                     |                                | \$PASHQ,ANP,RCV | Antenna Name & Offsets of<br>Received Base |
| \$PASHS,ANP,OUT     | Defining the virtual antenna   | \$PASHQ,ANP,OUT | Virtual antenna                            |
| \$PASHS,ANR         | Antenna reduction mode         | \$PASHQ,ANR     | Antenna reduction mode                     |
| \$PASHS,ANT         | Antenna height                 | \$PASHQ,ANT     | Antenna height                             |
| \$PASHS,ATL         | Debug data recording           | \$PASHQ,ATL     | Debug data recording                       |
| \$PASHS,BAS         | Differential data type         | \$PASHQ,BAS     | DIfferential data type                     |
| \$PASHS,BDS         | Differential data streams      | \$PASHQ,BDS     | Differential data streams                  |
| \$PASHS,BEEP        | Beeper                         | \$PASHQ,BEEP    | Beeper                                     |
| \$PASHS,BRD         | RTC Bridge                     | \$PASHQ,BRD     | RTC Bridge                                 |
|                     |                                | \$PASHQ,BTH     | Bluetooth settings                         |
| \$PASHS,BTH,NAME    | Bluetooth device name          |                 |                                            |
| \$PASHS,BTH,PIN     | Bluetooth device pin code      |                 |                                            |
| \$PASHS,CFG         | GNSS tracking configuration    | \$PASHQ,CFG     | GNSS tracking configuration                |
| \$PASHS,CMD,LOD     | Running a command file         |                 |                                            |
| \$PASHS,CMD,WTI     | Inserting wait time            |                 |                                            |
| \$PASHS,CP2,AFP     | Ambiguity for 2nd RTK engine   | \$PASHQ,CP2,AFP | Ambiguity for 2nd RTK engine               |
| \$PASHS,CP2,RST     | Reset second RTK process       |                 |                                            |
| \$PASHS,CPD,AFP     | Ambiguity fixing parameter     | \$PASHQ,CPD,AFP | Ambiguity fixing parameter                 |
|                     |                                | \$PASHQ,CPD,ANT | Base antenna height                        |
| \$PASHS,CPD,ARR,LEN | Heading mode, baseline length  |                 |                                            |
| \$PASHS,CPD,ARR,MOD | Heading mode                   |                 |                                            |
| \$PASHS,CPD,ARR,OFS | Heading and elevation offsets  |                 |                                            |
| \$PASHS,CPD,ARR,PAR | Heading mode, limits of values |                 |                                            |
| \$PASHS,CPD,FST     | RTK output mode                | \$PASHQ,CPD,FST | RTK output mode                            |
| \$PASHS,CPD,MOD     | Base/rover mode                | \$PASHQ,CPD,MOD | Base/rover mode                            |
| \$PASHS,CPD,NET     | Network corrections            | \$PASHQ,CPD,NET | Network operation mode                     |
|                     |                                | \$PASHQ,CPD,POS | Base position                              |
| \$PASHS,CPD,REM     | Differential data port         | \$PASHQ,CPD,REM | Differential data port                     |
| \$PASHS,CPD,RST     | RTK process reset              |                 |                                            |
| \$PASHS,CPD,VRS     | VRS assumption mode            | \$PASHQ,CPD,VRS | VRS assumption mode                        |
| \$PASHS,CST,MTP,ADD | Adding mount points            |                 |                                            |
| \$PASHS,CST,MTP,DEL | Deleting mount points          |                 |                                            |
| \$PASHS,CST,OFF     | Turning off NTRIP caster       |                 |                                            |
| \$PASHS,CST,ON      | Turning on NTRIP caster        |                 |                                            |
| \$PASHS,CST,PAR     | Setting NTRIP caster           | \$PASHQ,CST     | NTRIP caster parameters                    |
| \$PASHS,CST,RST     | NTRIP caster parameters        |                 |                                            |
| \$PASHS,CST,USR,ADD | Adding NTRIP caster users      |                 |                                            |
| \$PASHS,CST,USR,DEL | Deleting NTRIP caster users    |                 |                                            |
| \$PASHS,CTS         | Handshaking                    | \$PASHQ,CTS     | Handshaking                                |
| \$PASHS,DDN,PAR     | Setting DynDNS service         | \$PASHQ,DDN     | DynDNS parameters                          |
| \$PASHS,DDN,SET     | Sending IP address to DynDNS   |                 |                                            |
| \$PASHS.DIP         | Server connection              | \$PASHQ,DIP     | Direct IP parameters                       |

 Table 1- Receiver Configuration Commands (Continued)

| Set Command                                  | Description                                       | Query Command   | Description                        |
|----------------------------------------------|---------------------------------------------------|-----------------|------------------------------------|
| \$PASHS,DIP,OFF                              | Terminating Direct IP connec-<br>tion             |                 |                                    |
| \$PASHS,DIP,ON                               | Disabling Direct IP connection                    |                 |                                    |
| \$PASHS,DIP,PAR                              | Setting Direct IP parameters                      |                 |                                    |
| \$PASHS,DRD                                  | Data Recording Duration                           | \$PASHQ,DRD     | Data Recording Duration            |
| \$PASHS,DRI                                  | Raw data recording rate                           | \$PASHQ,DRI     | Raw data recording rate            |
| \$PASHS,DST                                  | Connection modes for data streams                 | \$PASHQ,DST     | Connection modes for data streams  |
|                                              |                                                   | \$PASHQ,DST,STS | Data stream port status            |
| \$PASHS,DSY                                  | Daisy chain                                       | \$PASHQ,DSY     | Daisy chain                        |
| \$PASHS,DYN                                  | Receiver dynamics                                 | \$PASHQ,DYN     | Receiver dynamics                  |
| \$PASHS,ECP,OFF<br>\$PASHS,ECP,ON            | Controlling power for extended communication port | \$PASHQ,ECP     | Extended communication port        |
|                                              |                                                   | \$PASHQ,EFT     | Embedded FTP server                |
| \$PASHS,EFT,ON                               | Starting embedded FTP server                      |                 |                                    |
| \$PASHS,EFT,OFF                              | Stopping embedded FTP server                      |                 |                                    |
| \$PASHS,EFT,PAR                              | Setting embedded FTP server                       |                 |                                    |
| \$PASHS,EFT,USR,ADD                          | Adding embed. FTP server user                     |                 |                                    |
| \$PASHS,EFT,USR,DEL                          | Deleting emb. FTP server user                     |                 |                                    |
| \$PASHS,ELM                                  | Elevation mask                                    | \$PASHQ,ELM     | Elevation mask                     |
| <i>•••••••••••••••••••••••••••••••••••••</i> |                                                   | \$PASHQ,EML     | Email settings                     |
| \$PASHS,EML,PAR                              | Email parameters                                  | ¢171011Q,EIIIE  |                                    |
| \$PASHS,EML,TST                              | Testing email                                     |                 |                                    |
| \$PASHS.ETH.OFF                              | Controlling Ethernet port power                   |                 |                                    |
| \$PASHS,ETH,ON                               | supply                                            | \$PASHQ,ETH     | Ethernet status and parameters     |
| \$PASHS,ETH,PAR                              | Ethernet parameters                               | \$PASHQ.ETH     | Ethernet status and parameters     |
| \$PASHS,EXM,OFF                              | Disabling extended int. memory                    |                 |                                    |
| \$PASHS,EXM,ON                               | Enabling extended int. memory                     |                 |                                    |
| ····, ···                                    |                                                   | \$PASHQ.EXM     | Extended internal memory status    |
|                                              |                                                   | \$PASHQ,FIL,CUR | Info on G-file being recorded      |
| \$PASHS,FIL,D                                | Deleting files                                    |                 |                                    |
| \$PASHS,FIL,DEL                              | Deleting files & directories                      |                 |                                    |
| ·····                                        |                                                   | \$PASHQ,FIL,LST | Listing files in memory or USB key |
|                                              |                                                   | \$PASHQ,FLS     | List of raw data files             |
|                                              |                                                   | \$PASHQ,FTP     | FTP status and settings            |
| \$PASHS,FTP,OFF                              | Ending FTP file transfer                          | ,,              | states and sounds                  |
| \$PASHS,FTP,PAR                              | Setting FTP for file transfer                     |                 |                                    |
| \$PASHS,FTP,PUT                              | Sending files to FTP server                       |                 |                                    |
| \$PASHS,GAL                                  | GALILEO tracking                                  | \$PASHQ.GAL     | GALILEO tracking                   |
| \$PASHS,GLO                                  | GLONASS tracking                                  | \$PASHQ,GLO     | GLONASS tracking                   |
| \$PASHS,GPS                                  | GPS tracking                                      | \$PASHQ.GPS     | GPS tracking                       |
| \$PASHS,HDB,OFF                              | Power Off 2nd GNSS Board                          |                 |                                    |
| \$PASHS,HDB,ON                               | Power On 2nd GNSS Board                           |                 |                                    |
|                                              |                                                   | \$PASHQ,HDB     | Power Status of 2nd GNSS Board     |

Table 1- Receiver Configuration Commands (Continued)

| Set Command       | Description                                               | Query Command   | Description                                      |
|-------------------|-----------------------------------------------------------|-----------------|--------------------------------------------------|
| \$PASHS,INI       | Receiver initialization                                   |                 |                                                  |
| \$PASHS,LCS       | Enable/disable use of local<br>coordinate system          | \$PASHQ,LCS     | Local coordinate system status                   |
|                   |                                                           | \$PASHQ,LOG     | Editing a log file                               |
| \$PASHS,LOG,DEL   | Deleting log files                                        |                 |                                                  |
|                   |                                                           | \$PASHQ,LOG,LST | Listing log files                                |
| \$PASHS,LOG,PAR   | Log file settings                                         | \$PASHQ,LOG,PAR | Log file settings                                |
| \$PASHS,LTZ       | Time zone                                                 | \$PASHQ,LTZ     | Time zone                                        |
|                   |                                                           | \$PASHQ,MDM     | Modem status and parameters                      |
| \$PASHS,MDM,INI   | Initializing the modem                                    |                 |                                                  |
|                   |                                                           | \$PASHQ,MDM,LVL | Modem signal level                               |
| \$PASHS,MDM,OFF   | Internal modem power off                                  |                 |                                                  |
| \$PASHS,MDM,ON    | Internal modem power on                                   |                 |                                                  |
| \$PASHS,MDM,PAR   | Setting modem parameters                                  |                 |                                                  |
|                   |                                                           | \$PASHQ,MDM,STS | Modem status                                     |
| \$PASHS,MDP       | Port A setting                                            | \$PASHQ,MDP     | Port A setting                                   |
| \$PASHS,MEM       | Memory device used                                        | \$PASHQ,MEM     | Memory device used                               |
|                   |                                                           | \$PASHQ,MET     | Meteorological unit settings                     |
| \$PASHS,MET,CMD   | Trigger string (meteo unit)                               |                 |                                                  |
| \$PASHS,MET,INIT  | Initialization string (meteo unit)                        |                 |                                                  |
| \$PASHS,MET,INTVL | Query interval (meteo unit)                               |                 |                                                  |
| \$PASHS,MET,PAR   | Setting the meteorological unit                           |                 |                                                  |
| \$PASHS,MWD       | Modem timeout                                             | \$PASHQ,MWD     | Modem timeout                                    |
| \$PASHS,NPT       | Tagging SBAS Differential posi-<br>tions in NMEA messages | \$PASHQ,NPT     | SBAS Differential positions in<br>NMEA messages  |
|                   |                                                           | \$PASHQ,NTR     | NTRIP settings                                   |
|                   |                                                           | \$PASHQ,NTR,MTP | Connection to mount point                        |
| \$PASHS,NTR,LOD   | Loading NTRIP source table                                |                 |                                                  |
| \$PASHS,NTR,MTP   | Connect to NTRIP mount point                              |                 |                                                  |
| \$PASHS,NTR,PAR   | NTRIP settings                                            |                 |                                                  |
|                   |                                                           | \$PASHQ,NTR,TBL | Source table                                     |
| \$PASHS,OCC       | Writing occupation data                                   | \$PASHQ,OCC     | Occupation state and parameters                  |
| \$PASHS,OPTION    | Receiver firmware options                                 | \$PASHQ,OPTION  | Receiver firmware options                        |
| \$PASHS,OUT,MET   | Starting meteo data acquisition                           |                 |                                                  |
| \$PASHS,OUT,TLT   | Starting tilt data acquisition                            |                 |                                                  |
|                   |                                                           | \$PASHQ,PAR     | Receiver parameters                              |
| \$PASHS,PAR,LOD   | Load Receiver Configuration                               |                 |                                                  |
| \$PASHS,PAR,SAV   | Save Receiver Configuration                               |                 |                                                  |
| \$PASHS,PEM       | Position elevation mask                                   | \$PASHQ,PEM     | Position elevation mask                          |
| \$PASHS,PHE       | Event marker active edge                                  | \$PASHQ,PHE     | Event marker active edge                         |
| \$PASHS,POP       | Internal update rate (measure-<br>ments and PVT)          | \$PASHQ,POP     | Internal update rate (measure-<br>ments and PVT) |
| \$PASHS,POS       | Antenna position                                          |                 |                                                  |
| \$PASHS,PPS       | PPS settings                                              | \$PASHQ,PPS     | PPS settings                                     |

 Table 1- Receiver Configuration Commands (Continued)

| Set Command         | Description                                          | Query Command     | Description                    |
|---------------------|------------------------------------------------------|-------------------|--------------------------------|
| \$PASHS,PRT         | Baud rates                                           | \$PASHQ,PRT       | Baud rates                     |
| \$PASHS,PWR,OFF     | Powering off the receiver                            | \$PASHQ,PWR       | Power status                   |
| \$PASHS,PWR,PAR     | Power management                                     |                   |                                |
| \$PASHS,PWR,SLP     | Sleep mode                                           |                   |                                |
|                     |                                                      | \$PASHQ,RCP       | Receiver parameters            |
| \$PASHS,RCP,DEL     | Deleting user-defined receiver name                  |                   |                                |
| \$PASHS,RCP,GBx     | Defining GLONASS biases for<br>user-defined receiver |                   |                                |
|                     |                                                      | \$PASHQ,RCP,OWN   | Receiver name                  |
| \$PASHS,RCP,REF     | Naming reference receiver                            | \$PASHQ,RCP,REF   | Reference receiver name        |
|                     |                                                      | \$PASHQ,RDP,CHT   | Radio channel table            |
|                     |                                                      | \$PASHQ,RDP,LVL   | Radio reception level          |
| \$PASHS,RDP,OFF     | Powering off internal radio                          |                   |                                |
| \$PASHS,RDP,ON      | Powering on internal radio                           |                   |                                |
| \$PASHS,RDP,PAR     | Setting the radio                                    | \$PASHQ,RDP,PAR   | Radio parameters               |
| \$PASHS,RDP,TYP     | Radio type used                                      | \$PASHQ,RDP,TYP   | Radio type used                |
| \$PASHS,REC         | Raw data recording                                   | \$PASHQ,REC       | Raw data recording             |
| \$PASHS,REF         | External reference clock input                       | \$PASHQ,REF       | External reference clock input |
| \$PASHS,RFB         | Ring file buffer                                     | \$PASHQ,RFB       | Ring file buffer               |
| \$PASHS,RFM         | Ring file memory                                     | \$PASHQ,RFM       | Ring file memory               |
| \$PASHS,RFT         | Meteo/tilt data file type                            | \$PASHQ,RFT       | Meteo/tilt data file type      |
|                     |                                                      | \$PASHQ,RID       | Receiver identification        |
| \$PASHS,RST         | Default settings                                     |                   |                                |
| \$PASHS,RTC,MSG     | User message                                         |                   |                                |
| \$PASHS,RXC,PAR     | Embedded RINEX Converter                             | (\$PASHQ,PAR,RXC) | See \$PASHQ,PAR above.         |
| \$PASHS,RXC,RUN     | Convert G-files to RINEX                             |                   |                                |
| \$PASHS,SBA         | SBAS tracking (ON/OFF)                               | \$PASHQ,SBA       | SBAS tracking status           |
|                     |                                                      | \$PASHQ,SES       | Session programming            |
| \$PASHS,SES,AUT     | Setting sessions automatically                       |                   |                                |
| \$PASHS,SES,DEL     | Deleting one or all sessions                         |                   |                                |
| \$PASHS,SES,FTP,PAR | Setting FTP server, file upload                      |                   |                                |
| \$PASHS,SES,ON      | Starting sessions                                    |                   |                                |
| \$PASHS,SES,OFF     | Stopping sessions                                    |                   |                                |
| \$PASHS,SES,PAR     | Session recording parameters                         |                   |                                |
| \$PASHS,SES,SET     | Setting one session manually                         |                   |                                |
| \$PASHS,SIT         | Site name                                            | \$PASHQ,SIT       | Site name                      |
| \$PASHS,SNM         | Signal-To-Noise Ratio Mask                           | \$PASHQ,SNM       | Signal-To-Noise Ratio Mask     |
| \$PASHS,SOM         | Masking signal observations                          | \$PASHQ,SOM       | Masking signal observations    |
| \$PASHS,SOM,CTT     | Cumul. Tracking Time Mask                            | \$PASHQ,SOM,CTT   | Cumulative Tracking Time Mask  |
| \$PASHS,SOM,NAV     | Navigation data mask                                 | \$PASHQ,SOM,NAV   | Navigation data mask           |
| \$PASHS,SOM,SNR     | Signal-to-noise ratio mask                           | \$PASHQ,SOM,SNR   | Signal-to-noise ratio mask     |
| \$PASHS,SOM,WRN     | Channel warnings mask                                | \$PASHQ,SOM,WRN   | Channel warnings mask          |
| \$PASHS,STI         | Station ID                                           | \$PASHQ,STI       | Station ID                     |

Table 1- Receiver Configuration Commands (Continued)

| Set Command       | Description                                       | Query Command   | Description                       |
|-------------------|---------------------------------------------------|-----------------|-----------------------------------|
| \$PASHS,SVM       | Satellite use mask                                | \$PASHQ,SVM     | Satellite use mask                |
| \$PASHS,TCP,PAR   | TCP/IP server settings                            | \$PASHQ,TCP     | TCP/IP server settings            |
| \$PASHS,TCP,UID   | TCP/IP authentication                             |                 |                                   |
|                   |                                                   | \$PASHQ,TLT     | Tiltmeter setup                   |
| \$PASHS,TLT,CMD   | Trigger string (tiltmeter)                        |                 |                                   |
| \$PASHS,TLT,INIT  | Initialization string (tiltmeter)                 |                 |                                   |
| \$PASHS,TLT,INTVL | Query interval (tiltmeter)                        |                 |                                   |
| \$PASHS,TLT,PAR   | Setting the tiltmeter                             |                 |                                   |
| \$PASHS,UDP       | User-defined dynamic model                        | \$PASHQ,UDP     | User-defined dynamic model        |
| \$PASHS,UNT       | Distance unit used on display                     | \$PASHQ,UNT     | Distance unit used on display     |
|                   |                                                   | \$PASHQ,UPL     | FTP server settings (fw. upgrade) |
|                   |                                                   | \$PASHQ,UPL,LOG | Editing Firmware upgrade log file |
|                   |                                                   | \$PASHQ,UPL,LST | Listing firmware upgrades         |
| \$PASHS,UPL,PAR   | Setting FTP server used for                       |                 |                                   |
| YFASHS,UFL,FAR    | firmware upgrades                                 |                 |                                   |
| \$PASHS,UPL,UPG   | Upgrading receiver firmware                       |                 |                                   |
|                   | from FTP server                                   |                 |                                   |
| \$PASHS,UTS       | Synchronization with GPS                          | \$PASHQ,UTS     | Synchronization with GPS          |
| \$PASHS,VEC       | Vector output mode                                | \$PASHQ,VEC     | Vector output mode                |
|                   |                                                   | \$PASHQ,VERSION | Firmware version                  |
| \$PASHS,WAK       | Alarm acknowledgement                             |                 |                                   |
|                   |                                                   | \$PASHQ,WARN    | Warning messages                  |
|                   |                                                   | \$PASHQ,WEB     | Web Server control, owner infor-  |
|                   |                                                   | ¢I / OITQ, WED  | mation, connection profiles       |
| \$PASHS,WEB,OWN   | Receiver owner information                        |                 |                                   |
| \$PASHS,WEB,PAR   | Web Server control and admin-<br>istrator profile |                 |                                   |
| \$PASHS,WEB,USR,  | Adding user profiles for Web                      |                 |                                   |
| ADD               | Server                                            |                 |                                   |
| \$PASHS,WEB,USR,  | Deleting user profiles                            |                 |                                   |
| DEL               | Deleting user profiles                            |                 |                                   |
| \$PASHS,ZDA       | Set time and date                                 |                 |                                   |

| Table 1- Receiver | Configuration | Commands ( | Continued) |
|-------------------|---------------|------------|------------|
|                   | Conngaration  | Communac ( | oomunuou,  |

| Set Command     | Description              | Query Command   | Description                   |
|-----------------|--------------------------|-----------------|-------------------------------|
| \$PASHS,ATM     | ATOM messages            | \$PASHQ,ATM     | ATOM data parameters          |
| \$PASHS,ATM,VER | ATOM version             | \$PASHQ,PAR,ATM | ATOM version                  |
| \$PASHS,ATM,ALL | Disable ATOM messages    |                 |                               |
|                 |                          | \$PASHQ,ATO     | ATOM message output settings  |
| \$PASHS,ATM,PER | ATOM output rate         |                 |                               |
|                 |                          | \$PASHQ,RNX,MSI | ATOM RNX differential message |
| \$PASHS,RNX,TYP | ATOM RNX diff. message   |                 |                               |
| \$PASHS,CMR,TYP | CMR message type & rate  | \$PASHQ,CMR,MSI | CMR message status            |
| \$PASHS,DBN,TYP | DBEN message type & rate | \$PASHQ,DBN,MSI | DBEN message status           |

| Set Command     | Description                 | Query Command   | Description                       |
|-----------------|-----------------------------|-----------------|-----------------------------------|
|                 |                             | \$PASHQ,DDS     | Differential decoder status       |
| \$PASHS,NME     | NMEA messages (ON/OFF)      | \$PASHQ,NMO     | NMEA output settings              |
| \$PASHS,NME,ALL | Disabling all NMEA messages |                 |                                   |
| \$PASHS,NME,PER | NMEA output rate            |                 |                                   |
| \$PASHS,RAW     | Raw data messages (ON/OFF)  | \$PASHQ,RAW     | Raw data settings                 |
|                 |                             | \$PASHQ,RWO     | Raw data output settings          |
| \$PASHS,RAW,ALL | Disabling raw data messages |                 |                                   |
| \$PASHS,RAW,PER | Raw data output rate        |                 |                                   |
| \$PASHS,RTC,TYP | RTCM message type           |                 |                                   |
|                 |                             | \$PASHQ,RTC,MSI | RTCM messages status              |
|                 |                             | 1               | •                                 |
|                 |                             | \$PASHQ,ALM     | Almanac message                   |
|                 |                             | \$PASHQ,ATT     | Heading, roll and pitch           |
|                 |                             | \$PASHQ,CRT     | Cartesian coordinates of position |
|                 |                             | \$PASHQ,DCR     | Cartesian coordinates of baseline |
|                 |                             | \$PASHQ,DPO     | Delta position                    |
|                 |                             | \$PASHQ,DTM     | Datum Reference                   |
|                 |                             | \$PASHQ,GGA     | GNSS position message             |
|                 |                             | \$PASHQ,GLL     | Geographic position-lat./long.    |
|                 |                             | \$PASHQ,GNS     | GNSS fix data                     |
|                 |                             | \$PASHQ,GRS     | GNSS range residuals              |
|                 |                             | \$PASHQ,GSA     | GNSS DOP & active satellites      |
|                 |                             | \$PASHQ,GST     | GNSS pseudorange error statistics |
|                 |                             | \$PASHQ,GSV     | GNSS satellites in view           |
|                 |                             | \$PASHQ,HDT     | True heading                      |
|                 |                             | \$PASHQ,LTN     | Latency                           |
|                 |                             | \$PASHQ,POS     | Computed position data            |
|                 |                             | \$PASHQ,PTT     | PPS time tag                      |
|                 |                             | \$PASHQ,RMC     | Recomm. min. specific GNSS data   |
|                 |                             | \$PASHQ,RRE     | Residual error                    |
|                 |                             | \$PASHQ,RTC     | RTCM status                       |
|                 |                             | \$PASHQ,SAT     | Satellites status                 |
|                 |                             | \$PASHQ,SGA     | GALILEO satellites status         |
|                 |                             | \$PASHQ,SGL     | GLONASS satellites status         |
|                 |                             | \$PASHQ,SGP     | GPS & SBAS satellites status      |
|                 |                             | \$PASHQ,VEC     | Vector & accuracy data            |
|                 |                             | \$PASHQ,VTG     | COG and ground speed              |
|                 |                             | \$PASHQ,XDR     | Transducer measurements           |
|                 |                             | \$PASHQ,ZDA     | Time and date                     |

Table 2- Data Output Commands

Using Serial Commands

# **Chapter 9. Set Command Library**

# AGB: Enabling/Disabling GLONASS Bias Adjustments

**Function** This command is used to enable or disable the adjustment of L1 & L2 GLONASS carrier biases in the receiver so that the GLONASS Double-Difference carrier residuals between the receiver and the *golden Ashtech receiver* are equal to zero (± noise errors).

MB 500 is considered as the golden Ashtech receiver.

After activating the adjustment function, the receiver name provided by any message supposed to deliver that name (e.g. RTCM-3 MT 1033) will appear in the form:

ASHTECH<space><name>

Where <space> is a space character between the two words and <name> is the receiver name entered through the \$PASHS,RCP,OWN command.

#### Command Format Syntax

\$PASHS,AGB,s1[\*cc]

#### **Parameters**

| Parameter | Description                                                      | Range   | Default |
|-----------|------------------------------------------------------------------|---------|---------|
| s1        | Enabling (ON) or disabling (OFF)<br>adjustment of GLONASS biases | ON, OFF | OFF     |
| *cc       | Optional checksum                                                | *00-*FF |         |

#### Example

Enabling adjustment of GLONASS biases:

\$PASHS,AGB,ON\*1C

### **ANH: Antenna Height**

**Function** This command allows you to enter the antenna height measured according to the vertical measurement technique. Even if not specified explicitly, the height measurement type will always be "Vertical".

#### Command Format Syntax \$PASHS,ANH,f1[,c2][\*cc]

#### **Parameters**

| Parameter | Description                                        | Range     |
|-----------|----------------------------------------------------|-----------|
| f1        | Antenna height.                                    | 0-6.553 m |
| c2        | Antenna height measurement type (V for "Vertical") | V         |
| *cc       | Optional checksum                                  | *00-*FF   |

#### Example

Entering the vertical measurement (2 m) of a rover antenna: **\$PASHS,ANH,2.000** 

- Relevant Query \$PASHQ,ANH Command
  - See also \$PASHS,ANR \$PASHS,ANT

## **ANP,DEL: Delete User-Defined Antenna**

- **Function** This command allows you to delete the definition of a user-defined antenna.
- Command Format Syntax \$PASHS,ANP,DEL,s1[\*cc]

# Parameters

| Parameter | Description                                | Range              |
|-----------|--------------------------------------------|--------------------|
| s1        | User-defined antenna name (case-sensitive) | 31 characters max. |
| *CC       | Optional checksum                          | *00-*FF            |

# Example

Deleting RZ510A antenna definition: \$PASHS,ANP,DEL,RZ510A\*1A

- Relevant Query \$PASHQ,ANP Command
  - See Also \$PASHS,ANP,PCO \$PASHS,ANP,ED1 \$PASHS,ANP,ED2

# **ANP,OUT: Defining a Virtual Antenna**

**Function** This command allows you to specify the name of an antenna that raw data will be adjusted to. By specifying the name of a virtual antenna, you ask the receiver to correct ("reduce") the raw and differential data it generates from the received GNSS signals to make them available as if they had been received through *that* antenna.

## Command Format Syntax \$PASHS,ANP,OUT,s1[\*cc]

#### Parameters

| Parameter | Description                                                                                      | Range                        |
|-----------|--------------------------------------------------------------------------------------------------|------------------------------|
| s1        | Virtual antenna name (case-sensitive) or<br>"OFF" to specify that no virtual antenna is<br>used. | 31 characters max.<br>or OFF |
| *CC       | Optional checksum                                                                                | *00-*FF                      |

## **Examples**

Setting the ADVNULLANTENNA as the virtual antenna: \$PASHS,ANP,OUT,ADVNULLANTENNA\*73

Disabling the use of the virtual antenna: **\$PASHS,ANP,OUT,OFF\*2B** 

- By default, the receiver observables are not corrected for the type of GNSS antenna used. It's only by providing separately the name of the GNSS antenna used (declared as the OWN antenna) that the antenna corrections can be performed when processing the receiver observables. Now precisely, the ANP,OUT command allows you to directly generate the raw and differential observables for the type of antenna you specify in the command (e.g. ADVNULLANTENNA).
  - Be aware that the raw data reduction process is possible only if the name of the antenna physically used by the receiver has been specified through the \$PASHS,ANP, OWN command and declared in the receiver's antenna database as one of the default or user-defined antennas. Otherwise, the command will be NAKed.
  - Raw data reduction will not be performed on data from any satellite located below the elevation mask.

- When raw data reduction is effective, any antenna name messages generated by the receiver will include the name of the virtual antenna, and not the antenna serial number or the setup ID.
- If no reference position has been entered in the receiver, raw data reduction is performed in such a way that the location of the L1 phase center is left unchanged.
- Antenna reduction is performed in such a way that the ARP is unchanged. If the reference position is given with respect to the ARP, and not to the L1 phase center, then the receiver computes the position of the ARP using the physical parameters of the antenna, and then re-computes the position of the L1 phase center according to the ANP,OUT antenna parameters. This guarantees that the reported reference position, the antenna name and the observables are all consistent with one another.

Relevant Query \$PASHQ,ANP Command

See Also \$PASHS,ANP,OWN

# **ANP,OWN:** Naming the Local Antenna

- **Function** This command is used to enter the name of the antenna to which the receiver is connected.
- Command Format Syntax \$PASHS,ANP,OWN,s1[,s2][,d3][\*cc]

#### Parameters

| Parameter | Description                                                              | Range              |
|-----------|--------------------------------------------------------------------------|--------------------|
| s1        | User-defined antenna name (case-sensitive).<br>Default name is "UNKNOWN" | 31 characters max. |
| s2        | Antenna serial number                                                    | 31 characters max. |
| d3        | Antenna setup ID                                                         | 0-255              |
| *CC       | Optional checksum                                                        | *00-*FF            |

#### Comments

 Specifying the antenna name allows the receiver to know the antenna offset parameters using a predefined list. In the receiver, the predefined parameters can be listed using \$PASHQ,ANP. New offset parameters can be added using \$PASHS,ANP,PCO.

- The predefined list complies with the IGS antenna source table.
- The antenna name (and the optional serial number and setup ID) are also inserted into the RTCM antenna message when the receiver is used as a base.

#### Example

Entering "ASH111661" as the name of the receiver antenna name and "201115864" as the receiver serial number:

\$PASHS,ANP,OWN,ASH111661,201115864\*36

| Relevant Query | \$PASHQ,ANP     |
|----------------|-----------------|
| Commands       | \$PASHQ,ANP,OWN |

See Also \$PASHS,ANP,REF

# **ANP,OW2:** Naming the Second Local Antenna

| Function | This command is used to enter the name of the second GNSS |
|----------|-----------------------------------------------------------|
|          | antenna to which the receiver is connected.               |

# Command Format Syntax

#### \$PASHS,ANP,OW2,s1[,s2][,d3][\*cc]

#### Parameters

| Parameter | Description                                                                                                    | Range              |
|-----------|----------------------------------------------------------------------------------------------------|--------------------|
| s1        | User-defined antenna name (case-sensitive)<br>for second GNSS antenna connected to the<br>receiver. Default name is "UNKNOWN" | 31 characters max. |
| s2        | Antenna serial number                                                                                                    | 31 characters max. |
| d3        | Antenna setup ID                                                                                                    | 0-255              |
| *cc       | Optional checksum                                                                                                    | *00-*FF            |

#### Comments

• Specifying the antenna name allows the receiver to know the antenna offset parameters using a predefined list. In the receiver, the predefined parameters can be listed using \$PASHQ,ANP. New offset parameters can be added using \$PASHS,ANP,PCO.

• The predefined list complies with the IGS antenna source table.

# Example

Entering "ASH111661" as the name of the second antenna: **\$PASHS,ANP,OW2,ASH111661\*5A** 

Relevant Query \$PASHQ,ANP Commands \$PASHQ,ANP,OW2

See Also \$PASHS,ANP,REF

# ANP,PC0 & ANP,EDx: Creating/Editing Antenna Definitions

**Function** These commands allow you to create or modify antenna definitions. The definition of an antenna includes a name for the antenna, all its phase center offsets as well as the elevation-dependent delays (in 5-degree steps).

# **Command Format** Syntax

\$PASHS,ANP,PCO,s1,f2,f3,f4,f5,f6,f7[\*cc] \$PASHS,ANP,ED1,s1,f2,f3,f4,f5,f6,f7,f8,f9,f10,...,f19,f20[\*cc] \$PASHS,ANP,ED2,s1,f2,f3,f4,f5,f6,f7,f8,f9,f10,...,f19,f20[\*cc]

#### Parameters

ANP, PCO (PCO for Phase Center Offsets)

| Parameter | Description                                              | Range      |
|-----------|----------------------------------------------------------|------------|
| s1        | Antenna name                                             | 31 charac- |
| 51        |                                                          | ters max.  |
| f2        | L1 phase center offset, in mm, in the North direction    | ±0-1000.0  |
| f3        | L1 phase center offset, in mm, in the East direction     | ±0-1000.0  |
| f4        | L1 phase center offset, in mm, in the vertical direction | ±0-1000.0  |
| f5        | L2 phase center offset, in mm, in the North direction    | ±0-1000.0  |
| f6        | L2 phase center offset, in mm, in the East direction     | ±0-1000.0  |
| f7        | L2 phase center offset, in mm, in the vertical (up)      | ±0-1000.0  |
|           | direction                                                |            |
| *cc       | Optional checksum                                        | *00-*FF    |

ANP,EDx (EDx for L1 and L2 Elevation Dependent delays)

| Parameter | Description                                                                                | Range                   |
|-----------|--------------------------------------------------------------------------------------------|-------------------------|
| s1        | Antenna name                                                                               | 31 charac-<br>ters max. |
| f2-f20    | Elevation-dependant delays, in mm, for elevations from 90 to 0 degrees, in 5-degree steps. | ±0-1000.0               |
| *cc       | Optional checksum                                                                          | *00-*FF                 |

## **Examples**

Setting the PCO parameters for antenna ASH8987: \$PASHS,ANP,PCO,ASH8987,0,0,110,0,0,128\*29

Setting the L1 delays for antenna MYANTENNA: **\$PASHS,ANP,ED1,MYANTENNA,0,-2,0,-1.5,1,1.2,0,0,0,0,1,1,-1,0,1.2,** -1.2,0,1,0\*49 Relevant Query \$PASHQ,ANP Command

See also \$PASHS, ANP, DEL

# ANP, REF: Naming the Antenna Used at the Base

**Function** This command is used to enter the name of the antenna used by the base with which the receiver is working.

# Command Format Syntax \$PASHS,ANP,REF,s1[,d2][\*cc]

#### Parameters

| Parameter | Description                                                                                                    | Range              | Default |
|-----------|----------------------------------------------------------------------------------------------------|--------------------|---------|
| s1        | User-defined antenna name (case-sensitive).                                                                                                    | 31 characters max. | UNKNOWN |
| d2        | <ul> <li>Antenna name preference:</li> <li>0: s1 is ignored if a base<br/>antenna name is decoded from<br/>the incoming reference data.</li> <li>1: s1 is always used regardless<br/>of whether a base antenna<br/>name is decoded from the<br/>incoming reference data or not.</li> </ul> | 0, 1               | 0       |
| *cc       | Optional checksum                                                                                                    | *00-*FF            |         |

#### Comments

- Specifying the antenna name allows the receiver to know the antenna offset parameters using the predefined list. In the receiver, the predefined parameters can be listed using \$PASHQ,ANP. New offset parameters can be added using \$PASHS,ANP,PCO.
- The predefined list complies with the IGS antenna source table.

#### Example

Entering "MAG990596" as the name of the base antenna: \$PASHS,ANP,REF,MAG990596\*3A

Relevant Query \$PASHQ,ANP Command \$PASHQ,ANP,REF

# **ANR: Antenna Reduction Mode**

| Function | This command allows you to set the antenna reduction mode. |
|----------|------------------------------------------------------------|
|          | The default value is ON.                                   |

# **Command Format** Syntax

\$PASHS,ANR,s1[\*cc]

#### **Parameters**

| Parameter | Description                                                                                                    | Range           |
|-----------|----------------------------------------------------------------------------------------------------|-----------------|
| s1        | <ul> <li>Antenna reduction mode:</li> <li>OFF: No antenna reduction. The receiver ignores the antenna parameters entered via \$PASHS, ANH or \$PASHS,ANT. The computed position is that of the antenna's L1 phase center. This implies that the entered position for the base should also be that of its antenna's L1 phase center.</li> <li>ON: Antenna reduction is active (default). From the parameters entered through the \$PASHS, ANH or \$PASHS,ANT command, the position computed for the L1 phase center is projected to the ground thus making this point (ground mark) the real location of the base should also be that of its ground mark.</li> <li>ARP: The receiver ignores the antenna parameters entered via \$PASHS,ANT or \$PASHS,ANT. The computed position represents the location of the ARP. This implies that the entered position for the base should also be that of its antenna's ARP.</li> </ul> | OFF, ON,<br>ARP |
| *cc       | Optional checksum                                                                                                    | *00-*FF         |

# Example

Setting the antenna reduction mode to ON: \$PASHS,ANR,ON\*05

Relevant Query \$PASHQ,ANR Command

See also \$PASHS,ANH

# **ANT: Antenna Height**

**Function** This command is used to define the antenna height, especially when it was determined using the slant measurement method. However, a vertical measurement can also be entered through this command. Using the \$PASHS,ANT command overwrites all previous settings performed with the \$PASHS,ANH command.

# Command Format Syntax

\$PASHS,ANT,f1,f2,f3[\*cc]

## **Diagrams and Definitions**

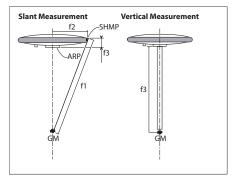

- ARP: Antenna Reference Point (usually bottom of the antenna).
- SHMP: Slant Height Measurement Point (usually at the hedge of the antenna, above the ARP).
- Ground Mark (GM): above the ARP (same horizontal coordinates).

## Parameters

| Parameter | Description                                                                                                    | Range         |
|-----------|----------------------------------------------------------------------------------------------------|---------------|
| f1        | Slant height measurement, from ground mark (GM) to antenna edge (SHMP).                                                                                                    | 0-6.553 m     |
| f2        | Antenna radius: horizontal distance from the geometrical center to the antenna edge.                                                                                                    | 0-6.553 m     |
| f3        | <ul> <li>Vertical offset:</li> <li>From ARP to SHMP, if radius and slant<br/>height are not null.</li> <li>From Ground Mark to ARP, if radius and<br/>slant height are null.</li> </ul> | 0 to ±6.553 m |
| *cc       | Optional checksum                                                                                                    | *00-*FF       |

## Examples

Entering the vertical measurement (2 m) of a rover antenna: \$PASHS,ANT,0,0,2.000\*2E

Entering the slant measurement (1.543 m) of the MAG111406 antenna used at a base:

#### \$PASHS,ANT,1.543,0.0921,-0.0516\*0A

- **Comments** The vertical height from ARP to ground mark can also be entered through the ANT command, which in this case should be used as follows:
  - Set f1 and f2 to "0.0"
  - Enter the antenna height from ARP to ground mark as
     f3. Only when f1=f2=0.0 can you define f3 this way.
  - **f3** is negative when the ARP is below the SHMP.
- Relevant Query \$PASHQ,ANT Command
  - See Also \$PASHS,ANH \$PASHS,ANR

# **ATL: Debug Data Recording**

**Function** This command allows you to enable or disable the recording of debug data. The resulting log file (called "ATL file") is saved to the memory selected through the \$PASHS,MEM command. The file is named as follows:.

ATL\_yymmdd\_hhmmss.log

Normally you don't have to record debug data. However, the Ashtech Technical Support may ask you to do so if a problem occurs in your receiver and Technical Support needs to analyze the resulting log file to fix the problem. The content of this file can only be analyzed by Ashtech as it uses a proprietary, undisclosed data format, which in addition is subject to change without notice.

## Command Format Syntax

#### \$PASHS,ATL,s1[,d2][,f3][,d4][\*cc]

#### Parameters

| Parameter | Description                                                                                                    | Range                     | Default |
|-----------|----------------------------------------------------------------------------------------------------|---------------------------|---------|
| s1        | <ul> <li>Controls debug data recording:</li> <li>ON: Enables debug data recording</li> <li>OFF: Disables debug data recording</li> <li>AUT: Automatically starts debug data recording every time the receiver is turned on.</li> </ul> | ON, OFF,<br>AUT           | OFF     |
| d2        | <ul> <li>Recorded data:</li> <li>0: Only \$ATL messages from GNSS board to system board</li> <li>1: Only those from system board to GNSS board</li> <li>2: All data exchanged between GNSS board and system board</li> </ul>           | 0-2                       | 0       |
| f3        | Output interval, in seconds                                                                                                    | 0.05, 0.1,<br>0.2, 0.5, 1 | 1       |
| d4        | Configuration index                                                                                                    | 0-1                       | 0       |
| *cc       | Optional checksum                                                                                                    | *00-*FF                   |         |

#### Example

Enabling the ATL message: \$PASHS,ATL,ON\*01

**Comment** If the memory selected through \$PASHS,MEM is unavailable, then "ACK" is returned in response to the command enabling recording (ON or AUT), prompting you to read the status of the debug data recording using the \$PASHQ,ATL command.

Relevant Query \$PASHQ,ATL Command

# ATM: Enabling/Disabling ATOM Messages

**Function** This command allows you to enable or disable ATOM messages on the specified port. For more details about the ATOM format, please refer to the *AshTech Optimized Messaging (ATOM) Reference Manual.* 

## Command Format Syntax

\$PASHS,ATM,s1,c2,s3[,f4][\*cc]

#### **Parameters**

| Parameter | Description                                                                                                    | Range                                                                     |
|-----------|----------------------------------------------------------------------------------------------------|---------------------------------------------------------------------------|
| s1        | ATOM message type                                                                                                    | PVT, ATR, NAV, DAT, EVT,<br>RNX. See table below.                         |
| c2        | <ul> <li>Port routing the ATOM message:</li> <li>A, B, F: Serial port</li> <li>C: Bluetooth port</li> <li>E: Modem</li> <li>I, 11-19: Ethernet port</li> <li>M, U: Internal memory (U), USB key (U)</li> <li>R: Automatic recording session (internal or external memory)</li> </ul> | A, B, C, E, F, I, M, R, U, I1-<br>I9                                      |
| s3        | Enable (ON) or disable (OFF) this ATOM message type.                                                                                                    | ON, OFF                                                                   |
| f4        | Output rate, in seconds.(Default value is specific to each message type.)                                                                                                    | 0.05 or 0.1-0.4 sec with [F]<br>option activated.<br>0.5-0.9 s<br>1-999 s |
| *CC       | Optional checksum                                                                                                    | *00-*FF                                                                   |

ATOM Messages:

| Data | ATOM<br>Number | Description          | Default<br>Output<br>Status on<br>Ports A, B, F,<br>I, I1-I9, E | Default Output<br>Status on Ports<br>M, U and R |
|------|----------------|----------------------|-----------------------------------------------------------------|-------------------------------------------------|
| PVT  | 4095,3         | Positioning results  | OFF                                                             | OFF                                             |
| ATR  | 4095,4         | Receiver attributes  | OFF                                                             | ON                                              |
| NAV  | 4095,5         | GNSS navigation data | OFF                                                             | ON, at 300 sec-<br>onds                         |

| Data | ATOM<br>Number            | Description                                                                                                    | Default<br>Output<br>Status on<br>Ports A, B, F,<br>I, I1-I9, E | Default Output<br>Status on Ports<br>M, U and R |
|------|---------------------------|----------------------------------------------------------------------------------------------------|-----------------------------------------------------------------|-------------------------------------------------|
| DAT  | 4095,6                    | <ul> <li>Raw GNSS data:</li> <li>GPS Raw Subframe<br/>(DAT, GPS)</li> <li>GLONASS Raw String<br/>(DAT, GLO)</li> <li>SBAS Subframe (DAT,<br/>SBA)</li> </ul> | OFF                                                             | OFF<br>(no output rate)                         |
| EVT  | 4095,14                   | Event                                                                                                    | OFF                                                             | OFF                                             |
| RNX  | 4095,7<br>Sce-<br>nario 0 | GNSS raw measuremenst                                                                                                    | OFF                                                             | ON, at 1 second                                 |

ATOM PVT messages contain the following sub-blocks: COO, ERR, VEL, CLK, LCY, HPR, BLN, MIS, PRR and SVS.

DAT messages are generated every time a new frame is decoded.

#### Example

Enabling ATOM message type PVT on serial port A at a 1-second output rate:

\$PASHS,ATM,PVT,A,ON,1\*0E

| Relevant Query | \$PASHQ,ATO |
|----------------|-------------|
| Commands       | \$PASHQ,ATM |
|                |             |

| See also | \$PASHS,ATM,PER |
|----------|-----------------|
|          | \$PASHS,ATM,ALL |

# ATM, ALL: Disabling All ATOM Messages

| <b>Command Format</b> | Syntax                                                                           |
|-----------------------|----------------------------------------------------------------------------------|
| Function              | This command disables all ATOM messages currently enabled on the specified port. |

\$PASHS,ATM,ALL,c1,OFF[\*cc]

#### Parameters

| Parameter | Description                                                                                                    | Range                               |
|-----------|----------------------------------------------------------------------------------------------------|-------------------------------------|
| c1        | <ul> <li>Port related to the ATOM message(s) you want to disable.</li> <li>A, B, F: Serial port</li> <li>C: Bluetooth port</li> <li>I, I1-I9: Ethernet port</li> <li>E: Modem</li> <li>M, U: Internal memory (M), USB key (U)</li> <li>R: Data recording through session</li> </ul> | A, B, C, E, F, I,<br>M, U, I1-I9, R |
| *cc       | Optional checksum                                                                                                    | *00-*FF                             |

## Example

Disabling all ATOM messages on port A: **\$PASHS,ATM,ALL,A,OFF\*4E** 

Relevant Query None.

See also \$PASHS,ATM

# ATM, PER: Setting Unique Output Rate for all ATOM Messages

**Function** This command is used to set the same output rate for all ATOM messages. This command will overwrite all the output rates set individually for each message type using \$PASHS,ATM,RNX and \$PASHS,ATM,PVT.

Command Format Syntax

\$PASHS,ATM,PER,f[\*cc]

#### **Parameters**

| Parameter | Description                      | Range                          |
|-----------|----------------------------------|--------------------------------|
|           | Output rate.                     | 0.05 sec or 0.1-0.4 sec if the |
| £         | Setting \$PASHS,POP to "20" is a | [F] option is activated        |
| 1         | prior condition to operating at  | 0.5-0.9 sec                    |
|           | 0.05 s (20 Hz).                  | 1-999 sec                      |
| *cc       | Optional checksum                | *00-*FF                        |

## Example

Setting the output rate to 1 second:

#### \$PASHS,ATM,PER,1\*5B

Relevant Query \$PASHQ,ATM Command

See also \$PASHS,ATM

# ATM, VER: Setting the Version of ATOM Messages

**Function** This command is used to set the version in which the receiver will generate ATOM messages on all its ports. All ATOM messages are equally affected. You can find more information on the format of ATOM messages in the *ATOM Reference Manual*.

## Command Format Syntax

\$PASHS,ATM,VER,d[\*cc]

#### Parameters

| Parameter | Description                                            | Range   | Default |
|-----------|--------------------------------------------------------|---------|---------|
| d         | Index of ATOM version:<br>• 1: ATOM V1<br>• 2: ATOM V2 | 1, 2    | 2       |
| *cc       | Optional checksum                                      | *00-*FF | -       |

#### Example

Setting to ATOM V2: \$PASHS,ATM,VER,2\*5E

Relevant Query \$PASHQ,PAR Command

See also \$PASHS,ATM

# **BAS: Differential Data Type**

**Function** This command is used in a base to select the type of differential data the base should generate and the port, or two ports, through which this data should be routed. The command can also be used with the OFF operator to disable the output.

# Command Format Syntax

\$PASHS,BAS,c1,s2[,c3,s4][\*cc]
or, to disable the differential data output:
\$PASHS,BAS,OFF[\*cc]

#### **Parameters**

| Parameter | Description                                                                                                    | Range                              |
|-----------|----------------------------------------------------------------------------------------------------|------------------------------------|
| c1        | <ul> <li>First port ID:</li> <li>A, B, F: Serial port (A: default)</li> <li>C: Bluetooth port</li> <li>I, P, Q: Ethernet port</li> <li>D: Internal transmitter</li> <li>E: Modem</li> <li>M, U: Internal memory (M), USB key (U)</li> </ul> | A, B, C, D, E, F, I,<br>P, Q, M, U |
| s2        | Differential data type:<br>• RT2: RTCM 2.3 messages<br>• RT3: RTCM 3.0 & 3.1 messages (default)<br>• CMR: CMR messages<br>• CMP: CMR+ messages<br>• ATM: ATOM messages<br>• DBN: DBEN messages                                              | RT2, RT3, CMR,<br>CMP, ATM, DBN    |
| c3        | Second port ID: same as c1 above                                                                                                    | A, B, C, D, E, F, I,<br>P, Q, M, U |
| s4        | Differential data type: same as s2 above.                                                                                                    | RT2, RT3, CMR,<br>CMP, ATM, DBN    |
| *CC       | Optional checksum                                                                                                    | *00-*FF                            |

# **Examples**

Sending RTCM 3.0 message to the external UHF transmitter via port A:

#### \$PASHS,BAS,A,RT3\*51

Sending RTCM 2.3 messages to the external UHF transmitter via port D and CMR+ messages to the GSM modem via port E: **\$PASHS.BAS.D.RT2.E.CMP\*4E** 

324

Disabling the differential data output: \$PASHS,BAS,OFF\*46

- Relevant Query \$PASHQ,BAS Command
  - See also \$PASHS,CPD,MOD \$PASHS,RTC,TYP \$PASHS,RNX,TYP \$PASHS,CMR,TYP

# **BDS: Setting Differential Data Streams on Ports Ix**

**Function** This command allows you to define differential data messages you wish to make available on ports 11 to 19 for data streaming through TCP/IP connections.

# Command Format Syntax \$PASHS,BDS,s1,s2,s3[\*cc]

#### Parameters

| Parameter | Description                                                                                                    | Range                           |
|-----------|----------------------------------------------------------------------------------------------------|---------------------------------|
| s1        | Differential data type:<br>• RT2: RTCM 2.3 messages<br>• RT3: RTCM 3.0&3.1 messages<br>• CMR: CMR messages<br>• CMP: CMR+ messages<br>• ATM: ATOM messages<br>• DBN: DBEN messages | RT2, RT3, CMR,<br>CMP, ATM, DBN |
| s2        | Data stream port                                                                                                    | 11-19                           |
| s3        | Enable/disable control parameter                                                                                                    | ON, OFF                         |
| *cc       | Optional checksum                                                                                                    | *00-*FF                         |

The default settings are given in the table below.

|    | RT2 | RT3 | CMR | CMP | ATM |
|----|-----|-----|-----|-----|-----|
| 11 | OFF | ON  | OFF | OFF | OFF |
| 12 | OFF | OFF | OFF | OFF | OFF |
| 13 | OFF | OFF | OFF | OFF | OFF |
| 14 | OFF | OFF | OFF | OFF | OFF |
| 15 | OFF | OFF | OFF | OFF | OFF |
| 16 | OFF | OFF | OFF | OFF | OFF |

|    | RT2 | RT3 | CMR | CMP | ATM |
|----|-----|-----|-----|-----|-----|
| 17 | OFF | OFF | OFF | OFF | OFF |
| 18 | OFF | OFF | OFF | OFF | OFF |
| 19 | OFF | OFF | OFF | OFF | OFF |

## **Examples**

Enabling RTCM 3 differential data on port I3: \$PASHS,BDS,RT3,I3,ON\*42

Disabling RTCM 2.3 differential data on port I1: \$PASHS,BDS,RT2,I1,OFF\*OF

- Relevant Query \$PASHQ,BDS Command
  - See Also \$PASHS,DST \$PASHS,RTC,TYP \$PASHS,ATD,TYP

# **BEEP: Beeper Setup**

**Function** This command enables or disables the internal beeper.

Command Format Syntax

\$PASHS,BEEP,s1[,d2][\*cc]

## Parameters

| Parameter | Description                                                                                                    | Range   | Default |
|-----------|----------------------------------------------------------------------------------------------------|---------|---------|
| s1        | Enables (ON) or disables (OFF) the beeper.                                                                                                    | ON, OFF | ON      |
| d2        | <ul> <li>Timeout, in seconds:</li> <li>0: No timeout. If an alarm is activated, the beeper will sound indefinitely until the alarm is acknowledged.</li> <li>&gt;0: If an alarm is activated, the beeper will sound only for a limited period of time (it will go out automatically at the end of the specified timeout).</li> </ul> | 0-99    | 30      |
| *cc       | Optional checksum                                                                                                    | *00-*FF |         |

# Example

Disabling the beeper:

#### \$PASHS,BEEP,OFF\*04

# Relevant Query \$PASHQ,BEEP Command

# **BRD: Enabling/Disabling the RTC Bridge Function**

**Function** This command is used to control the RTC Bridge function. Its use is required only in the receiver in charge of forwarding its RTK corrections to other nearby rovers through its licence-free radio transmitter (or its internal transmitter, if any).

## **Command Format** Syntax

\$PASHS,BRD,s1[,d2,c3,c4][\*cc]

#### Parameters

| Parameter | Description                                                                                                    | Range                                     | Default |
|-----------|----------------------------------------------------------------------------------------------------|-------------------------------------------|---------|
| s1        | <ul> <li>Controls the availability of RTK corrections<br/>on the specified output port:</li> <li>OFF: No RTK corrections forwarded to<br/>the output port.</li> <li>ON: RTK corrections forwarded to the<br/>output port.</li> </ul> | ON, OFF                                   | OFF     |
| d2        | Enables or disables the use of RTK correc-<br>tions in the receiver's position computa-<br>tion.<br>• 0: RTK corrections used<br>• 1: RTK corrections not used                                                                       | 0, 1                                      | 0       |
| c3        | Input port ID (port from which RTK correc-<br>tions are available in the receiver).                                                                                                    | E (modem)<br>P (Ethernet)<br>Q (Ethernet) | E       |
| c4        | Output port ID (serial port to which the licence-free radio transmitter is con-<br>nected), or port D for internal transmitter.                                                                                                    | A, B, F, D                                | A       |
| *CC       | Optional checksum                                                                                                    | *00-*FF                                   |         |

#### **Examples**

Enabling RTC Bridge in the receiver by forwarding RTK corrections from the modem to its port A (to which the license-free radio transmitter is connected):

\$PASHS,BRD,ON,0,E,A\*14

Disabling RTC Bridge by preventing RTK corrections from being forwarded to the output port:

\$PASHS,BRD,OFF\*42

| Comments                  | <ul> <li>To receive data, the \$PASHS,NTR, and \$PASHS,DIP commands should be used.</li> <li>If the data needs to be sent to an external UHF transmitter, the \$PASHS,RDP command should be used to configure the transmitter.</li> <li>The d2 parameter is taken into account only if the Automatic mode is selected for the choice of differential data inputs (see \$PASHS,CPD,REM).</li> </ul>                                                                                                    |
|---------------------------|----------------------------------------------------------------------------------------------------|
| Relevant Query<br>Command | \$PASHQ,BRD                                                                                                    |
| See also                  | \$PASHS,NTR,<br>\$PASHS,DIP<br>\$PASHS,RDP,TYP<br>\$PASHS,RDP,PAR<br>\$PASHS,CPD,REM                                                                                                    |
| Using RTC Bridge          | <ul> <li>The RTC Bridge function is typically used to allow a rover to forward the RTK corrections it receives from an RTK network through its built-in modem to other rovers operated in the vicinity, using a license-free radio transmitter connected to one of its serial ports. Being a low-power unit (&lt;500 mW),the license-free radio can be powered directly from the receiver, without the need for another external battery.</li> <li>Starting RTC Bridge is a three-step procedure:</li> <li>Mounting the license-free radio onto the range pole or any appropriate support and connecting it toa serial port using the cable supplied.</li> <li>Setting the license-free radio, then the GPRS modem, using FAST Survey.</li> <li>Activating RTC Bridge through a serial command (\$PASHS,BRD) sent from FAST Survey.</li> <li>This procedure is detailed below.</li> <li>Mounting and Connecting the License-Free Radio In backpack configuration, the following setup is recommended for both the "transmitting" rover and the "receiving" rover(s).</li> </ul> |

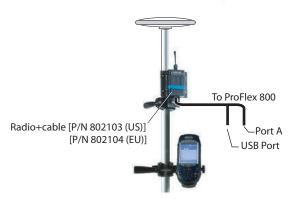

## Setting the License-Free Radio

Follow the instructions below. Each step should be executed in the specified order:

- 1. Establish a connection with the receiver from FAST Survey.
- 2. Select Equip>GPS Rover and then tap on the RTK tab
- 3. In the **Device** field, select "ARF7474.." corresponding to the license-free radio used.
- 4. Tap on 🗶 and complete the license-free radio settings.
- 5. Still on the **RTK** tab and in the same **Device** field, select "Internal GSM".
- 6. Tap on 🗶 and and complete the GSM settings.
- 7. Tap 🔽 to complete the receiver setting.

## Activating RTC Bridge

- In FAST Survey, select Equip>GPS Utilities and then tap on the Send Command button.
- In the combo box, type the following command, assuming port E is the input port and port A the output port: \$PASHS,BRD,ON,0,E,A
- Tap on the Send button. The RTC Bridge function is activated once the receiver has executed the command and the \$PASHR,ACK\*3D line has been returned to FAST Survey.

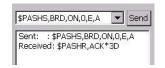

• Tap X twice to close the **GPS Utilities** window and return to the FAST Survey menu.

NOTE: As for the configuration of the rovers supposed to receive the RTK corrections from this receiver, there is nothing else to be done apart from configuring the licence-free radio connected to each of them. Setting this radio can be done using FAST Survey, from the **RTK** tab of the **GPS Rover** window (select the appropriate radio model in the **Device** field).

# **BTH,NAME: Bluetooth Device Name**

| Function | This command is used to name the Bluetooth device. |
|----------|----------------------------------------------------|
|----------|----------------------------------------------------|

## Command Format Syntax

\$PASHS,BTH,NAME,s1[\*cc]

#### **Parameters**

| Parameter | Description           | Range              |
|-----------|-----------------------|--------------------|
| s1        | Bluetooth device name | 64 characters max. |
| *cc       | Optional checksum     | *00-*FF            |

#### Example

Naming the Bluetooth device as "My Surveying Unit": **\$PASHS,BTH,NAME,My Surveying Unit\*60** 

Relevant Query \$PASHQ,BTH Command

See also \$PASHS,BTH,PIN

| Function | This command is used to assign a PIN code to the Bluetooth |
|----------|------------------------------------------------------------|
|          | device.                                                    |

## **Command Format** Syntax

\$PASHS,BTH,PIN,d1[\*cc]

#### Parameters

| Parameter | Description        | Range                             |
|-----------|--------------------|-----------------------------------|
| d1        | Bluetooth PIN code | 16 digits max.<br>-1: no PIN code |
| *cc       | Optional checksum  | *00-*FF                           |

## Example

Assigning PIN code "02" to the Bluetooth device: **\$PASHS,BTH,PIN,02\*7E** 

- Relevant Query \$PASHQ,BTH Command
  - See also \$PASHS,BTH,NAME

# **CFG: GNSS Tracking Configuration**

**Function** This command is used to set the GNSS tracking configuration in the receiver.

# Command Format Syntax \$PASHS,CFG,s1[\*cc]

#### **Parameters**

| Parameter | Description                                                                                                    | Range         |
|-----------|----------------------------------------------------------------------------------------------------|---------------|
| s1        | <ul><li>GNSS tracking configuration:</li><li>SSL: Single-signal tracking</li><li>DSL: Dual-signal tracking</li><li>TSL: Triple-signal tracking</li></ul> | SSL, DSL, TSL |
| *cc       | Optional checksum                                                                                                    | *00-*FF       |

The possible GNSS tracking configurations are detailed in the table below.

|                     | Single Signal                                        | Dual Signal                | Triple Signal              |
|---------------------|------------------------------------------------------|----------------------------|----------------------------|
| GPS Tracking        | 14 GPS<br>(similar to<br>\$PASHS,GNS,CFG,<br>0 or 1) | See \$PASHS,GPS<br>command | See \$PASHS,GPS<br>command |
| GLONASS<br>Tracking | 14 GLO (L1 only)                                     | 14 GLO (L1+L2)             | 10 GLO (L1+L2)             |
| GALILEO<br>Tracking | 8 GAL E1 only                                        | 8 GAL (E1+E5a)             | 8 GAL (E1+E5a)             |
| SBAS Track-<br>ing  | 2 + SBAS                                             | 2 SBAS                     | 2 SBAS                     |

# **Default Settings**

They depend on the presence or not of firmware options ([P] option for L2, [Q] option for L5). See tables below (the \$PASHS commands detailed in some of the cells below describe the resulting default settings, as if you had run these commands at start-up).

| Common<br>Defaults    | [Q] Option Enabled                      | No [Q] Option                               |
|-----------------------|-----------------------------------------|---------------------------------------------|
| [P] Option<br>Enabled | Default is DSL;<br>GPS,ON,1C,2LW        |                                             |
| No [P] Option         | Default is DSL;<br>\$PASHS,GPS,ON,1C,5Q | Default is SSL;<br>\$PASHS,CFG,DSL is NAKed |

| TSL Defaults          | [Q] Option Enabled       | No [Q] Option            |
|-----------------------|--------------------------|--------------------------|
| [P] Option<br>Enabled | \$PASHS,GPS,ON,1C,2LW,L5 | \$PASHS,GPS,ON,1C,2W,2L  |
| No [P] Option         | \$PASHS,CFG,TSL is NAKed | \$PASHS,CFG,TSL is NAKed |

## Comments

• Changing the GNSS tracking configuration will automatically cause the receiver to re-start.

- The settings you make by running \$PASHS,CFG have priority over those you make using \$PASHS,GPS (for GPS), \$PASHS,GLO (for GLONASS) and \$PASHS,GAL (for Galileo). After you have run \$PASHS,CFG to change the GNSS tracking configuration, GNSS tracking is set to the appropriate defaults, depending on the installed firmware options.
- Using \$PASHS,CFG to change the GNSS tracking mode does not affect the output of periodical messages as long as they are compatible with the selected mode. For example, if "SSL" is selected and a message is then programmed through \$PASHS,NME,POS,A,ON, then changing the GNSS tracking mode to "DSL" will not affect the message at all.
- The L2C signal has priority over the L2P signal if both signals are available for a given satellite (2LW mode)
- Whenever \$PASHS,CFG is run, appropriate defaults are restored.

#### Example

Setting the receiver in dual-signal configuration: \$PASHS,CFG,DSL\*40

| <b>Relevant Query</b> | \$PASHQ,CFG |
|-----------------------|-------------|
| Command               | \$PASHQ,PAR |
|                       |             |
| See also              | \$PASHS,GPS |
|                       | \$PASHS,GLO |
|                       | \$PASHS,SBA |
|                       | \$PASHS,GAL |
|                       |             |

# **CMD,LOD:** Running a List of \$PASH Commands

**Function** This command is used to run the complete list of \$PASH commands stored in a file found in the USB key currently connected to the receiver.

This implies that the file (in text editable format) should have first been saved to that key before connecting the key to the receiver's USB port.

# Command Format

\$PASHS,CMD,LOD[,s][\*cc]

#### Parameters

Svntax

| Parameter | Description                                                                            | Range               | Default        |
|-----------|----------------------------------------------------------------------------------------|---------------------|----------------|
| S         | File name. If s is omitted, it is assumed that the file to be run is "autoconfig.cmd". | 255 characters max. | autoconfig.cmd |
| *cc       | Optional checksum                                                                      | *00-*FF             |                |

#### Examples

Running the serial commands in autoconfig.cmd: **\$PASHS.CMD.LOD\*54** 

Running the serial commands in a file named "myconfig.cmd":

\$PASHS,CMD,LOD,myconfig.cmd\*02

#### Comments •

- The file can contain any \$PASHS or \$PAHSQ commands.
  - If the file contains the \$PASHS,REC or \$PASHS,INI command, this command will always be run last, whatever its position in the file.
  - All data lines returned by the receiver in response to the executed commands are written to a log file named as follows:

<command\_file\_name>.log

- To insert an idle wait time of several seconds between any two \$PASH commands, you can insert a specific command named \$PASHS,CMD,WTI between these two commands. The \$PASHS,CMD,WTI command may be inserted as many times as necessary in the file.
- Naming the command file "autoconfig.cmd" or "uploadconfig.cmd" on the USB key will allow the receiver to automatically start the execution of all the commands stored in the file when you plug the USB key to the receiver. 6A6EC3667E000The difference between the two file names is in the need for a user confirmation before running the file: "autoconfig.cmd" will require user confirmation, not "uploadconfig.cmd".

# Relevant Query None. Command

# **CMD,WTI: Inserting Wait Times**

**Function** This command can be inserted one or more times in the list of \$PASH commands run with the CMD,LOD command. When running this command, in fact the receiver inserts a wait time of the requested value in the execution of the \$PASH commands.

## Command Format Syntax \$PASHS,CMD,WTI,d[\*cc]

#### Parameters

| Parameter | Description                                          | Range   |
|-----------|------------------------------------------------------|---------|
| d         | Wait time generated by the command, in sec-<br>onds. | 1-3600  |
| *CC       | Optional checksum                                    | *00-*FF |

#### Example

The command line below inserted in a command file will generate a 10-s wait time when executed:

## \$PASHS,CMD,WTI,10\*74

- **Comments** This command will be interpreted by the receiver only if found in a command file.
- Relevant Query None. Command
  - See also \$PASHS,CMD,LOD

# CMR, TYP: CMR Message Type and Rate

**Function** This command is used in a base to set the type and rate of CMR message the base will generate and output.

# Command Format Syntax

\$PASHS,CMR,TYP,d1,d2[\*cc]

#### **Parameters**

| Parameter | Description            | Range                             |  |
|-----------|------------------------|-----------------------------------|--|
| d1        | Message type           | 0, 1, 2, 3 (See table below)      |  |
| d2        | Output rate in seconds | 0, 0.5 or 1-300 (See table below) |  |
| *cc       | Optional checksum      | *00-*FF                           |  |

| Message<br>Type | Description         | Output Rate (Range) | Output Rate<br>(Default) |
|-----------------|---------------------|---------------------|--------------------------|
| 0               | Observables         | 0, 0.5 s or 1-300 s | 1 s                      |
| 1               | Base coordinates    | 0-300 s             | 30 s                     |
| 2               | Base description    | 0-300 s             | 30 s                     |
| 3               | GLONASS observables | 0, 0.5 s or 1-300 s | 1 s                      |

## **Examples**

Setting a CMR message type 0 (observables) at a 1-second output rate:

#### \$PASHS,CMR,TYP,0,1\*59

Setting a CMR message type 1 (base coordinates) at a 30-second output rate:

#### \$PASHS,CMR,TYP,1,30\*6A

Relevant Query \$PASHQ,CMR,MSI

# Command

See also \$PASHS,BAS \$PASHS,CPD,MOD,BAS \$PASHS,BDS

# CPD,AFP - CP2,AFP: Setting the Confidence Level of Ambiguity Fixing

| Function       | This command is used to set the confidence level required of<br>the ambiguity fixing process. The higher the confidence level,<br>the more likely the ambiguities are fixed correctly, but the<br>longer the time it takes to fix them. |
|----------------|----------------------------------------------------------------------------------------------------|
| Command Format | Syntax                                                                                                    |
|                | For primary RTK engine:<br><b>\$PASHS,CPD,AFP,f1[*cc]</b>                                                                                                    |

For second RTK engine:

\$PASHS,CP2,AFP,f1[\*cc]

#### Parameters

| Parameter | Description                                                                                                    | Range                                                                                                    | Default                                                                                                    |
|-----------|----------------------------------------------------------------------------------------------------|----------------------------------------------------------------------------------------------------|----------------------------------------------------------------------------------------------------|
| f1        | Confidence level, in per-<br>cent, required of ambiguity<br>fixing process.<br>Choosing "0" means the<br>receiver will not try to fix<br>ambiguities but instead will<br>stay indefinitely in Float<br>mode. | Depending on<br>firmware options<br>installed:<br>• 0, 95.0, 99.0 or<br>99.9 if either<br>the [K], [L] or<br>[M] option is<br>installed<br>• 0 only other-<br>wise (none of<br>these options<br>installed) | Depending on<br>firmware options<br>installed:<br>• 99.0 if either<br>the (K], [L] or<br>[M] option is<br>installed<br>• 0 necessarily<br>otherwise |
| *cc       | Optional checksum                                                                                                    | *00-*FF                                                                                                    | -                                                                                                    |

# Example

Setting the confidence level to 99.9% for primary RTK engine:

\$PASHS,CPD,AFP,99.9\*62

| Relevant Query | \$PASHQ,CPD,AFP |
|----------------|-----------------|
| Commands       | \$PASHQ,CP2,AFP |
|                | \$PASHQ,CPD     |

# CPD,ARR,LEN: Setting the Baseline Length in Heading Mode

**Function** This command is used to set the baseline length between the base and the rover in heading mode.

# Command Format Syntax

\$PASHS,CPD,ARR,LEN,f1[\*cc]

#### Parameters

| Parameter | Description                                                                                                    | Range                  | Default |
|-----------|----------------------------------------------------------------------------------------------------|------------------------|---------|
| f1        | Baseline length in meters.<br>When setting f1 to"0" and the heading<br>mode is ON, the receiver switches to<br>calibration mode. Once the baseline<br>length is determined, the receiver<br>automatically switches from calibration<br>to heading operating mode. | 0 or 0.05 to<br>1000 m | 0       |
| *cc       | Optional checksum                                                                                                    | *00-*FF                | -       |

#### Example

Setting the baseline length to 2.5 meters: \$PASHS,CPD,ARR,LEN,2.5\*21

- Relevant Query\$PASHQ,CPD,ARR,LENCommands\$PASHQ,CPD
  - See Also \$PASHS,CPD,ARR,MOD \$PASHS,CPD,ARR,PAR

# CPD,ARR,MOD: Enabling/Disabling the Heading Mode

**Function** This command is used to enable or disable the heading mode in the receiver. The heading mode is defined as a special RTK mode primarily used when the receiver is mounted on a solid body (e.g. a vehicle) and the baseline length is constant, to determine the vehicle's heading and pitch or roll.

# Command Format Syntax

\$PASHS,CPD,ARR,MOD,s1[,c2][\*cc]

## Parameters

| Parameter | Description                                                                                                    | Range                              | Default                                                                                                    |
|-----------|----------------------------------------------------------------------------------------------------|------------------------------------|----------------------------------------------------------------------------------------------------|
| s1        | Enabling/disabling command.                                                                                                    | ON, OFF                            | OFF                                                                                                    |
| c2        | Input port for corrections data<br>when the heading mode is on.<br>Internal heading:<br>• H: Internal serial port<br>External heading:<br>• A, B, F: Serial ports<br>• C: Bluetooth port<br>• I, P, Q: Ethernet port<br>• E: Modem<br>• D: Radio | A, B, C, D,<br>E, F, H, I,<br>P, Q | H (two GNSS<br>boards inside, inter-<br>nal heading), or A<br>(one GNSS board<br>inside, external<br>heading). |
| *CC       | Optional checksum                                                                                                    | *00-*FF                            | -                                                                                                    |

#### **Examples**

Turning on the internal heading mode: \$PASHS,CPD,ARR,MOD,ON,H\*6C

Turning on the external heading mode: **\$PASHS,CPD,ARR,MOD,ON,A\*65** 

- With "Antenna 1" connected to the main GNSS board and "Antenna 2" connected to the second GNSS board (or "Antenna 2" connected to an external GNSS receiver providing its corrections through a specified ProFlex port), the heading will describe the direction of the vector connecting Antenna 2 (vector origin) to Antenna 1.
- Relevant Query \$PASHQ,CPD,ARR,LEN Commands \$PASHQ,CPD,...
  - See Also \$PASHS,CPD,ARR,LEN \$PASHS,CPD,BAS

# **CPD,ARR,OFS: Setting Azimuth & Elevation Offsets**

**Function** This command is used to set the azimuth and elevation offsets from the vehicle centerline.

# Command Format

# Syntax

\$PASHS,CPD,ARR,OFS,f1[,f2][\*cc]

#### Parameters

| Parameter | Description                     | Range         | Default |
|-----------|---------------------------------|---------------|---------|
| f1        | Baseline azimuth offset angle.  | 0° to 359.99° | 0°      |
| f2        | Baseline elevation offset angle | -45° to +45°  | 0°      |
| *CC       | Optional checksum               | *00-*FF       | -       |

#### Comments

- It is recommended to use a baseline elevation offset as close as possible to zero and a baseline heading offset as close as possible to n×90 degrees.
- If the azimuth offset is close to 0 or 180°, then the vehicle's pitch and heading will be estimated and output.
- If the azimuth offset is close to 90 or 270°, then the vehicle's roll and heading will be estimated and output.
- If the azimuth offset from either North, South, West or East exceeds 15 degrees, then the receiver delivers the heading component of attitude, but does not output pitch and roll.
- If the elevation offset is greater than 45 degrees or less than -45 degrees, then the receiver considers installation to be invalid and does not output any attitude information (i.e. no pitch, no roll and no heading).
- The specified values of offsets have an effect only when the rover is operating in heading mode.
- Sending the command without f1 or f2 will not change the corresponding offset value currently used, which will stay either that entered previously through a valid CPD,ARR, OFS command, or 0° (default value) if no such command was run.
- With "Antenna 1" connected to the main GNSS board and "Antenna 2" connected to the second GNSS board (or "Antenna 2" connected to an external GNSS receiver providing its corrections through a specified ProFlex port), the heading will describe the direction of the vector connecting Antenna 2 (vector origin) to Antenna 1.

## Example

Setting the baseline offsets to 90° azimuth and 2° elevation: \$PASHS,CPD,ARR,OFS,90,2\*02 **Query Command** \$PASHQ,CPD,ARR,OFS

See Also \$PASHS,CPD,ARR,LEN \$PASHS,CPD,ARR,MOD \$PASHS,CPD,ARR,PAR

# CPD,ARR,PAR: Setting Upper Limits in Heading Mode

**Function** This command is used to set the upper limits of baseline elevation and expected maximum error in the entered baseline length.

## **Command Format** Syntax

\$PASHS,CPD,ARR,PAR,d1[,f2][\*cc]

#### Parameters

| Parameter | Description                                                                                                    | Range              | Default |
|-----------|----------------------------------------------------------------------------------------------------|--------------------|---------|
| d1        | Maximum value of expected baseline<br>elevation (absolute value), in degrees.<br>Parameter d1 only affects the heading<br>operating mode and is not applied during<br>baseline length auto-calibration. | 0° to 90°          | 15      |
| f2        | Maximum value of tolerated baseline length error, in meters.                                                                                                    | 0.001 to<br>10.000 | 0.01    |
| *cc       | Optional checksum                                                                                                    | *00-*FF            | -       |

#### Example

Setting the limits to  $10^\circ$  for elevation and 0.02 m for baseline length error:

\$PASHS,CPD,ARR,PAR,10,0.02\*3D

- Relevant Query \$PASHQ,CPD,ARR,PAR
  - Command
    - See Also \$PASHS,CPD,ARR,LEN \$PASHS,CPD,ARR,MOD \$PASHS,CPD,ARR,OFS

# **CPD,FST: RTK Output Mode**

| Function | This command enables or disables the fast RTK output mode |
|----------|-----------------------------------------------------------|
|          | (Fast CPD mode).                                          |

# Command Format Syntax

\$PASHS,CPD,FST,s1[\*cc]

#### **Parameters**

| Parameter | Description                                             | Range   | Default |
|-----------|---------------------------------------------------------|---------|---------|
| s1        | Enables (ON) or disables (OFF) the fast RTK output mode | ON, OFF | ON      |
| *CC       | Optional checksum                                       | *00-*FF | -       |

# Example

Enabling the fast RTK output mode:

\$PASHS,CPD,FST,ON

Relevant Query \$PASHQ,CPD,FST Command

# CPD,MOD: Base/Rover/Backup Mode

| Function | This command is used to set the addressed receiver as a base<br>or a rover, thus defining the operating mode for the receiver.<br>In addition the command allows you to specify the satellite<br>constellations that will be used if the receiver is defined as a<br>base. Additionally, this command allows a rover to be set to<br>deliver two independent RTK position solutions. This can be |
|----------|----------------------------------------------------------------------------------------------------|
|          | deliver two independent RTK position solutions. This can be<br>done by activating the backup mode.                                                                                                    |

Command Format Syntax \$PASHS,CPD,MOD,s1[,[d2],[d3],[c4]][\*cc]

#### Parameters

| Parameter | Description                                                                                                    | Range                        | Default |
|-----------|----------------------------------------------------------------------------------------------------|------------------------------|---------|
| s1        | CPD mode:<br>• BAS: Base<br>• ROV: Rover<br>• BKP: Backup ("Hot Standby RTK")                                                                                                    | BAS, ROV,<br>BKP             | ROV     |
| d2        | Constellations used in the base:<br>• 0: GPS, GLONASS, SBAS (default)<br>• 1: Only GPS and SBAS<br>• 2: Only GPS and GLONASS<br>• 3: Only GPS                                                                                                    | 0-3                          | 0       |
| d3        | <ul> <li>Position mode.</li> <li>If s1=BAS:</li> <li>0: Base position is a static position<br/>(as set through \$PASHS,POS).</li> <li>1: Base position is a moving position</li> <li>2: "Current position" (the command<br/>allocates the currently computed<br/>position to the base. The base posi-<br/>tion is then kept unchanged.)</li> <li>If s1=ROV:</li> <li>0: Rover operates with static base</li> <li>1: Rover operates with moving base</li> </ul> | 0-2                          | 0       |
| c4        | Input port for backup mode:<br>• A, B, F: Serial ports<br>• C: Bluetooth port<br>• I, P, Q: Ethernet port<br>• D: Radio<br>• E: Modem                                                                                                    | A, B, C, D,<br>E, F, I, P, Q | A       |
| *cc       | Optional checksum                                                                                                    | *00-*FF                      |         |

## Examples

Setting the receiver as a base using all constellations: \$PASHS,CPD,MOD,BAS,0\*28

Setting the receiver as a rover: \$PASHS,CPD,MOD,ROV\*2F

Setting the receiver to operate as a rover in which the backup mode is activated and port A is used for that purpose: **\$PASHS,CPD,MOD,BKP,,,A\*50** 

## • With s1=BAS (Base mode) and d3=2 ("Current position"), once the current position has been defined as the base position, then the position mode is automatically switched

to "0". The base position can then be read using the \$PASHQ,CPD,POS command.

- In "Hot Standby RTK" (s1=BKP), the receiver computes two independent positions from the two independent corrections streams entering the receiver. The input port for the correction stream of the primary RTK is defined by the \$PASHS,CPD, REM command. The input port for the correction stream of the backup RTK position is defined by parameter c4 in \$PASHS,CPD,MOD. The receiver checks that the submitted value for c4 is compatible with the settings last performed with \$PASHS,CPD,REM. In "Hot Standby RTK", the position delivered by the receiver through the chosen output messages (ATM, PVT, GGA. etc.) is the best position between the primary RTK and backup RTK. The receiver itself determines which is the best position, based on all the available parameters and indicators. At any time, users can find out which RTK provides the best position by analyzing the Base Station ID field in these messages.
- The backup position is computed only from reference data received at integer seconds of time intervals.
- In "Hot Standby RTK", the Fast CPD mode is always active (ON) whatever the setting last performed with \$PASHS,CPD, FST. In addition, the base is assumed to be static regardless of the current value assigned to parameter d3 in \$PASHS,CPD,MOD.

# Relevant Query \$PASHQ,CPD,MOD Command

See also \$PASHS,BAS \$PASHS,CPD,REM \$PASHS,CPD,FST **Function** This command sets the behavior of the receiver with relation to network corrections, i.e. RTK correction data delivered by a network.

#### **Command Format** Syntax

\$PASHS,CPD,NET,d1[,d2][\*cc]

#### Parameters

| Parameter | Description                                                                                                    | Range   | Default |
|-----------|----------------------------------------------------------------------------------------------------|---------|---------|
| d1        | <ul> <li>RTK network operating mode relative to<br/>GPS corrections:</li> <li>0: GPS corrections from network are not<br/>used.</li> <li>1: FKP/MAC GPS corrections from net-<br/>work are used when available and<br/>healthy, otherwise they are rejected.</li> </ul>           | 0-1     | 1       |
| d2        | <ul> <li>RTK network operating mode relative to<br/>GLONASS corrections:</li> <li>0: GLONASS corrections from network<br/>are not used.</li> <li>1: FKP/MAC GLONASS corrections from<br/>network are used when available and<br/>healthy, otherwise they are rejected.</li> </ul> | 0-1     | 0       |
| *CC       | Optional checksum                                                                                                    | *00-*FF |         |

#### Example

Setting the receiver to process GPS and GLONASS network corrections:

\$PASHS,CPD,NET,1,1\*51

Relevant Query Command

\$PASHQ,CPD,NET

## **CPD,REM: Differential Data Port**

**Function** This command sets the reception mode for all differential data.

If Automatic is chosen, all received differential data is processed whatever the input ports.

On the contrary, if Manual is chosen, only the data coming in through the specified ports (one or two ports) will be processed.

#### Command Format Syntax

\$PASHS,CPD,REM,s1[,c2][,c3][\*cc]

#### Parameters

| Parameter | Description                                                                                                    | Range                     | Default |
|-----------|----------------------------------------------------------------------------------------------------|---------------------------|---------|
| s1        | Reception mode:<br>• AUT: Automatic (default)<br>• MAN: Manual                                                          | AUT, MAN                  | AUT     |
| c2        | Input port #1:<br>• A B, F: Serial port<br>• C: Bluetooth port<br>• I, P, Q: Ethernet port<br>• D: Radio<br>• E: Modem  | A, B, C, D, E, F, I, P, Q |         |
| c3        | Input port #2:<br>• A, B, F: Serial port<br>• C: Bluetooth port<br>• I, P, Q: Ethernet port<br>• D: Radio<br>• E: Modem | A, B, C, D, E, F, I, P, Q |         |
| *CC       | Optional checksum                                                                                                    | *00-*FF                   |         |

#### **Examples**

Setting the receiver to receive and process differential data in Automatic mode:

#### \$PASHS,CPD,REM,AUT\*38

Setting the receiver to receive and process differential data in Manual mode with the data received on port D:

#### \$PASHS,CPD,REM,MAN,D\*52

\$PASHQ,CPD,REM

Relevant Query Command

346

See also \$PASHS,CPD,MOD

## CPD,RST - CP2,RST: RTK Process Reset

| Function       | This command resets the RTK processing.                                                  |
|----------------|------------------------------------------------------------------------------------------|
| Command Format | Syntax<br>In the primary RTK engine:<br>\$PASHS,CPD,RST[*cc]                             |
|                | In the second RTK engine:<br><b>\$PASHS,CP2,RST[*cc]</b>                                 |
|                | Parameters<br>None.                                                                      |
|                | Example<br>Resetting the RTK processing in the primary RTK engine:<br>\$PASHS,CPD,RST*5B |
| Relevant Query | None.                                                                                    |

Command

## **CPD,VRS: VRS Assumption Mode**

| Function       | This command is used specifically to set the receiver (a rover) to operate in the so-called "compulsory VRS mode" through which it is forced to consider that the differential corrections it receives are always VRS corrections (this impacts the way corrections are processed internally). |
|----------------|----------------------------------------------------------------------------------------------------|
|                | When not operated in this mode, the receiver will automatically detect whether the received corrections are, or are not, VRS corrections (Automatic detection).                                                                                                    |
| Command Format | Syntax<br>\$PASHS,CPD,VRS,d[*cc]                                                                                                    |

| Parameter | Description                                                                                                    | Range   | Default |
|-----------|----------------------------------------------------------------------------------------------------|---------|---------|
| d         | VRS assumption mode:<br>• 0: Automatic detection<br>• 1: Compulsory VRS mode<br>• 2: Never switches to VRS mode | 0, 1, 2 | 0       |
| *CC       | Optional checksum                                                                                               | *00-*FF |         |

#### Example

Enabling the compulsory VRS mode: \$PASHS,CPD,VRS,1\*44

**Comment** Users working in VRS using the CMR or RT2 format should activate the compulsory VRS mode (d=1).

Relevant Query \$PASHQ,CPD,VRS Command

## CST,MTP,ADD: Adding/Modifying Mount Points

**Function** This command is used to add or modify a mount point in the embedded NTRIP caster. All the information you enter with this command is made available to users through the source table.

**Warning!** Make sure the command does not exceed 349 characters in length before sending it to the receiver.

#### Command Format Syntax \$PASHS,CST,MTP,ADD,s1[,s2,s3,s4,s5,f6,f7,s8][\*cc]

#### Parameters

| Parameter | Description                                                                                                    | Range                  | Default |
|-----------|----------------------------------------------------------------------------------------------------|------------------------|---------|
| s1        | Mount point name. An abbreviated<br>name is recommended (no space<br>character allowed). The identifier field<br>(s3) may be used to enter a more<br>detailed definition of the mount point<br>name. | 100 characters<br>max. | -       |
| s2        | Mount point identifier                                                                                                    | 100 characters max.    | -       |

| Parameter | Description                                                                                                    | Range                 | Default |
|-----------|----------------------------------------------------------------------------------------------------|-----------------------|---------|
| s3        | Format of the data available through the mount point (ATOM, RTCM, etc.)                                                                                                    | 100 characters max.   | -       |
| s4        | Details of the data format (message<br>types, etc.). Comma symbols may be<br>entered as delimiters provided quota-<br>tion marks are used to encompass the<br>whole string (see example below). The<br>semicolon character is not allowed in<br>the string. | 100 characters<br>max | -       |
| s5        | Country code.                                                                                                    | 3 characters          | FRA     |
| f6        | Latitude, in degrees, with two decimal places.                                                                                                    | ±90.00                | 0.00    |
| f7        | Longitude, in degrees, with two deci-<br>mal places.                                                                                                    | ±180.00               | 0.00    |
| s8        | <ul> <li>Fee indicator:</li> <li>Y: Use of the mount point is subject to a fee.</li> <li>N: Use of the mount point is free.</li> </ul>                                                                                                    | Y, N                  | N       |
| *cc       | Optional checksum                                                                                                    | *00-*FF               |         |

#### Example

Creating the "NAN2" mount point for an NTRIP server delivering RTCM3.0 data, messages 1014 and 1012:

\$PASHS,CST,MTP,ADD,NAN2,Nantes LF2,RTCMV3.0,"1004(1s), 1012(1s), 1006(13s)",FRA,47.17,1.00,N\*7A

Relevant Query \$PASHQ,PAR,CST Command

> See Also \$PASHS,CST,PAR \$PASHS,CST \$PASHS,CST,MTP,DEL

## **CST,MTP,DEL:** Deleting a Mount Point

**Function** This command is used to delete a mount point from the embedded NTRIP caster source table.

Command Format Syntax \$PASHS,CST,MTP,DEL,s1[\*cc]

| Parameter | Description                                 | Range               | Default |
|-----------|---------------------------------------------|---------------------|---------|
| s1        | Name of the mount point you want to delete. | 100 characters max. | -       |
| *cc       | Optional checksum                           | *00-*FF             |         |

### Example

Deleting the "NAN2" mount point: \$PASHS,CST,MTP,DEL,NAN2\*6A

Relevant Query<br/>Command\$PASHQ,PAR,CSTSee Also\$PASHS,CST,PAR

\$PASHS,CST,MTP,ADD

## **CST,OFF: Stopping the Embedded NTRIP Caster**

| Function                  | This command is used to ask the receiver to stop running the embedded NTRIP caster. By default, the embedded NTRIP caster is off. |
|---------------------------|----------------------------------------------------------------------------------------------------|
| Command Format            | Syntax<br>\$PASHS,CST,OFF[*cc]                                                                                                    |
|                           | Parameters<br>None.                                                                                                    |
|                           | Example<br>Stopping the embedded NTRIP caster:<br>\$PASHS,CST,OFF*52                                                              |
| Relevant Query<br>Command | \$PASHQ,CST                                                                                                    |
| See Also                  | \$PASHS,CST,ON<br>\$PASHS,CST,PAR                                                                                                 |

## CST,ON: Starting the Embedded NTRIP Caster

| Function                  | This command is used to launch the embedded NTRIP caster in the receiver. By default, the embedded NTRIP caster is off. |
|---------------------------|----------------------------------------------------------------------------------------------------|
| Command Format            | Syntax<br>\$PASHS,CST,ON[*cc]                                                                                           |
|                           | Parameters<br>None.                                                                                                    |
|                           | Example<br>Starting the embedded NTRIP caster:<br>\$PASHS,CST,ON*1C                                                     |
| Relevant Query<br>Command | \$PASHQ,CST                                                                                                    |
| See Also                  | \$PASHS,CST,OFF<br>\$PASHS,CST,PAR                                                                                      |

## **CST,PAR: Embedded NTRIP Caster Parameters**

C

| bedded NTRIP caster. All these parameters will appear in<br>e NTRIP caster source table.                |
|----------------------------------------------------------------------------------------------------|
| arning! Make sure the command does not exceed 349 aracters in length before sending it to the receiver. |
| \$PASHS,CST,PAR,d1,s2,s3,d4,s5,s6,s7,f8,f9,s10,d11,s12,s13,c14[,s15,<br>s16,s17][*cc]<br>rameters       |
|                                                                                                    |

| ĺ | Parameter | Description                        | Range     | Default |
|---|-----------|------------------------------------|-----------|---------|
|   | d1        | IP port number of the NTRIP caster | 100-65535 | 2101    |

| Parameter | Description                                                                                                    | Range                 | Default        |
|-----------|----------------------------------------------------------------------------------------------------|-----------------------|----------------|
| s2        | Host domain name or IP address of the<br>NTRIP caster.<br>By default, the address of the NTRIP<br>caster is the receiver's IP address. In<br>this case, s2 does not need to be spec-<br>ified. If another IP address is used,<br>please mention it as s2. | 128 characters max.   | x.x.x.x        |
| s3        | NTRIP caster password. This pass-<br>word is used by NTRIP servers (data<br>sources) to connect to the NTRIP<br>caster.                                                                                                    | 32 characters max.    |                |
| d4        | Number of simultaneaous connections per user.                                                                                                    | 1-100                 | 1              |
| s5        | NTRIP caster identifier. Use this field to<br>provide more information describing/<br>identifying the NTRIP caster.                                                                                                    | 100 characters max.   | ProFlex<br>800 |
| s6        | NTRIP caster operator: Name of the<br>institution, agency or company run-<br>ning the caster.                                                                                                    | 100 characters max.   | Ashtech        |
| s7        | Country code                                                                                                    | 3 characters          | FRA            |
| f8        | Latitude, in degrees with two decimal places.                                                                                                    | ±90.00                | 0.00           |
| f9        | Longitude, in degrees with two decimal places.                                                                                                    | 0.00 to 359.99        | 0.00           |
| s10       | Fallback caster IP address. (Fallback caster: the caster where to connect to in case this one breaks down).                                                                                                    | 128 characters<br>max | 0.0.0.0        |
| d1        | Fallback caster IP port number                                                                                                    | 0, 100-65535          | 0              |
| s12       | Network identifier, e.g. name of a net-<br>work of GNSS permanent stations.                                                                                                    | 100 characters<br>max | -              |
| s13       | Network operator: Name of the institu-<br>tion, agency or company running the<br>network.                                                                                                    | 100 characters<br>max | -              |
| c14       | Fee indicator:<br>• Y: Usage is charged<br>• N: No user fee                                                                                                    | Y, N                  | N              |
| s15       | Web address where network informa-<br>tion can be found.                                                                                                    | 100 characters<br>max | -              |
| s16       | Web address where data stream infor-<br>mation can be found.                                                                                                    | 100 characters<br>max | -              |
| s17       | Web or email address where registra-<br>tion information can be found.                                                                                                    | 100 characters<br>max | -              |
| *cc       | Optional checksum                                                                                                    | *00-*FF               |                |

### Example

Entering parameters defining the embedded NTRIP caster:

\$PASHS,CST,PAR,2102,83.165.25.14,password,10,NTRIP Caster ProFlex800,Ashtech,FRA,47.10,-1.00,123.12.132.12,2101,My Network,Ashtech,Y,www.ashtech.com, www.ashtech.com, proflex800@ashtech.com\*00

- Relevant Query \$PASHQ,CST Command
  - See Also \$PASHS,CST,ON \$PASHS,CST,OFF \$PASHS,CST,USR,ADD \$PASHS,CST,USR,DEL \$PASHS,CST,MTP,ADD \$PASHS,CST,MTP,DEL

## **CST,RST: Resetting the Embedded NTRIP Caster**

| Function                  | This command is used to reset the embedded NTRIP caster<br>in the receiver.<br>Resetting the caster means deleting all existing mount points<br>and users and setting the caster definition to its default<br>values. |
|---------------------------|----------------------------------------------------------------------------------------------------|
| Command Format            | Syntax<br>\$PASHS,CST,RST[*cc]                                                                                                    |
|                           | Parameters<br>None.                                                                                                    |
|                           | Example<br>Resetting the embedded NTRIP caster:<br>\$PASHS,CST,RST*48                                                                                                    |
| Relevant Query<br>Command | None.                                                                                                    |
| See Also                  | \$PASHS,CST,PAR                                                                                                    |

## CST,USR,ADD: Adding/Modifying NTRIP Caster Users

**Function** This command is used to add or modify a user allowed to connect the embedded NTRIP caster. Up to 100 users may be defined.

#### Command Format Syntax \$PASHS,CST,USR,ADD,s1,s2,s3[,s4,s5,s6,s7,s8,s9,s10,s11,s12,s13][\*cc]

Parameter Description Range Default 32 characters s1 Name of the new user (case sensitive) max. 32 characters s2 User password max. Indicator for user-authorized mount points: · ALL: all existing mount points can be ALL s3 accessed by the user. ALL, SEL SEL: Only the listed mount points (see s4,...,s13 below) can be accessed by the user. List of existing mount points the user is allowed to connect to. 100 characters s4,...,s13 Mount point name 1, up to mount point max. (each) name 10 \*00-\*FF \*cc Optional checksum

#### Parameters

#### Examples

Entering a user named "Ashtech" allowed to connect to all the existing mount points managed by the embedded NTRIP caster:

#### \$PASHS,CST,USR,ADD,Ashtech,password,ALL\*16

Modifying the "Ashtech" user so it is only allowed to use only two of the existing mount points:

#### \$PASHS,CST,USR,ADD,Ashtech,password,SEL,NAN1,NAN2\*0E

- **Comments** If a user is created with no mount point associated to it, then this user is allowed to connect to all existing mount points.
  - If a mount point is created with no user associated to it, then the mount point is accessible to all users (not a protected mount point).

| <b>Relevant Query</b> | \$PASHQ,PAR,CST |
|-----------------------|-----------------|
| Command               |                 |

| See Also | \$PASHS,CST,PAR     |
|----------|---------------------|
|          | \$PASHS,CST,USR,DEL |

### CST, USR, DEL: Deleting an NTRIP Caster User

**Function** This command is used to delete a user declared as an NTRIP Caster user.

#### Command Format Syntax \$PASHS,CST,USR,DEL,s1[\*cc]

#### Parameters

| Parameter | Description                          | Range              | Default |
|-----------|--------------------------------------|--------------------|---------|
| s1        | Name of the user you want to delete. | 32 characters max. | -       |
| *CC       | Optional checksum                    | *00-*FF            |         |

#### Example

Deleting the "Ashtech" user: \$PASHS,CST,USR,DEL,Ashtech\*44

- Relevant Query \$PASHQ,PAR,CST Command
  - See Also \$PASHS,CST,PAR \$PASHS,CST,USR,ADD

## **CTS: Handshaking**

**Function** This command enables or disables the RTS/CTS handshaking protocol for the specified port. If no port is specified, the command applies to the port through which the command is routed.

### Command Format

\$PASHS,CTS,[c1],s2[\*cc]

#### Parameters

Syntax

| Parameter | Description       | Range   | Default |
|-----------|-------------------|---------|---------|
| c1        | Port ID           | A, B, F |         |
| s2        | RTS/CTS control   | ON, OFF | ON      |
| *CC       | Optional checksum | *00-*FF |         |

#### **Examples**

Disabling RTS/CTS on port A: \$PASHS,CTS,A,OFF\*3F

Disabling RTS/CTS on the current port: \$PASHS,CTS,,OFF\*7E

Relevant Query \$PASHQ,CTS Command

| See also | \$PASHS,PRT |
|----------|-------------|
|          | \$PASHS,MDP |

### DBN, TYP: DBEN Message Type & Output Rate

**Function** This command is used in a base to define the type of DBEN message the base should generate (type and rate). Enabling or disabling the output of the DBEN message is made through \$PASHS,BAS or \$PASHS,BDS.

### Command Format Syntax \$PASHS,DBN,TYP,s1,d2[\*cc]

| Parameter | Description             | Range           |
|-----------|-------------------------|-----------------|
| s1        | Message type            | See table below |
| d2        | Output rate, in seconds | See table below |
| *CC       | Optional checksum       | *00-*FF         |

| Туре | Description                | Range                    | Default<br>Output Rate |
|------|----------------------------|--------------------------|------------------------|
| RPC  | Code & phase measurement   | 0, 0.1-0.9 s and 1-300 s | 1                      |
| BPS  | Reference station position | 0-300 s                  | 30                     |

#### Examples

Selecting DBEN message type "RPC" at 0.5 second: \$PASHS,DBN,TYP,RPC,0.5\*26

Selecting DBEN message type "BPS" at 60 seconds: \$PASHS,DBN,TYP,BPS,60\*0B

- Relevant Query \$PASHQ,DBN,MSI Command
  - See Also \$PASHS,BAS \$PASHS,BDS

## DDN, PAR: Setting the DynDNS Service

FunctionThis command is used to activate or deactivate a connection<br/>to a service ensuring that the receiver hostname will always<br/>be associated with the dynamic IP address your Internet<br/>Service Provider has last assigned to the receiver.<br/>The successful use of the service requires that you first open<br/>an account on this service.Image: Provider of the service requires that you first open<br/>an account on this service.

Command Format Syntax \$PASHS,DDN,PAR[,DYN,d1][,SYS,s2][,USR,s3][,PWD,s4][,HNM,s5] [,PER,d6][\*cc]

| Parameter | Description                                                                            | Range               | Default               |
|-----------|----------------------------------------------------------------------------------------|---------------------|-----------------------|
| DYN,d1    | Enabling/disabling the use of<br>the service:<br>• 0: Enable<br>• 1: Disable           | 0, 1                | 0                     |
| SYS,s2    | Address of the service used.                                                           | 100 characters max. | dyndns@dyn<br>dns.org |
| USR,s3    | Username you chose when<br>creating your personal account<br>on the DynDNS web site.   | 32 characters max.  | -                     |
| PWD,s4    | Password you chose when cre-<br>ating your personal account on<br>the DynDNS web site. | 32 characters max.  | -                     |
| HNM,s5    | Hostname you declared on the<br>DynDNS web site for the<br>receiver.                   | 100 characters max. | -                     |
| PER,d6    | Update rate, in seconds                                                                | 60-3600             | 600                   |
| *CC       | Optional checksum                                                                      | *00-*FF             |                       |

#### Example

Enabling the use of the DynDNS service, for a receiver accessible through hostname "ashtech1":

\$PASHS,DDN,PAR,DYN,1,SYS,dyndns@dyndns.org,USR,psmith,PWD,as htech,HNM,ashtech1.dyndns.org,PER,600\*0C

#### Comment

- After running this command with d1=1 to enable the service, the receiver will try to connect to the service. If the connection is successful, the receiver will return \$PASHR,DDN,OK. If it fails, the receiver will return \$PASHR,DDN,FAIL, causing d1 to be reset to "0".
- Running commands \$PASHS,RST and \$PASHS,INI will reset d1 to 0 but will keep all other parameters unchanged.
- Relevant Query \$PASHQ,PAR Command \$PASHQ,DDN
  - See Also \$PASHS,ETH,PAR \$PASHS,DDN,SET

## DDN,SET: Sending the IP Address Manually to DynDNS

| Function                   | This command is used to force the receiver to send right away<br>its IP address to the DynDNS service. Typically this command<br>may be used when you have noticed that the ISP has just<br>changed the (public) IP address of the receiver. By default,<br>the IP address is sent to the DynDNS server every 10<br>minutes. |
|----------------------------|----------------------------------------------------------------------------------------------------|
| Command Format             | Syntax<br>\$PASHS,DDN,SET[*cc]                                                                                                    |
|                            | Parameters<br>None.                                                                                                    |
|                            | Example<br>Sending immediately the IP address to the DynDNS service:<br>\$PASHS,DDN,SET*55                                                                                                    |
| Relevant Query<br>Commands | \$PASHQ,DDN<br>\$PASHQ,PAR                                                                                                    |
| See Also                   | \$PASHS,DDN,PAR<br>\$PASHS,ETH,PAR                                                                                                    |

## **DIP: Server Connection**

| Function       | This command is used to connect the receiver to a base via the base's IP address or host name. |
|----------------|------------------------------------------------------------------------------------------------|
| Command Format | Syntax<br>\$PASHS,DIP,RIP,s1,PRT,d2[,LGN,s3,PWD,s4][,IPP,c5][*cc]                              |

| Parameter | Description                                                                                                    | Range         |
|-----------|----------------------------------------------------------------------------------------------------|---------------|
| RIP,s1    | IP address (xxx.xxx.xxx) or host name                                                                                                    | 32 char. max. |
| PRT,d2    | Port number                                                                                                    | 0-65535       |
| LGN,s3    | User name (optional)                                                                                                    | 32 char. max. |
| PWD,s4    | Password (optional)                                                                                                    | 32 char. max. |
| IPP,c5    | Internet port used on the receiver to estab-<br>lish the connection with the base (server):<br>• E: Internal modem (default)<br>• P: Ethernet stream 1<br>• Q: Ethernet stream 2 | E, P, Q       |
| *CC       | Optional checksum                                                                                                    | *00-*FF       |

#### Comments

Optional fields s3 and s4 need to be specified when the base used requires a user name and password. In this case, the receiver sends the \$GPUID,s2,s4 command to the base right after the IP connection has been established.

#### **Examples**

Connecting the receiver to IP address 134.20.2.100 and port number 6666:

#### \$PASHS,DIP,RIP,134.20.2.100,PRT,6666\*2C

Connecting the receiver to www.MyProFlex.com through port 2100:

\$PASHS,DIP,RIP,www.MyProFlex.com,PRT,2100\*6E

- Relevant Query \$PASHQ,MDM Commands \$PASHQ,DIP \$PASHQ,ETH
  - See also \$PASHS,MDM,... \$PASHS,DIP,ON \$PASHS,DIP,OFF \$PASHS,ETH,...

## **DIP,OFF: Terminating Direct IP Connection**

**Function** This command is used to terminate the current IP connection to a server.

### Command Format

Syntax

\$PASHS,DIP,OFF[,c1][\*cc]

#### Parameters

| Parameter | Description                                                                                                    | Range   |
|-----------|----------------------------------------------------------------------------------------------------|---------|
| c1        | IP port used for the connection to the server:<br>• E: Internal modem<br>• P: Ethernet stream 1<br>• Q: Ethernet stream 2<br>When c1 is omitted, the concerned port is<br>the one specified in the last \$PASHS,DIP,<br>PAR or \$PASHS,DIP command run. | E, P, Q |
| *cc       | Optional checksum                                                                                                    | *00-*FF |

#### **Examples**

Terminating the current connection: \$PASHS,DIP,OFF\*4B

- Relevant Query \$PASHQ,MDM Command
  - See also \$PASHS,DIP \$PASHS,DIP,PAR \$PASHS,DIP,ON

## **DIP,ON: Establishing the Programmed Direct IP Connection**

**Function** This command is used to establish the programmed Direct IP connection.

Command Format Syntax

\$PASHS,DIP,ON[,c1][\*cc]

| Parameter | Description                                                                                                    | Range   |
|-----------|----------------------------------------------------------------------------------------------------|---------|
| c1        | IP port used for the connection to the server:<br>• E: Internal modem<br>• P: Ethernet stream 1<br>• Q: Ethernet stream 2<br>When c1 is omitted, the concerned port is<br>the one specified in the last \$PASHS,DIP,<br>PAR or \$PASHS,DIP command run. | E, P, Q |
| *cc       | Optional checksum                                                                                                    | *00-*FF |

#### Examples

Establishing the programmed Direct IP connection: **\$PASHS,DIP,ON\*05** 

| Relevant Query<br>Command | \$PASHQ,MDM                                       |
|---------------------------|---------------------------------------------------|
| See also                  | \$PASHS,DIP<br>\$PASHS,DIP,PAR<br>\$PASHS,DIP,OFF |

## **DIP, PAR: Setting Direct IP Parameters**

**Function** This command is used to set the different parameters allowing the receiver to perform a Direct IP connection to an external server, typically a base.

Command Format Syntax \$PASHS,DIP,PAR,ADD,s1,PRT,d2[,LGN,s3,PWD,s4][,IPP,c5][\*cc]

| Parameter | Description                                                                                                    | Range              | Default |
|-----------|----------------------------------------------------------------------------------------------------|--------------------|---------|
| ADD,s1    | IP address or host name of<br>external server                                                                                           | 32 characters max. |         |
| PRT,d2    | IP port of external server                                                                                                    | 0-65535            |         |
| LGN,s3    | User name (optional)                                                                                                    | 32 characters max. |         |
| PWD,s4    | Password (optional)                                                                                                    | 32 characters max. |         |
| IPP,c5    | Port used in the receiver to<br>establish the IP connection:<br>• E: Internal modem<br>• P: Ethernet stream 1<br>• Q: Ethernet stream 2 | E, P, Q            | E       |
| *CC       | Optional checksum                                                                                                    | *00-*FF            |         |

#### Comments

When connecting to the specified server requires a user name and password, then the receiver will send the serial command \$GPUID,s3,s4 after the IP connection with the server has been established.

#### **Examples**

Entering the parameters of the server the receiver has to connect to (through an IP address):

#### \$PASHS,DIP,PAR,ADD,192.65.54.1,PRT,2100\*74

Entering the parameters of the server the receiver has to connect to (through a host name):

#### \$PASHS,DIP,PAR,ADD,www.MyProFlex.com,PRT,2100\*0B

| Relevant Query     | \$PASHQ,DIP |
|--------------------|-------------|
| Commands \$PASHQ,M |             |
|                    | \$PASHQ,ETH |

See Also \$PASHS,DIP,ON \$PASHS,DIP,OFF \$PASHS,MDM \$PASHS,ETH,...

## **DRD: Data Recording Duration**

**Function** This command sets a duration for all the G-files that the receiver will log (outside of sessions). When a duration is set, the receiver automatically creates a new G-file right after the currently logged G-file has reached the specified duration.

#### Command Format Syntax

\$PASHS,DRD,d[\*cc]

#### Parameters

| Parameter | Description                                                                                                    | Range                                                                 | Default |
|-----------|----------------------------------------------------------------------------------------------------|-----------------------------------------------------------------------|---------|
| d         | <ul><li>Data recording duration:</li><li>0: Unlimited duration</li><li>Other than 0: Duration in minutes</li></ul> | 0, 15, 20, 30, (n x 60).<br>Where n is an integer<br>between 1 and 24 | 0       |
| *CC       | Optional checksum                                                                                                  | *00-*FF                                                               |         |

#### Comments

- The command will be NAKed if the ring file buffer is currently active (see \$PASHS,RFB).
- The recording of G-files are all started at round hour values of GPS time. This means the first file may be shorter in duration than all those that will follow.

#### Example

Setting the duration to 15 minutes: **\$PASHS,DRD,15\*0F** 

- Relevant Query \$PASHQ,DRD Command
  - **See also** \$PASHS,REC to start/stop data recording.

## **DRI: Raw Data Recording Rate**

| Function       | This command sets the recording rate for all raw data logged |
|----------------|--------------------------------------------------------------|
| in the interna | in the internal or external memory. This rate can be         |
|                | independent of the data output rate on a serial port.        |

#### **Command Format** Syntax

\$PASHS,DRI,f[\*cc]

#### Parameters

| Parameter | Description                | Range                                                                                   | Default |
|-----------|----------------------------|-----------------------------------------------------------------------------------------|---------|
| S         | Setting SPASHS PUP to "20" | 0.05 sec or 0.1-0.4 sec<br>if the [F] option is acti-<br>vated.<br>0.5-0.9 s<br>1-999 s | 1 s     |
| *CC       | Optional checksum          | *00-*FF                                                                                 |         |

#### Example

Setting the recording rate to 5 seconds: \$PASHS,DRI,5\*33

- Relevant Query \$PASHQ,DRI Command
  - oomnana
    - See also \$PASHS,ATM \$PASHS,RAW \$PASHS,REC \$PASHS,POP

## **DST: Data Stream Connection Modes**

**Function** This command is used to set up the type of TCP/IP connection to be implemented for each available data stream.

Whereas \$PASHS,BDS is used to define the type of data available on each Ix port, the present command allows you to define the conditions in which each available data stream can be acquired from a remote equipment through an IP connection. The different connection modes available are described below.

**Connection Modes** Server Mode: When a receiver is used in this mode, one or more rovers can connect to it through a specific IP address and port number to acquire the data stream it generates on the specified Ix port.

*Client Mode*: When a receiver is used in this mode, it can connect to an external server through a specific IP address and port number for sending to this server the data stream it generates on the specified Ix port.

#### Command Format Syntax

Disabling a data stream on a given Ix port: **\$PASHS,DST,s1,OFF[\*cc]** 

Setting a data stream with the receiver used in server mode: \$PASHS,DST,s1,ON,1,d4,d5[\*cc]

Setting a data stream with the receiver used in client mode: \$PASHS,DST,s1,ON,2,d4,d5,s6[\*cc]

#### Parameters

| Parameter | Description                                                                                                    | Range           | Default       |
|-----------|----------------------------------------------------------------------------------------------------|-----------------|---------------|
| s1        | Data stream port                                                                                                    | 11-19           |               |
| s2        | Enable/disable control parameter                                                                                                    | ON, OFF         | OFF           |
| d3        | Connection Modes:<br>• 1: Server<br>• 2: Client                                                                                                    | 1-2             | 1             |
| d4        | IP mode:<br>• 0: TCP<br>• 1: UDP                                                                                                    | 0, 1            | 0             |
| d5        | <ul> <li>IP port number:</li> <li>If d3=1 (Server), specify the number of the receiver's internal port used.</li> <li>If d3=2 (Client), specify the number of the external server's IP port used.</li> </ul> | 100-<br>65535   | 1000-<br>1009 |
| s6        | <ul><li>IP address or host name:</li><li>If d3=2 (Client), specify the external server's<br/>IP address.</li></ul>                                                                                           | 32 char<br>max. | 0.0.0.0.<br>0 |
| *cc       | Optional checksum                                                                                                    | *00-*FF         |               |

#### Examples

Disabling data stream on port I3:

#### \$PASHS,DST,I3,OFF\*03

Setting data stream on port 15 to be available in server mode: \$PASHS,DST,I5,ON,1,0,2101\*64

Setting data stream on port I2 to be available in client mode: \$PA\$H\$,D\$T,I2,ON,2,0,2102,154.65.43.12\*56

Relevant Query \$PASHQ,DST

Command

See Also \$PASHS,NME \$PASHS,ATM \$PASHS,BAS \$PASHS,RAW \$PASHS,BDS \$PASHQ,BDS

### **DSY: Daisy Chain**

**Function** This command is used to redirect all the characters flowing through a given serial port (source port) to another (destination port), without interpreting the flow of redirected data.

Once the daisy chain mode is on, only the command used to discontinue this mode can be interpreted on the source port. Redirection can be in both directions, in which case two DSY commands, instead of one, are required to allow bidirectional data flow.

#### Command Format Syntax

Redirecting data from a source port to a destination port: **\$PASHS,DSY,c1,c2[,d3][\*cc]** 

Discontinuing the daisy chain mode from a specified source port:

\$PASHS,DSY,c1,OFF[\*cc]

Discontinuing the daisy chain mode for all source ports:

\$PASHS,DSY,OFF[\*cc]

#### Parameters

| Parameter | Description                                                                                                    | Range                           |
|-----------|----------------------------------------------------------------------------------------------------|---------------------------------|
| c1        | Source port ID                                                                                                    | A, B, C, D, E, F, G,<br>I, P, Q |
| c2        | Destination port ID                                                                                                    | A, B, C, D, E, F, G,<br>I, P, Q |
| d3        | <ul> <li>Mode:</li> <li>0: Raw (default). Data are sent to the destination port as and when they arrive.</li> <li>1: Block. Data are sent to the destination port only after a complete message has arrived.</li> </ul> | 0,1                             |
| *cc       | Optional checksum                                                                                                    | *00-*FF                         |

#### Examples

Redirecting port D to port A: **\$PASHS,DSY,D,A\*3E** 

Redirecting port D to port A and port A to port D: **\$PASHS,DSY,D,A\*3E** 

#### \$PASHS,DSY,A,D\*3E

Discontinuing the daisy chain mode from port A: \$PASHS,DSY,A,OFF\*35

Discontinuing the daisy chain mode from all source ports: \$PASHS,DSY,OFF\*58

### **DYN: Receiver Dynamics**

| Function | This command allows you to define the receiver dynamics. |
|----------|----------------------------------------------------------|
|          | The chosen number best represents the receiver motion.   |

#### Command Format Syntax

\$PASHS,DYN,d1[\*cc]

#### Parameters

| Parameter | Description                                                                                                    | Range   | Default |
|-----------|----------------------------------------------------------------------------------------------------|---------|---------|
| d1        | Receiver dynamics:<br>• 1: Static<br>• 2: Quasi-static<br>• 3: Walking<br>• 4: Ship<br>• 5: Automobile<br>• 6: Aircraft<br>• 7: Unlimited<br>• 8: Adaptive<br>• 9: User-defined | 1-9     | 8       |
| *cc       | Optional checksum                                                                                                    | *00-*FF |         |

#### Example

Setting rover dynamics to "Walking": \$PASHS,DYN,3\*39

#### Comments

In the adaptive mode (8), the receiver analyzes its own motion and automatically chooses one of the dynamic models that is the most suitable. The possible dynamic models are those corresponding to the other choices in the command (i.e. 2 to 7, but not 1 or 9). Using the adaptive mode rejects the possible use of the user-defined dynamic model.

### Relevant Query \$PASHQ,DYN Command

### See Also \$PASHS,UDP

## ECP,OFF: Powering Off Ports B & F

| Function                  | This command is used to power off communication ports B and F.<br>Turning off ports B and F may be useful when the receiver is<br>operated from the internal battery. When ports B and F are<br>not used, turning them off will allow you to extend the battery<br>operating time. |
|---------------------------|----------------------------------------------------------------------------------------------------|
| Command Format            | Syntax<br>\$PASHS,ECP,OFF[*cc]                                                                                                    |
|                           | Parameters<br>None.                                                                                                    |
|                           | Example                                                                                                    |
|                           | Turning off ports B and F:<br>\$PASHS,ECP,OFF*40                                                                                                    |
| Comments                  | The command is NAKed if a second GNSS board or/and the extended internal memory is/are used and currently on. See \$PASHS,HDB,ON/OFF and \$PASHS,EXM,ON/OFF.                                                                                                    |
| Relevant Query<br>Command | \$PASHQ,ECP                                                                                                    |
| See Also                  | \$PASHS,ECP,ON                                                                                                    |

## ECP,ON: Powering On Ports B & F, 2nd GNSS Board and Extended Internal Memory

| Function | This command is used to power on communication ports B |
|----------|--------------------------------------------------------|
|          | and F. By default, ports B and F are on.               |

This command should also be run to power on the second GNSS board or the extended internal memory

| Command Format            | Syntax<br>\$PASHS,ECP,ON[*cc]                             |
|---------------------------|-----------------------------------------------------------|
|                           | Parameters<br>None.                                       |
|                           | Example<br>Turning on ports B and F:<br>\$PASHS,ECP,ON*0E |
| Relevant Query<br>Command | \$PASHQ,ECP                                               |
| See Also                  | \$PASHS,ECP,OFF                                           |

## EFT,ON: Starting Embedded FTP Server

| Function                  | This command starts the embedded FTP server, which is inactive by default. |
|---------------------------|----------------------------------------------------------------------------|
| Command Format            | Syntax<br>\$PASHS,EFT,ON[*cc]                                              |
|                           | Parameters<br>None.                                                        |
|                           | Example<br>Starting the embedded FTP server:<br>\$PASHS,EFT,ON*OF          |
| Relevant Query<br>Command | \$PASHQ,EFT                                                                |
| See Also                  | \$PASHS,EFT,OFF<br>\$PASHS,EFT,PAR                                         |

## EFT,OFF: Stopping Embedded FTP Server

| Function                  | This command stops the embedded FTP server after it has been started. By default, the embedded FTP server is inactive. |
|---------------------------|----------------------------------------------------------------------------------------------------|
| Command Format            | Syntax<br>\$PASHS,EFT,OFF[*cc]                                                                                         |
|                           | Parameters<br>None.                                                                                                    |
|                           | Example<br>Stopping the embedded FTP server:<br>\$PASHS,EFT,OFF*41                                                     |
| Relevant Query<br>Command | \$PASHQ,EFT                                                                                                    |
| See Also                  | \$PASHS,EFT,ON<br>\$PASHS,EFT,PAR                                                                                      |

## EFT, PAR: Embedded FTP Server Settings

| Function       | This command is used to enter the different parameters of the embedded FTP server. |
|----------------|------------------------------------------------------------------------------------|
| Command Format | Syntax<br>\$PASHS,EFT,PAR[,LGN,s1][,PWD,s2][,MEM,d3][,PTH,s4][,PRT,d5][*cc]        |

| Parameter | Description                                              | Default  | Range               |
|-----------|----------------------------------------------------------|----------|---------------------|
| LGN,s1    | Administrator login                                      | admin    | 32 characters max.  |
| PWD,s2    | Administrator password                                   | changeme | 32 characters max.  |
| MEM,s3    | Memory location:<br>• 0: Internal memory<br>• 2: USB key | 0        | 0, 2                |
| PTH,s4    | FTP path                                                 |          | 255 characters max. |
| PRT,d5    | FTP port                                                 | 21       | 0-65535             |
| *cc       | Optional checksum                                        |          | *00-*FF             |

#### Example

Setting the embedded FTP server:

\$PASHS,EFT,PAR,LGN,Smith,PWD,u7Imyt,MEM,2,PTH,pub,PRT,21\*47

Relevant Query \$PASHQ,EFT Command

> See Also \$PASHS,EFT,ON \$PASHS,EFT,PAR \$PASHS,EFT,USR,ADD \$PASHS,EFT,USR,DEL

## EFT, USR, ADD: Adding FTP Server User

**Function** This command is used to add or modify the profile of a user allowed to connect to the embedded FTP server.

**Command Format** Syntax

\$PASHS,EFT,USR,ADD,s1,s2[\*cc]

#### Parameters

| Parameter | Description       | Range              |
|-----------|-------------------|--------------------|
| s1        | User name         | 32 characters max. |
| s2        | User password     | 32 characters max. |
| *cc       | Optional checksum | *00-*FF            |

#### Example

Setting the embedded FTP server: **\$PASHS,EFT,USR,ADD,smith,213lkio5\*78** 

| Relevant Query | \$PASHQ,EFT |  |
|----------------|-------------|--|
| Command        |             |  |

See Also \$PASHS,EFT,USR,DEL

### EFT, USR, DEL: Deleting FTP Server User

**Function** This command is used to delete a registered FTP server user.

### Command Format Syntax

\$PASHS,EFT,USR,DEL,s1[\*cc]

#### **Parameters**

| ſ | Parameter | Description       | Range              |
|---|-----------|-------------------|--------------------|
| Ī | s1        | User name         | 32 characters max. |
| ľ | *CC       | Optional checksum | *00-*FF            |

#### Example

Deleting the user named "Smith": **\$PASHS,EFT,USR,DEL,Smith\*5C** 

Relevant Query \$PASHQ,EFT Command

See Also \$PASHS,EFT,USR,ADD

## ELM: Setting the Elevation Mask for Raw Data Output

| Function       | This command is used to set the minimum satellite elevation for raw data recording, raw data and differential data output. |
|----------------|----------------------------------------------------------------------------------------------------|
| Command Format | Syntax<br>\$PASHS,ELM,d1[*cc]                                                                                              |

| Parameter | Description                 | Range   | Default |
|-----------|-----------------------------|---------|---------|
| d1        | Elevation mask, in degrees. | 0-90°   | 5       |
| *CC       | Optional checksum           | *00-*FF |         |

#### Example

Setting the elevation mask to 10 degrees: \$PASHS,ELM,10\*1C

## **EML, PAR: Email Parameters**

# **Function** This command is used to set the parameters that allow the receiver to send emails.

#### Command Format Syntax \$PASHS,EML,PAR[,LVL,d1][,SMT,s2][,PRT,d3][,USR,s4] [,PWD,s5][,SND,s6][,ADD,s7][\*cc]

#### Parameters

| Parameter | Description                                                                                                    | Range                   | Default                 |
|-----------|----------------------------------------------------------------------------------------------------|-------------------------|-------------------------|
| LVL,d1    | Notification level:<br>• 0: No notification<br>• 1: Standard notification<br>• 2: Full notification                   | 0-2                     | 0                       |
| SMT,s2    | SMTP server address or<br>hostname                                                                                    | 32 charac-<br>ters max. | 1                       |
| PRT,d3    | SMTP port number                                                                                                    | 0-65535                 | 25                      |
| USR,s4    | Username                                                                                                    | 32 charac-<br>ters max. | Empty                   |
| PWD,s5    | Password                                                                                                    | 32 charac-<br>ters max. | Empty                   |
| SND,s6    | Email address used to<br>return messages to the<br>receiver if the email<br>address of the recipient is<br>not found. | 64 charac-<br>ters max. | no-reply@proflex800.com |
| ADD,s7    | Recipient email address<br>to which the receiver<br>sends messages.                                                   | 64 charac-<br>ters max. | Empty                   |

| Parameter | Description       | Range   | Default |
|-----------|-------------------|---------|---------|
| *cc       | Optional checksum | *00-*FF |         |

#### Comments

With the notification level (d1) set to 1 or 2, the receiver will automatically send emails whenever the receiver is started up or an external power shutdown is detected. The distinction between d1=1 and d1=2 is the following:

- With d1=1, only high-level alarms will trigger an email.
- With d1=2,both high- and medium-level alarms will trigger an email.

#### Example

Setting email parameters: \$PASHS,EML,PAR,LVL,1,SMT,smtp.gmail.com, PRT,25,USR,gmail,PWD,gmail,SND,no-reply@proflex800.com, ADD,johnsmith@ashtech.com\*2C

- Relevant Query \$PASHQ,EML Command
  - See Also \$PASHS,EML,TST

## **EML,TST: Testing Email**

| Function                  | This command is used to test the receiver's email function by directly sending an email to the preset recipient. The content of the message is "Test message for email verification". |
|---------------------------|----------------------------------------------------------------------------------------------------|
| Command Format            | Syntax<br>\$PASHS,EML,TST[*cc]                                                                                                    |
|                           | Parameters<br>None.                                                                                                    |
|                           | Example<br>Sending email for test purposes:<br>\$PASHS,EML,TST*4E                                                                                                    |
| Relevant Query<br>Command | \$PASHQ,EML                                                                                                    |

## ETH, OFF: Powering Off the Ethernet Port

| Function                  | This command is used to power off the Ethernet port. By<br>default, the Ethernet port is on.<br>Turning the Ethernet port may be useful when the receiver is<br>operated from the internal battery. When the Ethernet port is<br>not used, turning it off will allow you to extend the battery<br>operating time. |
|---------------------------|----------------------------------------------------------------------------------------------------|
| Command Format            | Syntax<br>\$PASHS,ETH,OFF[*cc]                                                                                                    |
|                           | Parameters<br>None.                                                                                                    |
|                           | Example<br>Turning off the Ethernet port:<br>\$PASHS,ETH,OFF*4F                                                                                                    |
| Relevant Query<br>Command | \$PASHQ,ETH                                                                                                    |
| See Also                  | \$PASHS,ETH,ON<br>\$PASHS,ETH,PAR                                                                                                    |
| ETH,ON: Powering          | g On the Ethernet Port                                                                                                    |

| Function       | This command is used to power on the Ethernet port. By default, the Ethernet port is on. |
|----------------|------------------------------------------------------------------------------------------|
| Command Format | Syntax<br>\$PASHS,ETH,ON[*cc]                                                            |
|                | Parameters                                                                               |
|                | None.                                                                                    |
|                | Example                                                                                  |
|                | Turning on the Ethernet port:                                                            |

#### \$PASHS,ETH,ON\*01

| Relevant Query | \$PASHQ,ETH |
|----------------|-------------|
| Command        |             |
|                |             |

See Also \$PASHS,ETH,OFF \$PASHS,ETH,PAR

## **ETH, PAR: Ethernet Parameters**

**Function** This command is used to set the Ethernet parameters.

Command Format Syntax \$PASHS,ETH,PAR[,DHP,s1][,ADD,s2][,MSK,s3][,GTW,s4][,DN1,s5] [,DN2,s6][\*cc]

#### **Parameters**

| Parameter | Description                                                                            | Range                   | Default         |
|-----------|----------------------------------------------------------------------------------------|-------------------------|-----------------|
| DHP,s1    | DHCP mode:<br>0: Disabled (static IP<br>address)<br>1: Enabled (dynamic<br>IP address) | 0, 1                    | 1               |
| ADD,s2    | IP address when<br>s1=0                                                                | 0.0.0.0-255.255.255.255 | 192.168.0.1     |
| MSK,s3    | Sub-network mask<br>when s1=0                                                          | 0.0.0.0-255.255.255.255 | 255.255.255.0   |
| GTW,s4    | Gateway IP address<br>when s1=0                                                        | 0.0.0.0-255.255.255.255 | 255.255.255.255 |
| DN1,s5    | DNS 1 IP address<br>when s1=0                                                          | 0.0.0.0-255.255.255.255 | 255.255.255.255 |
| DN2,s6    | DNS 2 IP address<br>when s1=0                                                          | 0.0.0.0-255.255.255.255 | 255.255.255.255 |
| *cc       | Optional checksum                                                                      | *00-*FF                 |                 |

#### Example

Ethernet configuration with DHCP: \$PASHS,ETH,PAR,DHP,1\*2E

Ethernet configuration without DHCP (static IP address): \$PASHS,ETH,PAR,DHP,0,ADD,10.20.2.28,MSK,255.255.255.0,GTW, 10.20.2.1,DN1,134.20.2.16,DN2,134.20.2.3\*5F

| Relevant Query<br>Command | \$PASHQ,ETH |
|---------------------------|-------------|
| <b>C A</b>                |             |

C

| See Also | \$PASHS,ETH,OFF |
|----------|-----------------|
|          | \$PASHS,ETH,ON  |

## **EXM,OFF:** Disabling the Extended Internal Memory

| Function                  | This command is used to disable the use of the extended<br>internal memory. By default, the use of this memory is<br>enabled.<br>Disabling the extended internal memory results in having port<br>M re-allocated to the NAND Flash memory.<br>The receiver will reboot after having received and run this<br>command. |
|---------------------------|----------------------------------------------------------------------------------------------------|
| Command Format            | Syntax<br>\$PASHS,EXM,OFF[*cc]                                                                                                    |
|                           | Parameters<br>None.                                                                                                    |
|                           | Example<br>Disabling the use of the extended internal memory:<br>\$PASHS,EXM,OFF*46                                                                                                    |
| Relevant Query<br>Command | \$PASHQ,EXM                                                                                                    |
| See Also                  | \$PASHS,EXM,ON                                                                                                    |

## EXM,ON: Enabling the Extended Internal Memory

**Function** This command is used to enable the use of the extended internal memory. (Enabling the use of this memory implies that you have purchased this hardware option.) The command will be NAKed if the extended internal memory is not detected.

After the command is accepted (memory detected), the receiver is rebooted.

When the use of the extended internal memory is enabled, port M is allocated to this memory.

By default, the use of the extended internal memory is enabled.

**Command Format** Syntax

\$PASHS,EXM,ON[\*cc]

#### **Parameters**

None.

#### Example

Enabling the use of the extended internal memory: \$PASHS,EXM,ON\*08

Relevant Query \$PASHQ,EXM Command

See Also \$PASHS,EXM,OFF

### **FIL,D: Deleting Files**

| Function | This command allows you to delete files from the selected |
|----------|-----------------------------------------------------------|
|          | internal or external memory.                              |
|          |                                                           |

Command Format Syntax \$PASHS,FIL,D,d[\*cc]

#### Parameters

| Parameter | Description                                                                                                    | Range     |
|-----------|----------------------------------------------------------------------------------------------------|-----------|
| d         | <ul> <li>File index number:</li> <li>In the range 0-99: With file index number=n, then file "n+1" will be deleted. Warning! If the deleted file is not the last one in memory, all the files that follow the deleted file will have their index number re-ordered after deletion of the file. The index of a file is as listed when using the \$PASHQ,FLS command.</li> <li>=999: All the files in memory will be deleted, except for the following: G-file in use, D-file in use, ring file buffer, ATL file in use, all directories, all .log files excluding ATL log files not in use.</li> </ul> | 0-99, 999 |
| *CC       | Optional checksum                                                                                                    | *00-*FF   |

### Example

Deleting the 6th file from memory: **\$PASHS,FIL,D,5\*47** 

#### Comments

If the file you want to delete is the only file present in the selected memory and this file is currently being used, the "NAK" message is returned to inform you that the file cannot be deleted.

### Relevant Query None. Command

See also \$PASHQ,FLS \$PASHS,MEM to select the memory from which to delete files.

### **FIL, DEL: Deleting Files and Directories**

| Function       | This command allows you to delete files and directories from the selected internal or external memory. |
|----------------|----------------------------------------------------------------------------------------------------|
| Command Format | Syntax<br>\$PASHS,FIL,DEL,[d1],[s2],s3[,s4[,sn]][*cc]                                                  |

#### Parameters

| Parameter | Description                                                                                                    | Range               |
|-----------|----------------------------------------------------------------------------------------------------|---------------------|
| d1        | Memory from which to delete files or directo-<br>ries:<br>• 0: Internal memory.<br>• 2: USB key.                        | 0, 2                |
|           | If d1 is omitted, files or directories are deleted<br>from the memory specified by the last run<br>\$PASHS,MEM command. |                     |
| s2        | Path                                                                                                    | 255 characters max. |
| s3        | Name of the file or directory you want to delete.                                                                       | 255 characters max. |
|           |                                                                                                    |                     |
| sn        | Name of the file or directory you want to delete.                                                                       | 255 characters max. |
| *cc       | Optional checksum                                                                                                    | *00-*FF             |

#### Comments

- To delete a file or directory located in a subdirectory, the full path to this file or directory should be specified in the s2 field. You cannot enter a path in the s3 field.
- The "\*" character can be used as a wild card to delete several files at the same time. In this case, the complete string should be placed between simple or double quotation marks.

#### **Examples**

Deleting a G file: \$PASHS,FIL,DEL,,,GabcdA09.241\*69

Deleting three G files:

\$PASHS,FIL,DEL,,,GabcdA09.241,GabcdB09.242,GabcdC09.242\*68

Deleting a G file from a subdirectory located on the USB key: \$PASHS,FIL,DEL,2,2009/241/,GabcdA09.241\*67

Deleting all the files from the USB key: **\$PASHS,FIL,DEL,2,,"\*.\*\*\*67** 

Deleting all the files recorded on the USB key on the 241th day of the year:

\$PASHS,FIL,DEL,2,,"\*.241"\*7A

| <b>Relevant Query</b> | None. |
|-----------------------|-------|
| Command               |       |

See also \$PASHQ,FIL,LST \$PASHS,MEM

## FTP,OFF: Ending Data Transfer with FTP

| Function                  | This command is used to stop the data transfer currently in progress with an FTP server. |
|---------------------------|------------------------------------------------------------------------------------------|
| Command Format            | Syntax<br>\$PASHS,FTP,OFF[*cc]                                                           |
|                           | Parameters<br>None.                                                                      |
|                           | Example<br>Stop data transfer:<br>\$PASHS,FTP,OFF*54                                     |
| Relevant Query<br>Command | \$PASHQ,FTP                                                                              |
| See Also                  | \$PASHS,FTP,PAR<br>\$PASHS,FTP,PUT                                                       |

## **FTP, PAR: FTP Settings**

| Function       | This command is used to enter the settings of an external FTP server.                   |
|----------------|-----------------------------------------------------------------------------------------|
| Command Format | Syntax<br>\$PASHS,FTP,PAR[,ADD,s1][PRT,d2][,LGN,s3][,PWD,s4][,PTH,s5]<br>[,IPP,c6][*cc] |

#### Parameters

| Parameter | Description                         | Range          | Default |
|-----------|-------------------------------------|----------------|---------|
| ADD,s1    | IP address or host name of the      | 32 characters  | _       |
| ADD,31    | FTP server                          | max.           | -       |
| PRT,d2    | FTP server port number              | 0-65535        | 21      |
| LGN.s3    | FTP server login                    | 32 characters  |         |
| LGN,55    |                                     | max.           |         |
| PWD.s4    | ETD conver personword               | 32 characters  |         |
| F WD,54   | FTP server password                 | max.           |         |
| PTH,s5    | Path used on the FTP server         | 255 characters |         |
|           |                                     | max.           |         |
| IPP,c6    | Internet port used for FTP transfer | Р              | Р       |
| *cc       | Optional checksum                   | *00-*FF        |         |

#### Example

\$PASHS,FTP,PAR,ADD,ftp.ashtech.com,PRT,21,LGN,Ashtech,PWD, u6huz8,PTH,/my folder,P\*49

- Relevant Query \$PASHQ,FTP Command
  - See Also \$PASHS,FTP,PUT

## **FTP,PUT: Uploading Files to FTP**

| Function | This command is used to send files from the receiver's internal memory or USB key to the FTP server, as defined through the \$PASHS,FTP,PAR command. |
|----------|----------------------------------------------------------------------------------------------------|
|          | Up to 10 files may be transferred through a single command line.                                                                                     |

## Command Format Syntax \$PASHS,FTP,PUT,[d1],[s2],[s3],s4,[s5,]...[,s13][\*cc]

#### Parameters

| Parameter | Description                                                                                                    | Range                  | Default |
|-----------|----------------------------------------------------------------------------------------------------|------------------------|---------|
| d1        | <ul> <li>Memory where the files to be transferred can be found:</li> <li>0: Receiver's internal memory</li> <li>2: USB key</li> <li>If d1 is missing, the memory selected through \$PASHS,MEM is the one where the files should be found.</li> </ul> | 0,2                    | -       |
| s2        | Subfolder created on the FTP<br>server, in the folder specified in the<br>Path parameter (PTH,s5) of the<br>\$PASHS,FTP,PAR command.<br>If s2 is not specified, files are<br>saved directly in the <path> folder.</path>                             | 255 characters<br>max. | Empty   |
| s3        | Remote path on FTP server                                                                                                    | 255 characters max.    | Empty   |
| s4-s13    | Names of the files to be uploaded<br>to the FTP server.<br>The "*" character can be used to<br>select several files. In this case,<br>the filename string should be<br>placed between quotation marks ("<br>or ')                                    | 255 characters<br>max. |         |
| *cc       | Optional checksum                                                                                                    | *00-*FF                |         |

#### **Examples**

Transferring a single file (G1234A09.134) to the FTP server: **\$PASHS,FTP,PUT,,,,G1234A09.134\*59** 

Transferring two files (GabcdA09.134 and GabcB09.134) to the FTP server:

\$PASHS,FTP,PUT,0,,,GabcdA09.134,GabcB09.134\*11

Transferring all the files from the internal memory to the FTP server:

\$PASHS,FTP,PUT,0,,,"\*.\*"\*54

Transferring all the files from the USB key collected on day 65 to the FTP server:

\$PASHS,FTP,PUT,2,,,'\*.65'\*ED

**Comments** • Right after submitting a command line, the following response line will be returned if the command syntax is correct:

\$PASHR,ACK\*3D • After a successful file transfer, the following response line is returned: \$PASHR,FTP,OK\*1E • If the file transfer fails, the following response line is returned: \$PASHR, FTP, FAIL\*18 If you submit a new command while a file transfer • sequence is still in progress, your new command is rejected and the following response line is returned: \$PASHR, FTP, BUSY\*07 **Relevant Query** \$PASHQ,FTP Command See Also \$PASHS,FTP,PAR

## **GAL: Galileo Tracking**

**Function** This command is used to enable or disable Galileo tracking.

Command Format Syntax

\$PASHS,GAL,s1[\*cc]

#### **Parameters**

| Parameter | Description                                                                                                    | Range   | Default |
|-----------|----------------------------------------------------------------------------------------------------|---------|---------|
| s1        | Enabling/disabling Galileo tracking:<br>• On: Track and use Galileo satellites<br>• Off: Do not track Galileo satellites | ON, OFF | OFF     |
| *cc       | Optional checksum                                                                                                    | *00-*FF | -       |

#### Comments

The command is NAKed if the [O] option is not installed or the receiver does not support Galileo.

#### Example

Enabling Galileo:

| <b>Relevant Query</b> | \$PASHQ,GAL |
|-----------------------|-------------|
| Command               | \$PASHQ,PAR |

See also \$PASHS,CFG \$PASHS,SBA \$PASHS,GPS \$PASHS,GLO

## **GLO: GLONASS Tracking**

| Function | This command is used to enable or disable GLONASS         |
|----------|-----------------------------------------------------------|
|          | tracking. The command is valid only if the GLONASS option |
|          | has been activated in the receiver.                       |

### Command Format Syntax

\$PASHS,GLO,s1[\*cc]

#### Parameters

| Parameter | Description                                      | Range   | Default |
|-----------|--------------------------------------------------|---------|---------|
| s1        | Enables (ON) or disables (OFF) GLONASS tracking. | ON, OFF | ON      |
| *CC       | Optional checksum                                | *00-*FF |         |

#### Example

Enabling GLONASS:

\$PASHS,GLO,ON\*1C

| Relevant Query | \$PASHQ,GLO |
|----------------|-------------|
| Command        |             |

| See also | \$PASHS,SBA |
|----------|-------------|
|          | \$PASHS,CFG |
|          | \$PASHS,GPS |
|          | \$PASHS,GAL |

### **GPS: GPS Tracking**

 Function This command is used to enable or disable GPS tracking. Enabling GPS tracking will power on the corresponding part in the RF section, if not powered on yet. Conversely, disabling GPS tracking will power off the corresponding part in the RF section, unless Galileo and SBAS reception requires that this part be kept in use. Important! Combined with \$PASHS,CFG, this command makes command \$PASHS,GNS,CFG obsolete.

#### Command Format Syntax

\$PASHS,GPS,ON[,s1[,s2[,s3]]][\*cc]
\$PASHS,GPS,OFF[\*52]

#### Parameters

| Parameter | Description                                                                                                    | Range                            |
|-----------|----------------------------------------------------------------------------------------------------|----------------------------------|
| s1        | First Signal:<br>• 1C: Tracking GPS L1 C/A signal                                                                                                    | 1C                               |
| s2        | <ul> <li>Second Signal:</li> <li>2L: Tracking L2CS signal for all GPS SVs</li> <li>2W: Tracking L2P signal for all GPS SVs</li> <li>2LW: Tracking L2CS signal for L2CS-capable<br/>GPS SVs and L2P for others</li> <li>5Q: Tracking L5 signal for all GPS SVs</li> <li>"Blank": No second signal to be tracked</li> </ul> | 2L, 2W,<br>2LW, 5Q or<br>"blank" |
| s3        | <ul> <li>Third Signal:</li> <li>2L: Tracking L2CS signal for all GPS SVs</li> <li>5Q: Tracking L5 signal for all GPS SVs</li> <li>"Blank": No third signal to be tracked</li> </ul>                                                                                                    | 2L, 5Q or<br>"blank"             |
| *cc       | Optional checksum                                                                                                    | *00-*FF                          |

Remember the settings you make with \$PASHS,CFG have priority over those made with \$PASHS,GPS.

The table below summarizes the interaction between these two commands. Its content should be interpreted as follows:

- If you run one of the \$PASHS,GPS,... commands mentioned in the left-hand column,
- and you earlier chose to enable the single, dual- or triplesignal tracking using \$PASHS,CFG (headers of 2nd, 3rd, 4th columns),

 then the resulting tracking will be the one specified in the corresponding cell."NAK" means the command will be rejected (NAKed)

| If You Run<br>\$PASHS,GPS,<br>.: | Single Signal | Dual Signal                                          | Triple Signal                                                      |
|----------------------------------|---------------|------------------------------------------------------|--------------------------------------------------------------------|
| ON                               | 14 GPS        | See \$PASHS,GPS command,<br>Common Defaults table.   | See \$PASHS,GPS com-<br>mand, <b>TSL Defaults</b> table.           |
| ON,1C                            | 14 GPS        | Same as Single Signal; Second<br>Signal not tracked. | Same as Single Signal;<br>Second and Third Signals<br>not tracked. |
| ON,1C,2W                         | NAK           | 12 GPS (C/A+P)                                       | Same as Dual Signal; Third Signal not tracked).                    |
| ON,1C,2L                         | NAK           | 12 GPS (C/A+L2CS)                                    | Same as Dual Signal; Third<br>Signal not tracked).                 |
| ON,1C,2LW                        | NAK           | 12 GPS (C/A+(P or L2CS))                             | Same as Dual Signal; Third<br>Signal not tracked).                 |
| ON,1C,5Q                         | NAK           | 12 GPS (C/A+L5)                                      | Same as Dual Signal; Third Signal not tracked).                    |
| ON,1C,2W,2L                      | NAK           | NAK                                                  | 12 GPS (C/A+P+L2CS)                                                |
| ON1C,2W,5Q                       | NAK           | NAK                                                  | 12 GPS (C/A+P+L5)                                                  |
| ON, 1C,2L,5Q                     | NAK           | NAK                                                  | 12 GPS (C/A+L2CS+L5)                                               |
| ON,1C,5Q,2L                      | NAK           | NAK                                                  | 12 GPS (C/A+L5+L2CS)                                               |
| ON,1C,2LW,5Q                     | NAK           | NAK                                                  | 12 GPS (C/A+(P or<br>L2CS)+L5)                                     |

#### Example

Enabling GPS reception: \$PASHS,GPS,ON,1C,2W\*0B

| <b>Relevant Query</b> | \$PASHQ,GPS |
|-----------------------|-------------|
| Command               | \$PASHQ,PAR |
|                       |             |
| See also              | \$PASHS,CFG |
|                       | \$PASHS,SBA |
|                       | \$PASHS,GLO |
|                       | \$PASHS,GAL |

# HDB,OFF: Powering Off the Second GNSS Board

| Function                  | This command is used to power off the second GNSS board<br>used to compute and deliver heading measurements. By<br>default, this board is off. |
|---------------------------|----------------------------------------------------------------------------------------------------|
| Command Format            | Syntax<br>\$PASHS,HDB,OFF[*cc]                                                                                                    |
|                           | Parameters                                                                                                    |
|                           | None.                                                                                                    |
|                           | Example<br>Turning off the second GNSS board:<br>\$PASHS,HDB,OFF*58                                                                            |
| Relevant Query<br>Command | \$PASHQ,HDB                                                                                                    |
| See Also                  | \$PASHS,HDB,ON                                                                                                    |
| HDB.ON: Powering          | g On the Second GNSS Board                                                                                                    |

# HDB,ON: Powering On the Second GNSS Board

| Function                  | This command is used to power up the second GNSS board<br>(used to deliver heading measurements). By default, this<br>board is off.<br>This command also powers up ports B and F, as if<br>\$PASHS,ECP,ON were used. |
|---------------------------|----------------------------------------------------------------------------------------------------|
| Command Format            | Syntax<br>\$PASHS,HDB,OFF[*cc]                                                                                                    |
|                           | Parameters                                                                                                    |
|                           | None.                                                                                                    |
|                           | Example                                                                                                    |
|                           | Turning off the second GNSS board:<br><b>\$PASHS,HDB,ON*16</b>                                                                                                    |
| Relevant Query<br>Command | \$PASHQ,HDB                                                                                                    |

## **INI: Receiver Initialization**

**Function** This command resets the receiver memory and then restarts the receiver.

#### Command Format Syntax \$PASHS,INI,d1[\*cc]

#### **Parameters**

| Parameter | Description                                                                                                    | Range      |
|-----------|----------------------------------------------------------------------------------------------------|------------|
| d1        | <ul> <li>Init code:</li> <li>0: Restarts the receiver without memory reset.</li> <li>1: Resets user settings, clears ephemeris, almanac and latest position/time data, and re-starts the receiver.</li> <li>2: Resets user settings, formats internal memory and re-starts the receiver.</li> <li>3: Resets user settings, formats internal memory, clears ephemeris, almanac and latest position/time data, and restarts the receiver.</li> </ul> | 0, 1, 2, 3 |
| *cc       | Optional checksum                                                                                                    | *00-*FF    |

#### Example

Resetting all and restarting the receiver: **\$PASHS,INI,1\*26** 

Relevant Query None. Command

See also \$PASHS,RST

## LCS: Enabling/Disabling Use of Local Coordinate System

**Function** This command is used to enable or disable the use of the local coordinate system in the receiver. Having the receiver using a local coordinate system requires that it receives RTCM 3.1 message type 1021, 1022 or 1023 from the base.

### Command Format

\$PASHS,LCS,s1[\*cc]

#### Parameters

**Syntax** 

| Parameter | Description                                                                                                 | Range   | Default |
|-----------|----------------------------------------------------------------------------------------------------|---------|---------|
|           | ON: Local coordinate system used if RTCM<br>3.1 messages received.<br>OFF: Coordinate system used is WGS84. | ON, OFF | OFF     |
| *cc       | Optional checksum                                                                                           | *00-*FF | -       |

#### Example

Enabling the use of the local coordinate system in the receiver:

#### \$PASHS,LCS,ON\*04

| Relevant Query | \$PASHQ,LCS |
|----------------|-------------|
| Commands       | \$PASHQ,PAR |

## LOG, DEL: Deleting Log Files

- **Function** This command is used to delete log files.
- Command Format Syntax

\$PASHS,LOG,DEL,d[\*cc]

#### **Parameters**

| Parameter | Description                                                                                                    | Range   |
|-----------|----------------------------------------------------------------------------------------------------|---------|
| d         | Index of the log file you want to delete. Use the<br>\$PASHQ,LOG, LST command to read the index associ-<br>ated with each existing log file.<br>Use d=999 to delete all the log files, but the current one. | limit   |
| *cc       | Optional checksum                                                                                                    | *00-*FF |

#### Example

Deleting all log files: \$PASHS,LOG,DEL,999\*45 Relevant Query \$PASHQ,LOG,LST Command

See Also \$PASHQ,LOG

### LOG, PAR: Log File Settings

**Function** This command is used to set the log file. A log file keeps track of the different connections performed in a day (one file created per day).

#### **Command Format** Syntax

\$PASHS,LOG,PAR,s1,d2,d3[\*cc]

#### Parameters

| Parameter | Description                                                                                                    | Range   | Default |
|-----------|----------------------------------------------------------------------------------------------------|---------|---------|
| s1        | Enabling/disabling the log file:<br>• ON: Enable<br>• OFF: Disable                                                   | ON, OFF | ON      |
| d2        | Maximum size, in Mbytes, allowed for a log file.                                                                     | 1-90    | 1       |
| d3        | Number of days during which log<br>files are kept in memory. After this<br>delay, they are automatically<br>deleted. | 1-100   | 10      |
| *cc       | Optional checksum                                                                                                    | *00-*FF |         |

#### Example

Enabling the log file with a maximum size of 2 Mbytes and 10 days of backup:

\$PASHS,LOG,PAR,ON,2,10\*40

Relevant Query \$PASHQ,LOG Command

> See Also \$PASHS,LOG,DEL \$PASHS,LOG,LST

## LTZ: Time Zone

| Function This command is used to set the local time zon | e. |
|---------------------------------------------------------|----|
|---------------------------------------------------------|----|

#### Command Format Syntax

\$PASHS,LTZ,d1,d2[\*cc]

#### Parameters

| Parameter | Description               | Range      | Default |
|-----------|---------------------------|------------|---------|
| d1        | Local time zone (hours).  | -13 to +13 | 0       |
| d2        | Local time zone (minutes) | 0-59       | 0       |
| *cc       | Optional checksum         | *00-*FF    |         |

#### Example

Setting local time to UTC+2: **\$PASHS,LTZ,2,0\*35** 

| <b>Relevant Query</b> | \$PASHQ,ZDA |
|-----------------------|-------------|
| Command               | \$PASHQ,LTZ |

See also \$PASHS,ZDA

## MDM, INI: Initializing the Modem

| Function       | This command is used to initialize the modem.                             |  |
|----------------|---------------------------------------------------------------------------|--|
| Command Format | Syntax<br>\$PASHS,MDM,INI[*cc]                                            |  |
|                | Parameters<br>None.                                                       |  |
|                | Example<br>Initializing the modem:<br>\$PASHS,MDM,INI                     |  |
|                | If modem initialization is successful, you will get the following answer: |  |

|                           | \$PASHR,MDM,INI,OK*7A                                                                            |
|---------------------------|--------------------------------------------------------------------------------------------------|
|                           | If modem initialization failed, you will get the following<br>answer:<br>\$PASHR,MDM,INI,FAIL*7C |
| Relevant Query<br>Command | \$PASHQ,MDM                                                                                      |
| See also                  | \$PASHS,MDM,PAR                                                                                  |
| MDM,0FF: Poweri           | ng Off the Internal Modem                                                                        |
|                           |                                                                                                  |
| Function                  | This command is used to power off the internal modem. By default, the modem is off.              |
| Command Format            | Syntax<br>\$PASHS,MDM,OFF[*cc]                                                                   |
|                           | Parameters<br>None.                                                                              |
|                           | Example                                                                                          |

Turning off the internal modem: **\$PASHS,MDM,OFF\*52** 

- Relevant Query \$PASHQ,MDM Command
  - See also \$PASHS,MDM,ON

### MDM,ON: Powering On the Internal Modem

**Function** This command is used to power on the internal modem. By default, the modem is off.

Command Format Syntax \$PASHS,MDM,ON[\*cc]

#### **Parameters**

None.

#### Example

Turning on the internal modem: **\$PASHS,MDM,ON\*1C** 

Relevant Query \$PASHQ,MDM Command

See also \$PASHS,MDM,OFF

### **MDM, PAR: Setting the Modem Parameters**

Function This command is used to set the modem parameters.

#### Command Format Syntax

\$PASHS,MDM,PAR[,PWR,s1][,PIN,s2][,APN,s3][,LGN,s4] [,PWD,s5][,IPT,d6][,ADL,c7][,RNO,d8][,NET,d9][\*cc]

#### **Parameters**

| Parameter | Description                                                                                                    | Range            | Default |
|-----------|----------------------------------------------------------------------------------------------------|------------------|---------|
| PWR,s1    | Power mode:<br>• AUT: Automatic<br>• MAN: Manual                                                                                                    | AUT,<br>MAN      | MAN     |
| PIN,s2    | PIN code                                                                                                    | 4-8 digits       | Empty   |
| APN,s3    | Access Point Name (GPRS)                                                                                                    | 32 char.<br>max. | Empty   |
| LGN,s4    | Login (GPRS)                                                                                                    | 32 char.<br>max. | Empty   |
| PWD,s5    | Password (GPRS)                                                                                                    | 32 char.<br>max. | Empty   |
| IPT,d6    | Internet Protocol:<br>• 0: TCP<br>• 1: UDP                                                                                                    | 0-1              | 0       |
| ADL,c7    | Auto-dial mode. When this parameter is set<br>to Yes (Y), a connection to the mount point<br>or IP server to which the receiver was last<br>connected will be initiated automatically<br>when the receiver is next turned on. | Y, N             | Y       |
| RNO,d8    | Maximum number of re-dials                                                                                                    | 0-15             | 2       |

| Parameter | Description                                                        | Range   | Default |
|-----------|--------------------------------------------------------------------|---------|---------|
| NET,d9    | 2G/3G selection:<br>• 0: Automatic (2G or 3G)<br>• 1: Forced to 2G | 0, 1    | 0       |
| *cc       | Optional checksum                                                  | *00-*FF |         |

#### Example

Setting GPRS Configuration:

\$PASHS,MDM,PAR,PWR,AUT,PIN,1234,APN,orange.fr,LGN,orange,PWD, orange,IPT,0,ADL,Y,NET,1\*68

- Relevant Query \$PASHQ,MDM Command
  - See also \$PASHS,DIP \$PASHS,NTR \$PASHS,MWD

## MDP: Setting Port A to RS232 or RS422

**Function** This command is used to set port A as an RS232 or RS422 serial port.

#### **Command Format** Syntax

\$PASHS,MDP,A,c[\*cc]

#### Parameters

| Parameter | Description                   | Range    | Default |
|-----------|-------------------------------|----------|---------|
| С         | Port setting (RS232 or RS422) | 232, 422 | 232     |
| *cc       | Optional checksum             | *00-*FF  |         |

#### Example

Setting port A to RS422: \$PASHS,MDP,A,422

- Relevant Query \$PASHQ,MDP Command
  - See also \$PASHS,PRT \$PASHS,CTS

## **MEM: Selecting Memory Device Used**

- **Function** This command is used to select the memory used by the receiver for data storage.
- Command Format Syntax \$PASHS,MEM,d[\*cc]

### Parameters

| Parameter | Description                                                                    | Range   | Default |
|-----------|--------------------------------------------------------------------------------|---------|---------|
| d         | Memory used:<br>• 0: Internal memory (NAND Flash)<br>• 2: USB mass storage key | 0, 2    | 0       |
| *cc       | Optional checksum                                                              | *00-*FF |         |

#### Example

Selecting internal memory as the memory used by the receiver:

#### \$PASHS,MEM,0\*2C

- Relevant Query \$PASHQ,MEM Command
  - See also \$PASHS,FIL,D \$PASHQ,FLS \$PASHQ,FIL,LST

## **MET,CMD:** Trigger String Querying Meteorological Unit

**Function** This command is used to define the character string that will query the meteorological unit. The command also specifies the ID of the receiver port used to communicate with the meteorological unit. The trigger string is in the form "\*xxxxx" and the default one is \*0100P9.

### Command Format Syntax

\$PASHS,MET,CMD,c1,s2[\*cc]

#### Parameters

| Parameter | Description                                                     | Range              |
|-----------|-----------------------------------------------------------------|--------------------|
| c1        | Receiver serial port connected to the meteo-<br>rological unit. | A, B, F            |
| s2        | Trigger string (not including the leading "*" character)        | 20 characters max. |
| *CC       | Optional checksum                                               | *00-*FF            |

#### Example

Setting trigger string to "\*0100P9":

\$PASHS,MET,CMD,A,0100P9\*66

Relevant Query \$PASHQ,MET Command

> See Also \$PASHS,MET,INIT \$PASHS,MET,INTVL \$PASHS,OUT,x,MET

## **MET, INIT:** Initialization String for Meteorological Unit

**Function** This command is used to define the character string that will initialize the meteorological unit. The command also specifies the ID of the receiver port used to communicate with the meteorological unit.

The initializing string is in the form "\*xxxxx". There is no initialization string defined by default.

#### Command Format Syntax

\$PASHS,MET,INIT,c1,s2[\*cc]

#### Parameters

| Parameter | Description                                                        | Range              |
|-----------|--------------------------------------------------------------------|--------------------|
| c1        | Receiver serial port connected to the meteo-<br>rological unit.    | A, B, F            |
| s2        | Initialization string (not including the leading<br>"*" character) | 20 characters max. |
| *CC       | Optional checksum                                                  | *00-*FF            |

#### Example

Setting initialization string to "\*9900ID": **\$PASHS,MET,INIT,A,9900ID\*53** 

- Relevant Query \$PASHQ,MET Command
  - See Also \$PASHS,MET,CMD \$PASHS,MET,INTVL \$PASHS,OUT,x,MET

### **MET, INTVL:** Query Time Interval for Meteo Data

**Function** This command is used to define the time interval through which the receiver will regularly ask the meteorological unit to return the current values of meteo data. The command also specifies the ID of the receiver port used to communicate with the meteorological unit.

By default, the receiver will query the meteorological unit every 5 seconds once the receiver has notified the meteorological unit, through the \$PASHS,OUT,x,MET,ON command,to start operating.

#### Command Format Syntax

\$PASHS,MET,INTVL,c1,d2[\*cc]

#### Parameters

| Parameter | Description                                                     | Range   | Default |
|-----------|-----------------------------------------------------------------|---------|---------|
| c1        | Receiver serial port connected to the meteoro-<br>logical unit. | A, B, F |         |
| d2        | Query interval, in seconds                                      | 5-9999  | 5       |
| *cc       | Optional checksum                                               | *00-*FF |         |

#### Example

Setting query interval to 10 seconds: **\$PASHS,MET,INTVL,A,10\*0C** 

- Relevant Query \$PASHQ,MET Command
  - See Also \$PASHS,MET,CMD \$PASHS,MET,INIT \$PASHS,OUT,x,MET

## **MET, PAR:** Setting the Meteorological Unit

**Function** This command is used to define all the parameters needed to communicate with the meteorological unit. Following the execution of this command, and then that of \$PASHS,OUT,x,MET,ON, the receiver will regularly query the meteorological unit by sending the trigger string every x seconds of query interval.

#### Command Format Syntax

\$PASHS,MET,PAR,c1,s2,s3,d4[\*cc]

#### Parameters

| Parameter | Description                                                | Range              | Default |
|-----------|------------------------------------------------------------|--------------------|---------|
| c1        | Receiver serial port connected to the meteorological unit. | A, B, F            |         |
| s2        | Initialization string                                      | 20 characters max. |         |
| s3        | Trigger string                                             | 20 characters max. |         |
| d4        | Query interval, in seconds. "0" means no query.            | 0; 5-9999          | 5       |
| *cc       | Optional checksum                                          | *00-*FF            |         |

#### Comments

- This command overwrites all the settings previously performed with the following commands:
  - \$PASHS,MET,INIT
  - \$PASHS,MET,INTVL
  - \$PASHS,MET,CMD
- In fact, the \$PASHS,MET,PAR command is used for the same purpose as, and is more convenient than, the above three commands, which are maintained only for the sake of compatibility with the Ashtech iCGRS reference station.

#### Example

Setting the meteorological unit: \$PASHS,MET,PAR,A,\*9900ID,\*0100P9,5\*57

#### Relevant Query Command

\$PASHQ,MET

COIII

See Also \$PASHS,MET,CMD \$PASHS,MET,INIT \$PASHS,MET,PAR \$PASHS,OUT,x,MET

### **MWD: Setting the Modem Timeout**

**Function** This command is used to set the modem watchdog timeout. This parameter refers to the time during which the modem connection is active but no data is sent or received through the modem port. In case of timeout, the modem will hang up automatically.

#### Command Format Syntax

\$PASHS,MWD,d[\*cc]

#### Parameters

| Parameter | Description                                                              | Range   | Default |
|-----------|--------------------------------------------------------------------------|---------|---------|
| d         | Timeout setting:<br>• 1-99: Modem timeout in minutes.<br>• 0: No timeout | 0-99    | 0       |
| *cc       | Optional checksum                                                        | *00-*FF |         |

#### Example

Setting the timeout to 5 minutes: \$PASHS,MWD,5\*32

- Relevant Query \$PASHQ,MWD Command
  - See also \$PASHS,MDM,PAR \$PASHQ,FLS

## NME: Enabling/Disabling NMEA Messages

**Function** This command is used to enable or disable NMEA messages and Ashtech NMEA-like messages.

#### Command Format Syntax

\$PASHS,NME,s1,c2,s3[,f4][\*cc]

#### **Parameters**

| Parameter | Description                                                                                                    | Range                                                                        |
|-----------|----------------------------------------------------------------------------------------------------|------------------------------------------------------------------------------|
| s1        | Data message type                                                                                                    | See tables below                                                             |
| c2        | <ul> <li>Port routing the message:</li> <li>A, B, F: Serial port</li> <li>C: Bluetooth</li> <li>I, P, Q, 11-I9: Ethernet</li> <li>E: Modem</li> <li>M, U: Internal memory (M), USB key (U)</li> <li>R: Automatic recording session</li> </ul>                            | A, B, C, E, F, I, M,<br>P, Q, R, U, I1-I9                                    |
| s3        | Enables (ON) or disables (OFF) the mes-<br>sage                                                                                                    | ON, OFF                                                                      |
| f4        | <ul> <li>Output rate:</li> <li>Omitted: The message output rate will be as defined with \$PASHS,NME,PER</li> <li>Setting \$PASHS,POP to "20" is a prior condition to operating at 0.05 s (20 Hz).</li> <li>f4 is not applicable to messages TTT, PTT and XDR.</li> </ul> | 0.05 s or 0.1-0.4 s<br>if [F] option acti-<br>vated.<br>0.5-0.9 s<br>1-999 s |
| *CC       | Optional checksum                                                                                                    | *00-*FF                                                                      |

NMEA messages:

| Data | Description                                |
|------|--------------------------------------------|
| ALM  | GPS almanac data                           |
| DTM  | Datum Reference                            |
| GGA  | GPS fix data                               |
| GLL  | Geographic position - Latitude / Longitude |
| GNS  | GNSS Fix Data                              |
| GRS  | GNSS range residual                        |
| GSA  | GNSS DOP and active satellites             |
| GST  | GNSS pseudo-range error statistics         |
| GSV  | GNSS satellites in view                    |
| RMC  | Recommended minimum specific GNSS data     |
| VTG  | Course over ground and ground speed        |

| Data | Description             |
|------|-------------------------|
| XDR  | Transducer measurements |
| ZDA  | Time and date           |

#### Ashtech NMEA-like messages:

| Data | Description                   |
|------|-------------------------------|
| ATT  | Heading                       |
| CRT  | Cartesian coordinates         |
| DCR  | Delta Cartesian               |
| DDS  | Differential decoder status   |
| DPO  | Delta position                |
| LTN  | Latency                       |
| POS  | Position                      |
| PTT  | 1 PPS time tag                |
| RRE  | Residual error                |
| SAT  | Satellite status              |
| SGA  | Galileo satellite status      |
| SGL  | GLONASS satellite status      |
| SGP  | GPS and SBAS satellite status |
| TTT  | Event marker                  |
| VEC  | Baseline vector               |

### Example

\$PASHS,NME,GGA,C,ON,1\*01

| Comments                  | <ul> <li>For ALM messages, the f4 parameter can only take an integer value of seconds (by default 3600) and refers to the interval between messages related to the same satellite and with the same content.</li> <li>For a given satellite, the ALM messages are therefore renewed every "x" seconds (x=f4), or following a change in the message content ("on change"), whichever occurs first.</li> <li>ALM messages cannot be output more than once over a given period of 1 second.</li> </ul> |
|---------------------------|----------------------------------------------------------------------------------------------------|
| Relevant Query<br>Command | \$PASHQ,NMO                                                                                                    |
| See also                  | \$PASHS,NME,PER                                                                                                    |

## NME, ALL: Disabling All NMEA and NMEA-Like Messages

**Function** This command is used to disable all NMEA messages and Ashtech NMEA-like messages currently enabled on the specified port.

#### Command Format Syntax

\$PASHS,NME,ALL,c1,OFF[\*cc]

#### Parameters

| Parameter | Description                                                                                                    | Range                                     |
|-----------|----------------------------------------------------------------------------------------------------|-------------------------------------------|
| c1        | Port ID<br>A, B, F: Serial port<br>C: Bluetooth port<br>I, P, Q, I1-I9: Ethernet port<br>E: Modem<br>M, U: Memory<br>R: Data recording through session | A, B, C, E, F, I, M, P, Q,<br>R, U, I1-I9 |
| *cc       | Optional checksum                                                                                                    | *00-*FF                                   |

#### Example

Disabling all NMEA and NMEA-like messages on port A: \$PASHS,NME,ALL,A,OFF\*50

## NME, PER: Setting Unique Output Rate for all NMEA Messages

- Function This command is used to set the same output rate for all NMEA and Ashtech NMEA-like messages. This command will overwrite all the output rates set individually for each message type using \$PASHS,NME,xxx.
- Command Format Syntax \$PASHS,NME,PER,f[\*cc]

#### Parameters

| Parameter | Description                                                                                              | Range   | Default |
|-----------|----------------------------------------------------------------------------------------------------|---------|---------|
| f         | Output rate.<br>Setting \$PASHS,POP to "20"<br>is a prior condition to operat-<br>ing at 0.05 s (20 Hz). |         | 1 s     |
| *CC       | Optional checksum                                                                                        | *00-*FF |         |

#### Example

Setting the output rate to 1 second: \$PASHS,NME,PER,1\*45

| Relevant Query | \$PASHQ,NMO |
|----------------|-------------|
| Command        |             |
|                |             |

See also \$PASHS,NME \$PASHS,POP

## NPT: Tagging SBAS Differential Positions in NMEA & NMEA-Like Messages

| Function | This command allows you to define the code the receiver will  |
|----------|---------------------------------------------------------------|
|          | insert in each of its NMEA-like or NMEA messages to tell that |
|          | the position solution inserted in the message is of the SBAS  |
|          | Differential type.                                            |

**Command Format** Syntax

\$PASHS,NPT,d1,d2[\*cc]

#### Parameters

| Parameter | Description                                                                                                    | Range | Default |
|-----------|----------------------------------------------------------------------------------------------------|-------|---------|
| d1        | Code assigned to SBAS differential position<br>solution in NMEA-like messages (CRT, DCR,<br>DPO, POS, VEC):<br>• 0: Code "1"<br>• 1: Code "9" | 0,1   | 0       |

| Parameter | Description                                                                                                    | Range   | Default |
|-----------|----------------------------------------------------------------------------------------------------|---------|---------|
| d2        | Code assigned to SBAS differential position<br>solution in NMEA messages (GGA):<br>• 0: Code "2"<br>• 1: Code "9" | 0, 1    | 0       |
| *cc       | Optional checksum                                                                                                 | *00-*FF |         |

#### Example

Tagging SBAS Differential position solutions in NMEA-like and NMEA messages with code "9":

\$PASHS,NPT,1,1\*3F

| Relevant Query | \$PASHQ,NPT |  |
|----------------|-------------|--|
| Commands       | \$PASHQ,PAR |  |

### NTR,LOD: Loading the NTRIP Caster Source Table

| Function | This command is used to load the source table from the |
|----------|--------------------------------------------------------|
|          | NTRIP caster.                                          |

**Command Format** Syntax

\$PASHS,NTR,LOD[,c1][\*cc]

#### Parameters

| Parameter | Description                                                                                                    | Range   |
|-----------|----------------------------------------------------------------------------------------------------|---------|
| c1        | Internet port used to connect to the caster: <ul> <li>E: Internal modem</li> <li>P: Ethernet stream 1</li> <li>Q: Ethernet stream 2</li> </ul> If c1 is omitted, the port used is the port defined through the last \$PASHS,NTR,PAR command run. | E, P, Q |
| *CC       | Optional checksum                                                                                                    | *00-*FF |

#### Example

Loading the source table:

#### \$PASHS,NTR,LOD

If the source table is downloaded successfully, the following response line will be returned:

\$PASHR,NTR,OK\*14

If the receiver fails to download the source table, the following response line will be returned: \$PASHR,NTR,FAIL\*12

| Relevant Query<br>Command | None.                              |
|---------------------------|------------------------------------|
| See also                  | \$PASHQ,NTR,TBL<br>\$PASHS,NTR,PAR |

### NTR,MTP: Connecting Receiver to NTRIP Caster Mount Point

| Function | This command allows you to connect the receiver to a NTRIP |
|----------|------------------------------------------------------------|
|          | caster mount point.                                        |

### Command Format Syntax

\$PASHS,NTR,MTP,s1[,c2][\*cc]

#### Parameters

| Parameter | Description                                                                                                    | Range          |
|-----------|----------------------------------------------------------------------------------------------------|----------------|
| s1        |                                                                                                    | 100 characters |
| 01        | (ending the connection to the current mount point).                                                                                                    | max., or OFF   |
| c2        | <ul> <li>Internet port used to connect to the caster:</li> <li>E: Internal modem</li> <li>P: Ethernet stream 1</li> <li>Q: Ethernet stream 2</li> <li>If c2 is omitted, the port used is the port defined through the last \$PASHS,NTR,PAR command run.</li> </ul> | E, P, Q        |
| *cc       | Optional checksum                                                                                                    | *00-*FF        |

#### Example

Connecting to mount point MUWFO:

\$PASHS,NTR,MTP,MUWF0\*4D

If the connection is successful, the following response line will be returned:

\$PASHR,NTR,OK\*cc

If the connection failed, the following response line will be returned:

#### \$PASHR,NTR,FAIL\*12

| <b>Relevant Query</b> | None. |  |
|-----------------------|-------|--|
| Command               |       |  |

See also \$PASHQ,NTR,TBL

### **NTR, PAR: NTRIP Settings**

### **Function** This command allows you to set all the NTRIP parameters.

#### Command Format Syntax \$PASHS,NTR,PAR[,ADD,s1][,PRT,d2][,LGN,s3][,PWD,s4][,TYP,d5][,IPP,c6 ][\*cc]

#### Parameters

| Parameter | Description                                                                                                    | Range                           |
|-----------|----------------------------------------------------------------------------------------------------|---------------------------------|
| ADD,s1    | Caster IP address or host                                                                                                    | 000.000.000.000-255.255.255.255 |
| ADD,31    | name                                                                                                    | or www                          |
| PRT,d2    | Caster port number                                                                                                    | 0-65535                         |
| LGN,s3    | Login                                                                                                    | 32 characters max.              |
| PWD,s4    | Password                                                                                                    | 32 characters max.              |
| TYP,d5    | Caster type:<br>• 0: Client<br>• 1: Server                                                                                                    | 0-1                             |
| IPP,c6    | Internet port used on the<br>receiver to connect it to the<br>caster:<br>• E: Internal modem<br>(default)<br>• P: Ethernet stream 1<br>• Q: Ethernet stream 2 | E, P, Q                         |
| *cc       | Optional checksum                                                                                                    | *00-*FF                         |

#### Example

Entering NTRIP settings for a client caster by specifying its IP address, port number, login and password:

\$PASHS,NTR,PAR,ADD,192.34.76.1,PRT,2100,LGN,Ashtech,PWD, u6huz8,TYP,0\*52

Relevant Query\$PASHQ,NTRCommands\$PASHQ,PAR

#### See Also \$PASHS,NTR,MTP \$PASHS,NTR,LOD

## **OCC: Writing Occupation Data to Raw Data File**

**Function** This command is used to write information about the current occupation to the raw data file being logged.

#### Command Format Syntax

\$PASHS,OCC,d1,d2,s3[,s4][\*cc]

#### Parameters

| Parameter | Description                                                                                                    | Range               |
|-----------|----------------------------------------------------------------------------------------------------|---------------------|
| d1        | Occupation type:<br>• 0: Static<br>• 1: Quasi-static<br>• 2: Dynamic<br>• 3: Event<br>• 4: On kinematic bar, 20 cm long | 0-4                 |
| d2        | Occupation event:<br>• 0: Begin<br>• 1: End                                                                             | 0-1                 |
| s3        | Occupation name                                                                                                    | 255 characters max. |
| s4        | Occupation description                                                                                                  | 255 characters max. |
| *CC       | Optional checksum                                                                                                    | *00-*FF             |

#### Examples

Starting a static occupation on point "SITE01": \$PASHS,OCC,0,0,SITE01,Park\_Entrance\*63

Ending the static occupation on point "SITE01": \$PASHS,OCC,0,1,SITE01,Park\_Entrance\*62

- Relevant Query \$PASHQ,OCC Command
  - See also \$PASHS,REC \$PASHS,ATM

## **OPTION: Receiver Firmware Options**

**Function** This command is used to install the receiver firmware options that have been purchased after the initial receiver purchase. Options purchased at the time of receiver purchase are factory pre-loaded.

# Command Format Syntax

\$PASHS,OPTION,c1,h2[\*cc]

#### Parameters

| Parameter | Description             | Range                                                   |
|-----------|-------------------------|---------------------------------------------------------|
| c1        |                         | K, F, Z, S, P, M, L, N, C, O, Q,<br>R (See table below) |
| h2        | Hexadecimal unlock code | 13 characters max.                                      |
| *cc       | Optional checksum       | *00-*FF                                                 |

| Option ID | Label                | Description                                                                                                    |  |
|-----------|----------------------|----------------------------------------------------------------------------------------------------|--|
| #         | REGISTRATION<br>CODE | Depends on the firmware version installed.<br>This is a mandatory code. If absent, all option<br>become invalid.                                       |  |
| К         | RTK                  | Enables RTK processing. Corrections gener-<br>ated in RTCM2.3, RTCM3.0, CMR or CMR+<br>format.                                                         |  |
| F         | FASTOUTPUT           | Enables data output at 20 Hz                                                                                                    |  |
| Z         | MODEM                | Enables the GSM/GPRS modem                                                                                                    |  |
| S         | GLONASS              | Enables GLONASS                                                                                                    |  |
| Р         | GNSSL2               | Enables L2 tracking                                                                                                    |  |
| М         | RTK2                 | Enables RTK using proprietary data formats (ATOM, DBEN or LRK)                                                                                         |  |
| L         | RTK3                 | Enables limited RTK range                                                                                                    |  |
| Ν         | STA                  | Enables RTK base                                                                                                    |  |
| С         | CASTER               | Enables the embedded NTRIP caster                                                                                                    |  |
| R         | FLYING RTK           | Enables RTK computation (Flying RTK mode<br>only) with RTCM2.3, RTCM3.0, CMR, CMR+,<br>LRK, DBEN, ATOM. Generates RTCM2.3,<br>RTCM3.0, CMR, CMR+, ATOM |  |
| 0         | GALILEO              | Enables Galileo tracking                                                                                                    |  |
| Q         | GNSSL5               | Enables L5 tracking                                                                                                    |  |

NOTE: Options K, M and L are also relevant to a base.

#### Comments

- When activating GLONASS or GNSSL2, it is essential that you modify the receiver configuration, using \$PASHS,GPS and \$PASHS,GLO to enable the tracking of the new signals. Alternatively, you can run \$PASHS,RST to update the default configuration, taking into account all the activated firmware options.
- Firmware options may be activated for limited periods of time, depending on the type of unlock code generated for each of them. Several validity times are possible:
  - Permanent
  - 6 months
  - 3 months
  - 1 month
  - 30 days
  - 15 days
  - 8 days

#### Example

Enabling the RTK option: \$PASHS,OPTION,K,878A8874\*48

- Relevant Query \$PASHQ,OPTION Command
  - See also \$PASHQ,RID

## **OUT, x, MET: Starting Meteo Data Acquisition**

**Function** This command is used to start the data processing in the meteorological unit. The command also specifies the ID of the receiver port used to communicate with the meteorological unit.

By executing the command, the meteorological unit is first initialized, and then the receiver is allowed to send queries at regular intervals of time, based on the preset value of query interval.

#### Command Format Syntax

\$PASHS,OUT,c1,MET,s2[\*cc]

#### **Parameters**

| Parameter | Description                                                |         |
|-----------|------------------------------------------------------------|---------|
| c1        | Receiver serial port connected to the meteorological unit. | A, B, F |
| s2        | Enable/disable processing in meteorological unit           | ON, OFF |
| *cc       | Optional checksum                                          | *00-*FF |

#### Example

Starting the meteorological unit connected to port A: \$PA\$H\$,OUT,A,MET,ON\*0B

- Relevant Query \$PASHQ,MET Command
  - See Also \$PASHS,MET,CMD \$PASHS,MET,INIT \$PASHS,MET,PAR \$PASHS,MET,INTVL

## **OUT, x, TLT: Starting Tiltmeter Data Acquisition**

Function This command is used to start the data processing in the tiltmeter. The command also specifies the ID of the receiver port used to communicate with the tiltmeter.
 By executing the command, the tiltmeter is first initialized, and then the receiver is allowed to send queries at regular intervals of time, based on the preset value of query interval.

#### **Command Format** Syntax

\$PASHS,OUT,c1,TLT,s2[\*cc]

#### Parameters

| Parameter | Description                                      | Range   |
|-----------|--------------------------------------------------|---------|
| c1        | Receiver serial port connected to the tiltmeter. | A, B, F |
| s2        | Enable/disable processing in tiltmeter           | ON, OFF |
| *cc       | Optional checksum                                | *00-*FF |

#### Example

Starting the tiltmeter connected to port A: **\$PASHS,OUT,A,TLT,ON\*1B** 

Relevant Query \$PASHQ,TLT Command

> See Also \$PASHS,TLT,CMD \$PASHS,TLT,INIT \$PASHS,TLT,PAR \$PASHS,TLT,INTVL

## PAR,LOD: Configuring the Receiver From a PAR File

**Function** This command configures the receiver in one step, using the data stored in the specified PAR file. The PAR file may have been saved previously to the receiver's internal memory or on a USB key.

### Command Format

#### \$PASHS,PAR,LOD[,d1][,s2][\*cc]

#### Parameters

Syntax

| Parameter | Description                                                                                                    | Range   | Default |
|-----------|----------------------------------------------------------------------------------------------------|---------|---------|
| d1        | Memory where the PAR file can be found: <ul> <li>0: Internal memory (NAND Flash)</li> <li>2: USB key</li> </ul>                                                                                                    | 0, 2    | 2       |
|           | If d1 is omitted, the receiver will assume that the PAR file is on the USB key.                                                                                                    |         |         |
| s2        | File name (PF_SSSSS_dddhhmmss.par)<br>where:<br>• SSSSS: Last 5 digits from serial number<br>• ddd: Day number (1 366)<br>• hhmmss: Time                                                                                                    |         |         |
|           | If s2 is omitted, the receiver checks that only<br>one PAR file is found in the specified memory. If<br>that is the case, the receiver will be configured<br>according to this file. If several PAR files are<br>found, then \$PASHR,NAK will be returned and<br>the receiver will keep its current configuration. | -       | -       |
| *cc       | Optional checksum                                                                                                    | *00-*FF | -       |

#### Examples

Changing the receiver configuration by loading the PAR file saved on the USB memory:

#### \$PASHS,PAR,LOD\*5D

Changing the receiver configuration by loading the PAR file named "PF\_95685\_145084518.par" located in the internal memory:

#### \$PASHS,PAR,LOD,0,PF\_95685\_145084518.par\*11

Relevant Query None.

See also \$PASHS, PAR, SAV

### PAR,SAV: Saving the Receiver Configuration To a PAR File

| Function | This command is used to save the current receiver |
|----------|---------------------------------------------------|
|          | configuration to a PAR file.                      |

### **Command Format** Syntax

\$PASHS,PAR,SAV[,d1][\*cc]

#### Parameters

| Parameter | Description                                                                                                    | Range   | Default |
|-----------|----------------------------------------------------------------------------------------------------|---------|---------|
| d1        | <ul> <li>Memory where the PAR file will be written:</li> <li>0: Internal memory (NAND Flash)</li> <li>2: USB key</li> <li>If d1 is omitted, the receiver will assume that the PAR file should be saved to the USB key.</li> </ul> | 0, 2    | 2       |
| *CC       | Optional checksum                                                                                                    | *00-*FF | -       |

### Comments

The command will create a PAR file named as follows:

PF\_SSSSS\_dddhhmmss.par

Where:

- SSSSS: Last 5 digits from receiver serial number
- ddd: Day number (1.. 366)
- hhmmss: Current time

The command will be rejected (\$PASHR,NAK) in the following cases:

- No USB key detected and d1=2 or is omitted
- Not enough space available on the specified memory
- The PAR file already exists.

### Example

Saving the receiver configuration to the USB key: \$PASHS,PAR,SAV\*5E

### Relevant Query None. Command

See also \$PASHS, PAR, LOD

### **PEM: Setting the Position Elevation Mask**

- **Function** This command is used to set the elevation mask used in the position processing.
- Command Format Syntax

\$PASHS,PEM,d1[\*cc]

#### Parameters

| Param | eter | Description                      | Range   | Default |
|-------|------|----------------------------------|---------|---------|
| d1    |      | Elevation mask angle, in degrees | 0-90°   | 5       |
| *CC   |      | Optional checksum                | *00-*FF |         |

#### Example

Setting the elevation mask for position processing to 15 degrees:

\$PASHS,PEM,15\*05

Relevant Query \$PASHQ,PEM Command

See also \$PASHS,ELM

### PHE: Setting the Active Edge of the Event Marker Pulse

**Function** This command is used to set the active edge (rising or falling) of the event marker pulse used in photogrammetry time-tagging.

Command Format Syntax

\$PASHS,PHE,c1[\*cc]

### Parameters

| Parameter | Description                                                          | Range   | Default |
|-----------|----------------------------------------------------------------------|---------|---------|
| c1        | Active edge code:<br>• "R" for rising edge<br>• "F" for falling edge | R, F    | R       |
| *cc       | Optional checksum                                                    | *00-*FF |         |

### Example

Making the falling edge active: \$PASHS,PHE,F\*42

- Relevant Query \$PASHQ,PHE Command
  - See Also \$PASHS,NME,TTT

### POP: Setting Internal Update Rate for Measurements and PVT

| Function | This command allows you to set the updates rate used    |  |  |
|----------|---------------------------------------------------------|--|--|
|          | internally in the measurements and position processing. |  |  |

### Command Format Syntax

\$PASHS,POP,d[\*cc]

#### Parameters

| Parameter | Description                                                 | Range   | Default |
|-----------|-------------------------------------------------------------|---------|---------|
| d         | Internal update rate, in Hz, for measure-<br>ments and PVT. | 10, 20  | 20      |
| *cc       | Optional checksum                                           | *00-*FF |         |

### Example

Setting the update rate to 10 Hz: \$PASHS,POP.20\*17

#### Comments

• Outputting data at 20 Hz through \$PASHS,NME, \$PASHS,ATM and \$PASHS,RAW requires that the present update rate stays at 20 Hz (default value).

- Changing the update rate causes GNSS reception to be reset (the number of received/used satellites drops to 0 straight away and then rapidly comes back to normal).
- Relevant Query \$PASHQ,POP Command
  - See Also \$PASHS,NME \$PASHS,ATM \$PASHS,RAW

### **POS: Setting the Antenna Position**

**Function** This command allows you to enter the geographic coordinates of the GNSS antenna. It is usually used to enter the position of a base. If there is no computed position available from the receiver when the command is applied, then the entered position is used to initialize the receiver position in order to speed up satellite tracking.

Depending on the last \$PASHS,ANR command applied to the receiver, the antenna position you enter will be either that of the phase center, the ARP or the ground mark.

### **Command Format** Syntax

\$PASHS,POS,m1,c2,m3,c4,f5[\*cc]

#### Parameters

| Parameter | Description                                                               | Range        |
|-----------|---------------------------------------------------------------------------|--------------|
| m1        | Latitude in degrees and minutes with 7 deci-<br>mal places (ddmm.mmmmmmm) | 0-90         |
| c2        | North (N) or South (S)                                                    | N, S         |
| m3        | Longitude in degrees, minutes with 7 decimal places (ddmm.mmmmmmm)        | 0-180        |
| c4        | West (W) or East (E)                                                      | W, E         |
| f5        | Height in meters                                                          | ±0-9999.9999 |
| *cc       | Optional checksum                                                         | *00-*FF      |

#### Example

Setting the antenna position to 37°22.2912135'N, 121°59.7998217'W and 15.25 m:

#### \$PASHS,POS,3722.2912135,N,12159.7998217,W,15.25\*1F

- Relevant Query \$PASHQ,CPD,POS Command
  - See also \$PASHS,CPD,MOD,BAS \$PASHS,RT3 \$PASHS,ANH \$PASHS,ANR

### **PPS: Setting PPS Pulse Properties**

| Function | This command is used to set the period, offset and GPS  |
|----------|---------------------------------------------------------|
|          | synchronized edge (rising or falling) of the PPS pulse. |

### Command Format Syntax

\$PASHS,PPS,f1,f2,c3[\*cc]

### Parameters

| Parameter | Description                                                                    | Range                                                                   | Default |
|-----------|--------------------------------------------------------------------------------|-------------------------------------------------------------------------|---------|
| f1        | PPS time period, a multiple or<br>fraction of 1 second.<br>• 0: 1 PPS disabled | 0 to 1, with 0.1-sec<br>increments<br>1 to 60, with 1-sec<br>increments | 0       |
| f2        | Time offset in milliseconds.                                                   | ± 999.9999                                                              | 0       |
| c3        | GPS-synchronized edge code:<br>• "R" for rising edge<br>• "F" for falling edge | R, F                                                                    | R       |
| *CC       | Optional checksum                                                              | *00-*FF                                                                 |         |

#### Example

Setting the PPS signal to a period of 2 seconds, with an offset of 500 ms and a GPS-synchronized rising edge:

\$PASHS,PPS,2,+500,R\*74

Relevant Query \$PASHQ,PPS Command

See Also \$PASHS,NME (PTT)

| Function | This command is used to set the baud rate of any of the serial |
|----------|----------------------------------------------------------------|
|          | ports used in the receiver (except port C).                    |

### **Command Format** Syntax

\$PASHS,PRT,c1,d2[\*cc]

### Parameters

| Parameter | Description       | Range                  |
|-----------|-------------------|------------------------|
| c1        | Port ID           | A, B, D, F             |
| d2        | Baud rate         | 0-15 (see table below) |
| *cc       | Optional checksum | *00-*FF                |

| Code | Baud Rate | Code | Baud Rate |
|------|-----------|------|-----------|
| 0    | 300       | 7    | 38400     |
| 1    | 600       | 8    | 57600     |
| 2    | 1200      | 9    | 115200    |
| 3    | 2400      | 10   | 230400    |
| 4    | 4800      | 11   | 480600    |
| 5    | 9600      | 12   | 921600    |
| 6    | 19200     | 13   | 1428571   |

Port A can operate in RS422 mode up to 1 428 571 Bd with any particular precaution. For higher speeds, shorter connections should be used. This is also true for all RS232 ports (A, B and F) for speeds higher than 115 200 Bd.

#### Example

Setting port A to 19200 Bd: \$PASHS,PRT,A,6

Relevant Query \$PASHQ,PRT Command

| See also | \$PASHS,CTS |
|----------|-------------|
|          | \$PASHS,MDP |

### **PWR,OFF:** Powering Off the Receiver

| Function                  | This command is used to power off the receiver.            |
|---------------------------|------------------------------------------------------------|
| Command Format            | Syntax<br>\$PASHS,PWR,OFF[*cc]                             |
|                           | Parameters<br>None.                                        |
|                           | Example<br>Turning off the receiver:<br>\$PASHS,PWR,OFF*43 |
| Relevant Query<br>Command | None.                                                      |

### **PWR,PAR:** Power Management

**Function** This command is used to set the voltage thresholds triggering low-power alarms and to set the lower and upper limits of power voltage for which the receiver will be powered on or off automatically if the DC voltage applied to the external power input is respectively within or out of these limits (making this second function operational requires that the slide switch located at the bottom of the compartment be pushed to the right).

### Command Format Syntax

\$PASHS,PWR,PAR,f1,f2[,[f3],[f4]][\*cc]

### Parameters

| Parameter | Description                                                                  | Range    | Default |
|-----------|------------------------------------------------------------------------------|----------|---------|
| f1        | Battery voltage threshold, in volts, trigger-<br>ing a low-battery alarm     | 6.7-8.4  | 6.8     |
| f2        | External power voltage threshold, in volts, triggering a low-power alarm     | 9.0-28.0 | 9.1     |
| f3        | Lower limit of DC voltage, in volts, control-<br>ling automatic power on/off | 9.0-36.0 | 9.0     |
| f4        | Upper limit of DC voltage, in volts, control-<br>ling automatic power on/off | 9.0-36.0 | 36.0    |
| *cc       | Optional checksum                                                            | *00-*FF  | -       |

### Example

Setting the thresholds to respectively 7 and 9 V: \$PASHS,PWR,PAR,7,9\*41

Relevant Query \$PASHQ,PWR Command

### **PWR,SLP: Sleep Mode**

| Function | This command is used to switch the receiver instantly to |
|----------|----------------------------------------------------------|
|          | sleep mode.                                              |

Command Format Synt

### Syntax

\$PASHS,PWR,SLP,m1[\*cc]
or
\$PASHS,PWR,SLP,d2,m3[\*cc]

### Parameters

| Parameter | Description                                                                                                    | Range     |
|-----------|----------------------------------------------------------------------------------------------------|-----------|
| m1        | Time (hhmm) during which the receiver will stay in sleep mode (min time: 5 minutes). The receiver will be automatically awoken at the end of this time. | 0005-9559 |

| d2  | Number of day in year when to wake up the receiver. | 0-366     |
|-----|-----------------------------------------------------|-----------|
| m3  | Time in day when to wake up the receiver (hhmm).    | 0000-2359 |
| *cc | Optional checksum                                   | *00-*FF   |

### Examples

Setting the receiver to sleep mode for 5 hours:

#### \$PASHS,PWR,SLP,0500\*6A

Setting the receiver to sleep mode and programming it to be woken up on July 1st at 12:00: \$PASHS,PWR,SLP,182,1200\*7B

# RAW: Enabling/Disabling Raw Data Messages in Legacy Ashtech Format

# **Function** This command is used to enable or disable the standard, continuous output of raw data in legacy Ashtech format.

### **Command Format** Syntax

\$PASHS,RAW,s1,c2,s3[,f4][\*cc]

#### Parameters

| Parameter | Description                                                                                                    | Range                                                                        | Default |
|-----------|----------------------------------------------------------------------------------------------------|------------------------------------------------------------------------------|---------|
| s1        | Raw data message type                                                                                                    | See table below                                                              |         |
| c2        | Port routing the raw data mes-<br>sage:<br>• Serial ports: A, B, F<br>• Bluetooth port: C<br>• Ethernet port: I, I1-I9<br>• Memory: M (internal), U<br>(USB)<br>• R: Automatic recording ses-<br>sion (internal or external<br>memory) | A, B, C, F, I, M, R, U,<br>I1-I9                                             | -       |
| s3        | Enables (ON) or disables (OFF) the raw data message                                                                                                    | ON, OFF                                                                      | OFF     |
| f4        | Output rate in seconds.<br>Keeping \$PASHS,POP at "20"<br>is the necessary condition to<br>operating at 0.05 s (20 Hz).                                                                                                    | 0.05 s or 0.1-0.4 s<br>with [F] option acti-<br>vated. 0.5-0.9 s, 1-999<br>s | 1       |
| *cc       | Optional checksum                                                                                                    | *00-*FF                                                                      |         |

Raw data message types:

| Data | Description                   |  |
|------|-------------------------------|--|
| MPC  | GPS/GLONASS/SBAS measurements |  |
| DPC  | Compact GPS raw data          |  |
| PBN  | Position information          |  |
| SNV  | GPS ephemeris data            |  |

| Data | Description            |  |
|------|------------------------|--|
| SNG  | GLONASS ephemeris data |  |
| SNW  | SBAS ephemeris data    |  |
| SAL  | GPS almanac data       |  |
| SAG  | GLONASS almanac data   |  |
| SAW  | SBAS almanac data      |  |
| ION  | Ionospheric parameters |  |
| SBD  | SBAS data message      |  |

#### **Examples**

Enabling output of MPC message type on port A to 1 second: **\$PASHS,RAW,MPC,A,ON,1\*1E** 

Enabling output of SNV message type on port A to 300 seconds:

#### \$PASHS,RAW,SNV,A,ON,300\*09

#### Comments

occurs first.

For each of the SNV, SNG, SNW, SAL, SAG, SAW and ION messages, the f4 parameter can only take an integer value of seconds and refers to the interval between messages related to the same satellite and with the same content.
 For a given satellite, each of these messages is therefore renewed every x seconds (where x=f4), or following a change in the message content ("on change"), whichever

Each of these messages cannot be output more than once over a given period of 1 second.

• By default, f4 is set as follows:

| Output message | f4 Default Value |
|----------------|------------------|
| SNV, SNG, ION  | 900              |
| SAL, SAG       | 3600             |
| SNW            | 120              |
| SAW            | 300              |

• The SBD message output rate is always 1 second (as decoded). Parameter f4 is ignored.

### Relevant Query \$PASHQ,RAW Command \$PASHQ,RWO

See also \$PASHS,RAW,PER \$PASHS,RAW,ALL \$PASHS,POP

### **RAW,ALL: Disabling All Raw Data Messages**

**Function** This command is used to disable all the currently active raw data messages on the specified port.

### Command Format Syntax

\$PASHS,RAW,ALL,c1,OFF[\*cc]

#### Parameters

| Parameter | Description                                                                                                    | Range                               |
|-----------|----------------------------------------------------------------------------------------------------|-------------------------------------|
| c1        | Port ID <ul> <li>Serial ports: A, B, F</li> <li>Bluetooth port: C</li> <li>Ethernet port: I, I1-I9</li> <li>Memory: M, U</li> <li>R: Data recording through session</li> </ul> | A, B, C, F,<br>I, M, U,<br>I1-I9, R |
| *CC       | Optional checksum                                                                                                    | *00-*FF                             |

### Example

Disabling all raw data messages on port A: \$PASHS,RAW,ALL,A,OFF\*52

Relevant Query None. Command

See Also \$PASHS,RAW

### **RAW, PER: Setting Unique Output Rate for Raw Data**

**Function** This command is used to set the same output rate for raw data messages MPC, DPC and PBN. This command will overwrite the output rates set individually for each of these message types using \$PASHS,RAW,xxx. Setting this rate does not affect the data recording rate (set with \$PASHS,DRI).

### Command Format

### Syntax

\$PASHS,RAW,PER,f[\*cc]

#### Parameters

| Parameter | Description                     | Range                    | Default |
|-----------|---------------------------------|--------------------------|---------|
|           | Output rate, in seconds.        | 0.05 s or 0.1-0.4 s with |         |
| 4         | Setting \$PASHS,POP to "20"     | [F] option activated.    | 1.0     |
| T         | is a prior condition to operat- | 0.5-0.9 s                | 1 s     |
|           | ing at 0.05 s (20 Hz).          | 1-999 s                  |         |
| *cc       | Optional checksum               | *00-*FF                  |         |

### Example

Setting the data output rate to 2 seconds:

### \$PASHS,RAW,PER,2\*44

| Relevant Query<br>Command | \$PASHQ,RAW                    |
|---------------------------|--------------------------------|
| See also                  | \$PASHS,RAW                    |
|                           | \$PASHS,RAW,ALL<br>\$PASHS,POP |

# RCP,GBx: GLONASS Carrier Phase Biases for User-Defined Receiver

| Function       | This set of two commands is used to define GLONASS carrier<br>phase biases for a given receiver. One command deals with<br>the GLONASS L1 band and the other with the GLONASS L2<br>band. |
|----------------|----------------------------------------------------------------------------------------------------|
| Command Format | Syntax<br>For the L1 band:<br>\$PASHS,RCP,GB1,s1,f2,f3,f4,f5,f6,f7,f8,f9,f10,f11,f12,f13,f14,f15,f16,f17[*c<br>c]                                                                         |
|                | For the L2 band:<br>\$PASHS,RCP,GB2,s1,f2,f3,f4,f5,f6,f7,f8,f9,f10,f11,f12,f13,f14,f15,f16,f17[*c<br>c]                                                                                   |

### Parameters

| Parameter | Description                                                                                                    | Range                                      |
|-----------|----------------------------------------------------------------------------------------------------|--------------------------------------------|
| s1        | Name of user-defined receiver for which<br>GLONASS biases must be defined (case sensi-<br>tive)                                   | 31 characters max.                         |
| f2        | When a linear pattern is assumed for GLONASS biases, f2 represents the delta bias between two adjacent GLONASS frequency numbers. | Full range of<br>Real variables<br>allowed |
| f3-f16    | When an arbitrary pattern is assumed for<br>GLONASS biases, f3-f16 represent biases for<br>GLONASS frequency numbers from -7 to 6 | Full range of<br>Real variables<br>allowed |
| f17       | Pseudo-range bias (in meters) between GPS and GLONASS constellations                                                              |                                            |
| *CC       | Optional checksum                                                                                                    | *00-*FF                                    |

## **Comments** • Only fractional parts of GLONASS carrier phase biases are of practical importance.

- Running one of these commands on a receiver already stored in the list of user-defined receivers will save all the submitted parameters to backup memory and keep all the others unchanged.
- You may not run the two commands (GB1 and GB2) for a given user-defined receiver. If you run just one of them, then the parameters corresponding to the other command will all be assumed to be invalid (i.e unknown). All user-defined receivers created from this receiver will also inherit these invalid parameters.
- The board will interpret any missing parameter in a command as a parameter for which there is currently no known valid value for this parameter.

### **RCP,DEL: Deleting User-Defined Receiver Name**

**Function** This command is used to delete a user-defined receiver name.

### Command Format Syntax

\$PASHS,RCP,DEL,s1[\*cc]

#### Parameters

| Parameter | Description                                   | Range         |
|-----------|-----------------------------------------------|---------------|
| s1        | Receiver name you want to delete (case sensi- | 31 characters |
| 51        | tive)                                         | max.          |

| Parameter | Description       | Range   |
|-----------|-------------------|---------|
| *cc       | Optional checksum | *00-*FF |

### Example

Deleting receiver name "MyReceiver": **\$PASHS,RCP,DEL,MyReceiver\*74** 

Relevant Query \$PASHQ,RCP Command

| See Also | \$PASHS,RCP,GB1 |
|----------|-----------------|
|          | \$PASHS,RCP,GB2 |

### **RCP, REF: Naming Reference Receiver**

| I <b>nction</b> This | command is use | d to enter the | reference receiver name |
|----------------------|----------------|----------------|-------------------------|
| I <b>nction</b> This | command is use | d to enter the | reference receiver name |

Command Format Syntax

\$PASHS,RCP,REF,s1[,d2][\*cc]

### Parameters

| Parameter | Description                                                                                                    | Range              | Default |
|-----------|----------------------------------------------------------------------------------------------------|--------------------|---------|
| s1        | Receiver name (case-sensitive).                                                                                                    | 31 characters max. | Empty   |
| d2        | <ul> <li>Receiver name preference:</li> <li>0: s1 is ignored if the incoming reference data contain the reference receiver name</li> <li>1: s1 is always used and the decoded reference receiver name is ignored.</li> </ul> | 0 or 1             | 0       |
| *cc       | Optional checksum                                                                                                    | *00-*FF            |         |

### Comment

The supported receiver models are listed below (these are case-sensitive names):

ASHTECH ProMark500 ProMark800 ProFlex500 ProFlex800 MB500 PM5 BP1 MB800 MMapper100 ProMark100 MB100 NOVATEL TRIMBLE SEPTENTRIO TOPCON JAVAD

### Example

Entering "Ashtech" as the name of the reference receiver: **\$PASHS,RCP,REF,ASHTECH\*25** 

| Relevant Query | \$PASHQ,RCP,REF |  |
|----------------|-----------------|--|
| Commands       | \$PASHQ,RCP     |  |

See Also \$PASHS,ANP,REF

### **RDP,OFF:** Powering Off the Internal Radio

| Function                  | This command is used to power off the internal radio.            |
|---------------------------|------------------------------------------------------------------|
| Command Format            | Syntax<br>\$PASHS,RDP,OFF[*cc]                                   |
|                           | Parameters<br>None.                                              |
|                           | Example<br>Turning off the internal radio:<br>\$PASHS,RDP,OFF*50 |
| Relevant Query<br>Command | \$PASHQ,RDP,PAR,D                                                |

| See also         | \$PASHS,RDP,ON<br>\$PASHS,RDP,PAR                              |
|------------------|----------------------------------------------------------------|
| RDP,ON: Powering | ; On the Internal Radio                                        |
| Function         | This command is used to power on the                           |
| Command Format   | Syntax<br>\$PASHS,RDP,ON[*cc]                                  |
|                  | <b>Parameters</b><br>None.                                     |
|                  | Example<br>Turning on the internal radio:<br>\$PASHS,RDP,ON*1E |
| Relevant Querv   | \$PASHO RDP PAR D                                              |

- Relevant Query \$PASHQ,RDP,PAR,D Command
  - See also \$PASHS,RDP,OFF \$PASHS,RDP,PAR

### **RDP, PAR: Setting the Radio**

- **Function** This command is used to set the radio connected to the specified port.
- Command Format Syntax \$PASHS,RDP,PAR,c1,s2,d3,[s4],[c5],[d6],[s7],[c8],[c9][s10][\*cc]

### **Parameters**

| Parameter | Description                                            | Range      |
|-----------|--------------------------------------------------------|------------|
| c1        | ID of the port connected to the radio you want to set. | A, B, D, F |

internal radio.

| Parameter | Description                                                                                                    | Range                                                                                                    |
|-----------|----------------------------------------------------------------------------------------------------|----------------------------------------------------------------------------------------------------|
| s2        | <ul> <li>Radio Model:</li> <li>PDL: Pacific Crest PDL HPB/LPB (external, port A, B or F)</li> <li>ADL: Pacific Crest ADL Vantage (external, port A, B or F), Pacific Crest ADL Foundation (internal, port D)</li> <li>MGL: Radio transmitter P/N 800986</li> <li>MDL: U-Link</li> <li>LFE: License-free radio, Europe (ARF7474B)</li> <li>LFA: License-free radio, North America (ARF7474A)</li> </ul> | PDL, MGL, MDL,<br>LFE, LFA, ADL<br>(port A)<br>PDL, LFE, LFA,<br>ADL (Ports B, F)<br>PDL, MDL, ADL<br>(port D) |
| d3        | Channel number                                                                                                    | 0-15 (PDL, MDL,<br>MGL)<br>1-32 (ADL)<br>0-2 (LFE)<br>0-49 (LFA)                                               |
| s4        | Power management (if port D is used) <ul> <li>AUT: Automatic</li> <li>MAN: Manual</li> </ul>                                                                                                    | AUT, MAN                                                                                                    |
| c5        | Protocol used:<br>PDL:<br>• 0: Transparent<br>• 1: TRIMTALK<br>• 2: DSNP<br>MDL:<br>• 0: Transparent<br>• 1: Not used<br>• 2: DSNP<br>ADL:<br>• 0: Transparent (with EOT time out)<br>• 1: TrimTalk 450S<br>• 2: Not used<br>• 3: SATEL<br>• 4: TrimMarkII/IIe<br>• 5: TT450S (HW)<br>• 6: TRIMMARK3<br>• 7: Transparent FST                                                                           | 0-7                                                                                                    |

| Parameter | Description                                                                                                    | Range                                              |
|-----------|----------------------------------------------------------------------------------------------------|----------------------------------------------------|
|           | <ul> <li>Air link speed.</li> <li>For PDL:</li> <li>4800: 4800 Bd, GMSK modulation</li> <li>9600: 9600 Bd, GMSK or four-level FSK modulation</li> <li>19200: 19200 Bd, four-level FSK modulation</li> </ul> |                                                    |
| d6        | For MDL: 4800, 7600 or 9600<br>For ADL, 12.5 kHz:<br>• 4800 (GMSK modulation)<br>• 8000 (GMSK modulation)<br>• 9600 (4FSK modulation)                                                                       | 4800, 7600, 8000,<br>9600, 16000,<br>19200         |
|           | For ADL, 25 kHz:<br>• 4800 (GMSK modulation)<br>• 9600 (GMSK modulation)<br>• 16000 (GMSK modulation)<br>• 19200 (4FSK modulation)                                                                          |                                                    |
| s7        | Radio sensitivity (PDL, ADL and MDL only)                                                                                                    | LOW, MED, HIG,<br>OFF                              |
| c8        | Scrambler (PDL and ADL only):<br>• 0: Off<br>• 1: On                                                                                                    | 0, 1                                               |
| с9        | Forward Error Correction (PDL and ADL only):<br>• 0: FEC Off<br>• 1: Hamming FEC On                                                                                                    | 0,1                                                |
| s10       | RF output power:<br>• 0: 100 mW<br>• 1: 500 mW<br>• 2: 1 W<br>• 3: 2 W<br>• 4: 4 W                                                                                                    | 0, 1, 2 (ADL Foun-<br>dation)<br>0-4 (ADL Vantage) |
| *cc       | Optional checksum                                                                                                    | *00-*FF                                            |

### Comments

The command will be NAKed if the receiver has not been told the radio is on the port specified by command \$PASHS,RDP,TYP.

- The air link speed depends on the type of modulation used (GMSK or 4FSK) as well as the channel spacing used. The tables below summarize the possible combinations.
  - If a PDL radio is used:

|                    |             |             | Modulation | 4FSK Modulation,<br>Protocol: |             |  |
|--------------------|-------------|-------------|------------|-------------------------------|-------------|--|
| Channel<br>Spacing | Bit<br>Rate | Transparent | TRIMTALK   | DSNP                          | Transparent |  |

|          |       |   | K Modulatio<br>Protocol: | 4FSK Modulation,<br>Protocol: |   |
|----------|-------|---|--------------------------|-------------------------------|---|
| 25 kHz   | 4800  |   | •                        | •                             |   |
| 25 kHz   | 8000  |   |                          |                               |   |
| 25 kHz   | 9600  | • | •                        |                               |   |
| 25 kHz   | 16000 |   |                          |                               |   |
| 25 kHz   | 19200 |   |                          |                               | • |
| 12.5 kHz | 4800  | • | •                        | •                             |   |
| 12.5 kHz | 8000  |   |                          |                               |   |
| 12.5 kHz | 9600  |   |                          |                               | • |

| FEC FEC1 | FEC1 |
|----------|------|
|----------|------|

- If an ADL radio is used:

|                    |             | GMSK Modulation,<br>Protocol: |                  |                |                     |           | 4FSK Modulation, Protocol: |       |                    |
|--------------------|-------------|-------------------------------|------------------|----------------|---------------------|-----------|----------------------------|-------|--------------------|
| Channel<br>Spacing | Bit<br>Rate | Trans-<br>parent              | TrimTalk<br>450S | TT450S<br>(HW) | Trim-<br>MarkII/IIe | TrimMark3 | Transparent                | SATEL | Transparent<br>FST |
| 25 kHz             | 4800        |                               | •                | •              | •                   |           |                            |       |                    |
| 25 kHz             | 8000        |                               |                  |                |                     |           |                            |       |                    |
| 25 kHz             | 9600        | •                             | •                | •              |                     |           |                            |       |                    |
| 25 kHz             | 16000       |                               | •                | •              |                     |           |                            |       |                    |
| 25 kHz             | 19200       |                               |                  |                |                     | •         | •                          | •     | •                  |
| 12.5 kHz           | 4800        | •                             | •                | •              | •                   |           |                            |       |                    |
| 12.5 kHz           | 8000        |                               | •                | •              |                     |           |                            |       |                    |
| 12.5 kHz           | 9600        |                               |                  |                |                     | •         | •                          | •     | •                  |

| FEC | FEC1 |  |  | FEC1 | FEC2 | FEC2 |
|-----|------|--|--|------|------|------|
|     |      |  |  |      |      |      |

- If an MDL radio is used and the DSNP protocol is selected, only the 4800 Bd baud rate can be used.
- The relationship between channel number and frequency in an LFE radio is summarized in the table below.

| Channel Number | Frequency (MHz)                     |
|----------------|-------------------------------------|
| 0              | 869.450 (manufacturer's channel 19) |
| 1              | 869.525 (manufacturer's channel 84) |
| 2              | 869.600 (manufacturer's channel 85) |

### Examples

Setting the internal Pac Crest radio receiver:

### \$PASHS,RDP,PAR,D,PDL,2,AUT,0,9600,LOW,0,0\*75

Setting the internal U-Link Rx:

#### \$PASHS,RDP,PAR,D,MDL,0,AUT,0,9600,LOW\*6A

Setting the external U-Link TRx: \$PASHS,RDP,PAR,A,MGL,1\*46

Relevant Query \$PASHQ,RDP,PAR Command

> See also \$PASHS,RDP,ON \$PASHS,RDP,OFF \$PASHS,RDP,TYP \$PASHQ,RDP, CHT

### **RDP,TYP: Defining the Type of Radio Used**

- **Function** This command is used to set manually the type of radio connected to the specified port. Normally, the type of internal radio (typically connected to port D) is detected automatically.
- Command Format Syntax \$PASHS,RDP,TYP,c1,s2[\*cc]

### Parameters

| Parameter | Description                                                                                                    | Range                                                                                                    |
|-----------|----------------------------------------------------------------------------------------------------|----------------------------------------------------------------------------------------------------|
| c1        | ID of port connected to the radio you want to set.                                                                                                    | A, B, D, F                                                                                                    |
| s2        | <ul> <li>Radio Model:</li> <li>UNKNOWN: Auto-detection (port D only)</li> <li>NONE: No radio</li> <li>PDL: Pacific Crest PDL HPB/LPB (external, port A, B or F)</li> <li>ADL: Pacific Crest ADL Vantage (external, port A, B or F), Pacific Crest ADL Foundation (internal, port D)</li> <li>MGL: Radio transmitter P/N 800986</li> <li>MDL: U-Link</li> <li>LFE: License-free radio, Europe (ARF7474B)</li> <li>LFA: License-free radio, North America (ARF7474A)</li> </ul> | Port A: NONE, PDL,<br>MGL, MDL, LFE, LFA,<br>ADL.<br>Port D: UNKNOWN,<br>NONE, MDL or ADL.<br>Ports B, F: NONE,<br>PDL, LFE, LFA or<br>ADL. |
| *CC       | Optional checksum                                                                                                    | *00-*FF                                                                                                    |

### Examples

Auto-detecting the internal radio receiver:

\$PASHS,RDP,TYP,D,UNKNOWN\*4E

Setting the external radio as an Ashtech U-Link TRx: \$PASHS,RDP,TYP,A,MGL\*45

- Relevant Query \$PASHQ,RDP,TYP Command
  - See also \$PASHS,RDP,PAR \$PASHS,RDP,ON \$PASHQ,RDP, OFF

### REC: Enable/Disable, Start/Stop Raw Data Recording

**Function** This command allows you to enable, disable, start or stop raw data recording. Raw data is recorded in the memory you selected with the \$PASHS,MEM command.

### Command Format Syntax

\$PASHS,REC,c[\*cc]

#### **Parameters**

| Parameter | Description                                                                                                    | Range      |
|-----------|----------------------------------------------------------------------------------------------------|------------|
| С         | <ul> <li>Control character:</li> <li>Y: Yes. The receiver will immediately start recording data. This option also enables data recording at receiver power-up, i.e. recording will start every time you turn the receiver on, even if you stopped recording before the end of the previous session.</li> <li>N: No. The receiver will immediately stop recording data. This option also disables data recording at receiver power up, i.e. the receiver won't resume data recording when you next turn it on. This is the default mode.</li> <li>S: Stop. The receiver will immediately stop recording raw data. This option does not affect the way the receiver operates at power-up.</li> <li>R: Restart. The receiver will immediately start recording raw data. This option does not affect the way the receiver operates at power-up.</li> </ul> | Y, N, S, R |
| *CC       | Optional checksum                                                                                                    | *00-*FF    |

### **Examples**

Starting raw data recording: \$PASHS,REC,Y\*54

Stopping raw data recording: \$PASHS,REC,N\*43

Relevant Query \$PASHQ,REC Command

> See also \$PASHS,MEM \$PASHS,ATM

\$PASHS,NME
\$PASHS,RFB (Ring File Buffer)
\$PASHS,DRD

### **REF: Enabling/Disabling External Reference Clock**

**Function** This command is used to enable or disable the external reference clock mode.

Command Format Syntax \$PASHS,REF,s1[,d2][\*cc]

#### Parameters

| Parameter | Description                                                            | Range     | Default |
|-----------|------------------------------------------------------------------------|-----------|---------|
| s1        | Enables (ON) or disables (OFF) the exter-<br>nal reference clock mode. | ON, OFF   | OFF     |
| d2        | Frequency, in MHz, of the external refer-<br>ence clock                | 5, 10, 20 | 20      |
| *CC       | Optional checksum                                                      | *00-*FF   | -       |

### **Examples**

Enabling a 20-MHz external reference clock: \$PASHS,REF,ON,20\*27

Disabling the external reference clock: \$PASHS,REF,OFF\*47

Relevant Query \$PASHQ,REF Command

### RFB: Enabling/Disabling Ring File Buffering

**Function** This command is used to enable or disable the buffering of the ring file. This means allowing the receiver to continuously feed the ring file buffer with the last "d2" minutes of data available.

Whether the receiver is actually recording the data is still under the control of the \$PASHS,REC command or the Log button on the receiver front panel.

### Command Format Syntax

\$PASHS,RFB,s1[,d2][\*cc]

#### Parameters

| Parameter | Description                                                                                    | Range   | Default |
|-----------|------------------------------------------------------------------------------------------------|---------|---------|
| s1        | Enable/disable command:<br>• Y: Enable ring file buffering<br>• N: Disable ring file buffering | Y, N    | N       |
| d2        | File duration, in minutes                                                                      | 1-120   | 5       |
| *cc       | Optional checksum                                                                              | *00-*FF |         |

#### Example

Enabling ring file buffering for one hour: \$PASHS,RFB,Y,60\*7C

- Relevant Query \$PASHQ,RFB Command
  - See Also \$PASHS,REC \$PASHS,MEM

### **RFM: Enabling/Disabling Ring File Memory**

FunctionThis command is used to enable or disable the use of the ring<br/>file memory.Enabling the ring file memory allows you to manage the free<br/>memory space in the receiver, making sure you can log new<br/>raw data files for an unlimited period of time without running<br/>out of memory.

### Command Format Syntax

\$PASHS,RFM,s1[\*cc]

### Parameters

| Parameter | Description                                                                                                    | Range   | Default |
|-----------|----------------------------------------------------------------------------------------------------|---------|---------|
| s1        | <ul> <li>Enabling or disabling the ring file memory:</li> <li>Y: Enables the use of the ring file memory:<br/>The oldest raw data files will be deleted<br/>automatically when only 15 Mbytes of free<br/>memory are left in the receiver.</li> <li>N: Disables the use of the ring file memory:<br/>Whether raw data files are logged through<br/>sessions, or outside of sessions<br/>(\$PASHS,REC), the logging of raw data<br/>files will stop when there is no free space<br/>left in the memory used.</li> </ul> | Y, N    | N       |
| *cc       | Optional checksum                                                                                                    | *00-*FF |         |

### Example

Enabling ring file memory: \$PASHS,RFM,Y\*59

- Relevant Query \$PASHQ,RFM Command
  - See Also \$PASHS,REC \$PASHS,SES

### **RFT: Choosing File Format for Meteorological & Tiltmeter Data**

**Function** This command is used to choose the format in which the meteorological and tiltmeter data files will be recorded.

### **Command Format** Syntax

\$PASHS,RFT,d[\*cc]

#### **Parameters**

| Parameter | Description                                           | Range   | Default |
|-----------|-------------------------------------------------------|---------|---------|
| d         | File format:<br>• 0: G-file<br>• 1: D-file and G-file | 0, 1    | 0       |
| *cc       | Optional checksum                                     | *00-*FF |         |

#### Comments

D-files are structured as follows:

C <GPS seconds of week>,<GPS week> \$GPXDR,...

#### Example

Choosing D-file format: \$PASHS,RFT,1\*28

Relevant Query \$PASHQ,RFT Command

See Also \$PASHS,REC

### **RNX,TYP: ATOM RNX Differential Message**

**Function** This command is used in a receiver used as a base to define the type and output rate of the ATOM RNX message generated by the base.

This command is now used as a replacement to the \$PASHS, ATD, TYP command, which was made obsolete in May 2010.

### Command Format

### Syntax

\$PASHS,RNX,TYP,d1,d2[,d3][\*cc]

### Parameters

| Parameter | Description                                                                | Range                                                 | Default |
|-----------|----------------------------------------------------------------------------|-------------------------------------------------------|---------|
| d1        | Scenario number                                                            | See table below                                       | 4       |
| d2        | Output rate for observa-<br>tions, in seconds.                             | 0.1-0.4 if [F] option activated.<br>0.5-0.9<br>1-1800 | 1       |
| d3        | Output rate for attributes<br>(receiver and antenna<br>names), in seconds. | 0:Disabled<br>1-1800                                  | 31      |
| *CC       | Optional checksum                                                          | *00-*FF                                               |         |

| Scenario<br>Number | Description                                                                                                    |
|--------------------|----------------------------------------------------------------------------------------------------|
| 0                  | All available raw data in full presentation, full computed reference position follows at each epoch. This scenario is not recommended for use as differential protocol.                                                         |
| 1                  | L1 pseudo-range and carrier phase in full presentation, extended fixed position follows each 12 epochs.                                                                                                    |
| 2                  | L1 SNR, pseudo-range and carrier phase in full presentation, extended fixed position follows each 12 epochs.                                                                                                    |
| 3                  | L1&L2 pseudo-range and carrier phase in full presentation, extended fixed position follows each 12 epochs.                                                                                                    |
| 4                  | L1 &L2 SNR, pseudo-range and carrier phase in full presentation, extended fixed position follows each 12 epochs.                                                                                                    |
| 100                | L1&L2 compact pseudo-range and full carrier phase, extended fixed<br>position follows each 12 epochs, all the data are decimated in 5 times<br>compared to L1 carrier phase.                                                    |
| 101                | L1&L2 compact pseudo-range and compact carrier phase, extended fixed position follows every 12 epochs, all the data are decimated in 5 times compared to L1 carrier phase. This scenario cannot be used with a moving receiver. |
| 201                | Same as scenario 1, but extended computed reference position fol-<br>lows each epoch.                                                                                                    |
| 202                | Same as scenario 2, but extended computed reference position fol-<br>lows each epoch.                                                                                                    |
| 203                | Same as scenario 3, but extended computed reference position fol-<br>lows each epoch.                                                                                                    |
| 204                | Same as scenario 4, but extended computed reference position fol-<br>lows each epoch.                                                                                                    |

| Scenario<br>Number | Description                                                                             |
|--------------------|-----------------------------------------------------------------------------------------|
| 1300               | Same as scenario 100, but extended computed reference position fol-<br>lows each epoch. |

### Example

Choosing scenario 4 with 1 sec and 30 sec for the output rates:

\$PASHS,RNX,TYP,4,1,30\*6A

| <b>Relevant Query</b> | \$PASHQ,RNX,MSI |
|-----------------------|-----------------|
| Command               |                 |
| 0                     |                 |

| See Also | \$PASHS,BAS         |
|----------|---------------------|
|          | \$PASHS,CPD,MOD,BAS |

### **RST: Default Settings**

| Function       | This command is used to reset the receiver parameters to their default values.                                                                                                    |
|----------------|----------------------------------------------------------------------------------------------------|
| Command Format | Syntax<br>\$PASHS,RST[*cc]                                                                                                    |
|                | Parameters<br>None.                                                                                                    |
|                | Example<br>Resetting the receiver:<br>\$PASHS,RST*20                                                                                                    |
| Comments       | <ul> <li>The following GSM parameters are not affected by the \$PASHS,RST command:</li> <li>PIN code</li> <li>Access Point Name (GPRS)</li> <li>Login (GPRS)</li> <li>Password (GPRS)</li> <li>Net (automatic 2G/3G, or forced to 2G)</li> </ul> |
|                | The following Ethernet parameters are not affected by the<br>\$PASHS,RST command:<br>• DHCP setting                                                                                                    |

• DHCP setting

- IP address
- Sub-network mask
- Gateway IP address
- DNS 1 IP address
- DNS 2 IP address

Relevant Query None. Command

See also \$PASHS,INI

### **RTC,MSG:** Defining a User Message

| Function | This command is used to input a user message that a base<br>will be able to forward to a rover through RTCM message type<br>16, 36 or 1029. This command can only be applied to a base<br>receiver with message type 16 or 1029 enabled in the |
|----------|----------------------------------------------------------------------------------------------------|
|          | receiver.                                                                                                    |

Command Format Syntax

\$PASHS,RTC,MSG,s[\*cc]

#### Parameters

| Parameter | Description       | Range              |
|-----------|-------------------|--------------------|
| S         | User message      | 90 characters max. |
| *cc       | Optional checksum | *00-*FF            |

### Example

Submitting a user message:

\$PASHS,RTC,MSG,<user message 90 characters max>

Relevant Query None.

See also \$PASHS,RTC,TYP \$PASHS,BAS \$PASHS,CPD,MOD,BAS

### **RTC,TYP: RTCM Message Type**

**Function** This command is used to choose the RTCM messages type that will be generated and broadcast by a base receiver as well as its output rate. This command can only be applied to a base receiver.

## Command Format Syntax

\$PASHS,RTC,TYP,d1,d2[\*cc]

#### **Parameters**

| Parameter | Description       | Range                                                 |
|-----------|-------------------|-------------------------------------------------------|
| d1        | Message type      | 0-36, 1000-1033, see tables below                     |
| d2        |                   | 0, 0.1-0.4 (with [F] option activated 0.5-0.9, 1-1800 |
| *cc       | Optional checksum | *00-*FF                                               |

RTCM 2.3 messages:

| Parameter | Description                                                                             | Default |
|-----------|-----------------------------------------------------------------------------------------|---------|
| 0         | Disables all RTCM 2.3 messages                                                          | -       |
| 1         | Differential GPS corrections                                                            | 0       |
| 3         | GPS reference station parameters                                                        | 0       |
| 9         | GPS partial correction set                                                              | 0       |
| 16        | GPS special message                                                                     | 0       |
| 18        | RTK uncorrected carrier phase (18)<br>RTK uncorrected pseudoranges (19)                 | 1       |
| 20        | RTK carrier phase correction (20)<br>RTK high-accuracy, pseudorange corrections<br>(21) | 0       |
| 22        | Extended reference station parameter                                                    | 0       |
| 23        | Antenna type definition record                                                          | 31 s    |
| 24        | Antenna reference point                                                                 | 13 s    |
| 31        | Differential GLONASS corrections                                                        | 0       |
| 32        | Differential GLONASS reference station<br>parameters                                    | 0       |
| 34        | GLONASS partial correction set                                                          | 0       |
| 36        | GLONASS special message                                                                 | 0       |

RTCM 3.0 & 3.1 messages:

| Parameter | Description                    | Default |
|-----------|--------------------------------|---------|
| 1000      | Disables all RTCM 3.0 messages | -       |

| Parameter | Description                                              | Default |
|-----------|----------------------------------------------------------|---------|
| 1001      | L1-only GPS RTK observables                              | 0       |
| 1002      | Extended L1-only GPS RTK observables                     | 0       |
| 1003      | L1 & L2 GPS RTK observables                              | 0       |
| 1004      | Extended L1 & L2 GPS RTK observables                     | 1 s     |
| 1005      | Stationary RTK reference station ARP                     | 0       |
| 1006      | Stationary RTK reference station ARP with antenna height | 13 s    |
| 1007      | Antenna descriptor                                       | 0       |
| 1008      | Antenna descriptor & serial number                       | 0       |
| 1009      | L1-only GLONASS RTK observables                          | 0       |
| 1010      | Extended L1-only GLONASS RTK observables                 | 0       |
| 1011      | L1 & L2 GLONASS RTK observables                          | 0       |
| 1012      | Extended L1 & L2 GLONASS RTK observables                 | 1 s     |
| 1013      | System parameter                                         | 0       |
| 1019      | GPS ephemeris data                                       | 0       |
| 1020      | GLONASS ephemeris data                                   | 0       |
| 1029      | Unicode text string                                      | 0       |
| 1033      | Receiver and antenna descriptors                         | 31 s    |

### **Examples**

Setting RTCM message types 18 and 19 (output rate: 1 s): \$PASHS,RTC,TYP,18,1

Disabling all RTCM 3.x messages: \$PASHS,RTC,TYP,1000\*6C

- **Comments** RTCM2.3 and RTCM 3.x messages can coexist. The \$PASHS,BAS command will finally determine which of the existing messages should be broadcast.
  - \$PASHS,RTC,TYP,O will disable all enabled RTCM2.3 messages.
  - \$PASHS,RTC,TYP,1000 will disable all enabled RTCM3.x messages.

| Relevant Query | \$PASHQ,RTC,MSI |  |
|----------------|-----------------|--|
| Command        |                 |  |

See also \$PASHS,BAS \$PASHS,CPD,MOD,BAS \$PASHS,BDS

### **RXC,PAR: Embedded RINEX Converter**

**Function** This command is used to set all the parameters of the RINEX converter. While parameters d1 to s6 in the command define the type of conversion performed by \$PASHS,RXC,RUN, parameters s7 to f20 define the different parameters found in the RINEX header of a converted file, following the conversion of this file by \$PASHS,RXC,RUN or by sessions.

### Command Format Syntax

\$PASHS,RXC,PAR[,VER,d1][,CMP,d2][,PER,d3][,GLO,s4][,SBA,s5] [,GAL,s6][,AGY,s7][,OBN,s8][,MNM,s9][,MNB,10][,OBS,s11][,GPN,s12] [,GLN,s13][,SBN,s14][,GAN,s15][,MET,s16][,SSM,s17][,SST,s18] [,APR,f19][,ATD,f20][,AHR,f21][\*cc]

### Parameters

| Parameter | Description                                                                                                    | Range          | Default |
|-----------|----------------------------------------------------------------------------------------------------|----------------|---------|
| VER,d1    | RINEX version:<br>• 0: RINEX 2.11<br>• 1: RINEX 2.11-Hatanaka<br>• 2: RINEX 3.01<br>• 3: RINEX 3.01-Hatanaka                                                                  | 1              | 0-3     |
| CMP,d2    | Compression:<br>• 0: None<br>• 1: TarZ                                                                                                    | 1              | 0-1     |
| PER,d3    | <ul> <li>RINEX measurement period:</li> <li>0: Period specified in G-file is used</li> <li>Other than 0: is the RINEX measurement period actually used, in seconds</li> </ul> | 0              | 0-60    |
| GLO,s4    | <ul> <li>GLONASS conversion:</li> <li>ON: GLONASS measurements are converted</li> <li>OFF: GLONASS measurements are ignored</li> </ul>                                        | ON             | ON, OFF |
| SBA,s5    | <ul> <li>SBAS conversion:</li> <li>ON: SBAS measurements are converted</li> <li>OFF: SBAS measurements are ignored</li> </ul>                                                 | ON             | ON, OFF |
| GAL,s6    | <ul> <li>GALILEO conversion:</li> <li>ON: Galileo measurements are converted</li> <li>OFF: Galileo measurements are ignored</li> </ul>                                        | OFF            | ON, OFF |
| AGY,s7    | Agency name                                                                                                    | 20 char. max.  |         |
| OBN,s8    | Observer name                                                                                                    | 20 char. max.  |         |
| MNM,s9    | Antenna marker name                                                                                                    | 60 char. max.  |         |
| MNB,s10   | Antenna marker number                                                                                                    | 20 char. max.  |         |
| OBS,s11   | Observation file comments                                                                                                    | 255 char. max. |         |
| GPN,s12   | GPS Navigation file comments                                                                                                    | 255 char. max. |         |
| GLN,s13   | GLONASS Navigation file comments                                                                                                    | 255 char. max. |         |
| SBN,s14   | SBAS Navigation file comments                                                                                                    | 255 char. max. |         |
| GAN,s15   | GALILEO Navigation file comments                                                                                                    | 255 char. max. |         |
| MET,s16   | Meteo file comments                                                                                                    | 255 char. max. |         |
| SSM,s17   | Sensor model                                                                                                    | 20 char. max.  |         |
| SST,s18   | Sensor type                                                                                                    | 20 char. max.  |         |
| APR,f19   | Accuracy of PR (pressure in mbar)                                                                                                    | 0.0-100.0      | 0.0     |
| ATD,f20   | Accuracy of TD (dry temperature in degrees Celsius                                                                                                    | 0.0-100.0      | 0.0     |

| Parameter | Description                                   | Range     | Default |
|-----------|-----------------------------------------------|-----------|---------|
| AHR,f21   | Accuracy of HR (relative humidity in percent) | 0.0-100.0 | 0.0     |
| *CC       | Optional checksum                             | *00-*FF   |         |

#### Comments

The "comments" fields (s11-s16) may consist of several lines each. The line separator in this case is composed of two characters: \n. Each line may contain up to 60 characters.

#### Example

Setting the RINEX converter to produce RINEX 2.11-Hatanaka, TarZ-compressed files:

\$PASHS,RXC,PAR,VER,1,CMP,1,GLO,OFF,SBA,OFF,GAL,OFF,AGY,Ashte ch,OBN,Peter Smith,MNM,CARQ,MNB,1005M001\*4A

Relevant Query \$PASHQ,PAR,RXC Command

> See Also \$PASHS,SES,PAR \$PASHS,RXC,RUN

### **RXC, RUN: Converting a G-File into RINEX Files**

**Function** This command is used to convert a G-file into RINEX files.

Command Format Syntax

\$PASHS,RXC,RUN,[d1],[s2],s3[\*cc]

### Parameters

| Parameter | Description                                                                                                    | Range                                       | Default |
|-----------|----------------------------------------------------------------------------------------------------|---------------------------------------------|---------|
| d1        | Memory location:<br>• 0: Internal memory<br>• 2: USB device                                                        | 0 or 2                                      | 0       |
|           | If d1 is omitted, the receiver<br>looks for the specified file on the<br>memory last selected with<br>\$PASHS,MEM. |                                             | •       |
| s2        | Path on the selected memory where to find the G-file.                                                              | 255 characters max.                         | -       |
| s3        | File name. No path allowed in this field.                                                                          | 13 characters in the<br>form "GxxxxSyy.ddd" | -       |
| *cc       | Optional checksum                                                                                                  | *00-*FF                                     |         |

#### Comments

- The headers of the RINEX files are built using the information provided through \$PASHS,RXC,PAR.
- The resulting RINEX files are stored in the same folder as the one containing the G-file specified in the command.
- \$PASHR,NAK is returned if the specified file does not exist, or is not a G-file.
- \$PASHR,ACK is returned when the command is accepted, then \$PASHR,RXC,OK or \$PASHR,RXC,FAILED, depending on whether the conversion respectively succeeded or failed.

#### Examples

Converting a G-file to Rinex (in the same folder):

\$PASHS,RXC,RUN,,,GabcdA09.241\*67
\$PASHR,ACK\*3D
\$PASHR,RXC,OK\*15

Converting a G-file to Rinex and saving the resulting file in a sub-folder:

**\$PASHS,RXC,RUN,2,2009/241,GabcdA09.241\*46 \$PASHR,ACK\*3D \$PASHR,RXC,OK\*15** 

### Relevant Query None.

### Command

See Also \$PASHS,RNX,PAR \$PASHS,MEM

### SBA: Enabling/Disabling SBAS Tracking

**Function** This command is used to enable or disable SBAS tracking.

Command Format Syntax

\$PASHS,SBA,s1[\*cc]

### Parameters

| Parameter | Description                                     | Range   | Default |
|-----------|-------------------------------------------------|---------|---------|
| s1        | Enables (ON) or disables (OFF)<br>SBAS tracking | ON, OFF | ON      |
| *cc       | Optional checksum                               | *00-*FF |         |

### Example

Enabling SBAS tracking: **\$PASHS,SBA,ON\*08** 

Relevant Query \$PASHQ,SBA Command

See also \$PASHS,GLO

# **SES,AUT: Setting a Series of Sessions Automatically**

**Function** This command is used to set a series of sessions through an automatic procedure. Sessions will have similar duration and common recording rate. They will take place one after the other with no idle time in between.

### Command Format Syntax

\$PASHS,SES,AUT,d1,d2,d3,f4[\*cc]

### Parameters

| Parameter | Description                                           | Range                                                           | Default |
|-----------|-------------------------------------------------------|-----------------------------------------------------------------|---------|
| d1        | Session start time (hhmmss)                           | 00000-235959                                                    | 000000  |
| d2        | Number of sessions.                                   | 1-96                                                            | 24      |
| d3        | Session duration (hhmm)                               | 0005-2400                                                       | 0100    |
| f4        | Data recording rate used during sessions, in seconds. | 0.05 or 0.1-0.4 if [F]<br>option activated.<br>0.5-0.9<br>1-999 | 30      |
| *cc       | Optional checksum                                     | *00-*FF                                                         |         |

### Comments

- The command is NAKed if the number of sessions multiplied by the session duration is greater than 24 hours.
- The command will overwrite all the previously defined sessions with the new ones.

### Example

Setting 24 sessions of one hour each (continuous, round-theclock operation) with 1-second recording rate:

\$PASHS,SES,AUT,000000,24,0100,1\*6A

- Relevant Query \$PASHQ,SES Command
  - See Also \$PASHS,SES,PAR \$PASHS,SES,DEL \$PASHS,SES,AUT

# **SES, DEL: Deleting One or All Sessions**

**Function** This command is used to delete one or all of the currently defined sessions. Individual deletion of sessions is achieved by specifying the name allotted to the session, according to the session naming convention used.

### Command Format Syntax

\$PASHS,SES,DEL,s1[\*cc]

### Parameters

| Parameter | Description                                                  | Range                                                                                             |
|-----------|--------------------------------------------------------------|---------------------------------------------------------------------------------------------------|
| s1        | Session name. If s1 is omitted all the sessions are deleted. | A-X (sessions 1-24)<br>AA-XA (sessions 25-48)<br>AB-XB (sessions 49-72)<br>AC-XC (sessions 73-96) |
| *cc       | Optional checksum                                            | *00-*FF                                                                                           |

### Comments

If the session you want to delete is currently in progress, then in addition to deleting that session, the command will also stop it immediately.

### **Examples**

Deleting all sessions: \$PASHS,SES,DEL\*51

Deleting 20th session: \$PASHS,SES,DEL,T\*29

Deleting 96th session: \$PASHS,SES,DEL,XC\*66

Relevant Query \$PASHQ,SES Command

| See Also | \$PASHS,SES,SET |
|----------|-----------------|
|          | \$PASHS,SES,AUT |

# SES, FTP, PAR: Setting FTP Server for Record Files

- **Function** This command is used to define the parameters of the FTP server where the receiver will automatically upload all the data files recorded during sessions (primary FTP server). A backup FTP server can also be defined through this command.
- Command Format Syntax \$PASHS,SES,FTP,PAR[,ADD,s1][PRT,d2][,LGN,s3][,PWD,s4][,PTH,s5] [,SUB,s6][,IPP,c7][,BKP,d8][,AD2,s9][,PR2,d10][,LG2,s11][,PW2,s12] [,PT2,s13][\*cc]

### Parameters

| Parameter | Description                                                                                                    | Range          | Default |
|-----------|----------------------------------------------------------------------------------------------------|----------------|---------|
| ADD,s1    | IP address or hostname                                                                                                    | 32 char. max.  |         |
| PRT,d2    | Port number                                                                                                    | 0-65535        | 21      |
| LGN,s3    | Login                                                                                                    | 32 char. max.  |         |
| PWD,s4    | Password                                                                                                    | 32 char. max.  |         |
| PTH,s5    | Path on FTP server                                                                                                    | 255 char. max. |         |
| SUB,s6    | Subdirectory format, used for automatic uploading. See table below.                                                                                                    | 14 char. max.  | Empty   |
| IPP,c7    | Port used for FTP transfer:<br>• E: Internal modem (not supported)<br>• P: Ethernet cable                                                                                                    | Р              | Ρ       |
| BKP,d8    | <ul> <li>Operating mode assigned to backup FTP server:</li> <li>0: Not used</li> <li>1: Used only when primary FTP server is inaccessible</li> <li>2: Used in parallel to primary FTP</li> </ul> | 0-2            | 0       |
| AD2,s9    | IP address or hostname of backup FTP server                                                                                                    | 32 char. max.  |         |
| PR2,d10   | IP port number of backup FTP server                                                                                                    | 0-65535        | 21      |
| LG2,s11   | Login                                                                                                    | 32 char. max.  |         |
| PW2,s12   | Password                                                                                                    | 32 char. max.  |         |
| PT2,s13   | Path on backup FTP server                                                                                                    | 255 char. max. |         |
| *cc       | Optional checksum                                                                                                    | *00-*FF        |         |

The following case-sensitive codes should be used to define the subdirectory format (applicable to both primary and backup FTP servers).

| Character | Description                                                           |
|-----------|-----------------------------------------------------------------------|
| S or s    | 4-character sitename                                                  |
| Y         | 4-digit year (2010= 2010)                                             |
| у         | 2-digit year (10= 2010)                                               |
| m         | 2-digit month (01= January)                                           |
| М         | 3-character month (Jan= January)                                      |
| d         | 2-digit day in month (1-31)                                           |
| D         | 3-digit day in year (1-366)                                           |
| p or P    | data_ <d> or DATA_<d>, where <d> is the period in seconds</d></d></d> |

### Comments

- When two RINEX files are created with different periods, character "p" or "P" should be used so the receiver can store the two types of RINEX files in different directories. If the subdirectory format is "s/Y/D/p" then the files logged at 1 second recording interval, on site "CARQ", on Feb 1, 2012 (day 32) will be pushed to the folder named "…/CARQ/2012/32/data\_1" and the files logged at 30 seconds will be moved to the folder "…/CARQ/2012/32/ data \_30".
- Data files will be uploaded automatically to the FTP server only if the \$PASHS,SES,PAR command allows it ("Automatic FTP transfer" must be enabled).
- When data transfer to the FTP server is requested and the receiver fails to perform that transfer, a new attempt is made after 30 seconds of idle time.

If the transfer fails again, the parameters describing the failed transfer request (file name and path, queried FTP server, FTP login and password) are saved to a rescue file. If a backup FTP server has been defined, the receiver will then try to transfer the same file to the backup FTP server. In case of failure, the receiver will try again after an idle time of 30 seconds. If it fails again, and as previously, the parameters describing the failed transfer request (file name and path, queried FTP server, FTP login and password) will be saved to the same rescue file, adding up to the previous failed request.

Every two minutes, the receiver routinely opens the rescue file (if there is one) and analyzes the older failed transfer request. If that request refers to a file that is no longer in memory (internal or USB) or is older than two days, then the receiver will ignore that request and remove it from the rescue file. If on the contrary, the file is still there and created less than two days ago, the receiver will make a new attempt to transfer the file (in the same conditions as originally (i.e to the same FTP). If the transfer succeeds, the corresponding request will then be removed from the rescue file.

#### Example

Defining a primary FTP server and a backup FTP server: \$PASHS,SES,FTP,PAR,ADD,MyPrimaryFTP.com,PRT,21,LGN,Myusernam e,PWD,Mypassword,PTH,/Myfolder,SUB,Y/D/s,IPP,P,BKP,1,AD2, MybackupFTP.com,PR2,21,LG2,Myusername2,PW2,Mypassword2, PT2,/Myfolder\*6871

| Relevant Query | \$PASHQ,SES |
|----------------|-------------|
| Command        |             |

See Also \$PASHS,SES,PAR

# **SES,ON: Starting Sessions**

| Function                  | This command is used to start the execution of the programmed sessions. By default all the sessions are stopped. |
|---------------------------|----------------------------------------------------------------------------------------------------|
| Command Format            | Syntax<br>\$PASHS,SES,ON[*cc]                                                                                    |
|                           | Parameters<br>None.                                                                                              |
|                           | Example<br>Starting the programmed sessions:<br>\$PASHS,SES,ON*1D                                                |
| Relevant Query<br>Command | \$PASHQ,SES                                                                                                    |
| See also                  | \$PASHS,SES,OFF<br>\$PASHS,SES,PAR                                                                               |

# SES, OFF: Stopping Sessions

| Function       | This command is used to stop the execution in progress of the programmed sessions. By default all the sessions are stopped. |
|----------------|----------------------------------------------------------------------------------------------------|
| Command Format | Syntax<br>\$PASHS,SES,OFF[*cc]                                                                                              |
|                | Parameters<br>None.                                                                                                    |

### Example Stopping the programmed sessions immediately: \$PASHS,SES,OFF\*53

### Relevant Query \$PASHQ,SES Command

See also \$PASHS,SES,ON \$PASHS,SES,PAR

# **SES, PAR: Session Recording Parameters**

| Function | This command is used to define all the parameters you want |
|----------|------------------------------------------------------------|
|          | the receiver to use when running the programmed recording  |
|          | sessions.                                                  |

### Command Format Syntax \$PASHS,SES,PAR[,DAY,d1][,OFS,d2][,SIT,s3][,MEM,d4][,RNX,d5] [,CMP,d6][,DEL,d7][,MOV,d8][,DST,d9][,PTH,s10][,FTP,d11] [,SLP,c13][,GL0,s14][,SBA,s15][,GAL,s16][,PER,d17][PE2,d18][\*cc]

### Parameters

| Parameter | Description                                                                                                    | Range        | Default |
|-----------|----------------------------------------------------------------------------------------------------|--------------|---------|
| DAY,s1    | Session reference day                                                                                                    | 1-366        | 1       |
| OFS,d2    | Session offset (mmss)                                                                                                    | 0000-5959    | 0       |
| SIT,s3    | Sitename (from which the G-file name is derived)                                                                                                    | 4 characters | 0000    |
| MEM,d4    | Memory location:<br>• 0: Internal memory<br>• 2: USB key                                                                                                    | 0, 2         | 0       |
| RNX,d5    | <ul> <li>RINEX conversion:</li> <li>0: No conversion</li> <li>1: Conversion to RINEX v2.11</li> <li>2: Conversion to RINEX v2.11, Hatanaka</li> <li>3: Conversion to RINEX v3.01</li> <li>4: Conversion to RINEX v3.01, Hatanaka</li> <li>RINEX conversion will not take place if the recording rate during sessions is less than 1 second. In this case an alarm will be raised.</li> </ul> | 0-4          | 2       |
| CMP,d6    | File Compression:<br>• 0: No file compression<br>• 1: tarZ                                                                                                    | 0-1          | 1       |

| Parameter | Description                                                                                                    | Range   | Default |
|-----------|----------------------------------------------------------------------------------------------------|---------|---------|
| DEL,d7    | G-file deletion:<br>• 0: Keep G-file after RINEX conversion<br>• 1: Delete G-file after RINEX conversion                                                                                                    | 0-1     | 1       |
| MOV,d8    | <ul> <li>File moved to subdirectory:</li> <li>0: No move</li> <li>1: Move converted files only</li> <li>2: Move original and converted files</li> </ul>                                                                                                    | 0-2     | 1       |
| DST,d9    | Memory where to move the files:<br>• 0: Internal memory<br>• 2: USB key                                                                                                    | 0, 2    | 0       |
| PTH,s10   | Format of the subdirectory where files are moved (see comments below).                                                                                                    |         | Y/D     |
| FTP,d11   | <ul> <li>Automatic FTP transfer</li> <li>0: No transfer</li> <li>1: Automatic transfer to FTP server</li> <li>2: Automatic transfer to FTP server, followed by deletion of the file if d8=1 or 2</li> </ul>                                                     | 0, 1, 2 | 0       |
|           | See \$PASHS,SES,FTP,PAR for FTP settings.                                                                                                    |         |         |
| RFM,c12   | <ul> <li>Ring file memory management:</li> <li>N (No): Sessions stopped when memory full</li> <li>Y (Yes): Oldest file removed when free memory is less than 15 Mbytes.</li> </ul>                                                                              | Y, N    | N       |
| SLP,c13   | <ul> <li>Enable/disable sleep mode:</li> <li>No: The receiver won't be powered off between sessions</li> <li>Yes: The receiver will be powered off between sessions. Power will be restored automatically 15 minutes before the next session starts.</li> </ul> | Y, N    | N       |
| GLO,s14   | <ul> <li>GLONASS data conversion:</li> <li>ON: GLONASS measurements will be converted.</li> <li>OFF: GLONASS measurements will not be converted.</li> </ul>                                                                                                    | ON, OFF | ON      |
| SBA,s15   | <ul> <li>SBAS data conversion:</li> <li>ON: SBAS measurements will be converted.</li> <li>OFF: SBAS measurements will not be converted.</li> </ul>                                                                                                    | ON, OFF | ON      |
| GAL,s16   | <ul> <li>GALILEO data conversion:</li> <li>ON: GALILEO measurements will be converted.</li> <li>OFF: GALILEO measurements will not be converted.</li> </ul>                                                                                                    | ON, OFF | ON      |
| PER,d17   | Period of RINEX measurements, in seconds.<br>"0" means the period used is the same as<br>that used in the G-file.                                                                                                    | 0-60    | 0       |

| Parameter | Description                                                                                                    | Range   | Default |
|-----------|----------------------------------------------------------------------------------------------------|---------|---------|
| PE2,d18   | Period of RINEX measurements, in seconds,<br>for the second RINEX file. A second RINEX<br>file will be generated only if the period is<br>defined as different from "0". | 0-60    | 0       |
| *CC       | Optional checksum                                                                                                    | *00-*FF |         |

#### Comments

• About the **Session Reference Day**: This is a mandatory parameter that determines the start day of data collection through session programming. It is also used with the Offset parameter to modify the session start and end times for a fixed number of minutes per day.

The Session Reference Day is the three-digit day of the year (DOY) where January 1 is day 001 and December 31 is day 365 (or day 366 in leap years).

The Session Reference Day must be equal to or less than the current day for session programming to run. For example, if today is day 191 and the Session Reference Day is set to 195, the receiver will not begin activating valid sessions for 4 days, or until the current day is equal to the Session Reference Day.

• About the **Session Offset**: This optional parameter was designed specifically for users who wish to collect data from the identical GPS satellite window every day. The GPS satellite window moves backwards 4 minutes per day. The format of this parameter is in minutes and seconds (mmss), so by setting the Session Offset to 0400, the activated sessions will start and end 4 minutes earlier each day.

This parameter is used with the Session Reference Day to determine the offset from the given start time. The receiver will multiply the difference between the current day and the Session Reference Day, and multiply this times the Session Offset. The session start and end times will then be moved this amount of time backwards.

For example, assume the Session Reference Day is set to 201, the current day of the year is 204, and the Session Offset is set to 0400 (4 minutes). The receiver will multiply 3 (days) times 4 (minutes/day), and then subtract 12 minutes from the session start and end times. If the "set" session start time for day 201 is 01:30, then the actual start time on day 204 will be 01:18.

• The command will be NAKED if you attempt to change the memory location (d4) while a session is in progress.

• Parameter s10 defines the naming convention for the subdirectories holding the record files.

For example if the subdirectory format used is "s/Y/D", then the files recorded in 2010, the day 125 for the site CARQ will be moved to the selected memory, in the subdirectory named "/CARQ/2010/125/".

The following case-sensitive codes should be used to define the subdirectory format.

| Character | Description                                                           |
|-----------|-----------------------------------------------------------------------|
| S or s    | 4-character sitename                                                  |
| Y         | 4-digit year (2010= 2010)                                             |
| у         | 2-digit year (10= 2010)                                               |
| m         | 2-digit month (01= January)                                           |
| М         | 3-character month (Jan= January)                                      |
| d         | 2-digit day in month (1-31)                                           |
| D         | 3-digit day in year (1-365)                                           |
| p or P    | data_ <d> or DATA_<d>, where <d> is the period in seconds</d></d></d> |

### Example

#### \$PASHS,SES,PAR,DAY,120,0400,SIT,DD23,MEM,0,RNX,2\*54

- Relevant Query \$PASHQ,SES Command
  - See Also \$PASHS,SES,ON \$PASHS,SES,OFF \$PASHS,SES,SET \$PASHS,SES,DEL \$PASHS,SES,FTP,PAR

# SES,SET: Setting Sessions Manually

| Function       | This command is used to set the duration and recording rate of each session in a day, and taking place every day. |
|----------------|----------------------------------------------------------------------------------------------------|
| Command Format | Syntax<br>\$PASHS,SES,SET,s1,c2[*cc]<br>or                                                                        |

#### \$PASHS,SES,SET,s1,c2,d3,d4,f5,d6[\*cc]

#### Parameters

| Parameter | Description                                                                                                    | Range                                                                                             | Default |
|-----------|----------------------------------------------------------------------------------------------------|---------------------------------------------------------------------------------------------------|---------|
| s1        | Session name                                                                                                    | A-X (sessions 1-24)<br>AA-XA (sessions 25-48)<br>AB-XB (sessions 49-72)<br>AC-XC (sessions 73-96) |         |
| c2        | <ul> <li>Session recording flag:</li> <li>Y: Recording is allowed<br/>during the session.</li> <li>N: No data recording is<br/>allowed during the ses-<br/>sion.</li> </ul> | Y, N                                                                                              | N       |
| d3        | Session start time (hhmmss)                                                                                                    | 00000-235959                                                                                      | 000000  |
| d4        | Session end time (hhmmss)                                                                                                    | 00000-235959                                                                                      | 000000  |
| f5        | Session recording rate, in seconds.                                                                                                    | 0.05 or 0.1-0.4 if [F] option<br>activated.<br>0.5-0.9<br>1-999                                   | 30      |
| *CC       | Optional checksum                                                                                                    | *00-*FF                                                                                           |         |

### Example

Setting 2nd session, with flag on, starting at 10:00 am and finishing at 11:00 am, with a recording rate of 1 second: \$PASHS,SES,SET,B,Y,1000,1100,1\*59

| Relevant Query | \$PASHQ,SES |
|----------------|-------------|
| Command        |             |

| See Also | \$PASHS,SES,PAR |
|----------|-----------------|
|          | \$PASHS,SES,DEL |
|          | \$PASHS,SES,AUT |

# **SIT: Defining a Site Name**

| Function       | This command is used to define a site name that will be used<br>in the naming of the next logged raw data file. |
|----------------|----------------------------------------------------------------------------------------------------|
| Command Format | Syntax<br>\$PASHS,SIT,s[*cc]                                                                                    |

### **Parameters**

| Parameter | Description                                                                               | Range   |
|-----------|-------------------------------------------------------------------------------------------|---------|
| S         | Site name (or site ID), a 4-character string where "*", ".", "/" and "\" are not allowed. |         |
| *CC       | Optional checksum                                                                         | *00-*FF |

### Example

Defining site name "ECC1": \$PASHS,SIT,ECC1\*63

- Relevant Query \$PASHQ,SIT Command
  - **See also** \$PASHS,REC

# SNM: Signal-To-Noise Ratio Mask

- **Function** This command is used to mask the signal observations that do not meet the minimum C/A code signal-to-noise ratio you specify. This means that only the observations meeting this requirement will be used in the PVT computation (all the others will be rejected).
- Command Format Syntax \$PASHS,SNM,d1[\*cc]

### Parameters

| Parameter | Description        | Range   | Default |
|-----------|--------------------|---------|---------|
| d1        | SNR mask, in dB.Hz | 0-60    | 0       |
| *CC       | Optional checksum  | *00-*FF |         |

### Example

Setting the SNR mask to 45 dB.Hz: \$PASHS,SNM,45\*08

Relevant Query \$PASHQ,SNM Command

## **SOM: Masking Signal Observations**

**Function** The SOM command is used to apply masks on the following data:

- Cumulative tracking time (CTT), in seconds
- Navigation data (NAV)
- Signal-to-Noise Ratio (SNR), in dBHz
- Channel warnings (WRN)

As a result of the presence of these masks, only the signal observations meeting the required level of quality will be made available by the receiver through the relevant output messages.

### Command Format Syntax

\$PASHS,SOM,d[\*cc]

### Parameters

| Parameter | Description            | Range            | Default |
|-----------|------------------------|------------------|---------|
| d         | Observation mask index | See table below. | 4       |
| *cc       | Optional checksum      | *00-*FF          |         |

| Observation mask Index |                   |  |
|------------------------|-------------------|--|
| d Description          |                   |  |
| 0                      | No masking        |  |
| 1                      | Reference station |  |
| 2                      | Static base       |  |
| 3                      | Moving base       |  |
| 4                      | Rover (default)   |  |
| 9                      | User-defined      |  |

### Comments

"Masking" signal observations therefore means definitively rejecting those observations not meeting the level of quality requested by the different masks set through the SOM command.

"SOM" stands for "Signal Observations Masks".

### Example

Setting masks for a reference station:

\$PASHS,SOM,1\*39

| Relevant Query | \$PASHQ,PAR                                                               |
|----------------|---------------------------------------------------------------------------|
| Command        | \$PASHQ,SOM                                                               |
| See Also       | \$PASHS,SOM,SNR<br>\$PASHS,SOM,NAV<br>\$PASHS,SOM,WRN<br>\$PASHS,SOMM,CTT |

# SOM,CTT: Cumulative Tracking Time Mask

**Function** This command is used to mask the signal observations that do not meet the minimum continuous tracking time you specify. This means that only the observations meeting this requirement will be output (all the others will be rejected). This mask is enabled only after the "User-defined" option (9) has been selected with the \$PASHS,SOM command.

# Command Format Syntax

\$PASHS,SOM,CTT,d1[,d2][\*cc]

### Parameters

| Parameter | Description                                                                                                    | Range   | Default |
|-----------|----------------------------------------------------------------------------------------------------|---------|---------|
| d1        | Minimum continuous tracking time for differen-<br>tial data, in seconds. "0" means no mask.                                                | 0-255   | 10      |
| d2        | Minimum continuous tracking time for raw data,<br>in seconds. If d2 is omitted, then the receiver<br>will assume d2=d1. "0" means no mask. | 0-255   | 10      |
| *cc       | Optional checksum                                                                                                    | *00-*FF |         |

| Raw Data Masked by d2 | Differential Data Masked by d1 |
|-----------------------|--------------------------------|
| MPC                   |                                |
| DPC                   | All other messages             |
| ATM,RNX,SCN,0         |                                |

### Comments

- "Continuous" tracking means tracking "without cycle slips".
- This command can only mask some particular signal data. If however at the same time the L1CA data are disabled,

then ALL the satellite observations, and not only the masked ones, will be rejected.

• This command equally affects all GNSS and their signals.

### Examples

Setting CTT masks for differential and raw data to 20 s: \$PASHS,SOM,CTT,20\*65

Enabling all signal observations to be output regardless of the continuous tracking time requirement (no CTT mask): \$PASHS,SOM,CTT,0\*57

- Relevant Query\$PASHQ,PARCommand\$PASHQ,SOM,CTT
  - See Also \$PASHS,SOM \$PASHS,SOM,SNR \$PASHS,SOM,NAV \$PASHS,SOMM,WRN

# SOM,NAV: Navigation Data Mask

**Function** This command is used to mask the signal observations that are not consistent with the relevant navigation data. This means that only the observations meeting this requirement will be output (all the others will be rejected). This mask is enabled only after the "User-defined" option (9) has been selected with the \$PASHS,SOM command.

### Command Format Syntax

#### \$PASHS,SOM,NAV,s1[,s2][\*cc]

### Parameters

| Parameter | Description                                                          | Range   | Default |
|-----------|----------------------------------------------------------------------|---------|---------|
| s1        | Differential data mask                                               | ON, OFF | ON      |
| s2        | Raw data mask. If s2 is omitted, then the receiver will assume s2=s1 | ON, OFF | OFF     |
| *CC       | Optional checksum                                                    | *00-*FF |         |

| Raw Data Masked by s2 | Differential Data Masked by s1 |
|-----------------------|--------------------------------|
| MPC                   |                                |
| DPC                   | All other messages             |
| ATM,RNX,SCN,0         |                                |

### Comments

- Stating that signal observations are consistent with the corresponding navigation data means the following:
  - GNSS time, receiver position and receiver clock offsets are available and valid.
  - L1CA pseudo-range for a given satellite is measured and valid.
  - The corresponding satellite navigation data are available and valid.
  - The L1CA pseudo-range and computed range are in agreement with each other.
  - Elevation and azimuth angles are available and valid.

If at least one of the above requirements is not met, then signal observations are found to be not consistent with navigation data.

- The \$PASHS,SOM,NAV command will mask all signals (all observables) corresponding to a given satellite, even if some other pseudo-ranges (e.g. L2C) can be consistent with the navigation data.
- The \$PASHS,SOM,NAV command equally affects all GNSS systems.

### Examples

Setting NAV masks for both differential and raw data: \$PASHS,SOM,NAV,ON\*7C

Enabling all signal observations to be output regardless of whether they are consistent with navigation data or not (no NAV mask):

### \$PASHS,SOM,NAV,OFF\*32

- Relevant Query \$PASHQ,PAR Command \$PASHQ,SOM,NAV
  - See Also \$PASHS,SOM \$PASHS,SOM,SNR \$PASHS,SOM,CTT \$PASHS,SOM,WRN

# SOM, SNR: Signal-to-Noise Ratio Mask

**Function** This command is used to mask the signal observations that do not meet the minimum signal-to-noise ratio you specify. This means that only the observations meeting this requirement will be output (all the others will be rejected). This mask is enabled only after the "User-defined" option (9) has been selected with the \$PASHS,SOM command.

### Command Format Syntax

\$PASHS,SOM,SNR,f1[,f2][\*cc]

### Parameters

| Parameter | Description                                                                              | Range     | Default |
|-----------|------------------------------------------------------------------------------------------|-----------|---------|
| f1        | Differential data mask. "0" means no mask.                                               | 0-60 dBHz | 28      |
| f2        | Raw data mask. If s2 is omitted, then the receiver will assume s2=s1. "0" means no mask. | 0-60 dBHz | 28      |
| *CC       | Optional checksum                                                                        | *00-*FF   |         |

| Raw Data Masked by f2 | Differential Data Masked by f1 |
|-----------------------|--------------------------------|
| MPC                   |                                |
| DPC                   | All other messages             |
| ATM,RNX,SCN,0         | -                              |

### Comments

- The \$PASHS,SOM,SNR command can only mask particular signal data for which the SNR does not meet your requirement. If however at the same time the L1CA data are disabled, then all the satellite observations will also be masked.
- The \$PASHS,SOM,SNR command equally affects all GNSS systems and their signals, except GPS L1P(Y) and L2P(Y). For these two signals, a hard-coded SNR threshold is applied.

### Examples

Setting SNR masks for both differential and raw data to 30 dBHz:

\$PASHS,SOM,SNR,30\*68

Enabling all signal observations to be output regardless of the signal-to-noise ratio:

\$PASHS,SOM,SNR,0\*5B

| <b>Relevant Query</b> | \$PASHQ,PAR     |
|-----------------------|-----------------|
| Command               | \$PASHQ,SOM,SNR |
| 0                     |                 |

See Also \$PASHS,SOM \$PASHS,SOM,NAV \$PASHS,SOM,CTT \$PASHS,SOMM,WRN

# SOM, WRN: Channel Warnings Mask

**Function** This command is used to mask the signal observations for those signals flagged with channel warnings (MPC warning bits are counted from 1 to 8). This means that only the observations from non-flagged signals will be output (all the others will be rejected).

This mask is enabled only after the "User-defined" option (9) has been selected with the \$PASHS,SOM command.

### Command Format Syntax

\$PASHS,SOM,WRN,s1[,s2][\*cc]

### Parameters

| Parameter | Description                                                          | Range   | Default |
|-----------|----------------------------------------------------------------------|---------|---------|
| s1        | Differential data mask                                               | ON, OFF | ON      |
| s2        | Raw data mask. If s2 is omitted, then the receiver will assume s2=s1 | ON, OFF | OFF     |
| *cc       | Optional checksum                                                    | *00-*FF |         |

| Raw Data Masked by s2 | Differential Data Masked by s1 |
|-----------------------|--------------------------------|
| MPC                   |                                |
| DPC                   | All other messages             |
| ATM,RNX,SCN,0         | _                              |

### Comments

• A signal is considered as flagged in at least one of the following cases:

- Carrier phase tracking is not stable (Bit 3 of MPC/MCA warning is set).
- Pseudo-range data quality is bad (Bit 5 of MPC/MCA warning is set).
- Polarity is not resolved (MPC/MCA Phase Tracking Polarity flag is set to 0).
- The L1CA pseudo-range and computed range are in agreement with each other.
- Elevation and azimuth angles are available and valid.
- The \$PASHS,SOM,WRN command will mask only some particular signal data (e.g. L1CA or L2P) corresponding to a given satellite. If at the same time the L1CA data are disabled, then ALL the satellite observations, and not only those masked, will be rejected.
- The \$PASHS,SOM,WRN command equally affects all GNSS systems.

### **Examples**

Setting WRN masks for both differential and raw data: **\$PASHS,SOM,WRN,ON\*6E** 

Enabling all signal observations to be output regardless of whether some signals are flagged or not (no WRN mask):

#### \$PASHS,SOM,WRN,OFF\*20

Relevant Query<br/>Command\$PASHQ,PAR<br/>\$PASHQ,SOM,WRNSee Also\$PASHS,SOM<br/>\$PASHS,SOM,SNR<br/>\$PASHS,SOM,CTT<br/>\$PASHS.SOM.NAV

### **STI: Defining a Station ID**

**Function** This command is used to define the station ID the base receiver will broadcast in its differential messages to the rover.

### Command Format

\$PASHS,STI,d[\*cc]

#### **Parameters**

Syntax

| Parameter | Description       | Range                                                                |
|-----------|-------------------|----------------------------------------------------------------------|
| d         | Station ID        | 0-1023 (RTCM 2.3)<br>0-4095 (RTCM 3.x and ATOM)<br>0-31 (CMR & CMR+) |
| *CC       | Optional checksum | *00-*FF                                                              |

### **Examples**

Defining station ID "150" for use in RTCM messages: \$PASHS,STI,150\*23

### Note

If the chosen station ID is beyond the upper limit in the applicable range, then the value "31" is chosen instead (i.e. "31" instead of "56" for example if CMR/CMR+ messages are broadcast, or "31" instead of "1041" for example if RTCM 2.3 messages are broadcast).

Relevant Query \$PASHQ,STI Command

| See also | \$PASHS,BAS     |
|----------|-----------------|
|          | \$PASHS,MOD,BAS |

# SVM: Setting the Maximum Number of Observations in the PVT

- **Function:** This function is used to set the maximum number of code and doppler observations used in the PVT calculation.
- Command Format Syntax \$PASHS,SVM,d1[\*cc]

### Parameters

| Parameter | Description                    | Range   | Default |
|-----------|--------------------------------|---------|---------|
| d1        | Maximum number of observations | 0-26    | 14      |
| *CC       | Optional checksum              | *00-*FF | -       |

### Example

Setting the number of observations to 25: \$PASHS,\$VM,25\*16

**Comments** This setting affects all the positioning modes, except for the time-tagged RTK mode for which this limit is hardware coded and set to 14 satellites.

| Relevant Query | \$PASHQ,SVM |
|----------------|-------------|
| Command        | \$PASHQ,PAR |

# **TCP,PAR: TCP/IP Server Settings**

### Function This command is used to set the TCP/IP server.

# Command Format Syntax

#### \$PASHS,TCP,PAR[,MOD,s1][,LGN,s2][,PWD,s3][,PRT,d4][\*cc]

#### Parameters

| Parameter | Description                                                                                                    | Range              |
|-----------|----------------------------------------------------------------------------------------------------|--------------------|
| MOD,s1    | <ul> <li>TCP/IP connection mode:</li> <li>0: Disabled</li> <li>1: Enabled with authentication</li> <li>2: Enabled without authentication (default)</li> </ul> | 0-2                |
| LGN,s2    | Login                                                                                                    | 32 characters max. |
| PWD,s3    | Password                                                                                                    | 32 characters max. |
| PRT,d4    | Port number. Default is "8888"                                                                                                    | 100-65535          |
| *CC       | Optional checksum                                                                                                    | *00-*FF            |

### Example

Enabling TCP/IP connection with authentication (login: BX312, password: xwsead):

### \$PASHS,TCP,PAR,MOD,1,LGN,BX312,PWD,xwsead\*1A

- **Comments** When the TCP/IP server is enabled (s1=1 or 2) and the receiver is connected to a network via the Ethernet cable, an external device can open the port specified as **d4** and communicate with the receiver. In this case, the current port is port "I" in the receiver.
  - When s1=1, the receiver does not accept any incoming data or commands until it receives the login and the password (see \$PASHS,TCP,UID). It will however output those messages that are programmed on port "I" even if it has not received authentication yet.
  - The default login is "ashtech" and the default password is "password".
  - Both login and password are case sensitive.

### Relevant Query \$PASHQ,TCP Command

See also \$PASHS,TCP,UID

\$PASHS,ETH

### **TCP,UID: TCP/IP Authentication**

**Function** This command is used to enter the login and a password allowing a TCP/IP connection (requiring authentication) to be established.

# Command Format Syntax

\$PASHS,TCP,UID,s1,s2[\*cc]

#### Parameters

| Parameter | Description       | Range              |  |
|-----------|-------------------|--------------------|--|
| s1        | Login             | 32 characters max  |  |
| s2        | Password          | 32 characters max. |  |
| *CC       | Optional checksum | *00-*FF            |  |

### Example

Entering authentication parameters (login: BX312, password: xwsead):

#### \$PASHS,TCP,UID,BX312,xwsead\*70

- **Comments** The \$PASHS,TCP,UID command should always be sent first every time a user tries to connect to a remote receiver through a secure TCP/IP connection (see \$PASHS,TCP). Only after providing authentification parameters will the user be allowed to send commands or data to that receiver.
  - When the login and password are correct, or no authentication is required, the receiver will return the following reply: \$PASHR.TCP.OK\*1B
  - If authentication is required and the login or password is
    - wrong, the receiver will return the following reply: \$PASHR,TCP,FAIL\*1D

### Relevant Query None. Command

See also \$PASHS,TCP,PAR

# TLT,CMD: Defining the Trigger String Used to Query the Tiltmeter

**Function** This command is used to define the character string that will query the tiltmeter. The command also specifies the ID of the receiver port used to communicate with the tiltmeter. The trigger string is in the form "\*xxxxx" and the default one is \*0100XY.

### Command Format Syntax \$PASHS,TLT,CMD,c1,s2[\*cc]

### Parameters

| Parameter | Description                                              | Range              |
|-----------|----------------------------------------------------------|--------------------|
| c1        | Receiver serial port connected to the tiltmeter.         | A, B, F            |
| s2        | Trigger string (not including the leading "*" character) | 20 characters max. |
| *cc       | Optional checksum                                        | *00-*FF            |

### Example

Setting trigger string to "\*0100XY", tiltmeter connected to port F:

### \$PASHS,TLT,CMD,F,0100XY\*19

- Relevant Query \$PASHQ,TLT Command
  - See Also \$PASHS,TLT,INIT \$PASHS,TLT,INTVL \$PASHS,OUT,x,TLT

# TLT, INIT: Defining the String Used to Initialize the Tiltmeter

- **Function** This command is used to define the character string that will initialize the tiltmeter. The command also specifies the ID of the receiver port used to communicate with the tiltmeter. The initializing string is in the form "\*xxxxx". There is no initialization string defined by default.
- Command Format Syntax

\$PASHS,TLT,INIT,c1,s2[\*cc]

### Parameters

| Parameter | Description                                                        | Range              |
|-----------|--------------------------------------------------------------------|--------------------|
| c1        | Receiver serial port connected to the tiltmeter.                   | A, B, F            |
| s2        | Initialization string (not including the leading<br>"*" character) | 20 characters max. |
| *cc       | Optional checksum                                                  | *00-*FF            |

### Example

Setting initialization string to "\*9900ID", tiltmeter connected to port F:

\$PASHS,TLT,INIT,F,9900ID\*44

- Relevant Query \$PASHQ,TLT Command
  - See Also \$PASHS,TLT,CMD \$PASHS,TLT,INTVL \$PASHS,OUT,x,TLT

# TLT, INTVL: Defining the Time Interval to Acquire Tiltmeter Data

Function This command is used to define the time interval through which the receiver will regularly ask the tiltmeter to return its data. The command also specifies the ID of the receiver port used to communicate with the tiltmeter.
 By default, the receiver will query the tiltmeter every second once the receiver has notified the tiltmeter, through the \$PASHS,OUT,x,TLT,ON command, to start operating.

### Command Format Syntax

\$PASHS,TLT,INTVL,c1,d2[\*cc]

### **Parameters**

| Parameter | Description                                      | Range   | Default |
|-----------|--------------------------------------------------|---------|---------|
| c1        | Receiver serial port connected to the tiltmeter. | A, B, F |         |
| d2        | Query interval, in seconds                       | 1-86400 | 1       |
| *cc       | Optional checksum                                | *00-*FF |         |

### Example

Setting query interval to 10 seconds, tiltmeter on port F: \$PASHS,TLT,INTVL,F,10\*1B

- Relevant Query \$PASHQ,TLT Command
  - See Also \$PASHS,TLT,CMD \$PASHS,TLT,INIT \$PASHS,OUT,x,TLT

## **TLT, PAR: Setting the Tiltmeter**

FunctionThis command is used to define all the parameters needed to<br/>communicate with the tiltmeter.Following the execution of this command, and then that of<br/>\$PASHS,OUT,x,TLT,ON, the receiver will regularly query the

tiltmeter by sending the trigger string every x seconds of query interval.

### Command Format Syntax

\$PASHS,TLT,PAR,c1,s2,s3,d4[\*cc]

### Parameters

| Parameter | Description                                      | Range              | Default |
|-----------|--------------------------------------------------|--------------------|---------|
| c1        | Receiver serial port connected to the tiltmeter. | A, B, F            |         |
| s2        | Initialization string                            | 20 characters max. |         |
| s3        | Trigger string                                   | 20 characters max. | 0100XY  |
| d4        | Query interval, in seconds. "0" means no query.  | 0; 1-68400         | 1       |
| *cc       | Optional checksum                                | *00-*FF            |         |

### Comments

- This command overwrites all the settings previously performed with the following commands:
  - \$PASHS,TLT,INIT
  - \$PASHS,TLT,INTVL
  - \$PASHS,TLT,CMD
- In fact, the \$PASHS,TLT,PAR command is used for the same purpose as, and is more convenient than, the above three commands, which are maintained only for the sake of compatibility with the Ashtech iCGRS reference station.

### Example

Setting the tiltmeter connected to port F: **\$PASHS,TLT,PAR,F,\*9900ID,\*0100XY,10\*1C** 

Relevant Query \$PASHQ,TLT Command

# **UDP: User-Defined Dynamic Model Parameters**

| Function | This command is used to set the upper limits of the dynamic |
|----------|-------------------------------------------------------------|
|          | model (velocity, acceleration).                             |

# Command Format Syntax

\$PASHS,UDP,f1,f2,f3,f4[\*cc]

### Parameters

| Parameter | Description                                             | Range     | Default |
|-----------|---------------------------------------------------------|-----------|---------|
| f1        | Maximum expected horizontal velocity in m/s.            | 0-100 000 | 100 000 |
| f2        | Maximum expected horizontal accelera-<br>tion in m/s/s. | 0-100     | 100     |
| f3        | Maximum expected vertical velocity in m/<br>s.          | 0-100 000 | 100 000 |
| f4        | Maximum expected vertical acceleration in m/s/s.        | 0-100     | 100     |
| *CC       | Optional checksum                                       | *00-*FF   | -       |

### Example

Setting the dynamic model:

\$PASHS,UDP,10,1,2,0.5\*1D

### Comments

The user-defined dynamic model is activated by the \$PASHS,DYN,9 command. Note that when the adaptive dynamic mode (DYN,8) is selected, the user-defined model is automatically excluded from the possible models that could best describe the current receiver dynamics.

### Relevant Query \$PASHQ,UDP Command

See Also \$PASHS,DYN

# UNT: Distance Unit Used on Display Screen

**Function:** This function is used to choose the distance unit you want the receiver to use when providing coordinates on its display screen.

### **Command Format** Syntax

\$PASHS,UNT,s1[\*cc]

### Parameters

| Parameter | Description                                                                              | Range    | Default |
|-----------|------------------------------------------------------------------------------------------|----------|---------|
| s1        | Desired distance unit:<br>• M: Meters<br>• F: US Survey Feet<br>• IF: International Feet | M, F, IF | М       |
| *cc       | Optional checksum                                                                        | *00-*FF  | -       |

### Example

Choosing US Survey Feet: \$PASHS,UNT,F\*50

Relevant Query \$F Command

\$PASHQ,UNT

# **UPL,PAR: Setting the FTP Server Providing Firmware Upgrades**

**Function** This command allows you to set the FTP server used to provide the receiver with firmware upgrades.

### Command Format Syntax

\$PASHS,UPL,PAR,[,ADD,s1][PRT,d2][,LGN,s3][,PWD,s4][,PTH,s5][\*cc]

### **Parameters**

| Parameter | Description                 | Range               | Default |
|-----------|-----------------------------|---------------------|---------|
| ADD,s1    | IP address or host name     | 32 characters max.  |         |
| PRT,d2    | Port number                 | 0-65535 21          |         |
| LGN,s3    | Login                       | 32 characters max.  |         |
| PWD,s4    | Password                    | 32 characters max.  |         |
| PTH,s5    | Path used on the FTP server | 255 characters max. |         |
| *CC       | Optional checksum           | *00-*FF             |         |

### Example

\$PASHS,UPL,PAR,ADD,ftp.ashtech.com,PRT,21,LGN,Ashtech, PWD,u6huz8,PTH,/my folder\*1F

- Relevant Query \$PASHQ,UPL Command
  - See Also \$PASHS,UPL,UPG \$PASHQ,UPL,LST

# UPL,UPG: Upgrading the Receiver Firmware from FTP

**Function** This command is used to download a firmware upgrade from the FTP server declared with \$PASHS,UPL,PAR, and then perform the upgrade.

### Command Format Syntax

\$PASHS,UPL,UPG[,s1]\*cc

### Parameters

| Parameter | Description                                                                                                    | Range                  |
|-----------|----------------------------------------------------------------------------------------------------|------------------------|
| s1        | <ul> <li>Name of the upgrade file that will be first downloaded to the receiver and then used to perform the firmware upgrade.</li> <li>The file name can contain a relative path to the path defined BY \$PASHS,UPL,PAR.</li> <li>If s1 is missing or only consists of a path, then "p_800_upgrade_*********.tar.bz2 is downloaded, provided there is only one of these files available on the FTP server, otherwise the command will be NAKed.</li> </ul> | 255 characters<br>max. |
| *cc       | Optional checksum                                                                                                    | *00-*FF                |

### Example

Upgrading from file "p\_800\_upgrade\_S607Gs23.tar.bz2" found on the FTP server:

\$PASHS,UPL,UPG,p\_800\_upgrade\_S607Gs23.tar.bz2\*0E

After successful completion of the file to the receiver, the following response line is returned:

\$PASHR,UPL,UPL,REBOOT,p\_800\_upgrade\_S607Gs23.tar.bz2\*29

Then, communication with the receiver is suspended until upgrade installation is complete.

Should the file transfer fail, the following response line will appear:

\$PASHR,UPL,FAIL,p\_800\_upgrade\_S607Gs23.tar.bz2\*42

Relevant Query \$PASHQ,UPL Command

See Also \$PASHS,UPL,PAR

# **UTS: Synchronizing Onto GPS Time**

**Function:** This function is used to enable or disable a clock steering mechanism that synchronizes measurements and coordinates with the GPS system time rather than with the local (receiver) clock.

### **Command Format** Syntax

\$PASHS,UTS,s1[\*cc]

#### Parameters

| Parameter | Description                                                         | Range   | Default |
|-----------|---------------------------------------------------------------------|---------|---------|
| s1        | Enabling (ON) or disabling (OFF) syn-<br>chronization with GPS time | ON, OFF | ON      |
| *CC       | Optional checksum                                                   | *00-*FF | -       |

### Example

Enabling synchronization:

#### \$PASHS,UTS,ON\*0A

- **Comments** All output data, except for legacy MPC, DPC and RPC, are always clock steered.
  - Legacy MPC, DPC and RPC data appear as steered or not steered depending on the last \$PASHS,UTS command run.
  - The PBN message contains internal clock and clock drift estimates when UTS is OFF and reports zeros for these estimates when UTS is ON.
  - The ATOM,RNX message with scenario 0 contains original clock and clock drift estimates that can be used on decoding side to restore the original (not steered) observables, if needed.

| Relevant Query | \$PASHQ,UTS |  |
|----------------|-------------|--|
| Command        | \$PASHQ,PAR |  |

**Function** This command is used to define the output mode for vector (baseline) estimates. Changing this parameter will affect all the messages providing baseline-related information, but not those providing position information such as POS and GGA (the output of which is controlled by the CPD,FST command).

### Command Format Syntax

\$PASHS,VEC,s1[\*cc]

#### Parameters

| Parameter | Description                                                              | Range   | Default |
|-----------|--------------------------------------------------------------------------|---------|---------|
| s1        | Output mode for baseline parameters:<br>• TT: Time-tagged<br>• FST: Fast | TT, FST | TT      |
| *cc       | Optional checksum                                                        | *00-*FF | -       |

#### Comments

- With Fast output mode selected (s1=FST), the rover receiver can provide a baseline solution at every receiver epoch. Usually, this mode delivers estimates of lesser quality compared to TT. However, they are available at regular intervals of time and with minimum latency.
- With time-tagged output mode selected (s1=TT), the rover receiver can provide a baseline solution only at epochs to which incoming reference (corrections) data are tagged. This mode delivers the best possible estimates in terms of accuracy. Estimates may however be affected if the data link experiences delays or outages.

### Example

Enabling Fast output mode: \$PASHS,VEC,FST\*48

# WAK: Acknowledging Alarms

**Function** This command is used to acknowledge all alarms. This will also turn off the beeper (if previously set to beep on

occurrence of an alarm). After sending the command, all alarms will switch from the "current" to the acknowledged ("pending") status.

Command Format Syntax \$PASHS,WAK[\*cc] Parameters None. Example Acknowledging all alarms: \$PASHS,WAK\*28

Relevant Query \$PASHQ,WARN Command

### **WEB,OWN: Setting Owner Information**

**Function** This command is used to define the owner information displayed on the home page of the Web Server.

Command Format Syntax

\$PASHS,WEB,OWN,s1,s2,s3,s4[\*cc]

### Parameters

| Parameter | Description                | Range               |
|-----------|----------------------------|---------------------|
| s1        | Company name               | 255 characters max. |
| s2        | Administrator name         | 255 characters max. |
| s3        | Administrator email        | 255 characters max. |
| s4        | Administrator phone number | 255 characters max. |
| *cc       | Optional checksum          | *00-*FF             |

#### Example

\$PASHS,WEB,OWN,Ashtech,Peter Smith,psmith@ashtech.com, 0228093800\*5C

Relevant Query \$PASHQ,WEB Command

## WEB, PAR: Web Server Control & Administrator Profile

**Function** This command is used to enable or disable the use of the Web Server and define the profile of the receiver administrator. There is necessarily one –and just one– administrator profile per receiver.

### **Command Format** Syntax

\$PASHS,WEB,PAR,s1[,s2,s3[,d4]][\*cc]

#### Parameters

| Parameter | Description                                   | Range              | Default  |
|-----------|-----------------------------------------------|--------------------|----------|
| s1        | Enables (ON) or disables (OFF) the Web Server | ON, OFF            | ON       |
| s2        | Administrator login                           | 32 characters max. | admin    |
| s3        | Administrator password                        | 32 characters max. | changeme |
| d4        | httpd port                                    | 0-65535            | 80       |
| *cc       | Optional checksum                             | *00-*FF            |          |

### Comments

- The login and password are set to their default values after the \$PASHS,RST or \$PASHS,INI command has been run.
- The httpd port is used to access the Web Server through the network.

If for example the IP address of the receiver is 10.20.2.18and d4=2500, you should enter the following in the address bar of your web browser to open the Web Server: 10.20.2.18:2500

### Example

Enabling the use of the Web Server with specific login and password on httpd port 2500:

\$PASHS,WEB,PAR,ON,Smith,u7Imyt,2500\*69

Relevant Query \$PASHQ,WEB Command

487

# WEB, USR, ADD: Adding/Modifying User Profiles

**Function** This command is used to add or modify user profiles. A user profile is needed for a user to be able to access and use the receiver status section of the Web Server.

Modifying a user profile means changing its password. This is obtained by simply running the \$PASHS,ADD,USR command in which the existing user login is mentioned, followed by the new password.

### Command Format Syntax

\$PASHS,WEB,USR,ADD,s1,s2[\*cc]

#### Parameters

| Parameter | Description       | Range              | Default |
|-----------|-------------------|--------------------|---------|
| s1        | User login        | 32 characters max. | user    |
| s2        | User password     | 32 characters max. | pf800   |
| *CC       | Optional checksum | *00-*FF            |         |

### **Examples**

Entering a new user profile:

\$PASHS,WEB,USR,ADD,smith,213lkio5\*7F

Modifying the "smith" user profile:

\$PASHS,WEB,USR,ADD,smith,newpassword\*38

- **Comments** There is no limit in the number of user profiles you can create but only five of them can be connected to the receiver at the same time. By default, the receiver contains a single user profile, as defined in the table above (Default column).
- Relevant Query \$PASHQ,WEB Command
  - See Also \$PASHS,WEB,USR,DEL

# WEB, USR, DEL: Deleting a User Profile

Function This command is used to delete user profiles. All the user profiles can be deleted.
 Deleting all the user profiles means only the administrator profile, which can't be deleted, will remain in the receiver Deleting a user profile will prevent any user, who has been using this profile until now, to log in again as a Web Server user.

### Command Format Syntax

\$PASHS,WEB,USR,DEL,s1[\*cc]

#### Parameters

| Parameter | Description       | Range              |
|-----------|-------------------|--------------------|
| s1        | User login        | 32 characters max. |
| *cc       | Optional checksum | *00-*FF            |

### Example

Deleting user profile whose login is "smith":

\$PASHS,WEB,USR,DEL,smith\*77

- Relevant Query \$PASHQ,WEB Command
  - See Also \$PASHS,WEB,USR,ADD

# ZDA: Setting Date & Time

| Function | This command is used to set the date and time in the receiver. |
|----------|----------------------------------------------------------------|
|          | •                                                              |

Command Format Syntax

\$PASHS,ZDA,m1,d2,d3,d4[\*cc]

| Parameter | Description          | Range               |
|-----------|----------------------|---------------------|
| m1        | UTC time (hhmmss.ss) | 000000.00-235959.99 |
| d2        | Current day          | 01-31               |
| d3        | Current month        | 01-12               |
| d4        | Current year         | 0000-9999           |
| *CC       | Optional checksum    | *00-*FF             |

### Example

\$PASHS,ZDA,151145.00,13,03,2008\*0A

Relevant Query \$PASHQ,ZDA Command

See also \$PASHS,LTZ

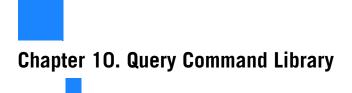

# AGB: Reading GLONASS Bias Setting

| Function        | This command tells you whether L1 & L2 GLONASS carrier biases are currently processed in the receiver or not. |
|-----------------|----------------------------------------------------------------------------------------------------|
| Command Format  | Syntax<br>\$PASHQ,AGB[*cc]                                                                                    |
|                 | Parameters<br>None.                                                                                           |
| Response Format | Syntax<br>\$PASHR,AGB,s1*cc                                                                                   |
|                 | Parameters                                                                                                    |

| Parameter | Description                                        | Range   |
|-----------|----------------------------------------------------|---------|
| s1        | ON: Processing enabled<br>OFF: Processing disabled | ON, OFF |
| *cc       | Checksum                                           | *00-*FF |

### Example

**\$PASHQ,AGB\*33** \$PASHR,AGB,ON\*1D

Relevant Set \$PASHS,AGB Command

# ALM: Almanac Message

| Function       | This command allows you to output the latest GPS almanac data. Each response line describes the almanac data from a given GPS satellite. |
|----------------|----------------------------------------------------------------------------------------------------|
| Command Format | Syntax<br>\$PASHQ,ALM[*cc]                                                                                                    |

### **Response Format** Syntax

\$GPALM,d1,d2,d3,d4,h5,h6,h7,h8,h9,h10,h11,h12,h13,h14,h15\*cc

#### **Parameters**

| Parameter | Description                                                        | Range    |
|-----------|--------------------------------------------------------------------|----------|
| d1        | Total number of messages                                           | 01-32    |
| d2        | Number of this message                                             | 01-32    |
| d3        | Satellite PRN number                                               | 01-32    |
| d4        | GPS week                                                           | 4 digits |
| h5        | SV health (in ASCII hex)                                           | 2 bytes  |
| h6        | e: Excentricity (in ASCII hex)                                     | 4 bytes  |
| h7        | toe: Almanac reference time, in seconds (ASCII hex)                | 2 bytes  |
| h8        | Io: Inclination angle, in semicircles (ASCII hex)                  | 4 bytes  |
| h9        | OMEGADOT: Rate of ascension, in semicircles/second (ASCII hex)     | 4 bytes  |
| h10       | A1/2: Square root of semi-major axis, in meters 1/2<br>(ASCII hex) | 6 bytes  |
| h11       | OMEGA: Argument of perigee, in semicircles (ASCII hex)             | 6 bytes  |
| h12       | OMEGA0: Longitude of ascension mode, in semicircles (ASCII hex)    | 6 bytes  |
| h13       | Mo: Mean anomaly, in semi-circles (ASCII hex)                      | 6 bytes  |
| h14       | af0: Clock parameter, in seconds (ASCII hex)                       | 3 bytes  |
| h15       | af1: Clock parameter, in seconds/second (ASCII hex)                | 3 bytes  |
| *cc       | Checksum                                                           | *00-*FF  |

### Example

\$PASHQ,ALM \$GPALM,31,1,01,65535,00,39A8,4E,1FEA,FD65,A10C8C,B777FE,935A86,C 994BE,0C6,001\*73 \$GPALM,31,2,02,65535,00,4830,4E,00D9,FD49,A10D24,64A66D,3B6857,E 6F2A3,0BA,001\*7A

\$GPALM,31,3,03,65535,00,552B,4E,F572,FD3B,A10CE1,20E624,0CD7E1,D 10C32,0CA,001\*0D \$GPALM,31,4,04,65535,00,4298,4E,0069,FD46,A10D5C,0EE3DC,3C2E3E,5 1DDF9,FF0,FFF\*0A .... **Automatic Output** This is a reminder on how to output ALM messages at regular intervals of time: Use the \$PASHS,NME command with the of ALM Messages syntax below: \$PASHS,NME,ALM,<port\_ID>,ON,<Rate> For more details on the \$PASHS,NME command, refer to the Set Command Library Chapter. As an example, the command below will output ALM messages on port A at a rate of 15 seconds: \$PASHS,NME,ALM,A,ON,15

# **ANH: Antenna Height**

| Function        |                                              | nd allows you to read the enter<br>e measurement type used.                             | ed antenna height |
|-----------------|----------------------------------------------|-----------------------------------------------------------------------------------------|-------------------|
| Command Format  | Syntax<br>\$PASHQ,AN                         | H[*cc]                                                                                  |                   |
| Response Format | Syntax<br>\$PASHR,ANH,f1,c2*cc<br>Parameters |                                                                                         |                   |
|                 | Parameter                                    | Description                                                                             | Range             |
|                 | f1                                           | Antenna height.                                                                         | 0-6.553 m         |
|                 | c2                                           | Antenna height measurement type:<br>• V: Vertical measurement<br>• S: Slant measurement | V, S              |
|                 | *cc                                          | Checksum                                                                                | *00-*FF           |
| Example         | <b>\$Pashq,an</b><br>\$Pashr,an              |                                                                                         | nent, H=1.568 m)  |

Relevant Set \$PASHS,ANH Command

# **ANP: Antenna Parameters**

**Function** This command allows you to read the antenna parameters of the specified antenna name, or of the complete antenna database if no antenna name is specified.

### Command Format Syntax

\$PASHQ,ANP[\*cc]
or
\$PASHQ,ANP,s1[\*cc]

#### **Parameters**

| Parameter | Description                   | Range              |
|-----------|-------------------------------|--------------------|
| s1        | Antenna name (case sensitive) | 31 characters max. |
| *cc       | Optional checksum             | *00-*FF            |

### **Response Formats**

(Through examples)

\$PASHQ,ANPLIST OF PREDEFINED ANTENNAS (d1):ANT1ANT2ANT3ANT4

LIST OF USERDEFINED ANTENNAS (d2): ANT10 ANT11 ANT12 ANT13

...

OWN ANTENNA: MAG990596 OW2 ANTENNA: MAG111402 REFERENCE ANTENNA: UNKNOWN OUT ANTENNA: NULLANTENNA RECEIVED ANTENNA: MAG990596

(Where d1 is the number of predefined antennas and d2 is the number of userdefined antennas.)

#### \$PASHQ,ANP,MAG990596

MAG990596 L1 N: -000.80 E: -001.40 U: +101.80 L1 PAE:+000.0 +000.9 +001.9 +002.8 +003.7 +004.7 +005.4 +006.0 +006.4 +006.5 +006.3 +005.8 +004.8 +003.2 +001.1 -001.6 -005.1 +000.0 +000.0 L2 N: +000.80 E: -001.10 U: +086.20 L2 PAE:+000.0 -000.9 -001.1 -000.6 +000.2 +001.1 +002.0 +002.7 +003.0 +003.0 +002.6 +001.7 +000.5 -001.1 -003.0 -004.9 -006.8 +000.0 +000.0

Relevant Set \$PASHS,ANP,OWN Commands \$PASHS,ANP,REF \$PASHS,ANP,PCO

# **ANP,OUT: Virtual Antenna**

| Function        | This command returns the name of the virtual antenna currently selected in the receiver. |  |
|-----------------|------------------------------------------------------------------------------------------|--|
| Command Format  | at Syntax<br>\$PASHQ,ANP,OUT[*cc]                                                        |  |
|                 | Parameters<br>None.                                                                      |  |
| Response Format | Syntax                                                                                   |  |

\$PASHR,ANP,OUT,s1\*cc

#### Parameters

| Parameter | Description                                                                                         | Range              |
|-----------|----------------------------------------------------------------------------------------------------|--------------------|
| s1        | Name of the virtual antenna.<br>If "OFF" is returned, this means no virtual<br>antenna is selected. | 31 characters max. |
| *cc       | Checksum                                                                                            | *00-*FF            |

#### Example \$PASHQ,ANP,OUT \$PASHR,ANP,OUT,ADVNULLANTENNA\*72

Relevant Set \$PASHS,ANP,OUT

Command

п3,ANF,001

# **ANP,OWN: Local Antenna Used**

| Function        | This command returns the name of the GNSS antenna currently used by the receiver. |
|-----------------|-----------------------------------------------------------------------------------|
| Command Format  | Syntax<br>\$PASHQ,ANP,OWN[*cc]                                                    |
|                 | Parameters<br>None.                                                               |
| Response Format | Syntax<br>\$PASHR,ANP,OWN,s1,s2,s3*cc                                             |
|                 | Parameters                                                                        |

| Parameter | Description               | Range              |
|-----------|---------------------------|--------------------|
| s1        | Name of the local antenna | 31 characters max. |
| s2        | Antenna serial number     | 31 characters max. |
|           | Antenna setup ID          | 0-255              |
| *CC       | Checksum                  | *00-*FF            |

### Example \$PASHQ,ANP,OWN

\$PASHR,ANP,OWN,ASH111661,,\*27

Relevant Set \$PASHS,ANP,OWN Command

# ANP,0W2: Name of Second Antenna

| Function        | This command returns the name of the second local GNSS antenna connected to the receiver. |
|-----------------|-------------------------------------------------------------------------------------------|
| Command Format  | Syntax<br>\$PASHQ,ANP,OW2[*cc]                                                            |
|                 | Parameters<br>None.                                                                       |
| Response Format | Syntax                                                                                    |

\$PASHR,ANP,OW2,s1[,s2[,d3]]\*cc

| Parameter | Description                      | Range              |
|-----------|----------------------------------|--------------------|
| s1        | Name of the second local antenna | 31 characters max. |
| s2        | Antenna serial number            | 31 characters max. |
| d3        | Antenna setup ID                 | 0-255              |
| *CC       | Checksum                         | *00-*FF            |

### Example

**\$PASHQ,ANP,OW2** \$PASHR,ANP,OW2,MAG111406,,\*49

### See Also \$PASHS,ANP,OW2

# ANP,REF: Antenna Used at the Base

| Function        | This command returns the name of the GNSS antenna assumed to be used by the base currently sending data to the interrogated receiver (a rover). |
|-----------------|----------------------------------------------------------------------------------------------------|
| Command Format  | Syntax<br>\$PASHQ,ANP,REF[*cc]                                                                                                    |
|                 | Parameters<br>None.                                                                                                    |
| Response Format | Syntax<br>\$PASHR,ANP,REF,s1,d2*cc                                                                                                    |
|                 | Devemetere                                                                                                    |

#### Parameters

| Parameter | Description                                                                                                    | Range              |
|-----------|----------------------------------------------------------------------------------------------------|--------------------|
| s1        | Name of the antenna used at the base                                                                                                    | 31 characters max. |
| d2        | <ul> <li>Antenna name preference:</li> <li>0: s1 is ignored if incoming reference<br/>data include base antenna name</li> <li>1: s1 is always used; decoded base<br/>antenna name is ignored</li> </ul> | 0, 1               |
| *CC       | Checksum                                                                                                    | *00-*FF            |

Example \$PASHQ,ANP,REF

### Relevant Set \$PASHS,ANP,REF Command

# **ANP,RCV: Antenna Name and Offsets of Received Base**

| Function        | This command queries the receiver for the antenna name and offsets of the received base. |
|-----------------|------------------------------------------------------------------------------------------|
| Command Format  | Syntax<br>\$PASHQ,ANP,RCV[*cc]                                                           |
| Response Format | <b>Syntax</b><br>\$PASHR,ANP,RCV,s1,f2,f3,f4,f5,f6,f7*cc                                 |

#### **Parameters**

| Parameter | Description                                                     |
|-----------|-----------------------------------------------------------------|
| s1        | Antenna name, "NONE" if non name received for the base antenna. |
| f2        | L1 North offset, in mm                                          |
| f3        | L1 East offset, in mm                                           |
| f4        | L1 Up offset, in mm                                             |
| f5        | L2 North offset, in mm                                          |
| f6        | L2 East offset, in mm                                           |
| f7        | L2 Up offset, in mm                                             |
| *CC       | Checksum                                                        |

Example

\$PASHQ,ANP,RCV \$PASHR,ANP,RCV,ASH802147,-2.00,0.70,103.00,-3.4,-2.2,103.80\*09

# **ANR: Antenna Reduction Mode**

|          | Course and                                                                                                    |
|----------|----------------------------------------------------------------------------------------------------|
| Function | This command is used to read the current setting for the<br>antenna reduction mode. This setting defines the physical<br>location on the system for which the position is computed. |

Command Format Syntax

\$PASHQ,ANR[\*cc]

Response Format Syntax \$PASHR,ANR,s1\*cc

| Parameter | Description                                                                                                    | Range           |
|-----------|----------------------------------------------------------------------------------------------------|-----------------|
| s1        | <ul> <li>Antenna reduction mode:</li> <li>OFF: The computed position is assumed to be the location of the antenna's L1 phase center.</li> <li>ON: The computed position is assumed to be the location of the ground mark.</li> <li>ARP: The computed position is assumed to be the location of the Antenna Reference Plane (ARP).</li> </ul> | OFF, ON,<br>ARP |
| *cc       | Checksum                                                                                                    | *00-*FF         |

| Example | \$PASHQ,ANR       |  |
|---------|-------------------|--|
| -       | \$PASHR,ANR,ON*04 |  |

- Relevant Set \$PASHS,ANR Command
  - See also \$PASHS,ANH

# ANT: Antenna Height

| Function       | This command is used to read the current setting for the antenna height. |
|----------------|--------------------------------------------------------------------------|
| Command Format | Syntax<br>\$PASHQ,ANT[*cc]                                               |

**Response Format** Syntax

\$PASHR,ANT,f1,f2,f3,m4,f5\*cc

### Parameters

| Parameter | Description                                                                                                    | Range       |
|-----------|----------------------------------------------------------------------------------------------------|-------------|
| f1        | Slant height measurement, from ground mark to<br>antenna edge (SHMP)                                                                                                    | 0-6.553 m   |
| f2        | Antenna radius: horizontal distance from the geometrical center to the antenna edge.                                                                                                    | 0-6.553 m   |
| f3        | <ul> <li>Antenna vertical offset:</li> <li>Offset between SHMP and ARP if both slant<br/>height measurement and antenna radius are dif-<br/>ferent from zero.</li> <li>Offset between ground mark and ARP if either<br/>slant height measurement or radius is zero.</li> </ul> | ± 0-6.553 m |
| m4        | Horizontal azimuth [dddmm.mm], in degrees, for<br>the horizontal line connecting the ground mark to<br>the surveyed point, measured with respect to the<br>Geographical North. Currently NOT processed.                                                                        | 0-35959.99  |
| f5        | Horizontal offset from the ground mark to the surveyed point. Currently NOT processed.                                                                                                    | 0-6.553 m   |
| *cc       | Checksum                                                                                                    | *00-*FF     |

| Example                 | <b>\$PASHQ,ANT</b><br>\$PASHR,ANT,0,0,2.000,0,0*49 | (vertical, 2.000 m) |
|-------------------------|----------------------------------------------------|---------------------|
| Relevant Set<br>Command | \$PASHS,ANT                                        |                     |
| See also                | \$PASHQ,ANR<br>\$PASHQ,ANH                         |                     |

# **ATL: Debug Data Recording**

| Function        | This command queries the receiver for the current status of the data recording function used for debugging. |                                                                                                    |              |
|-----------------|----------------------------------------------------------------------------------------------------|----------------------------------------------------------------------------------------------------|--------------|
| Command Format  | Syntax<br>\$PASHQ,ATL[*cc]                                                                                  |                                                                                                    |              |
| Response Format | Syntax<br>\$PASHR,ATL,s1,d2,c3,f4,d5*cc<br>Parameters                                                       |                                                                                                    |              |
|                 | Parameter Description Range                                                                                 |                                                                                                    |              |
|                 | s1                                                                                                    | <ul> <li>ON/OFF/AUT status:</li> <li>ON: Debug data recording is enabled<br/>but will not re-start after a power cycle.</li> <li>OFF: Debug data recording is disabled.</li> <li>AUT Debug data recording is apabled.</li> </ul> | ON, OFF, AUT |

| Parameter | Description                                                                                                    | Range                 |
|-----------|----------------------------------------------------------------------------------------------------|-----------------------|
| s1        | <ul> <li>ON/OFF/AUT status:</li> <li>ON: Debug data recording is enabled<br/>but will not re-start after a power cycle.</li> <li>OFF: Debug data recording is disabled.</li> <li>AUT: Debug data recording is enabled<br/>and will re-start after a power cycle.</li> </ul> | ON, OFF, AUT          |
| d2        | <ul> <li>Indicates which data are recorded:</li> <li>0: Only data from GNSS board to system board are recorded.</li> <li>1: Only data from system board to GNSS board are recorded.</li> <li>2: Data flowing in both directions are recorded.</li> </ul>                    | 0-2                   |
| c3        | <ul> <li>Recording status:</li> <li>R: The receiver is currently recording data for debugging.</li> <li>S: No debug data currently recorded.</li> </ul>                                                                                                    | R, S                  |
| f4        | Output rate, in seconds (default: 1 sec.)                                                                                                    | 0.05, 0.1, 0.2,0.5, 1 |
| d5        | Configuration index                                                                                                    | 0, 1                  |
| *CC       | Checksum                                                                                                    | *00-*FF               |

Examples Data recording disabled: \$PASHQ,ATL\*2E

\$PASHR,ATL,OFF,0,S,1,0\*2C

Data recording enabled and in progress:

#### \$PASHQ,ATL\*2E

\$PASHR,ATL,ON,0,R,0.5,0\*79

Data recording is enabled but for some reason (no SD card, etc.), no data is being recorded:

# **ATM: ATOM Data Parameters**

|                 | This command allows you to read the current settings of the ATOM data-related parameters.                                                                                                    |  |
|-----------------|----------------------------------------------------------------------------------------------------|--|
| Command Format  | Syntax<br>\$PASHQ,ATM[*cc]                                                                                                    |  |
| Response format | Syntax<br>(Through an example)<br>\$PASHQ,ATM<br>PER:020.00 ELM:10<br>DRI:001.00 SIT:abod REC:Y MEM:M<br>ANH:02.132 ANT:SLANT ANR:ON<br>ATOM: MES PVT ATR NAV DAT EVT BAUD<br>PRTA: OFF OFF OFF OFF OFF OFF 6<br>PRTB: OFF OFF OFF OFF OFF OFF 6<br>PRTC: OFF OFF OFF OFF OFF OFF 1<br>PRTE: OFF OFF OFF OFF OFF OFF 1<br>PRTF: OFF OFF OFF OFF OFF OFF 6<br>PRTI: OFF OFF OFF OFF OFF OFF 6<br>PRTI: OFF OFF OFF OFF OFF OFF 6<br>PRTI: OFF OFF OFF OFF OFF OFF 1<br>MEMM: OFF OFF OFF OFF OFF OFF 1<br>MEMM: OFF OFF OFF OFF OFF OFF 1<br>MEMM: OFF OFF OFF OFF OFF OFF 1<br>MEMM: OFF OFF OFF OFF OFF OFF 1<br>MEMM: OFF OFF OFF OFF OFF OFF 0FF 1<br>MEMU: OFF OFF OFF OFF OFF OFF OFF 0<br>1: OFF OFF OFF OFF OFF OFF 0<br>1: OFF OFF OFF OFF OFF 0<br>1: OFF OFF OFF OFF OFF 0<br>1: OFF OFF OFF OFF 0<br>1: OFF OFF OFF 0<br>1: OFF OFF OFF 0<br>1: OFF OFF 0<br>1: OFF 0<br>1: |  |
|                 | 14:         OFF OFF OFF OFF OFF OFF OFF OFF OFF         0           15:         OFF OFF OFF OFF OFF OFF OFF         0           16:         OFF OFF OFF OFF OFF OFF OFF         0           17:         OFF OFF OFF OFF OFF OFF OFF         0           18:         OFF OFF OFF OFF OFF OFF         0           19:         OFF OFF OFF OFF OFF OFF         0                                                                                                    |  |

### Parameters

| Parameter | Description                                         | Range        |
|-----------|-----------------------------------------------------|--------------|
| PER       | ATOM output rate                                    | 0.00-999.0 s |
| ELM       | Elevation mask used in data recording & data output | 0-90         |
| DRI       | Recording rate                                      | 0.00-999.0 s |

| Parameter            | Description                                                                                                    | Range                           |
|----------------------|----------------------------------------------------------------------------------------------------|---------------------------------|
| SIT                  | Site ID                                                                                                    | 4 characters                    |
| REC                  | Data recording: <ul> <li>Y: Data recording enabled</li> <li>N: Data recording disabled</li> <li>S: Data recording enabled but stopped</li> </ul> | Y, N, S                         |
| MEM                  | Selected memory:<br>• M: Internal memory<br>• U: USB memory                                                                                      | M, U                            |
| ANH                  | Antenna height                                                                                                    | 0.000-99.999                    |
| ANT                  | Height measurement type (slant/vertical)                                                                                                    | SLANT, VERT                     |
| ANR                  | Antenna reduction mode                                                                                                    | ON, OFF, ARP                    |
| ATOM                 | ATOM message type                                                                                                    | PVT, ATR, NAV, DAT,<br>EVT, RNX |
| PRTA<br>PRTB<br>PRTF | Labels for serial ports A, B and F                                                                                                    | ON, OFF                         |
| PRTC                 | Label for Bluetooth                                                                                                    | ON, OFF                         |
| PRTE                 | Label for Modem                                                                                                    | ON, OFF                         |
| PRTI                 | Label for Ethernet                                                                                                    | ON, OFF                         |
| MEMM<br>MEMU<br>MEMR | Labels for memories M, U and R                                                                                                    | ON, OFF                         |
| 11-19                | Data streaming port                                                                                                    | ON, OFF                         |
| BAUD                 | If serial port used, then baud rate<br>If memory used, "0" if not available, else "1"                                                            | 0-15 (see table<br>below)       |

| Code | Baud Rate | Code | Baud Rate |
|------|-----------|------|-----------|
| 0    | 300       | 8    | 57600     |
| 1    | 600       | 9    | 115200    |
| 2    | 1200      | 10   | 230400    |
| 3    | 2400      | 11   | 480600    |
| 4    | 4800      | 12   | 921600    |
| 5    | 9600      | 13   | 1428571   |
| 6    | 19200     | 14   | 2500000   |
| 7    | 38400     | 15   | 5000000   |

Relevant Set Command \$PASHS,ATM

See also \$PASHQ,ATM \$PASHQ,ATO

# **ATO: ATOM Message Output Settings**

**Function** This command allows you to read the different parameters of the ATOM message, as currently set on the specified port or memory. The receiver will return the response on the port through which the query command is sent.

### Command Format Syntax

\$PASHQ,ATO,c[\*cc]

#### Parameters

| Parameter | Description                                                                                                    | Range                               |
|-----------|----------------------------------------------------------------------------------------------------|-------------------------------------|
| C         | Port ID for which you need to know the<br>ATOM message settings:<br>• A, B, F: Serial ports<br>• C: Bluetooth port<br>• I, 11-I9: Ethernet port<br>• E: Modem<br>• M, U: Memory<br>• R: Data recording through session | A, B, C, E, F, I, M, R,<br>U, 11-19 |
| *cc       | Optional checksum                                                                                                    | *00-*FF                             |

### **Response Format** Syntax

\$PASHR,ATO,c1,d2,f3,d4,7(s5,f6)\*cc

### **Parameters**

| Parameter | Description                                                                  | Range                                |
|-----------|------------------------------------------------------------------------------|--------------------------------------|
| c1        | The port ID mentioned in the query com-<br>mand is replicated in this field. | A, B, C, E, F, I, M, R,<br>U, I1-I9  |
| d2        | Baud rate code, 0 if not available                                           | 0-15                                 |
| f3        | PER setting                                                                  | 0-999.0                              |
| d4        | Number of ATOM messages                                                      | 7                                    |
| s5        | ATOM message type                                                            | MES, PVT, ATR,<br>NAV, DAT, EVT, RNX |
| f6        | Output rate (0 if message disabled)                                          | 0-999.0                              |
| *cc       | Checksum                                                                     | *00-*FF                              |

**Example** Querying ATOM message parameters as currently set on port A:

#### \$PASHQ,ATO,A

\$PASHR,ATO,A,7,001.00,7,MES,0.00,PVT,0.00,ATR,0.00,NAV,0.00,DAT, 0.00,EVT,0.00,RNX,0.00\*07

| See also | \$PASHS,ATM |
|----------|-------------|
|          | \$PASHQ,ATM |

# ATT: Heading, Roll and Pitch

| Function        | This command allows you to output the heading, roll and pitch message. |
|-----------------|------------------------------------------------------------------------|
| Command Format  | Syntax<br>\$PASHQ,ATT[*cc]                                             |
| Response Format | Syntax<br>\$PASHR,ATT,f1,f2,f3,f4,f5,f6,d7*cc                          |

#### Parameters

| Parameter | Description                                                           | Range                           |
|-----------|-----------------------------------------------------------------------|---------------------------------|
| f1        | Week time in seconds.                                                 | 000000.00-<br>604799.99         |
| f2        | True heading angle in degrees.                                        | 000.00-359.99                   |
| f3        | Pitch angle in degrees.                                               | ±90.00                          |
| f4        | Roll angle in degrees.                                                | ±90.00                          |
| f5        | Carrier measurement RMS error, in meters.                             | Full range of real<br>variables |
| f6        | Baseline RMS error, in meters.                                        | Full range of real<br>variables |
| d7        | Integer ambiguity is "Fixed" or "Float":<br>• 0: Fixed<br>• >0: Float | 0, >0                           |
| *cc       | Optional checksum                                                     | *00-*FF                         |

- **Comments** When baseline parameters are output in time-tagged mode (\$PASHS,VEC,TT), the ATT message is generated only for those epochs for which reference data are available. In fast mode (\$PASHS,VEC,FST), the ATT message will be generated for each receiver epoch using additional extrapolation algorithms.
  - d7=0 does not necessarily mean that the corresponding position message (e.g. POS) includes a "fixed" RTK position solution. When d7>0, the reported attitude is not necessarily wrong. This is because even a float solution

| over long baselines can achieve sub-degree accuracy for attitude.                                                                                                    |
|----------------------------------------------------------------------------------------------------|
| Querying the heading and roll/pitch message on the current port:                                                                                                    |
| <b>\$PASHQ,ATT</b><br>\$PASHR,ATT,310080.0,248.57,+04.22,,0.0027,0.0000,0*2B                                                                                                    |
| This is a reminder on how to output ATT messages at regular<br>intervals of time: Use the \$PASHS,NME command with the<br>syntax below:<br>\$PASHS,NME,ATT, <port_id>,ON,<rate></rate></port_id> |
| For more details on the \$PASHS,NME command, refer to the <i>Set Command Library</i> Chapter.                                                                                                    |
| As an example, the command below will output ATT messages<br>on port A at a rate of 0.5 second:<br>\$PASHS,NME,ATT,A,ON,0.5                                                                      |
|                                                                                                    |

# BAS: Differential Data Type

| Function        | This command is used to list the message types generated and sent by a base. |
|-----------------|------------------------------------------------------------------------------|
| Command Format  | Syntax<br>\$PASHQ,BAS[*cc]                                                   |
| Response Format | Syntax<br>\$PASHR,BAS,c1,s2[,c3,s4]*cc                                       |

| Parameter | Description                                                                                                    | Range                                    |
|-----------|----------------------------------------------------------------------------------------------------|------------------------------------------|
| c1        | First port ID:<br>• A, B, F: Serial port<br>• C: Bluetooth port<br>• D: Internal transmitter<br>• I, P, Q: Ethernet port<br>• E: Modem<br>• M, U: Memory<br>• N: Undefined port                                        | A, B, C, D, E, F, I, P,<br>Q, M, U, N    |
| s2        | Differential data type:<br>• RT2: RTCM 2.3 messages<br>• RT3: RTCM 3.0 & 3.1 messages<br>(default)<br>• CMR: CMR messages<br>• CMP: CMR+ messages<br>• ATM: ATOM messages<br>• DBN: DBEN messages<br>• NONE: Undefined | RT2, RT3, CMR,<br>CMP, ATM, DBN,<br>NONE |
| c3        | Second port ID: same as c1 above                                                                                                    | A, B, C, D, E, F, I, P,<br>Q, M, U       |
| s4        | Differential data type: same as s2 above.                                                                                                    | RT2, RT3, CMR,<br>CMP, ATM, DBN,<br>NONE |
| *cc       | Checksum                                                                                                    | *00-*FF                                  |

#### Examples The response line below reports RTCM 3.x messages sent on port A:

\$PASHQ,BAS \$PASHR, BAS, A, RT3\*50

The response line below reports RTCM 2.3 messages sent on port A and CMR+ messages on port E:

#### \$PASHQ,BAS

\$PASHR, BAS, A, RT2, E, CMP\*4A

#### **Relevant Set** \$PASHS,BAS Command

See also \$PASHQ,CPD,MOD \$PASHQ,RTC \$PASHQ,RNX,MSI \$PASHQ,CMR,MSI \$PASHQ,RTC,MSI

# **BDS: Differential Data Streaming**

| Function              | This command allows you to list the types of differential data messages currently enabled on the nine I ports (I1-I9). |                                        |                       |  |
|-----------------------|----------------------------------------------------------------------------------------------------|----------------------------------------|-----------------------|--|
| <b>Command Format</b> | Syntax                                                                                                    |                                        |                       |  |
|                       | \$PASHQ,BDS[*cc]                                                                                                    |                                        |                       |  |
| Response format       | Syntax                                                                                                    |                                        |                       |  |
|                       | DIF: RT2 RT3 CMR CMP ATM DBN                                                                                           |                                        |                       |  |
|                       |                                                                                                    | F OFF OFF OFF                          |                       |  |
|                       |                                                                                                    | F OFF OFF OFF<br>F OFF OFF OFF         |                       |  |
|                       |                                                                                                    | F OFF OFF OFF                          |                       |  |
|                       |                                                                                                    | F OFF OFF OFF                          |                       |  |
|                       | I6: OFF OFF OFI                                                                                                    | F OFF OFF OFF                          |                       |  |
|                       |                                                                                                    | F OFF OFF OFF                          |                       |  |
|                       |                                                                                                    | F OFF OFF OFF<br>F OFF OFF OFF         |                       |  |
|                       | 19: OFF OFF OFF                                                                                                    | F OFF OFF OFF                          |                       |  |
|                       | Parameters                                                                                                    |                                        |                       |  |
|                       | Parameter                                                                                                    | Description                            | Range                 |  |
|                       |                                                                                                    | Type of differential message:          |                       |  |
|                       |                                                                                                    | • RT2: RTCM 2.3                        |                       |  |
|                       | DIE (heading row)                                                                                                    | RT3: RTCM 3     CMR: CMR               | RT2, RT3,             |  |
|                       | DIF (heading row)                                                                                                    | CMR: CMR     CMP: CMR+                 | CMR, CMP,<br>ATM, DBN |  |
|                       |                                                                                                    | ATM: ATOM                              |                       |  |
|                       |                                                                                                    | DBN: DBEN                              |                       |  |
|                       | Ix (leftmost column)                                                                                                   | Data stream port                       | 11-19                 |  |
|                       |                                                                                                    | Each cell indicates whether the corre- |                       |  |

sponding message type on the corre-

sponding Ix port is currently enabled

(ON) or not (OFF)

ON, OFF

# Relevant Set \$PASHS,BDS Command

Message Status cells

| Function            | This command is used to read the current state of the internal beeper. |                                                                                                    |         |
|---------------------|------------------------------------------------------------------------|----------------------------------------------------------------------------------------------------|---------|
| Command Format      | Syntax<br>\$PASHQ,BEEP[*cc]                                            |                                                                                                    |         |
| Response Format     | Syntax<br>\$PASHR,BEEP,s1,d2*cc<br>Parameters                          |                                                                                                    |         |
|                     | Parameter                                                              | Description                                                                                                    | Range   |
|                     | s1                                                                     | Beeper enabled (ON) or disabled (OFF)                                                                                                    | ON, OFF |
|                     | d2                                                                     | <ul> <li>Timeout, in seconds:</li> <li>=0: No timeout</li> <li>&gt;0: Buzzer will go out after thespecified timeout if the alarm has not been acknowledged at the end of that time.</li> </ul> | 0-99    |
|                     | *cc                                                                    | Checksum                                                                                                    | *00-*FF |
| Example             | \$PASHQ,E<br>\$PASHR,E                                                 | BEEP<br>BEEP,OFF*05                                                                                                    |         |
| <b>Relevant Set</b> | \$PASHS,B                                                              | EEP                                                                                                    |         |

# BRD: RTC Bridge

Command

| Function        | This command allows you to list the current settings of the RTC Bridge function. |
|-----------------|----------------------------------------------------------------------------------|
| Command Format  | Syntax<br>\$PASHQ,BRD[*cc]                                                       |
| Response format | Syntax<br>\$PASHR,BRD,s1,d2,c3,c4*cc                                             |

| Parameter | Description                                                                                                    | Range                                     |
|-----------|----------------------------------------------------------------------------------------------------|-------------------------------------------|
| s1        | <ul> <li>Availability of RTK corrections on the specified output port:</li> <li>OFF: No RTK corrections forwarded to the output port.</li> <li>ON: RTK corrections forwarded to the output port.</li> </ul> | ON, OFF                                   |
| d2        | Use of RTK corrections in the receiver's position<br>computation.<br>• 0: RTK corrections used<br>• 1: RTK corrections not used                                                                             | 0, 1                                      |
| c3        | Input port ID (port from which RTK corrections are available in the receiver).                                                                                                    | E (modem)<br>P (Ethernet)<br>Q (Ethernet) |
| c4        | Output port:<br>• A, B, F: Serial port<br>• D: Internal transmitter                                                                                                    | A, B, F, D                                |
| *cc       | Checksum                                                                                                    | *00-*FF                                   |

### Example

**\$PASHQ,BRD** \$PASHR,BRD,ON,0,E,A\*15

Relevant Set \$PASHS,BRD Command

# **BTH: Bluetooth Settings**

| Function        | This command is used to read the current Bluetooth settings. |
|-----------------|--------------------------------------------------------------|
| Command Format  | Syntax<br>\$PASHQ,BTH[*cc]                                   |
| Response Format | Syntax<br>\$PASHR,BTH,s1,s2,d3*cc                            |

| Parameter | Description                           | Range                                  |
|-----------|---------------------------------------|----------------------------------------|
| s1        | Bluetooth address (xx:xx:xx:xx:xx:xx) | 17 characters                          |
| s2        | Bluetooth name                        | 64 characters max.                     |
| d3        | Bluetooth PIN code                    | 0 to 16 digits max.<br>-1: no PIN code |
| *CC       | Checksum                              | *00-*FF                                |

# Example \$PASHQ,BTH \$PASHR,BTH,00:07:80:83:91:86,PM\_743109,-1\*68

See also \$PASHS,BTH,NAME \$PASHS,BTH,PIN

# **CFG: GNSS Tracking Configuration**

| Function        | This command queries the receiver for the type of GNSS tracking currently enabled. |                                                                                                    |               |
|-----------------|------------------------------------------------------------------------------------|----------------------------------------------------------------------------------------------------|---------------|
| Command Format  | Syntax<br>\$PASHQ,CFG[*cc]                                                         |                                                                                                    |               |
| Response Format | Syntax<br>\$PASHR,CFG,s1*cc<br>Parameters                                          |                                                                                                    |               |
|                 | Parameter                                                                          | Description                                                                                                    | Range         |
|                 | s1                                                                                 | <ul><li>GNSS tracking currently enabled:</li><li>SSL: Single-signal tracking</li><li>DSL: Dual-signal tracking</li><li>TSL: Triple-signal tracking</li></ul> | SSL, DSL, TSL |
|                 | *cc                                                                                | Checksum                                                                                                    |               |
|                 | *CC                                                                                | Checksum                                                                                                    |               |

Example \$PASHQ,CFG \$PASHR,CFG,DSL\*1D

See Also \$PASHS,CFG

# CMR, MSI: CMR Message Status

| <b>Command Format</b> | Syntax                                                                                                    |
|-----------------------|----------------------------------------------------------------------------------------------------|
| Function              | This command is used in a base receiver to read the current settings of the CMR messages the base currently generates and outputs. |

\$PASHQ,CMR,MSI[\*cc]

### **Response Format** Syntax

\$PASHR,CMR,MSI,d1,d2,d3,d4,d5,d6,d7,d8,d9\*cc

#### **Parameters**

| Parameter | Description                              | Range   |
|-----------|------------------------------------------|---------|
| d1        | Number of CMR messages currently output  | 4       |
| d2        | Message type "0" label                   | 0       |
| d3        | Message type "0" output rate, in seconds | 0-300   |
| d4        | Message type "1" label                   | 1       |
| d5        | Message type "1" output rate, in seconds | 0-300   |
| d6        | Message type "2" label                   | 2       |
| d7        | Message type "2" output rate, in seconds | 0-300   |
| d8        | Message type "3" label                   | 3       |
| d9        | Message type "3" output rate, in seconds | 0-300   |
| *cc       | Checksum                                 | *00-*FF |

**Example** The response line below reports four enabled CMR messages, type "0" and "3" at 1 second, and types "1" and "2" at 30 seconds:

**\$PASHQ,CMR,MSI** \$PASHR,CMR,MSI,4,0,1.0,1,30.0,2,30.0,3,1.0\*50

See also \$PASHS,CMR,TYP \$PASHQ,BAS \$PASHQ,CPD,MOD

# **CP2,AFP: Ambiguity Fixing Parameter, Second RTK Engine**

**Function** This command is used to read the current setting of the ambiguity fixing parameter used in the second RTK engine.

# Command Format Syntax

\$PASHQ,CP2,AFP[\*cc]

### **Response Format** Syntax

\$PASHR,CP2,AFP,f\*cc

### **Parameters**

| Parameter | Description                                                             | Range               |
|-----------|-------------------------------------------------------------------------|---------------------|
| f         | Ambiguity fixing value. "0" means the receiver will stay in Float mode. | 0, 95.0, 99.0, 99.9 |
| *CC       | Checksum                                                                | *00-*FF             |

| Example | \$PASHQ,CP2,AFP         |
|---------|-------------------------|
|         | \$PASHR,CP2,AFP,99.0*1C |

See also \$PASHS,CP2,AFP

# **CPD,AFP: Ambiguity Fixing Parameter**

| Function        | This command is used to read the current setting for the ambiguity fixing parameter. |
|-----------------|--------------------------------------------------------------------------------------|
| Command Format  | Syntax<br>\$PASHQ,CPD,AFP[*cc]                                                       |
| Response Format | Syntax<br>\$PASHR,CPD,AFP,f*cc                                                       |

#### Parameters

| Parameter | Description                                                             | Range               |
|-----------|-------------------------------------------------------------------------|---------------------|
| f         | Ambiguity fixing value. "0" means the receiver will stay in Float mode. | 0, 95.0, 99.0, 99.9 |
| *cc       | Checksum                                                                | *00-*FF             |

Example \$PASHQ,CPD,AFP \$PASHR,CPD,AFP,99.0\*6A

See also \$PASHS,CPD,AFP

# **CPD,ANT: Base Antenna Height**

| Function        | This command is used to read the current parameters of the base antenna height, as received by the rover. |
|-----------------|----------------------------------------------------------------------------------------------------|
| Command Format  | Syntax<br>\$PASHQ,CPD,ANT[*cc]                                                                            |
| Response Format | Syntax                                                                                                    |

\$PASHR,CPD,ANT,f1,f2,f3,m4,f5\*cc

### Parameters

| Parameter | Description                                        | Range      |
|-----------|----------------------------------------------------|------------|
| f1        | Antenna height, in meters                          | 0-99.999   |
| f2        | Antenna radius, in meters                          | 0-9.9999   |
| f3        | Vertical offset, in meters                         | 0-99.999   |
| m4        | Horizontal azimuth, in degrees, minutes (dddmm.mm) | 0-35959.99 |
| f5        | Horizontal distance, in meters                     | 0-99.999   |
| *cc       | Checksum                                           | *00-*FF    |

#### Example \$PASHQ,CPD,ANT \$PASHR,CPD,ANT,1.893,0.0980,0.040,0.0000,0.000\*50

See also \$PASHS,ANH \$PASHS,ANR \$PASHQ,CPD,POS

# **CPD,FST: Fast RTK Output Mode**

| Function        | This command is used to read the current setting for fast RTK output mode. |
|-----------------|----------------------------------------------------------------------------|
| Command Format  | Syntax<br>\$PASHQ,CPD,FST[*cc]                                             |
| Response Format | Syntax<br>\$PASHR,CPD,FST,s*cc                                             |

| Parameter | Description              | Range   |
|-----------|--------------------------|---------|
| S         | Fast RTK mode (fast CPD) | ON, OFF |
| *cc       | Checksum                 | *00-*FF |

| Example | \$PASHQ,CPD,FST       |
|---------|-----------------------|
|         | \$PASHR,CPD,FST,ON*63 |

- Relevant Set \$PASHS,CPD,FST Command
  - See also \$PASHQ,CPD

# CPD,MOD: Base/Rover/Backup Mode

| Function        | This command is used to query the operating mode of the receiver, and the satellite constellations used if the receiver is operated as a base. |
|-----------------|----------------------------------------------------------------------------------------------------|
| Command Format  | Syntax<br>\$PASHQ,CPD,MOD[*cc]                                                                                                    |
| Response Format | Syntax<br>\$PASHR,CPD,MOD,s1,d2,d3,c4*cc                                                                                                    |

| Parameter | Description                                                                                                    | Range                        |
|-----------|----------------------------------------------------------------------------------------------------|------------------------------|
| s1        | Current operating mode:<br>• BAS: Base<br>• ROV: Rover<br>• BKP: "Hot Standby RTK", also called "Backup<br>mode" (rover computing two RTK positions)                                                                                                    | BAS, ROV,<br>BKP             |
| d2        | Constellations currently used if the receiver is<br>defined as a base:<br>• 0: GPS, GLONASS, SBAS (default mode)<br>• 1: Only GPS and SBAS<br>• 2: Only GPS and GLONASS<br>• 3: Only GPS                                                                                                    | 0-3                          |
| d3        | <ul> <li>Position mode.</li> <li>If BAS is the selected operating mode: <ul> <li>0: Static position</li> <li>1: Moving position</li> </ul> </li> <li>If ROV is the selected operating mode: <ul> <li>0: means rover works with a static base</li> <li>1: means rover works with a moving base</li> </ul> </li> </ul> | 0-1                          |
| c4        | Input port for backup mode:<br>• A, B, F: Serial ports<br>• C: Bluetooth port<br>• D: Radio<br>• E: Modem<br>• I, P, Q: Ethernet port                                                                                                    | A, B, C, D,<br>E, F, I, P, Q |
| *cc       | Checksum                                                                                                    | *00-*FF                      |

### Example

The response line below indicates that the receiver is configured as a base, uses the GPS and GLONASS constellations, and the base has a static position:

#### \$PASHQ,CPD,MOD

\$PASHR,CPD,MOD,BAS,2,0,A\*5A

Relevant Set \$PASHS,CPD,MOD Command

See also \$PASHQ,CPD

# **CPD,NET: RTK Network Operation Mode**

| Function        | This command is used to read the current setting of the RTK network operation mode. |                                                                                                    |     |
|-----------------|-------------------------------------------------------------------------------------|----------------------------------------------------------------------------------------------------|-----|
| Command Format  | Syntax<br>\$PASHQ,CPD,NET[*cc]                                                      |                                                                                                    |     |
| Response Format | Syntax<br>\$PASHR,CPD,NET,d1,d2*cc<br>Parameters                                    |                                                                                                    |     |
|                 | Parameter Description                                                               |                                                                                                    |     |
|                 | d1                                                                                  | <ul> <li>RTK network operating mode relative to GPS corrections:</li> <li>0: GPS corrections from network are not used.</li> <li>1: FKP/MAC GPS corrections from network are used when available and healthy, otherwise they are rejected.</li> </ul> | 0-1 |
|                 | d2                                                                                  | <ul> <li>RTK network operating mode relative to GLONASS corrections:</li> <li>0: GLONASS corrections from network are not used.</li> <li>1: FKP/MAC GLONASS corrections from network are used when available and healthy, otherwise</li> </ul>        | 0-1 |

they are rejected.

Checksum

### Example

\*cc

**\$PASHQ,CPD,NET** \$PASHR,CPD,NET,1,0\*51

The response line reports that the receiver will process network corrections, if available and healthy.

- Relevant Set \$PASHS,CPD,NET Command
  - See also \$PASHQ,CPD

\*00-\*FF

# **CPD, POS: Base Position**

| Function | If applied to a base, this command allows you to read the |
|----------|-----------------------------------------------------------|
|          | geographic coordinates previously entered for the base    |
|          | position.                                                 |

Depending on the last \$PASHS,ANR command applied to the base, the position you get will be either that of the phase center, the ARP or the ground mark.

If applied to a rover, this command allows you to read the position of the base the rover receives from the base. The coordinates will all be "O" if the rover does not receive the base position.

Command Format Syntax

\$PASHQ,CPD,POS[\*cc]

### **Response Format** Syntax

\$PASHR,CPD,POS,m1,c2,m3,c4,f5\*cc

#### Parameters

| Parameter | Description                                                               | Range      |
|-----------|---------------------------------------------------------------------------|------------|
| m1        | Latitude in degrees and minutes with 7 deci-<br>mal places (ddmm.mmmmmmm) | 0-90       |
| c2        | North (N) or South (S)                                                    | N, S       |
| m3        | Longitude in degrees, minutes with 7 decimal places (ddmm.mmmmmmm)        | 0-180      |
| c4        | West (W) or East (E)                                                      | W, E       |
| f5        | Height in meters                                                          | ±9999.9999 |
| *CC       | Checksum                                                                  | *00-*FF    |

### Examples

#### \$PASHQ,CPD,POS

\$PASHR,CPD,POS,4717.959483,N,00130.500968,W,70.229\*59

#### \$PASHQ,CPD,POS

\$PASHR,CPD,POS,0000.000000,N,00000.000000,E,00.000\*7A

See also \$PASHS,POS \$PASHQ,CPD,ANT \$PASHQ,ANR \$PASHQ,ANH

# **CPD,REM: Differential Data Port**

| Function        |                                                         | and allows you to read the po<br>data to a rover as well as the p                           |                           |
|-----------------|---------------------------------------------------------|---------------------------------------------------------------------------------------------|---------------------------|
| Command Format  | Syntax<br>\$PASHQ,CPD,REM[*cc]                          |                                                                                             |                           |
| Response Format | Syntax<br>\$PASHR,CPD,REM,s1[,c2][,c3]*cc<br>Parameters |                                                                                             |                           |
|                 | Parameter Description Range                             |                                                                                             |                           |
|                 | s1                                                      | Reception mode:<br>• AUT: Automatic (default)<br>• MAN: Manual                              | AUT, MAN                  |
|                 | c2                                                      | Input port #1:<br>• A, B, F: Serial port<br>• C: Bluetooth port<br>• I, P, Q: Ethernet port | A, B, C, D, E, F, I, P, Q |

E: Modem
D: Radio
Input port #2:
A, B, F: Serial port
C: Bluetooth port

### Examples

c3

\*cc

(Automatic selection of the input port:)

I, P, Q: Ethernet port
E: Modem
D: Radio

#### \$PASHQ,CPD,REM

\$PASHR,CPD,REM,AUT\*39

(Manual selection, port D (radio) expected to receive the data:)

#### **\$PASHQ,CPD,REM** \$PASHR,CPD,REM,MAN,D\*53

(Manual selection, ports D and E (radio + GSM) expected to receive the data:)

#### \$PASHQ,CPD,REM

\$PASHR,CPD,REM,MAN,D,E\*3A

A, B, C, D, E, F, I, P, Q

\*00-\*FF

Relevant Set \$PASHS,CPD,REM Command

See also \$PASHQ,CPD,MOD

# **CPD,VRS: VRS Assumption Mode**

- **Function** This command allows you to read the current setting of the VRS assumption mode.
- Command Format Syntax \$PASHQ,CPD,VRS[\*cc]
- **Response format** Syntax

\$PASHR,CPD,VRS,d\*cc

### Parameters

| Parameter | Description                                                                                                    | Range   |
|-----------|----------------------------------------------------------------------------------------------------|---------|
| d         | VRS assumption mode:<br>• 0: Automatic detection<br>• 1: Compulsory VRS mode<br>• 2: Never switches to VRS mode | 0-2     |
| *cc       | Optional checksum                                                                                               | *00-*FF |

### Example

**\$PASHQ,CPD,VRS** \$PASHR,CPD,VRS,1\*45

Relevant Set \$PASHS,CPD,VRS Command

# **CRT: Cartesian Coordinates of Position**

**Function** This command allows you to get the message containing the absolute ECEF coordinates of the last computed position as well as other information on the position solution.

# Command Format Syntax

\$PASHQ,CRT[\*cc]

### **Response Format** Syntax

\$PASHR,CRT,d1,d2,m3,f4,f5,f6,f7,f8,f9,f10,f11,f12,f13,f14,f15,s16\*cc

#### Parameters

| Parameter | Description                                                                                                    | Range                   |
|-----------|----------------------------------------------------------------------------------------------------|-------------------------|
| d1        | Position mode:<br>• 0: Autonomous<br>• 1: RTCM (or SBAS differential)<br>• 2: RTK float<br>• 3: RTK fixed<br>• 9: SBAS Differential. See comment. | 0-3, 9                  |
| d2        | Count of SVs used in position computation                                                                                                    | 3-27                    |
| m3        | UTC time (hhmmss.ss)                                                                                                    | 000000.00-<br>235959.99 |
| f4        | ECEF X coordinate, in meters                                                                                                    | ±99999999.999           |
| f5        | ECEF Y coordinate, in meters                                                                                                    | ±99999999.999           |
| f6        | ECEF Z coordinate, in meters                                                                                                    | ±99999999.999           |
| f7        | Receiver clock offset, in meters                                                                                                    | ±300000                 |
| f8        | Velocity vector, X component, in m/s                                                                                                    | ±9.999                  |
| f9        | Velocity vector, Y component, in m/s                                                                                                    | ±9.999                  |
| f10       | Velocity vector, Z component, in m/s                                                                                                    | ±9.999                  |
| f11       | Receiver clock drift, in m/s                                                                                                    | ± 2000                  |
| f12       | PDOP                                                                                                    | 0.0-99.9                |
| f13       | HDOP                                                                                                    | 0.0-99.9                |
| f14       | VDOP                                                                                                    | 0.0-99.9                |
| f15       | TDOP                                                                                                    | 0.0-99.9                |
| s16       | Firmware version ID (GNSS board fw)                                                                                                    | 4-char string           |
| *cc       | Checksum                                                                                                    | *00-*FF                 |

### Example

#### \$PASHQ,CRT

\$PASHR,CRT,3,07,130452.50,4331844.177,-114063.156,4664458.677, -0.023,-0.002,0.002,0.001,-0.023,2.1,1.2,1.7,1.3,G010\*6C

### Comment

The code allotted to a position solution of the SBAS differential type is either "1" or "9", depending on the last \$PASHS,NPT command run.

See also \$PASHS,NME \$PASHS,NPT

# **CST: NTRIP Caster Parameters**

| Function        | This command is used to query the receiver for the current NTRIP caster settings.             |
|-----------------|-----------------------------------------------------------------------------------------------|
| Command Format  | Syntax<br>\$PASHQ,CST[*cc]                                                                    |
| Response Format | Syntax<br>\$PASHR,CST,s1,s2,d3,s4,d5,s6,s7,s8,f9,f10,s11,d12,s13,s14,c15,s16,s17,<br>s18[*cc] |

### **Parameters**

| Parameter | Description                                                                                                    | Range               |
|-----------|----------------------------------------------------------------------------------------------------|---------------------|
| s1        | NTRIP caster status                                                                                                  | ON, OFF             |
| s2        | IP address of the NTRIP caster.                                                                                      | 100 characters max. |
| d3        | IP port number of the NTRIP caster                                                                                   | 100-65535           |
| s4        | NTRIP caster password. This password is<br>used by NTRIP servers (data sources) to con-<br>nect to the NTRIP caster. | 32 characters max.  |
| d5        | Number of simultaneaous connections per user.                                                                        | 1-100               |
| s6        | NTRIP caster identifier. Use this field to pro-<br>vide more information describing/identifying<br>the NTRIP caster. | 100 characters max. |
| s7        | NTRIP caster operator: Name of the institu-<br>tion, agency or company running the caster.                           | 100 characters max. |
| s8        | Country code                                                                                                    | 3 characters        |
| f9        | Latitude in degrees.                                                                                                 | ±90.00              |
| f10       | Longitude in degrees.                                                                                                | 0.00 to 359.99      |
| s11       | Fallback caster IP address. (Fallback caster:<br>the caster where to connect to in case this<br>one breaks down).    | 128 characters max  |
| d12       | Fallback caster IP port number                                                                                       | 100-65535           |
| s13       | Network identifier, e.g. name of a network of GNSS permanent stations.                                               | 100 characters max  |
| s14       | Network operator: Name of the institution, agency or company running the network.                                    | 100 characters max  |
| c15       | Fee indicator:<br>• Y: Usage is charged<br>• N: No user fee                                                          | Y, N                |

| Parameter | Description                                                       | Range              |
|-----------|-------------------------------------------------------------------|--------------------|
| s16       | Web address where network information can be found.               | 100 characters max |
| s17       | Web address where data stream information can be found.           | 100 characters max |
| s18       | Web or email address where registration information can be found. | 100 characters max |
| *cc       | Optional checksum                                                 | *00-*FF            |

### Example

#### \$PASHQ,CST

\$PASHS,CST,ON,124.65.65.12,2102,NTRIP Caster ProFlex800, Ashtech,FRA,47.10,-1.00,123.12.132.12,2101,My Network,Ashtech, Y,www.ashtech.com, www.ashtech.com, proflex800@ashtech.com\*53

See also \$PASHS,CST \$PASHS,CST,USR,ADD \$PASHS,CST,USR,DEL

# **CTS: Handshaking**

**Function** This command allows you to query the handshaking (RTS/CTS) protocol status. If no port is specified in the command, the response message is sent back to the port that issued the query command.

Command Format Syntax

\$PASHQ,CTS[,s1][\*cc]

**Response Format** Syntax

\$PASHR,CTS,s2\*cc

#### Parameters

| Parameter | Description                                    | Range   |
|-----------|------------------------------------------------|---------|
| s1        | Queried port                                   | A, B, F |
| s2        | Current status of RTS/CTS handshaking protocol | ON, OFF |
| *cc       | Checksum                                       | *00-*FF |

#### Example

**\$PASHQ,CTS** \$PASHR,CTS,ON\*1D

| Relevant Set | \$PASHS,CTS |
|--------------|-------------|
| Command      |             |

| See also | \$PASHQ,PRT |
|----------|-------------|
|          | \$PASHQ,MDP |

# **DBN,MSI: DBEN Message Status**

| Function        | This command is used in a base receiver to read the current settings of the DBEN messages the base currently generates and outputs. |
|-----------------|----------------------------------------------------------------------------------------------------|
| Command Format  | Syntax<br>\$PASHQ,DBN,MSI[*cc]                                                                                                    |
| Response Format | Syntax<br>\$PASHR,DBN,MSI,d1,RPC,d2,BPS,d3*cc<br>Parameters                                                                         |

| Parameter | Description                                         | Range   |
|-----------|-----------------------------------------------------|---------|
| d1        | Number of DBEN messages currently output (always 2) | 2       |
| RPC,d2    | "RPC" message type output rate, in seconds          | 0-300   |
| BPS,d3    | "BPS" message type output rate, in seconds          | 0-300   |
| *CC       | Checksum                                            | *00-*FF |

Example \$PASHQ,DBN,MSI \$PASHR,DBN,MSI,2,RPC,1.0,BPS,30.0\*6B

See also \$PASHS,DBN,TYP \$PASHQ,BAS \$PASHQ,CPD,MOD

# **DCR: Cartesian Coordinates of Baseline**

**Function** This command allows you to output the DCR message containing the ECEF components of the baseline for the last

computed position as well as other information on the position solution.

## Command Format Syntax \$PASHQ,DCR[\*cc]

#### **Response Format** Syntax

\$PASHR,DCR,d1,d2,m3,f4,f5,f6,f7,f8,f9,f10,f11,f12,f13,f14,f15,s16\*cc

#### Parameters

| Parameter | Description                                                                                                    | Range                   |
|-----------|----------------------------------------------------------------------------------------------------|-------------------------|
| d1        | Position mode:<br>• 0: Autonomous<br>• 1: RTCM (or SBAS differential)<br>• 2: RTK float<br>• 3: RTK fixed<br>• 9: SBAS Differential. See comment. | 0-3, 9                  |
| d2        | Count of SVs used in position computation                                                                                                    | 3-27                    |
| m3        | UTC time (hhmmss.ss)                                                                                                    | 000000.00-<br>235959.99 |
| f4        | ECEF X component of baseline, in meters                                                                                                    | ± 99999.999             |
| f5        | ECEF Y component of baseline, in meters                                                                                                    | ±99999.999              |
| f6        | ECEF Z component of baseline, in meters                                                                                                    | ±9999.999               |
| f7        | Receiver clock offset, in meters                                                                                                    | ±300000.000             |
| f8        | Velocity vector, X component, in m/s                                                                                                    | ±9.999                  |
| f9        | Velocity vector, Y component, in m/s                                                                                                    | ±9.999                  |
| f10       | Velocity vector, Z component, in m/s                                                                                                    | ±9.999                  |
| f11       | Receiver clock drift, in m/s                                                                                                    | ±2000.000               |
| f12       | PDOP                                                                                                    | 0.0-99.9                |
| f13       | HDOP                                                                                                    | 0.0-99.9                |
| f14       | VDOP                                                                                                    | 0.0-99.9                |
| f15       | TDOP                                                                                                    | 0.0-99.9                |
| s16       | Firmware version ID (GNSS board fw)                                                                                                    | 4-char string           |
| *CC       | Checksum                                                                                                    | *00-*FF                 |

## Example

#### \$PASHQ,DCR

\$PASHR,DCR,3,09,130924.00,-37.683,55.081,17.925,0.109,0.001, 0.002,0.001,0.047,1.9,1.0,1.6,1.1,G010\*71

#### Comment

The code allotted to a position solution of the SBAS differential type is either "1" or "9", depending on the last \$PASHS,NPT command run.

The f4 to f6 cordinates will be empty with the heading mode activated.

See also \$PASHS,NME \$PASHS,NPT

# **DDN: DynDNS Parameters**

- **Function** This command is used to query the receiver for the current DynDNS settings.
- Command Format Syntax \$PASHQ,DDN[\*cc]
- Response Format Syntax

\$PASHR,DDN,DYN=d1,SYS=s2,USR=s3,PWD=s4,HNM=s5,PER=d6\*cc

#### Parameters

| Parameter | Description                                                           | Range               |
|-----------|-----------------------------------------------------------------------|---------------------|
| DYN=d1    | Current DynDNS service status:<br>• d1=0: Enabled<br>• d1=1: Disabled | 0, 1                |
| SYS=s2    | Address of the free service used.                                     | 100 characters max. |
| USR=s3    | Username chosen when creating an account on the DynDNS web site.      | 32 characters max.  |
| PWD=s4    | Password chosen when creating an account on the DynDNS web site.      | 32 characters max.  |
| HNM=s5    | Hostname declared on the DynDNS web site for the receiver.            | 100 characters max. |
| PER=d6    | Update rate, in seconds.                                              | 60-3600             |
| *cc       | Optional checksum                                                     | *00-*FF             |

## Example

#### \$PASHQ,DDN

\$PASHR,DDN,DYN=1,SYS=dyndns@dyndns.org,USR=psmith,PWD=ashtec h,HNM=ashtech1.dyndns.org,PER=600\*62

**See also** \$PASHS,DDN,PAR

# **DDS: Differential Decoder Status**

| Function                                                                  | This command allows you to output a message providing status data on the corrections received.                                                                                                    |                                           |                                 |  |
|---------------------------------------------------------------------------|----------------------------------------------------------------------------------------------------|-------------------------------------------|---------------------------------|--|
| <b>Command Format</b>                                                     | Syntax                                                                                                    |                                           |                                 |  |
|                                                                           | \$PASHC                                                                                                    | l,DDS[*cc]                                |                                 |  |
| Response Format                                                           | Syntax<br>\$PASHR,DDS,d1,m2,d3,c4,s5,c6,d7,d8,d9,d10,d11,f12,f13,d14,n(d15,<br>f16,f17)*cc<br>Parameters                                                                                                    |                                           |                                 |  |
|                                                                           | Parameter Description Range                                                                                                    |                                           |                                 |  |
|                                                                           | d1 Differential decoder number 1-3                                                                                                    |                                           | 1-3                             |  |
|                                                                           | m2 GNSS (output) time tag 000000.00-2                                                                                                    |                                           | 000000.00-235959.99             |  |
|                                                                           | d3 Cumulative counter of stream change 0-255                                                                                                    | 0-255                                     |                                 |  |
|                                                                           | c4 ID of port from which corrections are<br>received A, C, D, E, F, I, P, Q                                                                                                    |                                           | A, C, D, E, F, I, P, Q          |  |
|                                                                           | s5                                                                                                    | Protocol detected (empty means "no data") | RT2, RT3, CMR, DBN,<br>TPZ, ATM |  |
|                                                                           | d6     Time window, in seconds:     • "0" if not defined or just initialized     0-255       • "255" means equal to or greater<br>than 255     0-255       Percentage of estimated overall data<br>link quality/availability. Empty if not<br>defined.     0-100 |                                           | 0-255                           |  |
|                                                                           |                                                                                                    |                                           | 0-100                           |  |
| d8 Percentage of deselected informa-<br>tion. Empty if not defined. 0-100 |                                                                                                    | 0-100                                     |                                 |  |

CRC percentage. Empty if not

Mean latency, in milli-seconds

Mean epoch interval, in seconds

Number (n) of different messages

detected since last stream change

Min epoch interval, in seconds

Standard of latency, in milli-seconds

defined.

0-100

0-16383

0-16383

0.00-163.86

0.00-20.47

0-63

d9

d10

d11

f12

f13

d14

| Parameter | Description                          | Range                                                                                                    |
|-----------|--------------------------------------|----------------------------------------------------------------------------------------------------|
| d15       | Message type                         | RT2: 1-63<br>RT3: 1001-4094<br>CMR: 0(obs), 1(loc),<br>2(desc), 3(glo), 12(cmr+)<br>DBN: 10(RPC), 11(BPS)<br>TPZ: 0 only<br>ATM: 0-15 |
| f16       | Interval of last message, in seconds | 0.000-1023.000                                                                                                    |
| f17       | Age of last message, in seconds      | 0.000-1023.000                                                                                                    |
| *cc       | Checksum                             |                                                                                                    |

Example \$PASHQ,DDS

\$PASHR,DDS,1,140235.33,A,RT3,200,100,0,100,5,50,1.05,1.00,3,1004,1.00 0,0.500,1005,30.000,18.000,1006,30.000,18.000\*49

See Also \$PASHS,NME

# **DIP: Direct IP Parameters**

| Function        | This command is used to query the parameters used for a Direct IP connection. When c6 is omitted in the query command, the returned Direct IP settings are those for the port defined through the \$PASHS,DIP,PAR or \$PASHS,DIP command last run. |
|-----------------|----------------------------------------------------------------------------------------------------|
| Command Format  | Syntax<br>\$PASHQ,DIP[,c6][*cc]                                                                                                    |
| Response Format | Syntax<br>\$PASHR,DIP,RIP,s1,PRT,d2[,LGN,s3,PWD,s4],IPP,c6*cc                                                                                                    |

#### Parameters

| Parameter | Description                                                                                                    | Range                                                             |
|-----------|----------------------------------------------------------------------------------------------------|-------------------------------------------------------------------|
| RIP,s1    | IP address<br>(xxx.xxx.xxx) or host<br>name                                                                                                    | IP address:<br>000.000.000.000 to 255.255.255.255<br>or host name |
| PRT,d2    | Port number                                                                                                    | 0-65535                                                           |
| LGN,s3    | User name (optional)                                                                                                    | 20 char. max.                                                     |
| PWD,s4    | Password (optional)                                                                                                    | 20 chars max.                                                     |
| IPP,c6    | Internet port used on the<br>receiver to establish the<br>connection with the base<br>(server):<br>• E: Internal modem<br>(default)<br>• P: Ethernet stream 1<br>• Q: Ethernet stream 2 | E, P, Q                                                           |
| *cc       | Checksum                                                                                                    | *00-*FF                                                           |

## **Examples**

\$PASHQ,DIP

\$PASHR,DIP,RIP,192.65.54.1,PRT,80,IPP,P\*xx

#### \$PASHQ,DIP

\$PASHR,DIP,RIP,www.ashtech.com,PRT,8080,IPP,Q\*xx

- Relevant Set \$PASHS,DIP Command
  - See also \$PASHQ,MDM

# **DPO: Delta Position**

| Function        | This command is used to output a DPO message containing<br>the components of the last computed vector (baseline) as<br>well as other information about the position solution. |
|-----------------|----------------------------------------------------------------------------------------------------|
| Command Format  | Syntax<br>\$PASHQ,DPO[*cc]                                                                                                    |
| Response Format | Syntax<br>\$PASHR,DPO,d1,d2,m3,f4,c5,f6,c7,f8,c9,f10,f11,f12,f13,f14,f15,f16,s17*cc                                                                                           |

#### Parameters

| Parameter | Description                                                                                                    | Range                   |
|-----------|----------------------------------------------------------------------------------------------------|-------------------------|
| d1        | Position mode:<br>• 0: Autonomous<br>• 1: RTCM (or SBAS differential)<br>• 2: RTK float<br>• 3: RTK fixed<br>• 9: SBAS Differential. See comment. | 0-3, 9                  |
| d2        | Count of SVs used in position computation                                                                                                    | 3-27                    |
| m3        | UTC time (hhmmss.ss)                                                                                                    | 000000.00-<br>235959.99 |
| f4        | Northing coordinate difference, in meters                                                                                                    | ±99999999.999           |
| c5        | North label                                                                                                    | Ν                       |
| f6        | Easting coordinate difference, in meters                                                                                                    | ± 99999999.999          |
| c7        | East label                                                                                                    | E                       |
| f8        | Ellipsoid height difference, in meters                                                                                                    | ± 99999.999             |
| c9        | Reserved                                                                                                    | ±9.999                  |
| f10       | COG: Course Over Ground, in degrees                                                                                                    | 0-359.9                 |
| f11       | SOG: Speed Over Ground, in m/s                                                                                                    | 0-9.999                 |
| f12       | Vertical velocity, in m/s                                                                                                    | ± 999.9                 |
| f13       | PDOP                                                                                                    | 0.0-99.9                |
| f14       | HDOP                                                                                                    | 0.0-99.9                |
| f15       | VDOP                                                                                                    | 0.0-99.9                |
| f16       | TDOP                                                                                                    | 0.0-99.9                |
| s17       | Firmware version ID                                                                                                    | 4-character string      |
| *cc       | Checksum                                                                                                    | *00-*FF                 |

## Example

#### \$PASHQ,DPO

\$PASHR,DPO,3,09,131143.50,40.910,N,54.072,E,-13.363,,0.0,0.0,-0.0,1.9, 1.0,1.6,1.2,G010\*5B

#### Comment

The code allotted to a position solution of the SBAS differential type is either "1" or "9", depending on the last \$PASHS,NPT command run.

The f4, c5, f6, c7 and f8 cordinates will be empty with the heading mode activated.

See also \$PASHS,NME \$PASHS,NPT

# **DRD: Data Recording Duration**

| Function        | This command returns the duration that was last set for all the G-files that the receiver will be recording. |
|-----------------|----------------------------------------------------------------------------------------------------|
| Command Format  | Syntax<br>\$PASHQ,DRD[*cc]                                                                                   |
|                 | Parameters<br>None.                                                                                          |
| Response Format | Syntax<br>\$PASHR,DRD,d1*cc                                                                                  |

## Parameters

| Parameter | Description                                               | Range   |
|-----------|-----------------------------------------------------------|---------|
| d1        | Duration of data recording held in one G-file, in seconds | 15-1440 |
| *CC       | Checksum                                                  | *00-*FF |

| Example | \$PASHQ,DRD       |
|---------|-------------------|
| -       | \$PASHR,DRD,60*0C |

| Relevant Set | \$PASHS,DRD |
|--------------|-------------|
| Command      |             |

# **DRI: Raw Data Recording Rate**

| Function        | This command queries the current recording rate for all raw data logged in the internal or external memory. |
|-----------------|----------------------------------------------------------------------------------------------------|
| Command Format  | Syntax<br>\$PASHQ,DRI[*cc]                                                                                  |
| Response Format | Syntax<br>\$PASHR,DRI,f1*cc                                                                                 |

#### **Parameters**

| Parameter | Description                     | Range     |
|-----------|---------------------------------|-----------|
|           |                                 | 0.05 s    |
| f1        | Current raw data recording rate | 0.1-0.9 s |
|           |                                 | 1-999 s   |
| *CC       | Checksum                        | *00-*FF   |

## Example

**\$PASHQ,DRI** \$PASHR,DRI,1.00\*18

- Relevant Set \$PASHS,DRI Command
  - See also \$PASHQ,ATM \$PASHQ,REC

# **DST: Connection Modes for the Different Data Streams Available**

| Function | This command allows you to read the current settings for    |
|----------|-------------------------------------------------------------|
|          | each of the Ix ports on which data streams have potentially |
|          | been enabled.                                               |

Command Format Syntax \$PASHQ,DST[,s][\*cc]

#### Parameters

| Parameter |                                                                                                   | Range   |
|-----------|---------------------------------------------------------------------------------------------------|---------|
| s         | Interrogated data stream port. If s is omitted, the current settings of all the ports are listed. | 11-19   |
| *cc       | Optional checksum                                                                                 | *00-*FF |

**Response format** Syntax

\$PASHQ,DST,d1,s2,s3,d4,d5,d6,s7\*cc

#### Parameters

| Parameter | Description                    | Range |
|-----------|--------------------------------|-------|
| d1        | Number of data streaming ports | 9     |

| Parameter | Description                                                                                                    | Range           |
|-----------|----------------------------------------------------------------------------------------------------|-----------------|
| s2        | Data stream port                                                                                                    | 11-19           |
| s3        | Enable/disable control parameter                                                                                                    | ON, OFF         |
| d4        | Connection Modes:<br>• 1: Server<br>• 2: Client                                                                                                    | 1-5             |
| d5        | IP mode (needed if d4=1 or 2):<br>• 0: TCP<br>• 1: UDP                                                                                                    | 0, 1            |
| d6        | <ul> <li>IP port number (needed if d4=1, 2)</li> <li>If d4=1 (Server), specify the number of the receiver's internal port used.</li> <li>If d4=2 (Client), specify the number of the external server's IP port used.</li> </ul> | 1000-<br>1009   |
| s7        | <ul> <li>IP address or host name (needed if d4=2)</li> <li>If d4=2 (Client), specify the external server's IP address.</li> </ul>                                                                                               | 32 char<br>max. |
| *cc       | Optional checksum                                                                                                    | *00-*FF         |

## Example

Querying port I2 for its current settings:

\$PASHQ,DST,I2\*63

\$PASHR,DST,9,I2,ON,1,0,1002,\*5A

Relevant Set \$PASHS,DST Command

# **DST,STS:** Data Stream Port Status

**Function** This command allows you to read the status of each of the data stream ports (Ix), as well as the status of port E (modem) and ports P, Q and I (Ethernet).

## **Command Format** Syntax

\$PASHQ,DST,STS[,s][\*cc]

#### Parameters

| Parameter |                                                                                                    | Range                |
|-----------|----------------------------------------------------------------------------------------------------|----------------------|
| s         | Interrogated data stream port. If s is omitted, the current statuses for more ports (i.e. ports Ix but also ports E, P, Q and I) are listed. | l1-l9, E,<br>P, Q, I |
| *CC       | Optional checksum                                                                                                    | *00-*FF              |

## Response format

Through an example:

Svntax

Stream I1-Off Stream I2-Server 2 connection(s) client:125.32.47.12 Start:02-02-2011 15:12:02 Stream I2-Server 2 connection(s) client:154.32.25.14 start:02-02-2011 15:15:30 Stream I3-Client Connected Start: 02-02-2011 15:15:30 Stream I4-Client Disconnected Stream I5-Off Stream I6-Off Stream 17-Off Stream 18-Off Stream I9-Off Port E-Direct IP Connected to 12.32.254.32:2101 Start:02-02-2011 15:12:02 Port P-NTRIP client Connected to NAN2 Start:02-02-2011 15:12:02 Port Q-NTRIP client Connected to NAN3 Start:02-02-2011 15:12:02 Port I-Server 1 connection(s) client: 123.36.32.1 Start: 02-02-2011 15:12:02

### Parameters

- Each response line describes one currently active connection to a given port, hence several response lines are returned if several connections to the same port are currently active. For an inactive port, the "Off" status is reported.
- Ports I1to I9 are labeled "Stream I1" to "Stream "I9". The statuses of Ports E, P, Q and I are provided at the end of the list.
- The next parameter indicates the type of connection (server or client) for the active connection.
- Then, for a connection in server mode, the following parameters are listed:
  - Number of clients
  - Client IP address
  - Connection start time
- or, for a connection in client mode:
  - Status: "Connected" or "Disconnected"
  - Connection start time

#### Example

Querying port I2 for its current settings:

\$PASHQ,DST,STS,I2\*1B

\$PASHR,DST,9,I2,ON,5,2,1002,165.65.76.12\*2C

Relevant Set \$PASHS,DST Command

# **DSY: Daisy Chain Status**

| Function        | This command queries the receiver for the status of the daisy chain function. |
|-----------------|-------------------------------------------------------------------------------|
| Command Format  | Syntax<br>\$PASHQ,DSY[*cc]                                                    |
|                 | Parameters<br>None.                                                           |
| Response Format | Syntax<br>\$PASHR,DSY,OFF*59<br>or<br>\$PASHR,DSY,c1,c2,d3*cc                 |
|                 | Parameters                                                                    |

| Parameter | Description                                                                                                    | Range     |
|-----------|----------------------------------------------------------------------------------------------------|-----------|
| c1        | Source port:<br>• A, B, F: Serial ports<br>• C: Bluetooth port<br>• D: Radio<br>• E: Modem<br>• H: Second GNSS board<br>• I, P, Q: Ethernet port      | A-I, P, Q |
| c2        | Destination port:<br>• A, B, F: Serial ports<br>• C: Bluetooth port<br>• D: Radio<br>• E: Modem<br>• H: Second GNSS board<br>• I, P, Q: Ethernet port | A-I, P, Q |
| d3        | Mode:<br>• 0: Raw (default)<br>• 1: Block                                                                                                    | 0,1       |
| *CC       | Checksum                                                                                                    | *00-*FF   |

## Example

Command reporting data on port A forwarded to port C:

**\$PASHQ,DSY** \$PASHR,DSY,A,C\*38

## Relevant Set \$PASHS,DSY Command

# **DTM: Datum Reference**

| Function        | This command asks the receiver to output the content of the NMEA DTM message. |
|-----------------|-------------------------------------------------------------------------------|
| Command Format  | Syntax<br>\$PASHQ,DTM[*cc]                                                    |
|                 | Parameters<br>None.                                                           |
| Response Format | <b>Syntax</b><br>\$GPDTM,s1,,f2,c3,f4,c5,f6,s7*cc                             |

#### Parameters

| Parameter | Description                                                                                                    | Range       |
|-----------|----------------------------------------------------------------------------------------------------|-------------|
| s1        | <ul> <li>Local datum code:</li> <li>W84: WGS84 used as local datum</li> <li>999: Local datum computed using the parameters provided by the RTCM3.1 data stream.</li> </ul> | W84, 999    |
| f2        | Latitude offset, in meters                                                                                                    | 0-59.999999 |
| c3        | Direction of latitude                                                                                                    | N, S        |
| f4        | Longitude offset, in meters                                                                                                    | 0-59.999999 |
| c5        | Direction of longitude                                                                                                    | E, W        |
| f6        | Altitude offset, in meters                                                                                                    | ±0-99.999   |
| s7        | Reference datum code                                                                                                    | W84         |
| *CC       | Checksum                                                                                                    | *00-*FF     |

## Example

#### \$PASHQ,DTM

\$GPDTM,999,2.324525,N,1.499476,W,1.365,W84\*37

See Also \$PASHS,NME

536

## Automatic Output of DTM Messages

This is a reminder on how to output DTM messages at regular intervals of time: Use the \$PASHS,NME command with the syntax below:

\$PASHS,NME,DTM,<port\_ID>,ON,<Rate>

For more details on the \$PASHS,NME command, refer to the *Set Command Library* Chapter.

As an example, the command below will output DTM messages on port A at a rate of 2 seconds:

\$PASHS,NME,DTM,A,ON,2

# **DYN: Receiver Dynamics**

- **Function** This command allows you to query the current setting for the receiver dynamics.
- Command Format Syntax \$PASHQ,DYN[\*cc]
- **Response Format** Syntax

\$PASHR,DYN,d\*cc

#### Parameters

| Parameter | Description                                                                                                    | Range   |
|-----------|----------------------------------------------------------------------------------------------------|---------|
| d         | Receiver dynamics:<br>• 1: Static<br>• 2: Quasi-static<br>• 3: Walking<br>• 4: Ship<br>• 5: Automobile<br>• 6: Aircraft<br>• 7: Unlimited<br>• 8: Adaptive<br>• 9: User-defined | 1-9     |
| *cc       | Checksum                                                                                                    | *00-*FF |

Example

**\$PASHQ,DYN** \$PASHR,DYN,8\*33

| Relevant Set | \$PASHS,DYN |
|--------------|-------------|
| Command      |             |

See also \$PASHS,UDP

# **ECP: Power Status of Extended Communication Port**

| Function | This command allows you to query the current power status<br>of the extended communication port (a circuit that controls<br>all the receiver ports, both internal and external). |
|----------|----------------------------------------------------------------------------------------------------|
|          |                                                                                                    |

- Command Format Syntax \$PASHQ,ECP[\*cc]
- Response Format Syntax

\$PASHR,ECP,s\*cc

#### **Parameters**

| Para | meter | Description  | Range   |
|------|-------|--------------|---------|
| s    |       | Power status | ON, OFF |
| *cc  |       | Checksum     | *00-*FF |

## Example

**\$PASHQ,ECP** \$PASHR,ECP,ON\*1D

| Relevant Set | \$PASHS,ECP,ON  |
|--------------|-----------------|
| Commands     | \$PASHS,ECP,OFF |

# **EFT: Embedded FTP Server**

**Function** This command allows you to read the current settings of the embedded FTP server.

Command Format Syntax

\$PASHQ,EFT[\*cc]

## Response Format Syntax In free form, as shown in the example below. Example \$PASHQ,EFT EMBEDDED FTP SERVER: ON PORT: 21 MEMORY: 0 PATH: pub ADMINISTRATOR USERNAME: smith ADMINISTRATOR PASSWORD: 255kj631 USERNAME: Andrew PASSWORD: 25ml55 USERNAME: Yves PASSWORD: 25ml55

See Also \$PASHS,EFT,OWN \$PASHS,EFT,PAR \$PASHS,EFT,USR,ADD

# **ELM: Elevation Mask**

| Function        | This command is used to read the current value of the elevation mask. The elevation mask impacts data recording, data output and satellite reception at the base. |
|-----------------|----------------------------------------------------------------------------------------------------|
| Command Format  | Syntax<br>\$PASHQ,ELM[*cc]                                                                                                    |
| Response Format | Syntax<br>\$PASHR,ELM,d1*cc<br>Parameters                                                                                                    |

| Pai | rameter | Description                                 | Range   |
|-----|---------|---------------------------------------------|---------|
| d1  |         | Current value of elevation mask, in degrees | 0-90    |
| *cc |         | Checksum                                    | *00-*FF |

Example \$PASHQ,ELM \$PASHR,ELM,5\*29

| Relevant Set | \$PASHS,ELM |
|--------------|-------------|
| Command      |             |

See also \$PASHQ,PEM

## **EML: Email Settings**

| Function        | This command allows you to read the current email settings. |
|-----------------|-------------------------------------------------------------|
| Command Format  | Syntax<br>\$PASHQ,EML[*cc]                                  |
| Response Format | Syntax                                                      |

\$PASHR,EML,LVL=d1,SMT=s2,PRT=d3,USR=s4,PWD=s5,SND=s6, ADD=s7,IPP=c8 \*cc

## Parameters

| Parameter | Description                                                                                               | Range              |
|-----------|----------------------------------------------------------------------------------------------------|--------------------|
| LVL,d1    | Notification level:<br>• 0: No notification<br>• 1: Standard notification<br>• 2: Full notification       | 0-2                |
| SMT,s2    | SMTP server address or hostname                                                                           | 32 characters max. |
| PRT,d3    | SMTP port number                                                                                          | 0-65535            |
| USR,s4    | Username                                                                                                  | 32 characters max. |
| PWD,s5    | Password                                                                                                  | 32 characters max. |
| SND,s6    | Email address used to return messages to the receiver if the email address of the recipient is not found. | 64 characters max. |
| ADD,s7    | Recipient email address to which the receiver sends messages.                                             | 64 characters max. |
| IPP,c8    | Internet port used (always P)                                                                             | Р                  |
| *cc       | Checksum                                                                                                  | *00-*FF            |

## Example

#### \$PASHQ,EML

\$PASHR,EML,LVL=1,SMT=smtp.gmail.com,PRT=25,USR=gmail, PWD=gmail,SND=no-reply@proflex800.com,ADD=johnsmith@ashtech.com, IPP=P\*5B

See Also \$PASHS,EML,PAR \$PASHS,EML,TST

# **ETH: Ethernet Status and Parameters**

| Function | This command is used to read the current status of the       |
|----------|--------------------------------------------------------------|
|          | Ethernet port as well as all the parameters relevant to this |
|          | port.                                                        |

Command Format Syntax \$PASHQ,ETH[\*cc]

#### **Response Format** Syntax

\$PASHR,ETH,c1,s2,s3,s4,DHP=s5,ADD=s6,MSK=s7,GTW=s8,DN1=s9,DN2 =s10\*cc

#### **Parameters**

| Parameter | Description                                                         | Range                   |
|-----------|---------------------------------------------------------------------|-------------------------|
| c1        | Ethernet port (TCP/IP server)                                       | 1                       |
| s2        | Ethernet status                                                     | OFF, ON                 |
| s3        | MAC address (xx:xx:xx:xx:xx)                                        | 17 characters           |
| s4        | Current IP address (=s6 when DHCP disabled)                         | 0.0.0.0-255.255.255.25  |
| DHP=s5    | DHCP mode (0: disabled; 1: enabled)                                 | 0, 1                    |
| ADD=s6    | Static IP address assigned to the<br>receiver when DHCP is disabled | 0.0.0.0-255.255.255.255 |
| MSK=s7    | Sub-network mask                                                    | 0.0.0.0-255.255.255.255 |
| GTW=s8    | Gateway IP address                                                  | 0.0.0.0-255.255.255.255 |
| DN1=s9    | DNS 1 IP address                                                    | 0.0.0.0-255.255.255.255 |
| DN2=s10   | DNS 2 IP address                                                    | 0.0.0.0-255.255.255.255 |
| *cc       | Checksum                                                            | *00-*FF                 |

Parameters s6, s7, s8, s9, s10 are the Ethernet parameters used when the DHCP mode is disabled. In that case, s4=s6.

### Example \$PASHQ,ETH \$PASHR,ETH,I,ON,02:03:04:85:06:07,10.20.2.74,DHP=1,ADD=10.20.2.28, MSK=255.255.255.0,GTW=10.20.2.1,DN1=134.20.2.16,DN2=134.20.2.3\*57

See also \$PASHS,ETH,PAR \$PASHS,ETH

# EXM: Status of Extended Internal Memory

| Function        | This command returns the status of the extended internal memory. |
|-----------------|------------------------------------------------------------------|
| Command Format  | Syntax<br>\$PASHQ,EXM[*cc]                                       |
|                 | Parameters<br>None.                                              |
| Response Format | Syntax<br>\$PASHR,EXM,s1*cc                                      |

## Parameters

| Parameter | Description                            | Range   |
|-----------|----------------------------------------|---------|
| s1        | Status of the extended internal memory | ON, OFF |
| *cc       | Checksum                               | *00-*FF |

| Example | \$PASHQ,EXM        |  |
|---------|--------------------|--|
|         | \$PASHR,EXM,OFF*47 |  |
|         |                    |  |

| See Also | \$PASHS,EXM,OFF |
|----------|-----------------|
|          | \$PASHS,EXM,ON  |

# FIL,CUR: Information On G-File Being Recorded

| Function        | This command allows you to read information about the G-file currently being recorded.                 |
|-----------------|----------------------------------------------------------------------------------------------------|
| Command Format  | Syntax<br>\$PASHQ,FIL,CUR[*cc]                                                                         |
| Response Format | Syntax<br>General form:<br>\$PASHR,FIL,CUR,s1,d2,s3,s4,d5*cc<br>If no G-file recording is in progress: |

#### \$PASHR, FIL, CUR, NONE\*79

#### Parameters

| Parameter | Description                                                | Range               |
|-----------|------------------------------------------------------------|---------------------|
| s1        | Filename (including path)                                  | 255 characters max. |
| d2        | Size in bytes                                              | 0-134217728         |
| s3        | Date (ddmmyyyy)                                            |                     |
| s4        | Time (hhmmss)                                              | 00000-235959        |
| d5        | Memory location:<br>• 0: Internal memory.<br>• 2: USB key. | 0, 2                |
| *cc       | Checksum                                                   | *00-*FF             |

#### Example

\$PASHQ,FIL,CUR \$PASHR,FIL,CUR,GazerA09.123,1769897,14032009,130850,0\*63

See Also \$PASHS,REC \$PASHS,MEM

# FIL,LST: Listing Files in Receiver Memory or USB Key

- **Function** This command allows you to list the names of the files stored in the receiver's internal memory or on the USB key connected to the receiver.
- Command Format Syntax

\$PASHQ,FIL,LST[,c][,s][\*cc]

#### Parameters

| Parameter | Description                                                                                                    | Range   |
|-----------|----------------------------------------------------------------------------------------------------|---------|
| с         | Memory type:<br>• c=0 (or c omitted): Internal memory<br>• c omitted: Memory is as defined with \$PASHS,MEM<br>• c=2: USB key | 0, 2    |
| S         | Path name                                                                                                    |         |
| *cc       | Optional checksum                                                                                                    | *00-*FF |

#### **Response format** Syntax

\$PASHR,FIL,LST,d1,d2,s3,d4,s5,s6[,c7]\*cc

#### Parameters

| Parameter | Description                    | Range               |
|-----------|--------------------------------|---------------------|
| d1        | Number of files                |                     |
| d2        | File index                     |                     |
| s3        | File name or directory name    | 255 characters max. |
| d4        | Size in bytes                  | 0-134217728         |
| s5        | Date (ddmmyyyy)                |                     |
| s6        | Time (hhmmss)                  | 000000-235959       |
| c7        | =D when s3 is a directory name | D                   |
| *cc       | Optional checksum              | *00-*FF             |

### Example

#### \$PASHQ,FIL,LST\*53

\$PASHR,FIL,LST,4,0,GazerA09.123,1769897,14032009,130850\*74 \$PASHR,FIL,LST,4,1,GazerB09.123,1769876,10032009,110952\*7C \$PASHR,FIL,LST,4,2,GazerC09.123,1769787,01032009,181856\*72 \$PASHR,FIL,LST,4,3,GazerD09.123,1769787,01032009,181856\*74

See Also \$PASHS,REC \$PASHS,MEM \$PASHQ,FLS

# FLS: List of Raw Data Files

**Function** This command is used to list the raw data files stored in the selected memory (cf. \$PASHS,MEM). An index number is used in the command fomat to limit the number of listed files. Files are listed in blocks of 10 files.

#### **Command Format** Syntax

\$PASHQ,FLS,d[\*cc]

#### **Parameters**

| Parameter | Description                                                                                                    | Range   |
|-----------|----------------------------------------------------------------------------------------------------|---------|
| d         | File index number ("0" for 1st file, "1" for 2nd file, etc.).<br>All files with index number equal to or greater than this<br>number will be listed. If d is greater than the highest file<br>index number, the command is "NAKed". | 0-999   |
| *CC       | Optional checksum                                                                                                    | *00-*FF |

## **Response Format** Syntax

\$PASHR,FLS,d1,d2,d3,n(s4,m5,d6)\*cc

#### Parameters

| Parameter | Description                                   | Range        |
|-----------|-----------------------------------------------|--------------|
| d1        | Free memory space, in kbytes, in the selected | 000000-      |
| ui        | memory                                        | 999999       |
| d2        | Total number of files currently stored in the | 000-999      |
| 42        | selected memory                               | 000 000      |
| d3        | Number of files listed corresponding to those | 00-10        |
| 40        | matching the command criterion                | 00 10        |
| s4        | Site name assigned to the file                | 4 characters |
|           | File time in the "wwwwdhhmm" format where:    |              |
|           | <ul> <li>wwww: GPS week number</li> </ul>     | 0000-9999    |
| m5        | <ul> <li>d: Day in week</li> </ul>            | 1-7          |
|           | hh: Time (hours)                              | 00-23        |
|           | mm: Time (minutes)                            | 00-59        |
| d6        | File size in kbytes                           | 0-999999     |
| *cc       | Checksum                                      | *00-*FF      |

**Example** Listing the files from index number "10":

#### \$PASHQ,FLS,10

\$PASHR,FLS,65240,012,02,sit3,146821321,7,sit3,146821321,4\*06

| See also | \$PASHS,REC   |  |
|----------|---------------|--|
|          | \$PASHS,FIL,D |  |
|          | \$PASHS,MEM   |  |

# **FTP: FTP Status and Settings**

| Function | This command is used to query the status and settings of the |
|----------|--------------------------------------------------------------|
|          | FTP server used to upload files from the receiver.           |

# Command Format Syntax

\$PASHQ,FTP[\*cc]

#### Parameters

None.

## **Response format** Syntax

\$PASHR,FTP,s1,d2,d3,s4,d5,d6,ADD=s7,PRT=d8,LGN=s9,PWD=s10, PTH=s11,IPP=c12\*cc

## Parameters

| Parameter | Description                                         | Range               |
|-----------|-----------------------------------------------------|---------------------|
|           | File transfer status:                               |                     |
| s1        | <ul> <li>NONE: no transfer to FTP</li> </ul>        | NONE, PUT           |
|           | <ul> <li>PUT: File being uploaded to FTP</li> </ul> |                     |
| d2        | Number of files to be transferred                   | 0-255               |
| d3        | Number of files already transferred                 | 0-255               |
| s4        | Name of the file being transferred                  | 255 characters max. |
| d5        | Size, in bytes, of the file being transferred       | 0-134217728         |
| d6        | Percentage of data already transferred for          | 0-100               |
| 40        | the file transfer currently in progress.            | 0 100               |
| ADD=s7    | FTP server IP address or host name                  |                     |
| PRT=d8    | FTP server port number                              | 0-65535             |
| LGN=s9    | FTP server login                                    | 32 characters max.  |
| PWD=s10   | FTP server password                                 | 32 characters max.  |
| PTH=s11   | Path used on the FTP server                         | 255 characters max. |
|           | Internet port used for FTP transfer:                |                     |
| IPP=c12   | E: Internal modem                                   | E, P                |
|           | P: Ethernet cable                                   |                     |
| *CC       | Checksum                                            | *00-*FF             |

## Example \$PASHQ,FTP\*35

\$PASHR,FTP,PUT,10,3,GabcdA9.145,1769897,56,ADD=ftp.ashtech.com, PRT=21,LGN=Ashtech,PWD=u6huz8,PTH=/my folder,IPP=P\*19\*11

See Also \$PASHS,FTP,PAR \$PASHS,FTP,PUT

# **GAL: GALILEO Tracking Status**

- **Function** This command queries the receiver for the current GALILEO tracking status.
- Command Format Syntax \$PASHQ.GAL[\*cc]
- Response Format Syntax

\$PASHR,GAL,s1\*cc

#### Parameters

| Parameter | Description                                                                                                    | Range   |
|-----------|----------------------------------------------------------------------------------------------------|---------|
| s1        | Differential decoder number <ul> <li>ON: GALILEO satellites currently tracked and used</li> <li>OFF (default): GALILEO satellites not currently tracked</li> </ul> | ON, OFF |
| *cc       | Checksum                                                                                                    |         |

Example \$PASHQ,GAL \$PASHR,GAL,ON\*1D

See Also \$PASHS,GAL

# **GGA: GNSS Position Message**

**Function** This command is used to output a GGA message containing the last computed position. If no position is computed, the message will be output anyway, but with some blank fields.

## Command Format

Syntax \$PASHQ,GGA[\*cc]

## **Response Format** Syntax

\$GPGGA,m1,m2,c3,m4,c5,d6,d7,f8,f9,M,f10,M,f11,d12\*cc

#### **Parameters**

| Parameter | Description                                                                                                    | Range                   |
|-----------|----------------------------------------------------------------------------------------------------|-------------------------|
| m1        | Current UTC time of position (hhmmss.ss)                                                                                                    | 000000.00-<br>235959.99 |
| m2        | Latitude of position (ddmm.mmmmmm)                                                                                                    | 0-90<br>0-59.999999     |
| c3        | Direction of latitude                                                                                                    | N, S                    |
| m4        | Longitude of position (dddmm.mmmmmm)                                                                                                    | 0-180<br>0-59.999999    |
| c5        | Direction of longitude                                                                                                    | E,W                     |
| d6        | Position type:<br>• 0: Position not available or invalid<br>• 1: Autonomous position<br>• 2: RTCM Differential (or SBAS Differential)<br>• 3: Not used<br>• 4: RTK fixed<br>• 5: RTK float<br>• 9: SBAS Differential. See comment. | 0-5, 9                  |
| d7        | Number of GNSS Satellites being used in the position computation                                                                                                    | 3-26                    |
| f8        | HDOP                                                                                                    | 0-99.9                  |
| f9,M      | Altitude, in meters, above mean seal level.<br>"M" for meters                                                                                                    | ± 99999.999,M           |
| f10,M     | Geoidal separation in meters. "M" for meters.<br>Based on the official NATO's standard mean-<br>sea-level algorithm (5-degree grid of height).                                                                                     | ± 999.999,M             |
| f11       | Age of differential corrections, in seconds                                                                                                    | 0-999                   |
| d12       | Base station ID (RTCM only)                                                                                                    | 0-4095                  |
| *cc       | Checksum                                                                                                    | *00-*FF                 |

## Example \$PASHQ,GGA

\$GPGGA,131745.00,4717.960847,N,00130.499476,W,4,10,0.8,35.655,M, 47.290,M,3.0,1000\*61

**Comment** The code allotted to a position solution of the SBAS differential type is either "2" or "9", depending on the last \$PASHS,NPT command run.

# See also \$PASHS,NME \$PASHS,NPT Automatic Output Automatic Output This is a reminder on how to output GGA messages at regular intervals of time: Use the \$PASHS,NME command with the syntax below: \$PASHS,NME,GGA,<port\_ID>,ON,<Rate> For more details on the \$PASHS,NME command, refer to the Set Command Library Chapter. As an example, the command below will output GGA messages on port A at a rate of 0.5 second:

\$PASHS,NME,GGA,A,ON,0.5

# **GLL: Geographic Position - Latitude/Longitude**

| Function        | the last comp<br>on which the      | nd is used to output a GLL message of<br>puted position. The message is output<br>e query is made. If no position is com<br>be output anyway, but all position-rel<br>c. | on the port<br>puted, the |
|-----------------|------------------------------------|----------------------------------------------------------------------------------------------------|---------------------------|
| Command Format  | Syntax<br>\$PASHQ,GL               | L[*cc]                                                                                                    |                           |
| Response Format | Syntax<br>\$GPGLL,m1<br>Parameters | ,c2,m3,c4,m5,c6,c7*cc                                                                                                    |                           |
|                 | Parameter                          | Description                                                                                                    | Range                     |

| Parameter | Description                                      | Range                   |
|-----------|--------------------------------------------------|-------------------------|
| m1        | Latitude of position (ddmm.mmmmmm)               | 0-90<br>0-59.999999     |
| c2        | Direction of latitude                            | N, S                    |
| m3        | Longitude of position (dddmm.mmmmmm)             | 0-180<br>0-59.999999    |
| c4        | Direction of longitude                           | E,W                     |
| m5        | Current UTC time of position (hhmmss.ss)         | 000000.00-<br>235959.99 |
| c6        | Status<br>• A: Data valid<br>• V: Data not valid | A, V                    |

| Parameter | Description                                                                              | Range   |
|-----------|------------------------------------------------------------------------------------------|---------|
| c7        | Mode indicator:<br>• A: Autonomous mode<br>• D: Differential mode<br>• N: Data not valid | A, D, N |
| *cc       | Checksum                                                                                 | *00-*FF |

#### Example \$PASHQ,GLL

\$GPGLL,4717.960853,N,00130.499473,W,132331.00,A,D\*7D

See also \$PASHS,NME

Automatic Output of GLL Messages

This is a reminder on how to output GLL messages at regular intervals of time: Use the \$PASHS,NME command with the syntax below:

\$PASHS,NME,GLL,<port\_ID>,ON,<Rate>

For more details on the \$PASHS,NME command, refer to the *Set Command Library* Chapter.

As an example, the command below will output GLL messages on port A at a rate of 0.5 second:

\$PASHS,NME,GLL,A,ON,0.5

# **GLO: GLONASS Tracking Status**

| Function        | This command is used to query the GLONASS tracking status. |
|-----------------|------------------------------------------------------------|
| Command Format  | Syntax<br>\$PASHQ,GLO[*cc]                                 |
| Response Format | Syntax<br>\$PASHR,GLO,s*cc                                 |

## Parameters

| Parameter | Description                                                                                | Range   |
|-----------|--------------------------------------------------------------------------------------------|---------|
| s         | ON: GLONASS satellites currently tracked and used.<br>OFF: GLONASS satellites not tracked. | ON, OFF |
| *CC       | Checksum                                                                                   | *00-*FF |

## Example

**\$PASHQ,GLO** \$PASHR,GLO,ON\*1D

Relevant Set \$PASHS,GLO Command

# **GNS: GNSS Fix Data**

| Function        | This command allows you to output the standard NMEA GNS message.<br>If there is no computed position available when you request the message, the message will nonetheless be output, but with all the position-related fields left blank.        |
|-----------------|----------------------------------------------------------------------------------------------------|
| Command Format  | Syntax<br>\$PASHQ,GNS[*cc]                                                                                                    |
| Response Format | Syntax<br>\$GNS,m1,m2,c3,m4,c5,s6,d7,f8,f9,f10,f11,d12*cc<br>If the receiver is configured in GPS mode only, then the<br>message header is \$GPGNS.If it's configured in GPS/<br>GLONASS mode, then the message header is \$GNGNS.<br>Parameters |
|                 | r ai ailicici 3                                                                                                    |

| Parameter | Description                              | Range               |
|-----------|------------------------------------------|---------------------|
| m1        | Current UTC time of position (hhmmss.ss) | 000000.00-235959.99 |
| m2        | Latitude of position (ddmm.mmm-<br>mmm)  | 0-90<br>0-59.999999 |
| c3        | Direction of latitude                    | N, S                |

| Parameter | Description                                                                                                    | Range                |
|-----------|----------------------------------------------------------------------------------------------------|----------------------|
| m4        | Longitude of position (dddmm.mmm-<br>mmm)                                                                                                    | 0-180<br>0-59.999999 |
| c5        | Direction of longitude                                                                                                    | E, W                 |
| s6        | Mode indicator (1 character by con-<br>stellation): <ul> <li>N: No fix</li> <li>A: Autonomous position</li> <li>D: Differential</li> <li>R: RTK Fixed</li> <li>F: RTK Float</li> </ul> | N, A, D, R, F        |
| d7        | Number of GNSS satellites being used in the position computation.                                                                                                    | 3-26                 |
| f8        | HDOP                                                                                                    | 0-99.9               |
| f9        | Altitude above mean sea level.                                                                                                    | ±99999.999           |
| f10       | Geoidal separation, in meters                                                                                                    | ±999.999             |
| f11       | Age of differential corrections, in s                                                                                                    | 0-999                |
| d12       | Base station ID (RTCM only)                                                                                                    | 0-4095               |
| *CC       | Checksum                                                                                                    |                      |

## Example \$PASHQ,GNS

\$GNGNS,131745.00,4717.960847,N,00130.499476,W,RR,10,0.8,35.655,47. 290,3.0,1000\*61

See Also \$PASHS,NME

#### Automatic Output of GNS Messages This is a reminder on how to output GNS messages at regular intervals of time: Use the \$PASHS,NME command with the syntax below:

\$PASHS,NME,GNS,<port\_ID>,ON,<Rate>

For more details on the \$PASHS,NME command, refer to the *Set Command Library* Chapter.

As an example, the command below will output GNS messages on port A at a rate of 10 seconds:

\$PASHS,NME,GNS,A,ON,10

# **GPS: GPS Tracking Status**

| Function        | This command queries the receiver for the current GPS tracking status. |
|-----------------|------------------------------------------------------------------------|
| Command Format  | Syntax<br>\$PASHQ,GPS[*cc]                                             |
| Response Format | Syntax<br>\$PASHR,GPS,s1[,s2[,s3[,s4]]]*ccc<br>Parameters              |
|                 |                                                                        |

| Parameter | Description                                                                                                    | Range                            |
|-----------|----------------------------------------------------------------------------------------------------|----------------------------------|
| s1        | <ul> <li>GPS tracking status:</li> <li>ON: GPS satellites currently tracked and used</li> <li>OFF: GPS satellites not currently tracked</li> </ul>                                                                                                    | ON, OFF                          |
| s2        | First Signal:<br>• 1C: Tracking GPS L1 C/A signal                                                                                                    | 1C                               |
| s3        | <ul> <li>Second Signal:</li> <li>2L: Tracking L2CS signal for all GPS SVs</li> <li>2W: Tracking L2P signal for all GPS SVs</li> <li>2LW: Tracking L2CS signal for L2CS-capable GPS SVs and L2P for others</li> <li>5Q: Tracking L5 signal for all GPS SVs</li> <li>"Blank": No second signal to be tracked</li> </ul> | 2L, 2W,<br>2LW, 5Q or<br>"blank" |
| s4        | <ul> <li>Third Signal:</li> <li>2L: Tracking L2CS signal for all GPS SVs</li> <li>5Q: Tracking L5 signal for all GPS SVs</li> <li>"Blank": No third signal to be tracked</li> </ul>                                                                                                    | 2L, 5Q or<br>"blank"             |
| *cc       | Optional checksum                                                                                                    | *00-*FF                          |

## Example

#### \$PASHQ,GPS

\$PASHR,GPS,ON,1C,2W\*1D

Relevant Set \$PASHS,GPS Command

# **GRS: GNSS Range Residuals**

| Function | This command is used to output a GRS message containing<br>the satellite range residuals. The message is output on the |
|----------|----------------------------------------------------------------------------------------------------|
|          | port on which the query is made. No message will be output<br>if there is no position computed.                        |

#### **Command Format** Syntax \$PASHQ,GRS[\*cc]

#### **Response Format** Syntax

\$--GRS,m1,d2,n(f3)\*cc

#### **Parameters**

| Parameter         | Description                                                                                                    | Range                           |
|-------------------|----------------------------------------------------------------------------------------------------|---------------------------------|
| "\$GRS"<br>Header | \$GPGRS: Only GPS satellites are used.<br>\$GLGRS: Only GLONASS satellites are used.<br>\$GNGRS: Several constellations (GPS, SBAS,<br>GLONASS) are used.                                                                                                    | \$GPGRS,<br>\$GLGRS,<br>\$GNGRS |
| m1                | Current UTC time of GGAposition (hhmmss.ss)                                                                                                    | 000000.00-<br>235959.99         |
| d2                | Mode used to compute range residuals                                                                                                    | Always "1"                      |
| f3                | Range residual for satellite used in position com-<br>putation (repeated "n" times, where n is the num-<br>ber of satellites used in position computation).<br>Residuals are listed in the same order as the sat-<br>ellites in the GSV message so that each residual<br>provided can easily be associated with the right<br>satellite. | ±999.999                        |
| *CC               | Checksum                                                                                                    | *00-*FF                         |

#### Example \$PASHQ,GRS \$GNGRS,141003.50,1,1.14,-0.48,0.26,0.20,-0.94,-0.28,-1.18\*61 \$GNGRS,141003.50,1,-0.20\*4F

See also \$PASHS,NME

#### **Automatic Output** This is a reminder on how to output GRS messages at regular intervals of time: Use the \$PASHS,NME command with the of GRS Messages syntax below:

\$PASHS,NME,GRS,<port\_ID>,ON,<Rate>

For more details on the \$PASHS,NME command, refer to the *Set Command Library* Chapter. As an example, the command below will output GRS messages on port A at a rate of 0.5 second: **\$PASHS,NME,GRS,A,ON,0.5** 

# **GSA: GNSS DOP and Active Satellites**

Function This command is used to output a GSA message containing data related to DOP values and satellites used in the position solution.
 Where applicable, one response line per constellation used is returned. In this case, the returned DOP values are the same in all response lines.

Command Format Syntax \$PASHQ,GSA[\*cc]

## **Response Format** Syntax

\$--GSA,c1,d2,d3,d4,d5,d6,d7,d8,d9,d10,d11,d12,d13,d14,f15,f16,f17\*cc

#### Parameters

| Parameter         | Description                                                                                                    | Range                                      |
|-------------------|----------------------------------------------------------------------------------------------------|--------------------------------------------|
| "\$GSA"<br>Header | \$GPGSA: Only GPS satellites are used.<br>\$GLGSA: Only GLONASS sats are used.<br>\$GNGSA: Several constellations (GPS,<br>SBAS, GLONASS) are used. | \$GPGSA,<br>\$GLGSA,<br>\$GNGSA            |
| c1                | Output mode:<br>• M: Manual<br>• A: Automatic                                                                                                    | M, A                                       |
| d2                | Position indicator:<br>• 1: No position available<br>• 2: 2D position<br>• 3: 3D position                                                           | 1-3                                        |
| d3-d14            | Satellites used in the position solution (blank fields for unused channels)                                                                         | GPS: 1-32<br>GLONASS: 65-96<br>SBAS: 33-64 |
| f15               | PDOP                                                                                                    | 0-9.9                                      |
| f16               | HDOP                                                                                                    | 0-9.9                                      |
| f17               | VDOP                                                                                                    | 0-9.9                                      |
| *cc               | Checksum                                                                                                    | *00-*FF                                    |

| Example                             | <b>\$PASHQ,GSA</b><br>\$GNGSA,A,3,20,11,13,23,17,04,31,,,,,,1.6,0.9,1.3*21<br>\$GNGSA,A,3,81,83,68,,,,,,1.6,0.9,1.3*2C                                                                                                   |
|-------------------------------------|----------------------------------------------------------------------------------------------------|
| See also                            | \$PASHS,NME                                                                                                    |
| Automatic Output<br>of GSA Messages | This is a reminder on how to output GSA messages at regular<br>intervals of time: Use the \$PASHS,NME command with the<br>syntax below:<br>\$PASHS,NME,GSA, <port_id>,ON,<rate></rate></port_id>                         |
|                                     | For more details on the \$PASHS,NME command, refer to the<br>Set Command Library Chapter.<br>As an example, the command below will output GSA<br>messages on port A at a rate of 0.5 second:<br>\$PASHS,NME,GSA,A,ON,0.5 |

# **GST: GNSS Pseudo-Range Error Statistics**

| Function        | This command is used to output a GST message containing standard deviations relevant to the position solution. |
|-----------------|----------------------------------------------------------------------------------------------------|
| Command Format  | Syntax<br>\$PASHQ,GST[*cc]                                                                                     |
| Response Format | <b>Syntax</b><br>\$GST,m1,f2,f3,f4,f5,f6,f7,f8*cc                                                              |

#### Parameters

| Parameter         | Description                                                                                                    | Range                           |
|-------------------|----------------------------------------------------------------------------------------------------|---------------------------------|
| "\$GST"<br>Header | \$GPGST: Only GPS satellites are used.<br>\$GLGST: Only GLONASS satellites are used.<br>\$GNGST: Several constellations (GPS, SBAS,<br>GLONASS) are used. | \$GPGST,<br>\$GLGST,<br>\$GNGST |
| m1                | Current UTC time of position (hhmmss.ss)                                                                                                    | 000000.00-<br>235959.99         |
| f2                | RMS value of standard deviation of range inputs (DGNSS corrections included), in meters                                                                   | 0.000-99.999                    |
| f3                | Standard deviation of semi-major axis of error ellipse, in meters                                                                                         | 0.000-99.999                    |
| f4                | Standard deviation of semi-minor axis of error ellipse, in meters                                                                                         | 0.000-99.999                    |
| f5                | Orientation of semi-major axis of error ellipse, in degrees from true North                                                                               | 0.000-99.999                    |
| f6                | Standard deviation of latitude error, in meters                                                                                                    | 0.000-99.999                    |
| f7                | Standard deviation of longitude error, in meters                                                                                                    | 0.000-99.999                    |
| f8                | Standard deviation of altitude error, in meters                                                                                                    | 0.000-99.999                    |
| *cc               | Checksum                                                                                                    | *00-*FF                         |

#### Example \$PASHQ.GST \$GNGST,154013.80,0.642,1.746,1.303,27.197,1.663,1.407,2.456\*79

See also \$PASHS,NME

## Automatic Output of GST Messages

This is a reminder on how to output GST messages at regular intervals of time: Use the \$PASHS,NME command with the syntax below:

\$PASHS,NME,GST,<port\_ID>,ON,<Rate>

For more details on the \$PASHS,NME command, refer to the *Set Command Library* Chapter.

As an example, the command below will output GST messages on port A at a rate of 0.5 second:

\$PASHS,NME,GST,A,ON,0.5

# **GSV: GNSS Satellites in View**

| Function        | This command is used to output a GSV message containing information on the satellites in view.                                                                                                    |  |
|-----------------|----------------------------------------------------------------------------------------------------|--|
| Command Format  | Syntax<br>\$PASHQ,GSV[*cc]                                                                                                    |  |
| Response Format | <b>Syntax</b><br>\$GSV,d1,d2,d3,n(d4,d5,d6,f7)*cc                                                                                                    |  |
|                 | The set of parameters (d4,d5,d6,f7) can be repeated up to 4 times in a single response line, corresponding to the description of 4 different satellites. The number of response lines is therefore dependent on the number of satellites in view (e.g. three response lines if between 9 and 12 satellites are visible). |  |

## Parameters

| Parameter         | Description                                                                                     | Range                                                                               |
|-------------------|-------------------------------------------------------------------------------------------------|-------------------------------------------------------------------------------------|
| "\$GSV"<br>Header | \$GPGSV: GPS and SBAS satellites.<br>\$GLGSV: GLONASS satellites<br>\$GAGSV: GALILEO satellites | \$GPGSV,<br>\$GLGSV<br>\$GAGSV                                                      |
| d1                | Total number of messages                                                                        | 1-4                                                                                 |
| d2                | Message number                                                                                  | 1-4                                                                                 |
| d3                | Total number of satellites in view                                                              | 1-15                                                                                |
| d4                | Satellite PRN                                                                                   | GPS: 1-32<br>GLONASS: 65-96<br>SBAS: 33-64<br>GALILEO: 97-126<br>GIOVE-A/B: 127-128 |
| d5                | Elevation in degrees                                                                            | 0-90                                                                                |
| d6                | Azimuth in degrees                                                                              | 0-359                                                                               |
| f7                | SNR in dB.Hz                                                                                    | 30.0-60.0                                                                           |
| *cc               | Checksum                                                                                        | *00-*FF                                                                             |

GPS PRN number is d4 SBAS PRN number is d4+87 GLONASS slot number is d4-64 GALILEO PRN number is d4-96

| Example                             | <b>\$PASHQ,GSV</b><br>\$GPGSV,2,1,07,20,61,066,50,11,30,146,36,13,41,200,50,23,73,134,52*7C<br>\$GPGSV,2,2,07,33,34,198,42,17,40,242,50,04,37,304,48*47<br>\$GLGSV,1,1,04,77,29,098,46,84,19,332,46,83,49,276,52,68,57,300,52*67                                                                                                    |
|-------------------------------------|----------------------------------------------------------------------------------------------------|
| See also                            | \$PASHS,NME                                                                                                    |
| Automatic Output<br>of GSV Messages | This is a reminder on how to output GSV messages at regular<br>intervals of time: Use the \$PASHS,NME command with the<br>syntax below:<br>\$PASHS,NME,GSV, <port_id>,ON,<rate><br/>For more details on the \$PASHS,NME command, refer to the<br/><i>Set Command Library</i> Chapter.<br/>As an example, the command below will output GSV<br/>messages on port A at a rate of 10 seconds:<br/><b>\$PASHS,NME,GSV,A,ON,10</b></rate></port_id> |

# HDB: Power Status of Second GNSS Board

| Function This command allows you to read the current status of |                    |
|----------------------------------------------------------------|--------------------|
|                                                                | second GNSS board. |

Command Format Syntax \$PASHQ,HDB[\*cc]

Response Format Syntax

\$PASHR,HDB,s\*cc

## Parameters

| Parameter | Description  | Range   |
|-----------|--------------|---------|
| S         | Power status | ON, OFF |
| *CC       | Checksum     | *00-*FF |

#### Example

**\$PASHQ,HDB** \$PASHR,HDB,ON\*17

| <b>Relevant Set</b> | \$PASHS,HDB |
|---------------------|-------------|
| Command             |             |

# **HDT: True Heading**

| Function        | This command is used to output an HDT message (last computed true heading in degrees). |
|-----------------|----------------------------------------------------------------------------------------|
| Command Format  | Syntax<br>\$PASHQ,HDT[*cc]                                                             |
| Response Format | Syntax<br>\$GPHDT,f1,T*cc                                                              |

#### Parameters

| Parameter | Description                                                | Range    |
|-----------|------------------------------------------------------------|----------|
| f1,T      | Last computed heading value, in degrees<br>"T" for "True". | 0-359.9° |
| *cc       | Optional checksum                                          | *00-*FF  |

#### Comments

 When baseline parameters are output in time-tagged mode (\$PASHS,VEC,TT), the HDT message is generated only for those epochs for which reference data are available. In fast mode (\$PASHS,VEC,FST), the HDT message will be generated for each receiver epoch using additional extrapolation algorithms.

#### Example

#### \$PASHQ,HDT

\$GPHDT,121.2,T\*35

See Also \$PASHS,NME

## Automatic Output of HDT Messages

This is a reminder on how to output HDT messages at regular intervals of time: Use the \$PASHS,NME command with the syntax below:

\$PASHS,NME,HDT,<port\_ID>,ON,<Rate>

For more details on the \$PASHS,NME command, refer to the *Set Command Library* Chapter.

As an example, the command below will output HDT messages on port A at a rate of 1 second: **\$PASHS,NME,HDT,A,ON,1** 

## LCS: Local Coordinate System Status

| Function        | This command asks the receiver to indicate the coordinate system it currently uses to deliver its position solution. A local coordinate system may be used provided its characteristics are received through the appropriate RTCM 3.1 message (1021, 1022 or 1023) from the base used. |
|-----------------|----------------------------------------------------------------------------------------------------|
| Command Format  | Syntax<br>\$PASHQ,LCS[*cc]                                                                                                    |
|                 | Parameters                                                                                                    |
|                 | None.                                                                                                    |
| Response Format | Syntax<br>\$PASHR,LCS,s*cc                                                                                                    |

#### Parameters

| Parameter | Description                                                                                                    | Range   |
|-----------|----------------------------------------------------------------------------------------------------|---------|
| s         | <ul> <li>Status:</li> <li>ON: Local coordinate system used when available</li> <li>OFF: Coordinate system used is WGS84 necessarily.</li> </ul> | ON, OFF |
| *CC       | Checksum                                                                                                    | *00-*FF |

#### Example

**\$PASHQ,LCS** \$PASHR,LCS,ON\*05

Relevant Set \$PASHS,LCS Command

## LOG: Editing a Log File

| Function | This command is used to edit the specified or current log file. |
|----------|-----------------------------------------------------------------|
|          | A log file lists all events related to IP connections with the  |
|          | receiver.                                                       |

#### Command Format Syntax

\$PASHQ,LOG[,d][\*cc]

#### Parameters

| Parameter | Description                                                                                        | Range   |
|-----------|----------------------------------------------------------------------------------------------------|---------|
| d         | Index number of the log file you want to edit.<br>If d is omitted, the current log file is edited. | 0-900   |
| *CC       | Optional checksum                                                                                  | *00-*FF |

#### Response format Syntax

The response is formatted as follows:

```
Date: <Year>-<Month>-<Day>
Maximum size: x Mb Duration: xx days
hh:mm:ss: <message 1>
hh:mm:ss: <message 2>
...
hh:mm:ss: <message n>
```

#### Parameters

- The first line contains the date when the log file was created.
- The second line indicates the maximum size (in Mb) permitted for the file as well as the time, in days, during which it is kept in memory.
- Each of the lines that follow contains a message that describes a connection event (time of event, beginning or end of connection, type of connection, identification of the connected device).

#### Example

#### \$PASHQ,LOG\*33

Date: 2009-04-08 Maximum size: 1 Mb Duration: 20 days 14:12:34: connect server,stream=I1,port=1001,IP=12.34.87.22 14:15:33: connect client,stream=I2,IP=23.33.43.12,port=7721 15:36:12: disconnect server, stream=I1, port=1001, IP=12.34.87.22

See Also \$PASHS,LOG,PAR \$PASHS,LOG,DEL \$PASHQ,LOG,LST

## LOG,LST: Listing Log Files

| Function        | This command is used to read the list of log files present in the receiver. |
|-----------------|-----------------------------------------------------------------------------|
| Command Format  | Syntax<br>\$PASHQ,LOG,LST[*cc]                                              |
|                 | Parameters<br>None.                                                         |
| Response format | Syntax<br>\$PASHR,LOG,LST,d1,d2,s3,d4*cc                                    |
|                 | Parameters                                                                  |

| Parameter | Description                                 | Range               |
|-----------|---------------------------------------------|---------------------|
| d1        | Current number of log files in the receiver | 0-900               |
| d2        | File index                                  | 0-900               |
| s3        | Filename                                    | 255 characters max. |
| d4        | Size, in bytes                              | 0-134217728         |
| *cc       | Optional checksum                           | *00-*FF             |

#### Example

\$PASHQ,LOG,LST\*54 \$PASHR,LOG,LST,4,0,20090408.log,1769897\*01 \$PASHR,LOG,LST,4,1,20090407.log,1769876\*00 \$PASHR,LOG,LST,4,2,20090406.log,1769787\*03 \$PASHR,LOG,LST,4,3,20090405.log,1769787\*01

| Relevant Set | \$PASHS,LOG,PAR |
|--------------|-----------------|
| Command      | \$PASHS,LOG,DEL |
|              | \$PASHQ.LOG     |

## LOG, PAR: Log File Settings

| Function        | This command is used to read the settings of any new log file created in the receiver. |  |
|-----------------|----------------------------------------------------------------------------------------|--|
| Command Format  | Syntax<br>\$PASHQ,LOG,PAR[*cc]                                                         |  |
|                 | Parameters<br>None.                                                                    |  |
| Response format | Syntax<br>\$PASHR,LOG,PAR,s1,d2,d3*cc                                                  |  |

#### Parameters

| Parameter | Description                                                                                                    | Range   |
|-----------|----------------------------------------------------------------------------------------------------|---------|
| s1        | Log file control parameter:<br>• ON: Generation of log files enabled<br>• OFF: Generation of log files disabled | ON, OFF |
| d2        | Maximum size, in Mbytes                                                                                         | 1-90    |
| d3        | Number of days during which a log file is kept in mem-<br>ory.                                                  | 1-100   |
| *CC       | Optional checksum                                                                                               | *00-*FF |

#### Example

\$PASHQ,LOG,PAR\*5C
\$PASHR,LOG,PAR,OFF,1,20\*0F

Relevant Set \$PASHS,LOG,PAR Command

## **MDM: Modem Status and Parameters**

**Function** This command is used to query the modem parameters.

**Command Format** Syntax

\$PASHQ,MDM[\*cc]

### **Response Format** Syntax

\$PASHR,MDM,c1,d2,s3,PWR=s4,PIN=s5,BND=d6,PTC=d7,CBS=d8,APN= s9,LGN=s10,PWD=s11,IPT=d12,PHN=s13,ADL=c14,RNO=d15,MOD=s16,N ET=d17\*cc

#### Parameters

| Parameter | Description                                                                     | Range                                   |
|-----------|---------------------------------------------------------------------------------|-----------------------------------------|
| c1        | Modem port                                                                      | E                                       |
| d2        | Modem baud rate                                                                 | 9                                       |
| s3        | Modem state<br>"NONE" means that the modem<br>option [Z] is not valid.          | off, on, init, dialing,<br>online, none |
| PWR=s4    | Power mode:<br>• AUT: Automatic<br>• MAN: Manual                                | AUT, MAN                                |
| PIN=s5    | PIN code                                                                        | 4-8 digits                              |
| BND=d6    | Not used                                                                        |                                         |
| PTC=d7    | Protocol:<br>• 1: GPRS                                                          | 1                                       |
| CBS=d8    | Not used                                                                        |                                         |
| APN=s9    | Access Point Name (GPRS)                                                        | 32 char. max.                           |
| LGN=s10   | Login (GPRS)                                                                    | 32 char. max.                           |
| PWD=s11   | Password (GPRS)                                                                 | 32 char. max.                           |
| IPT=d12   | Internet Protocol:<br>• 0: TCP<br>• 1: UDP                                      | 0-1                                     |
| PHN=s13   | Not used                                                                        |                                         |
| ADL=c14   | Auto-dial mode                                                                  | Y, N                                    |
| RNO=d15   | Maximum number of re-dials                                                      | 0-15                                    |
| MOD=s16   | Modem model (empty if unknown)                                                  | Q2687, Q26 Extreme                      |
| NET=d17   | 2G/3G selection mode:<br>• 0: Automatic (2G or 3G)<br>• Forced to operate in 2G | 0-1                                     |
| *cc       | Checksum                                                                        | *00-*FF                                 |

#### Example

#### \$PASHQ,MDM

\$PASHR,MDM,E,9,ONLINE,PWR=MAN,PIN=,BND=1,PTC=1,CBS=1, APN=a2bouygtel.com,LGN=,PWD=,IPT=0,PHN=,ADL=Y,RNO=2, MOD=Q26 Extreme,NET=1\*47

Relevant Set \$PASHS,MDM

## Command

See also \$PASHQ,MDM,LVL

\$PASHQ,MWD \$PASHS,NTR \$PASHS,DIP \$PASHS,MDM,DAL

## MDM,LVL: Modem Signal Level

| Function       | This command is used to query the current level of the modem signal. |
|----------------|----------------------------------------------------------------------|
| Command Format | Syntax<br>\$PASHQ,MDM,LVL[*cc]                                       |

Response Format Syntax

\$PASHR,MDM,LVL,d\*cc

#### Parameters

| Parameter | Description                                                                                                    | Range          |
|-----------|----------------------------------------------------------------------------------------------------|----------------|
| d         | Current signal level:<br>• 0-100: Signal level. The higher the number, the<br>higher the signal level.<br>• "-1": No signal available. | 0 to 100<br>-1 |
| *cc       | Checksum                                                                                                    | *00-*FF        |

#### Example

**\$PASHQ,MDM** \$PASHR,MDM,LVL,-1\*7A

See also \$PASHQ,MDM

## MDM,STS: Modem Status

| Function | This command queries the receiver for the current status of |
|----------|-------------------------------------------------------------|
|          | the internal modem.                                         |
|          |                                                             |

Command Format Syntax

\$PASHQ,MDM,STS[\*cc]

#### **Response Format Syntax**

\$PASHR,MDM,STS,s1,s2,s3,d4\*cc

#### **Parameters**

| Parameter | Description                                                                     | Range                                   |
|-----------|---------------------------------------------------------------------------------|-----------------------------------------|
| s1        | Modem status.<br>"NONE" means that the [Z] option<br>(MODEM) is not valid.      | off, on, init, dialing,<br>online, none |
| s2        | Name of the network currently used                                              | -                                       |
| s3        | Network type currently used (2G or 3G)                                          | 2G, 3G                                  |
| d4        | Signal level.<br>"-1" means the indication of signal<br>level is not available. | -1; 0-100                               |
| *cc       | Optional checksum                                                               | *00-*FF                                 |

#### Example \$PASHQ,MDM,STS

\$PASHR,MDM,STS,INIT,"Orange F",2G,60\*77

See Also \$PASHQ,MDM

## **MDP: Port A Setting**

| Function | This command is used to read the current setting of port A. |
|----------|-------------------------------------------------------------|
|----------|-------------------------------------------------------------|

- **Command Format Syntax** \$PASHQ,MDP[\*cc]
- **Response Format Syntax**

\$PASHR,MDP,A,s\*cc

#### **Parameters**

| Parameter | Description                           | Range    |
|-----------|---------------------------------------|----------|
| s         | Current port setting (RS232 or RS422) | 232, 422 |
| *cc       | Checksum                              | *00-*FF  |

Example \$PASHQ,MDP

#### \$PASHR,MDP,A,RS232\*5E

| Relevant Set | \$PASHS,MDP |  |
|--------------|-------------|--|
| Command      |             |  |
| See also     | \$PASHQ,CTS |  |

## **MEM: Selected Memory Device**

| Function        | This command is used to query the memory device used by the receiver. |
|-----------------|-----------------------------------------------------------------------|
| Command Format  | Syntax<br>\$PASHQ,MEM[*cc]                                            |
| Response Format | Syntax<br>\$PASHR,MEM,d[*cc]                                          |

#### **Parameters**

| Parameter | Description                                                                                                    | Range   |
|-----------|----------------------------------------------------------------------------------------------------|---------|
| d         | <ul> <li>Memory used:</li> <li>0: Internal memory (NAND Flash) or extended internal memory</li> <li>2: USB mass storage key</li> </ul> | 0, 2    |
| *cc       | Checksum                                                                                                    | *00-*FF |

#### Example

**\$PASHQ,MEM** \$PASHR,MEM,0\*2D

Relevant Set \$PASHS,MEM Command

See also \$PASHQ,FLS

# **MET: Meteorological Unit Settings**

| Function        | This command allows you to read the current settings on each serial port allowing the receiver to query the meteorological unit.                                                              |  |  |
|-----------------|----------------------------------------------------------------------------------------------------|--|--|
| Command Format  | Syntax<br>\$PASHQ,MET[*cc]                                                                                                    |  |  |
| Response Format | Syntax<br>In free form, as shown in the example below.                                                                                                    |  |  |
| Soo Alco        | Example<br>\$PASHQ,MET<br>MET PARAMETERS SETTINGS<br>PRTA:OFF INIT_STR:NO<br>PRTB:OFF INIT_STR:NO<br>PRTF:OFF INIT_STR:NO<br>TRIG_CMD:*0100P9<br>INTVL:0005<br>TRIG_CMD:*0100P9<br>INTVL:0005 |  |  |
| See Also        | <pre>\$PASHS,MET,PAR \$PASHS,MET,INIT \$PASHS,MET,CMD \$PASHS,MET,INTVL</pre>                                                                                                    |  |  |

## **MWD: Modem Watchdog Timeout**

| Function        | This command is used to query the current setting for the<br>modem watchdog timeout.<br>If no data is received or sent through its port over a period of<br>time equal to this timeout, the modem will automatically<br>hang up. |
|-----------------|----------------------------------------------------------------------------------------------------|
| Command Format  | Syntax<br>\$PASHQ,MWD[*cc]                                                                                                    |
| Response Format | Syntax<br>\$PASHR,MWD,d1,d2*cc                                                                                                    |

| Parameter | Description                                                                      | Range   | Default |
|-----------|----------------------------------------------------------------------------------|---------|---------|
| d1        | Current timeout setting:<br>• 1-99: Modem timeout in minutes.<br>• 0: No timeout | 0-99    | 0       |
| d2        | Current idle time for modem, in minutes.                                         | 0-99    |         |
| *CC       | Checksum                                                                         | *00-*FF |         |

#### Example

\$PASHQ,MWD

\$PASHR,MWD,0\*36

Relevant Set \$PASHS,MWD Command

See also \$PASHQ,MDM

## **NMO: NMEA Message Output Settings**

**Function** This command is used to query the types of NMEA messages currently enabled on the specified port.

Command Format Syntax

\$PASHQ,NMO,c[\*cc]

#### **Parameters**

| Parameter | Description                                                                                                    | Range                                     |
|-----------|----------------------------------------------------------------------------------------------------|-------------------------------------------|
| c         | Queried port ID:<br>• A, B, F: Serial port<br>• C: Bluetooth port<br>• I, P, Q, I1-I9: Ethernet port<br>• E: Modem<br>• M, U: Memory<br>• R: Automatic recording session | A, B, C, E, F, I, M, P,<br>Q, R, U, I1-19 |
| *CC       | Optional checksum                                                                                                    | *00-*FF                                   |

### **Response Format** Syntax

\$PASHR,NMO,c1,d2,f3,d4,n(s5,f6)\*cc (n=18)

| Parameter | Description                                                                                                    | Range                                                                                                    |
|-----------|----------------------------------------------------------------------------------------------------|----------------------------------------------------------------------------------------------------|
| c1        | Queried port ID:<br>• A, B, F: Serial port<br>• C: Bluetooth port<br>• I, P, Q, 11-I9: Ethernet port<br>• E: Modem<br>• M, U: Memory<br>• R: Automatic recording session | A, B, C, E, F, I, M,<br>P, Q, R, U, I1-I9                                                                                                    |
| d2        | Baud rate code                                                                                                    | 0-15 (A, B, F)<br>0, 1 (C, E, I, M, P,<br>Q, U, I1-I9)                                                                                                    |
| f3        | Output rate as defined by the last<br>\$PASHS,NME,PER command run.                                                                                                    | 0-999.0                                                                                                    |
| d4        | Number of NMEA messages listed in the<br>response line                                                                                                    | 29                                                                                                    |
| s5        | NMEA message type                                                                                                    | ALM, DTM, GGA,<br>GLL, GNS, GRS,<br>GSA, GST, GSV,<br>HDT, RMC, VTG,<br>ZDA, ATT, CRT,<br>DCR, DDS, DPO,<br>LTN, POS, RRE,<br>SAT, SGA, SGL,<br>SGP, VEC, XDR,<br>PTT, TTT |
| f6        | Output rate:<br>• 0.05 or 0.1 to 0.9 or 1-999: Output rate in<br>seconds<br>• 0: Message disabled                                                                        | 0-999.00 s                                                                                                    |
| *CC       | Checksum                                                                                                    | *00-*FF                                                                                                    |

#### Example

#### \$PASHQ,NMO,P

\$PASHR,NMO,P,0,001.00,26,ALM,0.00,DTM,0.00,GGA,0.00,GLL,0.00,GRS, 0.00,GSA,0.00,GST,0.00,GSV,0.00,HDT,0.00,RMC,0.00,VTG,0.00,XDR,0,ZD A,0.00,ATT,0.00,CRT,0.00,DCR,0.00,DPO,0.00,POS,0.00,RRE,0.00,SAT,0.00 ,SGL,0.00,SGP,0.00,VEC,0.00,LTN,0.00,PTT,0,TTT,0\*6C

#### See also \$PASHS,NME

## NPT: Tagging of SBAS Differential Positions in NMEA & NMEA-Like Messages

| Function       | This command is used to query the receiver for the current tagging of all SBAS differential positions solutions in NMEA-like and NMEA messages the receiver generates. |  |
|----------------|----------------------------------------------------------------------------------------------------|--|
| Command Format | Syntax<br>\$PASHQ,NPT[*cc]                                                                                                    |  |

Response Format Syntax \$PASHR.NPT.d1.d2\*cc

#### **Parameters**

| Parameter | Description                                                                                                    | Range   |
|-----------|----------------------------------------------------------------------------------------------------|---------|
| d1        | Code assigned to SBAS differential position solution in<br>NMEA-like messages (CRT, DCR, DPO, POS, VEC):<br>• 0: Code "1"<br>• 1: Code "9" | 0,1     |
| d2        | Code assigned to SBAS differential position solution in<br>NMEA messages (GGA):<br>• 0: Code "2"<br>• 1: Code "9"                          | 0, 1    |
| *cc       | Optional checksum                                                                                                    | *00-*FF |

#### Example

**\$PASHQ,NPT** \$PASHR,NPT,0,0\*3E

Relevant Set \$PASHS,NPT Command

## **NTR: NTRIP Settings**

**Function** This command is used to read the current NTRIP settings. When c6 is omitted in the query command, the returned NTRIP settings are those for the port defined through the \$PASHS,NTR,PAR command last run.

#### **Command Format** Syntax

## \$PASHQ,NTR[,c6][\*cc]

#### **Response Format** Syntax

\$PASHR,NTR,ADD=s1,PRT=d2,LGN=s3,PWD=s4,TYP=d5,IPP=c6\*cc

#### **Parameters**

| Parameter | Description                                                                                                    | Range                                               |
|-----------|----------------------------------------------------------------------------------------------------|-----------------------------------------------------|
| s1        | Caster IP address or host name                                                                                                    | 000.000.000.000-<br>255.255.255.255<br>or host name |
| d2        | Caster port number                                                                                                    | 0-65535                                             |
| s3        | Login                                                                                                    | 32 characters max.                                  |
| s4        | Password                                                                                                    | 32 characters max.                                  |
| d5        | Caster type:<br>• 0: Client<br>• 1: Server                                                                                           | 0-1                                                 |
| c6        | Internet port used to connect to the<br>caster:<br>• E: Internal modem (default)<br>• P: Ethernet stream 1<br>• Q: Ethernet stream 2 | E, P, Q                                             |
| *cc       | Checksum                                                                                                    | *00-*FF                                             |

#### Example

#### \$PASHQ,NTR

\$PASHR,NTR,ADD=192.34.76.1,PRT=2100,LGN=Ashtech,PWD=u6huz8, TYP=0\*2D

See also \$PASHS,NTR,PAR \$PASHQ,NTR,TBL

## **NTR, MTP: Connection to Mount Point**

- Function This command is used to read the current NTRIP mount point to which the specified Internet port is connected.
- **Command Format** Syntax \$PASHQ,NTR,MTP[,c1][\*cc]

| Parameter | Description                                                                                                    | Range   |
|-----------|----------------------------------------------------------------------------------------------------|---------|
| c1        | Internet port used for the connection to the embed-<br>ded NTRIP caster.<br>• E: Internal modem<br>• P: Ethernet stream 1<br>• Q: Ethernet stream 2<br>If c1 is omitted, the receiver will return the mount<br>point name corresponding to the port last defined<br>through the \$PASHS,NTR,PAR command. | E, P, Q |
| *cc       | Checksum                                                                                                    | *00-*FF |

### **Response Format** Syntax

\$PASHR,NTR,MTP,s1\*cc

#### Parameters

| Parameter | Description                                                                                       | Range                           |
|-----------|---------------------------------------------------------------------------------------------------|---------------------------------|
|           | NTRIP mount point name<br>If "OFF", the port is not connected to<br>any NTRIP caster mount point. | 100 characters max.<br>or "OFF" |
| *cc       | Checksum                                                                                          | *00-*FF                         |

#### Example

**\$PASHQ,NTR,MTP,P** \$PASHR,NTR,MTP,NAN2\*06

| Relevant Set | \$PASHS,NTR,MTP |
|--------------|-----------------|
| Command      |                 |

# NTR,TBL: Source Table

| Function        | This command is used to read the source table stored in the receiver.                                                     |  |
|-----------------|----------------------------------------------------------------------------------------------------|--|
| Command Format  | Syntax<br>\$PASHQ,NTR,TBL[*cc]                                                                                            |  |
| Response Format | Syntax<br>\$PASHR,NTR,TBL<br>SOURCETABLE 200 OK<br><source as="" in="" rtcm="" specified="" standard="" table="" the=""/> |  |

ENDSOURCETABLE

#### Parameters

Source table as defined in the NTRIP standard.

#### Example

\$PASHQ,NTR,TBL \$PASHR NTR TBL SOURCETABLE 200 OK Content-Type: text/plain Content-Length: 7864 CAS:129.217.182.51:80:ICD:BKG:0:GER:51.5:7.5:Trial Broadcaster NET:GREF:BKG;B;N;http://igs.ifag.deGREF.htm;none; denise.dettmering@bkg.bund.de;none NET;IGSIGLOS;BKG;B;N;http://igscb.jpl.nasa.gov/projects/rtwg ;none;denise.dettmering@bkg.bund.de;none STR;FFMJ2;Frankfurt;RTCM2.0;1(1),3(19),16(59);0;GPS;GREF;GER;50.12;8 .68;0;1;GPSNetV1.9;none;N;N;560;DemoSTR;FFMJ1;Frankfurt;RTCM 2.1;3(19),16(59),18(1),19(1);2;GPS;GREF;GER;50.09;8.66;0;0;GPSNet V1.9:none:N:N:2800:Demo STR:FFMJ0:Frankfurt:RAW:Compact(1):2:GPS+GLO:IGSIGLOS: GER:50.09;8.66;0;0;Javad Legacy E:none;N;N;3600;Demo STR:LEIJ0:Leipzig:RAW:Compact(1):2:GPS+GLO:IGSIGLOS: GER;51.33;12.37;0;0;Javad Legacy E;none;B;N;3600;none STR;WTZJ0;Wettzell;RAW;Compact(1);2;GPS+GLO;IGSIGLOS; GER:49.13:12.88:0:0:Javad Legacy E:none:B:N:3600:none STR;HELJ0;Helgoland;RAW;Compact(1);2;GPS+GLO;IGSIGLOS; GER:54.18;7.88;0;0;Javad Legacy E;none;B;N;3600;none STR:TITZ0:Titz:RAW:Compact(1):2:GPS+GLO:IGSIGLOS: GER;51.00;6.42;0;0;Javad Legacy E;none;B;N;3600;none STR:HUEG0:Huegelheim:RAW:Compact(1):2:GPS+GLO:IGSIGLOS: GER:47.82:7.62:0:0:Javad Legacy E:none:B:N:3600:none STR;DREJ0;Dresden;RAW;Compact(1);2;GPS+GL0;IGSIGLOS; GER:51.05:13.73:0:0:Javad Legacy E:none;B:N:3600;none STR:SASS0:Sassnitz:RAW:Compact(1):2:GPS+GLO:IGSIGLOS: GER;54.51;13.64;0;0;Javad Legacy E;none;B;N;3600;none STR;KARJ0;Karlsruhe;RAW;Compact(1);2;GPS+GL0;IGSIGLOS; GER:49.01:8.41:0:0:Javad Legacy E:none:B:N:3600:none STR:WILH0:Wilhelmshaven:RTCM 2.0;1(1),3(19),16(59);0;GPS;GREF;GER;53.52;8.10;0;1;GPSNet V1.9:none:B:N:560:VRS ENDSOURCETABLE

See also \$PASHS,NTR,LOD \$PASHS,NTR,PAR \$PASHS,NTR,MTP

## **OCC: Ocupation State and Parameters**

| Function        | This command is used to read the current occupation settings. |  |
|-----------------|---------------------------------------------------------------|--|
| Command Format  | Syntax<br>\$PASHQ,OCC[*cc]                                    |  |
| Response Format | Syntax                                                        |  |

\$PASHR,OCC,d1,d2[,s3,s4]\*cc

#### Parameters

| Parameter | Description                                                                                               | Range  |
|-----------|----------------------------------------------------------------------------------------------------|--------|
| d1        | Occupation type:<br>• 0: Static<br>• 1: Quasi-static<br>• 2: Dynamic<br>• 4: On kinematic bar, 20 cm long | 0-2, 4 |
| d2        | Occupation state:<br>• 0: Occupation in progress<br>• 1: No occupation in progress                        | 0-1    |
| s3        | Occupation name 255 characters m                                                                          |        |
| s4        | Occupation description 255 characters ma                                                                  |        |
| *CC       | Checksum *00-*FF                                                                                          |        |

#### **Examples**

**\$PASHQ,OCC** \$PASHR,OCC,2,1\*38

Relevant Set \$PASHS,OCC Command

## **OPTION: Installed Receiver Firmware Options**

- **Function** This command is used to list the firmware options currently installed in the receiver. The returned message includes one response line per installed option.
- Command Format Syntax \$PASHQ,OPTION[\*cc]

### Response Format

Syntax

\$PASHR,OPTION,c1,s2,h3\*cc

#### **Parameters**

| Parameter | Description             | Range              |
|-----------|-------------------------|--------------------|
| c1        | Option ID               | (See table below)  |
| s2        | Option label            |                    |
| h3        | Hexadecimal unlock code | 13 characters max. |
| *cc       | Checksum                | *00-*FF            |

| Option ID | Label                | Description                                                                                                    |  |
|-----------|----------------------|----------------------------------------------------------------------------------------------------|--|
| #         | REGISTRATION<br>CODE | Registration code, depends on the firmware version, required to activate the options. With-<br>out this code, all the options below become invalid.      |  |
| к         | RTK                  | RTK processing enabled. Corrections gener-<br>ated in RTCM2.3, RTCM3.0, CMR or CMR+<br>format.                                                           |  |
| F         | FASTOUTPUT           | 20-Hz data output rate enabled                                                                                                    |  |
| Z         | MODEM                | GSM/GPRS modem enabled                                                                                                    |  |
| S         | GLONASS              | GLONASS enabled                                                                                                    |  |
| Р         | GNSSL2               | L2 tracking enabled                                                                                                    |  |
| М         | RTK2                 | RTK using a proprietary data format (ATOM,<br>DBEN or LRK) enabled.<br>Required for a base only generating data in<br>ATOM proprietary format.           |  |
| L         | RTK3                 | Limited RTK range enabled for a rover.<br>Also gives full RTK capability for a base.                                                                     |  |
| Ν         | STA                  | RTK base enabled                                                                                                    |  |
| С         | CASTER               | Embedded NTRIP Caster                                                                                                    |  |
| R         | FLYING RTK           | RTK computation (Flying RTK mode only) with<br>RTCM2.3, RTCM3.0, CMR, CMR+, LRK,<br>DBEN, ATOM. Generates RTCM2.3,<br>RTCM3.0, CMR, CMR+, ATOM messages. |  |
| 0         | GALILEO              | Galileo tracking enabled                                                                                                    |  |
| Q         | GNSSL5               | L5 tracking enabled                                                                                                    |  |

#### Example

#### **\$PASHQ,OPTION**

\$PASHR,OPTION,0,SERIAL,NUMBER,200751223\*7A \$APSHR,OPTION,#,REGISTRATION CODE,057743D104182\*07 \$PASHR,OPTION,K,RTK,6756975c71766\*36 \$PASHR,OPTION,S,GLONASS,6756945714671\*7B If the registration code is incorrect, the command returns the following:

\$PASHQ,OPTION
\$PASHR,OPTION,0,SERIAL,NUMBER,200751223\*7A
\$APSHR,OPTION,#,REGISTRATION CODE,-----\*07

Relevant Set \$PASHS,OPTION Command

## **PAR: Receiver Parameters**

| Function              | This command lists the currently used parameters for the specified type of receiver settings. The response is returned on the port routing the query command. |  |
|-----------------------|----------------------------------------------------------------------------------------------------|--|
| <b>Command Format</b> | Syntax                                                                                                    |  |

\$PASHQ,PAR[,s1][\*cc]

| Parameter | Description                                                                                                    | Range            |
|-----------|----------------------------------------------------------------------------------------------------|------------------|
| s1        | Type of receiver settings.<br>If s1 is omitted, the response lists<br>the parameters for all types of set-<br>tings, one after the other. | See table below. |
| *CC       | Optional checksum                                                                                                    | *00-*FF          |

| Туре | Description                 |
|------|-----------------------------|
| STA  | Status information          |
| RCV  | Receiver settings.          |
| RTK  | RTK and ARROW settings.     |
| PRT  | Port information            |
| MEM  | Memory information          |
| SES  | Session information         |
| RXC  | RINEX converter information |
| ETH  | Ethernet information        |
| CST  | NTRIP caster information    |
| RDP  | Radio information           |
| MDM  | Modem information           |
| NET  | Network information         |
| XDR  | External sensor information |
| OUT  | Output information.         |

## **Response Format** Examples

## \$PASHQ,PAR,STA

|                      | +                                    |                |
|----------------------|--------------------------------------|----------------|
| STATUS INFORMATION   | 1                                    |                |
|                      |                                      |                |
| STORED POSITION      | 5539.380104,N,03731.554854,E,270.416 | Computed posit |
| COMPUTED             |                                      |                |
| DATE [dd.mm.yyyy]    | 05.09.2008                           |                |
| UTC TIME [hhmmss.ms] | 083017.00                            |                |
| GPS TIME SCALE       | 1495:462631000                       |                |
| GLO TIME SCALE       | 10475:41417000                       |                |
| SVS TRACKED          | 18 (GPS:10 SBA:2 GL0:6)              |                |
| SVS USED             | 13 (GPS:9 SBA:0 GL0:4)               | \$PASHQ, POS   |
| SOLUTION STATUS      | 0                                    |                |
| COORDINATE SYSTEM    | WGS84                                |                |
|                      |                                      |                |

#### \$PASHQ,PAR,OUT

-----+ OUTPUT INFORMATION 1 ------ 1 RAW: -MPC DPC PBN SNV SAL ION SBD SNW SAW SNG SAG A٢ .05 OFF .05 001 OFF OFF ON 001 OFF 001 OFF С: F: I: M: R: U: ATM: MES PVT ATR NAV DAT EVT RNX A: OFF OFF OFF OFF OFF OFF B: OFF OFF OFF OFF OFF OFF OFF C: OFF OFF OFF OFF OFF OFF F: OFF OFF OFF OFF OFF OFF OFF etc.

The parameters returned by \$PASHQ,PAR,OUT should be interpreted as follows:

- "OFF" means the message is currently not output.
- "ON" means it is currently output with the default output rate.
- A specified output rate means this rate has been user-set through the appropriate command.

## **PEM: Position Elevation Mask**

| Function        | This command is used to read the current value of the elevation mask used in the position processing. |
|-----------------|----------------------------------------------------------------------------------------------------|
| Command Format  | Syntax<br>\$PASHQ,PEM[*cc]                                                                            |
| Response Format | Syntax<br>\$PASHR,PEM,d1*cc                                                                           |

| Parameter | Description          | Range   |
|-----------|----------------------|---------|
| d1        | Elevation mask angle | 0-90°   |
| *CC       | Checksum             | *00-*FF |

### Example

**\$PASHQ,PEM** \$PASHR,PEM,9\*39

| Relevant Set | \$PASHS,PEM |
|--------------|-------------|
| Command      |             |

See also \$PASHQ,ELM

## PHE: Active Edge of Event Marker Pulse

| Function        | This command is used to read the current choice of active edge for the event marker pulse (photogrammetry). |
|-----------------|----------------------------------------------------------------------------------------------------|
| Command Format  | Syntax<br>\$PASHQ,PHE[*cc]                                                                                  |
| Response Format | Syntax<br>\$PASHR,PHE,c*cc                                                                                  |

#### Parameters

| Parameter | Description  | Range   |
|-----------|--------------|---------|
|           | Active edge: |         |
| с         | R: Rising    | R, F    |
|           | • F: Falling |         |
| *CC       | Checksum     | *00-*FF |

#### Example

**\$PASHQ,PHE** \$PASHR,PHE,R\*57

Relevant Set \$PASHS,PHE Command

# **POP: Reading Internal Update Rate**

| Function        | This command is used to read the internal update rate currently used for measurements and PVT process. |
|-----------------|----------------------------------------------------------------------------------------------------|
| Command Format  | Syntax<br>\$PASHQ,POP[*cc]                                                                             |
|                 | Parameters<br>None.                                                                                    |
| Response format | Syntax                                                                                                 |

\$PASHR,POP,d\*cc

#### Parameters

| Parameter | Description                                   | Range   |
|-----------|-----------------------------------------------|---------|
| d         | Current update rate, in Hz. Default is 20 Hz. | 10, 20  |
| *CC       | Optional checksum                             | *00-*FF |

#### Example

**\$PASHQ,POP\*38** \$PASHR,POP,10\*16

Relevant Set \$PASHS,POP Command

## **POS: Computed Position Data**

| Function        | This command allows you to query the computed position.                             |
|-----------------|-------------------------------------------------------------------------------------|
| Command Format  | Syntax<br>\$PASHQ,POS[*cc]                                                          |
| Response Format | Syntax<br>\$PASHR,POS,d1,d2,m3,m4,c5,m6,c7,f8,f9,f10,f11,f12,f13,f14,f15,f16,s17*cc |

| Parameter | Description                                                                                                    | Range                             |
|-----------|----------------------------------------------------------------------------------------------------|-----------------------------------|
| d1        | <ul> <li>Position mode:</li> <li>0: Autonomous</li> <li>1: RTCM code differential (or SBAS differential)</li> <li>2: RTK float</li> <li>3: RTK fixed</li> <li>9: SBAS Differential. See comment.</li> </ul> | 0-3, 9                            |
| d2        | Count of satellites used in position computation                                                                                                    | 3-27                              |
| m3        | Current UTC time of position (hhmmss.ss)                                                                                                    | 000000.00-<br>235959.99           |
| m4        | Latitude of position (ddmm.mmmmmm)                                                                                                    | 0-90°<br>00-59.9999999<br>minutes |
| c5        | North (N) or South (S)                                                                                                    | N, S                              |
| m6        | Longitude of position (ddmm.mmmmmm)                                                                                                    | 0-180°<br>0059.999999<br>minutes  |
| c7        | East (E) or West (W)                                                                                                    | E, W                              |
| f8        | Altitude above the WGS84 ellipsoid                                                                                                    | ±9999.000                         |
| f9        | Age of differential corrections, in seconds                                                                                                    | 0-999                             |
| f10       | True Track/Course Over Ground, in degrees                                                                                                    | 0.0-359.9                         |
| f11       | Speed Over Ground, in knots                                                                                                    | 0.0-999.9                         |
| f12       | Vertical velocity in dm/s                                                                                                    | ±999.9                            |
| f13       | PDOP                                                                                                    | 0-99.9                            |
| f14       | HDOP                                                                                                    | 0-99.9                            |
| f15       | VDOP                                                                                                    | 0-99.9                            |
| f16       | TDOP                                                                                                    | 0-99.9                            |
| s17       | Firmware version ID                                                                                                    | 4-char. string                    |
| *CC       | Checksum                                                                                                    | *00-*FF                           |

#### Example

#### \$PASHQ,POS

\$PASHR,POS,3,10,151858.00,4717.960848,N,00130.499487,W,82.972,,0.0, 0.0,-0.0,2.0,1.1,1.7,1.3,G010\*49

#### Comment

The code allotted to a position solution of the SBAS differential type is either "1" or "9", depending on the last \$PASHS,NPT command run.

Relevant Set \$PASHS,POS Command

| See also                            | \$PASHS,NME<br>\$PASHS,NPT                                                                                                    |
|-------------------------------------|----------------------------------------------------------------------------------------------------|
| Automatic Output<br>of POS Messages | This is a reminder on how to output POS messages at regular<br>intervals of time: Use the \$PASHS,NME command with the<br>syntax below:<br>\$PASHS,NME,POS, <port_id>,ON,<rate></rate></port_id> |
|                                     | For more details on the \$PASHS,NME command, refer to the <i>Set Command Library</i> Chapter.                                                                                                    |
|                                     | As an example, the command below will output POS messages on port A at a rate of 0.2 second:<br>\$PASHS,NME,POS,A,ON,0.2                                                                         |

# **PPS: PPS Settings**

| Function        | This command is used to read the current settings (signal period, offset and valid edge) of the PPS signal. |
|-----------------|----------------------------------------------------------------------------------------------------|
| Command Format  | Syntax<br>\$PASHQ,PPS[*cc]                                                                                  |
| Response Format | Syntax<br>\$PASHR,PPS,f1,f2,c3*cc                                                                           |

#### Parameters

| Parameter | Description                                 | Default | Range         |
|-----------|---------------------------------------------|---------|---------------|
| f1        | Period, in seconds                          | 0       | 0.0-0.9; 1-60 |
| f2        | Offset in milliseconds                      | 0       | ±999.9999     |
| c3        | Active edge:<br>• R: Rising<br>• F: Falling | R       | R, F          |
| *cc       | Checksum                                    |         | *00-*FF       |

### Example

**\$PASHQ,PPS** \$PASHR,PPS,1,500,R\*5D Relevant Set \$PASHS,PPS Command

## **PRT: Baud Rate Settings**

# **Function** This command is used to query the baud rate setting for any of the serial ports used in the receiver.

## Command Format Syntax

\$PASHQ,PRT[,c1][\*cc]

#### **Parameters**

| Parameter | Description       | Range         |
|-----------|-------------------|---------------|
| c1        | Port ID           | A, B, C, D, F |
| *cc       | Optional checksum | *00-*FF       |

#### **Response Format** Syntax

\$PASHR,PRT,c1,d2\*cc

#### Parameters

| Parameter | Description                                         | Range                  |
|-----------|-----------------------------------------------------|------------------------|
| c1        | ID of port for which baud rate setting is returned. | A, B, C, D, F          |
| d2        | Baud rate code                                      | 0-15 (see table below) |
| *cc       | Checksum                                            | *00-*FF                |

| Code | Baud Rate | Code | Baud Rate |
|------|-----------|------|-----------|
| 0    | 300       | 7    | 38400     |
| 1    | 600       | 8    | 57600     |
| 2    | 1200      | 9    | 115200    |
| 3    | 2400      | 10   | 230400    |
| 4    | 4800      | 11   | 460800    |
| 5    | 9600      | 12   | 921600    |
| 6    | 19200     | 13   | 1428571   |

#### Example

**\$PASHQ,PRT,A** \$PASHR,PRT,A,6\*55

| \$PASHS,PRT |
|-------------|
|             |
|             |

| See also | \$PASHQ,CTS |
|----------|-------------|
|          | \$PASHQ,MDP |

## **PTT: PPS Time Tag**

| Function | 1 This command asks for the PPS time tag message to be    |  |
|----------|-----------------------------------------------------------|--|
|          | output on the specified port, or on the port on which the |  |
|          | query is made if no port is specified.                    |  |

Command Format Syntax

\$PASHQ,PTT[,c1][\*cc]

#### Parameters

| Parameter | Description       | Range            |
|-----------|-------------------|------------------|
| c1        | Port ID           | A, B, C, E, F, I |
| *CC       | Optional checksum | *00-*FF          |

### **Response Format** Syntax

\$PASHR,PTT,d1,m2\*cc

#### Parameters

| Parameter | Description                                  | Range              |
|-----------|----------------------------------------------|--------------------|
| d1        | Day of week:<br>• 1: Sunday<br>• 7: Saturday | 1-7                |
| m2        | GPS time tag in hours, minutes, seconds      | 0-23:59:59.9999999 |
| *cc       | Checksum                                     | *00-*FF            |

#### Example

Enabling the receiver to output the PTT message on port A: **\$PASHS,NME,PTT,A,ON** 

Generating the PPS time tag message on port A:

### \$PASHQ,PTT,A

\$PASHR,PTT,6,20:41:02.0000000\*2D

#### Comments

- The response to this command will be sent out once, right after the next PPS pulse is generated.
- The response contains the GPS time at which the PPS pulse was sent, including the offset if an offset was set when the PPS pulse was enabled.
- Being set to a periodical output by the \$PASHS,NME,PTT command, this message is independent of the NMEA period. It is only linked to the PPS period.

## **PWR: Power Status**

| Function        | This command is used to query the power status of the receiver.       |
|-----------------|-----------------------------------------------------------------------|
| Command Format  | Syntax<br>\$PASHQ,PWR[*cc]                                            |
| Response Format | Syntax<br>\$PASHR,PWR,PAR,f1,f2,d3,[f4],[d5],[f6],[d7],d8[,f9,f10]*cc |

| Parameter | Description                                                                                | Range    |
|-----------|--------------------------------------------------------------------------------------------|----------|
| f1        | Battery voltage threshold, in volts, triggering a low-bat-<br>tery alarm                   | 6.7-8.4  |
| f2        | External power voltage threshold, in volts, triggering a low-power alarm                   | 9.0-28   |
| d3        | Power source:<br>• 0: Internal battery<br>• 1: External battery<br>• 2: External DC source | 0-2      |
| f4        | Battery DC output voltage, in volts                                                        | 0.0-12.0 |
| d5        | Percentage of remaining battery energy                                                     | 0-100    |
| f6        | DC input voltage from external power, in volts                                             | 0.0-30.0 |
| d7        | Battery charging status:<br>• 0: Charging<br>• 1: Discharging<br>• 2: Fully charged        | 0-2      |
| d8        | Internal temperature, in °Celsius                                                          |          |
| f9        | Lower limit of DC voltage, in volts, controlling auto-<br>matic power on/off               | 9.0-36.0 |
| f10       | Upper limit of DC voltage, in volts, controlling auto-<br>matic power on/off               | 9.0-36.0 |
| *cc       | Checksum                                                                                   | *00-*FF  |

#### Comments

With no internal battery in, fields f4, d5 and d7 are all empty. With no external power source applied, field f6 is empty.

The lower and upper limits of power voltage (f9, f10) control the mechanism through which the receiver will be powered on or off automatically if the DC voltage applied to the power input is respectively within or out of these limits (making this mechanism operational requires that the slide switch located at the bottom of the compartment be pushed to the right).

#### Example

\$PASHQ,PWR

\$PASHR,PWR,6.8,9.1,2,,,11.6,,44\*0D

Relevant Set Command \$PASHS,PWR,PAR

| Function        | This command is used to query the raw data recording parameters.                                                                                              |  |  |
|-----------------|----------------------------------------------------------------------------------------------------|--|--|
| Command Format  | Syntax<br>\$PASHQ,RAW[*cc]                                                                                                    |  |  |
| Response Format | Syntax<br>(Through an example):<br>PER:020.00 ELM:10<br>RAW: MPC DPC PBN SNV SNG SNW SAL SAG SAW ION SBD BAUD<br>PRTA: ON OFF OFF OFF OFF OFF OFF OFF OFF OFF |  |  |
|                 | 16:OFF OFF OFF OFF OFF OFF OFF OFF OFF OFF                                                                                                    |  |  |

| Parameter            | Description                                                                                                    | Range                                                          |
|----------------------|----------------------------------------------------------------------------------------------------|----------------------------------------------------------------|
| PER                  | Output rate, in seconds                                                                                          | 0.00-999.00                                                    |
| ELM                  | Elevation mask used in data recording & data output                                                              | 0-90                                                           |
| RAW                  | Raw data type                                                                                                    | MPC, DPC, PBN,<br>SNV, SNG, SNW,<br>SAL, SAG, SAW,<br>ION, SBD |
| PRTA<br>PRTB<br>PRTF | Serial port                                                                                                    | ON, OFF                                                        |
| PRTC                 | Bluetooth                                                                                                    | ON, OFF                                                        |
| PRTI                 | Ethernet                                                                                                    | ON, OFF                                                        |
| MEMM<br>MEMR<br>MEMU | Labels for memories M (MEMM: internal<br>memory), R (MEMR: automatic recording<br>session) and U (MEMU: USB key) | ON-OFF                                                         |
| 11-19                | Data streaming port                                                                                              | ON, OFF                                                        |
| BAUD                 | For serial port: Baud rate code<br>For other devices, "0" if not available, else<br>"1"                          | 0-15 (see table<br>below)                                      |

| Code | Baud Rate | Code | Baud Rate |
|------|-----------|------|-----------|
| 0    | 300       | 7    | 38400     |
| 1    | 600       | 8    | 57600     |
| 2    | 1200      | 9    | 115200    |
| 3    | 2400      | 10   | 230400    |
| 4    | 4800      | 11   | 460800    |
| 5    | 9600      | 12   | 921600    |
| 6    | 19200     | 13   | 1428571   |

### Relevant Set \$PASHS,RAW Command

## **RCP: Receiver Parameters**

**Function** This command returns the list of pre-defined receiver names, and for user-defined receivers, their GLONASS carrier phase biases.

#### **Command Format** Syntax

#### \$PASHQ,RCP[\*cc]

or

#### \$PASHQ,RCP,s1[\*cc]

#### Parameters

| Parameter | Description                                                                                                    | Range              |
|-----------|----------------------------------------------------------------------------------------------------|--------------------|
| s1        | Name of the receiver (case sensitive).<br>If s1 is omitted, the parameters for all the receivers described in the database are listed. | 31 characters max. |
| *cc       | Checksum                                                                                                    | *00-*FF            |

**Response Format** The response is in user-readable form.

#### \$PASHQ,RCP

#### PREDEFINED RECEIVER LIST (d1): ASHTECH ProMark800 ProFlex800 MB500 PM5 MMapper100 ProMark100 ProMark200 MB100 NOVATEL TRIMBLE **SEPTENTRIO** TOPCON USERDEFINED RECEIVER LIST (d2): RCV10 RCV11 RCV12 RCV13

OWN RECEIVER: ProFlex800 REFERENCE RECEIVER: RECEIVED RECEIVER:

Where:

- d1 is the number of pre-defined receivers
- d2 is the number of user-defined receivers
- "Own receiver" refers to the name of the receiver
- "Reference receiver" provides the name of the base receiver, as set through the command \$PASHS,RCP,REF
- "Received receiver" provides the name of the base receiver, as received through the differential data stream.

\$PASHQ,RCP,s1 provides the GLONASS carrier phase biases for the specified, user-defined receiver.

#### \$PASHQ,RCP,MyReceiver

MyReceiver:

L1 BIAS: +0.059,+0.613 +0.671 +0.729 +0.786 +0.829 +0.898 +0.949 +0.000 +0.059 +0.112 +0.182 +0.253 +0.312 +0.373 L2 BIAS: +0.049,+0.667 +0.714 +0.761 +0.808 +0.849 +0.893 +0.947 See Also \$PASHS,RCP,REF \$PASHS,RCP,GB1 \$PASHS,RCP,GB2

## **RCP,OWN: Receiver Name**

| Function        | This com<br>receiver. | mand is used to read the name ass | igned to the |
|-----------------|-----------------------|-----------------------------------|--------------|
| Command Format  | Syntax<br>\$PASHQ     | RCP,OWN[*cc]                      |              |
|                 | Paramete<br>None.     | ers                               |              |
| Response format | Syntax<br>\$PASHR     | ,RCP,OWN,s1*cc                    |              |
|                 | Paramete              | ers                               |              |
|                 | Parameter             | Description                       | Range        |

| Parameter | Description       | Range      |
|-----------|-------------------|------------|
| s1        | Receiver name     | ProFlex800 |
| *cc       | Optional checksum | *00-*FF    |

#### Example

\$PASHQ,RCP,OWN\*4C

\$PASHR,RCP,OWN,PROFLEX800\*01

## **RCP, REF: Reference Receiver Name**

**Function** This command is used to query the receiver for the name assigned locally to the base receiver from which the differential stream is received.

## Command Format Syntax

\$PASHQ,RCP,REF[\*cc]

#### Parameters

None.

#### **Response format** Syntax

\$PASHR,RCP,REF,s1,d2\*cc

#### Parameters

| Parameter | Description                                                                                                    | Range   |
|-----------|----------------------------------------------------------------------------------------------------|---------|
| s1        | Reference receiver name                                                                                                    |         |
| d2        | <ul> <li>Receiver name preference:</li> <li>0: s1 is ignored if the incoming reference data contain the reference receiver name</li> <li>1: s1 is always used and the decoded reference receiver name is ignored.</li> </ul> | 0, 1    |
| *cc       | Optional checksum                                                                                                    | *00-*FF |

#### Example

**\$PASHQ,RCP,REF\*4B** \$PASHR,RCP,REF,ASHTECH,0\*38

## **RDP,CHT: Radio Channel Table**

**Function** This command is used to read the radio channel settings.

#### Command Format Syntax

\$PASHQ,RDP,CHT,c1[\*cc]

#### Parameters

| Parameter | Description                                                                                            | Range      |
|-----------|----------------------------------------------------------------------------------------------------|------------|
| c1        | Serial port used to communicate with the radio (A, B<br>or F for external radio, D for internal radio) | A, B, F, D |
| *CC       | Optional checksum                                                                                      | *00-*FF    |

#### Response Format

Syntax

\$PASHR,RDP,CHT,s1,d2,n(d3,f4,f5)\*cc
Or, if the channel table does not exist: \$PASHR,RDP,CHT,s1,0

(Here n=d2)

#### Parameters

| Parameter | Description                                                                                                    | Range                                                                                                    |
|-----------|----------------------------------------------------------------------------------------------------|----------------------------------------------------------------------------------------------------|
| s1        | <ul> <li>Radio Model:</li> <li>PDL: Pacific Crest PDL HPB/LPB<br/>(external, port A, B or F)</li> <li>ADL: Pacific Crest ADL Vantage<br/>(external, port A, B or F), Pacific Crest<br/>ADL Foundation (internal, port D)</li> <li>MGL: Radio transmitter P/N 800986</li> <li>MDL: U-Link</li> <li>LFE: License-free radio, Europe<br/>(ARF7474B)</li> <li>LFA: License-free radio, North America<br/>(ARF7474A)</li> </ul> | PDL, MGL, MDL, LFE,<br>LFA, ADL (port A)<br>PDL, LFE, LFA, ADL<br>(Ports B, F)<br>PDL, MDL, ADL (port<br>D) |
| d2        | Total number of available channels                                                                                                    | 0-16<br>(0-32 for ADL)                                                                                      |
| d3        | Channel index                                                                                                    | 0-15<br>(1-32 for ADL)                                                                                      |
| f4        | Receive frequency                                                                                                    | 410-470 MHz                                                                                                 |
| f5        | Transmit frequency                                                                                                    | 410-470 MHz                                                                                                 |
| *CC       | Checksum                                                                                                    | *00-*FF                                                                                                    |

#### Comments

- The number of (d3,f4,f5) data sets in the response line is equal to the number of channels (d2).
- The US model of license-free radio (LFA) cannot be interrogated through this command.

#### **Examples**

#### \$PASHQ,RDP,CHT,D

\$PASHR,RDP,CHT,PDL,7,0,446.7750,446.7750,1,444.1000,444.1000,2,445. 1000,445.1000,3,446.1000,446.1000,4,447.1000,447.1000,5,448.1000,448.1 000,6,449.1000,449.1000\*35

#### \$PASHQ,RDP,CHT,A

\$PASHR,RDP,CHT,NONE,0\*7B

See also \$PASHS,RDP,TYP \$PASHQ,RDP, PAR

## **RDP,LVL: Reading the Radio Reception Level**

**Function** This command is used to read the current level of signal at the radio receiver input. Only U-Link Rx and license-free radio receivers can return the current value of this parameter.

#### Command Format Syntax

\$PASHQ,RDP,LVL,c[\*cc]

#### Parameters

| Parameter | Description                                                                   | Range      |
|-----------|-------------------------------------------------------------------------------|------------|
| с         | Identification of the port to which the internal radio receiver is connected. | A, B, D, F |
| *cc       | Optional checksum                                                             | *00-*FF    |

#### **Response format** Syntax

\$PASHR,RDP,LVL,d1\*cc

#### Parameters

| Parameter | Description          | Range   |
|-----------|----------------------|---------|
| d1        | Signal level, in dBm |         |
| *cc       | Optional checksum    | *00-*FF |

#### Example

With U-Link Rx as the internal radio connected to port D:

\$PASHQ,RDP,LVL,D\*23

\$PASHR,RDP,LVL,D,-100\*10

See Also \$PASHS,RDP,PAR \$PASHS,RDP,TYP

## **RDP, PAR: Radio Parameters**

- **Function** This command allows you to query the radio settings relevant to the port used to communicate with the radio.
- Command Format Syntax

\$PASHQ,RDP,PAR,c1[\*cc]

| Parameter | Description                                    | Range      |
|-----------|------------------------------------------------|------------|
| c1        | Serial port used to communicate with the radio | A, B, D, F |
| *cc       | Optional checksum                              | *00-*FF    |

### Response Format

Syntax

\$PASHR,RDP,PAR,c1,s2,s3,c4,s5,c6,c7,s8,f9,f10,c11,s12,s13[,f14][,c15][,c16][,s17][,s18][,s19]\*cc

#### **Parameters**

| Parameter | Description                                                                                                    | Range                                                                                                    |
|-----------|----------------------------------------------------------------------------------------------------|----------------------------------------------------------------------------------------------------|
| c1        | The port ID you specified in the command is replicated in this field                                                                                                    | A, B, D, F                                                                                                    |
| s2        | <ul> <li>Radio Model:</li> <li>PDL: Pacific Crest PDL HPB/LPB (external, port A, B or F)</li> <li>ADL: Pacific Crest ADL Vantage (external, port A, B or F), Pacific Crest ADL Foundation (internal, port D)</li> <li>MGL: Radio transmitter P/N 800986</li> <li>MDL: U-Link</li> <li>LFE: License-free radio, Europe (ARF7474B)</li> <li>LFA: License-free radio, North America (ARF7474A)</li> </ul> | PDL, MGL, MDL,<br>LFE, LFA, ADL<br>(port A)<br>PDL, LFE, LFA,<br>ADL (Ports B, F)<br>PDL, MDL, ADL<br>(port D) |
| s3        | Radio state (if port D is queried)                                                                                                    | ON, OFF                                                                                                    |
| c4        | Channel number                                                                                                    | 0-15 (PDL, MGL,<br>MDL)<br>1-32 (ADL)<br>0-2 (LFE)<br>0-49 (LFA)                                               |
| s5        | Power management (if port D is queried) <ul> <li>AUT: Automatic</li> <li>MAN: Manual</li> </ul>                                                                                                    | AUT, MAN                                                                                                    |

| Parameter | Description                                                                                                    | Range                                      |
|-----------|----------------------------------------------------------------------------------------------------|--------------------------------------------|
| c6        | Protocol used:<br>PDL:<br>• 0: Transparent<br>• 1: TRIMTALK<br>• 2: DSNP<br>MDL:<br>• 0: Transparent<br>• 1: Not used<br>• 2: DSNP<br>ADL:<br>• 0: Transparent (with EOT time out)<br>• 1: TrimTalk 450S<br>• 2: Not used<br>• 3: SATEL<br>• 4: TrimMarkII/IIe<br>• 5: TT450S (HW) | 0-7                                        |
| c7        | <ul> <li>6: TRIMMARK3</li> <li>7: Transparent FST</li> <li>Air link speed</li> <li>For PDL:</li> <li>4800: 4800 Bd, GMSK modulation</li> <li>9600: 9600 Bd, GMSK or four-level FSK modulation</li> <li>19200: 19200 Bd, four-level FSK modulation</li> </ul>                       |                                            |
|           | For MDL: 4800, 7600 or 9600<br>For ADL, 12.5 kHz:<br>• 4800 (GMSK modulation)<br>• 8000 (GMSK modulation)<br>• 9600 (4FSK modulation)<br>For ADL, 25 kHz:<br>• 4800 (GMSK modulation)<br>• 9600 (GMSK modulation)                                                                  | 4800, 7600, 8000,<br>9600, 16000,<br>19200 |
| s8        | <ul> <li>16000 (GMSK modulation)</li> <li>19200 (4FSK modulation)</li> <li>Radio sensitivity (for PDL, ADL and MDL)</li> </ul>                                                                                                    | LOW, MED, HIG,<br>OFF                      |
| f9        | Receive frequency, in MHz                                                                                                    | 410-470                                    |
| f10       | Transmit frequency, in MHz                                                                                                    | 410-470                                    |
| c11       | Channel spacing, in kHz:         •         MGL and MDL: 12.5 only         12.5, 25           •         PDL: 12.5 or 25         •         ADL: 12.5 or 25                                                                                                    |                                            |
| s12       | RF band, in MHz (for PDL only)                                                                                                    | 410-430, 430-450,<br>450-470               |
| s13       | Firmware version                                                                                                    |                                            |

| Parameter | Description                                                                        | Range                                                                                             |
|-----------|------------------------------------------------------------------------------------|---------------------------------------------------------------------------------------------------|
| f14       | Central frequency setting (MDL only)                                               | 410-470 MHz                                                                                       |
| c15       | Scrambler status (PDL only):<br>• 0: Off<br>• 1: On                                | 0, 1                                                                                              |
| c16       | Forward Error Correction status (PDL only):<br>• 0: FEC Off<br>• 1: Hamming FEC On | 0, 1                                                                                              |
| s17       | RF output power (ADL, LFE, LFA)                                                    | LFE, LFA:<br>100 mW, 200 mW<br>500 mW<br>1 W, 2 W, 4 W<br>ADL:<br>100 mW, 500 mW<br>1 W, 2 W, 4 W |
| s18       | Maximum output power (ADL only)                                                    | 100 mW, 500 mW<br>1 W, 2 W, 4W                                                                    |
| s19       | Modulation format (PDL and ADL only)                                               | 4FSK, GMSK                                                                                        |
| *cc       | Checksum                                                                           | *00-*FF                                                                                           |

### **Examples**

If an internal PDL radio receiver is used:

#### \$PASHQ,RDP,PAR,D

\$PASHR,RDP,PAR,D,PDL,ON,0,AUT,0,4800,MED,444.5500,446.7750,12.5,4 30-450,V02.58,,0,0\*03

If an internal U-Link Rx is used:

#### \$PASHQ,RDP,PAR,D

\$PASHR,RDP,PAR,D,MDL,ON,4,AUT,0,9600,MED,447.1000,447.1000,12.5,, V01.00,445.5500\*20

If an external radio transmitter P/N 800986 is used: \$PASHQ,RDP,PAR,D

\$PASHR,RDP,PAR,D,MGL,,1,,,,0.0000,447.1000,,,TD20-EUHFV10300\*01

- **Comments** The command will be NAKed if the receiver has not been told the radio is on the specified port using command \$PASHS,RDP,TYP.
- Relevant Set \$PASHS,RDP,PAR

Command

See also \$PASHS,RDP,TYP

| Function | This command is used to query the type of radio used on the |
|----------|-------------------------------------------------------------|
|          | specified port.                                             |

## Command Format Syntax

\$PASHQ,RDP,TYP,c1[\*cc]

#### **Parameters**

| Parameter | Description                                    | Range      |
|-----------|------------------------------------------------|------------|
| c1        | Serial port used to communicate with the radio | A, B, D, F |
| *CC       | Optional checksum                              | *00-*FF    |

## **Response Format** Syntax

\$PASHR,RDP,TYP,c1,s2\*cc

### Parameters

| Parameter | Description                                                                                                    | Range                                                                                                    |
|-----------|----------------------------------------------------------------------------------------------------|----------------------------------------------------------------------------------------------------|
| c1        | The port ID you specified in the command is replicated in this field                                                                                                    | A, B, D, F                                                                                                    |
| s2        | <ul> <li>Radio Model:</li> <li>UNKNOWN: Auto-detection (port D only)</li> <li>NONE: No radio</li> <li>PDL: Pacific Crest PDL HPB/LPB (external, port A, B or F)</li> <li>ADL: Pacific Crest ADL Vantage (external, port A, B or F), Pacific Crest ADL Foundation (internal, port D)</li> <li>MGL: Radio transmitter P/N 800986</li> <li>MDL: U-Link</li> <li>LFE: License-free radio, Europe (ARF7474B)</li> <li>LFA: License-free radio, North America (ARF7474A)</li> </ul> | Port A: NONE,<br>PDL, MGL, MDL,<br>LFE, LFA, ADL.<br>Port D:<br>UNKNOWN,<br>NONE, MDL or<br>ADL.<br>Ports B, F: NONE,<br>PDL, LFE, LFA or<br>ADL. |
| *cc       | Checksum                                                                                                    | *00-*FF                                                                                                    |

### **Examples**

If an external radio transmitter P/N800986 is used:

#### **\$PASHQ,RDP,TYP,A** \$PASHR,RDP,TYP,A,MGL\*44

If an internal PDL radio receiver is used: \$PASHQ,RDP,TYP,D

#### \$PASHR,RDP,TYP,D,PDL\*5F

## Relevant Set \$PASHS,RDP,TYP Command

## **REC: Raw Data Recording Status**

- **Function** This command allows you to read the current raw data recording status.
- Command Format Syntax \$PASHQ,REC[\*cc]

**Response Format** Syntax

\$PASHR,REC,c\*cc

#### Parameters

| Parameter | Description                                                                                                    | Range      |
|-----------|----------------------------------------------------------------------------------------------------|------------|
| c         | <ul> <li>Control character:</li> <li>Y: Yes. Data recording in progress. Receiver will start recording data automatically when you next turn it on.</li> <li>N: No. No data recording in progress. Receiver will not start recording data automatically when you next turn it on.</li> <li>S: Stop. No data recording in progress but the receiver will start recording data automatically when you next turn it on.</li> <li>R: Record. Data recording in progress but the receiver will not start recording data automatically when you next turn it on.</li> <li>R: Record. Data recording in progress but the receiver will not start recording data automatically when you next turn it on.</li> </ul> | Y, N, S, R |
| *cc       | Checksum                                                                                                    | *00-*FF    |

### Example

\$PASHQ,REC

\$PASHR,REC,N\*42

Relevant Set \$PASHS,REC Command

## **REF: External Reference Clock**

| Function        | This command is used to read the current status of the external reference clock mode. |
|-----------------|---------------------------------------------------------------------------------------|
| Command Format  | Syntax<br>\$PASHQ,REF[*cc]                                                            |
|                 | Parameters<br>None.                                                                   |
| Response Format | Syntax<br>\$PASHR,REF,s1,d2*cc                                                        |

### Parameters

| Parameter | Description                                                                                                    | Range     |
|-----------|----------------------------------------------------------------------------------------------------|-----------|
| s1        | Status of external reference clock input:<br>• ON: External reference clock enabled<br>• OFF: External reference clock disabled | ON, OFF   |
| d2        | Frequency, in MHz, of external reference<br>clock.                                                                              | 5, 10, 20 |
| *cc       | Checksum                                                                                                    | *00-*FF   |

## Example

**\$PASHQ,REF** \$PASHR,REF,ON,20\*26

Relevant Set \$PASHS,REF Command

## **RFB: Ring File Buffering**

**Function** This command is used to read the current status of the ring file buffer.

Command Format Syntax

\$PASHQ,RFB[\*cc]

None.

## **Response Format** Syntax

\$PASHR,RFB,s1,d2,d3\*cc

### Parameters

| Parameter | Description                                                                                         | Range   |
|-----------|----------------------------------------------------------------------------------------------------|---------|
| s1        | Status: <ul> <li>Y: Ring file buffering enabled</li> <li>N: Ring file buffering disabled</li> </ul> | Y, N    |
| d2        | File duration, in minutes                                                                           | 1-120   |
| d3        | Size of the ring buffer, in kbytes                                                                  |         |
| *cc       | Checksum                                                                                            | *00-*FF |

### Example

**\$PASHQ,RFB** \$PASHR,RFB,Y,5\*4E

Relevant Set \$PASHS,RFB Command

## **RFM: Ring File Memory**

| Function        | This command returns the status of the ring file memory. |  |
|-----------------|----------------------------------------------------------|--|
| Command Format  | Syntax<br>\$PASHQ,RFM[*cc]                               |  |
|                 | Parameters<br>None.                                      |  |
| Response Format | Syntax                                                   |  |

\$PASHR,RFM,s1\*cc

| Parameter | Description                                                                                                    | Range   |
|-----------|----------------------------------------------------------------------------------------------------|---------|
| s1        | <ul> <li>Status of the ring file memory:</li> <li>Y: Use of ring file memory enabled: The oldest raw data files will be deleted automatically when only 15 Mbytes of free memory are left in the receiver.</li> <li>N: Use of ring file memory disabled: Whether raw data files are logged through sessions, or outside of sessions (\$PASHS,REC), the logging of raw data files will stop when there is no free space left in the memory used.</li> </ul> | ON, OFF |
| *cc       | Checksum                                                                                                    | *00-*FF |

### Example \$PASHQ,RFM \$PASHR,RFM,Y\*58

| Relevant Set | \$PASHS,RFM |
|--------------|-------------|
| Command      |             |

# RFT: Record File Type for Meteo & Tiltmeter Data

| Function        | This command allows you to read the file format used when collecting meteorological and tiltmeter data. |  |
|-----------------|----------------------------------------------------------------------------------------------------|--|
| Command Format  | Syntax<br>\$PASHQ,RFT[*cc]                                                                              |  |
|                 | Parameters<br>None.                                                                                     |  |
| Response Format | Syntax<br>\$PASHR,RFT,d*cc                                                                              |  |

| Parameter | Description          | Range   |
|-----------|----------------------|---------|
|           | File format used:    |         |
| d         | 0: G-file only       | 0, 1    |
|           | 1: D-file and G-file |         |
| *CC       | Checksum             | *00-*FF |

## Example

**\$PASHQ,RFT** \$PASHR,RFT,0\*28

| Relevant Set | \$PASHS,RFT |
|--------------|-------------|
| Command      |             |

# **RID: Receiver Identification**

| Function        | This command allows you to read the receiver identification parameters. |
|-----------------|-------------------------------------------------------------------------|
| Command Format  | Syntax<br>\$PASHQ,RID[*cc]                                              |
| Response Format | Syntax<br>\$PASHR,RID,s1,d2,s3,s4,s5,s6*cc                              |
|                 | Parameters                                                              |

| Parameter | Description      | Range                |
|-----------|------------------|----------------------|
| s1        | Receiver type    | PF (for ProFlex 800) |
| d2        | Not used         | 30                   |
| s3        | Firmware version | 8 characters         |

| Parameter | Description                                                                                                    | Range         |
|-----------|----------------------------------------------------------------------------------------------------|---------------|
| s4        | Receiver option. When an option is valid, a<br>letter is displayed, else a dash is displayed.<br>The options are:<br>• K: RTK (Unlimited RTK)<br>• F: FASTOUTPUT<br>• Z: MODEM<br>• S: GLONASS<br>• P: GNSSL2<br>• M: RTK2 (RTK using proprietary formats)<br>• L: RTK3 (Limited RTK range)<br>• N: STA (RTK base)<br>• C: CASTER<br>• R: FLYING RTK<br>• O: GALILEO<br>• Q: GNSSL5 | 12 characters |
| s5        | Not used                                                                                                    |               |
| s6        | Serial number                                                                                                    | 9 characters  |
| *cc       | Checksum                                                                                                    | *00-*FF       |

## Example

\$PASHQ,RID\*28

\$PASHR,RID,PF,30,S020G010,KFZS----,,200751223\*1F

See also \$PASHQ,VERSION \$PASHQ,OPTION

# **RMC: Recommended Minimum Specific GNSS Data**

| Function        | This command is used to output an RMC message containing the last computed position as well as navigation-related data. |  |
|-----------------|----------------------------------------------------------------------------------------------------|--|
| Command Format  | Syntax<br>\$PASHQ,RMC[*cc]                                                                                              |  |
| Response Format | Syntax<br>\$GPRMC,m1,c2,m3,c4,m5,c6,f7,f8,d9,f10,c11,c12*cc                                                             |  |
|                 | Parameters                                                                                                    |  |

| Parameter | Description                              | Range      |
|-----------|------------------------------------------|------------|
| m1        | Current UTC time of position (hhmmss.ss) | 000000.00- |
| m1        |                                          | 235959.99  |

| Parameter | Description                                                                              | Range                |
|-----------|------------------------------------------------------------------------------------------|----------------------|
| c2        | Status <ul> <li>A: Data valid</li> <li>V: Navigation receiver warning</li> </ul>         | A, V                 |
| m3        | Latitude of position (ddmm.mmmmmm)                                                       | 0-90<br>0-59.999999  |
| c4        | Direction of latitude                                                                    | N, S                 |
| m5        | Longitude of position (dddmm.mmmmmm)                                                     | 0-180<br>0-59.999999 |
| c6        | Direction of longitude                                                                   | E,W                  |
| f7        | Speed Over Ground, in knots                                                              | 000.0-999.9          |
| f8        | Course Over Ground, in degrees (true)                                                    | 000.0-359.9          |
| d9        | Date (ddmmyy)                                                                            | 010100-311299        |
| f10       | Magnetic variation, in degrees                                                           | 0.00-99.9            |
| c11       | Direction of variation                                                                   | E, W                 |
| c12       | Mode indicator:<br>• A: Autonomous mode<br>• D: Differential mode<br>• N: Data not valid | A, D, N              |
| *CC       | Checksum                                                                                 | *00-*FF              |

## Example \$PASHQ,RMC

\$GPRMC,160324.50,A,4717.959275,N,00130.500805,W,0.0,0.0,250208,1.9, W,A\*3D

### See also \$PASHS,NME

Automatic Output of RMC Messages This is a reminder on how to output RMC messages at regular intervals of time: Use the \$PASHS,NME command with the syntax below:

\$PASHS,NME,RMC,<port\_ID>,ON,<Rate>

For more details on the \$PASHS,NME command, refer to the *Set Command Library* Chapter.

As an example, the command below will output RMC messages on port A at a rate of 0.5 second:

\$PASHS,NME,RMC,A,ON,0.5

# **RNX,MSI: ATOM RNX Differential Message**

| Function        | This command allows you to read the current settings of the ATOM RNX message.                                                                                                    |  |
|-----------------|----------------------------------------------------------------------------------------------------|--|
| Command Format  | Syntax<br>\$PASHQ,RNX,MSI[*cc]                                                                                                    |  |
|                 | Parameters<br>None.                                                                                                    |  |
| Response Format | Syntax<br>\$PASHR,RNX,MSI,d1,d2,d3*cc                                                                                                    |  |
|                 | Demonstration of the second second se |  |

### Parameters

| Parameter | Description                                                          | Range                                                 |
|-----------|----------------------------------------------------------------------|-------------------------------------------------------|
| d1        | Scenario number                                                      | 0-4, 101, 201-204, 300                                |
| d2        | Output rate for observations, in sec-<br>onds.                       | 0.1-0.4 if [F] option activated.<br>0.5-0.9<br>1-1800 |
| d3        | Output rate for attributes (receiver and antenna names), in seconds. | 0:Disabled<br>1-1800                                  |
| *CC       | Checksum                                                             | *00-*FF                                               |

### Example

**\$PASHQ,RNX,MSI** \$PASHR,RNX,MSI,4,1.0,31\*7E

Relevant Set \$PASHS,RNX,TYP Command

## **RRE: Residual Error**

**Function** This command is used to output a range residual message. The message is not output until a position solution is computed.

Command Format Syntax \$PASHQ,RRE[\*cc]

## Response Format

Syntax

\$PASHR,RRE,d1,n(d2,f3),f4,f5\*cc

### Parameters

| Parameter | Description                                       | Range                    |
|-----------|---------------------------------------------------|--------------------------|
| d1        | Number of satellites used to compute the position | 3-27                     |
| d2        | Satellite number                                  | GPS: 1-32<br>SBAS: 33-64 |
| uz        | Salenile number                                   | GLONASS: 65-96           |
| f3        | Range residual                                    | ±999.9 m                 |
| f4        | RMS horizontal position error                     | 0-9999.9 m               |
| f5        | RMS vertical position error                       | 0-9999.9 m               |
| *cc       | Checksum                                          | *00-*FF                  |

## Example \$PASHQ,RRE

\$PASHR,RRE,12,20,0.5,13,0.4,23,-0.4,17,-0.6,25,-0.3,04,-0.1,02,0.5,77, -0.0,84,0.0,83,0.0,78,0.0,68,0.1,1.2,2.3\*34

## See also \$PASHS,NME

## **RTC: RTCM Status**

| Function        | This command queries the current status of the RTCM. The return message is in free-form format.                                                                                                    |  |
|-----------------|----------------------------------------------------------------------------------------------------|--|
| Command Format  | Syntax<br>\$PASHQ,RTC[*cc]                                                                                                    |  |
| Response Format | Syntax<br>(Through an example)<br>STATUS:<br>SYNC:* VER:V2.3 STID:0000 STHE:0<br>AGE:+0000 TYPE:18/19<br>MSG:<br>SETUP:<br>MODE:BAS PORT:A,E VER:V3,V2.3<br>STI:0000<br>TYP: 1 3 9 16 18 19 20 21 22<br>FRQ: 0 30 0 1 1 0 0 30<br>TYP: 23 24 31 32 34 36<br>FRQ: 0 0 0 0 0 0 |  |

 TYP: 1001 1002 1003 1004 1005 1006 1007 1008

 FRQ:
 0
 0
 1
 0
 30
 0
 0

 TYP: 1009 1010 1011 1012 1013 1019 1020 1029 1033
 FRQ:
 0
 0
 1
 30
 0
 0
 31

 FRQ:
 0
 0
 1
 30
 0
 0
 31

 MSG:
 MSG:No User Message
 Vertice
 Vertice
 Vertice
 Vertice
 Vertice

### **Parameters**

Status:

| Parameter | Description                                                                                                    | Range                                                                        |
|-----------|----------------------------------------------------------------------------------------------------|------------------------------------------------------------------------------|
| SYNC      | <ul> <li>RTCM status:</li> <li>*: Corrections from base received in rover<br/>in due time.</li> <li><space>: No corrections are received that<br/>would be compatible with the" maximum<br/>age of corrections" requirement.</space></li> </ul> | *, <space></space>                                                           |
| VER       | RTCM version                                                                                                    | V2.3, V3                                                                     |
| STID      | Station ID received from the base                                                                                                    | 0-4095                                                                       |
| STHE      | Station health index received from the base                                                                                                    | 0-7 (RTCM2.3)                                                                |
| AGE       | Age of last message received                                                                                                    | 0-999                                                                        |
| TYPE      | RTCM message being received or sent                                                                                                    | 1, 18/19, 20/21, 31,<br>1001, 1002, 1003,<br>1004, 1009, 1010,<br>1011, 1012 |
| MSG       | User message received in message type 16, 36 or 1029                                                                                                    | 90 characters max.                                                           |

### Setup:

| Parameter | Description                                                                                                    | Range                       |
|-----------|----------------------------------------------------------------------------------------------------|-----------------------------|
| MODE      | <ul> <li>RTCM Base/Rover mode:</li> <li>ROV: If the receiver is a rover.</li> <li>BAS: If the receiver is a base and the selected differential data type is RT2 or RT3.</li> </ul>                                                                                                    | ROV, BAS, OFF               |
| PORT      | <ul> <li>Communication port:</li> <li>AUT, in rover mode, when the differential reception mode is "AUT" (see \$PASHS,CPD,REM).</li> <li>One or two ports, in rover mode, when the differential reception mode is "MAN" (see \$PASHS,CPD,REM)</li> <li>One or two ports, in base mode (see \$PASHS,BAS). Only if RT2 or RT3 is used.</li> </ul> | A, B, C, D, E, F, I,<br>AUT |
| VER       | RTCM version                                                                                                    | V2.3, V3                    |
| STI       | Station ID                                                                                                    | 0-4095                      |

| Parameter | Description                                                           | Range              |
|-----------|-----------------------------------------------------------------------|--------------------|
| TYP       | Type of RTCM message the receiver gener-<br>ates (base receiver only) |                    |
| FRQ       | Transmit rate of RTCM message, in seconds                             | 0-1800             |
| MSG       | User message sent through message type 16, 36 or 1029                 | 90 characters max. |

See also \$PASHS,RTC,TYP \$PASHS,BAS \$PASHS,CPD,REM

## **RTC, MSI: RTCM Message Status**

| Function        | This command queries a base receiver for the current RTCM message status. |  |
|-----------------|---------------------------------------------------------------------------|--|
| Command Format  | Syntax<br>\$PASHQ,RTC,MSI[*cc]                                            |  |
| Response Format | Syntax                                                                    |  |

\$PASHR,RTC,MSI,d1,n(d2,d3)\*cc

### **Parameters**

| Parameter | Description                                             | Range                                                                      |
|-----------|---------------------------------------------------------|----------------------------------------------------------------------------|
| d1        | Number of RTCM message types in the RTCM output message | 32                                                                         |
| d2        | RTCM message type                                       | 1, 3, 9, 16, 18-24, 31,<br>32, 34, 1001-1013,<br>1019, 1020, 1029,<br>1033 |
| d3        | Message output rate in seconds                          | 0-1800                                                                     |
| *CC       | Checksum                                                | *00-*FF                                                                    |

Example

#### \$PASHQ,RTC,MSI

\$PASHR,RTC,MSI,32,1,0.0,3,30.0,9.0.0,16,0.0,18,1.0,19,1.0,20,0.0,21,0.0,22, ,30.0,23,0.0,24,0.0,31,0.0,32,0.0,34,0.0,36,0.0,1001,0.0,1002,0.0,1003,0.0, 1004,1.0,1005,0.0,1006,13.0,1007,0.0,1008,0.0,1009,0.0,1010,0.0,1011,0.0, 1012,1.0,1013,0.0,1019,0.0,1020,0.0,1029,0.0,1033,31.0\*5C

## See also \$PASHS,RTC,TYP

# **RWO: Raw Data Output Settings**

| Function | This command is used to query the raw data output |
|----------|---------------------------------------------------|
|          | parameters on the specified port.                 |

## **Command Format** Syntax

\$PASHQ,RWO,c[\*cc]

### **Parameters**

| Parameter | Description                   | Range                            |
|-----------|-------------------------------|----------------------------------|
| с         | Port ID the command refers to | A, B, C, F, I, M, R, U,<br>I1-I9 |
| *cc       | Optional checksum             | *00-*FF                          |

## **Response Format** Syntax

 $PASHR, RWO, c1, d2, f3, d4, n(s5, f6, c7)^*cc \\ Where n=8$ 

### Parameters

| Parameter | Description                                                                                                    | Range                                                          |
|-----------|----------------------------------------------------------------------------------------------------|----------------------------------------------------------------|
| c1        | <ul> <li>The port ID specified in the command is reminded in this field:</li> <li>A, B, F: Serial port</li> <li>C: Bluetooth port</li> <li>I, I1-I9: Ethernet port</li> <li>M, U: Memory</li> <li>R: Automatic record session (internal or external memory)</li> </ul> | A, B, C, F, I, M, R, U,<br>I1-I9                               |
| d2        | Baud rate code for serial port.<br>For other devices, "0" if not available, else<br>"1"                                                                                                    | 0-9 (A, B, F). See<br>table below<br>0-1 (C, M, U, R, I)       |
| f3        | Output rate defined by the last<br>\$PASHS,RAW,PER command run                                                                                                    | 0-999.9                                                        |
| d4        | Number of raw data messages                                                                                                    | 11                                                             |
| s5        | Raw data message types                                                                                                    | MPC, DPC, PBN,<br>SNV, SNG, SNW,<br>SAL, SAG, SAW,<br>ION, SBD |
| f6        | Output rate<br>0: Message disabled                                                                                                    | 0-999.00                                                       |
| c7        | ASCII/Binary setting. Always binary                                                                                                    | В                                                              |
| *cc       | Checksum                                                                                                    | *00-*FF                                                        |

| Code | Baud Rate | Code | Baud Rate |
|------|-----------|------|-----------|
| 0    | 300       | 5    | 9600      |
| 1    | 600       | 6    | 19200     |
| 2    | 1200      | 7    | 38400     |
| 3    | 2400      | 8    | 57600     |
| 4    | 4800      | 9    | 115200    |

## Example

#### \$PASHQ,RWO,A

\$PASHR,RWO,A,9,001.00,11,MPC,0.00,B,DPC,0.00,B,PBN,0.00,B,SNV,0.00 ,B,SNG,0.00,B,SNW,0.00,B,SAL,0.00,B,SAG,0.00,B,SAW,0.00,B,ION,0.00,B, SBD,0.00,B \*6D

See also \$PASHQ,RAW

## **SAT: Satellites Status**

| Function        | This command allows you to read the status of the different satellite constellations used. |
|-----------------|--------------------------------------------------------------------------------------------|
| Command Format  | Syntax<br>\$PASHQ,SAT[*cc]                                                                 |
| Response Format | <b>Syntax</b><br>\$PASHR,SAT,d1,n(d2,d3,d4,f5,c6)*cc                                       |

| Parameter | Description                                                       | Range                                                                               |
|-----------|-------------------------------------------------------------------|-------------------------------------------------------------------------------------|
| d1        | Number of satellites locked                                       | 1-27                                                                                |
| d2        | SV PRN number                                                     | 1-32: GPS<br>33-64: SBAS<br>65-96: GLONASS<br>97-126: GALILEO<br>127-128: GIOVE A/B |
| d3        | SV azimuth, in degrees                                            | 0-359                                                                               |
| d4        | SV elevation angle, in degrees                                    | 0-90                                                                                |
| f5        | SV signal-noise ratio, in dB.Hz                                   | 30.0-60.0                                                                           |
| c6        | SV used in computation or not<br>• U: SV used<br>• -: SV not used | U, -                                                                                |
| *cc       | Checksum                                                          | *00-*FF                                                                             |

The GPS PRN number is d2.

The EGNOS PRN number is d2 plus 87.

The GLONASS slot number is d2 minus 64.

The GALILEO PRN number is d2 minus 96.

### Example

#### \$PASHQ,SAT

\$PASHR,SAT,13,20,092,32,44.0,U,13,206,78,50.0,U,23,056,55,48.0,U,33,19 8,34,44.0,-,17,218,13,42.0,U,25,152,34,38.0,U,04,276,65,50.0,U,02,308,31, 48.0,U,77,052,37,48.0,U,84,294,33,48.0,U,83,234,23,48.0,U,78,124,42,46.0, U,68,034,65,48.0,U\*35

See also \$PASHS,NME

#### Automatic Output of SAT Messages This is a reminder on how to output SAT messages at regular intervals of time: Use the \$PASHS,NME command with the syntax below:

\$PASHS,NME,SAT,<port\_ID>,ON,<Rate>

For more details on the \$PASHS,NME command, refer to the *Set Command Library* Chapter.

As an example, the command below will output SAT messages on port A at a rate of 60 seconds:

\$PASHS,NME,SAT,A,ON,60

## **SBA: SBAS Tracking Status**

| Function        | This comma           | and is used to query the SBAS tracking | g status. |
|-----------------|----------------------|----------------------------------------|-----------|
| Command Format  | Syntax<br>\$PASHQ,SI | BA[*cc]                                |           |
| Response Format | Syntax<br>\$PASHR,SE | 3A,s*cc                                |           |
|                 | Parameters           | ;                                      |           |
|                 | Parameter            | Description                            | Range     |

| Parameter | Description                                                                        | Range   |
|-----------|------------------------------------------------------------------------------------|---------|
| s         | ON: SBAS satellites are being tracked and used<br>OFF: SBAS satellites not tracked | ON, OFF |
| *CC       | Checksum                                                                           | *00-*FF |

## Example

**\$PASHQ,SBA** \$PASHR,SBA,ON\*09

Relevant Set \$PASHS,SBA Command

## **SES: Session Programming**

| Function        | This command allows you to list the sessions programmed in the receiver.                         |
|-----------------|--------------------------------------------------------------------------------------------------|
| Command Format  | Syntax<br>\$PASHQ,SES[*cc]                                                                       |
|                 | Parameters<br>None.                                                                              |
| Response Format | <b>Syntax</b><br>The message returned by this command is described through<br>the example below: |
|                 | \$PASHQ,SES<br>START END INT                                                                     |

| A Y 00:00:00 01:00:00 030.00                               |
|------------------------------------------------------------|
| B Y 01:00:00 02:00:00 030.00                               |
| C Y 02:00:00 03:00:00 030.00                               |
| D Y 03:00:00 04:00:00 030.00                               |
| E Y 04:00:00 05:00:00 030.00                               |
| F Y 05:00:00 06:00:00 030.00                               |
| G Y 06:00:00 07:00:00 030.00                               |
| H Y 07:00:00 08:00:00 030.00                               |
| I Y 08:00:00 09:00:00 030.00                               |
| J Y 09:00:00 10:00:00 030.00                               |
| K Y 10:00:00 11:00:00 030.00                               |
| L Y 11:00:00 12:00:00 030.00                               |
| M Y 12:00:00 13:00:00 030.00                               |
| N Y 13:00:00 14:00:00 030.00                               |
| O Y 14:00:00 15:00:00 030.00                               |
| P Y 15:00:00 16:00:00 030.00                               |
| Q* Y 16:00:00 17:00:00 030.00                              |
| R Y 17:00:00 18:00:00 030.00                               |
| S Y 18:00:00 19:00:00 030.00                               |
| T Y 19:00:00 20:00:00 030.00                               |
| U Y 20:00:00 21:00:00 030.00                               |
| V Y 21:00:00 22:00:00 030.00                               |
| W Y 22:00:00 23:00:00 030.00                               |
| X Y 23:00:00 00:00:00 030.00                               |
| NUMBER:24 INUSE:Y REF:001 OFFSET:00:00 TODAY:210           |
| MEM:M SITE:0000 COMPRESS:N DELETE:Y                        |
| SLEEP:N MOVE:N MEM:U SUBDIR:s/Y/D                          |
| FTP TRANSFER: Y                                            |
| AUTOFTP:N FTP:ftp.ashtech.com PRT:21 LGN:proflex PWD:125uK |
| IPP:P PATH:rawdata SUBDIR:s/Y/D                            |
| BACKUP FTP TRANSFER: 0                                     |
| FTP:ftp.ashtech2.com PRT:21 LGN:proflex PWD:125uK          |
| PATH:rawdata                                               |
| RINEX CONVERSION: 2.11                                     |
| GLONASS: ON SBAS: ON GALILEO: ON                           |
| PERIOD1: 1 PERIOD2: 30                                     |

The " $^{\prime\prime}$  symbol placed after the session name indicates the session currently in progress.

## Parameters

| Parameter  | Description                                                                                                    | Range                        |
|------------|----------------------------------------------------------------------------------------------------|------------------------------|
| 1st column | Session name.<br>The "*" symbol after the session name means<br>the session is in progress.                                                                   | A-X, AA-XA, AB-<br>XB, AC-XC |
| 2nd column | <ul> <li>Session recording flag:</li> <li>Y: Recording is allowed during the session.</li> <li>N: No data recording is allowed during the session.</li> </ul> | Y, N                         |

| Parameter         | Description                                                                                                    | Range             |
|-------------------|----------------------------------------------------------------------------------------------------|-------------------|
| 3rd column        | Session start time (hh:mm:ss)                                                                                                    | 00:00:00-23-59-59 |
| 4th column        | Session end time (hh:mm:ss)                                                                                                    | 00:00:00-23-59-59 |
| 5th column        | Session recording rate, in seconds                                                                                                    | 0.05-999          |
| NUMBER            | Number of sessions                                                                                                    | 0-96              |
| IN USE            | Recording enabled during session                                                                                                    | Y, N              |
| REF               | Session reference day                                                                                                    | 1-366             |
| OFFSET            | Session time offset (mm:ss)                                                                                                    | 00:00-59:59       |
| TODAY             | Day in year                                                                                                    | 1-366             |
| MEM               | Memory location:<br>• M: Internal memory<br>• U: USB key                                                                                                    | M, U              |
| SITE              | Site name                                                                                                    | 4 letters         |
| COMPRESS          | Compression: <ul> <li>N: No compression</li> <li>TARZ: tarZ compression</li> </ul>                                                                                                    | n, tarz           |
| DELETE            | G-file deletion after RINEX conversion                                                                                                    | N, Y              |
| SLEEP             | Sleep mode                                                                                                    | N, Y              |
| MOVE              | <ul> <li>Moving files:</li> <li>N: No file is moved</li> <li>Y: Only the converted files are moved</li> <li>ALL: All files are moved</li> </ul>                                                                                   | N, Y, ALL         |
| MEM               | Memory where files are moved:<br>• M: Internal memory<br>• U: USB key                                                                                                    | M, U              |
| SUBDIR            | Subdirectory format                                                                                                    |                   |
| FTP TRANS-<br>FER | <ul> <li>Automatic file transfer to FTP:</li> <li>N: No file transferred</li> <li>Y: Files are transferred but not deleted from receiver memory</li> <li>YD: Files are transferred, then deleted from receiver memory.</li> </ul> | N, Y, YD          |
| RING              | Ring file memory                                                                                                    | Y, N              |
| FTP               | FTP server address                                                                                                    |                   |
| PRT               | FTP port                                                                                                    | 0-65535           |
| LGN               | FTP login                                                                                                    |                   |
| PWD               | FTP password                                                                                                    |                   |
| IPP               | Port used for FTP transfer:<br>• E: Internal modem<br>• P: Ethernet cable                                                                                                    | E, P              |
| PATH              | Path used on FTP server                                                                                                    |                   |
| SUBDIR            | Subdirectory format on FTP server                                                                                                    |                   |

| Parameter                   | Description                                                                                                    | Range                          |
|-----------------------------|----------------------------------------------------------------------------------------------------|--------------------------------|
| BACKUP<br>FTP TRANS-<br>FER | <ul> <li>Operating mode assigned to backup FTP server:</li> <li>0: Not used</li> <li>1: Used only when primary FTP server is inaccessible</li> <li>2: Used in parallel to primary FTP</li> </ul>                                                        | 0-2                            |
| FTP                         | Backup FTP server address                                                                                                    |                                |
| PRT                         | Backup FTP port                                                                                                    | 0-65535                        |
| LGN                         | Backup FTP login                                                                                                    |                                |
| PWD                         | Backup FTP password                                                                                                    |                                |
| PATH                        | Path used on backup FTP server                                                                                                    |                                |
| RINEX CON-<br>VERSION       | <ul> <li>RINEX conversion:</li> <li>N: No RINEX conversion</li> <li>2.11: Conversion to RINEX 2.11</li> <li>2.11H: Conversion to RINEX 2.11Hatanaka</li> <li>3.01: Conversion to RINEX 3.01</li> <li>3.01H: Conversion to RINEX 3.01Hatanaka</li> </ul> | N, 2.11, 2.11H,<br>3.01, 3.01H |
| GLONASS                     | <ul> <li>GLONASS data conversion:</li> <li>ON: GLONASS measurements converted.</li> <li>OFF: GLONASS measurements not converted.</li> </ul>                                                                                                    | ON, OFF                        |
| SBAS                        | <ul><li>SBAS data conversion:</li><li>ON: SBAS measurements converted.</li><li>OFF: SBAS measurements not converted.</li></ul>                                                                                                    | ON, OFF                        |
| GALILEO                     | <ul> <li>GALILEO data conversion:</li> <li>ON: GALILEO measurements converted.</li> <li>OFF: GALILEO measurements not converted.</li> </ul>                                                                                                    | ON, OFF                        |
| PERIOD1                     | Period of RINEX measurements, in seconds.<br>"0" means the period used is the same as<br>that used in the G-file.                                                                                                    | 0-60                           |
| PERIOD2                     | Period of RINEX measurements, in seconds,<br>for the second RINEX file. A second RINEX<br>file is generated only if the period is defined<br>as different from "0".                                                                                     | 0-60                           |
| *cc                         | Checksum                                                                                                    | *00-*FF                        |

See Also \$PASHS,SES,PAR \$PASHS,SES,SET \$PASHS,SES,AUT

## **SGA: GALILEO Satellites Status**

| Function        | This command is used to read the status of each GALILEO satellite received. |  |
|-----------------|-----------------------------------------------------------------------------|--|
| Command Format  | Syntax<br>\$PASHQ,SGA[*cc]                                                  |  |
| Response Format | Syntax                                                                      |  |

# \$PASHR,SGA,d1,n(d2,d3,d4,f5,,f7,d8,d9)\*cc

## Parameters

| Parameter | Description                                   | Range                            |
|-----------|-----------------------------------------------|----------------------------------|
| d1        | Number of satellites locked                   | 1-27                             |
| d2        | SV PRN number (96+satellite slot number)      | 97-126<br>127-128: GIOVE-<br>A/B |
| d3        | SV azimuth in degrees                         | 0-359                            |
| d4        | SV elevation angle in degrees                 | 0-90                             |
| f5        | SV E1 signal/noise in dB.Hz                   | 30.0-60.0                        |
| f6        | Not used                                      | -                                |
| f7        | SV E5a signal/noise in dB.Hz                  | 30.0-60.0                        |
| d8        | Satellite usage status (see table below)      | 0-31                             |
| d9        | Satellite correcting status (see table below) | 0-15                             |
| *cc       | Checksum                                      | *00-*FF                          |

Fields f5 and f7 are empty is the corresponding signal is not tracked.

Satellite Usage Status:

| Status | Description                                   |
|--------|-----------------------------------------------|
| 0      | Satellite not tracked                         |
| 1      | Code and carrier/Doppler data used            |
| 2      | Code-only data used                           |
| 3      | Carrier/Doppler-only data used                |
| 4-14   | Reserved                                      |
| 15     | Unknown usage status                          |
| 16     | No navigation data for this satellite         |
| 17     | Satellite below elevation mask                |
| 18     | Satellite declared as unhealthy in ephemeris  |
| 19     | Computed coordinates of satellite are invalid |

| Status | Description                                                                        |
|--------|------------------------------------------------------------------------------------|
| 20     | Satellite has been disabled by a \$PASH command                                    |
| 21     | URA in ephemeris is not acceptable                                                 |
| 22     | SV is unhealthy according to almanac                                               |
| 23     | Too low SNR                                                                        |
| 24     | Suspected of being a ghost satellite                                               |
| 25     | Because of too many Satellites used in the PVT, this satellite has been deselected |
| 26-30  | Reserved for future causes of rejection                                            |
| 31     | Other cause                                                                        |

### Satellite Correcting Status:

| Status |                            |
|--------|----------------------------|
| 0      | Satellite is not tracked   |
| 1      | Satellite is not corrected |
| 2      | SBAS is corrected          |
| 3      | DGPS is corrected          |
| 4      | L1 RTK is corrected        |
| 5      | L1&L2 RTK is corrected     |
| 6-14   | Reserved                   |
| 15     | Unknown correcting status  |

## Example

#### \$PASHQ,SGA

\$PASHR,SGA,2,128,092,32,44.0,,35.0,2,4,...

See also \$PASHS,NME

## Automatic Output of SGA Messages

This is a reminder on how to output SGA messages at regular intervals of time: Use the \$PASHS,NME command with the syntax below:

\$PASHS,NME,SGA,<port\_ID>,ON,<Rate>

For more details on the \$PASHS,NME command, refer to the *Set Command Library* Chapter.

As an example, the command below will output SGA messages on port A at a rate of 10 seconds: **\$PASHS,NME,SGA,A,ON,10** 

## SGL: GLONASS Satellites Status

| Function        | This command is used to read the status of each GLONASS satellite received. |
|-----------------|-----------------------------------------------------------------------------|
| Command Format  | Syntax<br>\$PASHQ,SGL[*cc]                                                  |
| Response Format | Syntax                                                                      |

\$PASHR,SGL,d1,n(d2,d3,d4,f5,f6,,d8,d9)\*cc

## Parameters

| Parameter | Description                                   | Range     |
|-----------|-----------------------------------------------|-----------|
| d1        | Number of satellites locked                   | 1-27      |
| d2        | SV PRN number (64+satellite slot number)      | 65-96     |
| d3        | SV azimuth in degrees                         | 0-359     |
| d4        | SV elevation angle in degrees                 | 0-90      |
| f5        | SV L1 signal/noise in dB.Hz                   | 30.0-60.0 |
| f6        | SV L2 signal/noise in dB.Hz                   | 30.0-60.0 |
| f7        | Not used                                      |           |
| d8        | Satellite usage status (see table below)      | 0-31      |
| d9        | Satellite correcting status (see table below) | 0-15      |
| *cc       | Checksum                                      | *00-*FF   |

Fields f5 and f6 are empty is the corresponding signal is not tracked.

Satellite Usage Status:

| Status | Description                                   |
|--------|-----------------------------------------------|
| 0      | Satellite not tracked                         |
| 1      | Code and carrier/Doppler data used            |
| 2      | Code-only data used                           |
| 3      | Carrier/Doppler-only data used                |
| 4-14   | Reserved                                      |
| 15     | Unknown usage status                          |
| 16     | No navigation data for this satellite         |
| 17     | Satellite below elevation mask                |
| 18     | Satellite declared as unhealthy in ephemeris  |
| 19     | Computed coordinates of satellite are invalid |

| Status | Description                                                                        |  |
|--------|------------------------------------------------------------------------------------|--|
| 20     | Satellite has been disabled by a \$PASH command                                    |  |
| 21     | URA in ephemeris is not acceptable                                                 |  |
| 22     | SV is unhealthy according to almanac                                               |  |
| 23     | Too low SNR                                                                        |  |
| 24     | Suspected of being a ghost satellite                                               |  |
| 25     | Because of too many Satellites used in the PVT, this satellite has been deselected |  |
| 26-30  | Reserved for future causes of rejection                                            |  |
| 31     | Other cause                                                                        |  |

#### Satellite Correcting Status:

| Status |                            |
|--------|----------------------------|
| 0      | Satellite is not tracked   |
| 1      | Satellite is not corrected |
| 2      | SBAS is corrected          |
| 3      | DGPS is corrected          |
| 4      | L1 RTK is corrected        |
| 5      | L1&L2 RTK is corrected     |
| 6-14   | Reserved                   |
| 15     | Unknown correcting status  |

Example

#### \$PASHQ,SGL

\$PASHR,SGL,08,65,316,38,49.0,38.0,,01,15,71,122,32,47.0,39.0,,01,15,72,0 66,77,53.0,48.0,,01,15,73,036,31,48.0,43.0,,01,15,74,100,75,52.0,41.0,,01,1 5,75,192,34,45.0,36.0,,01,15,81,332,13,40.0,33.0,,01,15,88,282,08,37.0,32.0 ,,25,15\*0D

## See also \$PASHS,NME

## Automatic Output of SGL Messages

This is a reminder on how to output SGL messages at regular intervals of time: Use the \$PASHS,NME command with the syntax below:

\$PASHS,NME,SGL,<port\_ID>,ON,<Rate>

For more details on the \$PASHS,NME command, refer to the *Set Command Library* Chapter.

As an example, the command below will output SGL messages on port A at a rate of 10 seconds:

\$PASHS,NME,SGL,A,ON,10

## **SGP: GPS & SBAS Satellites Status**

| Function        | This command is used to read the status of each GPS and SBAS satellite received. |
|-----------------|----------------------------------------------------------------------------------|
| Command Format  | Syntax<br>\$PASHQ,SGP[*cc]                                                       |
| Response Format | Syntax                                                                           |

PASHR,SGP,d1,n(d2,d3,d4,f5,f6,f7,d8,d9)\*cc

## **Parameters**

| Parameter | Description                                   | Range       |
|-----------|-----------------------------------------------|-------------|
| d1        | Number of satellites locked                   | 1-27        |
| d2        | SV PRN number (64+satellite slot number)      | GPS: 1-32   |
| uz.       |                                               | SBAS: 33-64 |
| d3        | SV azimuth in degrees                         | 0-359       |
| d4        | SV elevation angle in degrees                 | 0-90        |
| f5        | SV L1 signal/noise in dB.Hz                   | 30.0-60.0   |
| f6        | SV L2 signal/noise in dB.Hz                   | 30.0-60.0   |
| f7        | SV L5 signal/noise in dB.Hz                   | 30.0-60.0   |
| d8        | Satellite usage status (see table below)      | 0-31        |
| d9        | Satellite correcting status (see table below) | 0-15        |
| *cc       | Checksum                                      | *00-*FF     |

Fields f5-f7 are empty is the corresponding signal is not tracked.

Satellite Usage Status:

| Status | Description                                     |
|--------|-------------------------------------------------|
| 0      | Satellite not tracked                           |
| 1      | Code and carrier/Doppler data used              |
| 2      | Code-only data used                             |
| 3      | Carrier/Doppler-only data used                  |
| 4-14   | Reserved                                        |
| 15     | Unknown usage status                            |
| 16     | No navigation data for this satellite           |
| 17     | Satellite below elevation mask                  |
| 18     | Satellite declared as unhealthy in ephemeris    |
| 19     | Computed coordinates of satellite are invalid   |
| 20     | Satellite has been disabled by a \$PASH command |

| Status | Description                                                                        |
|--------|------------------------------------------------------------------------------------|
| 21     | URA in ephemeris is not acceptable                                                 |
| 22     | SV is unhealthy according to almanac                                               |
| 23     | Too low SNR                                                                        |
| 24     | Suspected of being a ghost satellite                                               |
| 25     | Because of too many Satellites used in the PVT, this satellite has been deselected |
| 26-30  | Reserved for future causes of rejection                                            |
| 31     | Other cause                                                                        |

#### Satellite Correcting Status:

| Status |                            |
|--------|----------------------------|
| 0      | Satellite is not tracked   |
| 1      | Satellite is not corrected |
| 2      | SBAS is corrected          |
| 3      | DGPS is corrected          |
| 4      | L1 RTK is corrected        |
| 5      | L1&L2 RTK is corrected     |
| 6-14   | Reserved                   |
| 15     | Unknown correcting status  |

### Example

#### \$PASHQ,SGP

\$PASHR,SGP,13,02,216,22,42.0,25.0,,01,15,04,188,03,34.0,0.0,,17,15,05,28 4,71,51.0,44.0,,01,15,07,058,50,50.0,39.0,,01,15,08,116,77,51.0,41.0,,01,15, 10,148,53,50.0,38.0,,01,15,13,080,13,38.0,15.0,,25,15,15,272,03,37.0,0.0,,1 7,15,21,332,04,37.0,0.0,,17,15,26,276,39,47.0,33.0,,01,15,28,142,20,41.0,20 .0,,01,15,33,200,34,41.0,,,16,15,39,146,32,41.0,,,16,15\*16

### See also \$PASHS,NME

### Automatic Output of SGP Messages

This is a reminder on how to output SGP messages at regular intervals of time: Use the \$PASHS,NME command with the syntax below:

\$PASHS,NME,SGP,<port\_ID>,ON,<Rate>

For more details on the \$PASHS,NME command, refer to the *Set Command Library* Chapter.

As an example, the command below will output SGP messages on port A at a rate of 10 seconds:

\$PASHS,NME,SGP,A,ON,10

## SIT: Site Name

| Function        | This command is used to read the name of the site on which data is currently being logged. |
|-----------------|--------------------------------------------------------------------------------------------|
| Command Format  | Syntax<br>\$PASHQ,SIT[*cc]                                                                 |
| Response Format | Syntax<br>\$PASHR,SIT,s*cc                                                                 |

### Parameters

| Parameter | Description | Range             |
|-----------|-------------|-------------------|
| S         | Site name   | 4 characters max. |
| *CC       | Checksum    | *00-*FF           |

## Example

**\$PASHQ,SIT** \$PASHR,SIT,SITE\*1D

Relevant Set \$PASHS,SIT Command

**See also** \$PASHQ,FLS

## SNM: Signal-to-Noise Ratio Mask

| Function       | This command returns the current value assigned to the signal-to-noise ratio (SNR) mask. Any satellite received with an SNR value for the C/A code signal less than this mask will be rejected from the PVT computation. |
|----------------|----------------------------------------------------------------------------------------------------|
| Command Format | Syntax<br>\$PASHQ,SNM[*cc]                                                                                                    |

## Parameters

None.

## Response Format Syntax

\$PASHR,SNM,d1\*cc

### Parameters

| Parameter | Parameter Description Range          |         |
|-----------|--------------------------------------|---------|
| d1        | Signal-to-Noise ratio mask, in dB.Hz | 0-60    |
| *CC       | Checksum                             | *00-*FF |

| Example |
|---------|
|---------|

**\$PASHQ,SNM** \$PASHR,SNM,45\*09

| Relevant Set | \$PASHS,SNM |
|--------------|-------------|
| Command      |             |

# **SOM: Signal Observations Masking**

| Function        | This command is used to read the type of mask currently applied to signal observations. |
|-----------------|-----------------------------------------------------------------------------------------|
| Command Format  | Syntax<br>\$PASHQ,SOM[*cc]                                                              |
|                 | Parameters<br>None.                                                                     |
| Response Format | Syntax<br>\$PASHR,SOM,d*cc                                                              |

| Parameter | Description                                                                                                    | Range   |
|-----------|----------------------------------------------------------------------------------------------------|---------|
| S         | Mask type:<br>• 0: No masking<br>• 1: Reference station<br>• 2: Static base<br>• 3: Moving base<br>• 4: Rover<br>• 9: User-defined | 0-4, 9  |
| *cc       | Checksum                                                                                                    | *00-*FF |

### Example

**\$PASHQ,SOM** \$PASHR,SOM,4\*3D

Relevant Set \$PASHS,SOM Command

# SOM,CTT: Cumulative Tracking Time Mask

| Function        | This command is used to read the current setting of the cumulative tracking time mask applied to signal observations. This mask is active only when applying masks to signal observations has been set to be user defined (see \$PASHS,SOM). |
|-----------------|----------------------------------------------------------------------------------------------------|
| Command Format  | Syntax<br>\$PASHQ,SOM,CTT[*cc]                                                                                                    |
|                 | Parameters<br>None.                                                                                                    |
| Response Format | Syntax<br>\$PASHR,SOM,CTT,d1,d2*cc                                                                                                    |

| Parameter | Description                                   | Range   | Default |
|-----------|-----------------------------------------------|---------|---------|
| d1        | Mask applied to differential data, in seconds | 0-255   | 10      |
| d2        | Mask applied to raw data, in seconds          | 0-255   | 10      |
| *CC       | Checksum                                      | *00-*FF |         |

## Example

**\$PASHQ,SOM,CTT** \$PASHR,SOM,CTT,10\*67

- Relevant Set \$PASHS,SOM,CTT Command
  - See Also \$PASHS,SOM

# SOM,NAV: Navigation Data Mask

| Function        | This command is used to read the current setting of the<br>navigation data mask applied to signal observations. This<br>mask is active only when applying masks to signal<br>observations has been set to be user defined (see<br>\$PASHS,SOM). |
|-----------------|----------------------------------------------------------------------------------------------------|
| Command Format  | Syntax<br>\$PASHQ,SOM,NAV[*cc]                                                                                                    |
|                 | Parameters                                                                                                    |
|                 | None.                                                                                                    |
| Response Format | Syntax<br>\$PASHR,SOM,NAV,s1,s2*cc                                                                                                    |

| Parameter | Description                       | Range   | Default |
|-----------|-----------------------------------|---------|---------|
| s1        | Mask applied to differential data | ON, OFF | ON      |
| s2        | Mask applied to raw data          | ON, OFF | OFF     |
| *cc       | Checksum                          | *00-*FF |         |

## Example

**\$PASHQ,SOM,NAV** \$PASHR,SOM,NAV,ON,ON\*50

- Relevant Set \$PASHS,SOM,NAV Command
  - See Also \$PASHS,SOM

## SOM, SNR: Signal-to-Noise Ratio Mask

| Function       | This command is used to read the current setting of the signal-to-noise ratio mask applied to signal observations. This mask is active only when applying masks to signal observations has been set to be user defined (see \$PASHS,SOM). |
|----------------|----------------------------------------------------------------------------------------------------|
| Command Format | Syntax<br>\$PASHQ,SOM,SNR[*cc]                                                                                                    |
|                | Parameters                                                                                                    |

None.

Response Format Syntax \$PASHR,SOM,SNR,d1,d2\*cc

| Parameter | Description                                | Range   | Default |
|-----------|--------------------------------------------|---------|---------|
| d1        | Mask applied to differential data, in dBHz | 0-60    | 28      |
| d2        | Mask applied to raw data, in dBHz          | 0-60    | 28      |
| *CC       | Checksum                                   | *00-*FF |         |

## Example

**\$PASHQ,SOM,SNR** \$PASHR,SOM,SNR,28,28\*46

- Relevant Set \$PASHS,SOM,SNR Command
  - See Also \$PASHS,SOM

# SOM, WRN: Channel Warnings Mask

| Function        | This command is used to read the current setting of the<br>channel warnings mask applied to signal observations. This<br>mask is active only when applying masks to signal<br>observations has been set to be user defined (see<br>\$PASHS,SOM). |
|-----------------|----------------------------------------------------------------------------------------------------|
| Command Format  | Syntax<br>\$PASHQ,SOM,WRN[*cc]                                                                                                    |
|                 | Parameters<br>None.                                                                                                    |
| Response Format | Syntax<br>\$PASHR,SOM,WRN,s1,s2*cc                                                                                                    |
|                 | Parameters                                                                                                    |

| Parameter | Description                       | Range   | Default |
|-----------|-----------------------------------|---------|---------|
| s1        | Mask applied to differential data | ON, OFF | ON      |
| s2        | Mask applied to raw data          | ON, OFF | OFF     |
| *CC       | Checksum                          | *00-*FF |         |

## Example \$PASHQ,SOM,WRN \$PASHR,SOM,WRN,ON,ON\*42

| <b>Relevant Set</b> | \$PASHS,SOM,WRN |
|---------------------|-----------------|
| Command             |                 |
|                     |                 |

See Also \$PASHS,SOM

## **STI: Station ID**

| Function        | This command is used to query the receiver for the station ID it transmits to the rover through the corrections message. |
|-----------------|----------------------------------------------------------------------------------------------------|
| Command Format  | Syntax<br>\$PASHQ,STI[*cc]                                                                                               |
| Response Format | Syntax                                                                                                    |

\$PASHR,STI,d\*cc

### Parameters

| Parameter | Description | Range                                                            |
|-----------|-------------|------------------------------------------------------------------|
| d         | Station ID  | 0-1023 (RTCM 2.3)<br>0-4095 (RTCM 3.x)/ATOM<br>0-31 (CMR & CMR+) |
| *cc       | Checksum    | *00-*FF                                                          |

### Example

**\$PASHQ,STI** \$PASHR,STI,817\*28

Relevant Set \$PASHS,STI Command

| Function        | This command is used to read the current setting of the satellite use mask defining the maximum number of code or Doppler observations used in the PVT calculation. |                                                               |         |         |
|-----------------|----------------------------------------------------------------------------------------------------|---------------------------------------------------------------|---------|---------|
| Command Format  | Syntax<br>\$PASHQ,SVM[*cc]                                                                                                    |                                                               |         |         |
|                 | Paramete<br>None.                                                                                                    | ers                                                           |         |         |
| Response Format | Syntax<br>\$PASHR,SVM,d1*cc                                                                                                    |                                                               |         |         |
|                 | Parameters                                                                                                    |                                                               |         |         |
|                 | Parameter                                                                                                    | Description                                                   | Range   | Default |
|                 | d1                                                                                                    | Maximum number of code/Doppler obser-<br>vations used in PVT. | 0-26    | 14      |
|                 | *CC                                                                                                    | Checksum                                                      | *00-*FF | *00-*FF |
|                 | Example<br>\$PASHC                                                                                                    | R,SVM                                                         |         |         |

\$PASHR,SVM,25\*17

| Relevant Set | \$PASHS,SVM |
|--------------|-------------|
| Command      |             |

# **TCP: TCP/IP Server Settings**

| Function        | This command is used to query the settings of the TCP/IP server. |
|-----------------|------------------------------------------------------------------|
| Command Format  | Syntax<br>\$PASHQ,TCP[*cc]                                       |
| Response Format | Syntax<br>\$PASHR,TCP,MOD=s1,LGN=s2,PWD=s3,ADD=s4,PRT=d5*cc      |

| Parameter | Description                                                                                                    | Range                       |
|-----------|----------------------------------------------------------------------------------------------------|-----------------------------|
| s1        | <ul> <li>TCP/IP connection mode:</li> <li>0: Disabled</li> <li>1: Enabled with authentication</li> <li>2: Enabled without authentication (default)</li> </ul> | 0-2                         |
| s2        | Login                                                                                                    | 32 characters max.          |
| s3        | Password                                                                                                    | 32 characters max.          |
| s4        | IP address                                                                                                    | 0.0.0.0-<br>255.255.255.255 |
| d5        | Port number                                                                                                    | 0-655535                    |
| *CC       | Checksum                                                                                                    | *00-*FF                     |

## Example

### \$PASHQ,TCP

\$PASHR,TCP,MOD=1,LGN=Magellan,PWD=u6huz8,ADD=192.34.76.1, PRT=8888\*7A

See Also \$PASHS,TCP,PAR \$PASHS,ETH,PAR

# **TLT: Tiltmeter Setup**

| Function        | This command is used to query the tiltmeter for its setur data.                                                                                                    |
|-----------------|----------------------------------------------------------------------------------------------------|
| Command Format  | Syntax<br>\$PASHQ,TLT[*cc]                                                                                                    |
|                 | Parameters<br>None.                                                                                                    |
| Response Format | Syntax<br>Through an example:<br>\$PASHQ,TLT<br>TILTMETER PARAMETERS SETTINGS<br>PRTA:OFF INIT_STR:NO<br>PRTB:OFF INIT_STR:NO<br>PRTF:OFF INIT_STR:NO<br>TRIG_CMD:*0100P9<br>INTVL:0005 |
| See Also        | \$PASHS,TLT,CMD                                                                                                    |

\$PASHS,TLT,INIT
\$PASHS,TLT,INTVL
\$PASHS,TLT,PAR

## **UDP: User-Defined Dynamic Model**

- **Function** This command is used to query the parameters of the user-defined dynamic model.
- Command Format Syntax \$PASHQ,UDP[\*cc]

**Response Format** Syntax

\$PASHR,UDP,f1,f2,f3,f4\*cc

### Parameters

| Parameter | Description                                                        | Range     | Default |
|-----------|--------------------------------------------------------------------|-----------|---------|
| f1        | Maximum expected horizontal veloc-<br>ity, in m/s                  | 0-100 000 | 100 000 |
| f2        | Maximum expected horizontal accel-<br>eration, in m/s <sup>2</sup> | 0-100     | 100     |
| f3        | Maximum expected vertical velocity,<br>in m/s                      | 0-100 000 | 100 000 |
| f4        | Maximum expected vertical accelera-<br>tion, in m/s <sup>2</sup>   | 0-100     | 100     |
| *CC       | Checksum                                                           | *00-*FF   |         |

### Example

### \$PASHQ,UDP

\$PASHR,UDP,100000.00,100.00,100000.00,100.00\*35

Relevant Set \$PASHS,UDP Command

See Also \$PASHS,DYN

# **UNT: Distance Unit Used on Display Screen**

| Function        | This command allows you to know which distance unit is<br>currently used on the receiver display screen to express the<br>coordinates of the computed position. |
|-----------------|----------------------------------------------------------------------------------------------------|
| Command Format  | Syntax<br>\$PASHQ,UNT[*cc]                                                                                                    |
| Response Format | Syntax                                                                                                    |

# Syntax

\$PASHR,UNT,s\*cc

### **Parameters**

| Parameter | Description                                                                           | Range    |
|-----------|---------------------------------------------------------------------------------------|----------|
| s         | Distance unit used:<br>• M: Meters<br>• F: US Survey Feet<br>• IF: International Feet | M, F, IF |
| *cc       | Checksum                                                                              | *00-*FF  |

### Example

\$PASHQ,UNT \$PASHR,UNT,M\*5A

**Relevant Set** \$PASHS,UNT Command

# **UPL: FTP Server Providing Firmware Upgrades**

| Function | This command is used to read the status and settings of the |
|----------|-------------------------------------------------------------|
|          | FTP server used to perform firmware upgrades.               |
|          |                                                             |

**Command Format Syntax** 

\$PASHQ,UPL[\*cc]

## **Parameters**

None.

### **Response format** Syntax

\$PASHR,UPL,s1,s2,d3,d4,ADD=s5,PRT=d6,LGN=s7,PWD=s8,PTH=s9\*cc

### Parameters

| Parameter | Description                                                                                                    | Range         |
|-----------|----------------------------------------------------------------------------------------------------|---------------|
| s1        | <ul> <li>FTP data transfer status:</li> <li>NONE: No data transfer in progress</li> <li>GET: Firmware upgrade being downloaded from<br/>FTP</li> </ul> | NONE, GET     |
| s2        | Name of the file being transferred                                                                                                    | 255 char max. |
| d3        | Size, in bytes, of the file being transferred                                                                                                    | 0-134217728   |
| d4        | Percentage of the file transferred so far                                                                                                    | 0-100         |
| ADD=s5    | FTP server IP address or host name                                                                                                    |               |
| PRT=d6    | FTP server port number                                                                                                    | 0-65535       |
| LGN=s7    | FTP server log in                                                                                                    | 32 char max.  |
| PWD=s8    | FTP server password                                                                                                    | 32 char max.  |
| PTH=s9    | Path used on FTP server to access the upgrade file                                                                                                    | 255 char max. |
| *cc       | Optional checksum                                                                                                    | *00-*FF       |

### Example

#### \$PASHQ,UPL\*3E

\$PASHR,UPL,GET,pf800\_upgrade\_V227Ga21.tar.bz2,1769897,56, ADD=ftp.ashtech.com,PRT=21,LGN=Ashtech,PWD=u6huz8, PTH=/my folder\*7D

See Also \$PASHS,UPL,PAR \$PASHS,UPL,UPG \$PASHQ,UPL,LST

## UPL,LOG: Editing the Firmware Upgrade Log File

- **Function** This command is used to edit the firmware upgrade log file. This file logs all the actions performed during a firmware upgrade routine.
- Command Format Syntax

\$PASHQ,UPL,LOG[,d][\*cc]

### Parameters

None.

### Response format

The response is formatted as follows:

\$PASHR,UPL,LOG
Starting script at <Day> <Month> <Time> UTC <Year>
Programming tool is /usr/local/bin/dataflash\_tool
...

### Example

Svntax

#### \$PASHQ,UPL,LOG\*56

\$PASHR,UPL,LOG Starting script at Mon Mar 16 14:40:05 UTC 2009 Programming tool is /usr/local/bin/dataflash\_tool Archive tool is /bin/tar Print tool is /usr/local/bin/oled print 7259586 Mar 16 13:59 /mnt/usbdisk/ -rwxr-xr-x 1 root root pf800 upgrade V227Ga21.tar.bz2 Uncompressing archive file '/mnt/usbdisk/pf800\_upgrade\_V227Ga21.tar.bz2 ' -rwx----- 1 root root 1775055 Mar 13 09:40 /mnt/usbdisk/pf800\_upgradegnss-0.0.a21.tar.bz2 -rwx----- 1 root root 5451979 Mar 16 11:00 /mnt/usbdisk/pf800\_upgrademain-0.0.227.tar.bz2 Valid upgrade file found. Processing... Target is 'main', version is '0.0.227' Processing file pf800\_upgrade-main-0.0.227.tar.bz2 Uncompressing archive file '/mnt/usbdisk/pf800\_upgrade-main-0.0.227.tar.bz2 File: ramdisk.img.gz, Address: 0x0040A400 Programming file 'ramdisk.img.gz' at address 0x0040A400 /usr/local/bin/dataflash\_tool -d /dev/mtd3 -a 0x0040A400 -i /mnt/usbdisk/ tmp df 1269/ramdisk.img.gz File: u-boot.env, Address: 0x00035000 Programming file 'u-boot.env' at address 0x00035000 /usr/local/bin/dataflash tool -d /dev/mtd3 -a 0x00035000 -i /mnt/usbdisk/ tmp df 1269/u-boot.env /usr/local/bin/dataflash\_tool -d /dev/mtd3 -a 0x00035000 --data=D69F0C2B File: ulmage-pm4-rd, Address: 0x00041000 Programming file 'ulmage-pm4-rd' at address 0x00041000 /usr/local/bin/dataflash\_tool -d /dev/mtd3 -a 0x00041000 -i /mnt/usbdisk/ tmp df 1269/ulmage-pm4-rd Uncompressing archive file '/mnt/usbdisk/pf800\_upgrade-gnss-0.0.a21.tar.bz2 pm4loader 0.25 com\_open for /dev/ttyS2 returned 3 FW section found at 0x10008000 PFLD CRC: 0x78b8025e PASSED. Options not found Set number: 0 Slave's FW found: NONE FW CRC: 0x310005c5 PASSED.

Set number: 1

Slave's FW found: Elcano1 Elcano2 TMS FW CRC: 0x59ceea46 PASSED. FW CRC: 0x3d208b13 PASSED. FW CRC: 0xc8713d9b PASSED. Set number: 2 Slave's FW found: Elcano1 Elcano2 TMS Set number: 3 Slave's FW found: Elcano1 Elcano2 Elcano3 Elcano4 TMS FW CRC: 0xb355ec6d PASSED. Set number: 4 Slave's FW found: Elcano1 Elcano2 Elcano3 Elcano4 TMS FW CRC: 0x390961b7 PASSED FW CRC: 0x5b0ca4fa PASSED Set number: 5 Slave's FW found: Elcano1 Elcano2 TMS Set number: 6 Slave's FW found: Elcano1 Elcano2 Elcano3 Elcano4 TMS Set number: 7 Slave's FW found: Elcano1 Elcano2 Elcano3 Elcano4 TMS FW CRC: 0xdb3a34e3 PASSED. FW CRC: 0x66b000d4 PASSED. FW CRC: 0x8156b3a0 PASSED. ALL FW CRC: 0x78050c8f PASSED. SFLD image not found. Ask PFLD version. PFLD Nadiallv1.23 Wait for REC\_WAIT\_CODE. Uploading SFL... Complete. Wait for SFLD SFL is running: Baudrate accepted by SFL. LOADING FW... Secondary Firmware Loader v00.08 (Nadia II protected) TypeID:1 (1F 01 C8 00) PFL v01.23 in FLASH. PFL v01.23 in imagefile PFL versions are equal, PFL programming will be skipped Erasing FLASH ... Writing to FLASH ... FW upload into board N 1 complete. Board 1: OK Skipped OK Ending script at Mon Mar 16 15:01:38 UTC 2009 Exit code is 0

See Also \$PASHS,UPL,LOG

# UPL,LST: Listing the Firmware Upgrades Available on FTP

**Function** This command is used to list the upgrade files and/or upgrade directories found on the FTP server.

### Command Format Syntax

\$PASHQ,UPL,LST[,s][\*cc]

### Parameters

| Parameter | Description                                                                                                    | Range               |
|-----------|----------------------------------------------------------------------------------------------------|---------------------|
| s         | Path that extends the one defined with<br>\$PASHS,UPL,PAR.<br>If s is omitted, the command lists the con-<br>tent of the default directory (i.e. as defined<br>with \$PASHS,UPL,PAR). | 255 characters max. |
| *cc       | Optional checksum                                                                                                    | *00-*FF             |

## Response format Syntax

\$PASHR,UPL,LST,d1,d2,s3,s4,d5,s6,s7\*cc

### **Parameters**

| Parameter | Description                                                                                       | Range               |
|-----------|---------------------------------------------------------------------------------------------------|---------------------|
| d1        | Number of listed files or subdirectories                                                          |                     |
| d2        | Index of file or subdirectory                                                                     |                     |
| s3        | Indicates whether the listed item is a file or a<br>directory:<br>• DIR: Directory<br>• FIL: File | DIR,FIL             |
| s4        | Name of the file or subdirectory                                                                  | 255 characters max. |
| d5        | Size, in bytes                                                                                    | 0-134217728         |
| s6        | Date of creation (ddmmyyyy)                                                                       |                     |
| s7        | Time of creation (hhmmss)                                                                         | 00000-235959        |
| *CC       | Optional checksum                                                                                 | *00-*FF             |

### Example

\$PASHQ,UPL,LST\*59 \$PASHR,UPL,LST,4,0,FIL,pf800\_upgrade\_V227Ga21.tar.bz2,1769897, 14032009,130850\*76 \$PASHR,UPL,LST,4,1,FIL,pf800\_upgrade\_V226Ga21.tar.bz2,1769876, 10032009,110952\*7C \$PASHR,UPL,LST,4,2,FIL,pf800\_upgrade\_V225Ga21.tar.bz2,1769787,01032 009,181856\*70 See Also \$PASHS,UPL,PAR \$PASHS,UPL,UPG

# **UTS: GPS Time Synchronization Status**

| nmand Farmat | Crusters                                                                                                    |
|--------------|----------------------------------------------------------------------------------------------------|
| Function     | This command gives the status of the GPS time<br>synchronization process. When enabled, this process allows<br>all measurements and coordinates to be synchronized with<br>GPS time, and not with the local clock. |

Command Format Syntax

\$PASHQ,UTS[\*cc]

**Response Format** Syntax

\$PASHR,UTS,s\*cc

### Parameters

| Parameter | Description                     | Range   |
|-----------|---------------------------------|---------|
| S         | GPS time synchronization status | ON, OFF |
| *cc       | Checksum                        | *00-*FF |

### Example

**\$PASHQ,UTS** \$PASHR,UTS,ON\*0B

Relevant Set \$PASHS,UTS Command

## **VEC: Vector & Accuracy Data**

**Function** This command is used to query the receiver for vector and accuracy data.

Command Format Syntax

\$PASHQ,VEC[\*cc]

## Response Format

Syntax

\$PASHR,VEC,c1,d2,m3,f4,f5,f6,f7,f8,f9,f10,f11,f12,d13\*cc

### Parameters

| Parameter | Description                                                                                                    | Range               |
|-----------|----------------------------------------------------------------------------------------------------|---------------------|
| c1        | Position mode:<br>• 0: Autonomous<br>• 1: RTCM (or SBAS Differential)<br>• 2: RTK float<br>• 3: RTK fixed<br>• 9: SBAS Differential. See comment. | 0-3, 9              |
| d2        | Number of SVs used in position compu-<br>tation                                                                                                   | 3-27                |
| m3        | UTC time (hhmmss.ss)                                                                                                    | 000000.00-235959.99 |
| f4        | X component of vector (along ECEF X axis), in meters                                                                                              | ±99999.999          |
| f5        | Y component of vector (along ECEF Y axis), in meters                                                                                              | ±99999.999          |
| f6        | Z component of vector (along ECEF Z axis), in meters                                                                                              | ±9999.999           |
| f7        | X component standard deviation                                                                                                    | 99.999              |
| f8        | Y component standard deviation                                                                                                    | 99.999              |
| f9        | Z component standard deviation                                                                                                    | 99.999              |
| f10       | XY correlation                                                                                                    | ±9.999999           |
| f11       | XZ correlation                                                                                                    | ±9.999999           |
| f12       | YZ correlation                                                                                                    | ±9.999999           |
| d13       | Base station ID (RTCM only)                                                                                                    | 0-4095              |
| *CC       | Checksum                                                                                                    | *00-*FF             |

### Example

### \$PASHQ,VEC

\$PASHR,VEC,3,09,130924.00,-37.683,55.081,-17.925,0.016,0.012,0.026, 0.234765,0.098765,0.098763,0001\*71

### Comment

The code allotted to a position solution of the SBAS differential type is either "1" or "9", depending on the last \$PASHS,NPT command run.

The "f7-f12" quality matrix is expressed in latitude, longitude, height.

With the heading mode activated, coordinates f4-f6 are all empty and the other fields are reporting the status of the position computed.

| See Also                            | \$PASHS,NME<br>\$PASHS,NPT                                                                                                    |
|-------------------------------------|----------------------------------------------------------------------------------------------------|
| Automatic Output<br>of VEC Messages | This is a reminder on how to output VEC messages at regular<br>intervals of time: Use the \$PASHS,NME command with the<br>syntax below:<br>\$PASHS,NME,VEC, <port_id>,ON,<rate></rate></port_id> |
|                                     | For more details on the \$PASHS,NME command, refer to the <i>Set Command Library</i> Chapter.                                                                                                    |
|                                     | As an example, the command below will output VEC messages on port A at a rate of 0.2 second:<br>\$PASHS,NME,VEC,A,ON,0.2                                                                         |

# **VERSION: Firmware Version**

| Function        | This command is used to list the firmware versions installed<br>in the receiver, including those of the modem and internal<br>radio.                                                                                                    |
|-----------------|----------------------------------------------------------------------------------------------------|
| Command Format  | Syntax<br>\$PASHQ,VERSION[*cc]                                                                                                    |
| Response Format | Syntax<br>(Through an example)<br>\$PASHQ,VERSION<br>RECEIVER VERSION: S712Ko24<br>SYS fw: S107<br>GNSS fw: Ko24 / Ho24<br>KERNEL: 2.6.19-pm4 #204 Fri Apr 3 14:29:24<br>RESCUE: 2.6.19-rescue<br>BOOT LOADER: 1.1.5.9<br>PMU: 2.31.0<br>API: 1.222<br>BSP: 1.0-200<br>GNSS S/N: 702465A011230226 / 702452A110603040<br>GNSS Options: WJKLEYGSVHCPIQFAOD / 5JKLEYGSVHCPI-FA-D<br>RFS: 712<br>GSM Q26 Extreme: R.7.4 IMEI : 351919030173211 stack IP :<br>Internal Radio: ADL V03.02(2250)<br>CAN controller: VB04VA04<br>Web Service: 041 |

NTRIP Caster: 1.0.9 EXTRA: OK PF\_PMU: 17940202

- **Comments** In the GSM: information line, the GSM version will appear only after the modem has been turned on. The stack IP version will appear only after a GPRS connection has been established.
  - See also \$PASHQ,RID

## **VTG: Course Over Ground and Ground Speed**

| Function        | This command is used to output a VTG message. The message is not output until a valid position is computed. |  |
|-----------------|----------------------------------------------------------------------------------------------------|--|
| Command Format  | Syntax<br>\$PASHQ,VTG[*cc]                                                                                  |  |
| Response Format | <b>Syntax</b><br>\$GPVTG,f1,T,f2,M,f3,N,f4,K,c5*cc                                                          |  |

### **Parameters**

| Parameter | Description                                                                              | Range         |
|-----------|------------------------------------------------------------------------------------------|---------------|
| f1,T      | COG (with respect to True North)<br>T for "True" North: COG orientation                  | 000.00-359.99 |
| f2,M      | COG (with respect to Magnetic North)<br>M for "Magnetic" North: COG orientation          | 000.00-359.99 |
| f3,N      | SOG (Speed Over Ground)<br>N for "knots": SOG unit                                       | 000.00-999.99 |
| f4,K      | SOG (Speed Over Ground)<br>K for "km/hr": SOG unit                                       | 000.00-999-99 |
| c5        | Mode indicator:<br>• A: Autonomous mode<br>• D: Differential mode<br>• N: Data not valid | A, D, N       |
| *cc       | Checksum                                                                                 | *00-*FF       |

**Comments** The magnetic table used is the WMM-2005 (published Dec 2004), which is the standard model of the US Department of Defense (WMM for "World Magnetic Model").

| Example                             | <b>\$PASHQ,VTG</b><br>\$GPVTG,128.00,T,129.92,M,0.17,N,0.31,K,A*2D                                                                                                    |
|-------------------------------------|----------------------------------------------------------------------------------------------------|
| See also                            | \$PASHS,NME                                                                                                    |
| Automatic Output<br>of VTG Messages | This is a reminder on how to output VTG messages at regular<br>intervals of time: Use the \$PASHS,NME command with the<br>syntax below:<br>\$PASHS,NME,VTG, <port_id>,ON,<rate></rate></port_id> |
|                                     | For more details on the \$PASHS,NME command, refer to the <i>Set Command Library</i> Chapter.                                                                                                    |
|                                     | As an example, the command below will output VTG messages on port A at a rate of 0.5 second:<br>\$PASHS,NME,VTG,A,ON,0.5                                                                         |

# WARN: Warning Messages

| Function        | This command is used to list the possible warning messages stored in the receiver. |  |
|-----------------|------------------------------------------------------------------------------------|--|
| Command Format  | Syntax<br>\$PASHQ,WARN[*cc]                                                        |  |
| Response Format | Syntax<br>\$PASHR,WARN,s1,s2*cc                                                    |  |
|                 | Parameters                                                                         |  |

| Parameter | Description                                                                                                    | Range                                |
|-----------|----------------------------------------------------------------------------------------------------|--------------------------------------|
| s1        | Warning message label<br>NONE: No warning message                                                                                                    | See List of<br>Alarms on<br>page 683 |
| s2        | <ul> <li>Status:</li> <li>Pending: Alarm acknowledged</li> <li>Current: Alarm not acknowledged yet</li> <li>Occurred: An error condition was detected<br/>earlier but has vanished since then</li> </ul> | PENDING,<br>CURRENT,<br>OCCURRED     |
| *CC       | Checksum                                                                                                    | *00-*FF                              |

| Example | \$PASHQ,WARN                                    |  |
|---------|-------------------------------------------------|--|
| -       | \$PASHR,WARN,connect. to GPRS failed,PENDING*7F |  |

See also \$PASHS,WAK

# WEB: Web Server Control, Owner Data & Connection Profiles

| Function        | This command is used to list the Web Server settings,<br>including control flag, owner information and connection<br>profiles. It can be sent to the receiver only through its port A,<br>B or F.                                                                                                    |
|-----------------|----------------------------------------------------------------------------------------------------|
| Command Format  | Syntax<br>\$PASHQ,WEB[*cc]                                                                                                    |
|                 | Parameters                                                                                                    |
|                 | None.                                                                                                    |
| Response format | Syntax                                                                                                    |
|                 | Through an example:<br>\$PASHQ,WEB*27<br>WEB INTERFACE: ON<br>HTTPD PORT: 80<br>COMPANY: Ashtech<br>ADMINISTRATOR NAME: Peter Smith<br>ADMINISTRATOR EMAIL: psmisth@ashtech.com<br>ADMINISTRATOR PHONE: 0228093838<br>ADMINISTRATOR PHONE: 0228093838<br>ADMINISTRATOR LOGIN: smith<br>ADMINISTRATOR PASSWORD: 255kj631<br>USER LOGIN: Andrew<br>USER PASSWORD: 25ml55<br>USER LOGIN: Yves<br>USER PASSWORD: 25ml55 |
| See Also        | \$PASHS,WEB,OWN<br>\$PASHS,WEB,PAR<br>\$PASHS,WEB,USR,ADD                                                                                                    |

# **XDR: Transducer Measurements**

| Function        | This command is used to read the last measurements made by the connected transducer(s).                                                                                               |  |
|-----------------|----------------------------------------------------------------------------------------------------|--|
| Command Format  | Syntax<br>\$PASHQ,XDR[*cc]                                                                                                    |  |
|                 | Parameters<br>None.                                                                                                    |  |
| Response Format | <b>Syntax</b><br>\$GPXDR,c1,f2,c3,s4,,n(c1,f2,c3,s4)*cc                                                                                                    |  |
|                 | The response uses the same format as the one used at the input of the transducer (\$WIXDR and \$YXXDR).                                                                               |  |
|                 | The data set from each transducer is in the form c1, f2, c3, s4. Data sets from several transducers can be sent through a single message as long as the total number of characters in |  |

the data string does not exceed 180 characters.

### Parameters

| Parameter | Description                                                                                                    | Range                                       |
|-----------|----------------------------------------------------------------------------------------------------|---------------------------------------------|
| c1        | Transducer type:<br>• A: Angular displacement<br>• C: Temperature<br>• D: Linear displacement<br>• F: Frequency<br>• G: Generic<br>• H: Humidity<br>• I: Current<br>• N: Force<br>• P: Pressure<br>• R: Flow rate<br>• S: Switch or valve<br>• T: Tachometer<br>• U: Voltage<br>• V: Volume | A, C, D, F, G, H, I,<br>N, P, R, S, T, U, V |
| f2        | Transducer value                                                                                                    | ±X.X                                        |

| Parameter | Description                                                                                                    | Range                                 |
|-----------|----------------------------------------------------------------------------------------------------|---------------------------------------|
| сЗ        | Transducer unit:<br>• D: Degrees (type A)<br>• C: Celsius (type C)<br>• M: Meter or cubic meter (type D or V)<br>• H: Hertz (type F)<br>• P: Percent (type H)<br>• A: Amperes (type I)<br>• N: Newton (type N)<br>• B: Bars (type P)<br>• L: Liters (type R)<br>• R: RPM (type T)<br>• V: Volts (type U)<br>• Empty (types G and S) | D, C, M, H, P, A, N,<br>B, L, R, V, M |
| s4        | Transducer ID                                                                                                    | 80 characters max.                    |
| *cc       | Checksum                                                                                                    | *00-*FF                               |

### Example

### \$PASHQ,XDR

\$GPXDR,P,1.018719,B,DQ75136,C,23.33,C,DQRHT212,H,34.7,P, DQRHT212\*58

- Relevant Set None. Command
  - See Also \$PASHS,NME

# **ZDA: Time & Date**

| Function        | This command returns the receiver date & time. |  |
|-----------------|------------------------------------------------|--|
| Command Format  | Syntax<br>\$PASHQ,ZDA[*cc]                     |  |
| Response Format | Syntax<br>\$GPZDA,ZDA,m1,d2,d3,d4,d5,d6*cc     |  |

### Parameters

| Parameter | Description                               | Range                   |
|-----------|-------------------------------------------|-------------------------|
| m1        | UTC time (hhmmss.ss)                      | 000000.00-<br>235959.99 |
| d2        | Current day                               | 01-31                   |
| d3        | Current month                             | 01-12                   |
| d4        | Current year                              | 0000-9999               |
| d5        | Local zone offset from UTC time (hour)    | -13 to +13              |
| d6        | Local zone offset from UTC time (minutes) | 00-59                   |
| *cc       | Checksum                                  | *00-*FF                 |

### Example

**\$PASHQ,ZDA** \$GPZDA,162256.27,25,02,2008,+00,00\*43

NOTE: The time offset is always reported as null (d5=d6=0).

Relevant Set \$PASHS,ZDA Command

| See also | \$PASHS,LTZ |
|----------|-------------|
|          | \$PASHS,NME |

Automatic Output of ZDA Messages This is a reminder on how to output ZDA messages at regular intervals of time: Use the \$PASHS,NME command with the syntax below:

\$PASHS,NME,ZDA,<port\_ID>,ON,<Rate>

For more details on the \$PASHS,NME command, refer to the *Set Command Library* Chapter.

As an example, the command below will output ZDA messages on port A at a rate of 60 seconds:

\$PASHS,NME,ZDA,A,ON,60

Query Command Library

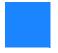

# Chapter 11. Raw Data Output

# **DPC: Compact GPS Measurements**

This message contains the L1/L2 measurements from all tracked GPS satellites for one epoch.

The message is as follows:

\$PASHR,DPC,<structure>

The message's binary structure is described in the table below.

| Type*                                                                                                    | Size<br>in bits | Resolution                                                                          | Contents                                                                                                    |  |  |
|----------------------------------------------------------------------------------------------------|-----------------|-------------------------------------------------------------------------------------|----------------------------------------------------------------------------------------------------|--|--|
| Unsigned short                                                                                                    | 16              |                                                                                     | Message length. Number of bytes in the <packed data=""> section.</packed>                                                                                                    |  |  |
| PACKED DATA                                                                                                    |                 |                                                                                     |                                                                                                    |  |  |
| Double                                                                                                    | 32              | 1 msec                                                                              | Receiver time in GPS milliseconds of week                                                                                                    |  |  |
| Char[4]                                                                                                    | 32              |                                                                                     | Receiver's four-character ID                                                                                                    |  |  |
| Unsigned long                                                                                                    | 32              |                                                                                     | Mask representing satellites that are contributors to the message content.<br>This is a bitwise indication: Starting from the least significant bit, bit1 cor-<br>responds to SV PRN#1, bit2 corresponds to SV PRN#2, and so on.<br>Bit value "1" for a given SV PRN means the corresponding satellite is a<br>data contributor to this message, "0" otherwise. |  |  |
| The data that foll                                                                                                 | ow are r        | epeated for eac                                                                     | ch satellite presented in the satellite mask                                                                                                    |  |  |
| Unsigned char                                                                                                    | 1               |                                                                                     | Satellite health ("0" means Sat is unhealthy)                                                                                                    |  |  |
| Unsigned char                                                                                                    | 7               | 1 degree                                                                            | legree Satellite elevation                                                                                                    |  |  |
| Unsigned char                                                                                                    | 1               |                                                                                     | RAIM status (always zero)                                                                                                    |  |  |
| Unsigned char                                                                                                    | 7               | 1 dBHz                                                                              | SNR of L1CA observation                                                                                                    |  |  |
| #L1 Data Block (                                                                                                   | L1CA in         | all cases)                                                                          |                                                                                                    |  |  |
| Double         31         0.1 nsec         Raw range in 0.1 nsec (range is smoothed by carr range data.            |                 | Raw range in 0.1 nsec (range is smoothed by carrier). "0" means bad raw range data. |                                                                                                    |  |  |
| Unsigned char                                                                                                    | 1               |                                                                                     | Warning flag ("1" means bad carrier phase with possible cycle slips)                                                                                                    |  |  |
| Unsigned char                                                                                                    | 1               | Sign of total carrier phase ("1": negative; "0":positive)                           |                                                                                                    |  |  |
| Double                                                                                                    | 28              | 1 cycle                                                                             | e Integer part of total carrier phase in cycles                                                                                                    |  |  |
| Double                                                                                                    | 11              | 0.0005 cycles                                                                       | Fractional part of phase in 0.0005 cycles                                                                                                    |  |  |
| Double                                                                                                    | 24              | 0.002 Hz                                                                            | Doppler in units of 0.002 Hz                                                                                                    |  |  |
| #L2 Data Block (L2P for CFG,2&4 and L2C for CFG,3&5)<br>Content and data packing scheme is the same as for L1 Data |                 |                                                                                     |                                                                                                    |  |  |
| CHECKSUM                                                                                                    | CHECKSUM        |                                                                                     |                                                                                                    |  |  |

| Туре*          | Size<br>in bits | Resolution | Contents                                                                                                    |
|----------------|-----------------|------------|----------------------------------------------------------------------------------------------------|
| Unsigned short | 16              |            | Cumulative unsigned short sum of the <packed data="">, after <message<br>length&gt; and before <checksum></checksum></message<br></packed> |

The data in this message are packed in bits rather than bytes. So the presented types of fields are just for the sake of giving a meaningful description of the original data packing. NOTES:

- Most of the fields found in the DPC and DBEN data outputs are similar.
- DPC will not be generated if the [K] option (RTK Base) is missing.
- DPC data are affected by the last \$PASHS,UTS command run. By default, this command is set to "ON".
- DPC data are affected by the last \$PASHS,ANP,OUT command run.
- DPC data can be made available on several ports simultaneously.
- DPC data can be output at a rate of up to 20 Hz, but the throughput compared to RTCM-3, CMR and ATOM may be quite higher.
- DATAVIEW will not process or plot DPC data.
- DPC pseudo-ranges are smoothed by L1 & L2 carriers.
- L2 data are always L2P(Y) data (RINEX code W). To output complete DPC data, the receiver must be configured accordingly (see \$PASHS,GPS).

Reminder on How to Output DPC Messages Use the \$PASHS,RAW command with the syntax below: \$PASHS,RAW,DPC,<port\_ID>,ON,<Rate>

For more details on the \$PASHS,RAW command, refer to the *Set Command Library* Chapter.

As an example, the command below will output DPC messages on port A at a rate of 1 second:

\$PASHS,RAW,DPC,A,ON,1

## **ION: Ionosphere Parameters**

This message contains the ionosphere and GPS-to-UTC data conversion parameters.

The message is as follows:

\$PASHR,ION,<structure>

The message's binary structure is described in the table below.

| Туре              | Name          | Size | Contents                                                                                                    |  |
|-------------------|---------------|------|----------------------------------------------------------------------------------------------------|--|
| Float             | a0            | 4    | lonospheric parameter (seconds)                                                                                                    |  |
| Float             | a1            | 4    | lonospheric parameter (seconds/semi-circle)                                                                                                    |  |
| Float             | a2            | 4    | lonospheric parameter (seconds/semi-circle)                                                                                                    |  |
| Float             | a3            | 4    | lonospheric parameter (seconds/semi-circle)                                                                                                    |  |
| Float             | b0            | 4    | lonospheric parameter (seconds)                                                                                                    |  |
| Float             | b1            | 4    | lonospheric parameter (seconds/semi-circle)                                                                                                    |  |
| Float             | b2            | 4    | lonospheric parameter (seconds/semi-circle)                                                                                                    |  |
| Float             | b3            | 4    | lonospheric parameter (seconds/semi-circle)                                                                                                    |  |
| Double            | A1            | 8    | First order terms of polynomial                                                                                                    |  |
| Double            | A0            | 8    | Constant terms of polynomial                                                                                                    |  |
| Unsigned<br>long  | Tot           | 4    | Reference time for UTC data                                                                                                    |  |
| Short             | Wnt           | 4    | UTC reference week number                                                                                                    |  |
| Short             | DtLS          | 2    | GPS-UTC differences at reference time                                                                                                    |  |
| Short             | WnLSF         | 2    | Week number when leap second became effective                                                                                                    |  |
| Short             | DN            | 2    | Day number when leap second became effective                                                                                                    |  |
| Short             | DtLSF         | 2    | Delta time between GPS and UTC after correction                                                                                                    |  |
| Short             | Wn            | 2    | GPS week number                                                                                                    |  |
| Unsigned<br>long  | Tow           | 4    | Time of the week (in seconds)                                                                                                    |  |
| Short             | bulwn         | 2    | GPS week number when message was read                                                                                                    |  |
| Unsigned<br>long  | bultow        | 4    | Time of the week when message was read                                                                                                    |  |
| Unsigned<br>short | Check-<br>sum | 2    | The checksum is computed by breaking the struc-<br>ture into 37 unsigned shorts, adding them together,<br>and taking the least significant 16 bits of the result. |  |
| Total             |               | 76   |                                                                                                    |  |

The GPS broadcast ionosphere model (Klobuchar) is used.

Reminder on How to Output ION Messages

Use the \$PASHS,RAW command with the syntax below: \$PASHS,RAW,ION,<port\_ID>,ON,<Rate> For more details on the \$PASHS,RAW command, refer to the *Set Command Library* Chapter.

As an example, the command below will output ION messages on port A at a rate of 5 seconds: \$PASHS,RAW,ION,A,ON,5

## LTN: Latency

**Content** This message contains the current value of latency. It is generated in automatic mode using the \$PASHS,NME,LTN command.

The message is as follows:

\$PASHR,LTN,d1\*cc

d1 is described in the table below.

| Parameter | Description              | Range   |
|-----------|--------------------------|---------|
| d1        | Latency in milliseconds. | 0-10000 |
| *CC       | Optional checksum        | *00-*FF |

### Example \$PASHR,LTN,60\*2C

**Comments** Latency refers to the time it takes for the receiver to compute a position from the measurement time tag and prepare data to be transmitted through the serial port. The value of latency depends on the number of locked satellites.

In time-tagged mode, the value of latency also includes the time required for the correction stream to go through the data communication link before arriving at the receiver.

### See Also \$PASHS,NME

This message contains the measurement of one satellite for one epoch.

The message is as follows:

\$PASHR,MPC,<structure>

The message's binary structure is described in the table below.

| Туре           | Size | Contents                                                                                                    |  |  |
|----------------|------|----------------------------------------------------------------------------------------------------|--|--|
| Unsigned short | 2    | Sequence tag (unit: 50 ms) modulo 30 minutes. See NOTE 1 below.                                                                                                    |  |  |
| Unsigned char  | 1    | Number of remaining structure to be sent for current epoch                                                                                                    |  |  |
| Unsigned char  | 1    | Satellite index number<br>GPS: 1-32<br>SBAS: 33-51<br>GLONASS: 65-88                                                                                                    |  |  |
| Unsigned char  | 1    | Satellite elevation angle (degree)                                                                                                    |  |  |
| Unsigned char  | 1    | Satellite azimuth angle (2-degree increments)                                                                                                    |  |  |
| Unsigned char  | 1    | Channel ID not duplicated for the current epoch                                                                                                    |  |  |
|                | 29   | C/A code data block (29 bytes)                                                                                                    |  |  |
| Unsigned char  | 1    | Warning flag<br>Bit1, Bit2:<br>0,0: Code and/or carrier phase measured but measure-<br>ment was not used to compute position.<br>1,0: Code and/or carrier phase measured, navigation<br>message was obtained and measurement was used to<br>compute position but position wasn't finally computed.<br>0,1: Code and/or carrier phase measured, navigation<br>message was obtained, measurement was used to<br>compute position and position was computed success-<br>fully.<br>Bit3: Carrier phase questionable<br>Bit4: Code phase (range) questionable<br>Bit5: Range not precise (code phase loop not settled)<br>Bit6: Z tracking mode<br>Bit7: Possible cycle slip<br>Bit8: Loss of lock since last epoch |  |  |
| Unsigned char  | 1    | Indicates quality of the position measurement (good/<br>bad)<br>0: Measurement not available and no additional data will<br>be sent.                                                                                                    |  |  |

| Туре           | Size | Contents                                                                                         |  |
|----------------|------|--------------------------------------------------------------------------------------------------|--|
|                |      | 23: Code and/or carrier phase measured, navigation                                               |  |
|                |      | message was obtained and measurement was used to                                                 |  |
|                |      | compute position but position wasn't finally computed.                                           |  |
|                |      | 24: Code and/or carrier phase measured, navigation message was obtained, measurement was used to |  |
|                |      | compute position and position was computed success-                                              |  |
|                |      | fully.                                                                                           |  |
|                |      | Other state: measurement was not used to compute position.                                       |  |
|                |      | Polarity of the phase tracking                                                                   |  |
| Unsigned char  | 1    | 0: Polarity unknown                                                                              |  |
|                |      | 5: Polarity known                                                                                |  |
| Unsigned char  | 1    | Signal-to-noise ratio for satellite observation (db.Hz)                                          |  |
| Unsigned char  | 1    | Always 0. Not used.                                                                              |  |
| Double         | 8    | Full carrier phase measurements in cycles                                                        |  |
|                |      | Raw range to SV (in seconds),                                                                    |  |
| Double         | 8    | i.e. receive time - raw range = transit time                                                     |  |
|                |      | See NOTE 1 below.                                                                                |  |
| Long           | 4    | Doppler (10 <sup>-4</sup> Hz)                                                                    |  |
|                |      | Smoothing                                                                                        |  |
|                |      | Bits 0-22: magnitude of smooth correction in centime-                                            |  |
|                |      | ters                                                                                             |  |
| Long           | 4    | Bit 23: sign of smooth correction                                                                |  |
|                |      | Bits 24-31: smooth count, unsigned, as follows:<br>0=unsmoothed                                  |  |
|                |      | 1=least smoothed                                                                                 |  |
|                |      | 255=most smoothed                                                                                |  |
|                |      | L1 block, same format as C/A code data block (see                                                |  |
|                | 29   | NOTE 2 below)                                                                                    |  |
|                | 29   | L2 block, same format as C/A code data block (see NOTE 3 below)                                  |  |
| Unsigned char  | 1    | Checksum, a bytewise exclusive OR (XOR)                                                          |  |
| Total of bytes | 95   |                                                                                                  |  |
|                |      |                                                                                                  |  |

NOTES:

1. The specifics of the MPC message content in relation to \$PASHS,PGS are detailed in the table below.

|                                 | PGS,GPS                                                                                                    | PGS,GLO                             |  |
|---------------------------------|----------------------------------------------------------------------------------------------------|-------------------------------------|--|
| Sequence Tag                    | Refers to GPS time for GPS satellites and GLONASS<br>time for GLONASSS satellites, in spite of the setting you<br>make with \$PASHS,PGS. |                                     |  |
| Raw Range for GPS<br>Satellites | Actual peoudo rango                                                                                                    | Actual pseudo-range<br>– UTC offset |  |

|                                     | PGS,GPS                             | PGS,GLO             |
|-------------------------------------|-------------------------------------|---------------------|
| Raw Range for<br>GLONASS Satellites | Actual pseudo-range<br>+ UTC offset | Actual pseudo-range |

| 2. | In case of GPS L1/L2P tracking mode, the L1 block     |
|----|-------------------------------------------------------|
|    | contains L1P data. In case of GPS L2CS tracking mode, |
|    | the L1 block contains zero data. In case of GLONASS-M |
|    | satellites, the L1 block contains zero data.          |

 In case of GPS L1/L2P, the L2 block contains L2P data. In case of GPS L2CS tracking mode, the L2 block contains L2CS data. In case of GLONASS-M satellites, the L2 block contains C/A data on the L2 frequency.

Reminder on How<br/>to Output MPC<br/>MessagesUse the \$PASHS,RAW command with the syntax below:<br/>\$PASHS,RAW,MPC,<port\_ID>,ON,<Rate>For more details on the \$PASHS,RAW command, refer to the<br/>Set Command Library Chapter.<br/>As an example, the command below will output MPC<br/>messages on port A at a rate of 1 second:<br/>\$PASHS,RAW,MPC,A,ON,1

# **PBN:** Position Information

This message contains position information in binary format. The message is as follows:

\$PASHR,PBN,<structure>

The message's binary structure is described in the table below.

| Туре           | Name     | Size | Contents                                                                                                    |
|----------------|----------|------|----------------------------------------------------------------------------------------------------|
| Long           | pbentime | 4    | GPS or GLONASS time when data was received (ms of week). See NOTE below.                                                                                               |
| Char           | sitename | 4    | Site name                                                                                                    |
| Double         | navx     | 8    | Station position: ECEF-X (m)                                                                                                    |
| Double         | navy     | 8    | Station position: ECEF-Y (m)                                                                                                    |
| Double         | navz     | 8    | Station position: ECEF-Z (m)                                                                                                    |
| Float          | navt     | 4    | Clock offset (m)                                                                                                    |
| Float          | navxdot  | 4    | Velocity in ECEF-X (m/s)                                                                                                    |
| Float          | navydot  | 4    | Velocity in ECEF-Y (m/s)                                                                                                    |
| Float          | navzdot  | 4    | Velocity in ECEF-Z (m/s)                                                                                                    |
| Float          | navtdot  | 4    | Clock drift (m/s)                                                                                                    |
| Unsigned short | pdop     | 2    | PDOP multiplied by 100                                                                                                    |
| Unsigned short | checksum | 2    | The checksum is computed by breaking<br>the structure into 27 unsigned shorts, add-<br>ing them together, and taking the least sig-<br>nificant 16 bits of the result. |
| Total of bytes |          | 56   |                                                                                                    |

When for example after a cold start, the receiver has no correct time tag, the PBN message is output with a fixed "zero" time tag.

Unlike all the other position messages, the position provided in a PBN message *cannot* be an RTK position. It can only be a standalone, SBAS or DGNSS position.

NOTE: GPS time is used when GPS is defined as the primary system, and GLONASS time is used when GLONASS is defined as the primary system.

## Reminder on How to Output PBN Messages

Use the \$PASHS,RAW command with the syntax below: \$PASHS,RAW,PBN,<port\_ID>,ON,<Rate>

For more details on the \$PASHS,RAW command, refer to the *Set Command Library* Chapter.

As an example, the command below will output PBN messages on port A at a rate of 1 second: \$PASHS,RAW,PBN,A,ON,1

# SBA, DAT: SBAS Data Message

### Provided the command below has been run beforehand, \$PASHS,RAW,SBD,<port\_ID>,ON

- ... the SBA,DAT message is output in response to: **\$PASHQ,SBD, <port\_ID>**
- ...and is in the form:

### \$PASHR,SBA,DAT,d1,m2,d3,d4,s5\*cc

Where:

| Parameter | Description                                                                                                    | Range                   |
|-----------|----------------------------------------------------------------------------------------------------|-------------------------|
| d1        | SBAS SV ID number                                                                                                    | 33-51                   |
| m2        | Time tag: hhmmss.hh<br>The SBA,DAT message contains the time tag of<br>the beginning of WAAS message transmission<br>(WAAS message transmission time is 1 second)                            | 000000.00-<br>235959.99 |
| d3        | RTCA message ID                                                                                                    | 0-63                    |
| d4        | Error flags (in HEX): bit0-preamble error, bit1-par-<br>ity error                                                                                                    | 0-2                     |
| s5        | RTCA message: 250 bit in 63 HEX numbers. The data lie from left to right and from high-order to low-order bits. The two low-order bits in the 63rd number are not used.                      |                         |
| *cc       | Checksum, computed by "exclusive-ORing" all of<br>the bytes in the message between, but not includ-<br>ing, the "\$" and the "*". The result is "*cc" where c<br>is a hexadecimal character. | *00-*FF                 |

## SAL: GPS Almanac Data

This message contains almanac data for one GPS satellite. The message is as follows:

\$PASHR,SAL,<structure>

The message's binary structure is described in the table below.

| Туре              | Name          | Size | Contents                                                                                                    |
|-------------------|---------------|------|----------------------------------------------------------------------------------------------------|
| Short             | prn           | 2    | Satellite PRN number minus 1 (0-31)                                                                                                    |
| Short             | health        | 2    | Satellite health                                                                                                    |
| Float             | е             | 4    | Eccentricity                                                                                                    |
| Long              | toe           | 4    | Reference time for orbit (sec)                                                                                                    |
| Float             | iO            | 4    | Inclination angle at reference time (semi-cir-<br>cles)                                                                                                    |
| Float             | w dot         | 4    | Rate of right ascension (semi-circles/sec)                                                                                                    |
| Double            | A1/2          | 8    | Square root of semi-major axis (meters1/2)                                                                                                    |
| Double            | w0            | 8    | Longitude of ascending node (semicircles)                                                                                                    |
| Double            | w             | 8    | Argument of perigee (semicircles)                                                                                                    |
| Double            | M0            | 8    | Mean anomaly at reference time (semi-circle)                                                                                                    |
| Float             | Af0           | 4    | Clock correction (sec)                                                                                                    |
| Float             | Af1           | 4    | Clock correction (sec/sec)                                                                                                    |
| Short             | wna           | 2    | Almanac week number                                                                                                    |
| Short             | wn            | 2    | GPS week number                                                                                                    |
| Long              |               | 4    | Seconds of GPS week                                                                                                    |
| Unsigned<br>short | Check-<br>sum | 2    | The checksum is computed by breaking the<br>structure into 34 unsigned shorts, adding them<br>together, and taking the least significant 16 bits<br>of the result. |
| Total             |               | 70   |                                                                                                    |

## Reminder on How to Output SAL Messages

Use the \$PASHS,RAW command with the syntax below: \$PASHS,RAW,SAL,<port\_ID>,ON,<Rate>

For more details on the \$PASHS,RAW command, refer to the *Set Command Library* Chapter.

As an example, the command below will output SAL messages on port A at a rate of 15 seconds:

\$PASHS,RAW,SAL,A,ON,15

## SAG: GLONASS Almanac Data

This message contains almanac data for one GLONASS satellite.

The message is as follows:

\$PASHR,SAG,<structure>

The message's binary structure is described in the table below.

| Туре           | Name     | Size | Contents                                                                                                    |
|----------------|----------|------|----------------------------------------------------------------------------------------------------|
| Short          | prn      | 2    | Satellite number 1-24                                                                                                    |
| Short          | frq      | 2    | Satellite GLONASS frequency number [-7,,6]                                                                                                    |
| Short          | health   | 2    | Satellite health 0=bad, 1=good                                                                                                    |
| Float          | е        | 4    | Eccentricity                                                                                                    |
| Long           |          | 4    | Reference day number (days in range 1 to 1461)                                                                                                    |
| Float          |          | 4    | Correction to inclination (semicircles)                                                                                                    |
| Float          | w0       | 4    | Longitude of first ascending node (semicir-<br>cles)                                                                                                    |
| Float          |          | 4    | Reference time of longitude of first node (seconds)                                                                                                    |
| w              | Float    | 4    | Argument of perigee (semicircles)                                                                                                    |
| Float          | Af0      | 4    | Correction to mean value (43200 s) of<br>Draconic period                                                                                                    |
| Float          | Af1      | 4    | Af1=d(Af0)/dt(sec/sec)                                                                                                    |
| Float          |          | 4    | Satellite clock offset (seconds)                                                                                                    |
| Unsigned short | Checksum | 2    | The checksum is computed by breaking<br>the structure into 21 unsigned shorts, add-<br>ing them together, and taking the least sig-<br>nificant 16 bits of the result. |
| Total          |          | 44   |                                                                                                    |

## Reminder on How to Output SAG Messages

Use the \$PASHS,RAW command with the syntax below: \$PASHS,RAW,SAG,<port\_ID>,ON,<Rate>

For more details on the \$PASHS,RAW command, refer to the *Set Command Library* Chapter.

As an example, the command below will output SAG messages on port A at a rate of 15 seconds:

\$PASHS,RAW,SAG,A,ON,15

Data Output

# SAW: SBAS Almanac Data

This message contains almanac data for one SBAS satellite. The message is as follows:

\$PASHR,SAW,<structure>

The message's binary structure is described in the table below.

| Туре           | Name          | Size | Contents                                                                                                    |
|----------------|---------------|------|----------------------------------------------------------------------------------------------------|
| char           | ld            | 1    | Data ID                                                                                                    |
| char           | Health        | 1    | Satellite Health&Status bitwise meaning is:<br>Bit0 – Ranging On(0), Off(1)<br>Bit1 – Corrections On(0), Off(1)<br>Bit2 – Broadcast Integrity On(0), Off(1)<br>Bit3 – Reserved<br>Bit4-7 – SBAS provider ID (0-15):<br>0 – WAAS,<br>1 – EGNOS,<br>2 – MSAS,<br>3-13 – Not assigned yet,<br>14-15 – Reserved |
| long           | т0            | 4    | Almanac data reference time within the day expressed in the SBAS time scale (seconds)                                                                                                    |
| float          |               | 3*4  | Satellite ECEF X,Y,Z coordinates (meters)                                                                                                    |
| float          |               | 3*4  | Satellite ECEF velocity X', Y', Z' coordinates (m/s)                                                                                                    |
| long           | Tow           | 4    | Time within week in GPS time scale when<br>SBAS almanac was received                                                                                                    |
| char           | Wn            | 1    | Week number in GPS time scale modulo 256<br>when SBAS almanac was received                                                                                                    |
| char           | Prn           | 1    | Satellite number (33 to 51)                                                                                                    |
| Unsigned short | Check-<br>sum | 2    | The checksum is computed by breaking the<br>structure into 18 unsigned shorts, adding them<br>together, and taking the least significant 16<br>bits of the result.                                                                                                    |
| Total          |               | 38   |                                                                                                    |

## Reminder on How to Output SAW Messages

Use the \$PASHS,RAW command with the syntax below: \$PASHS,RAW,SAW,<port\_ID>,ON,<Rate>

For more details on the \$PASHS,RAW command, refer to the *Set Command Library* Chapter.

As an example, the command below will output SAW messages on port A at a rate of 15 seconds: \$PASHS,RAW,SAW,A,ON,15

# **SNG: GLONASS Ephemeris Data**

This message contains the GLONASS ephemeris data for one satellite.

The message is as follows:

\$PASHR,SNG,<structure>

The message's binary structure is described in the table below.

| Туре   | Name | Size | Contents                                                                                                    |
|--------|------|------|----------------------------------------------------------------------------------------------------|
| Long   |      | 4    | Start time of 30-second frame in satellite time<br>scale tk from which the ephemeris data is                                                                                                    |
| Long   |      | т    | derived; time modulo one day (seconds)                                                                                                    |
| Short  |      | 2    | Day number of 30-second frame; modulo<br>four-year period counting from beginning of<br>last leap year, which corresponds to parame-<br>ter tb (tb is set within this day number). This<br>parameter varies within the range 1 to 1461. If<br>day number=0, the day number is unknown<br>(absent in navigation frame) |
| Long   |      | 4    | Ephemeris data reference time within the day<br>expressed in GLONASS system time scale =<br>UTC + 3 hours (seconds)                                                                                                    |
| Float  |      | 4    | Frequency offset gh of the on-board fre-<br>quency standard at tb (dimensionless)                                                                                                    |
| Float  |      | 4    | Bias tn between satellite time scale and GLONASS system time scale at tb (seconds)                                                                                                    |
| Double |      | 3*8  | Satellite ECEF (PZ-90) X, Y, Z coordinates (km)                                                                                                    |
| Float  |      | 3*4  | Satellite ECEF (PZ-90) velocity X', Y', Z' (km/<br>sec)                                                                                                    |
| Float  |      | 3*4  | Satellite perturbation acceleration X", Y", Z" due to moon and sun (km/sec/sec).                                                                                                    |
| Double |      | 8    | Bias between GLONASS system time scale<br>and UTC + 3 hours time scale tc (seconds)                                                                                                    |
| Char   |      | 1    | Age of ephemeris parameter En (interval from<br>moment when ephemeris data was last<br>uploaded to tb)                                                                                                    |
| Char   |      | 1    | Combined 3-bit flag (contains Ï1, Ï 2, Ï 3)                                                                                                    |
| Char   |      | 1    | Satellite health status flag (0=good, 1=bad)                                                                                                    |
| Char   |      | 1    | Satellite frequency channel number<br>[-7,,6]                                                                                                    |
| Short  |      | 2    | Satellite system number (satellite number [1,,24])                                                                                                    |

| Туре              | Name          | Size | Contents                                                                                                    |
|-------------------|---------------|------|----------------------------------------------------------------------------------------------------|
| Unsigned<br>short | Check-<br>sum | 2    | The checksum is computed by breaking the structure into 40 unsigned shorts, adding them together, and taking the least significant 16 bits of the result. |
| Total             |               | 82   |                                                                                                    |

## Reminder on How to Output SNG Messages

Use the \$PASHS,RAW command with the syntax below: \$PASHS,RAW,SNG,<port\_ID>,ON,<Rate>

For more details on the \$PASHS,RAW command, refer to the *Set Command Library* Chapter.

As an example, the command below will output SNG messages on port A at a rate of 15 seconds:

\$PASHS,RAW,SNG,A,ON,15

# **SNV: GPS Ephemeris Data**

This message contains the GPS ephemeris data for one satellite.

The message is as follows:

\$PASHR,SNV,<structure>

The message's binary structure is described in the table below.

| Туре   | Name             | Size | Contents                                                |
|--------|------------------|------|---------------------------------------------------------|
| Short  | Wn               | 2    | GPS week number                                         |
| Long   | Two              | 4    | Seconds in GPS week                                     |
| Float  | Tgd              | 4    | Group delay (sec)                                       |
| Long   | Aodc             | 4    | Clock data issue                                        |
| Long   | Тос              | 4    | Clock data reference time (sec)                         |
| Float  | af2              | 4    | Clock correction (sec/sec <sup>2</sup> )                |
| Float  | af1              | 4    | Clock correction (sec/sec)                              |
| Float  | af0              | 4    | Clock correction (sec)                                  |
| Long   | Aode             | 4    | Orbit data issue                                        |
| Float  | Dn               | 4    | Mean anomaly correction (semicircles/sec)               |
| Double | M0               | 8    | Mean anomaly at reference time (semicircles)            |
| Double | е                | 8    | Eccentricity                                            |
| Double | A <sup>1/2</sup> | 8    | Square root of semi-major axis (meters <sup>1/2</sup> ) |
| Long   | toe              | 4    | Reference time for orbit (sec)                          |
| Float  | cic              | 4    | Harmonic correction term (radians)                      |
| Float  | CLC              | 4    | Harmonic correction term (meters)                       |
| Float  | cis              | 4    | Harmonic correction term (radians)                      |
| Float  | crs              | 4    | Harmonic correction term (meters)                       |
| Float  | cuc              | 4    | Harmonic correction term (radians)                      |
| Float  | cus              | 4    | Harmonic correction term (meters)                       |
| Double | omega0           | 8    | Longitude of ascending node (semicircles)               |
| Double | omega            | 8    | Argument of perigee (semicircles)                       |
| Double | i0               | 8    | Inclination angle (semicircles)                         |
| Float  | omega dot        | 4    | Rate of right ascension (semicircles/sec)               |
| Float  | l dot            | 4    | Rate of inclination (semicircles/sec)                   |
| Short  | Accuracy         | 2    | User range accuracy                                     |
| Short  | Health           | 2    | Satellite health                                        |
| Short  | fit              | 2    | Curve fit interval                                      |
| Char   | prn              | 1    | Satellite PRN number minus 1 (0-31)                     |
| Char   |                  | 1    | Reserved byte                                           |

| Туре              | Name     | Size | Contents                                                                                                    |
|-------------------|----------|------|----------------------------------------------------------------------------------------------------|
| Unsigned<br>short | Checksum | 2    | The checksum is computed by breaking the struc-<br>ture into 37 unsigned shorts, adding them<br>together, and taking the least significant 16 bits of<br>the result. |
| Total             |          | 76   |                                                                                                    |

## Reminder on How to Output SNV Messages

Use the \$PASHS,RAW command with the syntax below: \$PASHS,RAW,SNV,<port\_ID>,ON,<Rate>

For more details on the \$PASHS,RAW command, refer to the *Set Command Library* Chapter.

As an example, the command below will output SNV messages on port A at a rate of 15 seconds:

\$PASHS,RAW,SNV,A,ON,15

## **SNW: SBAS Ephemeris Data**

This message contains the SBAS ephemeris data for one satellite.

The message is as follows:

\$PASHR,SNW,<structure>

The message's binary structure is described in the table below.

| Туре              | Name     | Size | Contents                                                                                                    |
|-------------------|----------|------|----------------------------------------------------------------------------------------------------|
| char              | -        | 1    | Spare field                                                                                                    |
| char              | accuracy | 1    | Accuracy                                                                                                    |
| long              | Т0       | 4    | Ephemeris data reference time within the<br>day expressed in the SBAS time scale (sec-<br>onds)                                                                      |
| double            |          | 3*8  | Satellite ECEF X,Y,Z coordinates (meters)                                                                                                    |
| float             |          | 3*4  | Satellite ECEF velocity X', Y', Z' coordinates<br>(m/s)                                                                                                    |
| float             |          | 3*4  | Satellite ECEF acceleration X",Y",Z" (m/s2)                                                                                                    |
| float             | aGf0     | 4    | Time offset between satellite time scale and SBAS system time scale (seconds)                                                                                        |
| float             | aGf1     | 4    | Time drift between satellite time scale and SBAS system time scale (seconds)                                                                                         |
| long              | tow      | 4    | Time within week in GPS time scale when SBAS ephemeris was received                                                                                                  |
| char              | wn       | 1    | Week number in GPS time scale when<br>SBAS ephemeris was received                                                                                                    |
| char              | prn      | 1    | Satellite number (33 to 51)                                                                                                    |
| Unsigned<br>short | Checksum | 2    | The checksum is computed by breaking the<br>structure into 34 unsigned shorts, adding<br>them together, and taking the least signifi-<br>cant 16 bits of the result. |
| Total             |          | 70   |                                                                                                    |

## Reminder on How to Output SNW Messages

Use the \$PASHS,RAW command with the syntax below: \$PASHS,RAW,SNW,<port\_ID>,ON,<Rate>

For more details on the \$PASHS,RAW command, refer to the *Set Command Library* Chapter.

As an example, the command below will output SNW messages on port A at a rate of 15 seconds:

\$PASHS,RAW,SNW,A,ON,15

#### **TTT: Event Marker**

## **Content** This message delivers the exact GPS time, to within 1 µsecond, when an external event is detected. The message is sent through port B, where the event marker

input pin is located, and not through the port specified by the \$PASHS, NME command.

The message is therefore independent of the NMEA output rate. It can be output at a faster or slower rate than the NMEA rate, depending on the recurrence of the event.

The message is as follows:

\$PASHR,TTT,d1,m2\*cc

d1 and m2 are described in the table below.

| Parameter | Description                                      | Range              |
|-----------|--------------------------------------------------|--------------------|
| d1        | Day in week (1: Sunday; 7: Saturday)             | 1-7                |
| m2        | GPS time tag, in hours, minutes and sec-<br>onds | 0-23:59:59.9999999 |
| *CC       | Checksum                                         | *00-*FF            |

**Example** \$PASHR,TTT,3,18:01:33.1200417\*AC

See Also \$PASHS,NME,TTT

Data Output

# Chapter 12. Troubleshooting

#### **Receiver is Not Tracking Satellites**

|             | RTK Base | RTK Rover | PP Base | PP Rover |
|-------------|----------|-----------|---------|----------|
| Relevant to | •        | •         | ٠       | 0        |

#### Step 1. Has the Receiver Been Powered Up?

To determine if the receiver is powered up, examine the power LED on the front panel of the receiver. If the LED is on, the receiver is on.

- 1. If the receiver is not powered up, turn on the receiver by pressing and holding the power key on the front panel. The button must be held for a few seconds since there is a delay in power on. You will see the power LED turn on and the display will show the logo followed by the message "Starting...".
- If the receiver does not power up, check the power source. The receiver supports both internal (battery) and external power sources.

If using the internal power source, make sure the internal battery has been fully charged before it was inserted in the receiver. A too low battery will prevent the receiver from powering up.

If using external power, check to ensure the power cable is properly connected to both the external battery and the receiver.

- If the cable is properly connected, check the power level of the external power source. If low, replace the battery with a charged battery and turn on the receiver.
- If the external power source is good and the cable is connected to both the receiver and the power source, there may be a problem with the cable. If available, try a different power cable. If the new cable works, the old cable is malfunctioning. Call your local dealer or email Ashtech technical support to have the cable repaired.

Step 2. Does the Number of Tracked Satellites Stay Abnormally Low?

- 3. If the receiver is now powered up, go to step 2.
- 1. Check the information displayed on the receiver front panel. In the upper line, starting from the left, the first number displayed should gradually rise from 0 to 8 or more. This information represents the number of tracked satellites. In the same time, the last number in the same line should increase as well, in the same proportion. This information represents the number of satellites actually used by the receiver, and should be equal to, or slightly less than, the first number in the line.
- 2. If the receiver fails to track any satellites after a few minutes of operation, see if you can improve this by moving the receiver to a better place (a more open-sky area) where there can't be any doubt on the possibility for a receiver to track satellites.
- 3. If the receiver still fails to track any satellites, a component may be malfunctioning. Call your local dealer or email Ashtech technical support for assistance.

#### **Receiver is Not Logging Data**

|             | RTK Base | RTK Rover | PP Base | PP Rover |
|-------------|----------|-----------|---------|----------|
| Relevant to | •        | •         | •       | •        |

Raw Data Logging Icon:

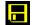

The Raw Data Logging icon on the front panel of the receiver will be animated when data logging is in progress.

Examining the General Status screen, you determine that the receiver is not logging data to memory. Follow the procedures below to determine the cause of this problem.

#### Step 1. Has Data Logging Been Started?

At receiver power up, data logging is disabled in the receiver (default setting). To start data logging, press the Log button on the front panel, or use FAST Survey's Log Raw GPS function from the **Survey** menu (tap the **Start File** button to start data logging). By default, raw data is written to the receiver's internal memory.

1. If the Raw Data Logging icon starts blinking (animated icon), then the problem is solved. Warning! The Raw Data Logging icon may blink throughout a logging session, but

if not a single satellite is received during this time, then your raw data file will be empty.

2. If the problem is not yet resolved, go to step 2.

#### Step 2. Is the Currently Selected Memory Usable?

The receiver logs raw data to the internal memory (recommended) or to a USB stick. With the default settings, the selected memory is the internal memory. Changing the storage medium can only be made through \$PASH,MEM or using FAST Survey. You can determine which memory is currently selected by reading the memory screens. The "\*" symbol indicates the currently selected storage medium. If the USB stick is the currently selected memory, there is no

USB stick connected and you are using the receiver without FAST Survey, then the receiver won't start data logging when you press the Log button.

- 1. **If you are using the receiver alone** and the currently selected memory is the USB stick, do one of the following:
  - Connect a USB stick to the receiver through the USB device cable provided and press the Log button again.
  - Restore the default settings (by pressing the Log+Scroll+Power buttons simultaneously) in order to make the internal memory the active memory. Press the Log button again.

If neither of these two actions resolves your problem, go to step 3.

2. If you are using FAST Survey to control the receiver, select the Survey menu. Tap on the Log Raw GPS button and then on the File Manager button. Select the memory where you want the raw data file to be created (Internal Mem or USB Mem Stick). Come back to the previous screen and tap on the Start File button. If the problem is not yet resolved, go to step 3.

#### Step 3. Is the Currently Used Memory Full?

Data logging will stop automatically or won't start if the storage medium used (internal memory or USB stick) is full. On the General Status screen, read the remaining percentage of free memory (second line, last number in the line).

- 1. If "0%" is displayed, then the memory used is full. Do one of the following:
  - Change the storage medium
  - Using \$PASHS,FIL,D or FAST Survey, empty the memory or delete the files you don't need anymore.

If neither of these two actions resolves your problem, you may have a malfunctioning receiver. Contact your local dealer or email Ashtech Technical Support for assistance.

2. If the memory is not full (>0%), you may have a malfunctioning receiver. Contact your local dealer or email Ashtech Technical Support for assistance.

#### Radio Data Link Fails to Provide Base Corrections to Rover

|             | RTK Base | RTK Rover | PP Base | PP Rover |
|-------------|----------|-----------|---------|----------|
| Relevant to |          | •         |         |          |

The Data Link icon is displayed on the rover's General Status screen when base corrections are received and a float or fixed solution is available. Next to it is the age of corrections, a value which should not normally exceed a few seconds when the data link operates smoothly.

After examining the General Status screen, you determine that the rover is not receiving data. Follow the outline below to troubleshoot this problem.

Step 1. Is the Receiver Fitted with the Appropriate Radio Module?

The radio module used should be compatible with the radio transmitter used at the base. Several sub-bands and channel bandwidths are available for the radio (see *Optional Accessories on page 6*).

- 1. If you are using the right module, go to step 2.
- 2. If you are not using the right module, turn off the receiver and replace the module with the right one. You then need to restore the default settings in the receiver (by pressing the Reset Factory Defaults button in FAST Survey's Equip>GPS Utilities or pressing the Log+ Scroll+ Power buttons simultaneously on the front panel) so the receiver can recognize and use the new module. If using the right module does resolve the problem, go to step 2. NOTE: There is no particular action required to power up

the radio module other than to power up the receiver. This automatically applies power to the radio module.

Step 2. Is the Radio Antenna Connected to the Radio Module? The radio module cannot operate properly without an antenna. Make sure the antenna is connected to the radio module.

- 1. If the antenna is not connected, connect the radio antenna (provided in the radio receiver kit) to the radio module. Ensure that the connection is secure. If the problem is not yet resolved, go to step 3
- 2. If the antenna is connected, ensure the connection to the radio module is secure. If the problem is not yet resolved, go to step 3.

Step 3. Are the Rover Radio Settings Compatible with those of the Base Radio?

The rover radio must use settings that are compatible with those of the base radio, in order for the rover to receive corrections from the base. (This means you are supposed to know the currently used base radio settings.)

- 1. Check the radio settings in the rover: Use \$PASHQ,RDP,PAR or FAST Survey (Equip menu>GPS Rover>RTK Tab, Device field, ★) to check the frequency, protocol and "Over the Air" baud rate used.
- 2. If the rover radio is set properly, go to step 4.

Step 4. Is the Line of Sight Between the Base and the Rover Antennas Obstructed?

- Although radios are fairly robust, an excessive amount of obstructions can block out the signal.
- 1. If the line of sight is not obstructed, go to step 5 below.
- 2. If the line of sight is obstructed:
  - Move to a less obstructed location. In order to test if the system is functioning properly, move to a location that does not have an obstructed view between the base and rover radio antennas.
  - If this is not possible, move to higher ground or a location where there is less obstruction.
  - If, after moving, the rover radio begins to receive data from the base, then the previous location is too obstructed from the base. You will need to either raise the base radio antenna higher, or move the base to a location with less obstruction between the base and rover radio antennas.
- 3. If the problem is not yet resolved, go to step 5.

#### Step 5. Are you Within Range Specifications of Your Radio System?

The range within which your radio system will function varies greatly with the conditions under which the system is being used. With clear line of sight between the base and rover radio antennas, and no interference on the frequencies you are working on, a UHF system can function with tens of miles of separation. Unfortunately, these are ideal situations seldom found. In most situations, the range of UHF radio will be between 5 and 10 miles.

- 1. If you are not within range specifications, move within range. Either move closer to the base, or move the base closer to you. If the problem is not yet resolved, go to step 6.
- If you are within range specifications, move closer to the base to test the system. Since radio range is difficult to predict due the varying effects of local conditions, try moving closer to the base in an attempt to resolve the problem.

If by moving closer you find that the rover radio begins to receive data, the previous location is out-of-range of the radio system. You will need to elevate the base radio antenna or move the base to a location closer to you to solve the problem. If the problem is not yet resolved, go to step 6.

Step 6. Is the<br/>Radio Being<br/>Jammed?When working with UHF radios, it is possible that the<br/>frequency you are using is being shared with other people in<br/>your vicinity. Traffic on this frequency can interfere with the<br/>rover's ability to receive data from the base. The effect may<br/>be no reception of base data or intermittent reception of data.<br/>Both are detrimental to proper operation of the RTK system.<br/>Interference can be a problem with UHF radios.

There are two methods to determine if there is traffic on the frequencies you wish to use. The best method is to acquire a handheld scanner and to listen for traffic on the frequency you plan to use. The second method is to observe the Data Link icon the rover's General Status screen. The base and rover radio will receive any traffic on the frequency they are set to causing this icon to appear. This is best done before setting up the base to transmit data. Any appearance of the Data Link icon indicates some traffic on your frequency.

1. If there is no jamming, your radio module or radio antenna may be malfunctioning. There is no way to further isolate this problem unless you have spares for these components. Call your local dealer or email Ashtech technical support for assistance.

#### 2. If there is jamming:

 Lower the sensitivity of the rover radio. FAST Survey lets you change the sensitivity of the rover radio, and you can also lower the sensitivity of the PDL radio via the front panel display.

Lower the sensitivity of the rover to medium or low. If the traffic on your frequency is not strong in power, lowering the sensitivity of the rover radio may cause the radio to ignore the traffic. This will not help if the traffic is caused by a nearby or very high powered radio.

The disadvantage of lowering the sensitivity is a reduction in the range of your radio system. A lower sensitivity at the rover may cause the rover to not hear the base transmissions as the rover moves farther away from the base.

• Try another frequency. If you are licensed to operate on more than one frequency, move to a different frequency in hopes that the new frequency has less traffic.

If you have a license for only one frequency, you may need to find another frequency in your area that is clear of traffic in order for the system to function reliably and acquire a license for this frequency if possible.

#### Data Link Okay but No Fixed Position Computed

|             | RTK Base | RTK Rover | PP Base | PP Rover |
|-------------|----------|-----------|---------|----------|
| Relevant to |          | •         |         |          |

Once the receiver is set to function in RTK (i.e. RTK firmware option has been enabled), it will compute RTK quality positions. In order to accomplish this, the rover must collect raw satellite data at its position and also receive RTK correction data transmitted by the base. Without these two components, the rover will not be able to fix RTK position solutions. To determine if the rover is computing a fixed position, you can read the General Status screen (2nd parameter in upper line), or use FAST Survey (**Equip** tab, **Monitor Skyplot** function). Using either the display screen or FAST Survey, you have determined that the rover system is not computing a "Fixed" position. Follow the steps outlined below to troubleshoot this problem.

#### Step 1. Is the Radio Receiving Base Data?

To determine if the rover is receiving base data, examine the 2nd line on the General Status screen. The Data Link icon should be visible. Refer to *Radio Data Link Fails to Provide Base Corrections to Rover on page 674* if you need to fix this problem, and then come back to this procedure.

Step 2. Is the Receiver Tracking satellites?

Step 3. Are The Base and Rover Tracking at least 5 Common Satellites? Use either the front panel of the receiver or FAST Survey running on the field terminal to determine if the rover is tracking satellites.

- If the receiver is not tracking satellites, refer to *Receiver is Not Tracking Satellites on page 671* and then come back to this procedure.
- If the receiver is tracking satellites, go to step 3 below.

In order for the rover to compute an RTK position, the base and rover must observe data from at least 5 common healthy satellites simultaneously. Without this common data, the rover cannot compute an RTK position.

Use the receiver front panel or FAST Survey's Monitor/Skyplot function to determine if the base and rover are indeed tracking at least 5 common healthy satellites.

- 1. If the base and rover are not tracking at least 5 common satellites:
  - Check satellite availability. Use the Mission Planning utility from GNSS Solutions to check satellite availability for your current location and time. Look for the number of satellites available higher than 5° above the horizon. Ensure at least 5 healthy satellites are available. If not, you will need to perform your survey at another time.

If the problem is not yet resolved and at least 5 satellites are now tracked and used, your rover may be malfunctioning. Contact your local dealer or email Ashtech technical support for assistance.  Move the base or rover if sites have satellite obstructions. If your base or rover site has any obstructions 5° above the horizon, the obstructions may be blocking essential satellites. If obstructions exist at the base or the rover, move the system to an open area.

If the problem is not yet resolved and at least 5 satellites are now tracked and used, your rover may be malfunctioning. Contact your local dealer or email Ashtech technical support for assistance.

2. If the base and rover are tracking at least 5 common satellites, your rover may be malfunctioning. Contact your local dealer or email Ashtech technical support for assistance.

#### **Rover is Computing Positions with High Uncertainties**

|             | RTK Base | RTK Rover | PP Base | PP Rover |
|-------------|----------|-----------|---------|----------|
| Relevant to |          | •         |         |          |

You find that the rover is computing a position but the uncertainties (HRMS, VRMS) assigned to the position are unacceptably high. Follow the steps outlined below to troubleshoot this problem.

Step 1. Is the Receiver Set to Function as an RTK Rover? The rover must be set to function in RTK rover mode in order for it to compute accurate RTK positions. If the rover is not set in RTK rover mode, the receiver will compute autonomous positions which could contain about 10 meters or more of error. This is probably the problem if HRMS and VRMS values are in the 10s of meters. Check that the system is configured as an RTK rover. For example, with FAST Survey:

- If the receiver is not set to function as an RTK rover, go to the Equip menu>GPS Rover>RTK tab and set the different parameters to match your application.
- If the receiver is set to function as an RTK rover, go to step 2.

#### Step 2. Are the Base and Rover Tracking at least 5 common Satellites?

Although the rover is capable of computing a position with only 4 common healthy satellites with the base, the rover will not attempt to fix ambiguities unless 5 common healthy satellites are observed. Fixing ambiguities is a required process for the rover to compute highly precise RTK positions. The receiver will inform you if you currently have a fixed ambiguity solution or a float ambiguity solution. Your field application software will also inform you which satellites are being tracked by the base and which are being tracked by the rover and whether or not these satellites are healthy. If you find that your solution will not fix, look to determine if the base and rover are indeed tracking at least 5 common healthy satellites.

#### 1. If the base and rover are not tracking at least 5 satellites:

• Check satellite availability. Use the Mission Planning utility from GNSS Solutions to check satellite availability for your current location and time. Look for the number of satellites higher than 5° above the horizon. Ensure at least 5 healthy satellites are available. If not, you will need to perform your survey at another time.

Go to step 3 below if the problem is not yet resolved.

 Move the base or rover if sites have satellite obstruction. If your base or rover site has any obstructions higher than 5° above the horizon, the obstructions may be blocking essential satellites. If obstructions exist at the base or rover, move the system to an open area.

Go to step 3 below if the problem is not yet resolved.

2. If the base and rover are tracking at least 5 satellites, go to step 3 below.

Step 3. Are HDOP & VDOP Values Too High for Precision Requirements?

Dilution of Precision (DOP) values give a quality indication of the satellite geometry at any given time. Satellite geometry is important to the precision of an RTK solution.

In fact, the DOP value is used as a multiplier in the computation of position precision. For example, in the computation of horizontal RMS (HRMS), an estimated precision value is multiplied by the HDOP at that given time to produce HRMS. The larger the HDOP value, the larger the HRMS value. The same relationship holds for VDOP and VRMS.

Therefore, poor satellite geometry will result in poor solution precision. The smaller the DOP value, the better the geometry and solution precision.

FAST Survey can view current DOP values. If your precision estimates (HRMS, VRMS) do not meet expected values, use this feature to examine the current DOP values.

1. **If DOP values are too high**, look for a satellite window with more suitable DOP values to perform the survey: Use the Mission Planning utility from GNSS Solutions to examine expected DOP values for periods during which you would like to perform your survey. Avoid surveying during periods where DOP values are above 4. For the highest level of accuracy, limit surveying to periods where DOP values are between 1 and 2.

Remember that obstructions to line of sight between the GPS antenna and the satellites will block out satellite signals. Every time a satellite is lost due to obstructions, DOP values will be adversely affected. An obstructed area may not be suitable to meet your precision needs due to the adverse effect on satellite geometry.

2. If DOP values are not too high, go to step 4 below.

Step 4. Are Precision Requirements Too Stringent for RTK? If the RTK system is not delivering the precision requirements you need for your specific task, it is possible that your precision requirements are too stringent for the RTK system. Review your system documentation to determine the precision specifications for the RTK system.

- If the precision is not beyond capability, then the rover may be malfunctioning. Contact your local dealer or email Ashtech technical support for assistance.
- If the precision is beyond capability, your precision requirements are not attainable through RTK surveying. You will need to find some other measurement system to perform your survey.

This concludes the troubleshooting section. If the tips given here did not help you to resolve your problem with your system, please call your local dealer or email Ashtech Technical Support for assistance.

#### Logging Data for RTK Troubleshooting Purposes - Reporting a Problem to Ashtech Tech Support

Logging the data received, processed and output by the receiver may help Ashtech isolate RTK malfunction when none of the available troubleshooting procedures has allowed you to solve the problem.

This procedure is based on the capability of the receiver to execute serial commands from a text file stored on a USB key.

You can create by yourself the text file required to launch this process. Create the text file with the following content, making sure the four commands are typed in that order:

#### \$PASHS,MEM,2 \$PASHS,ATL,ON

(Press the ENTER key after typing the last command. This is mandatory.)

Save the file as "autoconfig.cmd" and copy it to the USB key. By naming the file that way, the receiver will automatically prompt you to run the script when you connect the USB key to the receiver.

Then follow the instructions below:

- Check that the receiver is not currently logging data. If it is logging data, press the Log button to stop data logging.
- Connect the USB key to the receiver. Wait until the USB logo appears on the receiver screen and a message is prompted (Upload Script?).
- Accept the request by pressing the Log button. The receiver will then run the script from the text file, and then will start logging the data, as indicated by the blinking diskette icon on the receiver screen.
- After enough data has been recorded, firmly press the Log button once, then wait until the diskette icon on the screen stops blinking. When this happens, this means data recording has been stopped.
- Turn off the receiver.
- Remove the USB key and read the content of the USB key on your computer.
- Send the collected data file (ATL\_yymmdd\_hhmmss.log) to Ashtech for further diagnosis.

When reporting a problem to Ashtech Technical Support, please attach to your email the response of your receiver to the following commands:

\$PASHQ,RID

#### \$PASHQ, VERSION \$PASHQ, OPTION \$PASHQ, PAR

Log these responses in Terminal mode (with Hyperterminal for example) at a speed of 19600 Bd in a text file (\*.txt).

#### List of Alarms

Alarms are reported on the receiver display screen. A blinking warning sign appears on the status screen prompting you to press the Scroll button so you can read the alarm label.

To acknowledge an alarm message once the alarm label is displayed on the screen, press the Scroll button again. If several alarm messages are reported, press the Scroll button as many times. This will acknowledge each message, one after the other.

If the reason for raising an alarm persists, you won't be able to acknowledge the alarm until you correct the problem.

Some of the alarms listed below can only be the result of a bad serial command submitted to the receiver (in command mode). Serial commands can be applied to the receiver from FAST Survey or GNSS Solutions' Wincomm Utility.

With ProFlex 800 CORS, alarms can also trigger notification emails to inform the administrator. All the alarms, or only those ranked as high-priority alarms can trigger emails, depending on how the administrator has set this function.

| # | Rank   | Alarm Label          | Symptoms & Remedies                                                                                                    |
|---|--------|----------------------|----------------------------------------------------------------------------------------------------|
| 0 | Medium | Software error       | Receiver detected an internal error due to software. If persisting, 2nd-<br>level maintenance is required for the receiver.                                                                                                    |
| 1 | Medium | Unknown command      | Unknown serial command received. Correct syntax and re-send com-<br>mand.                                                                                                    |
| 2 | Medium | Bad parameter        | Not well-formatted parameter in the command sent. Correct syntax<br>and re-send command.                                                                                                    |
| 3 | Medium | Bad command checksum | Serial command received with bad checksum. Correct checksum and re-send command.                                                                                                    |
| 4 | Medium | File open error      | Receiver failed to open the raw data file. Restart the receiver an try again.<br>If error persists and selected storage medium is USB, change USB key and try again.<br>If error persists and selected storage medium is internal memory, re-<br>format internal memory using command \$PASHS,INI,2 (configuration will be lost). |

| #  | Rank   | Alarm Label                      | Symptoms & Remedies                                                                                                    |
|----|--------|----------------------------------|----------------------------------------------------------------------------------------------------|
| 5  | Medium | File close error                 | Receiver failed to close the raw data file. Try again. If still unsuccess-<br>ful, turn off the receiver and try again.                                                                                                    |
| 6  | Medium | File write error                 | Receiver failed to write data into the raw data file.If the alarm persists, close the file and resume data logging.<br>If error persists and selected storage medium is USB, check that it's not in read-only (remove lock). Else, change USB key and try again.<br>If error persists and selected storage medium is internal memory, reformat internal memory using command \$PASHS,INI,2 (configuration will be lost). |
| 7  | Medium | File read error                  | Receiver failed to read the number of files in the selected storage medium. If error still occurs, change the USB key or re-format the internal memory (see Alarm 4).                                                                                                    |
| 8  | Medium | File system mount error          | Receiver failed to detect the USB key. Remove USB key and re-insert it. If still unsuccessful, use a new USB key.                                                                                                    |
| 12 | Medium | GSM connection failed            | GSM connection has been lost. Try again.<br>Most of the time, the server ends the connection for one of the follow-<br>ing reasons:<br>- User name and/or password is incorrect (contact your provider)<br>- Server is faulty (contact provider)<br>- You are outside the area covered by the NTRIP or Direct IP server.                                                                                                 |
| 14 | Medium | GSM initialization failed        | Receiver failed to initialize GSM modem. Check the GSM status icon<br>on the display screen (should indicate Modem is powered on). If error<br>persists, contact your GPRS provider for assistance.                                                                                                    |
| 16 | Medium | GSM data write error             | Receiver failed to write data on the GSM port. Try again. If error per-<br>sists, restart the receiver. If error persists, call your local dealer or<br>email Ashtech technical support for assistance.                                                                                                    |
| 19 | Medium | GSM power error                  | Receiver failed to power on the modem or action required from modem while it is off. If error persists, call your local dealer or email Ashtech technical support for assistance.                                                                                                    |
| 21 | High   | USB removed while file<br>opened | User error. USB key should not be removed while data is being logged to this key. Data file in progress will be entirely lost.                                                                                                    |
| 22 | High   | File transfer Error              | Receiver failed to transfer data from the internal memory to the USB key. Change the USB key and try again. If error persists, restart receiver. If error still persists, call your local dealer or email Ashtech technical support for assistance.                                                                                                    |
| 23 | High   | Transfer to USB failed           | Receiver failed to transfer data from the internal memory to the USB key because the key is full. Empty the key or insert a new one and then try again.                                                                                                    |
| 24 | Low    | RTC send error                   | Receiver has detected a task not running properly. Restart receiver. If<br>error still persists, call your local dealer or email Ashtech technical sup-<br>port for assistance                                                                                                    |
| 25 | Medium | Bad radio settings               | Bad \$PASHS,RDP,PAR command received. Consider the following:<br>-Settings may be incompatible with the type of radio used<br>-Settings may have been rejected by the radio<br>Correct command syntax and/or parameters and re-send command.                                                                                                    |

| #  | Rank   | Alarm Label                    | Symptoms & Remedies                                                                                                    |
|----|--------|--------------------------------|----------------------------------------------------------------------------------------------------|
| 26 | Medium | No radio detected              | Receiver fails to communicate with the external or internal radio device, or radio does not respond to your command.<br>Check to see if radio is present (internal radio) or connected and powered on (external radio). Then send your command again.               |
| 27 | Medium | Radio settings corrupted       | Receiver failed to interpret data received from Pacific Crest receiver or<br>transmitter. Check baud rate and retry.                                                                                                    |
| 28 | Medium | Bad radio response             | Receiver failed to interpret data received from transmitter. Check baud rate and retry.                                                                                                    |
| 29 | Medium | Bad radio channel              | Bad \$PASHS,RDP,PAR command received (contains invalid channel<br>number). Consider the following:<br>-Submitted channel number may be absent from channel table<br>-Submitted channel number rejected by radio.<br>Check channel table and send the command again. |
| 30 | Medium | No GNSS detected               | GNSS board found missing. Restart receiver. If error persists, call your local dealer or email Ashtech technical support for assistance.                                                                                                    |
| 31 | Low    | Bad PVT received               | Bad position data delivered by GNSS board. If error persists, call your<br>local dealer or email Ashtech technical support for assistance.                                                                                                    |
| 32 | Low    | Bad PVT decoded                | Bad position data delivered by GNSS board. If error persists, call your<br>local dealer or email Ashtech technical support for assistance.                                                                                                    |
| 33 | Low    | PVT multiflag                  | If error persists, call your local dealer or email Ashtech technical sup-<br>port for assistance.                                                                                                    |
| 34 | Medium | Unknown option code            | OPTION command received includes invalid option code. Check com-<br>mand syntax/parameters and send the command again.                                                                                                    |
| 35 | Medium | C3 code checksum is bad        | Option codes are corrupted at power-on. Re-install receiver options.                                                                                                    |
| 36 | High   | Option has expired             | At receiver power-on, all installed firmware options are tested for valid-<br>ity. This alarm is activated if at least one option has expired. Need to<br>purchase option if no longer available.                                                                   |
| 37 | High   | All attempts failed            | Number of tries exceeded. Check phone number. Resume the connec-<br>tion procedure from the beginning. If error persists, call your local<br>dealer or email Ashtech technical support for assistance                                                               |
| 38 | High   | Memory full                    | Data memory full. Data logging stopped or impossible. You need to<br>empty memory partially or entirely before data logging can be<br>resumed.                                                                                                    |
| 39 | Low    | Spy too long                   | A Debug command. Apart from acknowledging the alarm, no particular<br>action required.                                                                                                    |
| 40 | Medium | GSM already in DIP Mode        | Source table requested whereas GSM already used in DIP mode. End<br>DIP connection before requesting the source table.                                                                                                    |
| 41 | Medium | GSM currently in NTRIP<br>Mode | Source table requested whereas GSM already used in NTRIP mode.<br>End NTRIP connection before requesting the source table.                                                                                                    |
| 43 | Medium | Invalid mount point            | You are trying to connect the receiver to an invalid mount point. Cor-<br>rect mount point parameters and try again.                                                                                                    |
| 44 | Low    | Input buffer full              | If error persists, call your local dealer or email Ashtech technical sup-<br>port for assistance.                                                                                                    |
| 45 | Medium | GSM Pin code invalid           | Correct pin code and try again. If error persists, contact GPRS provider to fix the problem.                                                                                                    |
| 46 | Medium | GSM band error                 | Correct GSM band and try again. If error persists, call your local dealer<br>or email Ashtech technical support for assistance.                                                                                                    |

| #  | Rank   | Alarm Label                     | Symptoms & Remedies                                                                                                    |
|----|--------|---------------------------------|----------------------------------------------------------------------------------------------------|
| 47 | Medium | GSM protocol error              | Correct protocol used and try again. If error persists, call your local dealer or email Ashtech technical support for assistance.                                                                                                    |
| 48 | Medium | GSM CSD mode error              | Problem configuring the modem in CSD mode. Try again. If error per-<br>sists, call your local dealer or email Ashtech technical support for<br>assistance.                                                                                                 |
| 49 | Medium | APN error                       | Problem configuring the APN. If error persists, contact GPRS provider to fix the problem.                                                                                                    |
| 51 | Medium | GPRS login error                | Check GPRS login. If error persists, contact GPRS provider to fix the<br>problem.                                                                                                    |
| 53 | Medium | GPRS password error             | Check GPRS password. If error persists, contact GPRS provider to fix the problem.                                                                                                    |
| 54 | Medium | GPRS connection failed          | Receiver failed to connect to GPRS. Check GSM antenna. Check GPRS parameters and reception level and try again.                                                                                                    |
| 56 | Medium | Invalid caster hostname         | Correct caster hostname and try again.                                                                                                    |
| 57 | Medium | Invalid caster port             | Receiver failed to access the caster through the port mentioned.<br>Check caster port number.                                                                                                    |
| 60 | Medium | Disconnect. from GPRS failed    | Receiver failed to disconnect from GPRS. Try again. If still unsuccessful, shut down the receiver.                                                                                                    |
| 61 | Medium | Connect. to DIP failed          | Receiver failed to connect to the specified DIP address. Check DIP<br>parameters and access rights and try again.                                                                                                    |
| 62 | Medium | CSD dial error                  | Receiver failed to dial the specified phone number.                                                                                                    |
| 63 | Medium | CSD hangup error                | Receiver failed to hang up. Shut down the receiver.                                                                                                    |
| 66 | Medium | Auto pickup error               | Receiver failed to set "auto pickup" in GSM modem                                                                                                    |
| 67 | Medium | No SIM card detected            | Receiver needs SIM card to operate in requested mode. Install SIM card or check that the installed SIM card has been inserted correctly. If still unsuccessful, call your GPRS provider to make sure the SIM card holds the information to make it usable. |
| 69 | High   | Too many files                  | Up to 96 files (index A to Z) can be logged per day, based on the same site name. To log more files on the same day, change the site name.                                                                                                    |
| 70 | High   | Low battery                     | Battery output voltage below lower limit defined by<br>\$PASHS,PWR,PAR.                                                                                                    |
| 71 | High   | Low voltage                     | External DC source voltage below lower limit defined by<br>\$PASHS,PWR,PAR.                                                                                                    |
| 72 | Medium | Storage overflow                | Storage overflow. This can be solved by reducing the data recording rate.                                                                                                    |
| 74 | Medium | Data write error on ETH<br>port | Receiver failed to write data on the Ethernet port. Try again. If error persists, restart the receiver. If error persists, call your local dealer or email Ashtech technical support for assistance.                                                       |
| 75 | Medium | Invalid caster port             | Receive cannot connect to specified IP port.                                                                                                    |
| 76 | Medium | Connect. to DIP failed          | Receiver failed to connect to the specified DIP address. Check DIP parameters and access rights and try again.                                                                                                    |
| 77 | Medium | Invalid mount point             | You are trying to connect the receiver to an invalid mount point. Correct mount point parameters and try again                                                                                                    |

| #   | Rank   | Alarm Label                            | Symptoms & Remedies                                                                                                    |
|-----|--------|----------------------------------------|----------------------------------------------------------------------------------------------------|
|     |        |                                        | GSM connection has been lost. Try again.                                                                                                    |
|     |        |                                        | Most of the time, the server ends the connection for one of the follow-                                                                                                  |
| 78  | Medium | Ethernet connection error              | ing reasons:                                                                                                    |
| -   |        |                                        | - User name and/or password is incorrect (contact your provider)                                                                                                    |
|     |        |                                        | - Server is faulty (contact provider)                                                                                                    |
|     |        |                                        | - You are outside the area covered by the NTRIP or Direct IP server.                                                                                                    |
| 79  | Medium | Ethernet DIP connected                 | Source table requested whereas GSM already used in DIP mode. End<br>DIP connection before requesting the source table.                                                   |
| 80  | Medium | Ethernet NTRIP connected               | Source table requested whereas GSM already used in NTRIP mode.<br>End NTRIP connection before requesting the source table.                                               |
| 90  | Medium | BTH Name Rejected                      | Bluetooth name rejected. Try another one.                                                                                                    |
| 91  | Medium | BTH PIN Rejected                       | Bluetooth pin rejected. Try another one.                                                                                                    |
| 93  | Medium | GPRS Ini Failed No Signal<br>Detected  | Modem initialization failed resulting in no input signal detected                                                                                                    |
| 94  | Medium | No ATOM Session File                   | Receiver could not find any G-file collected through session                                                                                                    |
| 95  | High   | Rinex Convers. Failed                  | Receiver could not convert G-file into Rinex files                                                                                                    |
| 96  | High   | Hatanaka Convers. Failed               | Receiver could not convert G-file into Hatanaka Rinex files                                                                                                    |
| 97  | High   | TarZ Compres. Failed                   | Receiver could not compress converted files                                                                                                    |
| 99  | High   | Session Start Failed                   | Receiver could not start programmed session                                                                                                    |
| 100 | High   | Session Stop Failed                    | Receiver could not terminate session in progress                                                                                                    |
| 101 | Medium | E-Mail failed                          | Receiver could not send a notification email following the occurrence of a high-level alarm                                                                              |
| 102 | High   | Conversion not allowed                 | Receiver was not allowed to convert the G-file                                                                                                    |
| 103 |        | DynDNS Config Error                    | DynDNS parameters are incorrect. Please review each of them and correct whenever necessary.                                                                              |
|     |        | DynDNS Stopped by                      |                                                                                                    |
| 104 | High   | server (Abuse)                         |                                                                                                    |
| 105 | High   | DynDNS Connection error                | The receiver fails to connect to the DynDNS service. Please check<br>your DynDNS parameters and the EThernet connection.                                                 |
| 106 | High   | Carrier Lost on Ethernet<br>Connection | The carrier on the Ethernet line being lost, the Ethernet port is auto-<br>matically re-started. Please check the Ethernet connection.                                   |
| 107 | Medium | Data read error on ETH network         |                                                                                                    |
| 108 | High   | Option K has expired                   | The use of the [K] firmware option was granted to you for a limited<br>period of time, which has now expired. Please contact Ashtech to<br>renew the use of this option. |
| 109 | High   | Option F has expired                   | The use of the [F] firmware option was granted to you for a limited<br>period of time, which has now expired. Please contact Ashtech to<br>renew the use of this option. |
| 110 | High   | Option Z has expired                   | The use of the [Z] firmware option was granted to you for a limited period of time, which has now expired. Please contact Ashtech to renew the use of this option.       |
| 111 | High   | Option S has expired                   | The use of the [S] firmware option was granted to you for a limited period of time, which has now expired. Please contact Ashtech to renew the use of this option.       |

| #   | Rank   | Alarm Label                     | Symptoms & Remedies                                                                                                    |
|-----|--------|---------------------------------|----------------------------------------------------------------------------------------------------|
| 112 | High   | Option P has expired            | The use of the [P] firmware option was granted to you for a limited period of time, which has now expired. Please contact Ashtech to renew the use of this option.       |
| 113 | High   | Option G has expired            | The use of the [G] firmware option was granted to you for a limited period of time, which has now expired. Please contact Ashtech to renew the use of this option.       |
| 114 | High   | Option M has expired            | The use of the [M] firmware option was granted to you for a limited period of time, which has now expired. Please contact Ashtech to renew the use of this option.       |
| 115 | High   | Option L has expired            | The use of the [L] firmware option was granted to you for a limited<br>period of time, which has now expired. Please contact Ashtech to<br>renew the use of this option. |
| 116 | High   | Option N has expired            | The use of the [N] firmware option was granted to you for a limited period of time, which has now expired. Please contact Ashtech to renew the use of this option.       |
| 117 | High   | Option C has expired            | The use of the [C] firmware option was granted to you for a limited period of time, which has now expired. Please contact Ashtech to renew the use of this option.       |
| 118 | High   | Option R has expired            | The use of the [R] firmware option was granted to you for a limited period of time, which has now expired. Please contact Ashtech to renew the use of this option.       |
| 119 | High   | Extra Content error             | Some important files are missing in the receiver. Please re-install the receiver firmware.                                                                               |
| 120 | Medium | Invalid NTRIP Login/Pwd<br>on E | NTRIP connection on port E (modem) has failed because of incorrect login or password. Please check the login and password of your NTRIP provider and try again.          |
| 121 | Medium | Invalid NTRIP Login/Pwd<br>on P | NTRIP connection on port P (Ethernet) has failed because of incorrect login or password. Please check the login and password of your NTRIP provider and try again.       |
| 122 | Medium | Invalid NTRIP Login/Pwd<br>on Q | NTRIP connection on port Q (Ethernet) has failed because of incorrect login or password. Please check the login and password of your NTRIP provider and try again.       |
| 123 | Medium | No reply from caster on E       | No reply from the NTRIP caster on port E (modem). Please check the caster parameters.                                                                                    |
| 124 | Medium | No reply from caster on P       | No reply from the NTRIP caster on port P (Ethernet). Please check the<br>caster parameters.                                                                              |
| 125 | Medium | No reply from caster on Q       | No reply from the NTRIP caster on port Q (Ethernet). Please check the caster parameters.                                                                                 |
| 126 | Medium | Caster inaccessible on E        | The receiver fails to access the NTRIP caster through port E (modem). Check the caster parameters and the modem settings.                                                |
| 127 | Medium | Caster inaccessible on P        | The receiver fails to access the NTRIP caster through port P (Ether-<br>net). Check the caster parameters and the Ethernet settings.                                     |
| 128 | Medium | Caster inaccessible on Q        | The receiver fails to access the NTRIP caster through port Q (Ethernet). Check the caster parameters and the Ethernet settings.                                          |
| 129 | Medium | GSM PSD config error on<br>E    | An NTRIP connection is requested while the Modem is not configured in PSD (GPRS) mode. Please change the modem settings accordingly.                                     |

| #   | Rank   | Alarm Label                  | Symptoms & Remedies                                                                                                    |
|-----|--------|------------------------------|----------------------------------------------------------------------------------------------------|
| 130 | Medium | GSM PSD config error on P    | ?                                                                                                    |
| 131 | Medium | GSM PSD config error on Q    | ?                                                                                                    |
| 132 | Medium | Send Caster login error on E | Failed to log on to the NTRIP caster through port E (modem). Check the NTRIP caster parameters.                                           |
| 133 | Medium | Send Caster login error on P | Failed to log on to the NTRIP caster through port P (Ethernet). Check<br>the NTRIP caster parameters.                                     |
| 134 | Medium | Send Caster login error on Q | Failed to log on to the NTRIP caster through port Q (Ethernet). Check the NTRIP caster parameters.                                        |
| 135 | Medium | NTRIP connection lost on E   | NTRIP connection lost on port E (modem). Check the modem status.                                                                          |
| 136 | Medium | NTRIP connection lost on P   | NTRIP connection lost on port P (Ethernet). Check the Ethernet con-<br>nection.                                                           |
| 137 | Medium | NTRIP connection lost on Q   | NTRIP connection lost on port Q (Ethernet). Check the Ethernet con-<br>nection                                                            |
| 138 | Medium | DIP connection lost on E     | Direct IP connection lost on port E (modem). Check the modem status.                                                                      |
| 139 | Medium | DIP connection lost on P     | Direct IP connection lost on port P (Ethernet). Check the Ethernet con-<br>nection.                                                       |
| 140 | Medium | DIP connection lost on Q     | Direct IP connection lost on port Q (Ethernet). Check the Ethernet con-<br>nection.                                                       |
| 141 | Medium | Invalid mount point on E     | Failed to connect to the NTRIP mount point through port E (modem) because the mount point name is invalid. Check the mount point name.    |
| 142 | Medium | Invalid mount point on P     | Failed to connect to the NTRIP mount point through port P (Ethernet) because the mount point name is invalid. Check the mount point name. |
| 143 | Medium | Invalid mount point on Q     | Failed to connect to the NTRIP mount point through port Q (Ethernet) because the mount point name is invalid. Check the mount point name. |
| 144 | Medium | Query SrcTable error on E    | Failed to get the NTRIP source table through port E (modem). Check the NTRIP parameters and the modem settings.                           |
| 145 | Medium | Query SrcTable error on P    | Failed to get the NTRIP source table through port P (Ethernet). Check the NTRIP parameters and the Ethernet connection.                   |
| 146 | Medium | Query SrcTable error on Q    | Failed to get the NTRIP source table through port Q (Ethernet). Check the NTRIP parameters and the Ethernet connection.                   |
| 147 | Medium | Send DIP login error on E    | Failed to send the Direct IP login (\$GPUID) through port E (modem).<br>Check the Direct IP parameters and the modem settings.            |
| 148 | Medium | Send DIP login error on P    | Failed to send the Direct IP login (\$GPUID) through port P (Ethernet).<br>Check the Direct IP parameters and the Ethernet connection.    |
| 149 | Medium | Send DIP login error on Q    | Failed to send the Direct IP login (\$GPUID) through port Q (Ethernet).<br>Check the Direct IP parameters and the Ethernet connection.    |
| 150 | Medium | DIP inaccessible on E        | Failed to connect to the Direct IP server through port E (modem).<br>Check the Direct IP parameters and the modem settings.               |
| 151 | Medium | DIP inaccessible on P        | Failed to connect to the Direct IP server through port P (Ethernet).<br>Check the Direct IP parameters and the Ethernet connection.       |
| 152 | Medium | DIP inaccessible on Q        | Failed to connect to the Direct IP server through port Q (Ethernet).<br>Check the Direct IP parameters and the Ethernet connection        |

| #   | Rank   | Alarm Label                          | Symptoms & Remedies                                                                                                    |  |  |
|-----|--------|--------------------------------------|----------------------------------------------------------------------------------------------------|--|--|
| 153 | Medium | GSM CSD config error on<br>E         | A Direct IP connection is requested while the Modem is not configured<br>in PSD (GPRS) mode. Please change the modem settings accordingly.                                                        |  |  |
| 154 | Medium | GSM CSD config error on P            | ?                                                                                                    |  |  |
| 155 | Medium | GSM CSD config error on<br>Q         | ?                                                                                                    |  |  |
| 156 | High   | FTP connection failed                | Failed to connect to the external FTP server. Check the FTP parameters and the Ethernet connection.                                                                                               |  |  |
| 157 | High   | FTP login error                      | Failed to connect to the external FTP server because the login and/or<br>password are incorrect.Check the login and password.                                                                     |  |  |
| 158 | Medium | FTP wrong local path                 | Failed to transfer the data to the FTP because the local path does not exist. Check the local path.                                                                                               |  |  |
| 159 | Medium | FTP wrong remote path                | Failed to transfer the data to the external FTP server because the path on this server does not exist. Check the remote path.                                                                     |  |  |
| 160 | High   | FTP transfer failed                  | Failed to transfer data to the FTP. Please check FTP settings and<br>Ethernet connection.                                                                                                    |  |  |
| 161 | Medium | FTP file doesn't exist               | Failed to transfer data to the FTP because the file does not exist.<br>Check the file name.                                                                                                    |  |  |
| 162 | Medium | FTP not enough memory                | Fail to transfer the data to the FTP because there is not enough free memory on the FTP server. Please make room on the FTP server.                                                               |  |  |
| 163 | High   | PUSH FTP Prim connec-<br>tion failed | Failed to push session files to the primary FTP server. Check the FTP parameters and the Ethernet connection.                                                                                     |  |  |
| 164 | High   | PUSH FTP Prim login<br>error         | Failed to connect to the primary FTP server (sessions) because the login and/or password are incorrect. Check login and password. Subcode: 331 (password incorrect); 332 or 530 (login incorrect) |  |  |
| 165 | Medium | PUSH FTP Prim bad local<br>path      | Failed to transfer session files to the primary FTP server because the local path does not exist. Check the local path.                                                                           |  |  |
| 166 | Medium | PUSH FTP Prim bad<br>remote path     | Failed to transfer session files to the primary FTP server because the remote path does not exist. Check the remote path.                                                                         |  |  |
| 167 | High   | PUSH FTP Prim transfer<br>failed     | Failed to transfer session files to the primary FTP server. Check the FTP parameters and the Ethernet connection.                                                                                 |  |  |
| 168 | Medium | PUSH FTP Prim no file                | Failed to transfer session files to the primary FTP server because the file does not exist. Check the file name.                                                                                  |  |  |
| 169 | Medium | PUSH FTP Prim not<br>enough mem      | Failed to transfer session files to the primary FTP server because there<br>is not enough free memory on the FTP server. Make room on the FTP<br>server.                                          |  |  |
| 170 | High   | PUSH FTP Back connec-<br>tion failed | Failed to push session files to the backup FTP server. Check the FTP<br>parameters and the Ethernet connection.                                                                                   |  |  |
| 171 | High   | PUSH FTP Back login<br>error         | Failed to connect to the backup FTP server (sessions) because the login and/or password are incorrect. Check login and password. Subcode: 331 (password incorrect); 332 or 530 (login incorrect)  |  |  |
| 172 | Medium | PUSH FTP Back bad local<br>path      | Failed to transfer session files to the backup FTP server because the local path does not exist. Check the local path.                                                                            |  |  |
| 173 | Medium | PUSH FTP Back bad<br>remote path     | Failed to transfer session files to the backup FTP server because the remote path does not exist. Check the remote path.                                                                          |  |  |
| 174 | High   | PUSH FTP Back transfer failed        | Failed to transfer session files to the backup FTP server. Check the FTP parameters and the Ethernet connection.                                                                                  |  |  |

| #   | Rank   | Alarm Label                       | Symptoms & Remedies                                                                                                    |  |
|-----|--------|-----------------------------------|----------------------------------------------------------------------------------------------------|--|
| 175 | Medium | PUSH FTP Back no file             | Failed to transfer session files to the backup FTP server because the file does not exist. Check the file name.                                                                                                    |  |
| 176 | Medium | PUSH FTP Back not<br>enough mem   | Failed to transfer session files to the backup FTP server because there<br>is not enough memory on the FTP server. Make room on the FTP<br>server.                                                                                                |  |
| 177 | High   | Upgrade FTP connection<br>failed  | Failed to download the upgrade file from the FTP server. Check the FTP parameters and the Ethernet connection.                                                                                                    |  |
| 178 | High   | Upgrade FTP login error           | Failed to connect the upgrade FTP server because the login and/or<br>password are incorrect. Check login and password.                                                                                                    |  |
| 179 | Medium | Upgrade FTP bad local<br>path     | Failed to download the upgrade file from the FTP server because the local path does not exist. Check the local path.                                                                                                    |  |
| 180 | Medium | Upgrade FTP bad remote<br>path    | Failed to download the upgrade file from the FTP server because the<br>remote path does not exist. Check the remote path (on the FTP<br>server).                                                                                                  |  |
| 181 | High   | Upgrade FTP failed                | Failed to upgrade the receiver from FTP server. Check the FTP parameters and the Ethernet connection.                                                                                                    |  |
| 182 | Medium | Upgrade FTP file doesn't<br>exist | Failed to download the upgrade file from the FTP server because the<br>file does not exist. check the file name.                                                                                                    |  |
| 183 | Medium | Upgrade FTP not enough<br>memory  | Failed to download the upgrade file from the FTP server because there<br>is not enough local memory.                                                                                                    |  |
| 184 | Medium | Upgrade FTP no Log file           | The upgrade log file does not exist.                                                                                                    |  |
| 185 | Medium | No upgrade file                   |                                                                                                    |  |
| 186 | Medium | Mountpoint on E already used      | Failed to connect port E to the chosen mount point because this mount<br>point is already used (by an external NTRIP server). Choose another<br>mount point.                                                                                      |  |
| 187 | Medium | Mountpoint on P already used      | Failed to connect port P to the chosen mount point because this mount<br>point is already used (by an external NTRIP server). Choose another<br>mount point.                                                                                      |  |
| 188 | Medium | Mountpoint on Q already used      | Failed to connect port Q to the chosen mount point because this mount<br>point is already used (by an external NTRIP server). Choose another<br>mount point.                                                                                      |  |
| 189 | Medium | Too many mount points             | Too many clients are connected to the embedded NTRIP caster.                                                                                                    |  |
| 190 | Medium | Too many clients                  | Too many sources are connected to the embedded NTRIP caster.                                                                                                    |  |
| 191 | Medium | Mount points not allowed          | A source of corrections (NTRIP server) that is not listed in the source table is connected to the embedded NTRIP caster. This source cannot be used by the users. Check that the source uses the right mount point name to connect to the caster. |  |
| 192 | Medium | Baseline Out of Range             | The receiver won't use the received corrections data because the dis-<br>tance to the base station is greater than 3 kilometers. Work with a<br>closer station or buy the [K] firmware option (full RTK).                                         |  |

Troubleshooting

# Chapter 13. Other Procedures & Memos

#### **Special Button Combinations Summary**

| Button<br>Combination | Receiver<br>State | Function                                |
|-----------------------|-------------------|-----------------------------------------|
| Power+Log+Scroll      | OFF               | Restores Factory Settings.              |
| Power+Scroll          | OFF               | Initiates firmware update from USB key. |

Refer to *Special Button Combinations on page 16* for more information.

#### **Reset Procedure**

The receiver may be reset to the default settings using the Log+Scroll+Power button combination. Release the three buttons only after the logo is displayed.

The reset procedure is also used to poll the radio module. If a new module is detected, the receiver will update its database so it can successfully communicate with the new module.

The default settings can also be restored using the \$PASHS,INI command. With this command, you can ask more than a simple "restore default settings". See INI: Receiver Initialization on page 391.

#### Firmware Upgrade Procedure

Firmware upgrades can be downloaded from the Ashtech FTP server in the form of one or more compressed ".tar.bz2" files. The file(s) provided, as well a the step-by step upgrade procedure are given in the relevant *Release Note*. Completing a firmware upgrade procedure may take up to 30 minutes. For this reason, it must be run with the receiver

powered from both a fully charged internal battery and the AC/DC power supply kit. You also need a USB key to make the upgrade files available to the receiver.

Follow the instructions below to complete the upgrade of your receiver:

- 1. Check that the USB key used for the upgrade is not writeprotected and then connect it to your computer.
- 2. Using Windows Explorer, copy the ".tar.bz2" file(s) to the root directory of the USB key.
- 3. Check that there is at least 10 Mbytes of free memory left on the USB key. The free memory will be used during the upgrade for decompressing data.
- Disconnect the USB key from the computer (after taking the usual safety precautions related to the USB standard).
- 5. Make sure the receiver you want to upgrade is OFF and ready for upgrade (i.e. internal battery present and external AC/DC power supply connected and on).

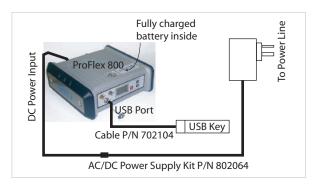

- Connect the USB key now containing the upgrade files to the receiver's USB connector through cable P/N 702104 (provided).
- 7. Hold down the Scroll button and then press the Power button for about 10 seconds. After about 30 seconds, the Ashtech logo on the screen is replaced with the "Upgrade in progress" message, meaning that the upgrade procedure has now started.
- 8. Let the receiver proceed with the upgrade. Take care not to turn off the receiver while the upgrade is in progress.

The receiver screen will display successively:

Upgrade in progress. Writing xx% ramdisk.img.gz uboot uimage\_pm4\_rd Upgrading GNSS

Erasing partitions Creating Backing file Creating partition Config Starting...

- Follow the instructions provided in the *Release Note* to complete the upgrade. The receiver is automatically restarted at the end of the procedure.
- 10.Disconnect the USB key and its cable from the receiver.
- 11.Check that the new firmware is installed (read the second line on the Receiver Identification Screen).

#### Time-tagged RTK vs. FAST RTK Position Output

Your receiver can deliver RTK positions either in Time-Tagged or Fast RTK mode. The default mode is Fast RTK.

If you wish your receiver to operate in Time-Tagged mode, use the appropiate serial command to switch into that mode (see *CPD*,*FST*: *RTK Output Mode on page 342*).

In its standard version, the receiver features a Fast RTK mode with an output rate of 2 Hz. With the FASTOUTPUT firmware option, the output rate is 20 Hz. After purchasing this option, use the \$PASHS,OPTION command to install it. See *OPTION: Receiver Firmware Options on page 412*).

#### **ATOM File Naming Conventions**

Raw data files in ATOM format are named using the following syntax:

#### G<Site><Index><Year>.<Day>

Where:

| Item in<br>Filename | Description                                                                                                    |  |
|---------------------|----------------------------------------------------------------------------------------------------|--|
| G                   | Header indicative of a file containing ATOM data.                                                                                                    |  |
| <site></site>       | A 4-character string recalling the name of the site where data was collected (a point name in static, a trajectory name in kinematic, or name of last surveyed point in stop & go). The default string is four underscores (""). |  |

| Item in<br>Filename | Description                                                                                                    |  |
|---------------------|----------------------------------------------------------------------------------------------------|--|
| <index></index>     | Order number of file being recorded (in the form "A" to "Z" for the first 26 files logged in the same day, then "AA" to "ZZ" for the next ones recorded in the same day, starting from the 27th file). |  |
| <year></year>       | Last two figures of current year (e.g. "08" for 2008) for up to26 files recorded in the same day, then only the last figure of current year for the 27th and next files.                               |  |
| . <day></day>       | File extension: a three-figure number representing the current day number in year (1 365).                                                                                                    |  |

Example of first file logged on May 6th 2008 on point 584V: G584VAA8.127

#### **Changing the Radio Module**

This operation requires special technical skills. It should be performed by a certified dealer. Opening the receiver case without been authorized will automatically cancel the guarantee.

#### **Installing a SIM Card**

- Open the battery compartment by turning the quarter-turn finger screw anticlockwise.
- Remove the battery.
- Insert the SIM card as shown below.

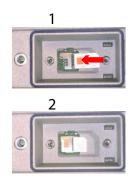

• Put the battery back in the compartement and close the trap door.

#### **Configuring Serial Port A**

- Set up your equipment in such a way that it can successfully receive and process a serial command sent from outside the equipment. See *Applying Commands Through Bluetooth or a Serial Port on page 292* in this manual to know how this can be done.
- Use the \$PASHS,MDP serial command to configure serial port A as an RS232 or RS422 port. Refer to MDP: Setting Port A to RS232 or RS422 on page 397 in this manual to learn how to use this command.
- Use the \$PASHS,CTS command to enable/disable hardware handshaking. Refer to MDP: Setting Port A to RS232 or RS422 on page 397.

NOTE: A Bluetooth connection is also possible between a Bluetooth-enabled computer and the receiver.

#### **Enabling a Firmware Option**

- Set up your equipment in such a way that it can successfully receive and process a serial command sent from outside the equipment. See *Applying Commands Through Bluetooth or a Serial Port on page 292* in this manual to know how this can be done.
- Use the \$PASHS,OPTION serial command to enable the firmware option. Refer to *OPTION: Receiver Firmware Options on page 412* in this manual to learn how to use this command.

Through this command, you will enter the code provided by Ashtech after you purchased the option. Entering this code into the receiver will unlock the option.

#### **Enabling or Disabling the External Reference Clock**

Using an external reference clock as a frequency pilot for the receiver requires the purchase and installation of the External Reference Clock Input option (P/N 802097).

Use the \$PASHS,REF and \$PASHQ,REF command to control the use of this input and specify the signal frequency. Input specifications:

- Signal amplitude: 0.5 to 3 V, peak to peak
- Input impedance: 50  $\Omega$

- Nominal frequency: 5, 10 or 20 MHz
- Permitted deviation around nominal frequency: ± 1 ppm

#### **Decoding an NTRIP Source Table**

The NtripCaster maintains a source table containing information on available NtripSources, networks of NtripSources, and NtripCasters, to be sent to an NtripClient on request.

Source-table records are dedicated to one of the following:

- Data STReams (record type STR)
- CASters (record type CAS)
- NETworks of data streams (record type NET)

All data fields in the source-table records are separated using the semicolon character (;), as a field delimiter. When a semicolon is part of the content, it is quoted (";")

| Source Table | Server: <ntripcasteridentifier>/<ntripversion><cr><lf></lf></cr></ntripversion></ntripcasteridentifier> |
|--------------|----------------------------------------------------------------------------------------------------|
| Header       | Content-Type: text/plain <cr><lf></lf></cr>                                                             |
|              | Content-Length: <content-length><cr><lf></lf></cr></content-length>                                     |
|              | <cr><lf></lf></cr>                                                                                      |

<Content-Length> gives the total size of the source-table records (a decimal number of bytes).

The actual source-table records follow the header fields.

### Data STReamBelow is an example of a data stream record. The table belowRecorddescribes the syntax used.

STR;BRUS0;Brussels;RTCM2.0;1(1),3(60),16;0;GPS;Misc;BEL;50.80; 4.36;0;0;Ashtech UZ-12;none;B;N;500;ROB

| Record<br>Parameter | Meaning                                                                          | Format                            |
|---------------------|----------------------------------------------------------------------------------|-----------------------------------|
| STR                 | Header for "data stream"                                                         | 3 characters                      |
| BRUS0               | Caster mountpoint                                                                | 100 characters max.               |
| Brussels            | Source identifier, e.g. name of city next to source location                     | Undefined number of<br>characters |
| RTCM2.0             | Data format                                                                      | Undefined number of<br>characters |
| 1(1),3(60)          | RTCM message types or raw data format. Update periods in parenthesis, in seconds | Undefined number of<br>characters |

| Record<br>Parameter | Meaning                                                                                                    | Format                                            |
|---------------------|----------------------------------------------------------------------------------------------------|---------------------------------------------------|
| 0                   | Data stream contains carrier phase information:<br>0=No<br>1=Yes, L1<br>2=Yes, L1 & L2                                                      | Integer: "0", "1" or "2"                          |
| GPS                 | Navigation system(s)                                                                                                    | Undefined number of<br>characters                 |
| Misc                | Header for "miscellaneous information".                                                                                                    | 3 characters                                      |
| BEL                 | Country code in ISO 3166                                                                                                    | 3 characters                                      |
| 50.80               | Station latitude or approximate rover latitude if cli-<br>ent requested to send NMEA message (see<br>below)                                 | Floating point number,<br>with two decimal places |
| 4.36                | Station longitude or approximate rover longitude if<br>client requested to send NMEA message (see<br>below)                                 | Floating point number,<br>with two decimal places |
| 0                   | Necessity for client to send NMEA message with<br>approximate position to caster:<br>0=NMEA message not required<br>1=NMEA message required | Integer: "0" or "1"                               |
| 0                   | Stream generated from single reference station or<br>from networked reference stations:<br>0=Single base<br>1=Network                       | Integer: "0" or "1"                               |
| Ashtech<br>UZ-12    | Hardware or software generating the data stream.                                                                                            | Undefined number of<br>characters                 |
| none                | Compression/encryption algorithm applied.                                                                                                   | Undefined number of<br>characters                 |
| В                   | Authentication required (access protection):<br>N=None<br>B=Basic<br>D=Digest                                                               | 1 character: "N", "B" or<br>"D"                   |
| Ν                   | User fee:<br>N=No user fee<br>Y=Usage is charged                                                                                            | 1 character: "Y" or "N"                           |
| 500                 | Bit rate (bps)                                                                                                    | Integer                                           |
| ROB                 | Miscellaneous information                                                                                                    |                                                   |

### **CASter Record** Below is an example of a caster record. The table below describes the syntax used.

CAS;129.217.182.51;80;EUREF;BKG;0;DEU;51.5;7.5;http://igs.ifag.de/ index\_ntrip\_cast.htm

| Record Parameter | Meaning                                        | Format              |
|------------------|------------------------------------------------|---------------------|
| CAS              | Header for "caster"                            | 3 characters        |
| 129.217.182.51   | Caster Internet host domain name or IP address | 128 characters max. |

| Record Parameter                            | Meaning                                                                                                    | Format                                            |
|---------------------------------------------|----------------------------------------------------------------------------------------------------|---------------------------------------------------|
| 80                                          | Port number                                                                                                    | Integer                                           |
| EUREF                                       | Caster identifier, e.g. name of provider                                                                                                    | Undefined number of<br>characters                 |
| BKG                                         | Name of institution, agency or com-<br>pany operating the caster                                                                                  | Undefined number of<br>characters                 |
| 0                                           | Capability of caster to receive NMEA<br>message with approximate position<br>from client:<br>0=NMEA message not handled<br>1=NMEA message handled | Integer: "0" or "1"                               |
| DEU                                         | Country code in ISO 3166                                                                                                    | 3 characters                                      |
| 51.5                                        | Station latitude                                                                                                    | Floating point number,<br>with two decimal places |
| 7.5                                         | Station longitude                                                                                                    | Floating point number, with two decimal places    |
| http://igs.ifag.de/<br>index_ntrip_cast.htm | Fallback caster IP address<br>No fallback: 0.0.0.0                                                                                                | 128 characters max.                               |
|                                             | Fallback caster port number                                                                                                    | Integer                                           |
|                                             | Misc Header (for "miscellaneous infor-<br>mation")                                                                                                | 3 characters                                      |

#### **NETwork Record**

Below is an example of a network record. The table below describes the syntax used.

NET;ascos;Ruhrgas AG;B;N;http://www.ascos.de;none;http://igs.ifag.de/ root\_ttp/software/NtripRegister.doc;none

| Record Parameter                                               | Meaning                                                                                 | Format                            |
|----------------------------------------------------------------|-----------------------------------------------------------------------------------------|-----------------------------------|
| NET                                                            | Header for "network of data streams"                                                    | 3 characters                      |
| ascos                                                          | Network identifier, e.g. name of a net-<br>work of GNSS permanent reference<br>stations | Undefined number of<br>characters |
| Ruhrgas AG                                                     | Name of institution, agency or com-<br>pany operating the network                       | Undefined number of<br>characters |
| В                                                              | Authentication required (access pro-<br>tection):<br>N=None<br>B=Basic<br>D=Digest      | 1 character: "N", "B" or<br>"D"   |
| N                                                              | User fee:<br>N=No user fee<br>Y=Usage is charged                                        | 1 character: "Y" or "N"           |
| http://www.ascos.de                                            | Web address for stream information                                                      | Undefined number of<br>characters |
| ttp://igs.ifag.de/root_ftp/<br>software/NtripRegis-<br>ter.doc | Web address or mail address for regis-<br>tration                                       | Undefined number of<br>characters |

| Record Parameter | Meaning                   | Format              |
|------------------|---------------------------|---------------------|
| none             | Miscellaneous information | Undefined number of |
|                  |                           | characters          |

#### Logging Raw Data

#### Starting/Stopping Raw Data Logging

You simply need to use the Log button to start and stop raw data logging. Later, you will however need to do the following manually:

- 1. Downloading phase (if appropriate, rename the raw data files collected on each site).
- 2. Post-processing phase: Manually correct all computed elevations for the antenna height.

By default, raw data is logged to the receiver's internal memory. The Raw Data Logging icon on the General Status screen will start flashing when a raw data file is open for logging.

## Downloading Raw<br/>DataUse a USB mass storage device as a transit storage medium<br/>to download raw data files from the receiver's internal<br/>memory to your office computer.

**Important!** During a download operation, files are not deleted from the receiver but simply copied to the USB mass storage device.

After downloading the files to this device, connect the USB device to your computer and use your usual browser to copy the files to the project folder.

#### Using a USB Mass Storage Device

 Connect the USB mass storage device to the receiver via the short USB Host-to-Device cable provided (P/N 702104).

If raw data files are present in the receiver's internal memory, the following icons will automatically appear on the display screen:

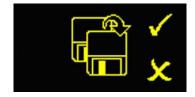

- To confirm the file transfer, press the Log button. The General status screen will re-appear after the file transfer is complete.
- To cancel the file transfer, press the Scroll button.
- If you do not press any button within the next 10 seconds, the download procedure will be canceled automatically and the screen will come back to the previous display.

#### Using the USB Cable Provided

- Connect the USB cable provided (P/N 702103) between the office computer and the receiver's USB port. The receiver is then seen as a USB device from the office computer
- Using Windows Explorer on your office computer, browse the receiver's internal memory for the raw data files.
- Copy/paste the files to your project folder. Note that raw data files can directly be deleted from the receiver's internal memory through this connection.

#### Symbols

\$GPUID 55, 57 \$PASH commands *96*, *198* \$PASHQ.AGB 491 \$PASHQ.ALM 492 \$PASHQ,ANH 493 \$PASHQ.ANP 494 \$PASHQ,ANP,OUT 495 \$PASHQ,ANP,OW2 496 \$PASHQ,ANP,OWN 496 \$PASHQ,ANP,RCV 498 \$PASHQ,ANP,REF 497 \$PASHQ,ANR 498 \$PASHQ,ANT 500 \$PASHQ,ATL 501 \$PASHQ.ATM 502 \$PASHQ.ATO 504 \$PASHQ,ATT 505 \$PASHQ.BAS 506 \$PASHQ,BDS 508 \$PASHQ,BEEP 509 \$PASHQ,BRD 509 \$PASHQ,BTH 163, 510 \$PASHQ,CFG 511 \$PASHQ,CMR,MSI 512 \$PASHQ,CP2,AFP *512* \$PASHQ,CPD,AFP 513 \$PASHQ.CPD.ANT 514 \$PASHQ,CPD,FST 514 \$PASHQ.CPD,MOD 515 \$PASHQ.CPD.NET 517 \$PASHQ,CPD,POS 518 \$PASHQ.CPD.REM 519 \$PASHQ,CPD,VRS 520 \$PASHQ,CRT 520 \$PASHQ.CST 522 \$PASHQ.CTS 523 \$PASHQ.DBN.MSI 524 \$PASHQ,DCR 524 \$PASHQ,DDN 526 \$PASHQ.DDS 527 \$PASHQ,DIP 528 \$PASHQ,DPO *529* \$PASHQ,DRD 531 \$PASHQ,DRI 531 \$PASHQ.DST 532 \$PASHQ,DST,STS 533 \$PASHQ,DSY 535 \$PASHQ.DTM 536 \$PASHQ,DYN *537* 

\$PASHQ,ECP 538 \$PASHQ,EFT 538 \$PASHQ.ELM 539 \$PASHQ,EML 540 \$PASHQ.ETH 541 \$PASHQ.EXM 542 \$PASHQ,FIL,CUR 542 \$PASHQ,FIL,LST 543 \$PASHQ.FLS 545 \$PASHQ,FTP 546 \$PASHQ,GAL 547 \$PASHQ.GGA 547 \$PASHQ,GLL 549 \$PASHQ,GLO 550 \$PASHQ.GNS 551 \$PASHQ,GPS 553 \$PASHQ.GRS 554 \$PASHQ.GSA 555 \$PASHQ,GST 556 \$PASHQ,GSV 558 \$PASHQ.HDB 559 \$PASHQ,HDT 560 \$PASHQ.LCS 561 \$PASHQ.LOG 562 \$PASHQ,LOG,LST 563 \$PASHQ,LOG,PAR 564 \$PASHQ.MDM 564 \$PASHQ.MDM.LVL 566 \$PASHQ,MDM,STS 566 \$PASHQ,MDP 567 \$PASHQ, MEM 568 \$PASHQ,MET 569 \$PASHQ,MWD 569 \$PASHQ,NMO 570 \$PASHQ,NPT 572 \$PASHQ,NTR 572 \$PASHQ,NTR,MTP 573 \$PASHQ,NTR,TBL 574 \$PASHQ.OCC 576 \$PASHQ,OPTION 576 \$PASHQ,PAR *578* \$PASHQ.PHE 581 \$PASHQ,POP 582 \$PASHQ,POS 582 \$PASHQ, PPS 584 \$PASHQ,PRT 585 \$PASHQ,PTT 586 \$PASHQ,PWR 587 \$PASHQ,RAW 589 \$PASHQ,RCP 590

\$PASHQ.RCP.OWN 592 \$PASHQ,RCP,REF 592 \$PASHQ,RDP,CHT 593 \$PASHQ,RDP,LVL *595*, *638* \$PASHQ,RDP,PAR 595 \$PASHQ,RDP,TYP 599 \$PASHQ,REC 600 \$PASHQ,REF 601 \$PASHQ.RFB 601 \$PASHQ,RFM 602 \$PASHQ,RFT 603 \$PASHQ.RID 604 \$PASHQ,RNX,MSI 607 \$PASHQ,RRE 607 \$PASHQ,RTC 608 \$PASHQ,RTC,MSI 610 \$PASHQ,RWO 611 **\$PASHQ.SAT** 612 \$PASHQ,SBA 614 \$PASHQ.SES 614 \$PASHQ,SGA 618 \$PASHQ,SGL 620 \$PASHQ.SGP 622 \$PASHQ,SIT 624 \$PASHQ,SNM 624 \$PASHQ.SOM 625 \$PASHQ.SOM.CTT 626 \$PASHQ,SOM,NAV 627 \$PASHQ,SOM,SNR 628 \$PASHQ.SOM.SVM 631 \$PASHQ,SOM,WRN 629 \$PASHQ,STI 630 \$PASHQ.TCP 631 \$PASHQ,TLT 632 \$PASHQ,UDP 633 \$PASHQ.UNT 634 \$PASHQ,UPL 634 \$PASHQ,UPL,LOG 635 \$PASHQ.UTS 639 \$PASHQ, VEC *639* \$PASHQ, VERSION 641 \$PASHQ,VTG *642* \$PASHQ,WARN 643 \$PASHQ,WEB 644 \$PASHQ,XDR 645 \$PASHQ,ZDA 646 \$PASHR,DPC 649 \$PASHR.ION 651 \$PASHR,MPC 653 \$PASHR,PBN 656 \$PASHR.SAG 660 \$PASHR, SAL 659

\$PASHR.SAW 662 \$PASHR,SNG 664 \$PASHR, SNV 666 \$PASHR,SNW 668 \$PASHR,TTT 669 \$PASHS,AGB 307 \$PASHS,ANH 308 \$PASHS,ANP,DEL 308 \$PASHS.ANP.EDx 314 \$PASHS,ANP,OUT 310 \$PASHS,ANP,OW2 312 \$PASHS.ANP.OWN 311 \$PASHS,ANP,PCO 314 \$PASHS,ANP,REF 315 \$PASHS.ANR 316 \$PASHS,ANT 317 \$PASHS,ATL 318 \$PASHS.ATM 320 \$PASHS.ATM.ALL 321 \$PASHS,ATM,PER 322 \$PASHS,ATM,VER 323 \$PASHS, BAS 324 \$PASHS,BDS 325 \$PASHS, BEEP 326 \$PASHS,BRD *327* \$PASHS, BTH, NAME 330 \$PASHS, BTH, PIN 331 \$PASHS,CFG 331 \$PASHS,CMD,LOD 298, 333 \$PASHS.CMD.WTI 335 \$PASHS,CMR,TYP 336 \$PASHS,CP2,AFP 337 \$PASHS.CP2.RST 347 \$PASHS,CPD,AFP 337 \$PASHS,CPD,ARR,LEN 338 \$PASHS.CPD.ARR.MOD 338 \$PASHS,CPD,ARR,OFS 339 \$PASHS,CPD,ARR,PAR 341 \$PASHS.CPD.FST 342 \$PASHS,CPD,MOD 342 \$PASHS,CPD,NET 345 \$PASHS,CPD,REM 346 \$PASHS,CPD,RST 347 \$PASHS,CPD,VRS 347 \$PASHS,CST,MTP,ADD 348 \$PASHS,CST,MTP,DEL 349 \$PASHS,CST,OFF 350 \$PASHS.CST.ON 351 \$PASHS,CST,PAR 351 \$PASHS,CST,RST 353 \$PASHS.CST.USR.ADD 354 \$PASHS,CST,USR,DEL 355

\$PASHS,CTS 355 \$PASHS,DBN,TYP 356 \$PASHS,DDN,PAR 357 \$PASHS,DDN,SET 359 \$PASHS, DIP 359 \$PASHS, DIP, OFF 360 \$PASHS,DIP,ON 361 \$PASHS,DIP,PAR 362 \$PASHS.DRD 364 \$PASHS,DRI 365 \$PASHS,DST 365 \$PASHS,DSY *368* \$PASHS,DYN 369 \$PASHS,ECP,OFF 370 \$PASHS,ECP,ON 370 \$PASHS,EFT,OFF 372 \$PASHS,EFT,ON 371 \$PASHS.EFT.PAR 372 \$PASHS,EFT,USR,ADD 373 \$PASHS,EFT,USR,DEL 374 \$PASHS.ELM 374 \$PASHS,EML,PAR 375 \$PASHS,EML,TST 376 \$PASHS.ETH.OFF 377 \$PASHS,ETH,ON 377 \$PASHS,ETH,PAR 378 \$PASHS.EXM.OFF 379 \$PASHS.EXM.ON 379 \$PASHS,FIL,D 380 \$PASHS,FIL,DEL 381 \$PASHS,FTP,OFF 383 \$PASHS,FTP,PAR 383 \$PASHS,FTP,PUT 384 \$PASHS,GAL 386 \$PASHS,GL0 387 \$PASHS,GPS 388 \$PASHS,HDB,OFF 390 \$PASHS,HDB,ON 390 \$PASHS.INI 391 \$PASHS,LCS 391 \$PASHS,LOG,DEL 392 \$PASHS.LOG.PAR 393 \$PASHS,LTZ 394 \$PASHS,MDM,INI 394 \$PASHS.MDM.OFF 395 \$PASHS,MDM,ON 395 \$PASHS,MDM,PAR 396 \$PASHS,MDP 397 \$PASHS,MEM 398 \$PASHS,MET,CMD 398

\$PASHS,MET,INIT 400 \$PASHS,MET,INTVL 401 \$PASHS,MET,PAR 402 \$PASHS,MWD 403 \$PASHS,NME 404 \$PASHS.NME.ALL 406 \$PASHS,NME,PER 406 \$PASHS,NPT 407 \$PASHS.NTR.LOD 408 \$PASHS,NTR,MTP 409 \$PASHS,NTR,PAR 410 \$PASHS,OCC 411 \$PASHS,OPTION 412 \$PASHS,OUT,x,MET 414 \$PASHS,OUT,x,TLT 415 \$PASHS,PAR,LOD 415 \$PASHS,PAR,SAV 417 \$PASHS.PEM 418 \$PASHS,PHE 418 \$PASHS, POP 419 \$PASHS.PPS 421 \$PASHS,PRT 422 \$PASHS,PWR,OFF 423 \$PASHS.PWR.PAR 423 \$PASHS,PWR,SLP 424 \$PASHS,RAW 425 \$PASHS.RAW.ALL 427 \$PASHS.RAW.PER 427 \$PASHS,RCP,DEL 429 \$PASHS,RCP,GBx 428 \$PASHS,RCP,REF 430 \$PASHS,RDP,OFF 431 \$PASHS,RDP,ON 432 \$PASHS,RDP,PAR 432 \$PASHS,RDP,TYP 436 \$PASHS,REC 438 \$PASHS,REF 439 \$PASHS,RFB 440 \$PASHS.RFM 440 \$PASHS,RFT *442* \$PASHS,RNX,TYP 442 \$PASHS.RST 444 \$PASHS,RTC,MSG 445 \$PASHS,RTC,TYP 446 \$PASHS.RXC.PAR 448 \$PASHS.RXC.RUN 450 \$PASHS,SBA 452 \$PASHS,SES,AUT 453 \$PASHS,SES,DEL 454 \$PASHS,SES,FTP,PAR 455 \$PASHS,SES,OFF 458 \$PASHS,SES,ON 458 \$PASHS,SES,PAR 459 \$PASHS,SES,SET 462 \$PASHS,SIT 463 \$PASHS,SNM 464 \$PASHS,SOM 465 \$PASHS,SOM,CTT 466 \$PASHS.SOM.NAV 467 \$PASHS,SOM,SNR 469 \$PASHS,SOM,WRN 470 \$PASHS.STI 471 \$PASHS,TCP,PAR 474 \$PASHS,TCP,UID 475 \$PASHS.TLT.CMD 476 \$PASHS,TLT,INIT 477 \$PASHS,TLT,INTVL 478 \$PASHS.TLT.PAR 479 \$PASHS,UDP 480 **\$PASHS,UNT** 481 \$PASHS,UPL,PAR 482 \$PASHS,UPL,UPG 483 \$PASHS,USR,ADD 488 \$PASHS,USR,DEL 489 \$PASHS,UTS 484 \$PASHS, VEC 485 \$PASHS.WAK 485 \$PASHS,WEB,OWN 486 \$PASHS,WEB,PAR 487 \$PASHS.ZDA 489 \$WIXDR 645 \$YXXDR 645 Numerics 1PPS 37 702450 (cable) 244 Α AC/DC power supply kit 3, 4Access point 55, 58, 76, 80, 112, 164 Accuracy 28 ACK 292 Acknowledge alarms 485 Acknowlege (alarm) 683 Active edge (event marker) 418, 581 Adaptive 369, 537 Adaptor cable 42 Adding a user profile 488 Adding FTP server user 373 Address box 95 Adjusting GLONASS biases 307 Administrator (Embedded FTP server) 206 Administrator login and password 203

Administrator profile 41, 48, 96 ADSL modem 44, 284 ADVNULLANTENNA 69, 245 AGB 307, 491 Age of corrections 97 Airlink speed 53, 113, 114, 165, 167 Alarm status 18, 225 Alarms 12, 123, 485, 683 ALM 404. 492 Almanac 492 Ambiguity 512, 513 Ambiguity fixing 50, 63, 101, 152 Ambiguity fixing process 337 Angle units 98 Angular displacement. East 118 Angular displacement, North 118 ANH 102, 129, 139, 143, 147, 152, 308, 493 ANP 102, 105, 494 ANP, DEL 308 ANP,EDx 314 ANP,OUT 130, 140, 144, 148, 153, 310. 495 ANP, OW2 159, 312, 496 ANP, OWN 130, 139, 143, 147, 153, 159, 311, 496 ANP.PC0 314 ANP,RCV 498 ANP,REF 315, 497 ANR 102, 129, 139, 143, 147, 152, 316, 498 ANT 102, 129, 139, 143, 147, 152, 317, 500 Antenna 152 Antenna (GNSS) 6, 213 Antenna (virtual) 51, 69 Antenna 2 159 Antenna definitions 314 Antenna Height 245 Antenna height 50, 68, 102, 105, 152, 308, 493, 500 Antenna height (base) 514 Antenna input signal level 260 Antenna measurement type 50, 68 Antenna name 105 Antenna name and status of received base 498 Antenna parameters 494 Antenna Radius 245 Antenna radius 50, 69, 102 Antenna reduction 498 Antenna reduction mode 316

Antenna used at the base 497 ARF7474 62, 83, 84 ARP 50, 103, 152, 245, 316, 317 ASH-661 (ASH111661) 51, 69 Ashtech (legacy format) 425 Ashtech legacy 120, 175 Associations (base/rover) 93 ATL 225, 501, 682 ATL command 318 ATL file 318 ATM 320, 374, 502 ATM, ALL 321 ATM, PER 322 ATM, VER 323 ATO 504 ATOM 66, 119, 172, 175, 222, 230 ATOM data parameters 502 ATOM files 695 ATOM message parameters 504 ATOM messages 320 ATOM messages (output rate) 322 ATOM messages (version) 323 ATOM RNX differential message 442, 607 ATOM, standard, compact, super-compact 71 ATT 405, 505 Authentication 295, 297 AUTO 17 Auto Set 247 autoconfig.cmd file 298 autoconfig.log file 299 Automatic (detection of port receiving corrections) 55, 57, 59, 62 Automatic (modem DC power) 54, 58, 76, 79 Automatic (radio DC power) 53 Automatic connection (modem) 54, 58, 76 Automatic Transfer 235 Automatic transfer (to external FTP server) 182 Automatic transfer (to FTP) 250 Autonomous 104 Azimuth (satellites) 107 Azimuth offset 161, 339 в Backlight 13 Backpack 7, 26, 213 Backup battery 15 Backup FTP server 221, 230, 235, 250

Backup mode 344

Backup RTK 344 Band (modem) 54, 58, 163 BAS 135, 324, 506 **BASE** 17 Base antenna (naming) 315 Base position 129, 139, 143, 147, 518 Base Setup 66, 244 Base using external radio transmitter 74 Base/rover mode 515 Baseline 524 Baseline elevation limit 341 Baseline length 104, 160, 338 Baseline length error 341 Baseline output mode 485 Battery 97 Battery (external) 209 Battery (insert) 25 Battery (remove) 24 Battery charger 3, 4Battery icon 18, 225 Battery model 15 Baud rate 62, 75, 83, 132, 154, 585 BDS 136, 145, 325, 508 BEEP 326, 509 Beeper setup 326 Biases 428 BLADE 27 Bluetooth 111, 162, 163, 213 Bluetooth antenna 3, 4, 11, 214, 264 Bluetooth device name 110, 163, 330 Bluetooth identifier 20, 227 Bluetooth pin code 331 Bluetooth settings 510 Bluetooth status 19, 226 Bottom mount 26 BRD 327, 509 BTH 110, 112, 510 BTH, NAME 163, 330 BTH, PIN 163, 331 Buzzer 15 С

Cable pinout (external sensors) 244 Calibration 338 CAN bus 14 CAN controller 370 Cartesian coordinates 524 CAS 699 Caster hostname 255 Caster IP address 410 Caster record 699 CDMA 220 Cell phone 215 Cellular antenna 3, 4, 11, 214, 264 CFG 331, 511 Change receiver configuration 127 Changing the administrator profile 487 Channel 113, 114, 165 Channel (internal radio) 53 Channel warnings mask 629 Channel warnings masks 470 Channels 27 Charging battery 24 Charging status 110 Checking validity of new settings 127 Choosing ATOM format (Standard, Compact, Super Compact) 72 Clear All button 65, 74, 175, 177, 247 Client mode 533 Client/server mode 136, 145 Clock (external reference) 439 CMD,LOD 333 CMD,WTI 335 CMR 119, 172, 374 CMR message type and rate 336 CMR, CMR+ *324* CMR, MSI 512 CMR, TYP 336 CMR+ 374 Command Script 200 Command window 293 Company name 96 Computed position 582 Confidence level 337 Configuration tab 96 Configure button 127 Configuring RTK base delivering corrections on port A 276 Configuring RTK base delivering corrections on port B or F 277 Configuring RTK base delivering corrections on the Ethernet port 278 Configuring RTK base delivering corrections to static IP address 279 Configuring RTK base in NTRIP mode 280 Configuring RTK base with Magellan transmitter 275 Configuring RTK base with Pac Crest transmitter 272 Configuring RTK rover in Direct IP mode 271 Configuring RTK rover in NTRIP mode 269 Configuring RTK rover receiving corrections on port A 268

Configuring RTK rover receiving corrections on port B or F 269 Configuring RTK rover using internal radio receiver 267 Configuring the receiver 265 Configuring the receiver from a PAR file 415 Connect Now 57, 58, 61, 77, 78, 80, 82, 254 Connection modes for data streams available 532 Connection profiles 41, 644 Constellations (data relative to) 106 Constellations used at the base 131, 140, 144, 148 Constellations used by the rover 153, 159 Conversion (to RINEX) 249 Convert G-files 233 CORS station 68 Course over ground 642 CP2, AFP 337, 512 CP2,RST 347 CPD, AFP 101, 152, 337, 513 CPD,ANT 105, 514 CPD, ARR, LEN 160, 338 CPD, ARR, MOD 160, 338 CPD, ARR, OFS 161, 339 CPD, ARR, PAR 341 CPD,FST 101, 152, 159, 514 CPD, MOD 129, 152, 342, 515 CPD,NET 345, 517 CPD, POS 105, 518 CPD, REM 156, 157, 346, 519 CPD,RST 347 CPD, VRS 347, 520 Cradle 262 Cradle mount 26 Create DynDNS account 92 Crossover cable 45 CRT 520 CSD 155 CSD mode 111, 132, 134, 141 CST 522 CST, MTP, ADD 348 CST, MTP, DEL 349 CST, OFF 350 CST,ON 351 CST, PAR 351 CST,RST 353 CST, USR, ADD 354 CST, USR, DEL 355 CTS 111, 114, 116, 118, 132, 154, 162, 166, 170, 171, 355, 523

CTT 465 Cumulative tracking time mask 626 Cumulative tracking time masks 466 CXL70-3 C/L 9, 10 D Daisy chain 368, 535 Data link 674 Data link icon 17 Data logging 672 Data output, CORS 246 Data recording (out of sessions) 236 Data stream records 698 Data Streaming on IP 253 Data transfer screen 23, 229, 702 Data type set to port R 180 Date 98 Date & time 489 Datum Reference 536 DBEN message status 524 DBEN messages (generating) 356 DBN, MSI 524 **DBN, TYP** 356 DC power input 13 DCR 524 DDN 526 DDN, PAR 357 DDN,SET 359 DDS 527 Debug data 318 Debug data recording 501 Delete Files After Transfer 235, 250 Deleting a user profile 489 Deleting files 380 Deleting files and directories 381 Deleting FTP server user 374 Deleting log files 392 Deleting one or all sessions 454 Deleting sessions 187 Deleting user-defined receiver name 429 Delta position 529 Device cable (USB) 8, 701 Device field 74 Device settings (internal modem) 112, 162, 163 Devices used 110 DHCP 43, 45, 48, 56, 60, 78, 81, 114, 168, 255, 284, 294 Differential data formats available 136 Differential data formats available on Ethernet port 137, 145

Differential data port 346, 519 Differential data streaming 325 Differential data streams 156 Differential data type 324, 506 Differential decoder status 527 Differential messages 71, 118, 172 Differential messages, base 74 Differential port 55, 156 Differential Stream x 77, 79, 83 Differential streams 135 DIP 155, 359, 528 DIP, OFF 360 DIP,ON 361 DIP, PAR 362 Direct IP 132, 134, 141, 155, 222, 528 Direct IP connection 360, 361 Direct IP parameters 362 Direct IP via Ethernet, base 78 Direct IP via Ethernet, rover 56 Direct IP via modem, base 76 Direct IP via modem, rover 54 Direct TCP/IP connection 45 Disabling all ATOM messages 321 Disabling all raw data messages 427 Display screen 11 Distance to reference station 104 Distance unit on display screen 634, 639 Distance unit used on display screen 481 Distance units 98 DNS 1 168 DNS 1/DNS 2 IP address 294 DNS 2 168 DNSx IP Address 56, 60, 78, 82 DOP 680 DPC 649 DPO 529 DRD 364, 531 DRI 110, 178, 365, 531 DSNP 53 DSNP protocol 165, 167 DST 136, 145, 365, 532 DST.STS 533 DSY 368, 535 DTM 536 Duration (of data recording in G-file) 531 DYN 101, 129, 138, 143, 146, 152, 369, 537 Dynamic 50, 68, 129, 138, 143, 146, 152, 244 Dynamic address 294

Dynamic IP address 357, 359 Dynamics 369, 480 DynDNS 56, 60, 78, 81, 91, 115, 169, 357, 359 DynDNS account 91 DynDNS parameters 526 Ε Earth terminal 14, 264 ECEF coordinates 520 Echo typed characters locally 297 ECP 110, 111, 131, 154, 538 ECP, OFF 370 ECP,ON 370 ECP,ON/OFF 162 EDGE 31 Editing a log file 562 Editing a session 187 Editing the firmware upgrade log file 635 EFT 538 EFT, OFF 372 EFT,ON 371 EFT, PAR 205, 206, 372 EFT, USR, ADD 206, 373 EFT, USR, DEL 206, 374 Electric isolation (optical) 14 Elevation (satellites) 107 Elevation mask 374, 418 Elevation mask (position) 101, 107, 153, 159, 580 Elevation mask (recording) 102, 107, 111, 131, 140, 144, 148, 177 Elevation offset 161, 339 ELM 102, 111, 131, 140, 144, 148, 153, 159, 177, 374, 539 Email (owner email) 96 Email alerts 241 Email notifications 204, 250 Email parameters 375 Email settings 540 Embedded FTP administrator 206 Embedded FTP server 205, 222, 242, 251, 371, 372, 538 Embedded FTP server settings 372 Embedded NTRIP caster 67, 81, 221, 230, 237, 254, 348, 349, 350, 351, 353, 354, 355 Embedded NTRIP caster (current) 240 Embedded NTRIP caster (emulating Direct IP mode + protection) 238Embedded NTRIP caster (history) 240 Embedded NTRIP caster (log) 240

Embedded NTRIP caster (settings) 239 EML 540 EML, PAR 375 EML, TST 376 Enable/disable Galileo 386 Enable/disable GPS 388 Enabling the Web Server 487 Ending data transfer with FTP 383 Enter owner information 486 ETH 110, 541 ETH, OFF 377 ETH,ON 377 ETH, PAR 168, 378 Ethernet 135, 541 Ethernet adaptor cable 3, 4Ethernet data streaming 222 Ethernet data streaming, base 84 Ethernet DHCP status 110 Ethernet Direct IP 155 Ethernet Direct IP - Port P 57, 78 Ethernet NTRIP client 155 Ethernet parameters 378 Ethernet port 14, 114, 167, 294, 377 Ethernet status 110 Ethernet streaming 136, 145 Ethernet TCP status 110 Event marker (active edge) 418, 581 Event marker input 38 EXM 542 EXM, OFF 379 EXM,ON 379 Extended communication port 538 Extended internal memory 379 Extended internal memory (status) 542 Extended ports 110 External corrections provider, rover 62 External corrections transmitter, base 83 External DC power cable 8 External event 30, 38 External radio 165 External radio settings 114 External radio type 110 External reference clock 697 External reference clock input 601 External sensors 243, 252 F Factory settings 16

Factory settings 10 Fallback caster 522 Fast RTK 50, 101, 152, 514 FAST RTK mode 695 Fast RTK Output mode 342 FASTOUTPUT10 firmware option 31 Field delimiter 291 FIL, CUR 542 FIL, D 380 FIL, DEL 381 FIL, LST 110, 543 File duration 178 File format for meteo and tiltmeter data 442 Firmware options 32, 124, 412, 576 Firmware update 16 Firmware version 20, 227, 641 Firmware version (receiver) 124 Firmware versions (other) 125 FIXED 17 FKP 345 FLOAT 17 Float mode 337 FLS 110, 545 Flying RTK 50, 63 Format (sub-directory name) 182 Freezing the rover in Flying RTK mode 272 FTP 546 FTP server (external) 235 FTP settings 383 FTP, OFF 383 FTP, PAR 383 FTP,PUT 384 Full Notification 242 G GAL 386, 547 GALILEO 1 Galileo (enable/disable) 386 GALILEO satellites status 618 GALILEO tracking status 547 Gateway 43, 44, 46, 283, 284 Gateway IP address 294 General parameters (rover) 49 General parameters, base 68 General Status screen 17, 224, 701 Geoid model 548 Get Current Position 245 Get Current Position, base 68 G-file being recorded 542 G-file deletion 460 G-files 233, 234, 235, 243, 246 GGA 404, 547 GLL 404, 549 GLO 131, 140, 144, 148, 154, 160, 387, 550 GLONASS 1, 27, 51, 70, 131, 140, 144,

148, 154, 160, 246 GLONASS biases 307, 491 GLONASS carrier phase biases 428 GLONASS firmware option 32 GLONASS satellites status 620 GLONASS tracking 387 GNS 551 GNSS antenna location 259 GNSS Fix Data 551 GNSS input #1 13 GNSS input #2 14 **GNSS Solutions 7** GNSS tracking configuration 331, 511 Golden receiver 307 GPRS 213 GPRS mode 111 GPRS mode settings (internal modem) 112, 162, 164 GPS 27, 388, 553 GPS (enable/disable) 388 GPS & SBAS satellites status 622 GPS tracking status 553 Ground Mark 245 Ground mark 50 Ground speed 642 GRS 404, 554 GSA 404 GSM 222 GSM antenna 3, 4, 11 GSM status 18, 226 GST 104, 404, 556 GSV 404, 558 н Handshaking 355, 523 Hatanaka 181, 191, 233 HDB 559 HDB.OFF 390 HDB.ON 390 HDOP 97 HDT 560 Header 291 Heading 157, 505 Heading mode 338 Height 97 HI measurement tape 7 Home tab 95 Host cable (USB) 3, 4 Hot Standby RTK 27 HRMS 97 Hub 43, 44, 283, 284, 295

Humiditv 116 HyperTerminal 296 iCGRS 402, 479 IGS antenna source table 311, 312, 315 INI 391 Initialization String 253 Initialization string 170, 171, 402, 479 Initialize meteorological unit 400 Initialize tiltmeter 477 Inosphere model 651 Insert wait times while a command file is executed 335 Instant RTK 28 Internal battery charge 109 Internal battery voltage 109 Internal memory 110 Internal modem 110 Internal radio 165 Internal radio (power off) 431 Internal radio (power on) 432 Internal radio port 154 Internal radio receiver (as used in rover) 52 Internal radio settings 113 Internal radio status 110 Internal radio transmitter 273 Internal radio type 110 Internet protocol 54, 58, 76, 80 ION 426, 651 IP address 136, 145, 216 IP address on receiver identification screen 43.283 IP port 85, 136, 145 IP port number 115, 168 J Jamming 676 Κ Key combinations 16 Klobuchar 651 KX13, 10 m 8, 10 KX15 9, 10 L L1 phase center 50, 245 LAN 43, 44, 218, 283, 284 Latency 652 Lateral plates 263 Latitude 97 Latitude (entering a latitude, possible formats) 99 LCS 391, 561 LED status (battery charger) 25

Legacy D-File Support 253 Li-ion battery 3, 4, 7 Line of sight 675 Listing differential data messages enabled on Ix ports 508 Listing files stored in receiver memory or USB key 543 Listing log files 563 Listing Web Server settings 644 Load radio settings button 166 Load Source Table 59, 61, 156 Local antenna 496 Local antenna (naming) 311 Local Area Connection 46 Local coordinate system 561 Local settings 48 Local time 394 LOG 562 Log button 12 Log data for troubleshooting 682 log extension 289 Log file settings 564 Log files 289 LOG, DEL 392 LOG,LST 563 LOG, PAR 393, 564 Login (TCP) 168 Longitude 97 Longitude (entering a longitude, possible formats) 99 Long-range radio link 209 Low battery alarm 423 LTN 652 LTZ 394 Μ MAC Address 56, 60, 78, 82 MAC address 114, 163 MAC address (Ethernet port) 167 MAG111406 51, 69 Magnetic table 642 Manual (modem DC power) 54, 58, 76, 79 Manual (radio DC power) 53 Manual Set 248 Mask angle 418 Masks 464, 465, 466, 467, 469, 470 Max. number of observations used in PVT 472 Maximum Simultaneous Connections per User 255 MCA 374 MDM 110, 112, 132, 134, 141, 155, 564

MDM, DAL 155 MDM, INI 394 MDM.LVL 566 MDM, OFF 395 MDM,ON 395 MDM, PAR 163, 164, 396 MDM,STS 566 MDP 111, 114, 116, 118, 132, 154, 162, 166, 170, 171, 397, 567 Measurement type 102, 129, 139, 143, 147, 152 Measurement Type (antenna) 245 MEM 177, 398, 568 Memory 29, 98, 110 Memory device 568 Memory device used 398 Memory Full 673 Memory screens 19, 226 **MES 66** Message type 85 MET 117, 170, 569 MET,CMD 398 MET, INIT 400 MET, INTVL 401 MET, PAR 402 Meteorological unit 243, 252, 398, 400, 401, 402, 414, 569 Meteorological unit settings 115, 169 Modem 111, 564 Modem (initialize) 394 Modem (internal) 217 Modem (power off) 395 Modem (power on) 395 Modem Direct IP 155 Modem Direct IP - Port E 55, 77 MODEM firmware option 32 Modem NTRIP client 155 Modem parameters 396 Modem power status 98 Modem signal level 566 Modem status 566 Modem timeout 403. 569 Modifying a user profile 488 Monitoring 257 Mount point 82, 155, 254 Mount point (connection to) 409 Mount points 222, 237, 255 Mount points (allowed to users) 354 Mount points (create/modify) 348 Mount points (delete) 349

Mount points (protection) 241 Move files 234 Moving Base 152 Moving base 50, 338 Moving Position 244 Moving position 68, 129 MPC 374, 425, 653 Multi-function serial cable pinout 35 Multipath mitigation 27 MWD 403, 569 Ν NAK 292 NAT 218 NATO standard mean seal level 548 NAV 66, 465 Navigation data 175, 233 Navigation data mask 627 Navigation data masks 467 NET 700 Network 217 Network and Dial-up Connections 220 Network of data streams 700 Network to which base is connected 132, 134, 140, 141 Network to which rover is connected 154 NME 404 NME, ALL 406 NME.PER 406 NMEA messages 64, 119, 172, 174, 570 NMEA messages (common output rate) 406 NMEA, NMEA-like messages 404, 406 NMEA2000 14 NMO 570 No Notification 242 Notification Email Address 251 NPT 407, 572 NTR 572 NTR,LOD 156, 408 NTR, MTP 155, 409, 573 NTR, PAR 132, 134, 141, 155, 410 NTR, TBL 574 NTRIP 132, 134, 141, 155 NTRIP caster 59, 61, 573 NTRIP caster parameters 522 NTRIP caster source table 408 NTRIP caster user (delete) 355 NTRIP client via Ethernet, rover 60, 77, 81 NTRIP client via modem, rover 57 NTRIP mount point 573 NTRIP server 222, 254

NTRIP Server submenu 80 NTRIP Server via Ethernet 254 NTRIP Server via Ethernet, base 82 NTRIP Server via modem, base 79 NTRIP servers (internal) 237 NTRIP settings 410, 572 NTRIP source table 698 Number of received vs. used satellites 97 Number of sessions 186 Number of users connected simultaneously 41

## 0

OCC 411, 576 Occupation 411, 576 Offset (session offset) 459, 463 Offset Per Day 232, 248 Offset per day 180 OLED 11 OPTION 412, 576 Optional settings 266 Options 697 OUT,x,MET 414 OUT,x,TLT 415 Output messages, base 70 Output messages, rover 64 Owner information 644 Owner name 96

## Ρ

Pac Crest transmitter 6PacCrest transmitter (connection diagram) 211 Pacific Crest 53 Pacific Crest radio 149, 165, 166 Pages (of information) 12 PAR 578 PAR file 201, 415, 417 PAR,LOD 202, 415 PAR, SAV 202, 417 Password (TCP) 168 Path 235, 250 PBN 656 PEM 101, 418, 580 PHE 418, 581 Phone (owner phone) 96 Phone number 203 Pin (modem) 54, 58, 76 PIN code 396 Pin code 163 Pinouts 33, 36, 37 Pitch 338, 505 Point-to-point connection 63

POP 419. 582 Port A 397 Port A mode 132, 154 Port A settings 567 Port I settings 56, 60, 78, 82 Port 11-19 136, 145 Port number 218 Port P 237 Port Q 237 Ports B & F 370 Ports B & F (deactivate) 370 Ports B & F (power control) 63, 83 POS 104, 129, 139, 143, 147, 405 Position computation screen 20, 228 Position elevation mask 51 Position mode 104 Power (ports B & F) 63, 83 Power button 12 Power LED 12 Power management 423 Power on 671 Power sleep mode 424 Power source 109 Power status 18, 109, 225, 587 Power-on screen 16, 224 PPS 37, 421, 584 PPS (1 PPS) 30 PPS time tag 586 Pressure 116 Primary FTP server 235 Primary RTK 344 PRN 107 Profiles 644 Protocol 85, 136, 145 Protocol (internal radio) 53 PRT 111, 114, 116, 118, 132, 154, 162, 170, 171, 422 Pseudo-range error statistics 556 PTT 405, 586 Public IP address 44, 284 PWR 109, 587 PWR, OFF 423 PWR, PAR 423 PWR,SLP 424 Q Query commands 291 Query interval 170, 171, 401, 402, 478, 479 Quick release cable 7 R

R port 233

Rack 262 Radio 222 Radio antenna 675 Radio channel settings 593 Radio module 213, 674, 693 Radio modules 30 Radio parameters 595 Radio range 676 Radio receiver (internal), change 696 Radio settings 432 Radio type 436, 599 Range pole 212 Range pole (UHF) 7, 213 RAW 425, 589 Raw data 12 Raw data files 188 Raw data icon 18, 225 Raw data logging settings 589 Raw data messages 119, 172, 175, 425 Raw data messages, base 73 Raw data messages, rover 66 Raw data output rate 427 Raw data output settings 611 Raw data recording 177, 438 Raw data recording duration 364 Raw data recording rate 365, 531 Raw data recording status 600 Raw data type 233 RAW, ALL 427 RAW, PER 427 RCP 590 RCP, DEL 429 RCP,GBx 428 RCP,OWN 592 RCP, REF 430, 592 RDP,CHT 593 RDP,LVL 595, 638 RDP, OFF 431 RDP.ON 432 RDP,ON/OFF 154 RDP, PAR 110, 113, 114, 165, 166, 432, 595 RDP, TYP 110, 113, 131, 149, 154, 166, 436, 599 Reading current setting for VRS assumption 520 Reading data stream port status 533 Reading FTP status and settings 546 Reading GLONASS bias setting 491 Reading RTC Bridge settings 509

Reading the internal update rate 582 Reading the radio reception level 595, 638 Reading the receiver name 592 Reading the reference receiver name 592 Reading the status and settings of the FTP server providing firmware upgrades 634 REC 110, 178, 438, 600 Receiver Antenna 245 Receiver antenna 50, 69, 130, 139, 143, 147, 153 Receiver antenna name 102 Receiver configuration 201 Receiver Dynamics 101 Receiver dynamics 537 Receiver identification 604 Receiver identification screen 20, 227 Receiver initialization 391 Receiver installation 259 Receiver name 429 Receiver parameters 578, 590 Receiver position 100 Receiver serial number 20, 96, 124, 227 Record file type 603 Recording 110 Recording (raw data), rover 66 Recording Elevation Mask 246, 248 Recording elevation mask 70, 180, 233 Recording interval 28, 110, 178 Recording menu 236 Recording mode 110 Recording status 98 REF 439, 601 Reference clock 14 Reference Day 232, 248 Reference day 180 Reference position 100, 105, 129, 139, 143, 147, 152, 244 Reference Position (antenna) 245 Reference position (enter), base 68Reference position (on receiver) 102 Reference position, antenna 50, 68 Reference receiver name 430 Relaying device 216 Remote control 294 Reset Procedure 693, 697 Reset receiver memory 391 Reset receiver parameters 444 Reset RTK 347 Resetting embedded NTRIP caster 353 Residual error 607

Re-start (automatic or manual) 16 RFB 440, 601 RFM 440, 602 RFT 117, 118, 170, 172, 442, 603 RID 124, 125 RINEX 222, 233, 246 Rinex 21 180, 191 **RINEX** conversion parameters 448 RINEX header 450 RINEX header definition 448 Ring file buffer 29, 440 Ring file buffer mode 178 Ring file buffering 601 Ring File memory 221, 233, 249 Ring file memory 29, 180, 440, 602 RJ45 295 RMC 404 RMS (receiver position) 104 RNX scenario 253 **RNX, MSI 607** RNX, TYP 442 Roll 338, 505 Rover Setup 49 Rover using internal radio 52 RRE 607 RS232 111, 116, 118, 154, 166, 170, 171 RS232 from/to RS422 697 RS232/422 (port A) 162 RS232/RS422 397 RS422 111, 116, 118, 154, 166, 170, 171 RS422 from/to RS232 697 RST 444 RT2 374 RT3 374 RTC 608 RTC Bridge 207, 327 RTC, MSG 445 RTC, MSI 610 RTC, TYP 446 RTCM 119, 172 RTCM code differential 104 RTCM message status 610 RTCM message type 446 RTCM status 608 RTCM2.3 324 RTCM3.0-3.1 324 RTDS Software 216 RTDS Software (configuration) 217 RTK firmware option 31 RTK Fixed 104 RTK Float 104 RTK network 517

RTS/CTS 62, 75, 83 RTS/CTS handshaking 111, 114, 116, 118, 132, 154, 162 Run a series of commands 333 Run commands from USB key 297 RWO 611 RXC, PAR 448 **RXC, RUN** 450 S SAG 426, 660 SAL 426, 659 SAT 405 Satellite use mask 631 Satellites 153, 159 Satellites in use 17, 224 Saving the receiver configuration to a PAR file 417 SAW 426, 662 SBA 131, 140, 144, 148, 154, 160, 452, 614 SBA, DAT message 426 SBAS 1, 27, 51, 70, 131, 140, 144, 148, 154, 160, 246 SBAS differential 104 SBAS differential position solution (tagging) 572 SBAS differential positions in NME/NMEAlike messages (tagging) 407 SBAS tracking 452 SBAS tracking status 614 SBD 426 SBN 425 Scenario 443, 607 Scheduling (sessions) 247 Screen backlight 22, 229 Script 298 Scripts 266 Scroll button 11, 12, 16, 224 Sealing caps 264 Second GNSS board (heading) 390, 559 Second local antenna 496 Second local antenna (naming) 312 Second RTK engine 512 Secured connection (Bluetooth) 163 Select devices connected to base serial ports 131 Semi-major axis 557 Semi-minor axis 557 Send button 198 Send Command 293 Send File 293

Send line ends with line feeds 297 Send NMEA 59, 61 Sender Email Address 251 Sending test email 376 Sensitivity 113 Serial commands 291, 299 Serial commands (data output) 304 Serial commands (receiver configuration) 299 Serial data cable 3, 4, 8, 213 Serial port settings 111 Serial ports 13 Serial ports (rover) 154 Serial ports (setting A, B, F) 161 Serial ports used at the base 131, 149 Server connection 359 Server mode 533 SES 614 SES, AUT 186, 453 SES,DEL 454 SES, FTP, PAR 183, 184, 455 SES, OFF 180, 458 SES, ON 180, 458 SES, PAR 180, 181, 191, 459 SES,SET 187, 462 Session ID 187 Session Offset 461 Session programming 180, 614 Session recording parameters 459, 462 Session Reference Day 461 Session scheduling 185 Session settings 178 Sessions 29, 225, 231, 233, 234, 235 Sessions (programming) 247 Sessions (settings) 248 Set commands 291 Set date & time 489 Set FTP providing firmware upgrades 482 Set internal update rate for measurements and PVT 419 SET, DEL 187 Setting automatic sessions 453 Setting connection modes to acquire data streams through an IP connection 365 Setting email parameters 375 Setting FTP server collecting record files 455 Setting the log file 393 SGA 618 SGL 620

SGP 622 SHMP 317 SHMP Offset 245 SHMP offset 51, 69, 103 Signal observation masks 465 Signal Observations Masking 625 Signal strength (modem) 98 Signal to noise ratio mask 464 Signal-noise ratios 107 Signal-to-Noise ratio 624 Signal-to-noise ratio mask 628 Signal-to-noise ratio masks 469 SIM card 54, 58, 76, 163, 213, 696 SIT 177, 463, 624 Site Name 98 Site name 177, 233, 463, 624 Slant height 50, 68, 245 Slant vs. vertical 102, 129, 139, 143, 147, 152 Sleep mode 231, 424 Slide switch (for re-start setting) 16 SMA 11 SMTP 204 SMTP server 251 SNG 426, 664 SNM 464, 624 SNR 465 SNV 425. 666 SNW 426, 668 Software update 198 SOM 465, 625 SOM,CTT 466, 626 SOM, NAV 467, 627 SOM, SNR 469, 628 SOM, SVM 631 SOM, WRN 470, 629 Source table 156, 270, 348, 349, 351, 574,698 Source table header 698 Space required for installing the receiver 260 Standalone (raw data logging) 701 Standard Notification 242 Starting embedded NTRIP caster 351 Starting sessions 458 Static IP address 216, 218, 294 Station ID 97, 105, 471, 630 Status (position) 17, 224 Status bar 97 Status pages (general) 100

Status tab 96 STI 105, 471, 630 Stopping embedded NTRIP caster 350 Stopping sessions 458 Storage location 110 Storage medium 234 Storage used (for recording) 177 STR 698 Stream 1 156 Stream 2 156 Sub-directory Name Format 234, 235, 249, 250 Sub-network mask 294 Subnetwork mask 46 SVM 472 Switch 43, 44, 283, 284 Synchronization with GPS time 484, 639 System status page 109 т TarZ 233 TCP 54, 58, 76, 80, 85, 110, 168, 631

TCP, PAR 168, 474 TCP,UID 475 TCP/IP authentication 475 TCP/IP server settings 474, 631 TCP/IP server status 115 Temperature 116, 118 Terminal window 198 Test message for email verification 376 Tiltmeter 243, 252, 415, 476, 477, 478, 479 Tiltmeter settings 117, 170 Tiltmeter setup 632 Time 98 Time & date 646 Time-tagged RTK mode 695 TLT 118, 171, 632 TLT,CMD 476 TLT, INIT 477 TLT, INTVL 478 TLT,PAR 479 TNC/TNC coaxial cable 8 Too few satellites 672 Transducer measurements 645 Transparent 53 Transparent protocol 165, 167 Tribrach 209 Trigger String 253 Trigger string 170, 171, 398, 402, 476, 479 Trimtalk 53

TrimTalk protocol 167 Tripod 209 Tripod mount 26 TTT 405, 669 Turning receiver on 423 U UDP 54, 58, 76, 80, 85, 112, 164, 480, 633 UHF antenna 9, 10, 263 UHF input 14 U-Link Rx 53, 165 U-Link transmitter 210 U-Link TRx 6, 149, 166 ULP,UPG 483 Units used 98 **UNKNOWN 69** UNKNOWN antenna 50 UNT 481, 634 Update Now button 92 Update rate (on DynDNS account) 92 Update software 198 Upgrade receiver firmware from FTP 483 UPL 634 UPL,LOG 635 UPL, PAR 482 Upload button 199 Upload Script? 298, 682 Uploading raw data files to FTP 384 USB device 233 USB key 110 USB port 11 USB status 19, 226 Use box 248 User message 445 User profile 41, 96 User-defined antenna (delete) 308 User-defined dynamic model 480, 633 Users (NTRIP caster) 237, 256 Users list 204, 207 Users login and password 203 UTC 394 UTS 484 V **VDOP** 97 VEC 104, 405, 485, 639 Vector components 639 Vector output mode 485 Velcro 213 Verbose Level 251 VERSION 641

VERSION (\$PASH command) 125

Vertical height 50, 68, 245 **VESA 259** Virtual Antenna 245 Virtual antenna 51, 69, 130, 140, 144, 148, 152, 153, 495 Virtual antenna (specify name) 310 Vista 47 **VRMS** 97 VRS assumption mode 347 VRS network 59 VTG 404, 642 w WAK 485 WARN 643 Warning messages 643 WEB 644 Web browser 41, 229 Web Server 221, 229 WEB,OWN 203, 486 WEB, PAR 203, 487 WEB, USR, ADD 204, 488 WEB, USR, DEL 204, 489 WinComm 292 WMM-2005 World Magnetic Model 642 WRN 465 Х XDR 116, 118, 645 XDR messages 243 Ζ Z-Blade 1 ZDA 405, 489, 646

## Reference Manual

## **Contact Information:**

Spectra Precision Division 10355 Westmoor Drive, Suite #100 Westminster, CO 80021, USA www.spectraprecision.com Ashtech S.A.S. Rue Thomas Edison ZAC de la Fleuriaye, BP 60433 44474 Carquefou Cedex, FRANCE www.ashtech.com

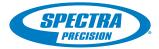

©2012 Trimble Navigation Limited. All rights reserved. Spectra Precision is a Division of Trimble Navigation Limited. Spectra Precision and the Spectra Precision logo are trademarks of Trimble Navigation Limited or its subsidiaries. Ashtech and ProFlex are trademarks of Ashtech S.A.S. or its subsidiaries. P/N 631670-A